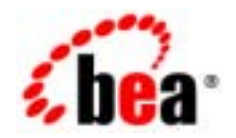

# **BEA**WebLogic Portal

#### Copyright © 2002 BEA Systems, Inc. All Rights Reserved.

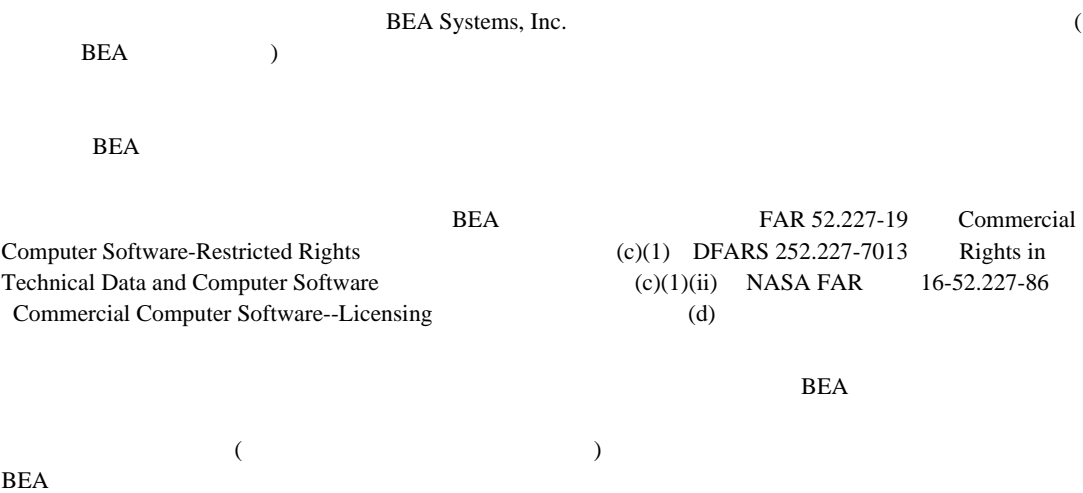

BEA Jolt Tuxedo WebLogic BEA Systems, Inc. BEA Builder BEA Campaign Manager for WebLogic BEA eLink BEA Manager BEA WebLogic Commerce Server BEA WebLogic Enterprise BEA WebLogic Enterprise Platform BEA WebLogic Express BEA WebLogic Integration BEA WebLogic Personalization Server BEA WebLogic Portal BEA WebLogic Server How Business Becomes E-Business BEA Systems, Inc.

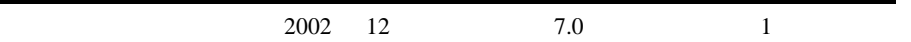

#### **WebLogic Portal**  $\mathbf 1$

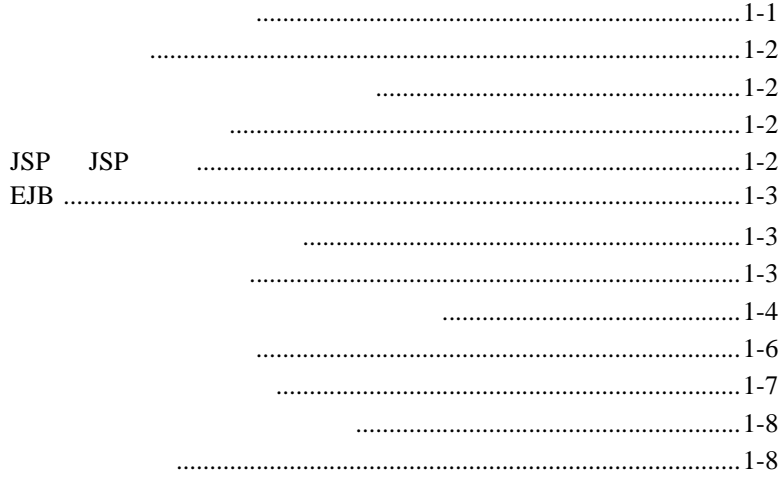

## $\overline{2}$

 $\mathbf{I}$ 

#### $1:$  $2:$  $3:$  $4:$

 $\overline{\mathbf{3}}$ 

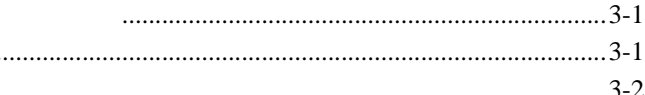

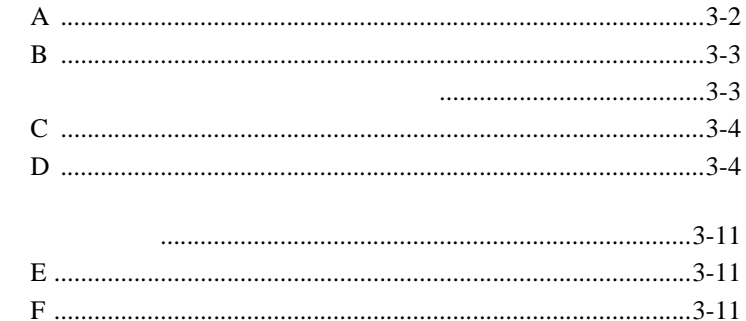

#### $\overline{\mathbf{4}}$

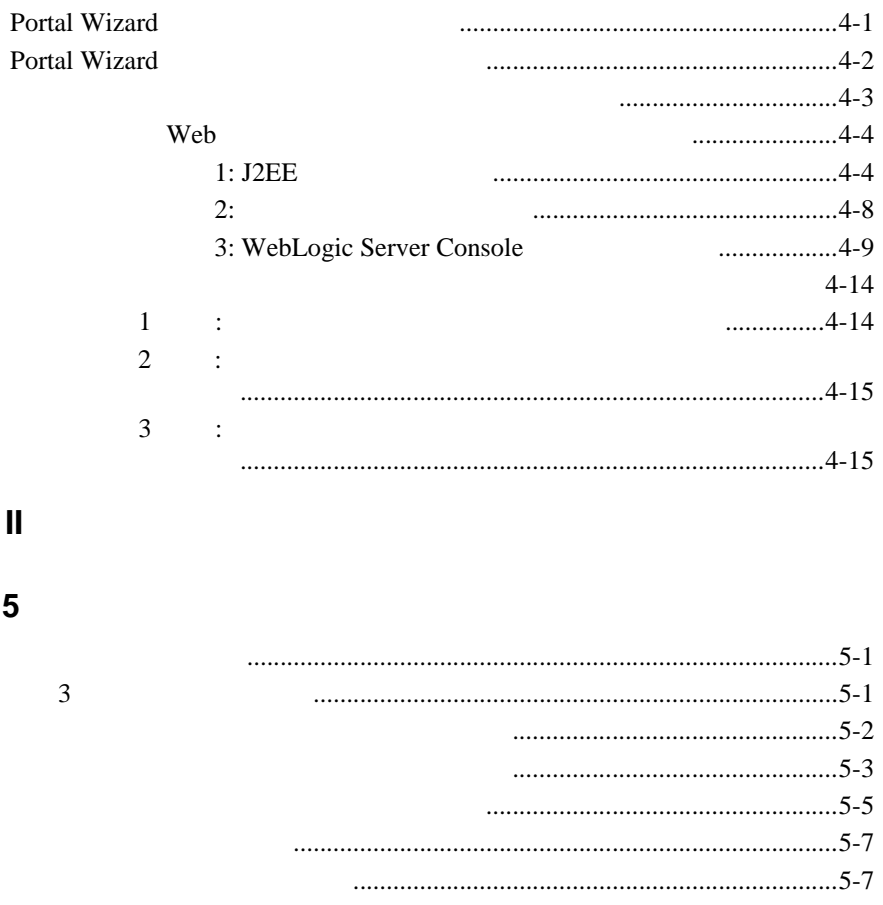

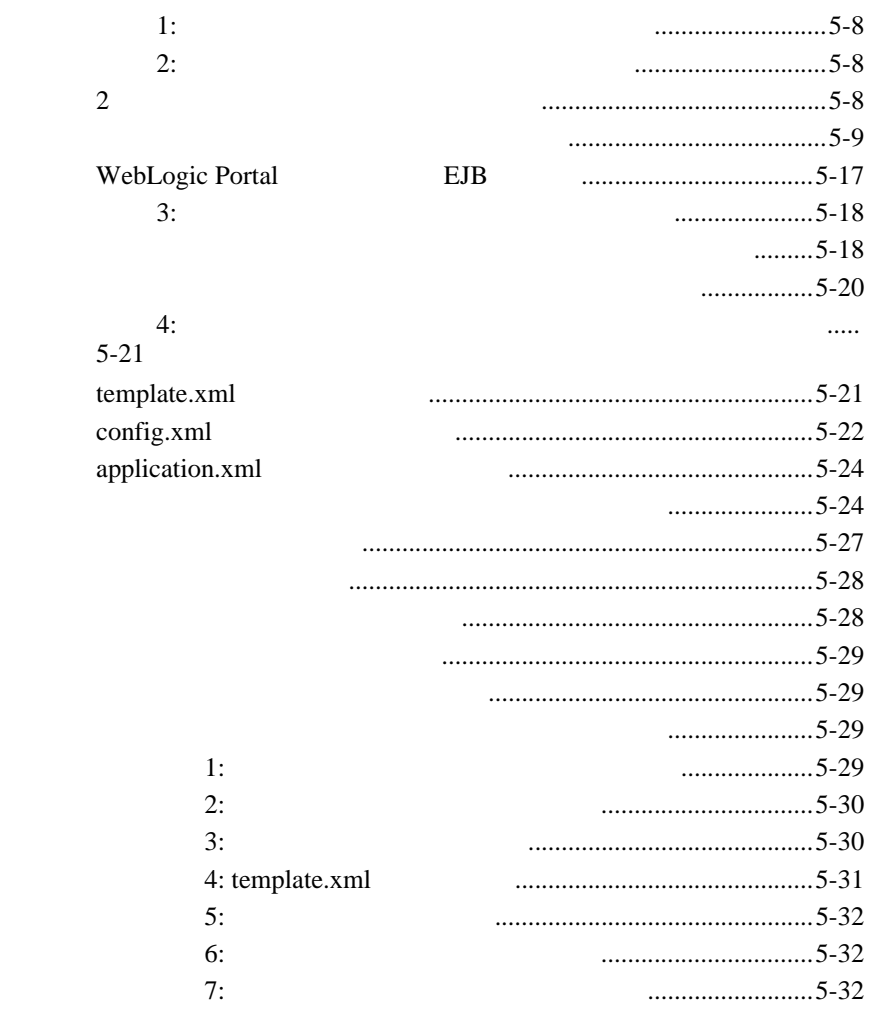

第 **6** 章 ユーザ [プロファイルの実装](#page-134-0)

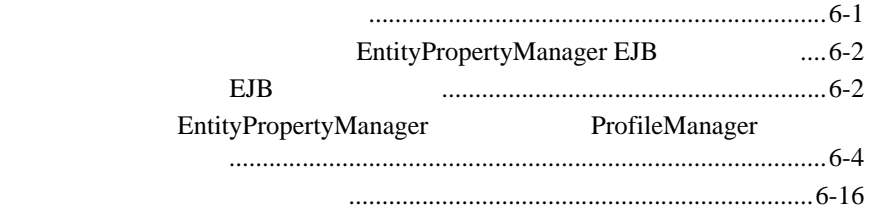

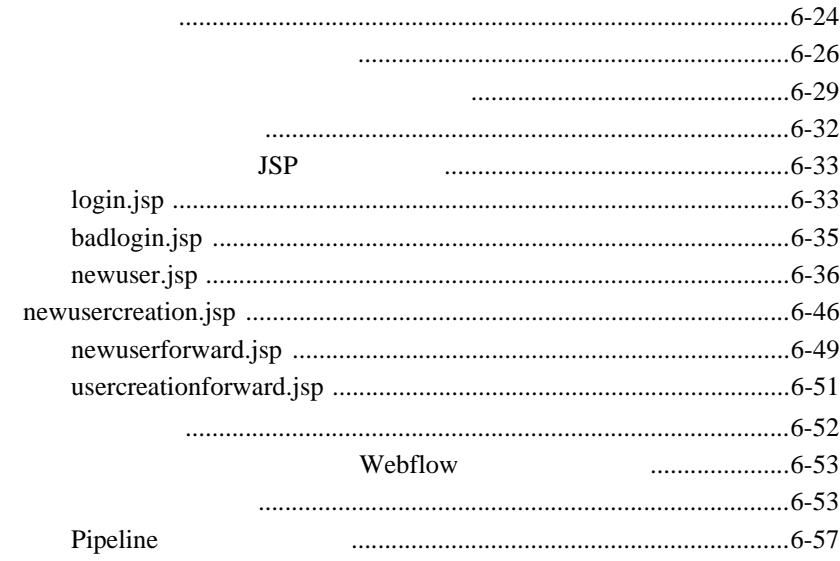

#### $\overline{7}$

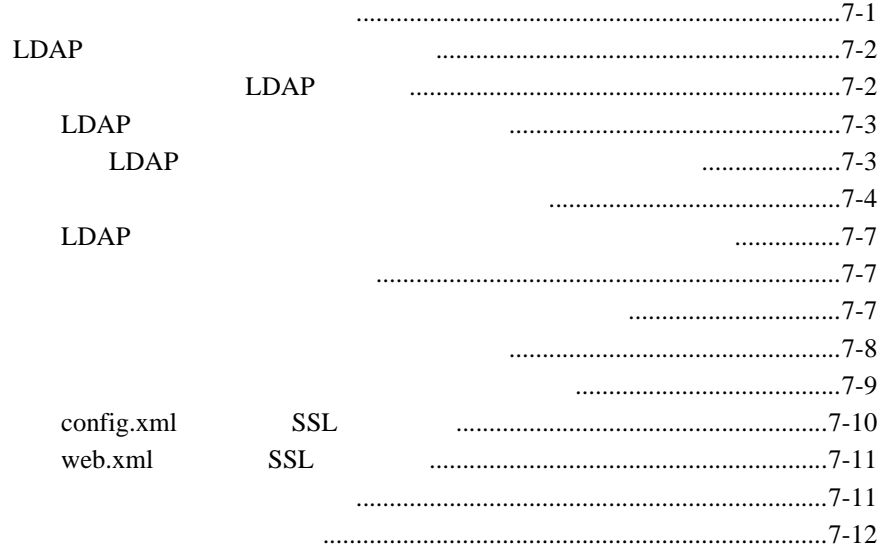

ユーザ プロパティを設定する [...............................................................7-12](#page-203-1)

ı

#### 第 **8** 章 ポータル [コンテンツ管理](#page-204-0)

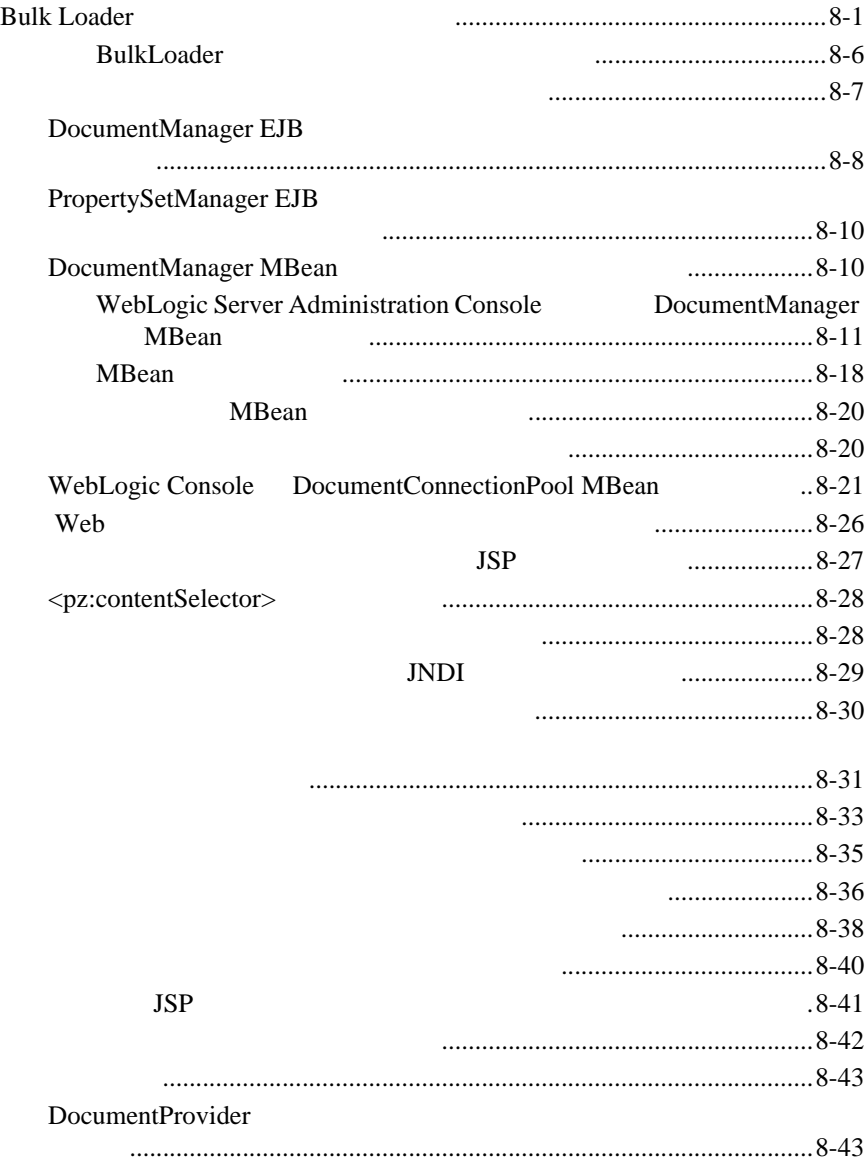

#### $1: CMS$

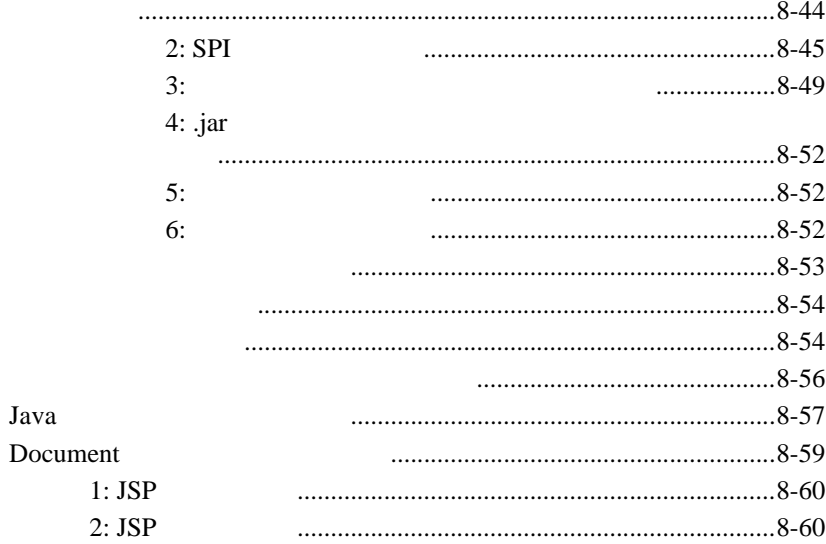

#### $\mathbf{9}$

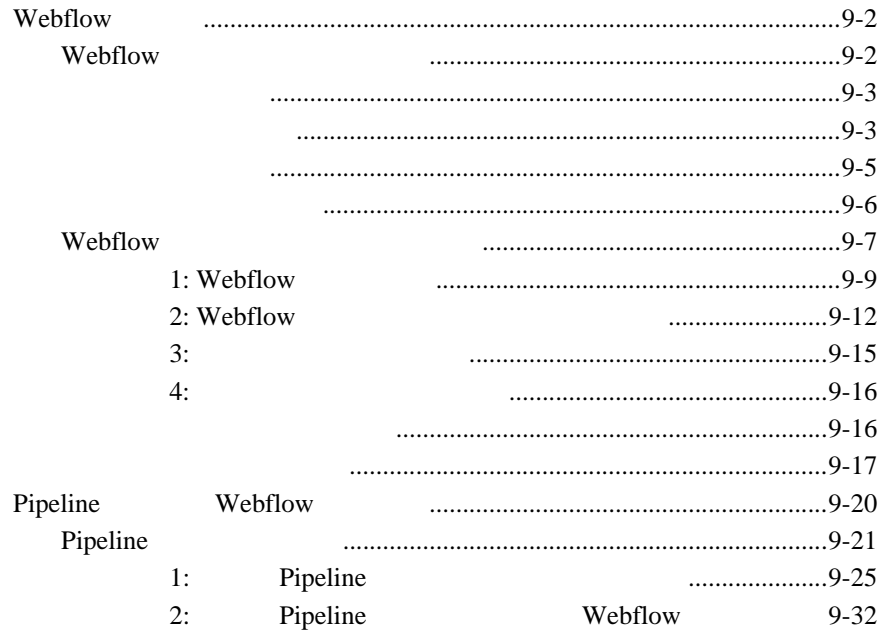

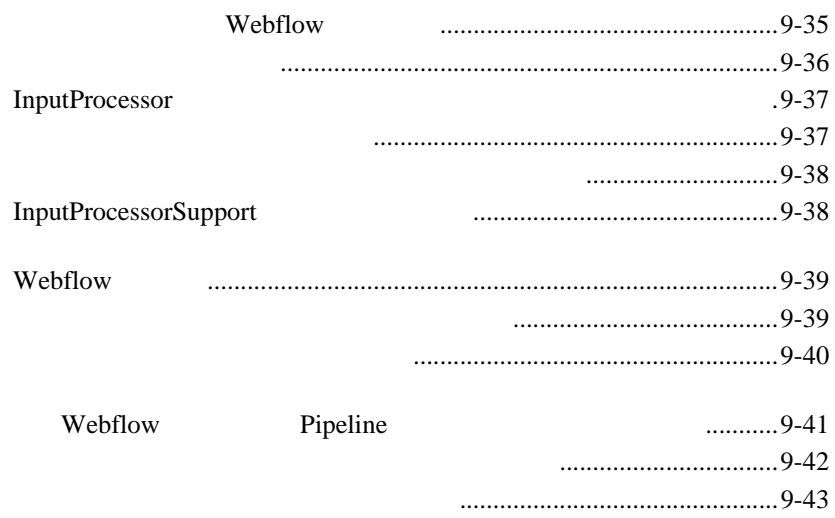

 $10$ 

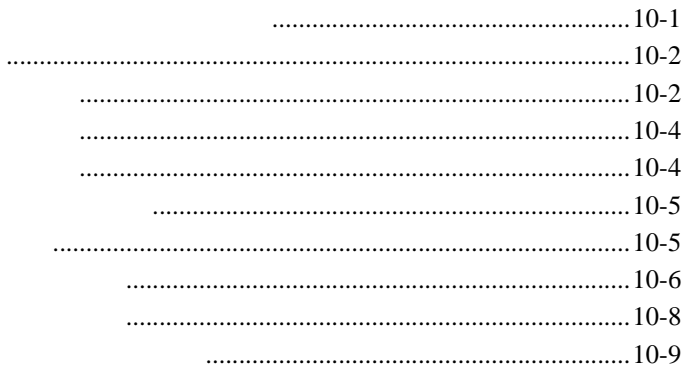

## $11$

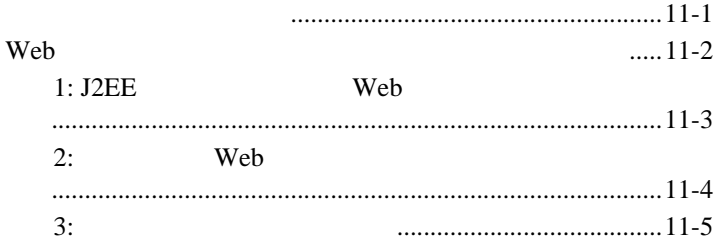

i

 $4:$   $\ldots$ 

11-5

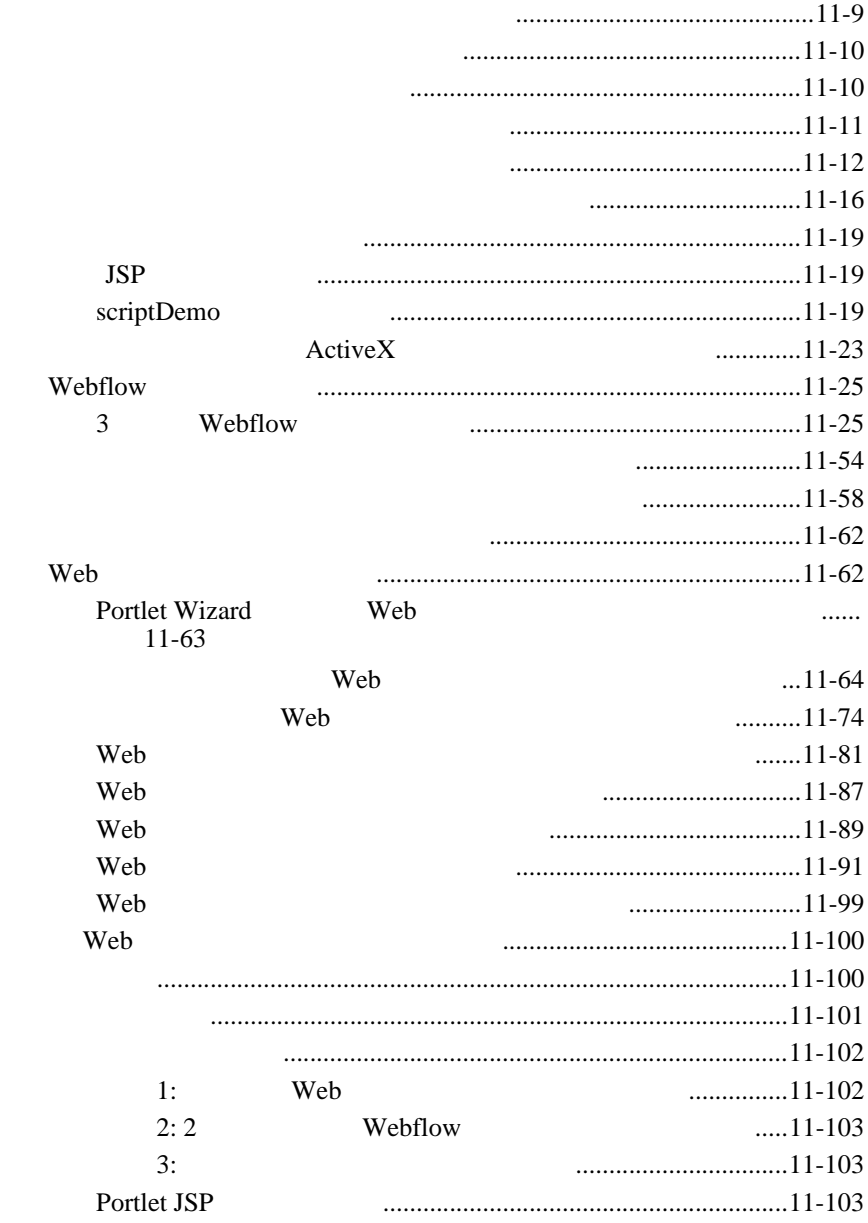

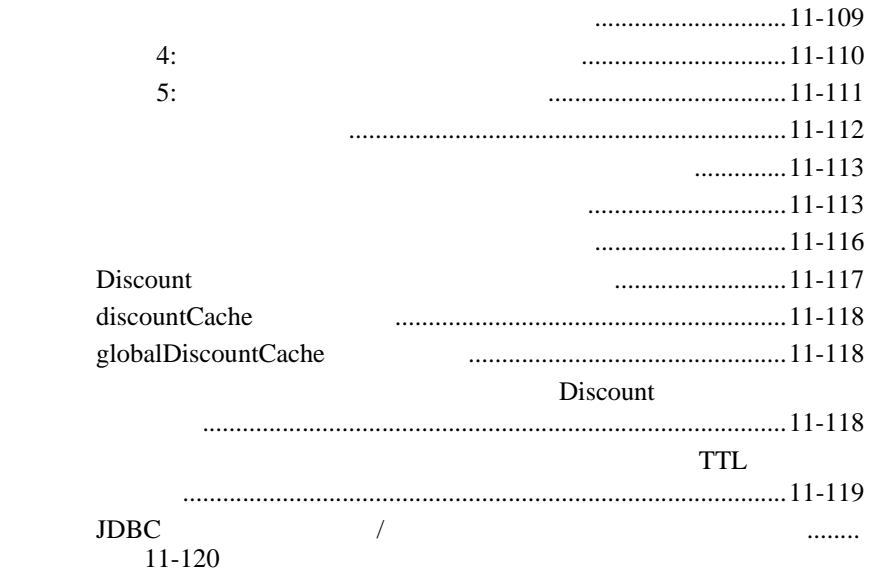

#### **12**  $\blacksquare$

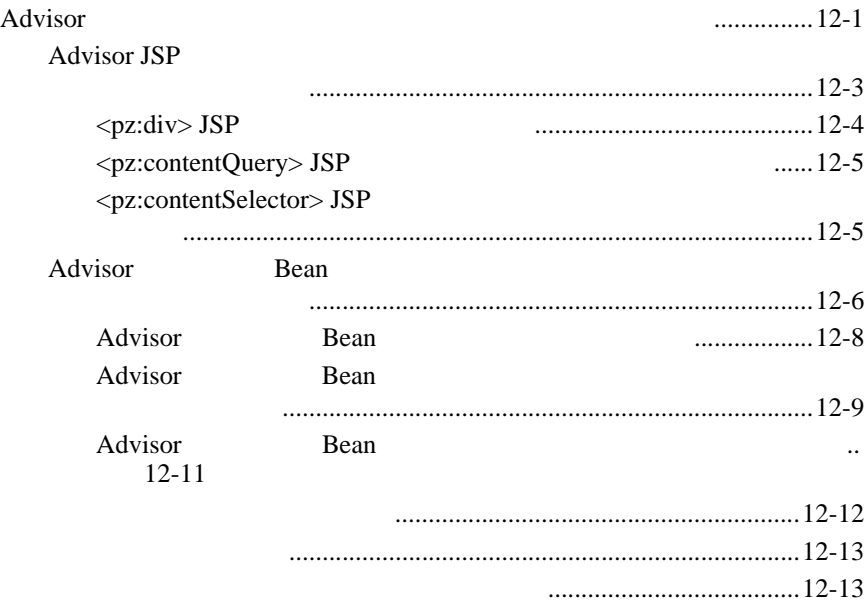

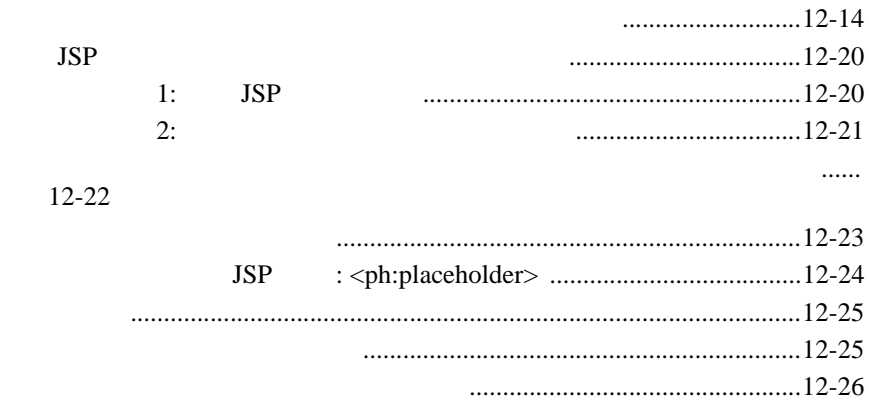

### 13 Campaign

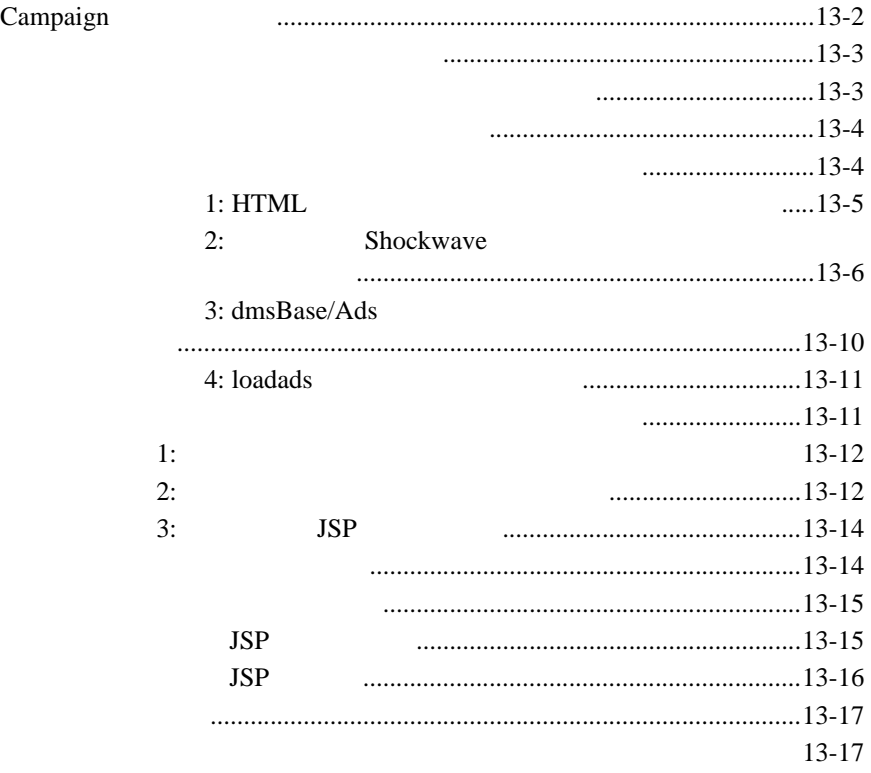

する [..........................................................................................13-18](#page-483-0)

#### 13-18

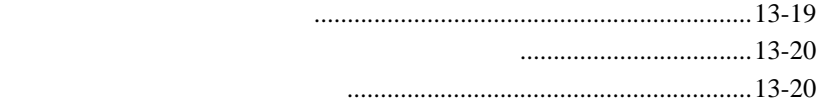

٠

#### 14 Commerce

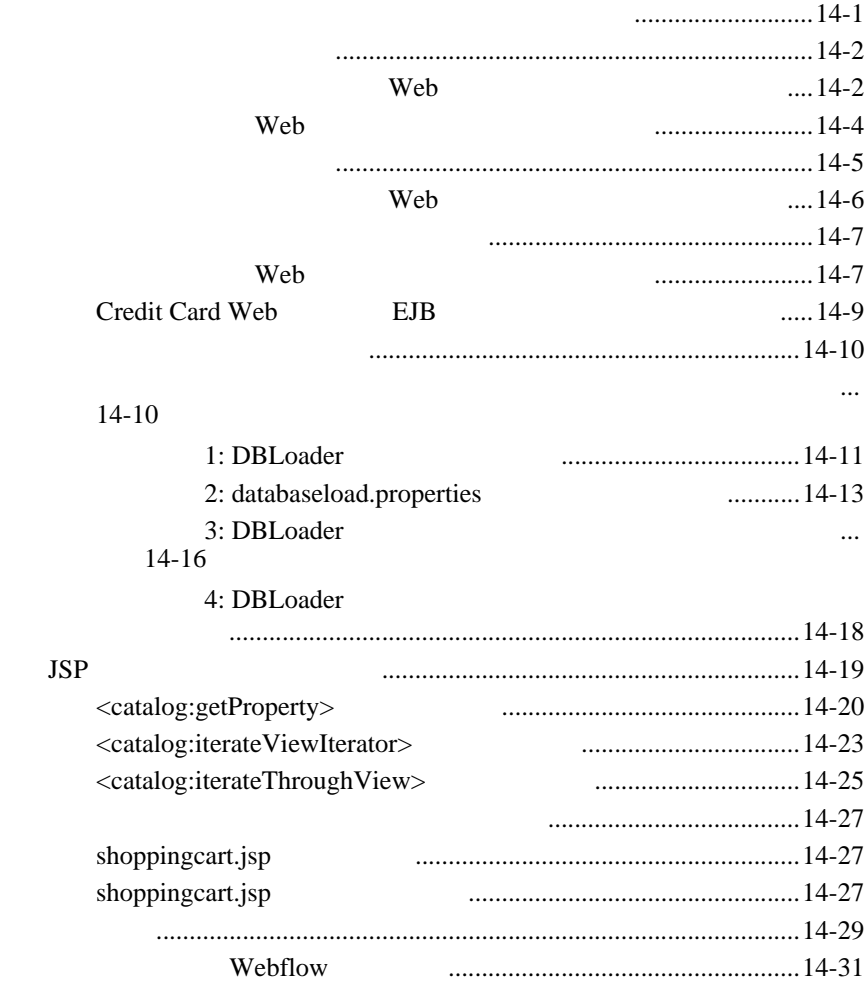

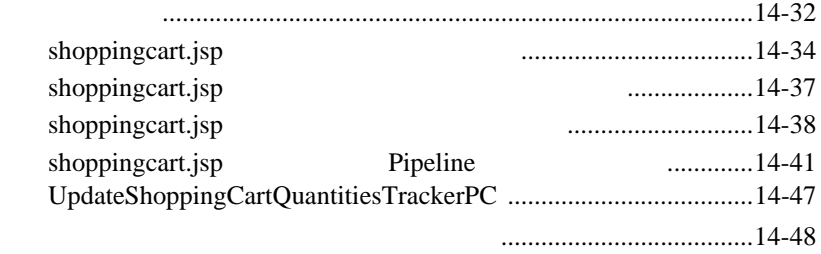

### **15**

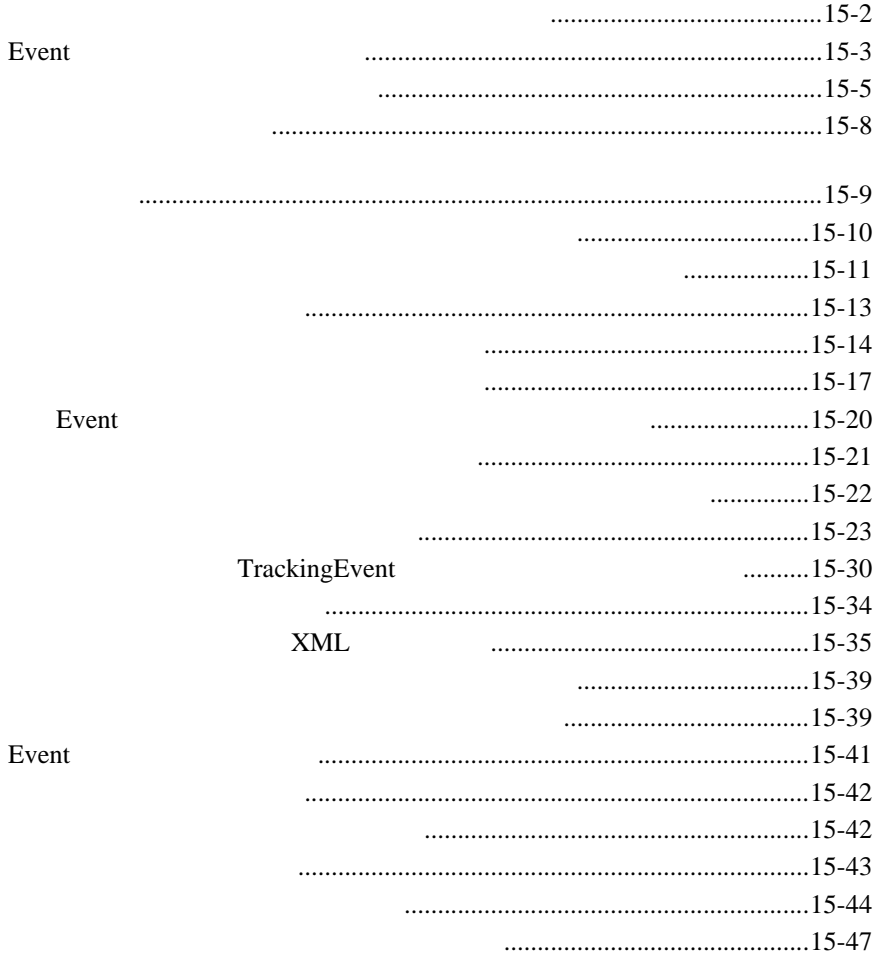

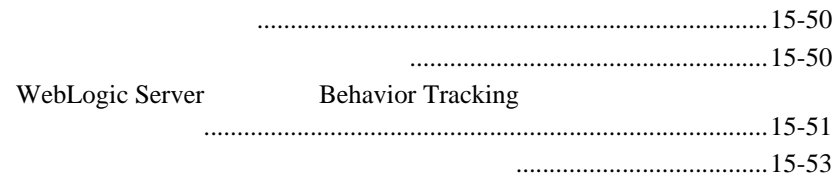

#### **Expression**  $16$

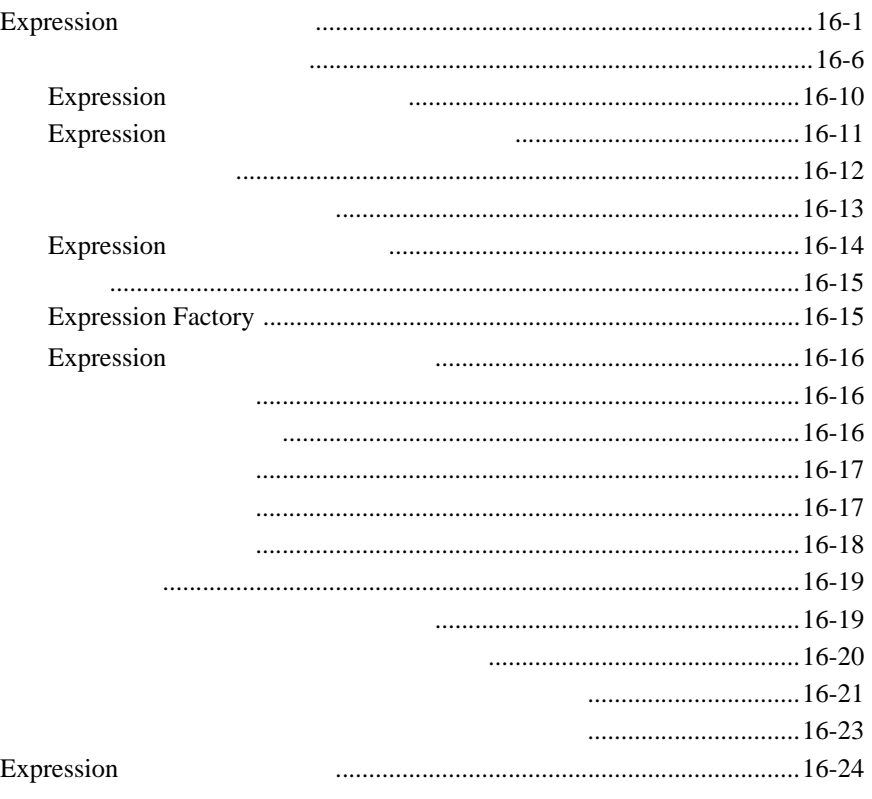

#### $\mathbf{A}$

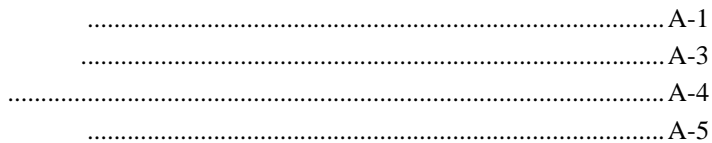

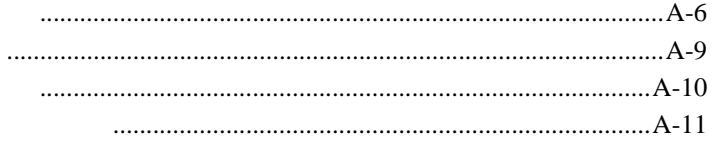

**THEA SEA Web** BEA Web BEA Home ( The Second state is not in the second state in the second state in the second state is not in the second state in the second state in the second state in the second state in the second state in the second state e-docs **(http://edocs.beasys.co.jp/e-docs/)** 

**BEA WebLogic Portal** 

docsupport-jp@bea.com WebLogic Portal **7.0** 

BEA WebSUPPORT WebLogic Portal

WebLogic Portal

BEA WebSUPPORT (**http://support.bea.com/welcome.jsp**) BEA

## <span id="page-18-0"></span>**1** WebLogic Portal

WebLogic Portal

WebLogic Portal

- [開発者のためのポータル入門](#page-18-1)
- $\blacksquare$
- 
- $\blacksquare$
- <span id="page-18-1"></span>■ アメリカ アメリカ

Web  $\theta$ 

web Web 9 Web 9 Web 9 Web 9 Web 9 Web 9 Web 9 Web 9 Web 9 Web 9 Web 9 Web 9 Web 9 Web 9 Web 9 Web 9 Web 9 Web **The Second Second Second Second Second Second Second Second Second Second Second Second Second Second Second Second Second Second Second Second Second Second Second Second Second Second Second Second Second Second Second** 

Web  $\lambda$ 

WebLogic Portal

<span id="page-19-1"></span><span id="page-19-0"></span>WebLogic Portal

WebLogic Portal

<span id="page-19-2"></span>Web Web 2000

#### <span id="page-19-3"></span> $JSP$   $JSP$

JavaServer Pages (JSP) Web  $\mathbf{W}$ 

JSP Web

 $JSP$ 

JSP JSP JSP Java JSP Same JSP Sava JSP Sava JSP Sava JSP Sava JSP Sava JSP Sava JSP Sava JSP Sava JSP Sava JSP Sava JSP Sava JSP Sava JSP Sava JSP Sava JSP Sava JSP Sava JSP Sava JSP Sava JSP Sava JSP Sava JSP Sava JSP Sava JSP Sava J JSP XML Java WebLogic Portal Webflow Pipeline  $JSP$ Enterprise Java Beans (EJB)  $\overline{E}$ JB WebLogic Portal EJB  $1-1$  Web Pipeline

<span id="page-20-1"></span>WebLogic Portal  $ID$  $LDAP$ LDAP  $\blacksquare$ 

<span id="page-20-2"></span>WebLogic Portal

<span id="page-20-0"></span>**EJB**

動的で対話的なパーソナライズされたコンテンツ向けのレイアウト パラダイ

グリッド上に配置される、ポートレットと呼ばれるコンテンツ モジュール

- $\blacksquare$
- $\blacksquare$
- 同じグループ ポータルに複数のビューを定義できる機能
- $\blacksquare$
- <span id="page-21-0"></span> $\blacksquare$

WebLogic Portal

. The state is the state in the state in the state is the state in the state in the state in the state is  $1-1$ 

<span id="page-22-0"></span>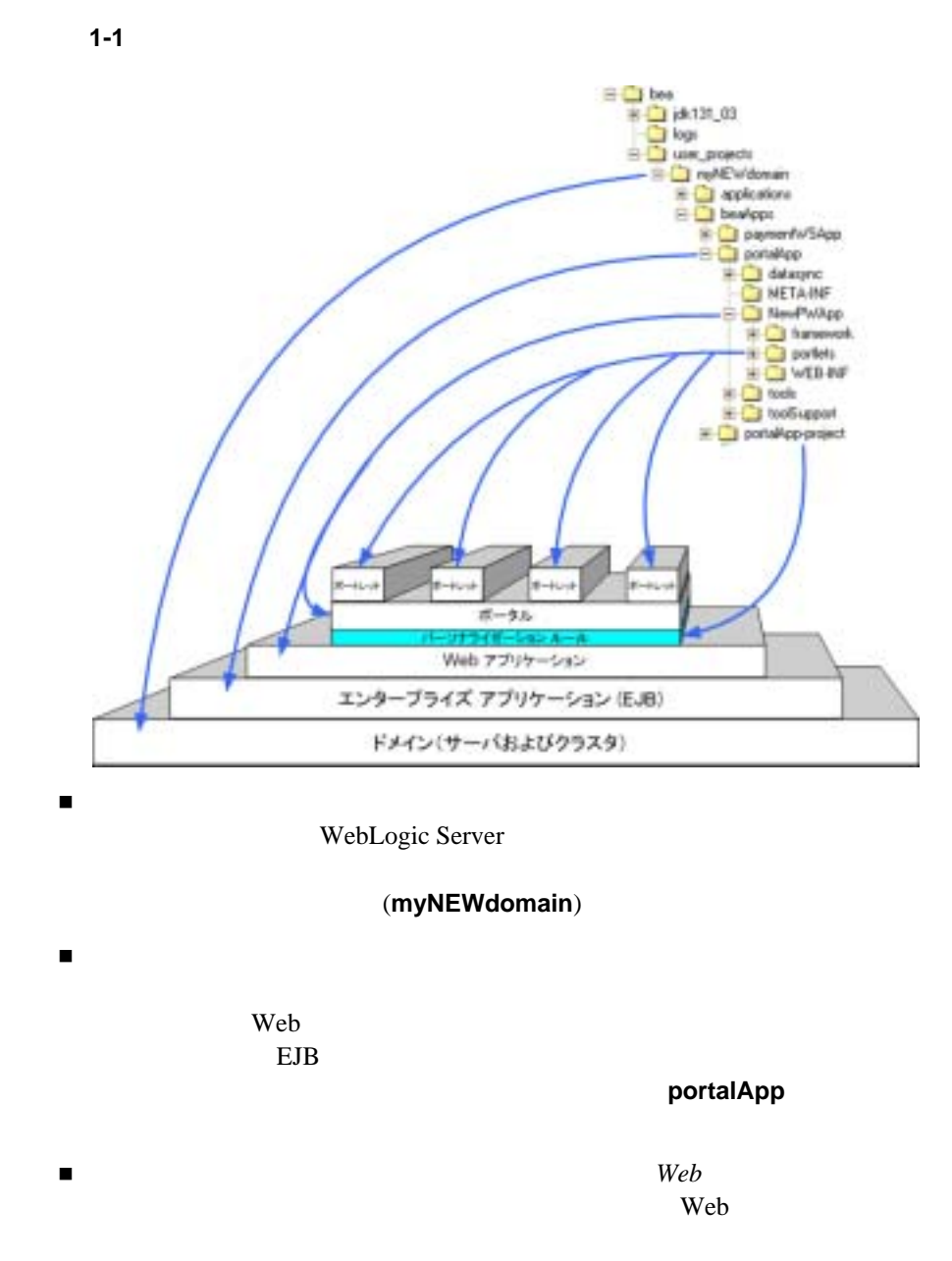

Java Archive (.jar) (2008)

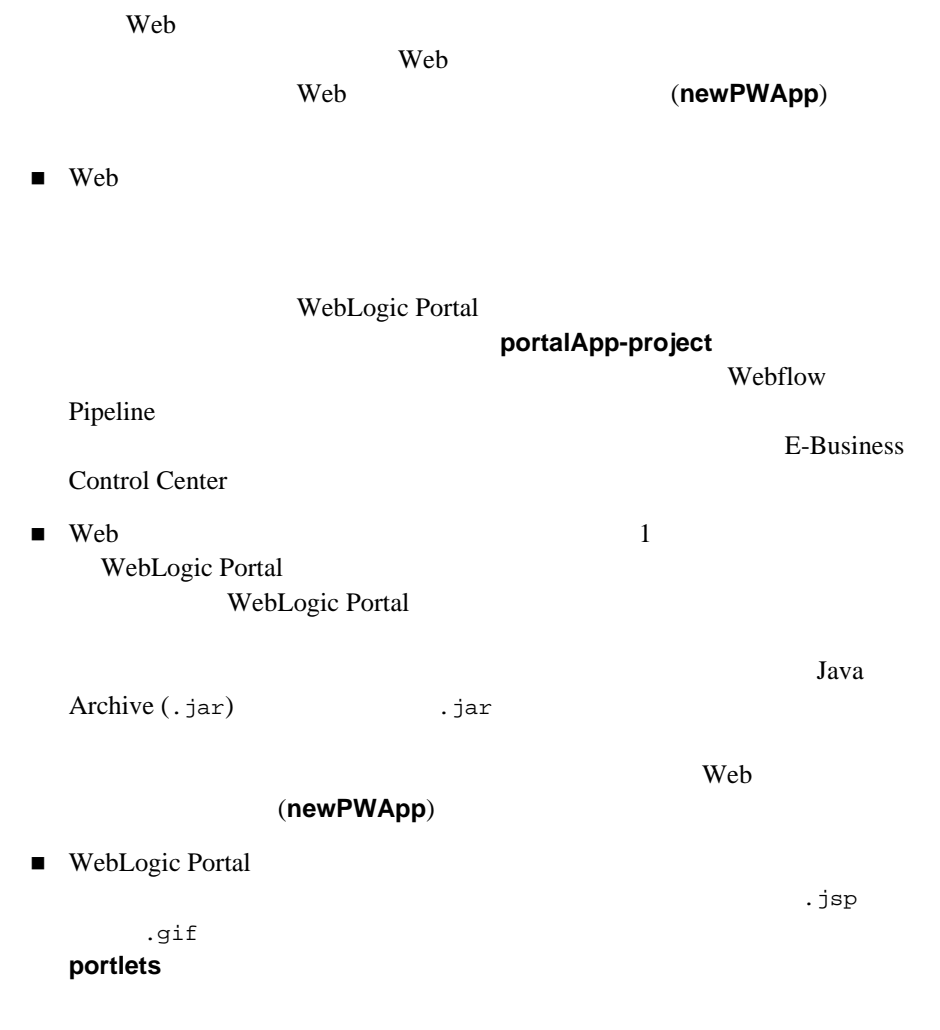

<span id="page-23-0"></span>WebLogic Portal

 $\blacksquare$ 

WebLogic Portal

BEA Java XML HTML イント GUI

Web 7

<span id="page-24-0"></span> $\blacksquare$ 

Domain Configuration Wizard

1. Web

 $2.$ 

Portal Wizard

3. Web Press, Web Press, 2008.

 $4.$ 

 $5.$ 

Portlet Wizard

 $1$ 

 $1$ 

) and  $1$  or  $\mathcal{A}$  is the state  $\mathcal{A}$  and  $\mathcal{A}$  and  $\mathcal{A}$ 

開発者ガイド **1-7**

<span id="page-25-0"></span>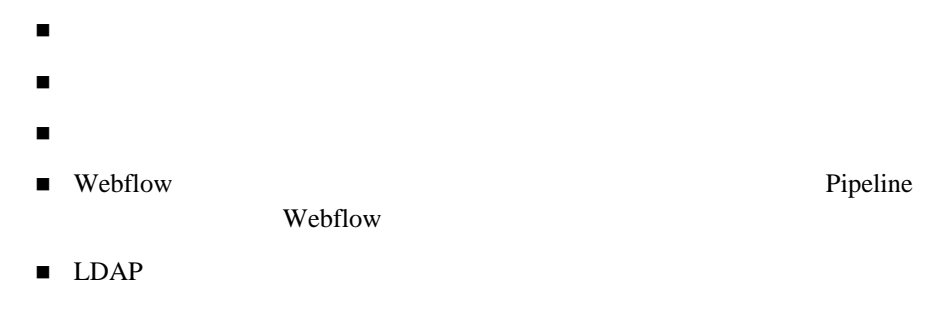

支払サービスや税額計算サービスなどのコマース サービスと統合する

スキンを追加したりレイアウトを変えることで、デフォルトのルック アンド

<span id="page-25-1"></span> $\mathbf H$ 

- $\blacksquare$
- $\blacksquare$
- ユーザとグループを定義することで、ポータル訪問者を特定する  $\blacksquare$
- $\blacksquare$
- 
- $\blacksquare$
- $\blacksquare$
- 具体的なコンテンツを収集または特定し、ポータルおよびポートレットでそ

# <span id="page-28-0"></span>第 **I** 部 ポータルの開発

 $\mathbf I$  $\mathcal{A}(\mathcal{A})$  $Web$  represents the property of  $\mathbb{R}$  in the property of  $\mathbb{R}$  in the property of  $\mathbb{R}$  in the property of  $\mathbb{R}$  in the property of  $\mathbb{R}$  in the property of  $\mathbb{R}$  in the property of  $\mathbb{R}$  in the propert

#### BEA  $B$

 $\mathbf I$ 

- $\blacksquare$
- $\blacksquare$ [ポータルのデプロイ](#page-78-2)
- $\blacksquare$

## <span id="page-30-2"></span><span id="page-30-1"></span><span id="page-30-0"></span>ステップ **1:** ドメインの新規作成

#### Domain Configuration Wizard WebLogic Portal

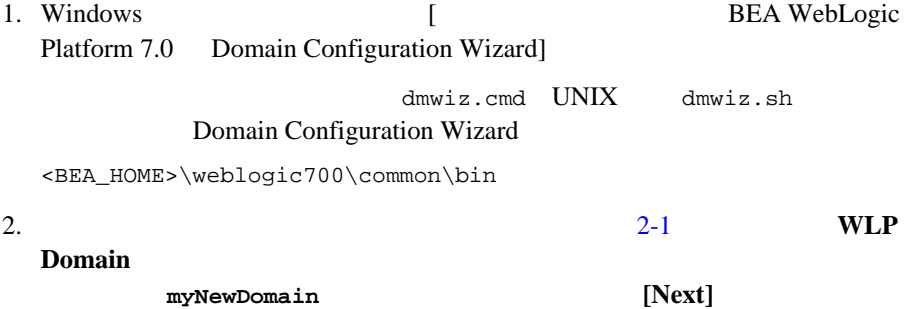

<span id="page-31-0"></span>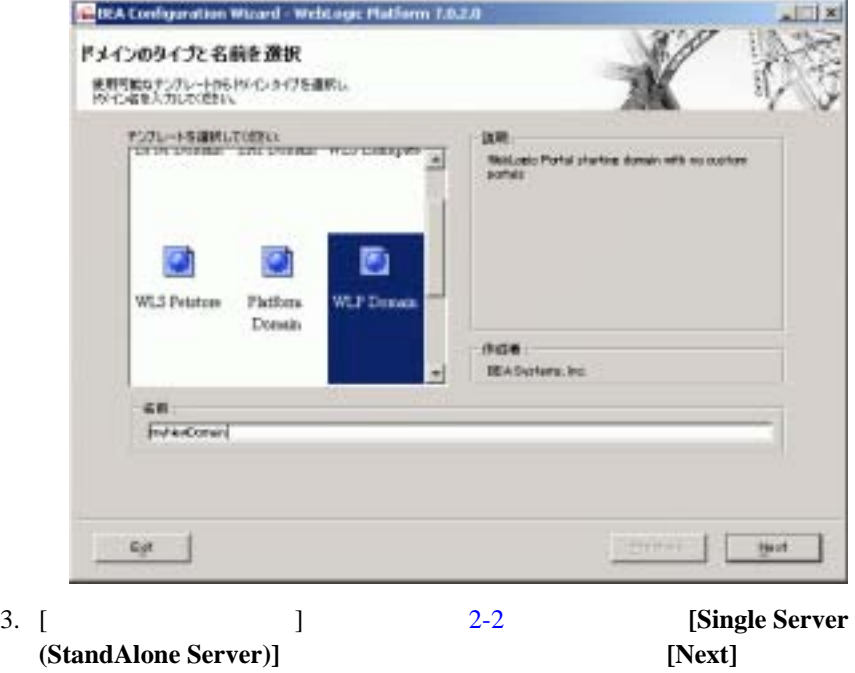

<span id="page-32-0"></span> $2 - 2$ 

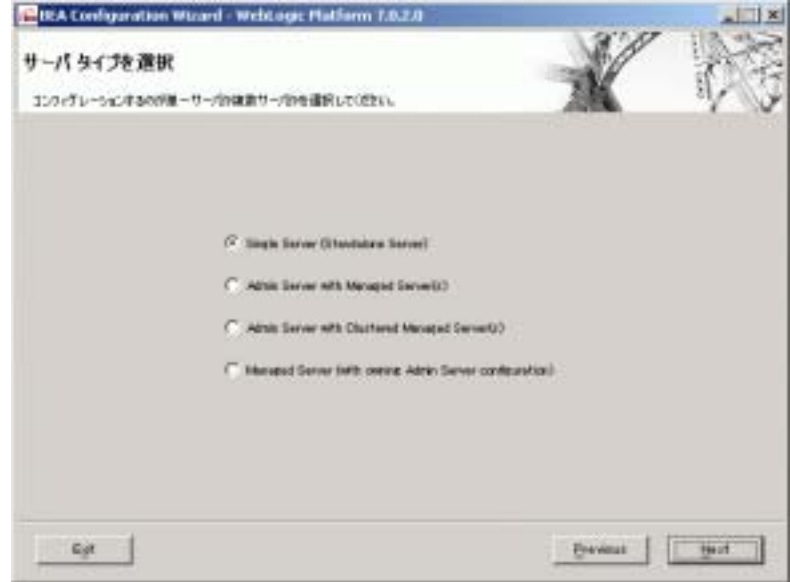

4. [ Seconds and Seconds and Seconds and Seconds and Seconds and Seconds and Seconds and Seconds and Seconds a  $2-3$ <BEA\_HOME>\user\_projects **[Next]** 

#### <span id="page-33-0"></span>図 **2-3** ドメインの場所の選択

 $2 \times 2$ 

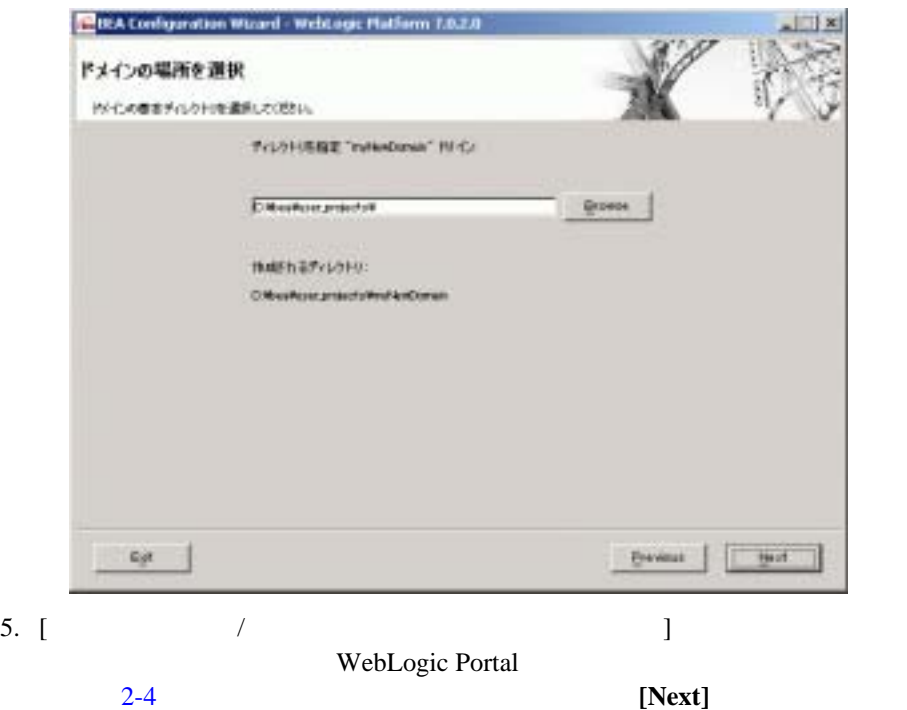

<span id="page-34-0"></span>図 **2-4** サーバのコンフィグレーション

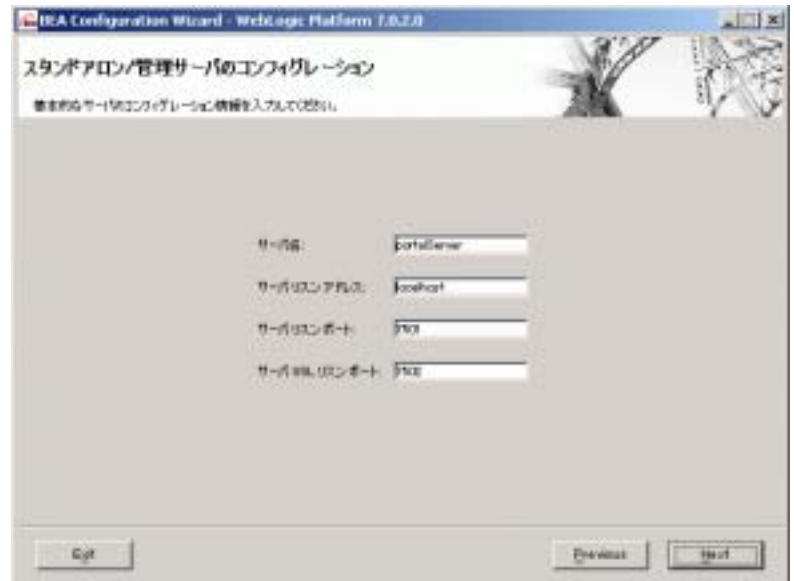

#### : Domain Configuration Wizard

(http://edocs.beasys.co.jp/e-docs/platform/docs70/confgwiz/index.html)

weblogic/weblogic (Next]

6.  $2-5$ 

<span id="page-35-0"></span>図 **2-5** 管理ユーザの作成

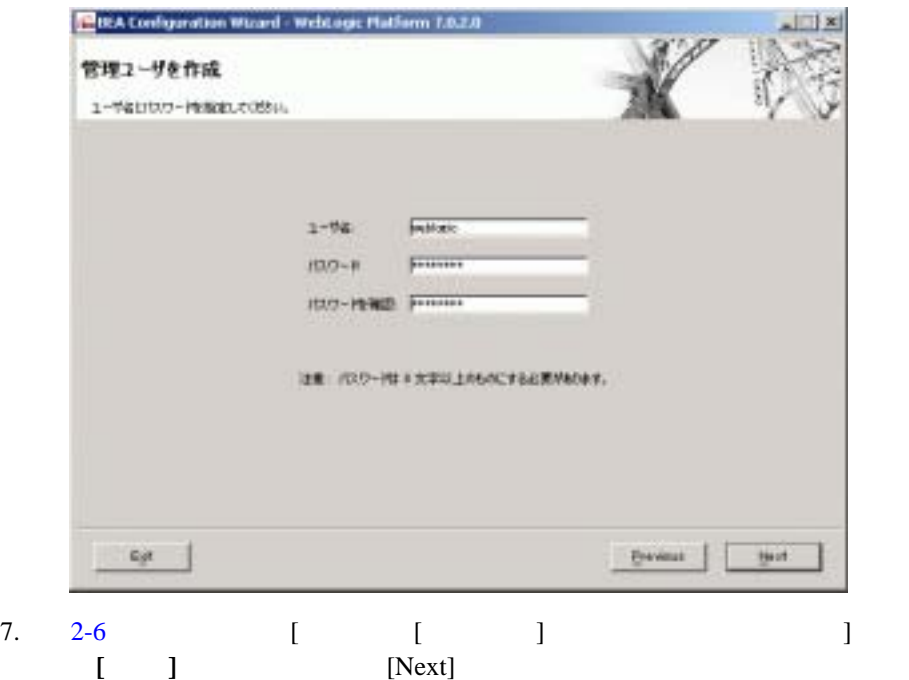
図 **2-6 [** スタート **]** メニュー エントリの作成

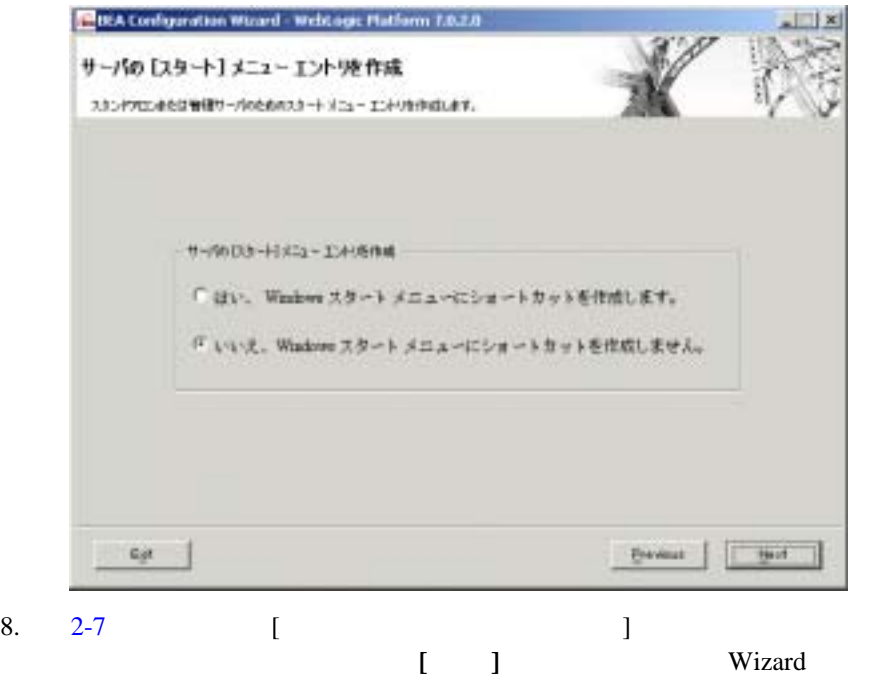

<span id="page-37-0"></span>図 **2-7** コンフィグレーション概要の確認

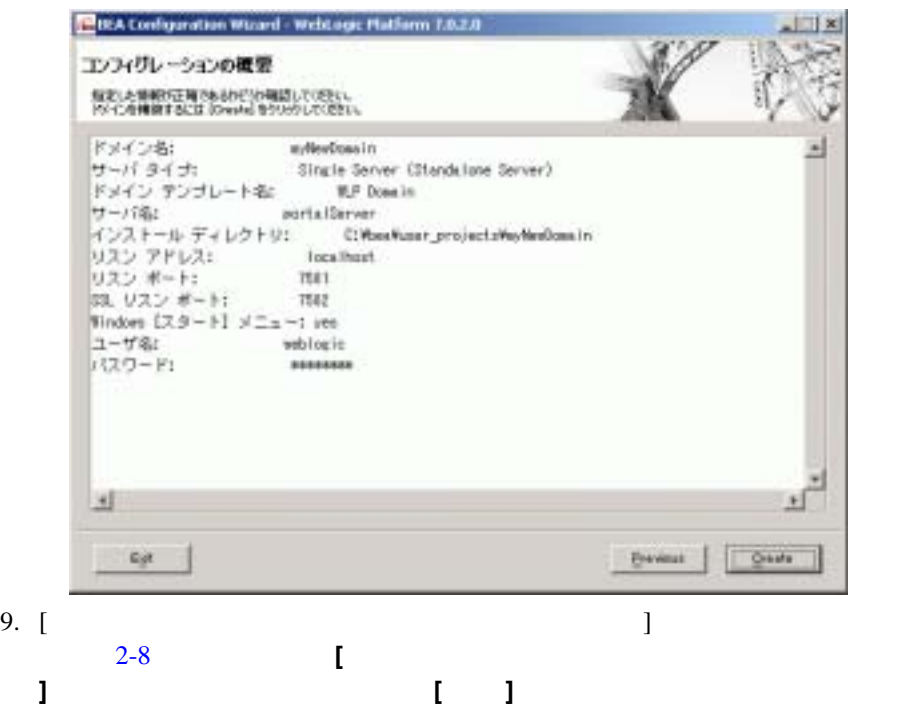

### <span id="page-38-0"></span>**2-8 Configuration Wizard**

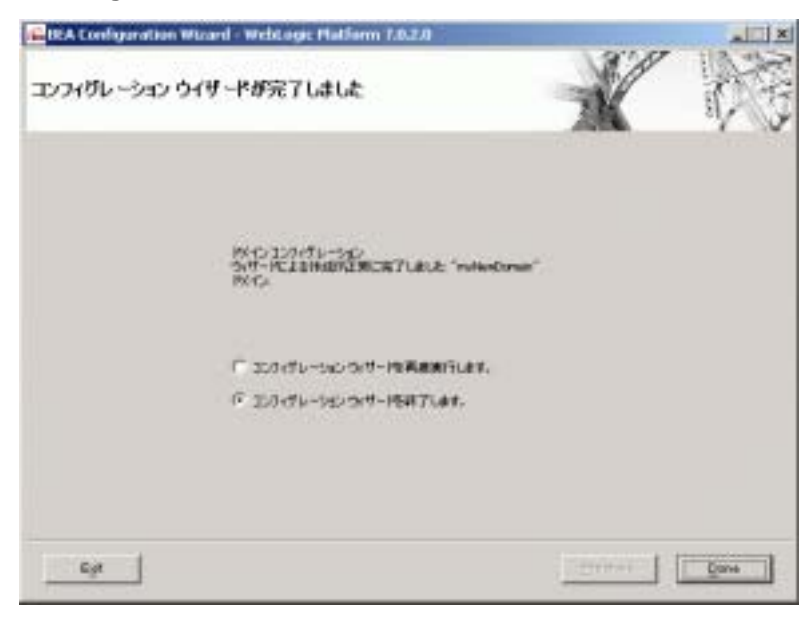

Web 2002

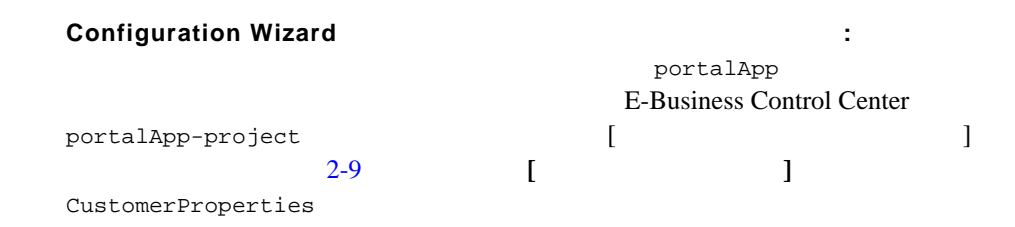

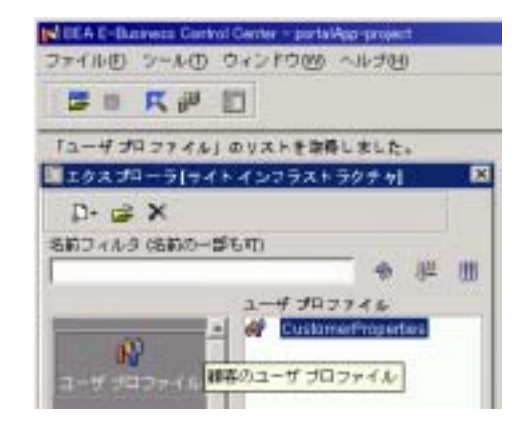

**Configuration Wizard <br>
12EE :** 

Foundation

 $2-10$ 

JAR

<span id="page-39-0"></span>図 **2-9** ユーザ プロファイル

<span id="page-40-0"></span><u>2-10</u> *a* る **JAR**

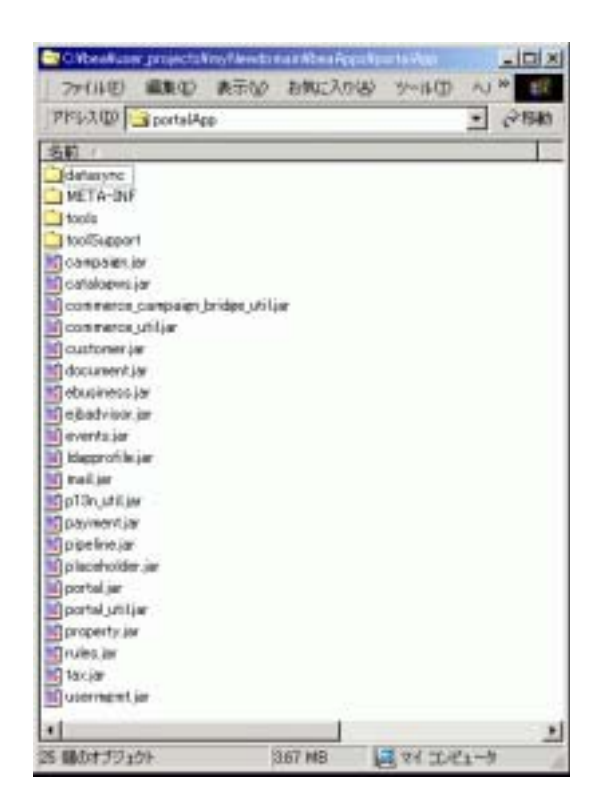

# <span id="page-40-1"></span>ステップ **2:** ポータルの新規作成

1. [ BEA WebLogic Platform 7.0 User Projects < > Start Portal Server]  $\langle \cdot \rangle$  and  $\langle \cdot \rangle$  and  $\langle \cdot \rangle$  and  $\langle \cdot \rangle$ 

myNewDomain

 $2:$   $2:$ 

weblogic/weblogic

### $2 - 11$

### <span id="page-41-0"></span>図 **2-11** 作成済みのドメイン用ユーザ名およびパスワードの入力

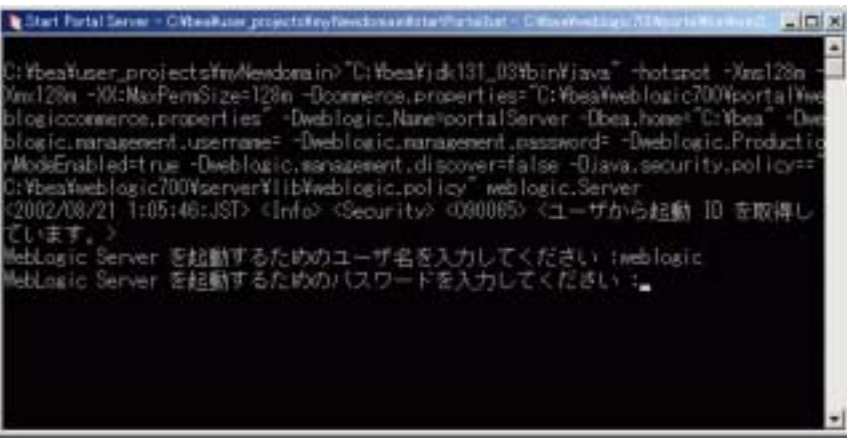

注意 **: UNIX** プラットフォームの場合 **:** デフォルトでは、新たに作成されたド

- 3. [ BEA WebLogic Platform 7.0 WebLogic Portal 7.0 E-Business Control Center <br> E-Business Control Center
- 4. E-Business Control Center [2-12](#page-41-1) [2-13](#page-42-0) に、[ ファイル|プロジェクトを開く ] を選択し、<BEA\_HOME> user\_projects\<  $>\beaApps\portalApp-project$ portalApp-project.eaprj

### <span id="page-41-1"></span>2-12 A:

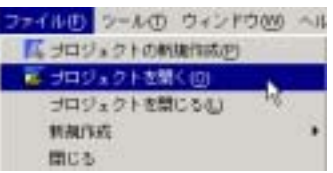

 $2 \times 2$ 

<span id="page-42-0"></span>2-13 B:

<span id="page-42-1"></span>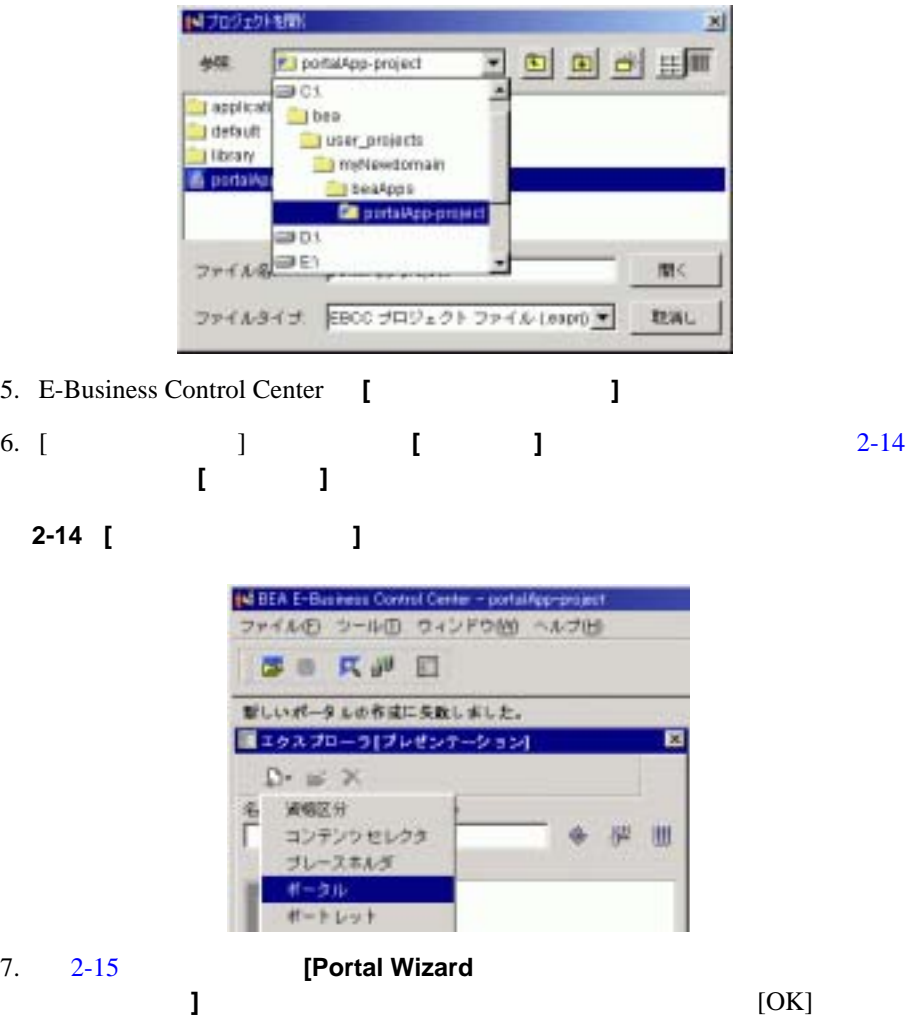

<span id="page-43-0"></span>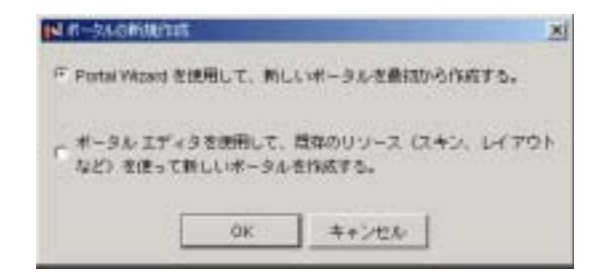

 $8. \quad 2-16$  $8. \quad 2-16$ 

**ThisNewPortal** 

<span id="page-43-1"></span>図 **2-16** 新規ポータルの命名

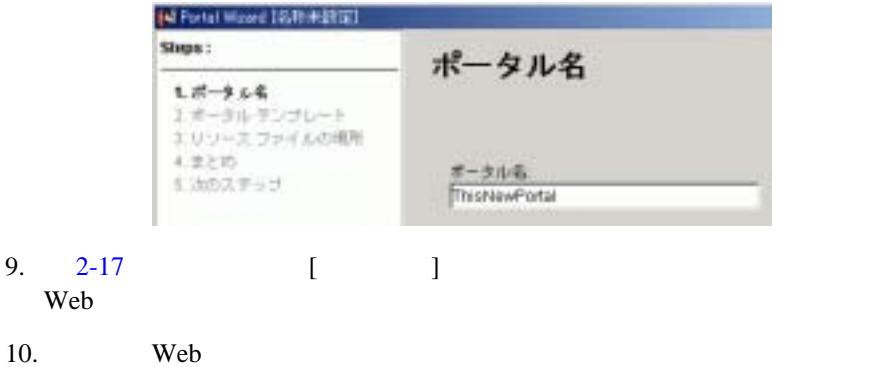

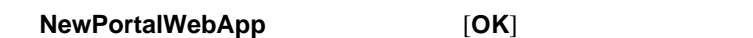

<span id="page-44-0"></span>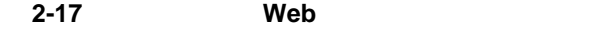

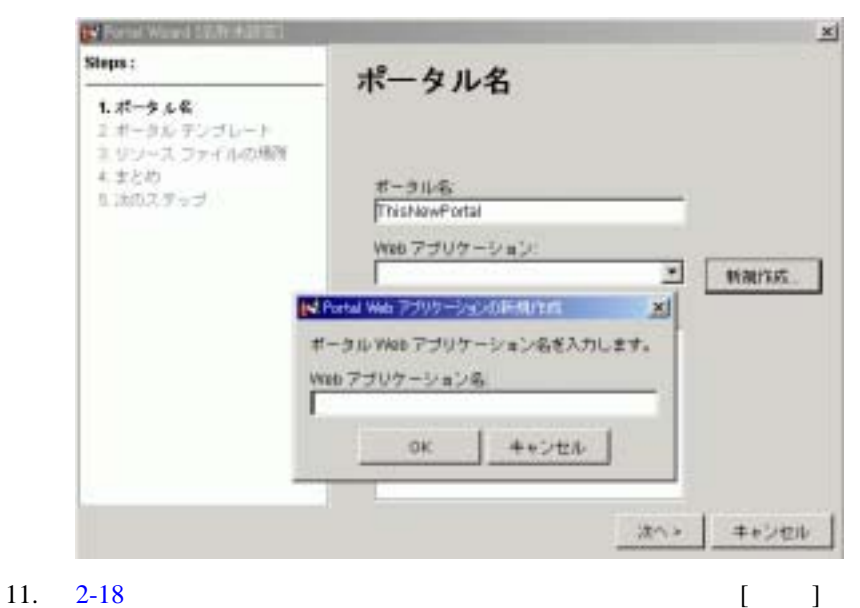

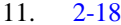

<span id="page-45-0"></span>2-18

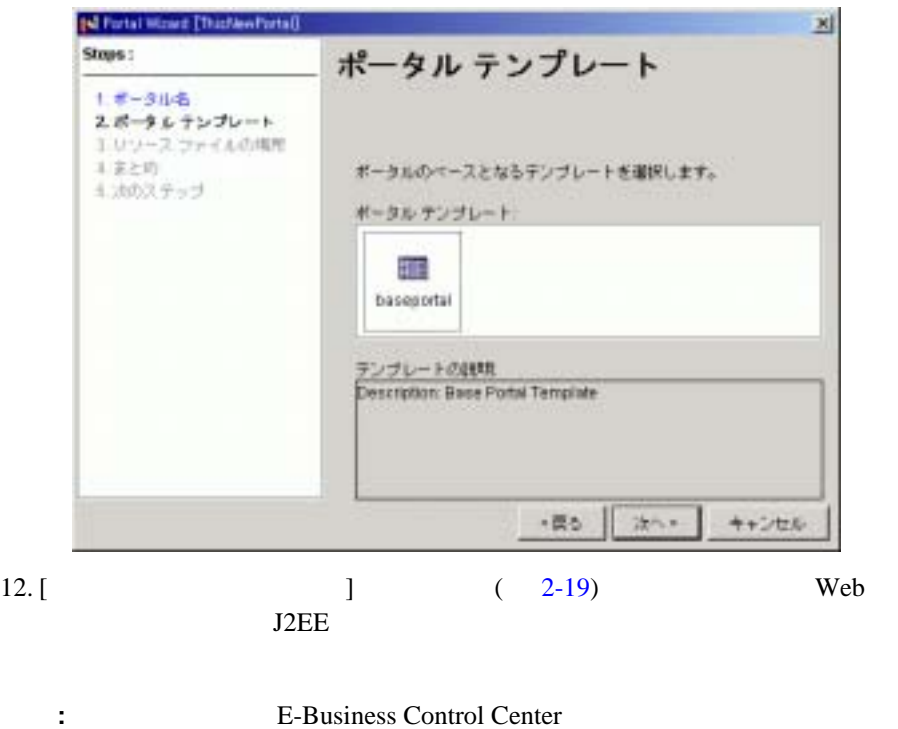

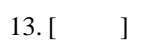

<span id="page-46-0"></span>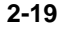

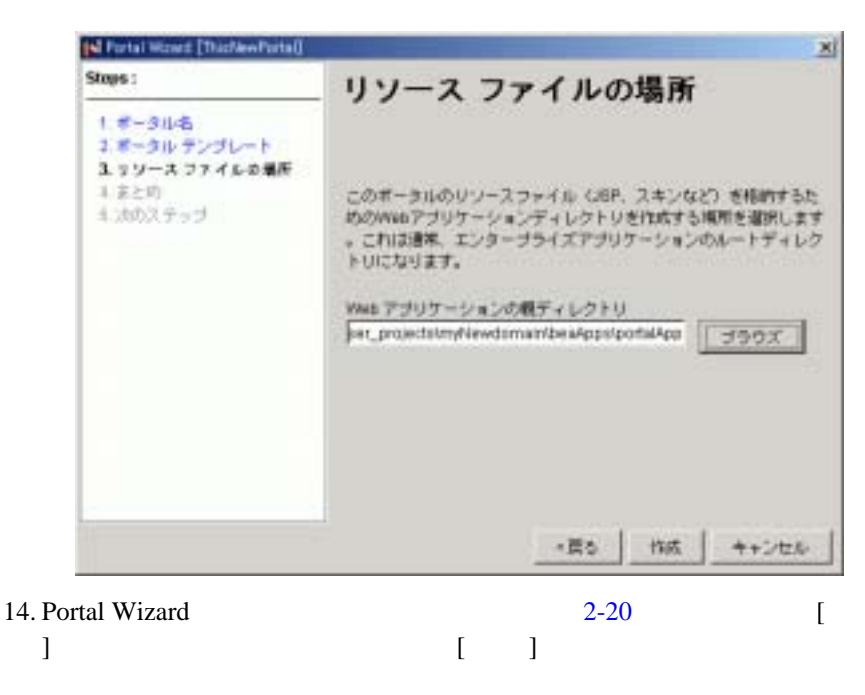

<span id="page-47-0"></span>図 **2-20** ファイル一覧

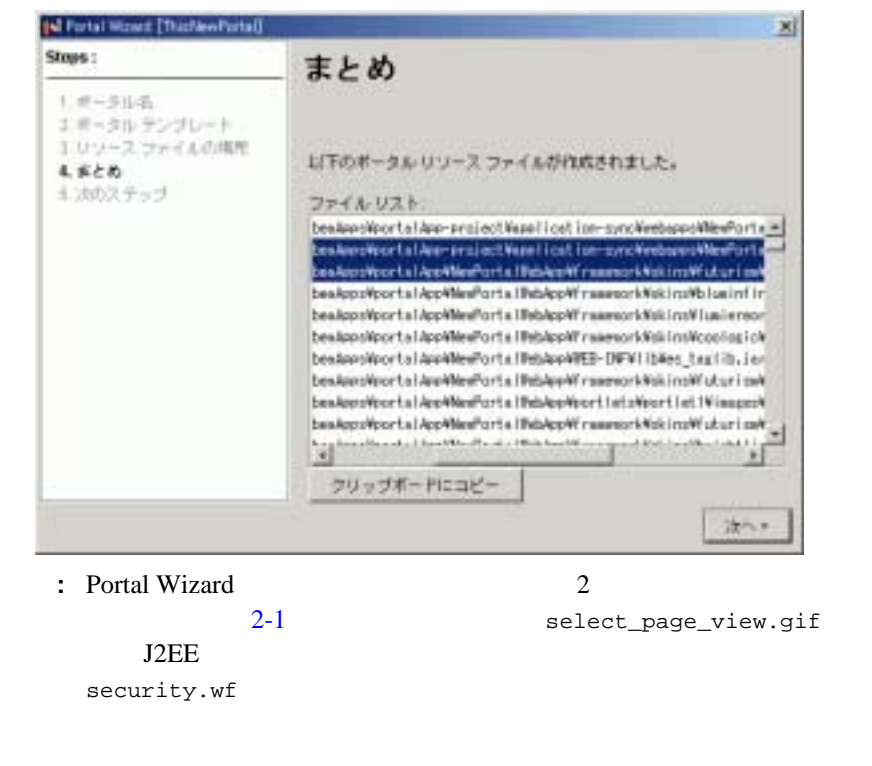

<span id="page-47-1"></span>コード リスト **2-1** 異なるタイプのポータル リソース

\**portalApp**\NewPortalWebApp\framework\skins\futurism\images\select\_page\_view.gif

\**portalApp-project**\application-sync\webapps\NewPortalWebApp\security.wf

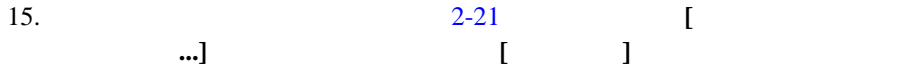

<span id="page-48-0"></span>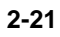

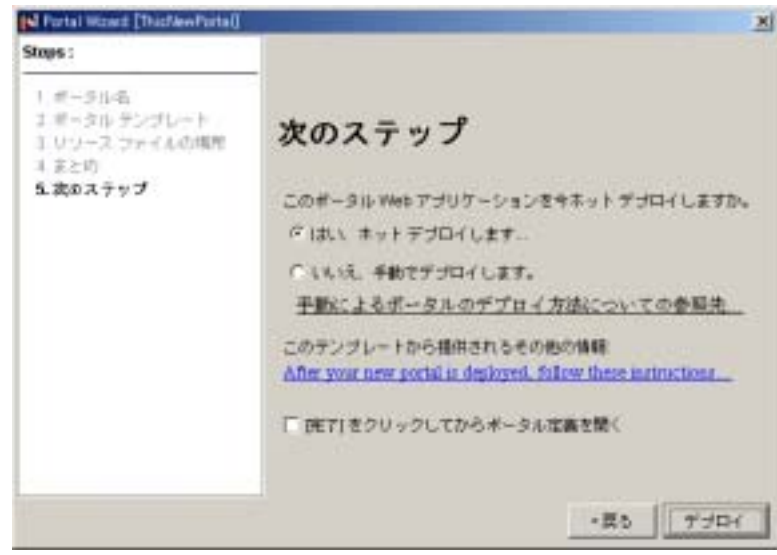

**2-22** 

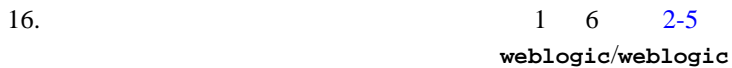

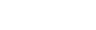

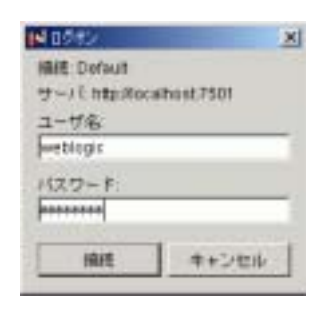

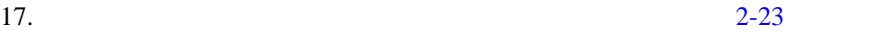

 $[$   $]$ 

<span id="page-49-0"></span>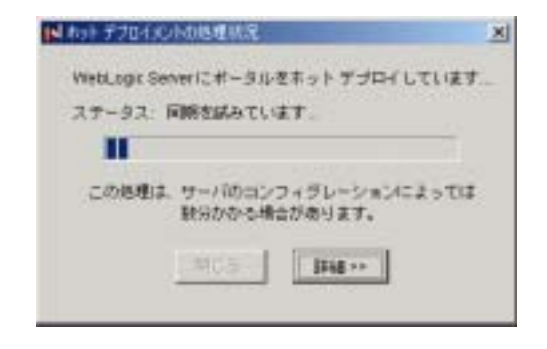

18. [2-24](#page-49-1) [ ]

<span id="page-49-1"></span>図 **2-24** ホット デプロイの正常終了メッセージ

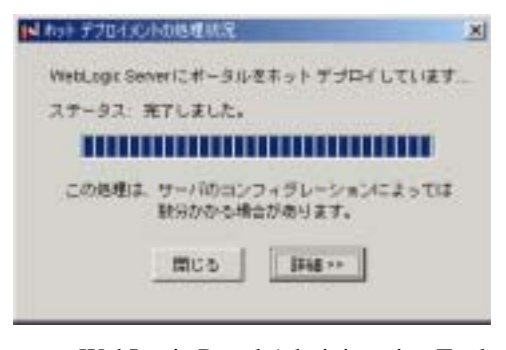

19. [2-27](#page-51-0) WebLogic Portal Administration Tools

that the URL use of the URL contract the URL contract of the URL contract of the URL contract of the URL contract of the URL contract of the URL contract of the URL contract of the URL contract of the URL contract of the U

http://<hostname>:<port>/portalAppTools/

**URL** URL

http://localhost:7501/portalAppTools/

 $20. \quad 2-25$  $20. \quad 2-25$ 

administrator/password

: weblogic/weblogic

### <span id="page-50-0"></span>**2-25 Administration Tools**

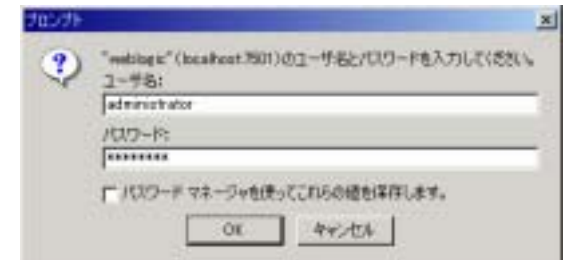

21. [2-26](#page-50-1) Administration Tools

<span id="page-50-1"></span>図 **2-26 [** ポータル管理 **]** アイコンのクリック

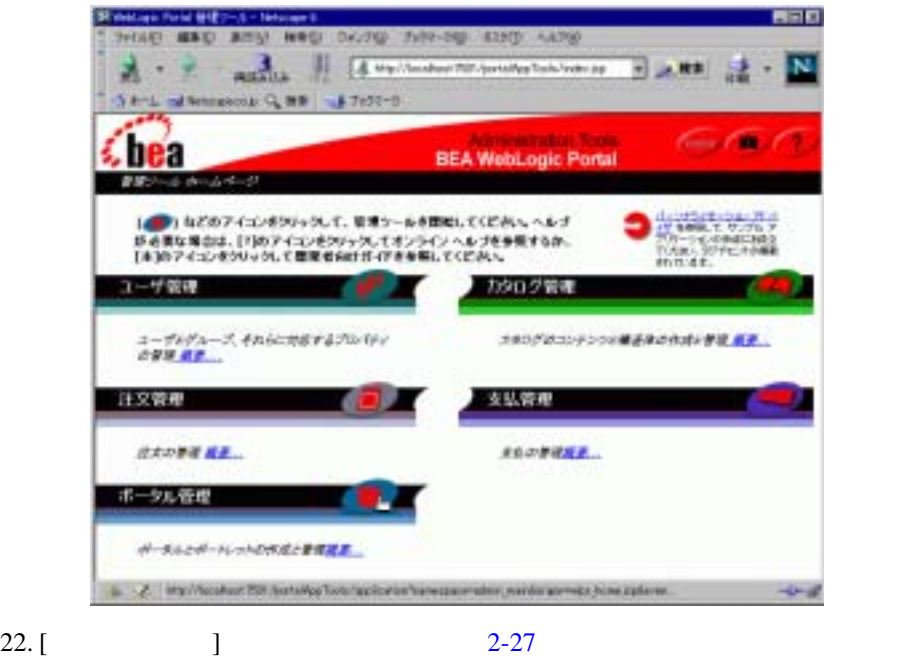

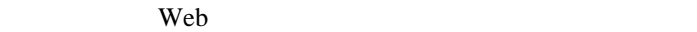

### <span id="page-51-0"></span>図 **2-27 Portal Wizard** で作成したポータルに関する情報(**Administrator Tools**

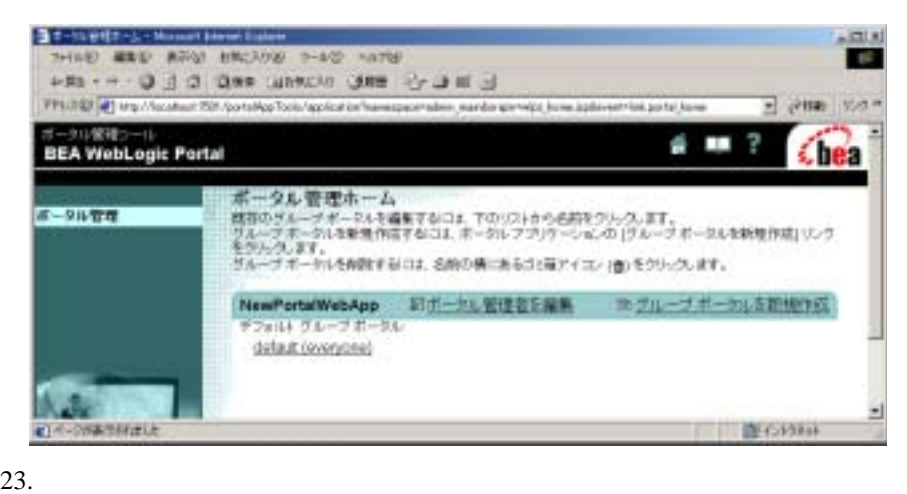

the URL of the URL state of the URL extended URL and Section 1.

http://<hostname>:<port>/<newportalwebappname/index.jsp

### URL the URL is the contract of the URL is the contract of the URL is the contract of the URL is the contract of the contract of the contract of the contract of the contract of the contract of the contract of the contract o

http://localhost:7501/NewPortalWebApp/index.jsp

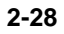

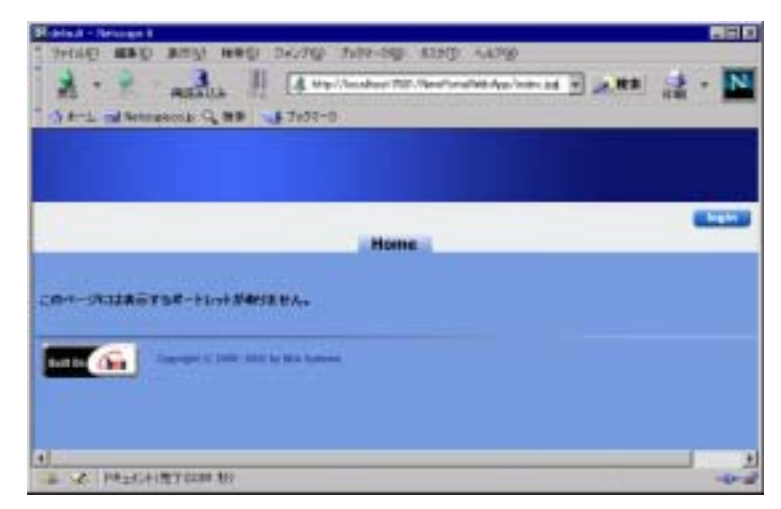

# ステップ **3:** ポートレットの追加

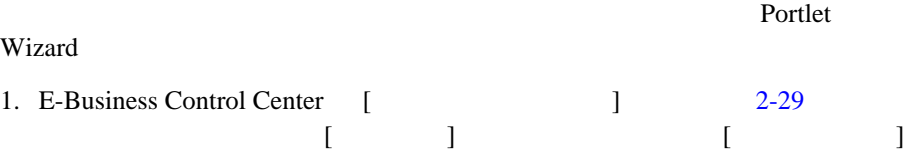

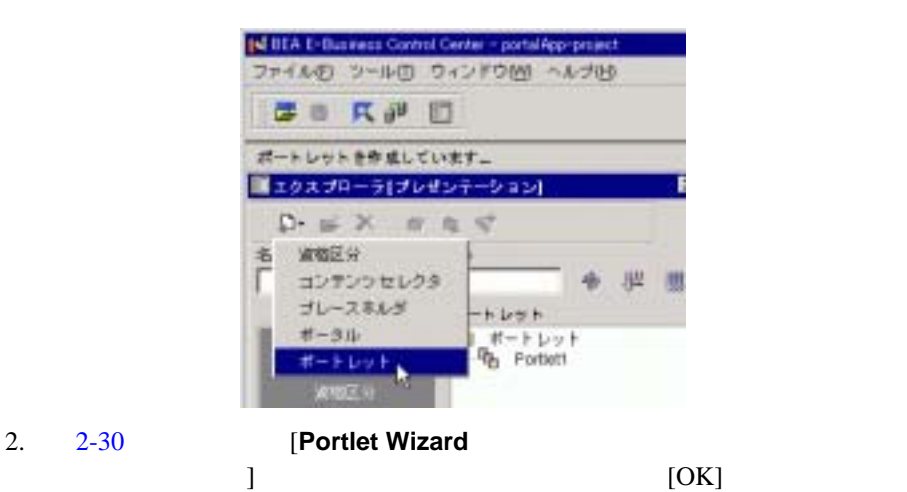

**2-30 Portlet Wizard** 

<span id="page-53-1"></span>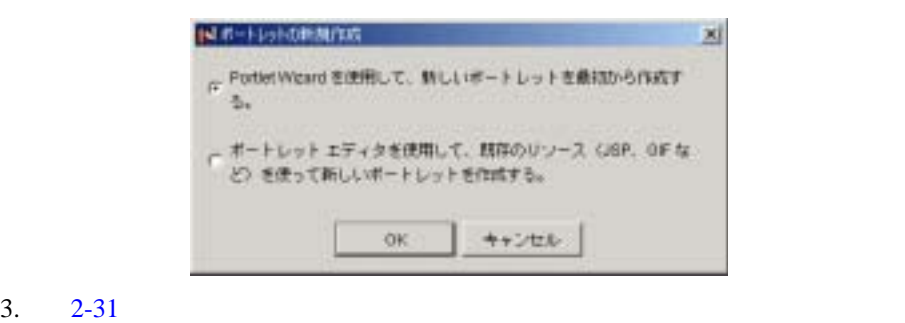

<span id="page-53-0"></span>図 **2-29** ポートレットの新規作成の選択

PasicPortlet<sub>N</sub>

 $3:$   $3:$ 

<span id="page-54-0"></span>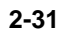

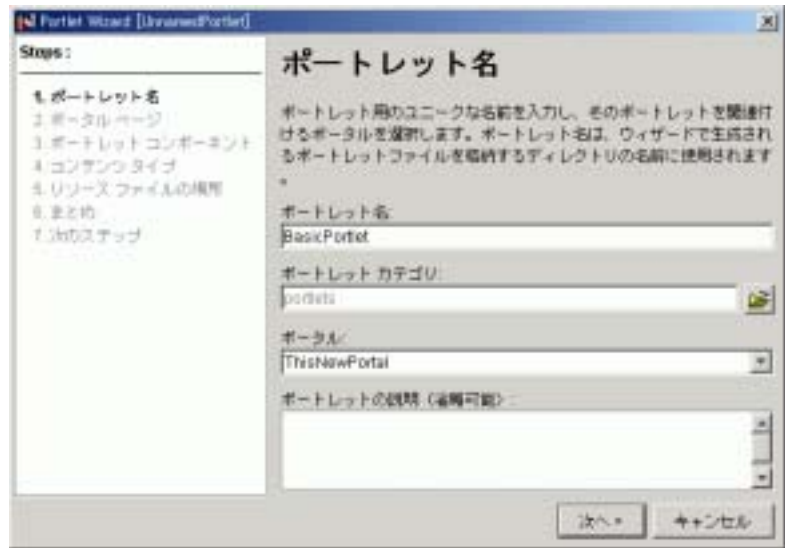

 $4. 2-32$  $4. 2-32$ 

例では、表示される唯一のページである **home** ポータル ページを選択します。

<span id="page-55-0"></span>2-32

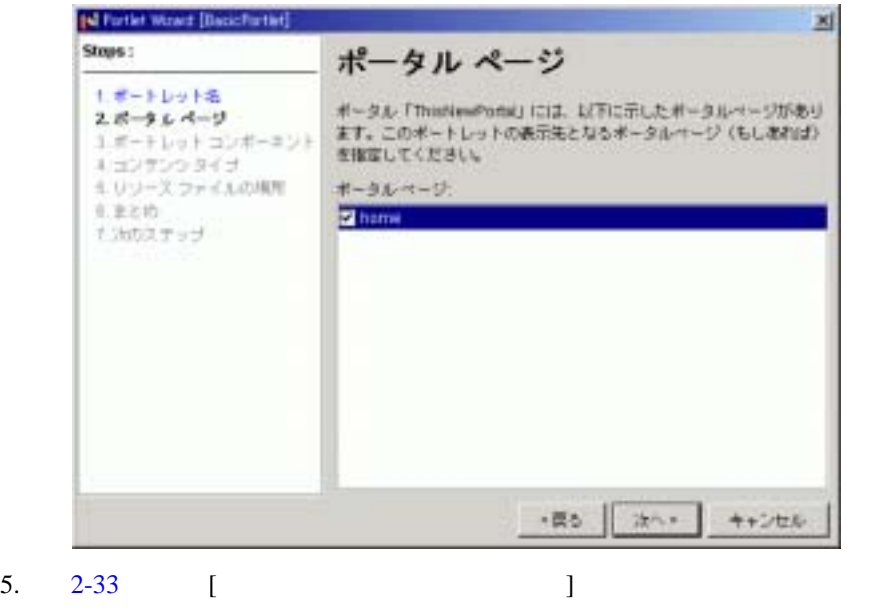

トが表示されます。この例では、追加コンポーネントを選択しないで、[ 次へ

 $\mathbf{I}$ 

<span id="page-56-0"></span>図 **2-33** ポートレット コンポーネントの選択

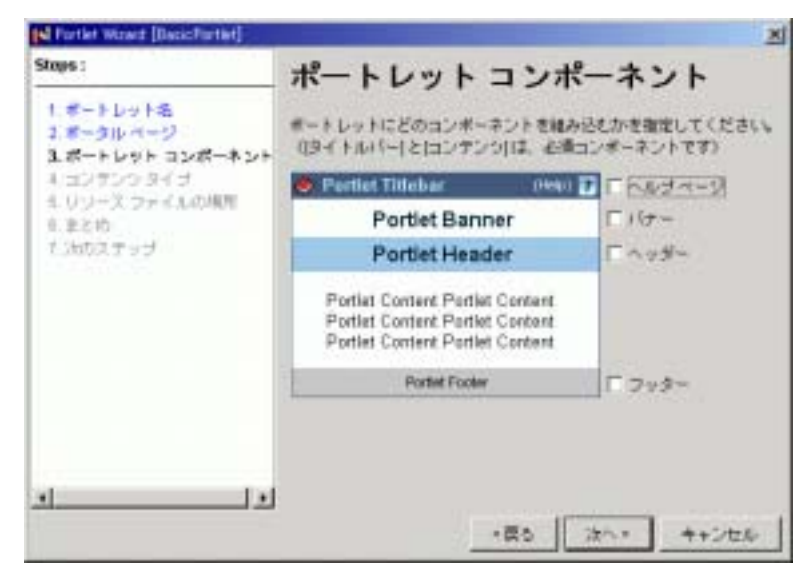

- 6.  $2-34$ 
	- [ Webflow ] [ ]

<span id="page-57-0"></span>**2-34** 

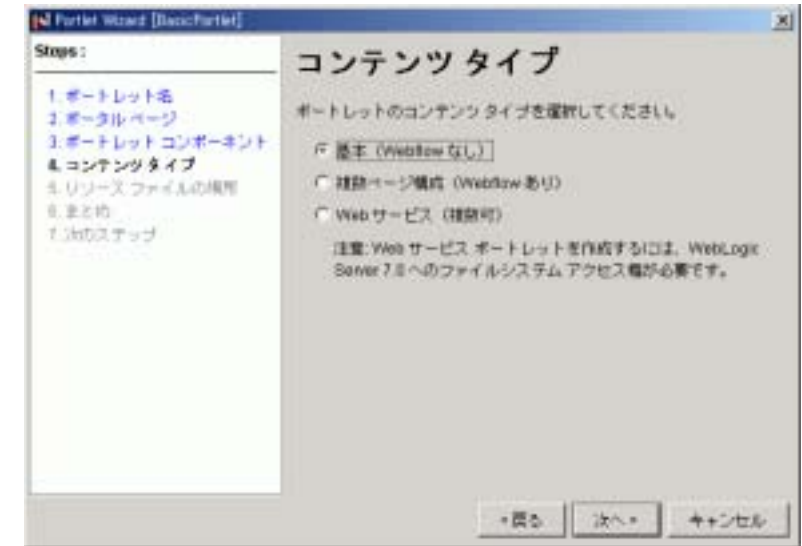

 $7.$ 

*<BEA\_HOME>*\user\_projects\<*domainname>*\beaApps\ portalApp\<*portalwebappname>*\portlets

### $2-35$

C:\bea\user\_projects\myNewdomain\beaApps\ portalApp\NewPortalWebApp\portlets

**[** 次へ **]** をクリックします。

 $3:$   $3:$ 

<span id="page-58-0"></span>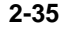

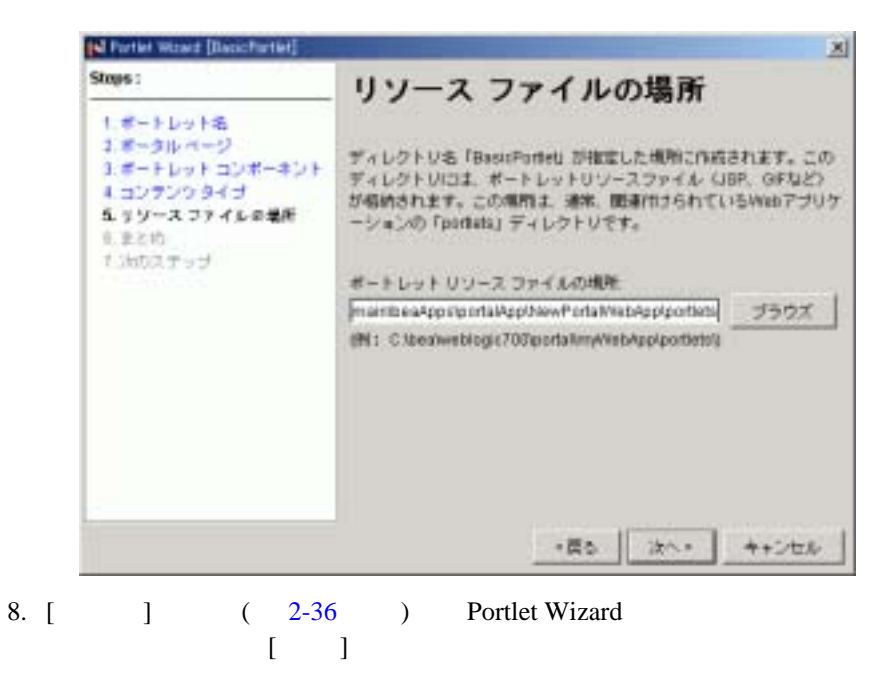

### <span id="page-59-0"></span>図 **2-36** ファイル一覧の表示

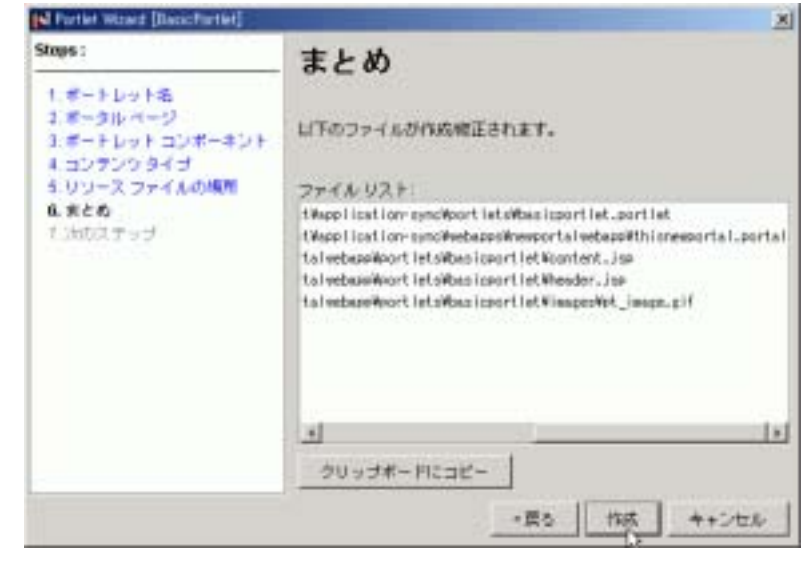

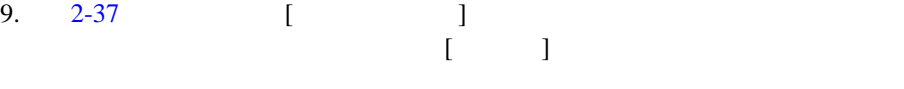

<span id="page-59-1"></span>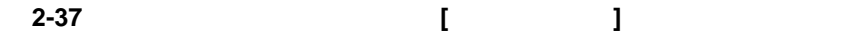

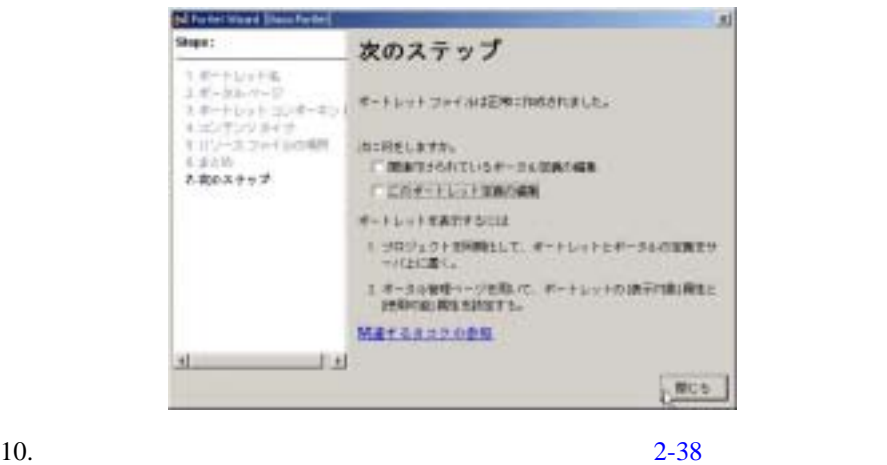

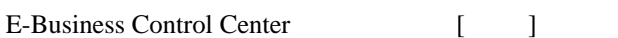

<span id="page-60-1"></span><span id="page-60-0"></span>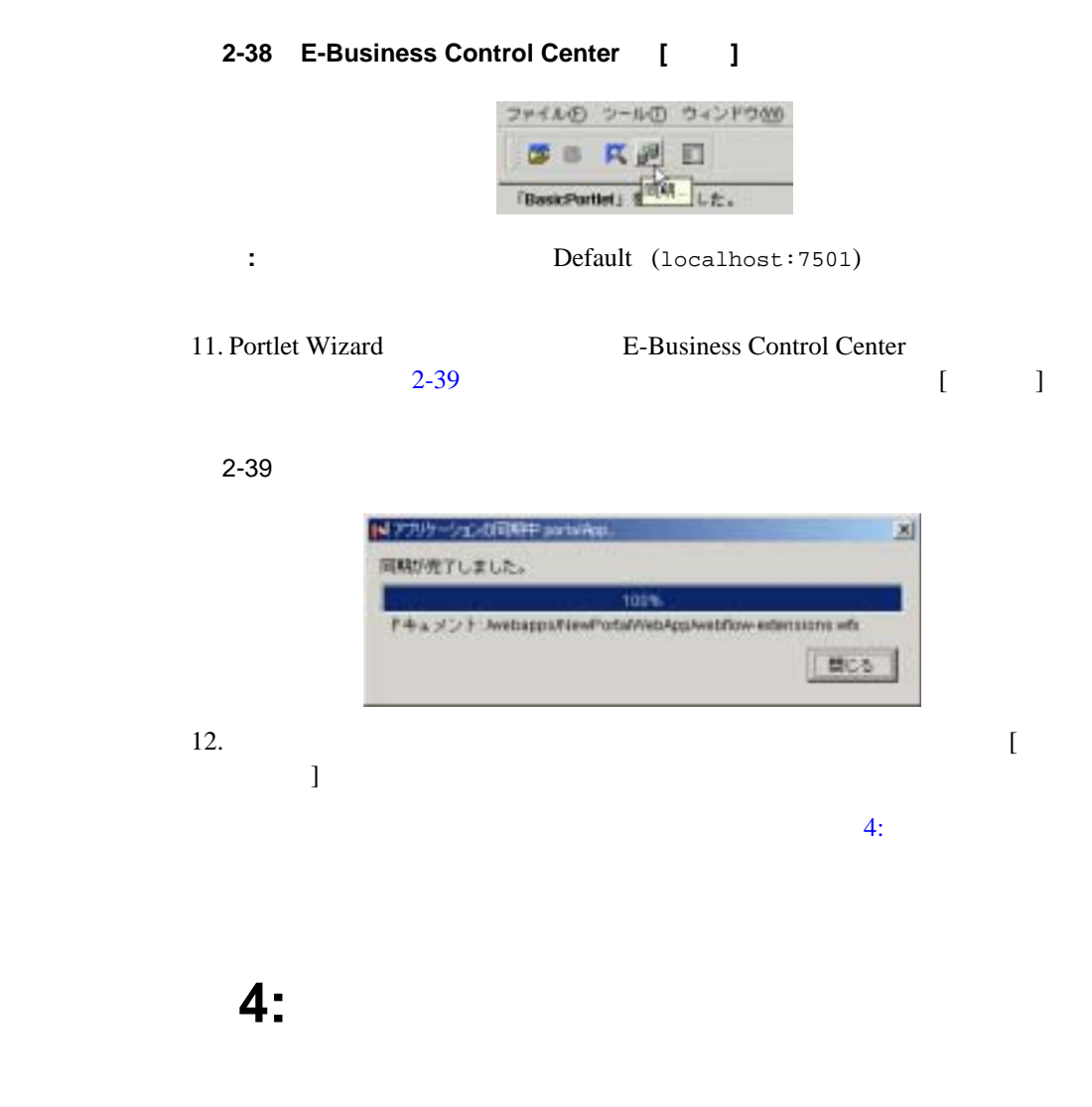

WebLogic

<span id="page-60-2"></span>Portal Administration Tools

1. Web http://<hostname>:<port>/portalAppTools URL http://localhost:7501/portalAppTools

### 2. [2-40](#page-61-0) **administrator/password**

### <span id="page-61-0"></span>**2-40 Administration Tools**

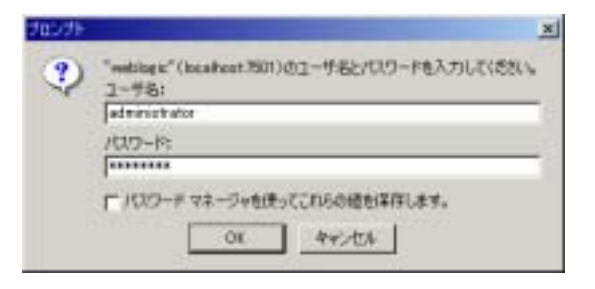

3. Administration Tools [2-41](#page-61-1) **[** ポータル管理 **]** をクリックします。

### <span id="page-61-1"></span>**2-41** [ 1

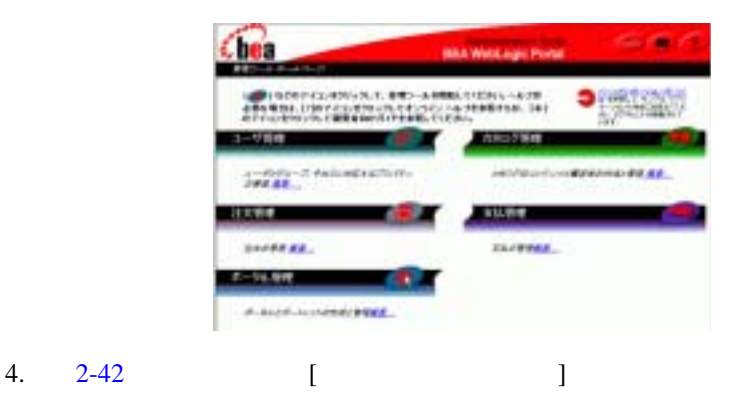

<span id="page-61-2"></span>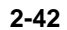

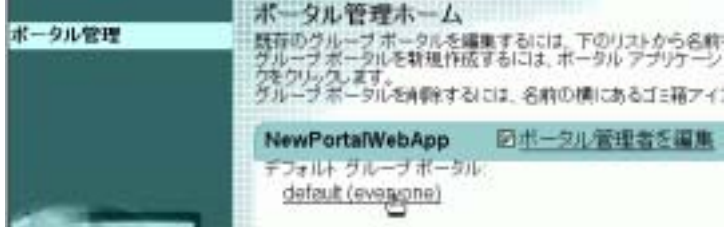

<span id="page-62-2"></span><span id="page-62-1"></span><span id="page-62-0"></span>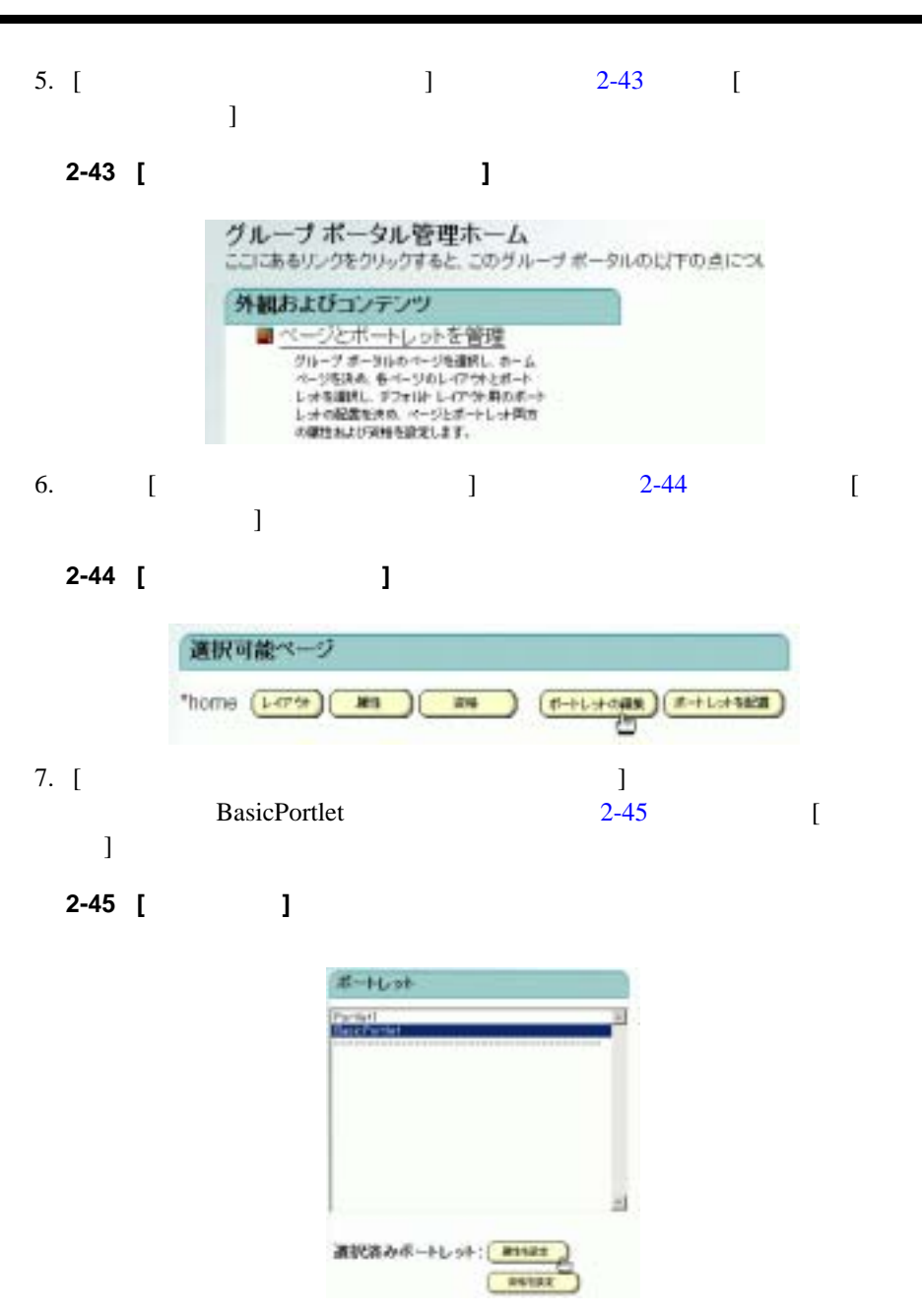

 $\overline{4}$ :

<span id="page-63-0"></span>8. [2-46](#page-63-0)  $\left[ \begin{array}{ccc} 3 & 2 \end{array} \right]$  $\mathbf{I}$ 図 **2-46** ポートレット属性の設定 ポートレット home の属性の設定: BasicPortlet 選択したボートレットの属性を設定するには、以下の値を撮集します。変更を適用するには、|保存|をクリックし<br>ます。 利用可能 p. 表示对象  $\overline{\omega}$ 9. [ Resident Properties Assic Portlet

10. http://<hostname>:<port>/<webappname>/index.jsp http://localhost:7501/NewPortalWebApp/index.jsp  $2-47$ 

<span id="page-63-1"></span>図 **2-47** 新規ポートレットの表示

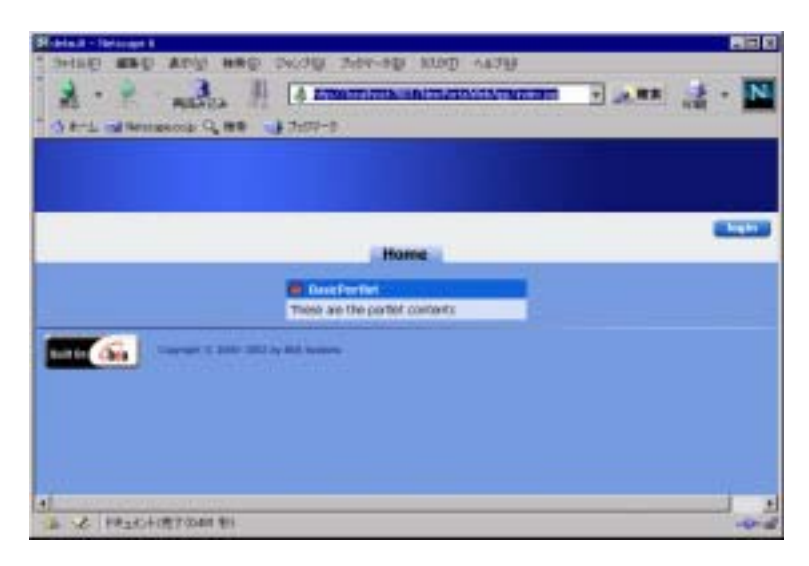

WebLogic

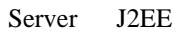

■<br>
<BEA\_HOME>\user\_projects\  $J2EE$  1 Web ■<br>■ Province SourDomain となります。 portalDomain ■ WebLogic Server J2EE

■ スペインはボックアップ こうしょう

 $\blacksquare$ 

<span id="page-65-0"></span>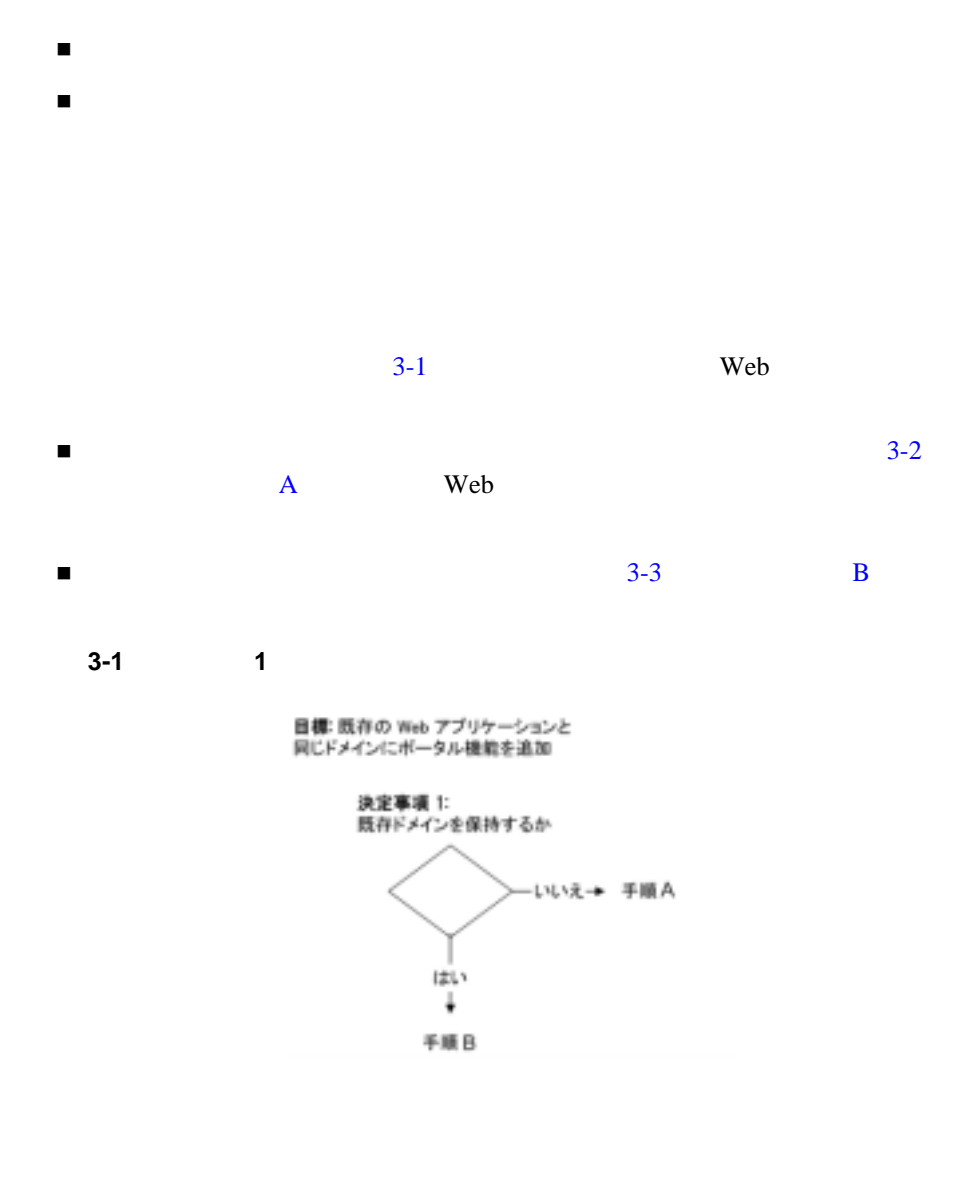

1.  $2-1$  Domain Configuration Wizard 
portalDomain

portalDomain

<span id="page-65-2"></span><span id="page-65-1"></span>手順 **A**

- 2. Web  $\blacksquare$ 3.  $2-11$  2: Portal Wizard Web **Example 2018** Web 9
	- Web 700 Web 700 Web 700 Web 700 Web 700 Web 700 Web 700 Web 700 Web 700 Web 700 Web 700 Web 700 Web 700 Web 70

## <span id="page-66-1"></span>手順 **B**

- 1.  $2-1$  Domain Configuration Wizard partsDomain WLP : partsDomain せん。したがって、そのドメインへのリンクを [ スタート ] メニューに 2. partsDomain extensive partsDomain
- <span id="page-66-0"></span> $1 \t 3-2$  $1 \t 3-2$  $\blacksquare$ Web  $\mathbf{W}$
- $\blacksquare$

<span id="page-67-1"></span><span id="page-67-0"></span>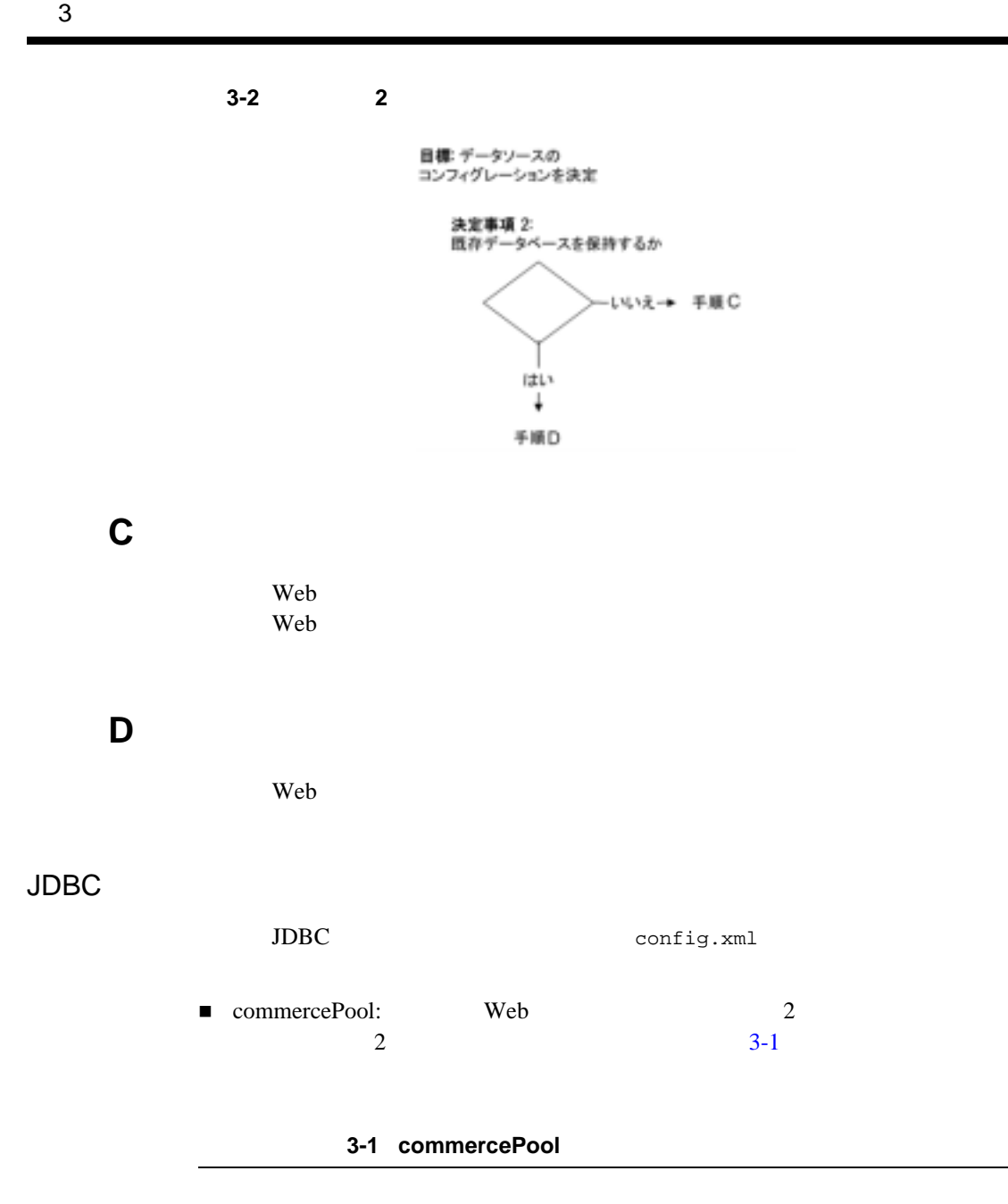

<span id="page-67-3"></span><span id="page-67-2"></span><JDBCDataSource

```
 JNDIName="weblogic.jdbc.pool.commercePool"
  Name="commercePool"
  PoolName="commercePool"
  Targets="portalServer"
/
```

```
■ commercePool : 3-2
   commercePool
```
### 3-2 commercePool

<span id="page-68-0"></span><JDBCTxDataSource

```
 EnableTwoPhaseCommit="false"
```

```
 JNDIName="weblogic.jdbc.jts.commercePool"
```

```
 Name="commercePool"
```
PoolName="commercePool"

```
 Targets="portalServer"
```
 $/$ 

```
<JDBCDataSource
```

```
 JNDIName="weblogic.jdbc.pool.commercePool"
```
Name="commercePool"

PoolName="commercePool"

```
 Targets="portalServer"
```
/>

```
■ dataSyncPool: 3-3 dataSyncPool
```

```
<JDBCTxDataSource
   EnableTwoPhaseCommit="false"
  JNDIName="weblogic.jdbc.jts.dataSyncPool" 
  Name="dataSyncPool"
  PoolName="dataSyncPool"
  Targets="portalServer"
/
```
■ DataSync : 3-4 DataSync

### 3-4 DataSync

<span id="page-69-1"></span><JDBCTxDataSource

```
 EnableTwoPhaseCommit="false"
   JNDIName="weblogic.jdbc.jts.dataSyncPool"
   Name="dataSyncPool"
   PoolName="dataSyncPool" 
   Targets="portalServer"
/<WebAppComponent
   Name="datasync" 
   ServletReloadCheckSecs="300"
   Targets="portalServer"
   URI="datasync"
/>
```
<span id="page-70-0"></span>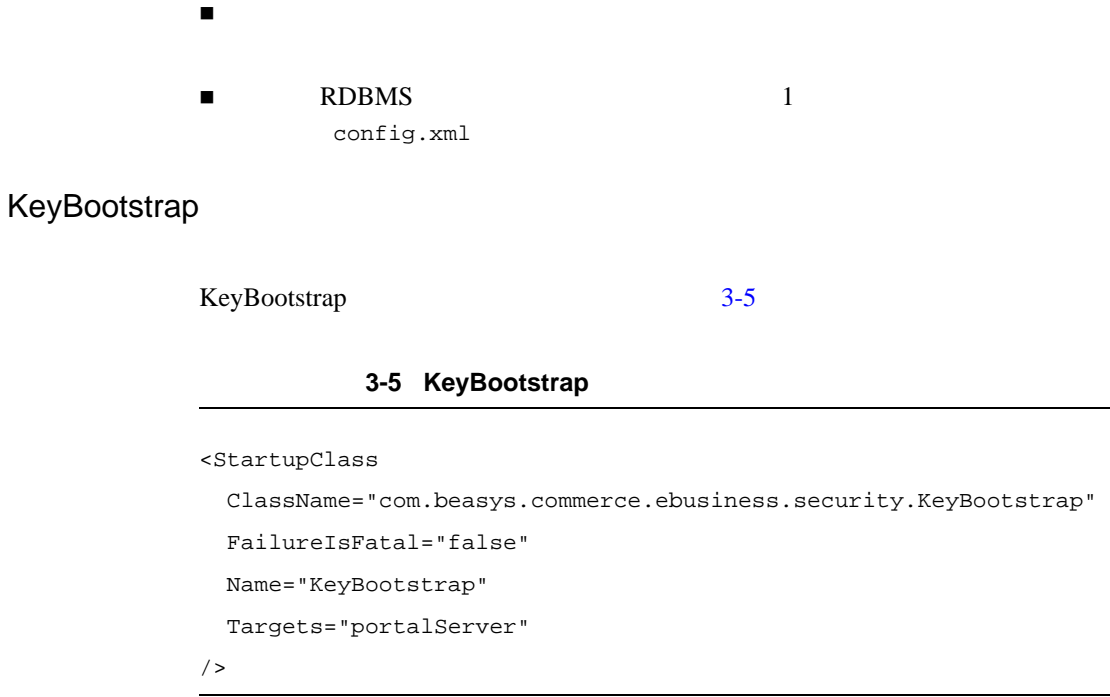

## P13N Console

 $\blacksquare$  config.xml  $\blacksquare$  3-6 Personalization Console

### **3-6 Personalization Console**

```
<Application
```

```
 Deployed="true"
 TwoPhase="true"
 StagedTargets="portalServer" 
 Name="p13nConsoleApp"
```

```
 Path="<BEA_HOME>/weblogic700/portal/lib"
>
<WebAppComponent 
   Name="p13nConsole" 
    ServletReloadCheckSecs="300"
    Targets="portalServer" 
    URI="p13nConsole.war"
/</Application>
```
### WI PDocs

■ WebLogic Portal Administration Tools **WLPSDocs** 

### 3-7 WLPSDocs

```
<Application
```
 $\rightarrow$ 

```
 TwoPhase="true"
 StagedTargets="portalServer"
 Deployed="true"
 Name="wlpDocsApp"
 Notes=""
 Path="<BEA_HOME>/weblogic700/portal/lib"
 <WebAppComponent 
   IndexDirectoryEnabled="false" 
   Name="wlpDocs"
   Targets="portalServer" 
   URI="wlpDocs.war"
   ServletReloadCheckSecs="300"
```
/> </Application>

## Tax Payment

Payment Tax  $3-8$ 

Commerce ( http://edocs.beasys.co.jp/e-docs/wlp/docs70/admin/commerce.htm)

<span id="page-72-0"></span>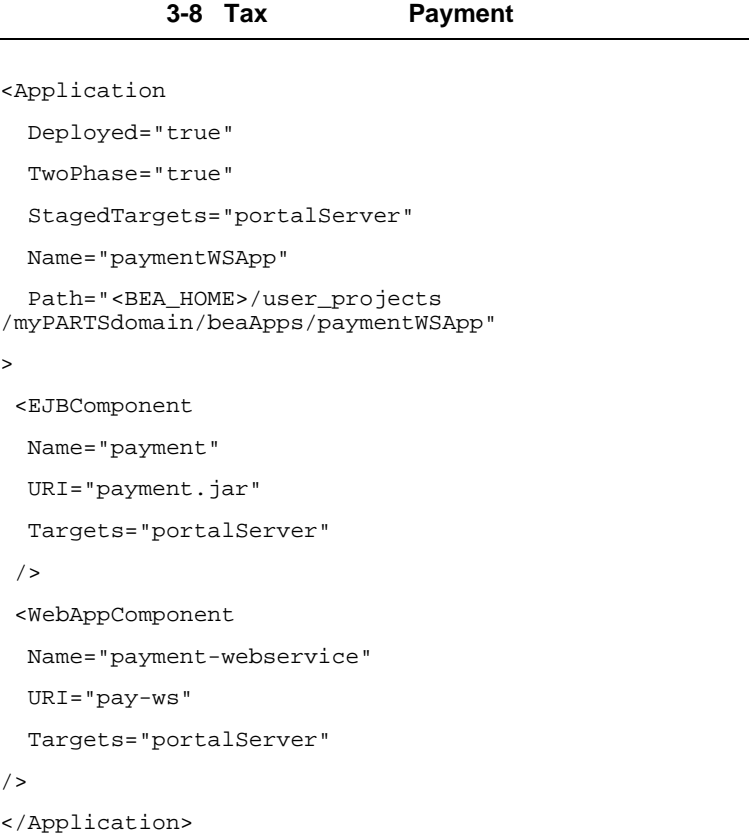

```
<Application
```
TwoPhase="true"

```
 StagedTargets="portalServer"
```
Deployed="true"

Name="taxWSApp"

Path="<BEA\_HOME>/user\_projects/myPARTSdomain/beaApps/taxWSApp"

```
>
```
<EJBComponent

```
 Name="tax"
```
URI="tax.jar"

Targets="portalServer"

 $/$ 

<WebAppComponent

Name="tax-webservice"

URI="tax-ws"

Targets="portalServer"

 $/$ 

</Application>

config.xml portalServer

config.xml WebLogic Portal J2EE

<span id="page-74-0"></span>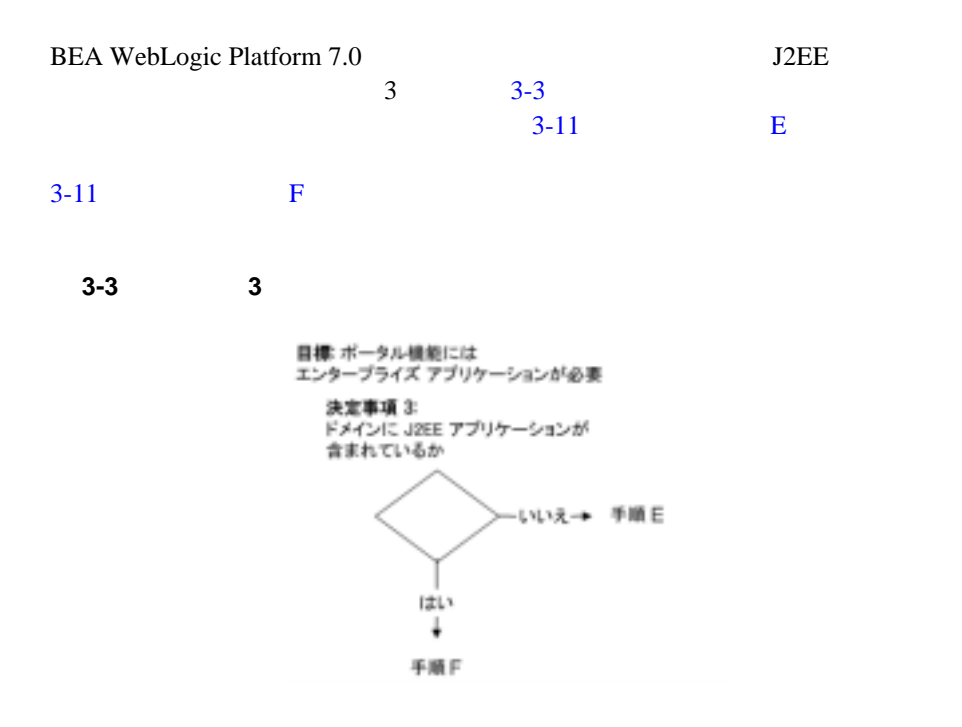

<span id="page-74-1"></span>手順 **E**

- 1. <BEA\_HOME>\user\_projects\portalDomain\beaApps\portalApp
- 2. Web  $\blacksquare$

## <span id="page-74-2"></span>手順 **F**

1.  $\blacksquare$ 

 $3 \times 10^{-4}$ 

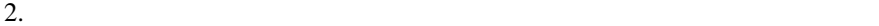

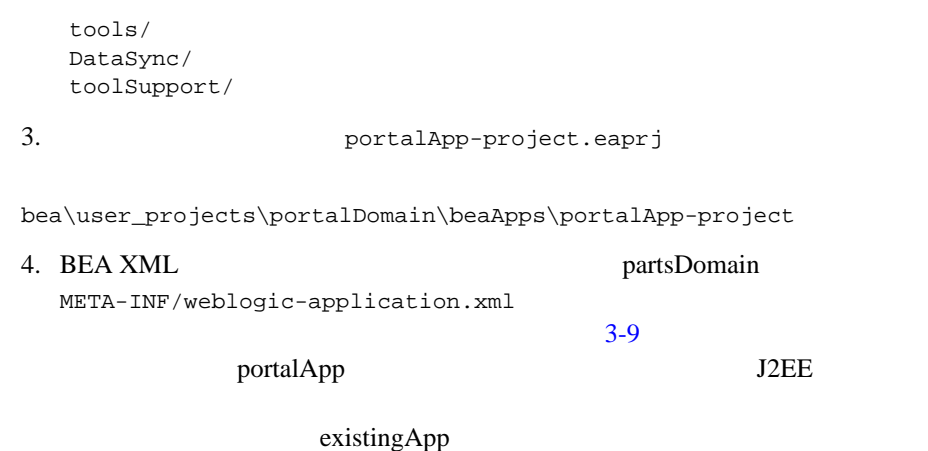

existingAppTools existingAppDataSync existingAppTool

#### 3-9 weblogic-application.xml

```
<module>
   <web>
     <web-uri>tools</web-uri>
     <context-root>portalAppTools</context-root>
   </web>
</module>
<module>
   <web>
     <web-uri>datasync</web-uri>
     <context-root>portalAppDataSync</context-root>
   </web>
</module>
<module>
   <web>
     <web-uri>toolSupport</web-uri>
```
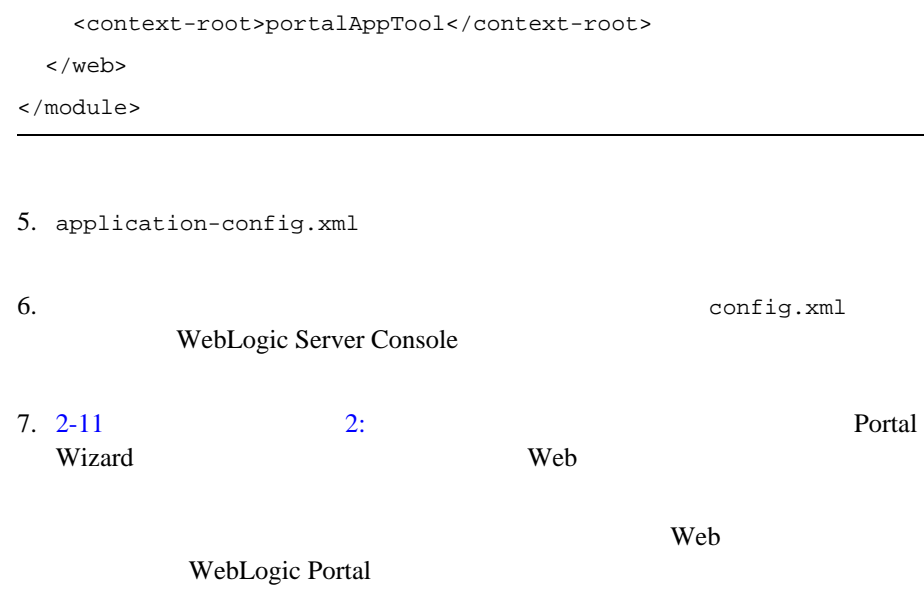

第 **4** 章 ポータルのデプロイ

- Portal Wizard
- Portal Wizard
- ホット [デプロイを用いないポータル](#page-80-0) デプロイメント
- $\blacksquare$  The state of the state of the state of the state of the state of the state of the state of the state of the state of the state of the state of the state of the state of the state of the state of the state of the

(http://edocs.beasys.co.jp/e-docs/wls/docs70/deployment.html)

(http://edocs.beasys.co.jp/e-docs/platform/docs70/confgwiz/index.html)

## <span id="page-78-0"></span>**Portal Wizard**

Portal Wizard Web  $\lambda$ 

E-Business Control Center

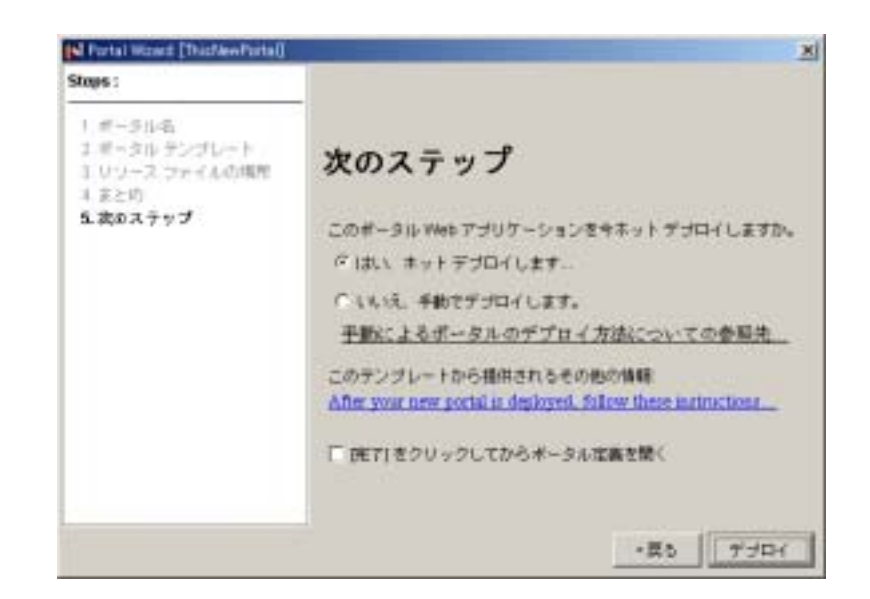

## <span id="page-79-0"></span>**Portal Wizard**

Portal Wizard

Web 700 Web 700 Web 700 Web 700 Web 700 Web 700 Web 700 Web 700 Web 700 Web 700 Web 700 Web 700 Web 700 Web 70

注意 **:** ダミー ポータルを作成しホット デプロイしておくと、手動デプロイ時に

J2EE  $\overline{a}$ 

WebLogic Server (http://edocs.beasys.co.jp/e-docs/wls/docs70/deployment.html WebLogic Server  $(http://edocs.beays.co.jp/e-docs/wls/docs70/programming/deploying.html)$ 

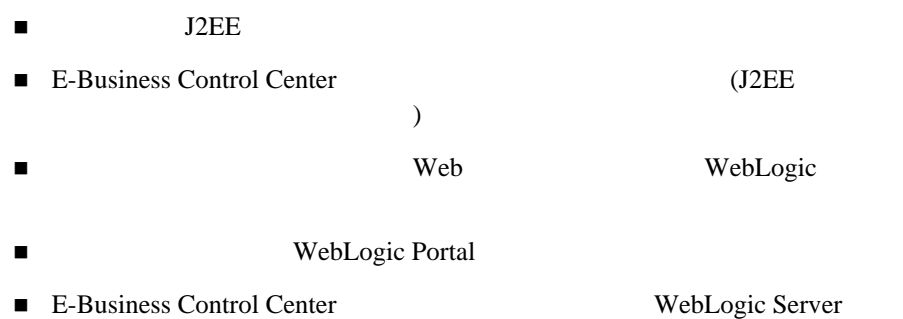

<span id="page-80-0"></span>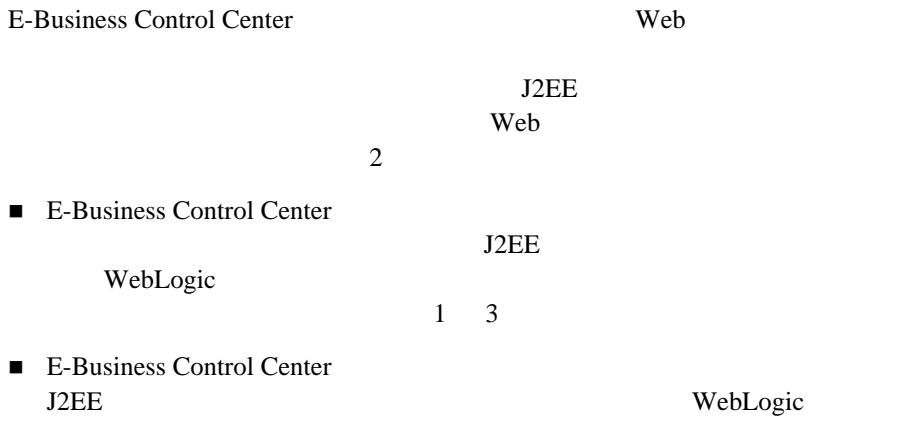

## $Web$  **Web** and  $Web$

Portal Wizard

## 1: J2EE

E-Business Control Center  $J2EE$  $4-2$ 

#### <span id="page-81-0"></span>図 **4-2** ポータルのないエンタープライズ ポータル ドメイン

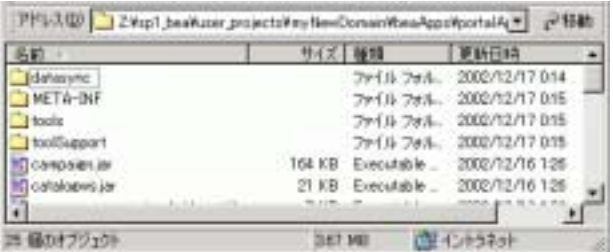

 $J2EE$ 

1. [4-3](#page-82-0) NewPWApp [4-2](#page-81-0)

#### <span id="page-82-0"></span>図 **4-3** ポータル **Web** アプリケーションのコピー

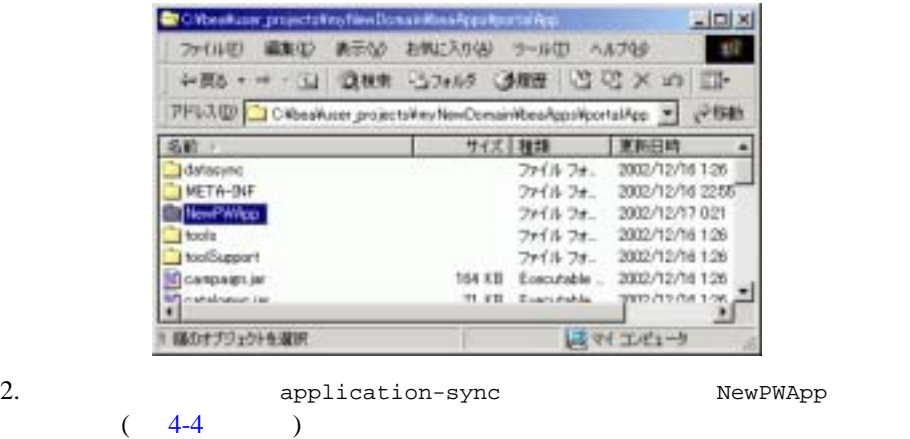

application-sync\webapps  $(4-5)$ 

<span id="page-82-1"></span>図 **4-4** ローカルのメタデータ ディレクトリ

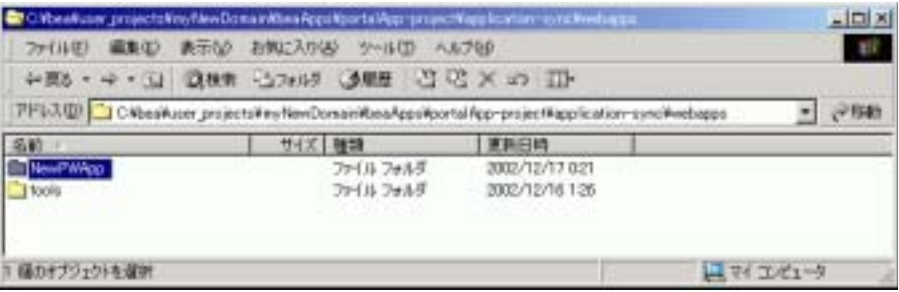

<span id="page-83-0"></span>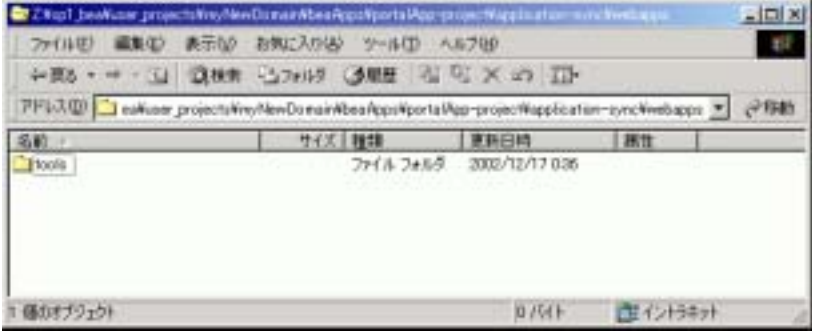

 $3.$ 

: WebLogic Web  $\mathbf{w}$ 

 $4-1$   $4-2$   $taglib JAR$ beaApps\portalApp\<yourPortalWebApp>\WEB-INF\lib z コード [リスト](#page-84-1) 4-3 に示すエンタープライズ アプリケーション JAR が以下

beaApps\portalApp\<yourPortalWebApp>\

<span id="page-83-1"></span>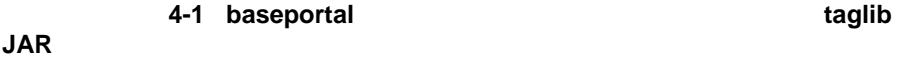

weblogic700\common\templates\webapps\portal\baseportal\j2ee\WEB-INF\lib:

```
util_taglib.jar
webflow_servlet.jar
ent_taglib.jar
i18n_taglib.jar
webflow_taglib.jar
um_taglib.jar
lic_taglib.jar
```
es\_taglib.jar ren\_taglib.jar portlet\_taglib.jar res\_taglib.jar p13n\_servlet.jar weblogic-tags.jar portal\_taglib.jar portal\_servlet.jar visitor\_taglib.jar pz\_taglib.jar ph\_taglib.jar ps\_taglib.jar cm\_taglib.jar

**JAR**

#### <span id="page-84-0"></span>コード リスト **4-2** すべてのポータル サービスをサポートするのに必要な **taglib**

```
/weblogic700/portal/lib/commerce/web/cat_taglib.jar
/weblogic700/portal/lib/commerce/web/eb_taglib.jar
/weblogic700/portal/lib/commerce/web/productTracking_taglib.jar
/weblogic700/portal/lib/p13n/web/ad_taglib.jar
/weblogic700/portal/lib/p13n/web/cm_taglib.jar
/weblogic700/portal/lib/p13n/web/ph_taglib.jar
/weblogic700/portal/lib/p13n/web/ps_taglib.jar
/weblogic700/portal/lib/p13n/web/pz_taglib.jar
/weblogic700/portal/lib/p13n/web/tracking_taglib.jar
```
<span id="page-84-1"></span>コード リスト **4-3** ポータルに必要なエンタープライズ **JAR**

campaign.jar

```
catalogws.jar
commerce_campaign_bridge_util.jar
commerce_util.jar
customer.jar
document.jar
ebusiness.jar
ejbadvisor.jar
events.jar
ldapprofile.jar
mail.jar
p13n_util.jar
payment.jar
pipeline.jar
placeholder.jar
portal.jar
portal_util.jar
property.jar
rules.jar
tax.jar
usermgmt.jar
```
## ステップ **2:** メタデータを同期化する

E-Business Control Center

注意 **:** 新しいポータル Web アプリケーションをリモート サーバにデプロイする E-Business Control Center **The View Strategies Strategies Strategies** 

NewPWApp portalApp

## 3: WebLogic Server Console

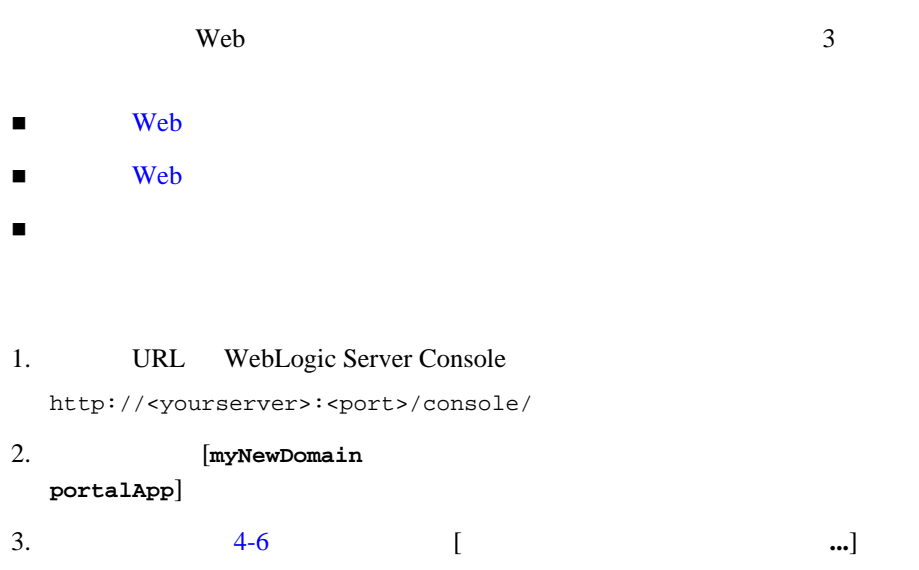

#### <span id="page-86-1"></span>図 **4-6** アプリケーション記述子の編集

<span id="page-86-0"></span>Web

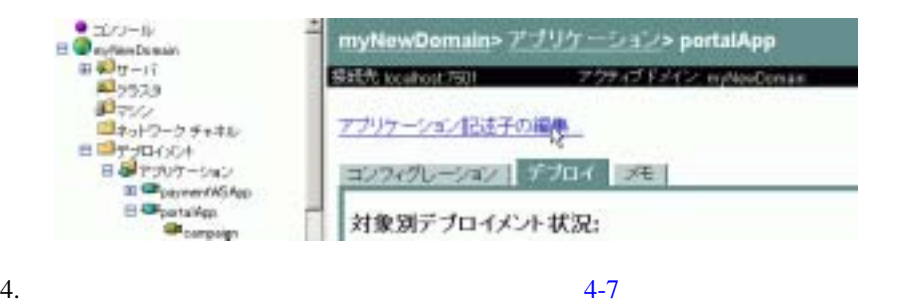

[Web Module]

<span id="page-86-2"></span>4-7 [Web Module]

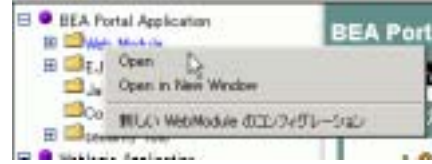

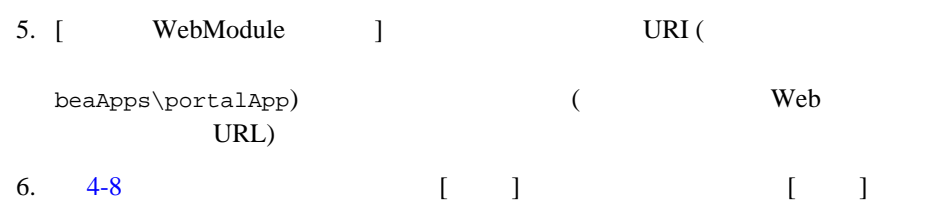

#### <span id="page-87-0"></span>図 **4-8** モジュール **URI** とコンテキスト ルートの入力

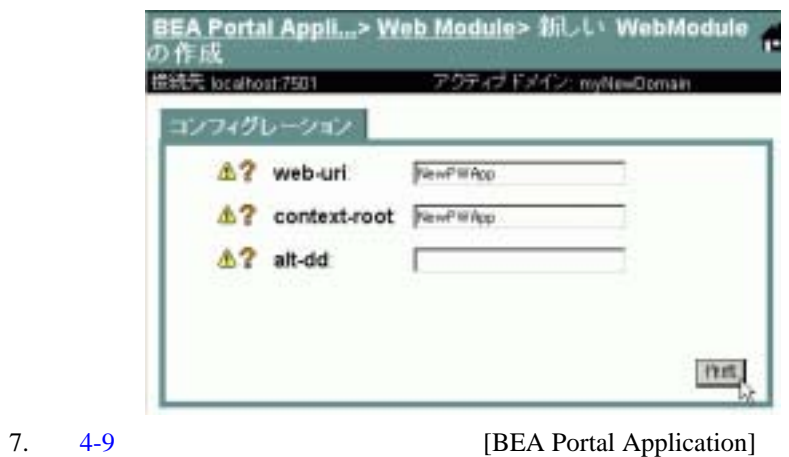

#### <span id="page-87-1"></span>**4-9 [BEA Portal Application]**

<span id="page-87-2"></span>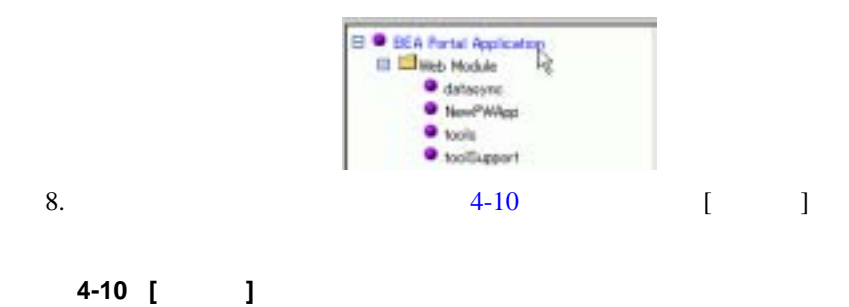

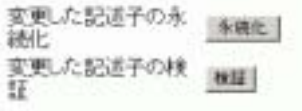

 $9.$ 

<span id="page-88-0"></span>Web  $\blacksquare$ 

- 1. メイン コンソール ウィンドウの表示を更新したあと、[**<** ユーザ ドメイン **>** web **l The UVE I** and  $\mathbf{W}\mathbf{e}\mathbf{b}$ **Application D** 2. [ **beaApps** [**select**]  $3.$  [  $\Box$
- $4-11$ 注意 **:** リモート サーバ上のアプリケーションをコンフィグレーションしようと
- 4-11 [ 3] Web  $($  [4-11](#page-89-0)  $localhost:7501$  ) URL

<span id="page-89-0"></span>図 **4-11** サーバの選択

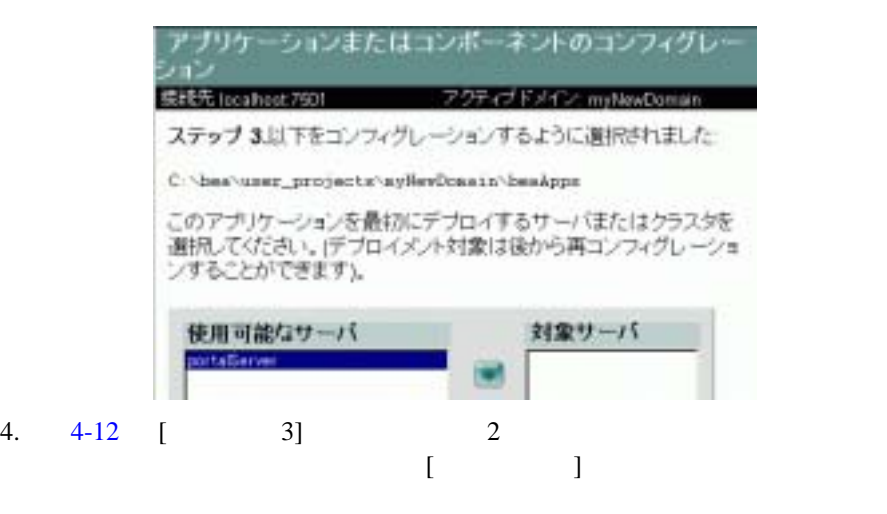

<span id="page-89-1"></span>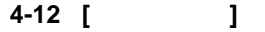

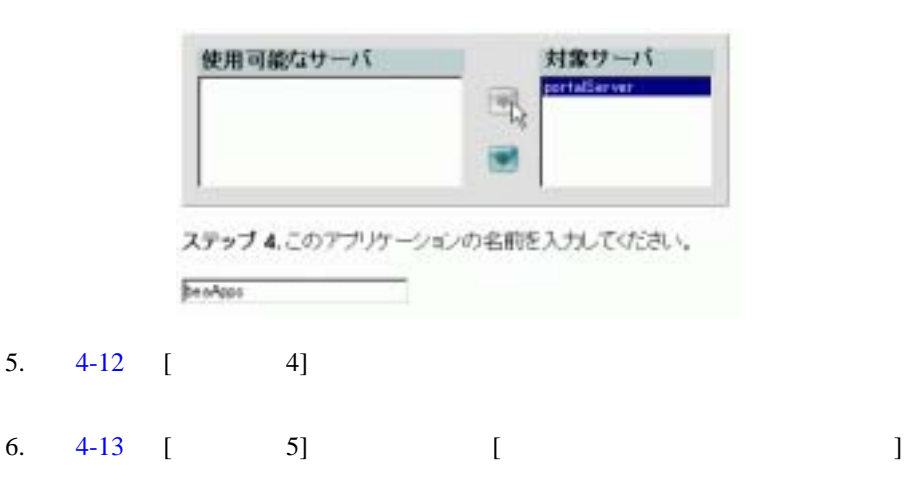

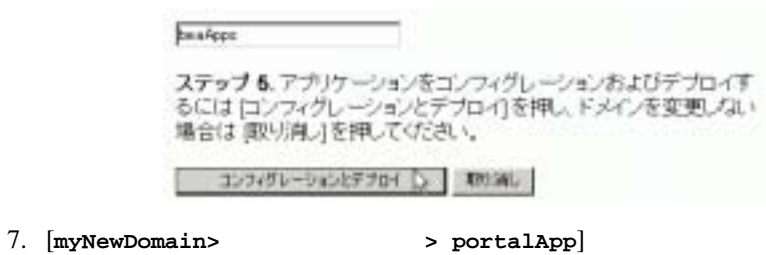

 $8. \t\t 4-14$  $8. \t\t 4-14$ 

<span id="page-90-2"></span>図 **4-14** デプロイメントの成功を示すメッセージ

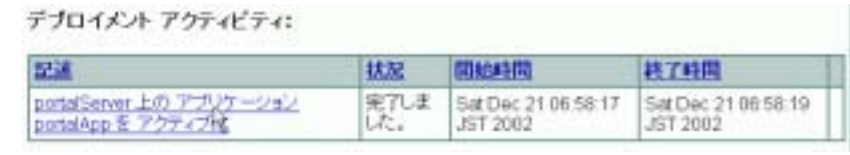

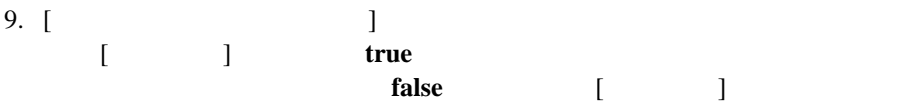

<span id="page-90-0"></span>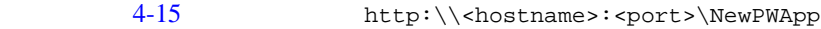

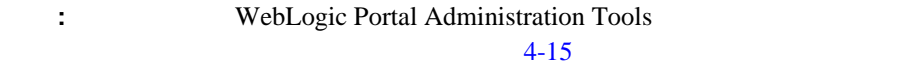

<span id="page-90-1"></span>図 **4-13** アプリケーションのコンフィグレーションとデプロイ

#### <span id="page-91-1"></span>図 **4-15** デプロイされたポータル **Web** アプリケーションの表示

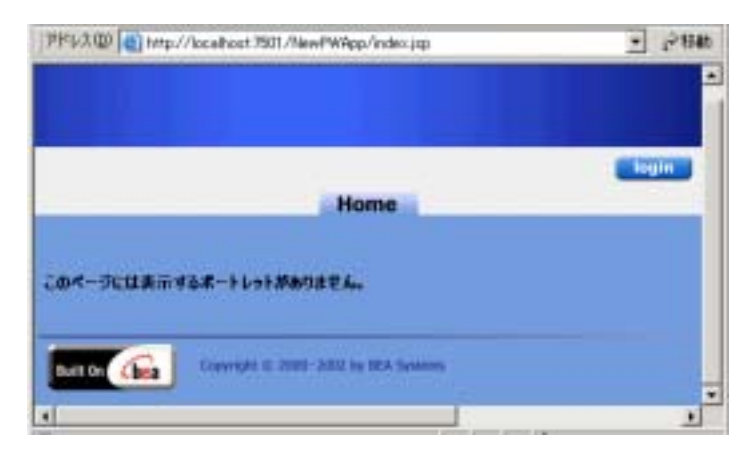

BEA Weblogic Platform

<span id="page-91-0"></span>WebLogic Server  $(http://edocs.beays.co.jp/e-docs/wls/docs70/programming/deploying.html)$ 

 $\overline{3}$ 

第 **1** 段階 **:** ローカル マシン上のサーバにデプロイする

注意 **:** 共有環境で開発と単体テストを行うことにした場合には、それぞれの開 第 **2** 段階 **:** ローカル コンピュータからステージング サーバへ

第 **3** 段階 **:** テスト環境から稼働中のプロダクション サーバに

 $\mathbf 1$ 

 $\frac{2}{\sqrt{2}}$ 

# 第 **II** 部 ポータルの拡張

- $II$
- カスタム [テンプレートの作成](#page-96-0)
- ユーザ [プロファイルの実装](#page-134-0)
- $\blacksquare$
- 
- $\blacksquare$
- $\blacksquare$
- ルック アンド [フィールの作成](#page-308-0)
- $\blacksquare$
- $\blacksquare$
- Campaign
- Commerce
- $\blacksquare$
- Expression
- $\blacksquare$

<span id="page-96-0"></span>WebLogic Portal

explored the Domain Domain

Wizard Portal Wizard WebLogic Portal Administration Tools

 [テンプレートの概要](#page-96-1) ドメイン [テンプレートの作成](#page-102-0)  $\blacksquare$ 

<span id="page-96-1"></span>BEA WebLogic Platform 3

WebLogic Portal Administration Tools

WebLogic Platform

<BEA\_HOME>weblogic700\common\templates\domains

Domain Configuration Wizard を起動するには、[ スタート|プログラム| BEA WebLogic Platform 7.0]

#### Domain Configuration Wizard  $5-1$

<span id="page-97-0"></span>図 **5-1** カスタム ドメインの選択

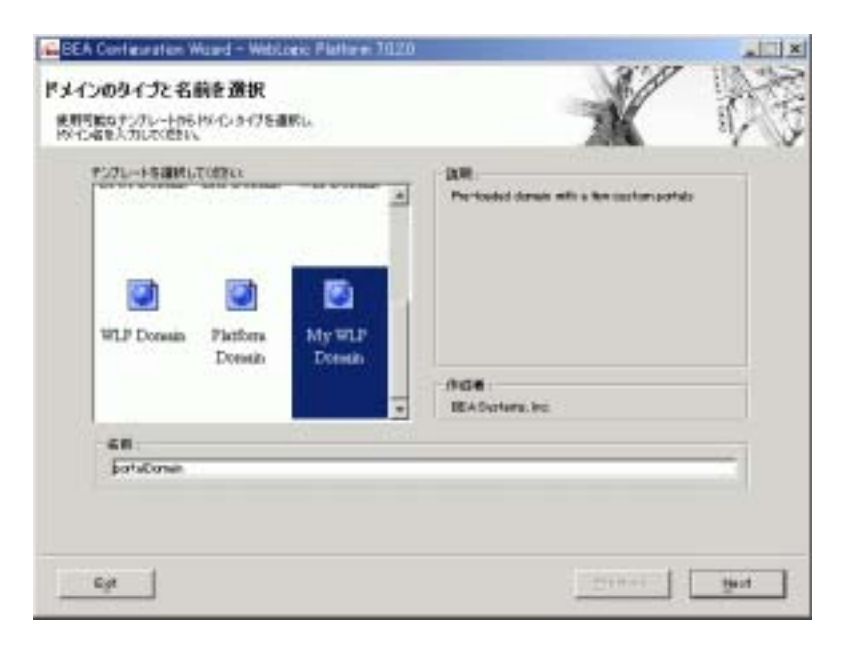

Domain Configuration Wizard template.xml

5-2 WebLogic Portal JAR

#### <span id="page-98-0"></span>5-2 WebLogic Portal

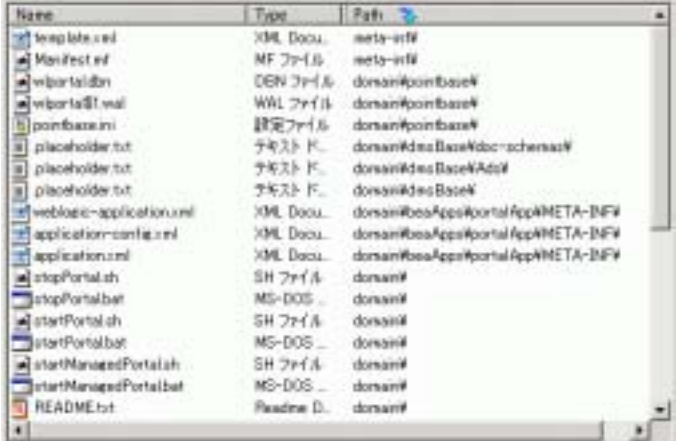

Domain Configuration Wizard template.xml config.xml application.xml

WebLogic Portal  $1 \t\t 5-3$  $1 \t\t 5-3$ 

<BEA\_HOME>\weblogic700\common\templates\webapps\portal

#### <span id="page-99-0"></span>5-3 Avitek

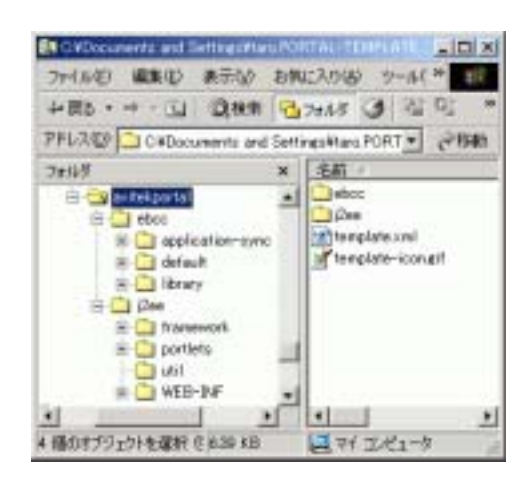

Domain Configuration Wizard Portal Wizard template.xml template-icon.gif

template.xml Portal Wizard

 $J2EE$ 

Portal Wizard [5-4](#page-100-0)

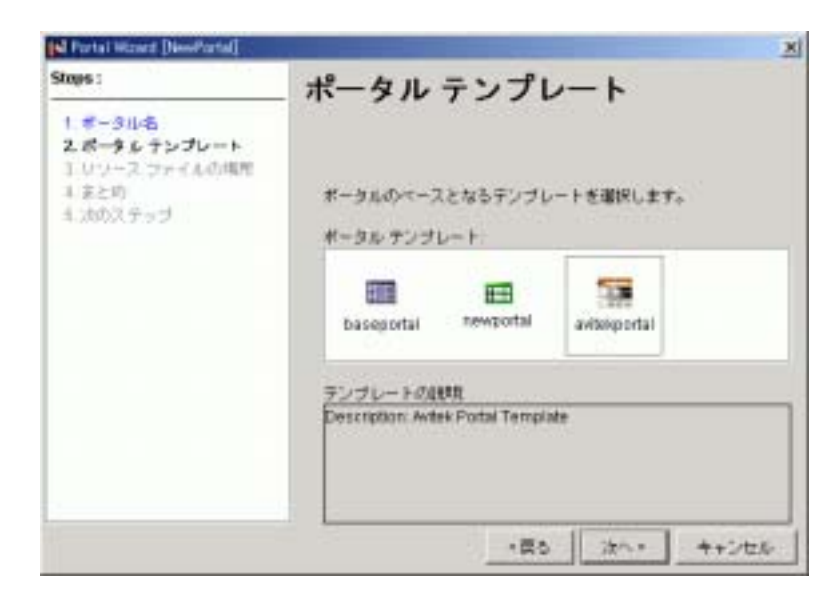

WebLogic Portal Administration Tools

WebLogic Portal Administration Tools

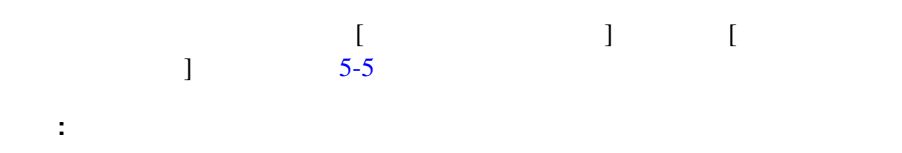

<span id="page-100-0"></span>図 **5-4** ポータル テンプレートの選択

<span id="page-101-0"></span>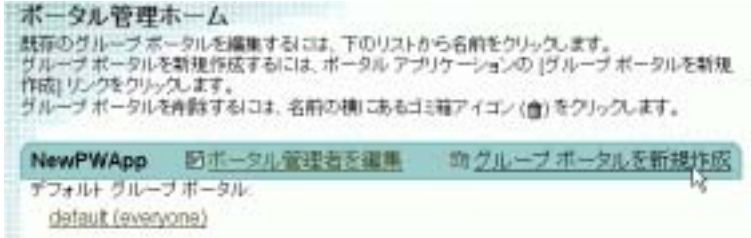

#### $5-6$

#### <span id="page-101-1"></span>図 **5-6** グループ ポータル テンプレートの選択

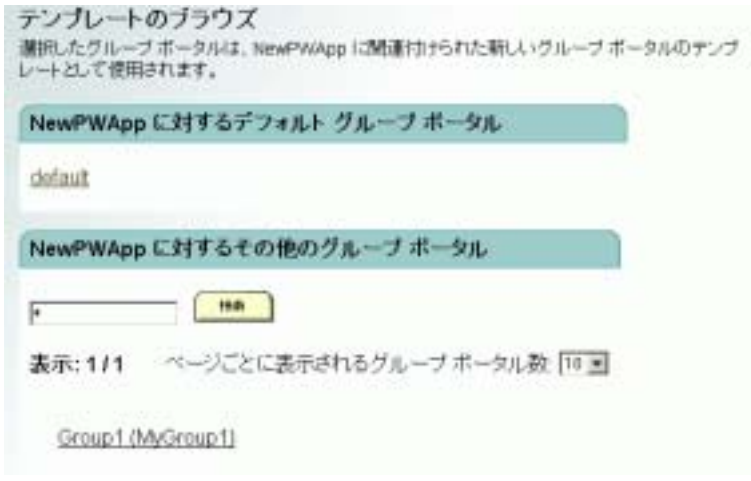

 $5-7$ 

<span id="page-101-2"></span>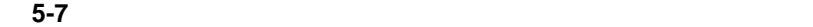

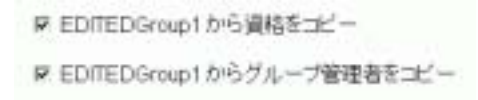

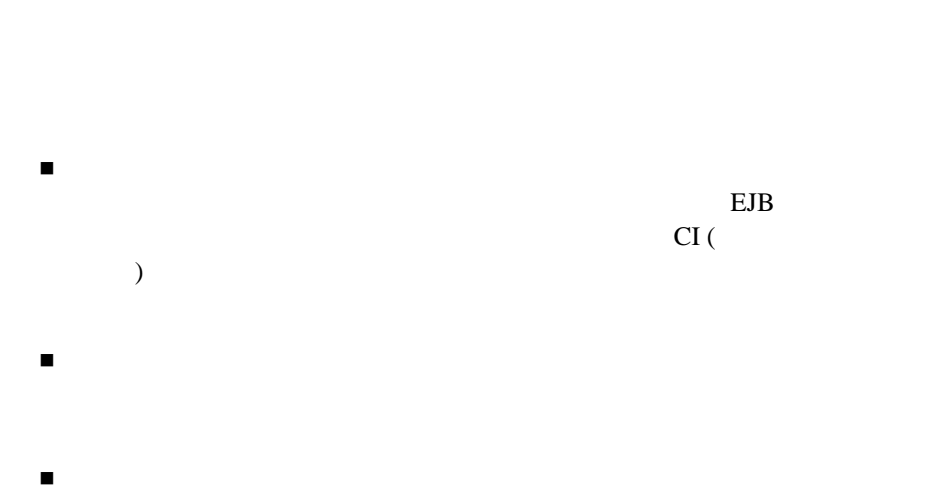

 $3$ 

WebLogic Portal

### Domain Configuration Wizard

<span id="page-102-0"></span> $\blacksquare$  1:  $\blacksquare$  1:  $\blacksquare$  1:  $\blacksquare$  1:  $\blacksquare$ 

<span id="page-103-0"></span>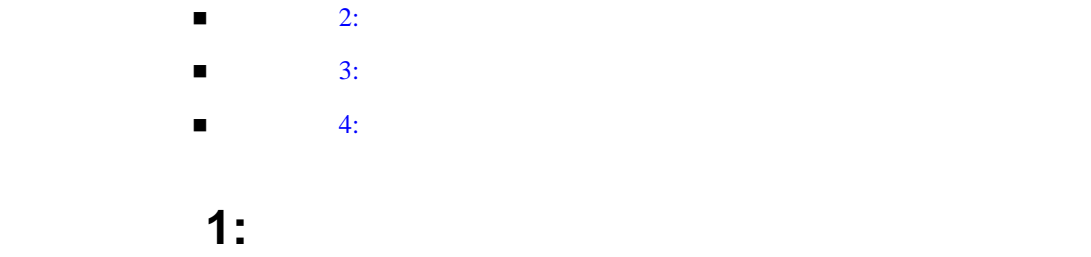

Domain Configuration Wizard WebLogic Portal

## <span id="page-103-1"></span>ステップ **2:** ポータル ドメインをカスタマイズする

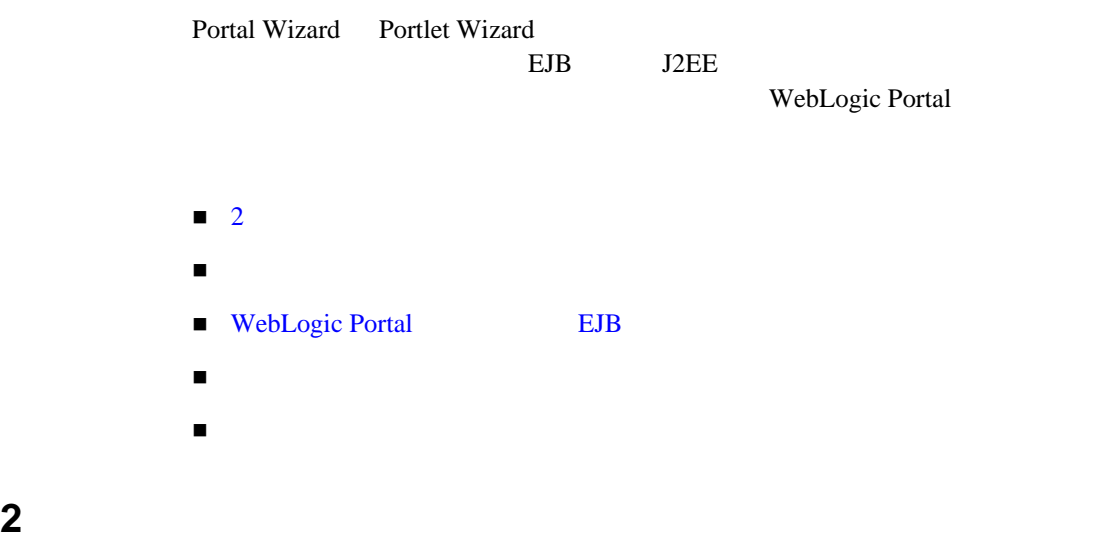

<span id="page-103-2"></span>**The System Web** *Web Z* 

5-1 weblogic-application.xml

domain\beaApps\portalApp\META-INF\

 $2$ 

WebLogic Portal

#### <span id="page-104-1"></span>5-1 weblogic-application.xml

<!DOCTYPE weblogic-application PUBLIC "-//BEA Systems, Inc.//DTD WebLogic Application 7.0.0//EN" "http://www.bea.com/servers/wls700/dtd/weblogic-application\_1\_0.dtd"> <weblogic-application> <application-param> <description>Required for deployment of portal applications</description> <param-name>weblogic.internal.listeners</param-name> <param-value>com.bea.p13n.management.internal.lifecycle.J2EELifecycleListener</ param-value> </application-param>

WebLogic Portal

<span id="page-104-0"></span></weblogic-application>

1. Portal Wizard **Exercise Exercise Web**  Web *N* 

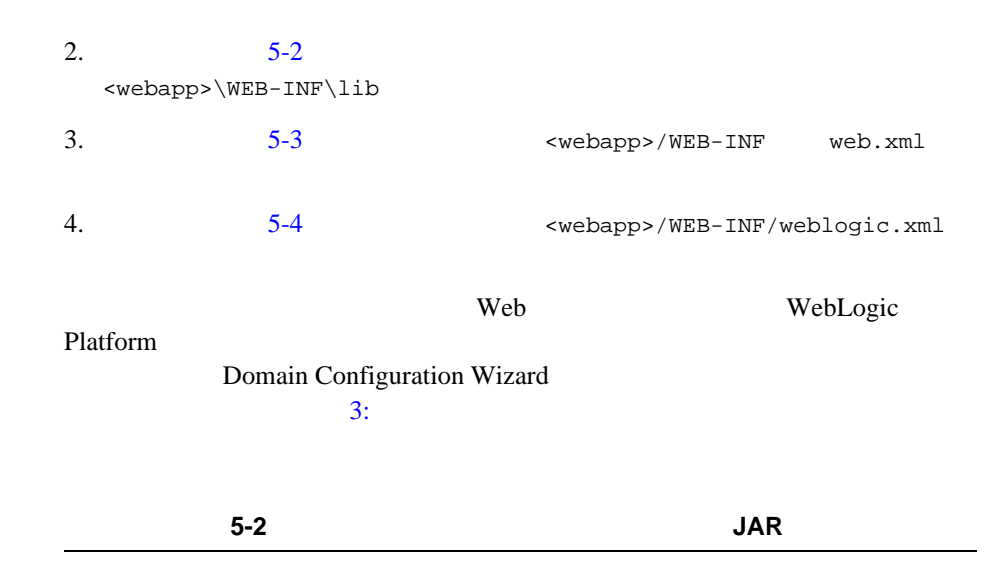

<span id="page-105-0"></span>BEA\_HOME/weblogic700/portal/lib/commerce/web/cat\_taglib.jar

BEA\_HOME/weblogic700/portal/lib/commerce/web/eb\_taglib.jar

BEA\_HOME/weblogic700/portal/lib/commerce/web/productTracking\_taglib.jar

BEA\_HOME/weblogic700/portal/lib/p13n/web/ad\_taglib.jar

BEA\_HOME/weblogic700/portal/lib/p13n/web/cm\_taglib.jar

BEA\_HOME/weblogic700/portal/lib/p13n/web/ph\_taglib.jar

BEA\_HOME/weblogic700/portal/lib/p13n/web/ps\_taglib.jar

BEA\_HOME/weblogic700/portal/lib/p13n/web/pz\_taglib.jar

BEA\_HOME/weblogic700/portal/lib/p13n/web/tracking\_taglib.jar

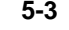

<span id="page-105-1"></span>**12.5-3 b**  $\sim$  5-3 **web.xml** 

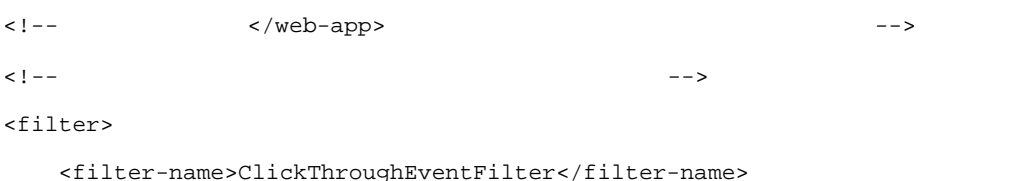

5-10

<filter-class>com.bea.p13n.tracking.clickthrough.ClickThroughEventFilter</filte r-class>

</filter>

<filter-mapping>

```
 <filter-name>ClickThroughEventFilter</filter-name>
```
<url-pattern>/application/\*</url-pattern>

</filter-mapping>

 $\leq$ ! -- ShowDoc  $\longrightarrow$ 

<servlet>

```
 <servlet-name>ShowDocServlet</servlet-name>
```

```
 <servlet-class>com.bea.p13n.content.servlets.ShowDocServlet</servlet-class>
```
<!-- showdoc が常にローカルの ejb-ref DocumentManager を使用するように設定する -->

<init-param>

<param-name>contentHome</param-name>

<param-value>java:comp/env/ejb/DocumentManager</param-value>

</init-param>

</servlet>

```
<!-- AdClickThru サーブレット -->
```
<servlet>

<servlet-name>adClickThru</servlet-name>

<servlet-class>com.bea.p13n.ad.servlets.AdClickThruServlet</servlet-class>

```
</servlet>
```
<!-- ClickThrough -->

<servlet>

<servlet-name>clickThroughServlet</servlet-name>

<servlet-class>com.bea.p13n.tracking.clickthrough.ClickThroughServlet</servletclass>

```
5
```

```
</servlet>
```
<servlet-mapping>

<servlet-name>ShowDocServlet</servlet-name>

<url-pattern>/ShowDoc/\*</url-pattern>

```
</servlet-mapping>
```
<servlet-mapping>

<servlet-name>adClickThru</servlet-name>

<url-pattern>/adClickThru/\*</url-pattern>

```
</servlet-mapping>
```

```
<servlet-mapping>
```
<servlet-name>adClickThru</servlet-name>

<url-pattern>/AdClickThru/\*</url-pattern>

```
</servlet-mapping>
```

```
<servlet-mapping>
```
<servlet-name>clickThroughServlet</servlet-name>

<url-pattern>/clickThroughServlet/\*</url-pattern>

```
</servlet-mapping>
```
<taglib>

```
 <taglib-uri>cat.tld</taglib-uri>
```
<taglib-location>/WEB-INF/lib/cat\_taglib.jar</taglib-location>

</taglib>

#### <taglib>

```
 <taglib-uri>eb.tld</taglib-uri>
```

```
 <taglib-location>/WEB-INF/lib/eb_taglib.jar</taglib-location>
```
</taglib>

<taglib>

```
 <taglib-uri>productTracking.tld</taglib-uri>
```
```
 <taglib-location>/WEB-INF/lib/productTracking_taglib.jar</taglib-location>
</taglib>
<taglib>
     <taglib-uri>ad.tld</taglib-uri>
     <taglib-location>/WEB-INF/lib/ad_taglib.jar</taglib-location>
</taglib>
<taglib>
     <taglib-uri>cm.tld</taglib-uri>
     <taglib-location>/WEB-INF/lib/cm_taglib.jar</taglib-location>
</taglib>
<taglib>
     <taglib-uri>ph.tld</taglib-uri>
     <taglib-location>/WEB-INF/lib/ph_taglib.jar</taglib-location>
</taglib>
<taglib>
     <taglib-uri>ps.tld</taglib-uri>
     <taglib-location>/WEB-INF/lib/ps_taglib.jar</taglib-location>
</taglib>
<taglib>
     <taglib-uri>pz.tld</taglib-uri>
     <taglib-location>/WEB-INF/lib/pz_taglib.jar</taglib-location>
</taglib>
<taglib>
     <taglib-uri>tracking.tld</taglib-uri>
     <taglib-location>/WEB-INF/lib/tracking_taglib.jar</taglib-location>
```

```
</taglib>
```

```
\langle - - \rangle
```

```
<ejb-ref>
```
<description>

The ContentManager EJB for this webapp

</description>

<ejb-ref-name>ejb/ContentManager</ejb-ref-name>

<ejb-ref-type>Session</ejb-ref-type>

<home>com.bea.p13n.content.document.DocumentManagerHome</home>

<remote>com.bea.p13n.content.document.DocumentManager</remote>

</ejb-ref>

<!-- ShowDocServlet -->

<ejb-ref>

<description>

The DocumentManager for this webapp

</description>

<ejb-ref-name>ejb/DocumentManager</ejb-ref-name>

<ejb-ref-type>Session</ejb-ref-type>

<home>com.bea.p13n.content.document.DocumentManagerHome</home>

<remote>com.bea.p13n.content.document.DocumentManager</remote>

</ejb-ref>

<!-- これはプレースホルダ タグで使用される -->

<ejb-ref>

<description>

The PlaceholderService Session EJB for the placeholder tag.

</description>

<ejb-ref-name>ejb/PlaceholderService</ejb-ref-name>

<ejb-ref-type>Session</ejb-ref-type>

<home>com.bea.p13n.placeholder.PlaceholderServiceHome</home>

<remote>com.bea.p13n.placeholder.PlaceholderService</remote>

```
</ejb-ref>
```
<!-- これは AdClickThruServlet adTarget タグで使用される -->

<ejb-ref>

<description>

The AdService for this webapp

</description>

<ejb-ref-name>ejb/AdService</ejb-ref-name>

<ejb-ref-type>Session</ejb-ref-type>

<home>com.bea.p13n.ad.AdServiceHome</home>

<remote>com.bea.p13n.ad.AdService</remote>

</ejb-ref>

<!-- AdClickThruServlet -->

```
<ejb-ref>
```
<description>

The AdBucketService for this webapp

</description>

<ejb-ref-name>ejb/AdBucketService</ejb-ref-name>

<ejb-ref-type>Session</ejb-ref-type>

<home>com.bea.p13n.ad.AdBucketServiceHome</home>

<remote>com.bea.p13n.ad.AdBucketService</remote>

```
</ejb-ref>
```
<!-- これは、さまざまな <pz:> タグで使用される -->

<ejb-ref>

<description>

The EjbAdvisor for this webapp

</description>

 <ejb-ref-name>ejb/EjbAdvisor</ejb-ref-name> <ejb-ref-type>Session</ejb-ref-type> <home>com.bea.p13n.advisor.EjbAdvisorHome</home> <remote>com.bea.p13n.advisor.EjbAdvisor</remote> </ejb-ref>

 $5$ 

**5-4 weblogic.xml** <--  $\langle$  ----> <ejb-reference-description> <ejb-ref-name>ejb/ContentManager</ejb-ref-name> <jndi-name>\${APPNAME}.BEA\_personalization.DocumentManager</jndi-name> </ejb-reference-description> <ejb-reference-description> <ejb-ref-name>ejb/DocumentManager</ejb-ref-name> <jndi-name>\${APPNAME}.BEA\_personalization.DocumentManager</jndi-name> </ejb-reference-description> <ejb-reference-description> <ejb-ref-name>ejb/PlaceholderService</ejb-ref-name> <jndi-name>\${APPNAME}.BEA\_personalization.PlaceholderService</jndi-name> </ejb-reference-description> <ejb-reference-description> <ejb-ref-name>ejb/AdService</ejb-ref-name> <jndi-name>\${APPNAME}.BEA\_personalization.AdService</jndi-name> </ejb-reference-description> <ejb-reference-description>

<ejb-ref-name>ejb/AdBucketService</ejb-ref-name>

<jndi-name>\${APPNAME}.BEA\_personalization.AdBucketService</jndi-name>

</ejb-reference-description>

<ejb-reference-description>

<ejb-ref-name>ejb/EjbAdvisor</ejb-ref-name>

<jndi-name>\${APPNAME}.BEA\_personalization.EjbAdvisor</jndi-name>

</ejb-reference-description>

### **WebLogic Portal 
BUB**

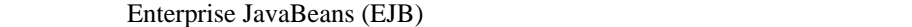

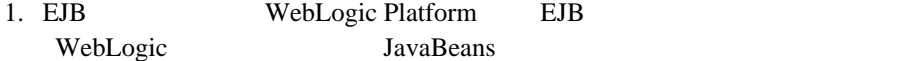

2. EJB JAR

<BEA\_HOME>/yourdomain/BEAapps/portalApp/META-INF

3. JAR JAR THE META-INF/application.xml

<module>

<ejb>myEJB.jar</ejb>

</module>

myEJB EJB

4. domain/config.xml

<EJBComponent Name="myEJB" Targets="@TARGETS"

URI="myEJB.jar"

/>

指定した EJB は、起動時にその他のすべてのアプリケーション機能と共にデプ

ステップ **3:** 全般的なコンフィグレーションを適用

Web  $\lambda$ 

WebLogic Portal

WebLogic Portal

WebLogic Portal Figure 3

WebLogic Portal

WebLogic

Portal Portal スピールのことをついている。

<span id="page-113-0"></span>5-8 stack **thumbnail.gif** 

1 and stack  $5-5$  JSP  $5-8$ 

```
<%@ taglib uri='ren.tld' prefix='layout' %>
<layout:placePortletsinPlaceholder 
placeholders="top,middle,bottom" />
<center>
     <table BORDER COLS="1" WIDTH="250" >
          <tr>
               <td>
                    <layout:render section='top'/>
              \langle t.d \rangle\langletr>
          <tr>
               <td>
                    <layout:render section='middle'/>
              \lt/\text{td}\langletr>
          <tr>
               <td>
                    <layout:render section='bottom'/>
              \langle t \rangle\langletr>
      </table>
</center>
```
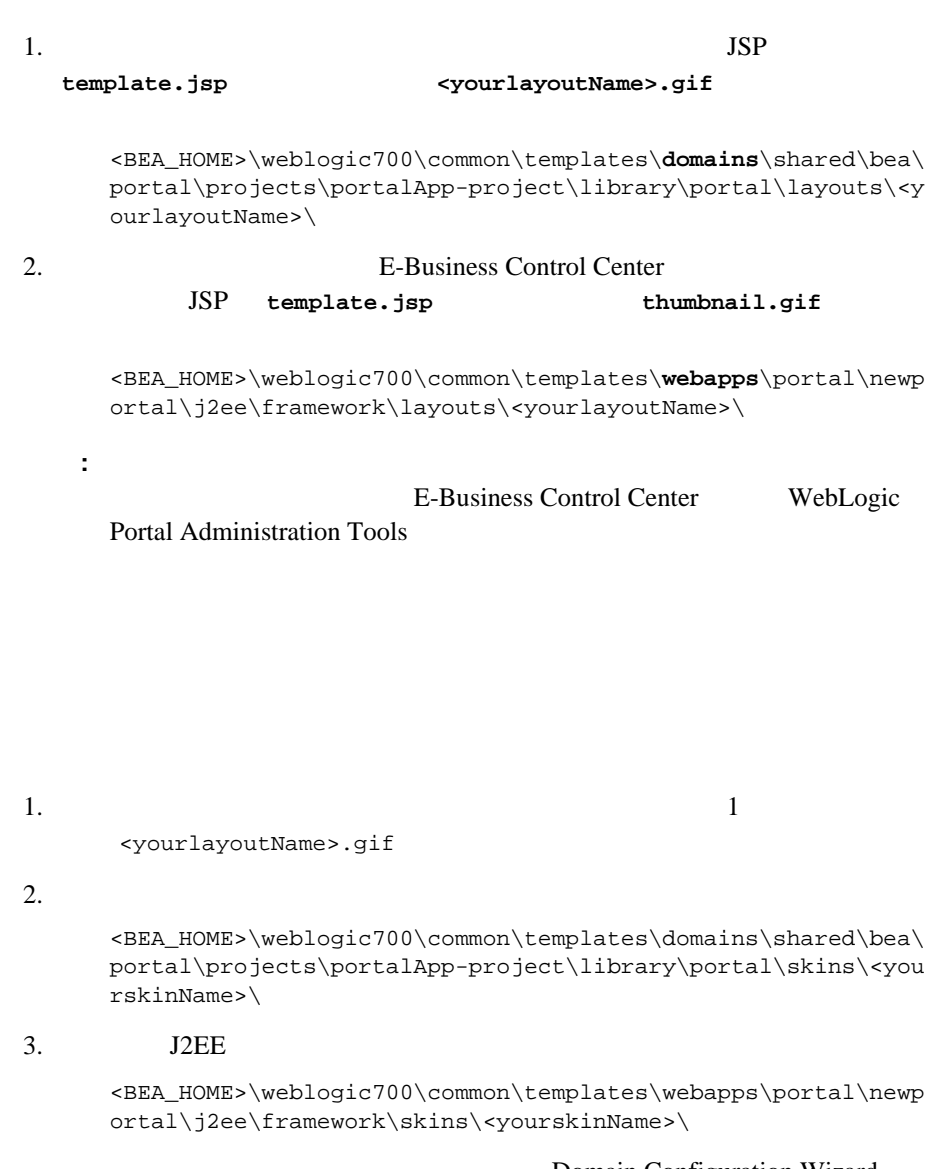

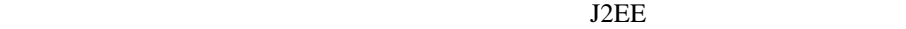

 $JAR$ 

template.xml <u>J2EE</u>

注意 **:** 新たに作成するドメイン テンプレートはどのようなものでも、すべての

 $\lambda$ 

 $\blacksquare$  template.xml

 $\blacksquare$  config.xml

- application.xml
- $\blacksquare$

[アーカイブを作成する](#page-122-0)

# <span id="page-116-0"></span>template.xml

JAR *Lemplate.xml* 

<BEA\_HOME>\weblogic700\common\templates\domains\portal.jar

template.xml

config.xml

 $(JAR)$  )

Domain Configuration Wizard

 $\META-INF$ 

## <span id="page-117-0"></span>config.xml

config.xml [5-6](#page-117-1) template.xml

config.xml

## 5-6 congif.xml

<span id="page-117-1"></span><Server

>

>

```
Name="portalServer" "@SERVER_NAME"
   ListenPort="7501" "@LISTEN_PORT"
    NativeIOEnabled="true"
    JavaCompiler="@JAVA_HOME/bin/javac"
    ServerVersion="7.0.1.0" 
    StagingMode="nostage" 
    TransactionLogFilePrefix="logs/"
<Log FileName="logs/weblogic.log" 
   Name="portalServer"/ "@SERVER_NAME"
<SSL Enabled="true" 
  ListenPort="7502" "@SSL_PORT"
  Name="portalServer" "@SERVER_NAME"
   ServerCertificateChainFileName="ca.pem"
   ServerCertificateFileName="democert.pem" 
   ServerKeyFileName="demokey.pem"/
```

```
<ServerStart Name="portalServer"/> "@SERVER_NAME"
 <WebServer
  DefaultWebApp="DefaultWebApp"
  LogFileName="access.log"
  LoggingEnabled="true"
 Name="portalServer" "@SERVER_NAME"
/
```

```
: template.xml @TARGETS config.xml
```

```
 <change-pair name="TARGETS">
```

```
 <before string="@TARGETS" />
    <after string="$TARGET_NAMES$" />
 </change-pair>
```
Domain Wizard

<span id="page-118-0"></span> $5-7$ 

#### 5-7 config.xml

#### config.xml

```
<EJBComponent
```

```
 Name="campaign"
```

```
 Targets="@TARGETS"
```
URI="campaign.jar"

/>

>

#### config.xml

#### <EJBComponent

```
 Name="campaign"
```

```
 Targets="portalServer"
```

```
 URI="campaign.jar"
```

```
/>
```
# <span id="page-119-0"></span>**application.xml**

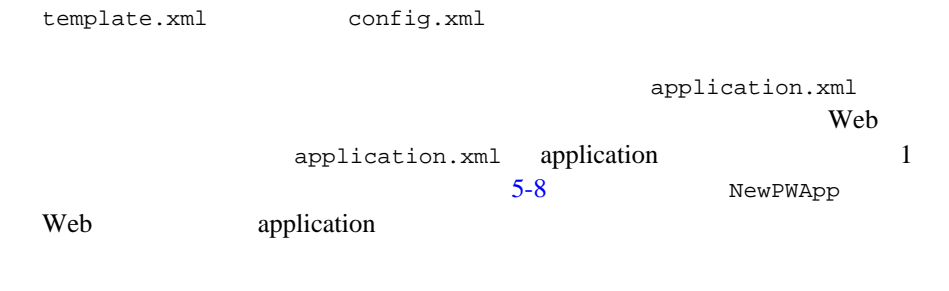

### 5-8 application.xml

<span id="page-119-2"></span><application>

<module>

<web>

<web-uri>NewPWApp</web-uri>

<context-root>NewPWApp</context-root>

</web>

</module>

...

<span id="page-119-1"></span></application>

startPortal.bat

<span id="page-120-0"></span>@ECHO OFF SETLOCAL REM ########################################################################### REM (c) 2002 BEA SYSTEMS INC. All rights reserved REM REM BEA WebLogic Portal Server  $REM$ REM -installService -uninstallService REM ########################################################################### REM ########################################################################### REM WIP REM ########################################################################### SET WLP HOME=@BEA PORTAL HOME BACK SLASH@ REM ########################################################################### REM WebLogic REM ########################################################################### SET SERVER\_NAME=@MANAGED\_SERVER\_REGISTERED\_NAME\_IN\_ADMIN IF "%SERVER\_NAME%"=="" SET SERVER\_NAME=@SERVER\_NAME REM ########################################################################### REM **EXALL** SALL REM **EXAMPLE SERVER URL EXAMPLE SERVER URL EXAMPLE SERVER** REM <sub>2</sub> REM ########################################################################### set ADMIN\_URL=@ADMIN\_SERVER\_URL REM ###########################################################################

開発者ガイド **5-25**

```
5REM \simREM EXAMPLE REM POINTBASE ORACLE THIN MSSOL SYBASE JCONNECT DB2 TYPE2
REM Set-environment.bat
REM ###########################################################################
SET DATABASE=@DATABASE@
REM db settings.properties
IF not exist .\db settings.properties goto setenv
SET DB_SETTINGS=.\db_settings.properties
FOR /F "eol=# tokens=1,2 delims==" %%i in (%DB_SETTINGS%) do (
    if %%i == database SET DATABASE=%%j
\lambda:_setenv
REM ###########################################################################
REM
REM REM REM NEW Set-environment.bat
REM ###########################################################################
CALL "%WLP_HOME%\bin\win32\set-environment.bat"
REM ###########################################################################
REM CLASSPATH
REM ###########################################################################
SET 
CLASSPATH=%CLASSPATH%;%P13N_DIR%\lib\commerce_system.jar;%P13N_DIR%\lib\campaig
n_system.jar
REM ###########################################################################
REM WebLogic
REM REM REM REM
REM ###########################################################################
set MEM_ARGS=-Xms128m -Xmx128m -XX:MaxPermSize=128m
```

```
5-26 開発者ガイド
```
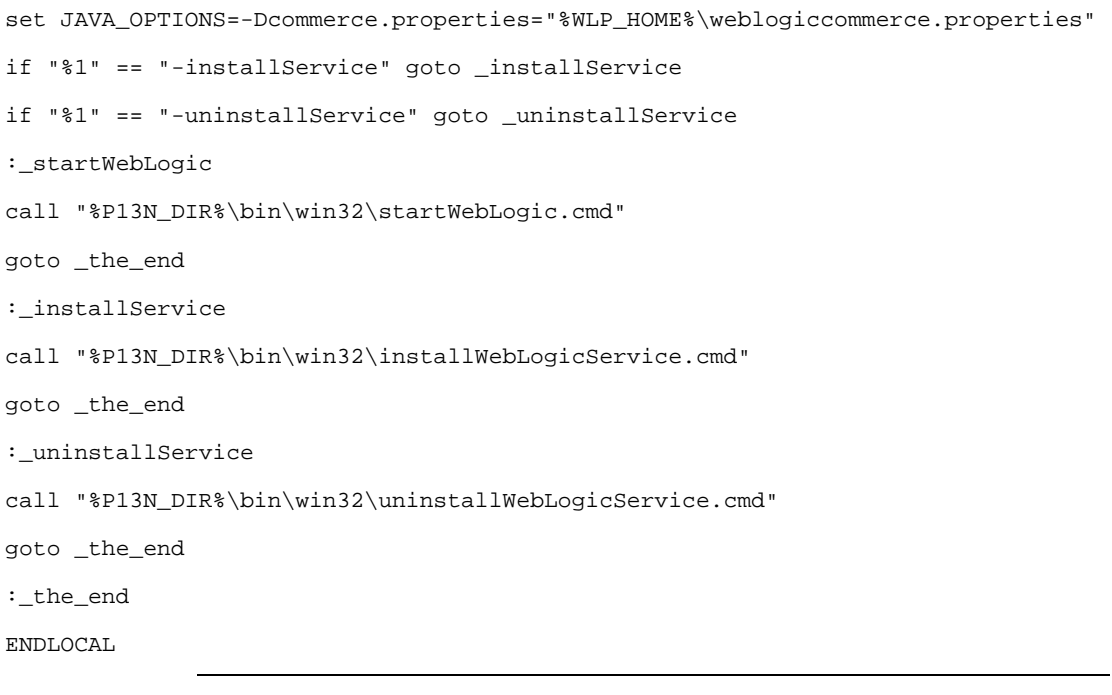

<span id="page-122-0"></span>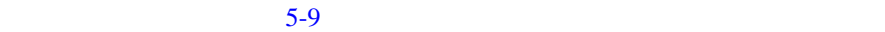

<span id="page-122-1"></span>図 **5-9** カスタム ポータル ドメインの展開表示

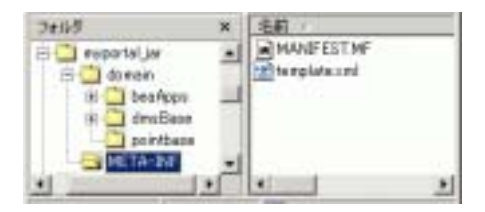

1. config.xml

application.xml application-config.xml weblogic-application.xml **META-INF** 

 $2. \quad 5-10$  $2. \quad 5-10$ 

<span id="page-123-0"></span>図 **5-10** アーカイブ化される前のドメイン テンプレート

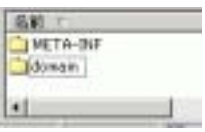

 $3.$ 

jar -cfM ..\myportal.jar domain META-INF

4. Domain Configuration Wizard

 $JAR$ 

<BEA\_HOME>/weblogic700/common/templates/domains/

Portal Wizard

Portal Wizard

WebLogic Portal

WebLogic Portal

### Domain Configuration Wizard

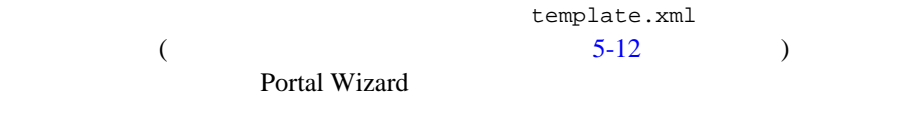

## ステップ **1:** ステージング ディレクトリを作成する

/myportal  $2$ 

 $\overline{c}$ 

 $\frac{1}{2}$ ee /ebcc

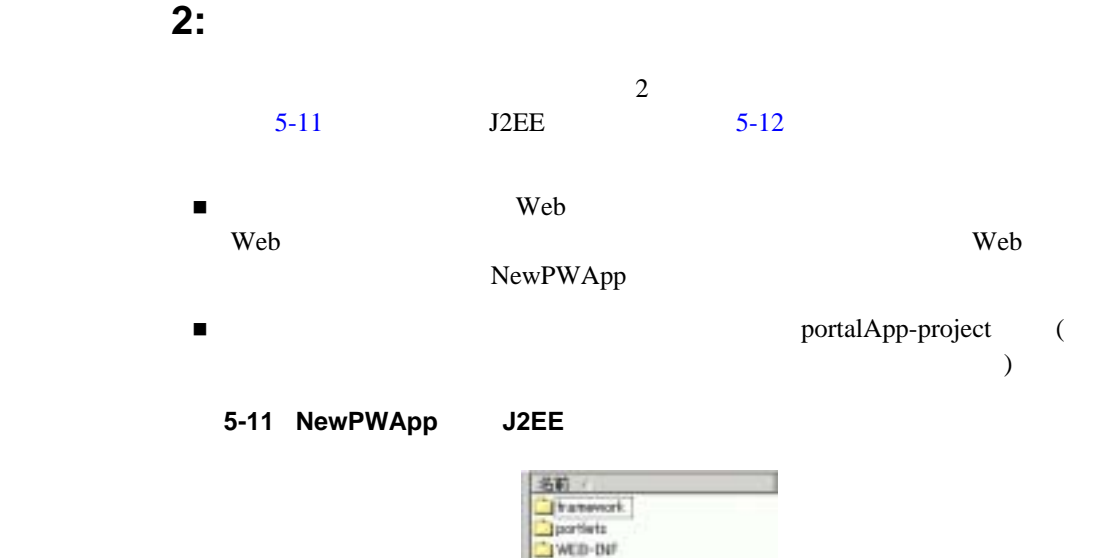

all index jus-

#### <span id="page-125-1"></span><span id="page-125-0"></span>5-12 NewPWApp

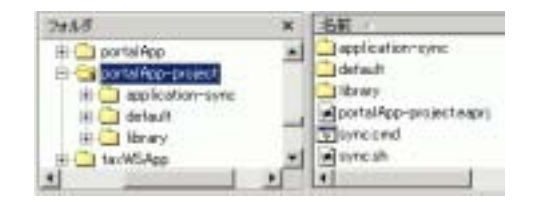

ステップ **3:** ポータル リソースを移す

■ NewPWApp myportal/j2ee

■ application-sync myportal/ebcc

stockportal

### **4: template.xml**

template.xml

z 5-10 Portal Wizard z コード [リスト](#page-126-1) 5-11 に示すプロパティをポータルに合わせて設定する必要  $\bullet$  Web  $\bullet$ template.xml ANT S-12 Portal Wizard template.xml

注意 **:** カスタマイズ時にポータルに追加したリソースのメタデータだけをコ

#### 5-10 Portal Wizard

<span id="page-126-0"></span><property name="template.common.lib.root.dir" value="Path to directory containing required jar files" /> <property name="template.ebcc.root.dir" value="Path to directory containing application data directory" /> <property name="template.j2ee.webapp.root.dir" value="Path to web application root directory" /> <property name="template.webapp.name" value="Name of the web application"/> <property name="template.portal.name" value="Portal web application name"/> <property name="template.portal.description" value="Description of the portal application">

#### <span id="page-126-1"></span>コード リスト **5-11** ポータル テンプレートに固有のプロパティ

<property name="template.name" value="baseportal" />

<property name="template.description" value="Description: Base Portal Template" />

```
<property name="template.hyperlink.text" value="After your new 
portal is deployed, follow these instructions..." />
<property name="template.hyperlink.url" 
value="http://edocs.beasys.co.jp/e-docs/wlp/docs70/dev/newdom.htm
#1003370" />
```
## ステップ **5:** サムネイルを作成する

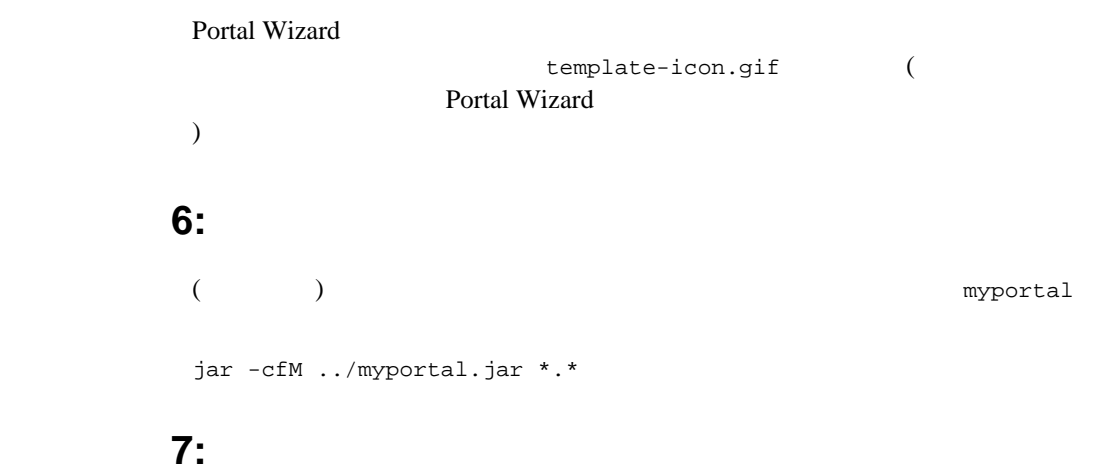

<span id="page-127-0"></span><BEA\_HOME>\weblogic700\common\templates\webapps\portal

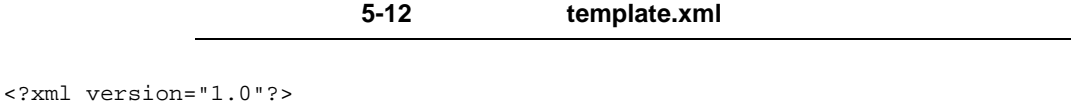

```
<project name="Base Portal Template" default="main" basedir=".">
```
 $<$ !  $-$ 

JAR template.xml

template-icon.gif を中に入れることができる。 template-icon.gif が存在しなければ、

 $--&$ 

 $\leq \frac{1}{2} - \frac{1}{2}$ 

 <property name="template.common.lib.root.dir" value="Path to directory containing required jar files" />

 <property name="template.ebcc.root.dir" value="Path to directory containing application data directory" />

 <property name="template.j2ee.webapp.root.dir" value="Path to web application root directory" />

<property name="template.webapp.name" value="Name of the web application"/>

<property name="template.portal.name" value="Portal web application name"/>

 <property name="template.portal.description" value="Description of the portal application">

 <property name="template.hotdeploy.path" value="Path to directory containing the portal for hot deploy"/>

 <property name="template.hotdeploy.user" value="User name for logging into the server for hot deploy"/>

 <property name="template.hotdeploy.password" value="Password name for logging into the server for hot deploy"/>

<property name="template.hotdeploy.adminurl" value="Server location for hot deploy"/>

-->

 $\langle$   $|$  -- $\rangle$ 

<property name="template.name" value="baseportal" />

<property name="template.version" value="1.0" />

<property name="template.type" value="portal-webapp" />

 <property name="template.description" value="Description: Base Portal Template" />

 <property name="template.hyperlink.text" value="After your new portal is deployed, follow these instructions..." />

```
5
```

```
 <property name="template.hyperlink.url" 
value="http://edocs.beasys.co.jp/e-docs/wlp/docs70/dev/newdom.htm#1003370" /> 
<!-- これは、.war ファイルかホット デプロイ用ディレクトリのどちらか。 -->
    <property name="template.hotdeploy.path" 
value="${template.j2ee.webapp.root.dir}/${template.webapp.name}/"/> 
    <target name="main" > 
       <echo message="template.common.lib.root.dir ( 
${template.common.lib.root.dir} )"/>
       <echo message="template.ebcc.root.dir ( ${template.ebcc.root.dir} )"/>
     <echo message="template.j2ee.eapp.root.dir ( ${template.j2ee.eapp.root.dir} 
)"/>
       <echo message="template.j2ee.webapp.root.dir ( 
${template.j2ee.webapp.root.dir} )"/>
       <echo message="template.appsync.dir ( ${template.appsync.dir} )"/> 
       <echo message="template.webapp.name ( ${template.webapp.name} )"/>
       <echo message="template.portal.name ( ${template.portal.name} )"/>
     <echo message="template.hotdeploy.path ( ${template.hotdeploy.path} )"/> 
     <!-- baseportal tools Web -->
```

```
 <copy todir="${template.ebcc.root.dir}/"
       overwrite="no"
       preservelastmodified="yes" 
       includeEmptyDirs="yes"
       filtering="no" >
```
<fileset dir="ebcc/" >

```
 <include name="**" /> 
               <exclude name="application-sync/webapps/baseportal/" />
               <exclude name="application-sync/webapps/tools/" /> 
          </fileset> 
       </copy> 
      <!-- baseportal Web (baseportal.portal )
し、ディレクトリの名前を任意の Web アプリケーション名に変更する。 --> 
       <copy 
todir="${template.ebcc.root.dir}/application-sync/webapps/${template.webapp.nam
e}/"
            overwrite="no"
            preservelastmodified="yes" 
             includeEmptyDirs="yes"
             filtering="no" >
          <fileset dir="ebcc/application-sync/webapps/baseportal/" >
               <include name="**" /> 
               <exclude name="baseportal.portal" />
          </fileset> 
       </copy> 
       <filter token="template.portal.description" 
value="${template.portal.description}" />
      <!-- baseportal.portal
     --&> <copy 
tofile="${template.ebcc.root.dir}/application-sync/webapps/${template.webapp.na
me}/${template.portal.name}.portal"
```

```
5
```

```
file="ebcc/application-sync/webapps/baseportal/baseportal.portal"
             overwrite="no"
             preservelastmodified="yes" 
             includeEmptyDirs="yes"
             filtering="no" > 
       </copy> 
 <!-- すべての J2EE リソースをコピーする -->
       <copy todir="${template.j2ee.webapp.root.dir}/${template.webapp.name}/"
             overwrite="no"
             preservelastmodified="yes" 
             includeEmptyDirs="yes"
             filtering="no" > 
        <fileset dir="j2ee/" >
               <include name="**" /> 
               <exclude name="WEB-INF/weblogic.xml.stock"/> 
               <exclude name="WEB-INF/web.xml.stock"/> 
          </fileset> 
       </copy> 
      <filter token="template.portal.name" value="${template.portal.name}" />
       <filter token="template.webapp.name" value="${template.webapp.name}" />
       <copy 
tofile="${template.j2ee.webapp.root.dir}/${template.webapp.name}/WEB-INF/weblog
```
 overwrite="yes" preservelastmodified="yes"

ic.xml"

```
 includeEmptyDirs="yes"
 filtering="no" 
 file="j2ee/WEB-INF/weblogic.xml.stock">
```
</copy>

```
 <copy 
tofile="${template.j2ee.webapp.root.dir}/${template.webapp.name}/WEB-INF/web.xm
l"
```

```
 overwrite="yes"
```
preservelastmodified="yes"

includeEmptyDirs="yes"

filtering="no"

file="j2ee/WEB-INF/web.xml.stock">

</copy>

```
 </target>
```
</project>

第 **6** 章 ユーザ プロファイルの実装

WebLogic Portal

WebLogic Portal

 $(UUP)$ 

<span id="page-134-0"></span> $\blacksquare$ プロパティ [セット定義の作成](#page-149-0)

 $LDAP$ 

UUP  $\blacksquare$ 

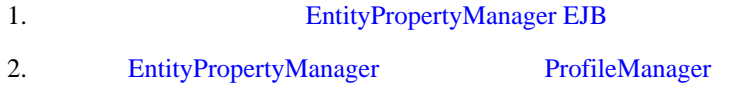

開発者ガイド **6-1**

## **EntityPropertyManager EJB**

<span id="page-135-0"></span>com.bea.p13n.property.EntityPropertyManager **Sean** Bean are the U.S. example.

EntityPropertyManager

Bean and the Bean of the Bean and the team of the team of the team of the team of the team of the team of the team of the team of the team of the team of the team of the team of the team of the team of the team of the team

Bean under the Bean contract the Bean contract  $B$ 

MyEntityPropertyManager extends com.bea.p13n.property.EntityPropertyManager

MyEntityPropertyManagerHome extends javax.ejb.EJBHome

> EntityPropertyManagerImpl MyEntityPropertyManager

MyEntityPropertyManagerImpl extends com.bea.p13n.property.internal.EntityPropertyManagerImpl

MyEntityPropertyManagerImpl extends javax.ejb.SessionBean

### EJB

 $EB$ 

EntityPropertyManager EntityPropertyManager EntityPropertyManager Portal / / / EntityPropertyManager

java.lang.UsupportedOperationException

getDynamicProperties

```
getEntityNames
  getHomeName
  getPropertyLocator
  getUniqueId
\blacksquarecreateUniqueId()
    removeEntity()
      EntityPropertyManager EntityPropertyManager
                 createUniqueId()
  -1■ EntityPropertyManager
  \bullet getProperty() –
                                 getProperties
                                getProperty
      getProperties
  \bullet setProperty() –
  \bullet removeProperties() removeProperty() –
                         getProperty null
■ getProperty() setProperty() removeProperty()
  removeProperties()
\blacksquare../javadoc/index.html com.bea.p13n.cache
 外部システムに読み込み専用データが格納されている場合には、プロファイ
  java.lang.UnsupportedOperationException
                     WebLogic Portal
```
createUniqueId

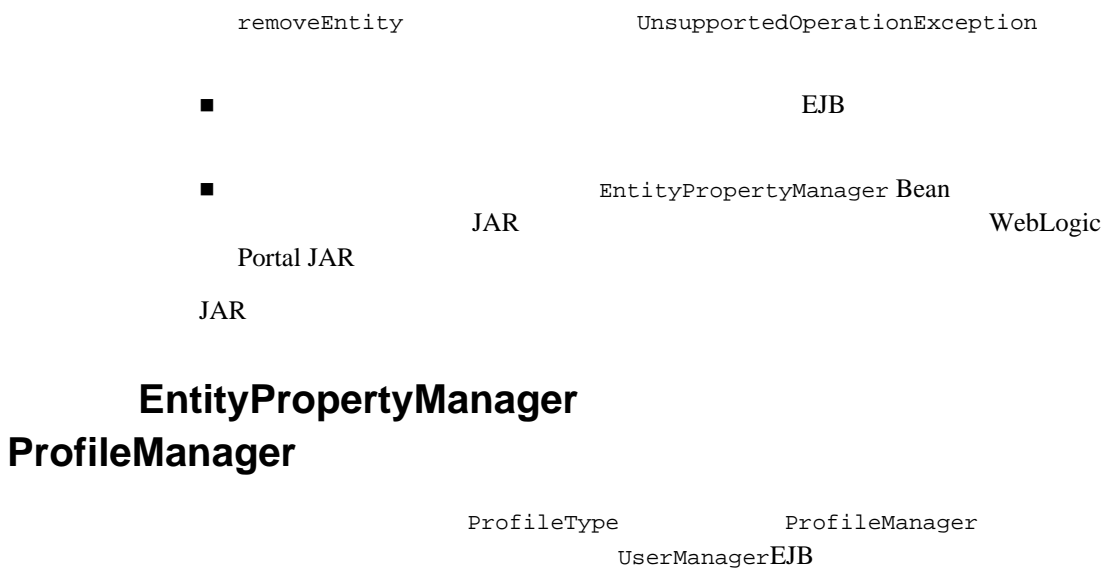

<span id="page-137-0"></span>EntityPropertyManager EJB **1** 1 **1** 

■<br>■ ProfileManager UserProfileManager extending the UserProfileManager

> EntityPropertyManager EntityPropertyManager createUniqueId()

ProfileManager

WebLogic

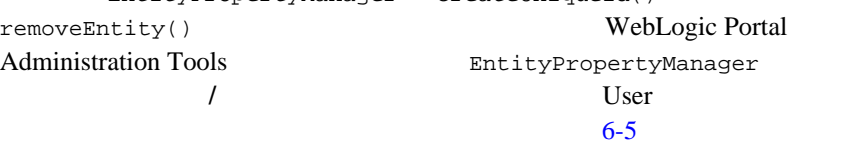

#### ProfileManager

■<br>■ ProfileManager をディスク UserProfileManager ProfileManager UserManager ProfileType EntityPropertyManager createUniqueId() removeEntity() WebLogic Portal

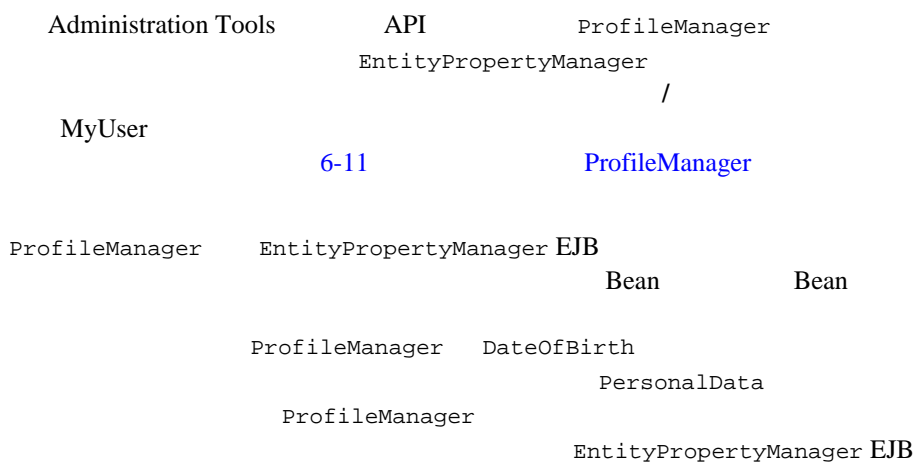

# <span id="page-138-0"></span>ProfileManager

UserProfileManager

#### UUP 2000 VUP

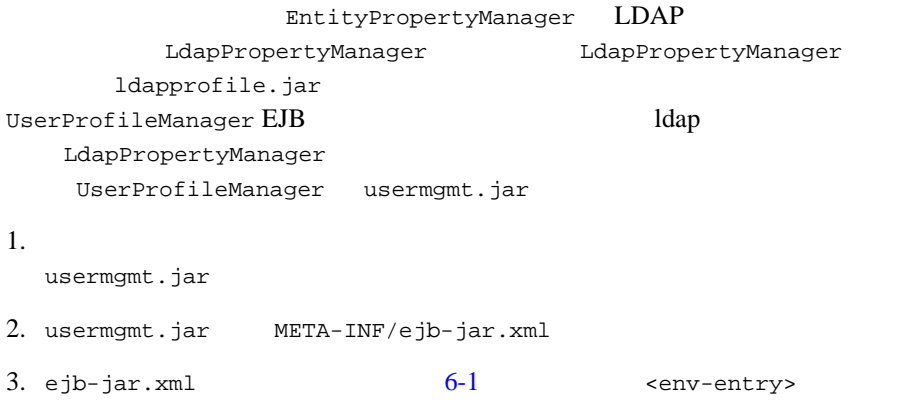

<span id="page-139-0"></span>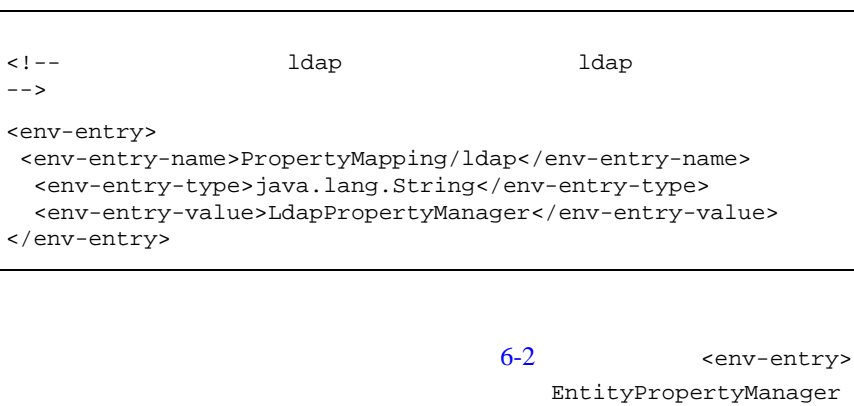

<span id="page-139-1"></span>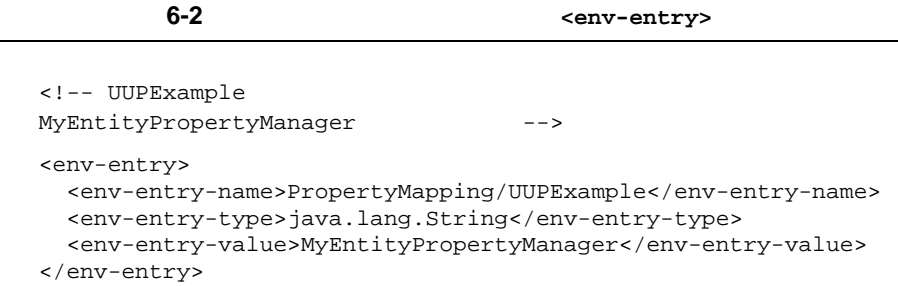

4. ejb-jar.xml  $6-3$  <ejb-ref>

### コード リスト **6-3 <ejb-ref>** 要素

<span id="page-139-2"></span>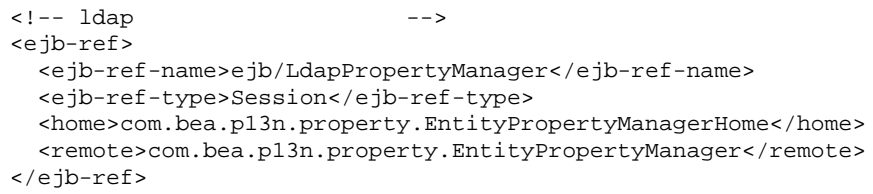

<span id="page-140-0"></span>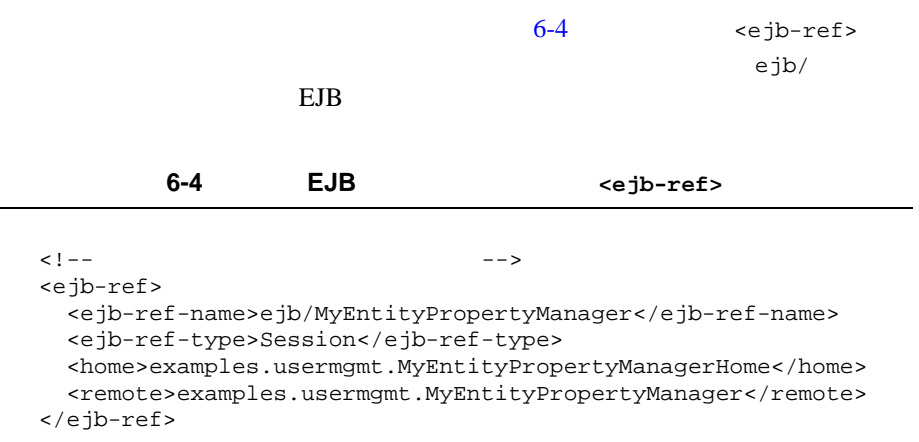

EntityPropertyManager

**EJB JAR** 

5. EntityPropertyManager Creator Remover

6-5 Creator **Remover** <env-entry> <env-entry>

```
 <env-entry-name>Creator/Creator1</env-entry-name>
   <env-entry-type>java.lang.String</env-entry-type>
   <env-entry-value>MyEntityPropertyManager</env-entry-value>
</env-entry>
<env-entry>
   <env-entry-name>Remover/Remover1</env-entry-name>
   <env-entry-type>java.lang.String</env-entry-type>
   <env-entry-value>MyEntityPropertyManager</env-entry-value>
</env-entry>
```
EntityPropertyManager UserProfileManager

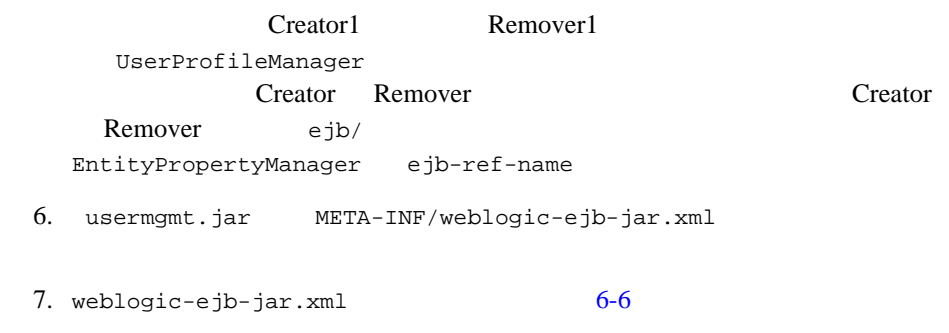

6-6 weblogic-ejb-jar.xml

```
<weblogic-enterprise-bean>
   <ejb-name>UserProfileManager</ejb-name>
   <reference-descriptor>
     <ejb-reference-description>
       <ejb-ref-name>ejb/EntityPropertyManager</ejb-ref-name>
       <jndi-name>${APPNAME}.BEA_personalization.
       EntityPropertyManager</jndi-name>
     </ejb-reference-description>
```

```
EntityPropertyManager ejb-ref JNDI
      ejb-reference-description    JNDI
     EntityPropertyManager JAR
weblogic-ejb-jar.xml
6-7
```
#### コード リスト **6-7 JNDI** 名の指定

```
<weblogic-enterprise-bean>
   <ejb-name>UserProfileManager</ejb-name>
   <reference-descriptor>
     <ejb-reference-description>
       <ejb-ref-name>ejb/EntityPropertyManager</ejb-ref-name>
       <jndi-name>${APPNAME}.BEA_personalization.
       EntityPropertyManager</jndi-name>
     </ejb-reference-description>
     <ejb-reference-description>
```

```
 <ejb-ref-name>ejb/MyEntityPropertyManager
   </ejb-ref-name>
   <jndi-name>${APPNAME}.BEA_personalization.
  MyEntityPropertyManager</jndi-name>
 </ejb-reference-description>
```

```
${APPNAME} WebLogic EJB
   換えて、JNDI 名のスコープをそのアプリケーションに限定します。
8. Samuel Solution is the second watermy was example. \frac{1}{2} and \frac{1}{2} are the second of \frac{1}{2} and \frac{1}{2} are the second of \frac{1}{2} are the second of \frac{1}{2} are the second of \frac{1}{2} are the second of 
   \frac{1}{2} iar uf \frac{1}{2} META-INF/
     JAR 2002 SAR
9. The META-INF/application.xml
                  EntityPropertyManager EJB
      6-8
```
#### **6-8 EntityPropertyManager EJB**

<span id="page-142-0"></span><module> <ejb>UUPExample.jar</ejb> </module>

#### $10.$

キャッシュ用の <Cache> タグをエンタープライズ アプリケーションの

META-INF/application-config.xml Administration Console

 $6-9$  **META-INF/application-config.xml** <Cache>

```
<Cache
  Name="UUPExampleCache"
  TimeToLive="60000"
/
```
11. wsermgmt.jar EntityPropertyManager EJB JAR WebLogic Server 12. WebLogic Server Administration Console EJB  $EJB$  $EJB$ config.xml 13. E-Business Control Center **Example 13. E-Business Control Center a** UserProfileManager ejb-jar.xml EntityPropertyManager EntityPropertyManager 注意 **:** プロパティ セットを作成したあとは、新しいデータを必ずサーバに WebLogic Portal Administration Tools User **UUPExample** UUP WE UserManager createUser("bob", "password") createUser("bob", "password", null) ■ bob bob WebLogic Portal Server WebLogic Portal **RDBMS** ■ Creator Pressure Entertainment of the UserManager Number ProfileManager (UserProfileManager) EntityPropertyManager ソース内に Bob のレコードを作成する。

 $6$
(UserProfileManager) UUPExample

■ Bob <br>■ ProfileManager

EntityPropertyManager

### ProfileManager

ProfileManager (UserProfileManager) ProfileManager

ProfileType EntityPropertyManager ProfileManager

customer.jar CustomerProfileManager

CustomerProfileManager

CustomerProperties

EntityPropertyManager (CustomerPropertyManager)

usermgmt.jar UserManager EJB

WLCS\_Customer ProfileType ProfileManager CustomerProfileManager

#### ProfileManager

- $1.$ usermgmt.jar
- 2. usermgmt.jar META-INF/ejb-jar.xml
- 3. ejb-jar.xml UserProfileManager <session> ProfileManager

UserProfileManager

examples.usermgmt.MyProfileManagerHome

examples.usermgmt.MyProfileManager

#### **Example 19** Sean  $\mathbb{R}$

<env-entry> EntityPropertyManager 
and the contract of the contract of the contract of the contract of the contract of the contract of the contract of the contract of the contract of the contract of the contract of the contract of the (PropertyMapping)  $ej$ b/  $EJB$ EntityPropertyManager EntityPropertyManager EJB JAR EntityPropertyManager Creator Remover EntityPropertyManager ProfileManager **:** Creator **Remover Creator1** Remover1 ProfileManager  $C$ reator Remover について反復処理が行われます。 Creator Remover の値は、  $ej$ b/  $\frac{1}{2}$ EntityPropertyManager <ejb-ref-name> 4. ejb-jar.xml  $6-10$  UserManager EJB <ejb-ref> ProfileType ProfileManager

5-10 UserManager EJB <ejb-ref>

<span id="page-145-0"></span><ejb-ref> <ejb-ref-name>ejb/ProfileType/UUPExampleUser</ejb-ref-name> <ejb-ref-type>Session</ejb-ref-type> <home>com.bea.p13n.usermgmt.profile.ProfileManagerHome</home> <remote>com.bea.p13n.usermgmt.profile.ProfileManager</remote> </ejb-ref>

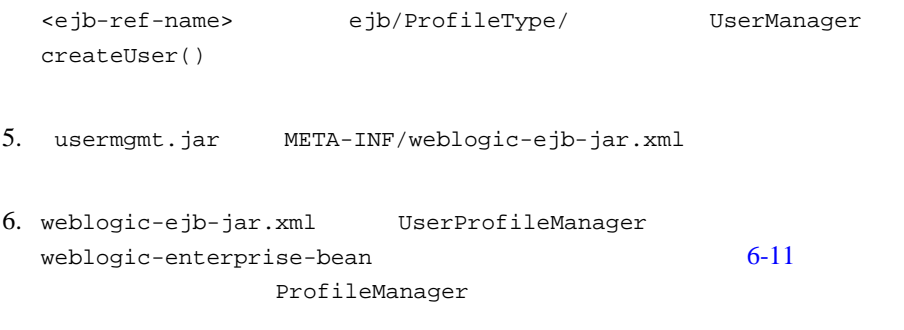

6-11 **ProfileManager** <weblogic-enterprise-bean>

```
<weblogic-enterprise-bean>
   <ejb-name>MyProfileManager</ejb-name>
   <reference-descriptor>
     <ejb-reference-description>
       <ejb-ref-name>ejb/EntityPropertyManager</ejb-ref-name>
         <jndi-name>${APPNAME}.BEA_personalization.
         EntityPropertyManager</jndi-name>
       </ejb-reference-description>
       <ejb-reference-description>
         <ejb-ref-name>ejb/PropertySetManager</ejb-ref-name>
         <jndi-name>${APPNAME}.BEA_personalization.
         PropertySetManager</jndi-name>
       </ejb-reference-description>
       <ejb-reference-description>
         <ejb-ref-name>ejb/MyEntityPropertyManager
         </ejb-ref-name>
         <jndi-name>${APPNAME}.BEA_personalization.
         MyEnitityPropertyManager</jndi-name>
       </ejb-reference-description>
   </reference-descriptor>
   <jndi-name>${APPNAME}.BEA_personalization.
   MyProfileManager</jndi-name>
</weblogic-enterprise-bean>
```
<ejb-reference-description> EntityPropertyManager <ejb-ref> JNDI JNDI EntityPropertyManager JAR

```
weblogic-ejb-jar.xml
```

```
EJB \Box
```
 $6$ 

 $$$ {APPNAME} WebLogic Server

#### JNDI <sup>3</sup>

7. weblogic-ejb-jar.xml UserProfileManager stransaction-isolation>  $6-12$ ProfileManager

**6-12** ProfileManager <transaction-isolation>

```
<transaction-isolation>
   <isolation-level>TRANSACTION_READ_COMMITTED
   </isolation-level>
   <method>
     <ejb-name>MyProfileManager</ejb-name>
     <method-name>*</method-name>
   </method>
</transaction-isolation>
```
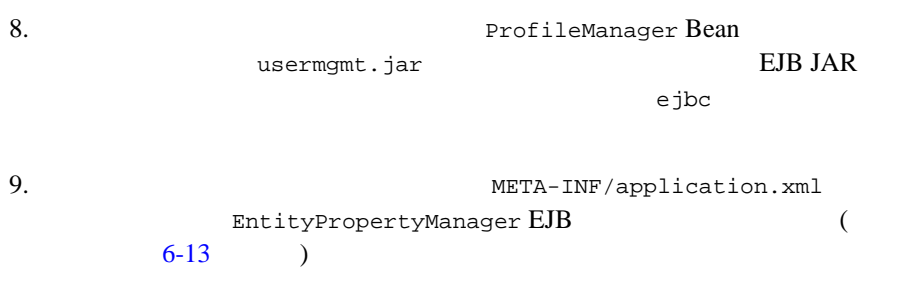

### **6-13 EntityPropertyManager EJB**

```
<module>
   <ejb>UUPExample.jar</ejb>
</module>
```
#### に示すようなキャッシュ用の <Cache> タグをエンタープライズ アプリケー

÷.

META-INF/application-config.xml WebLogic Server Administration Console

### $6-14$  **META-INF/application-config.xml** <Cache>

<span id="page-148-0"></span>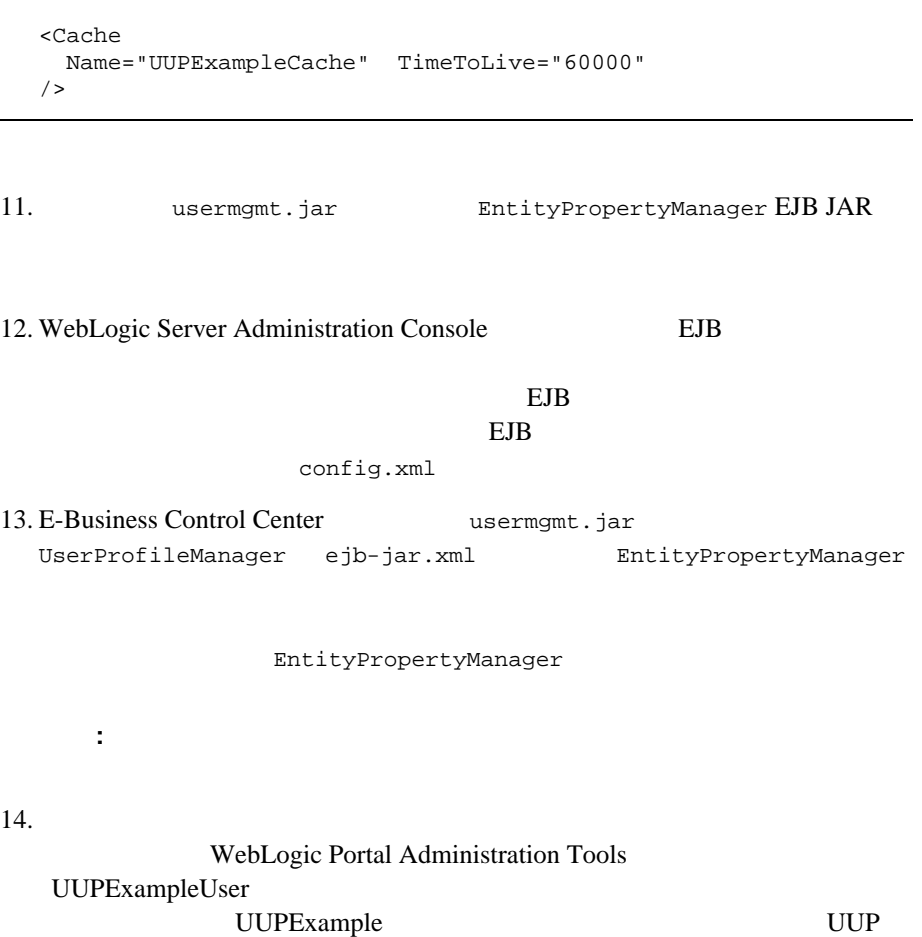

10.  $6-14$ 

UserManager

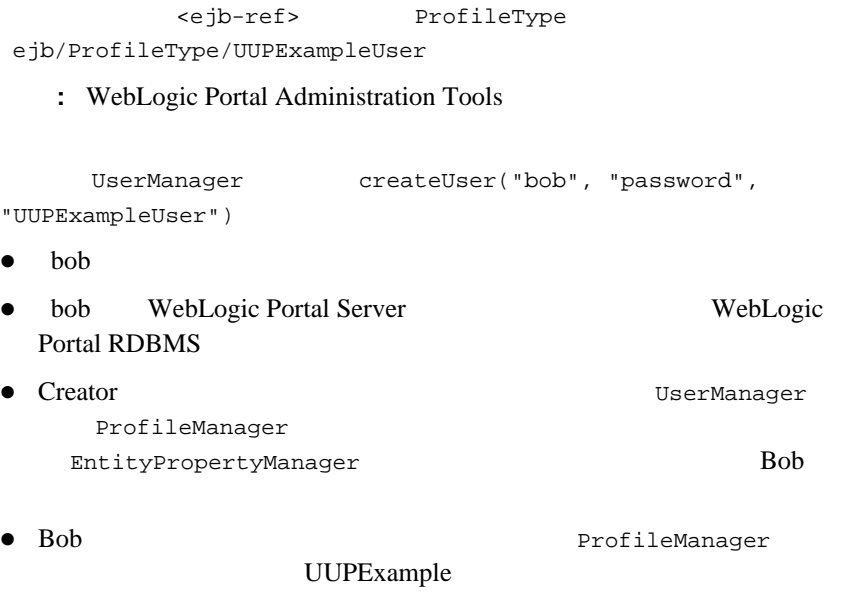

EntityPropertyManager

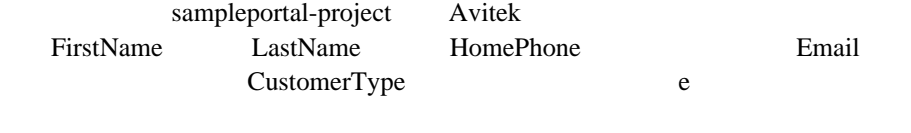

E-Business

Control Center

E-Business Control Center

トTTP HTTP せいしんけい しゅうしゅんけい せいしんしゅうしゅん せいしんしゅうしゅうしょく

1. E-Business Control Center E-Business Control Center

(http://edocs.beasys.co.jp/e-docs/wlp/docs70/admin/sysadmin.htm)

 $6-1$ 

## <span id="page-151-0"></span>**6-1 E-Business Control Center**

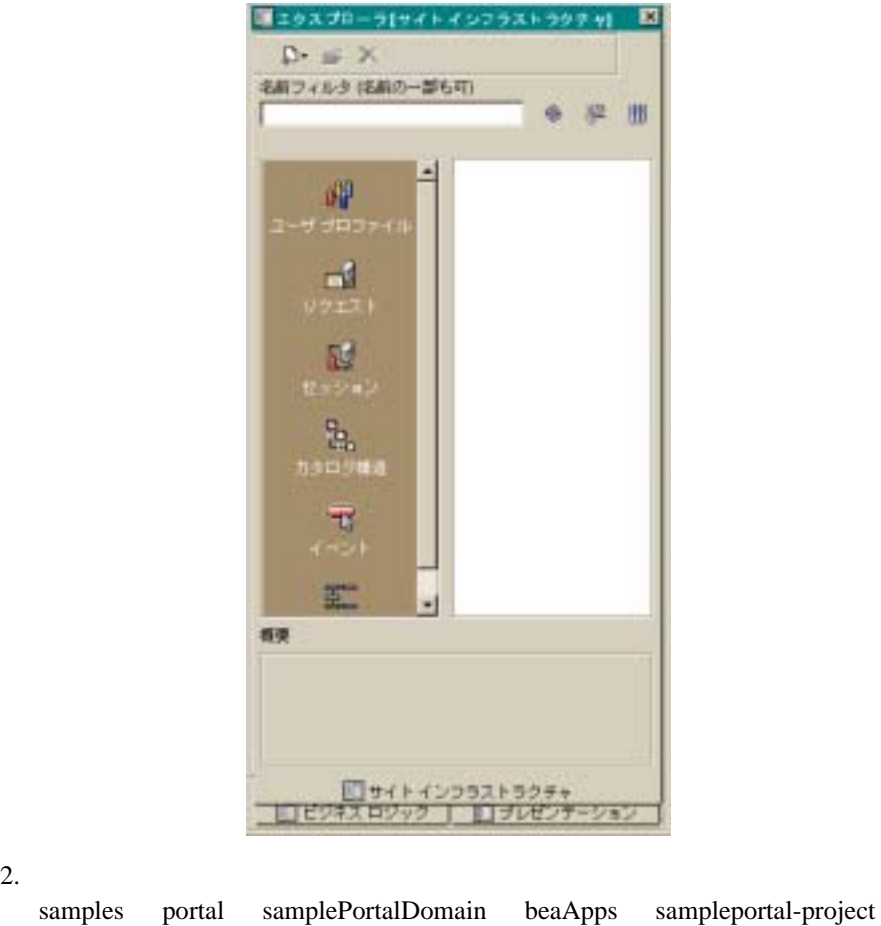

 $3.$ a.  $\begin{bmatrix} \end{bmatrix}$  $6-2$  [ ファイル ] フィールドに表示されます。

<span id="page-152-0"></span>**6-2** [ **] C-Business Control Center ]** 

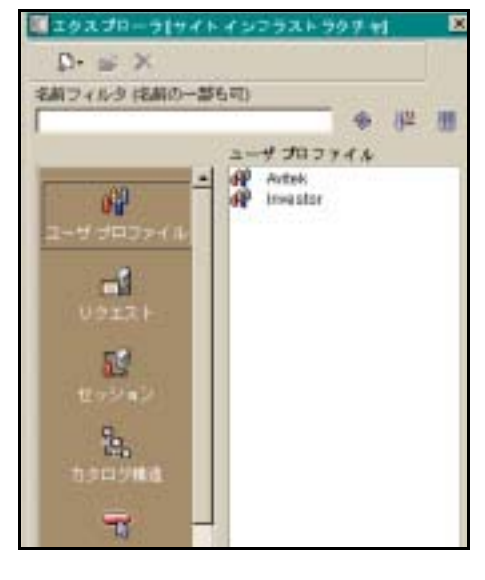

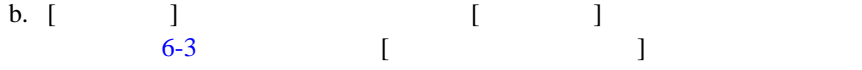

### <span id="page-152-1"></span>図 **6-3 [** 新規作成 **]** メニュー(**[** 新規作成 **]** アイコンをクリックすると開く)

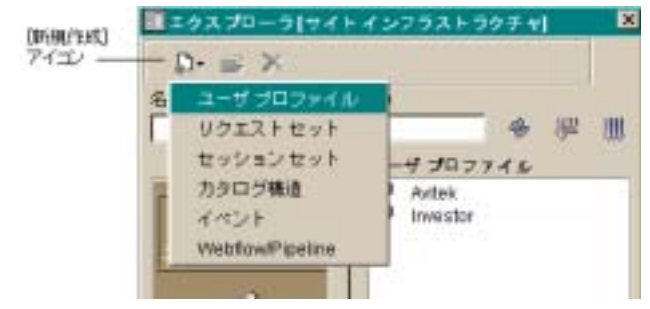

 $6-4$ 

<span id="page-153-0"></span>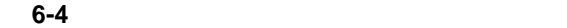

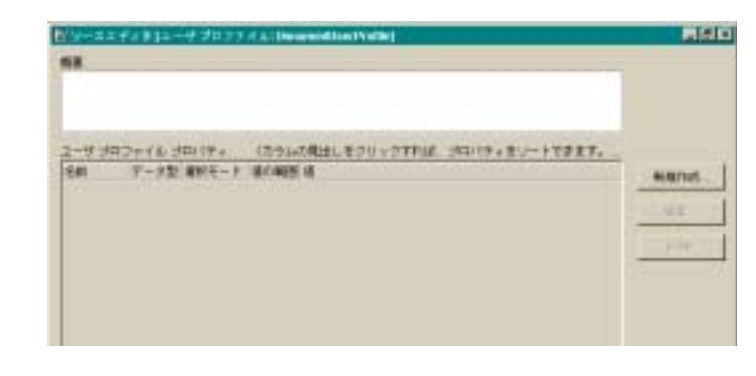

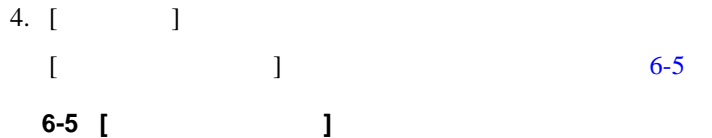

<span id="page-153-2"></span><span id="page-153-1"></span>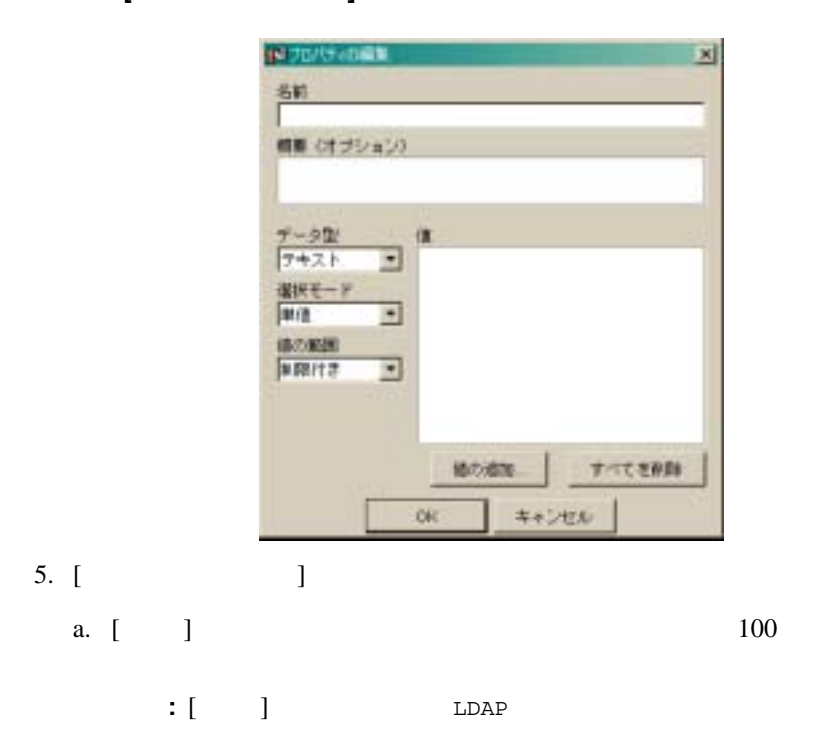

<span id="page-154-0"></span>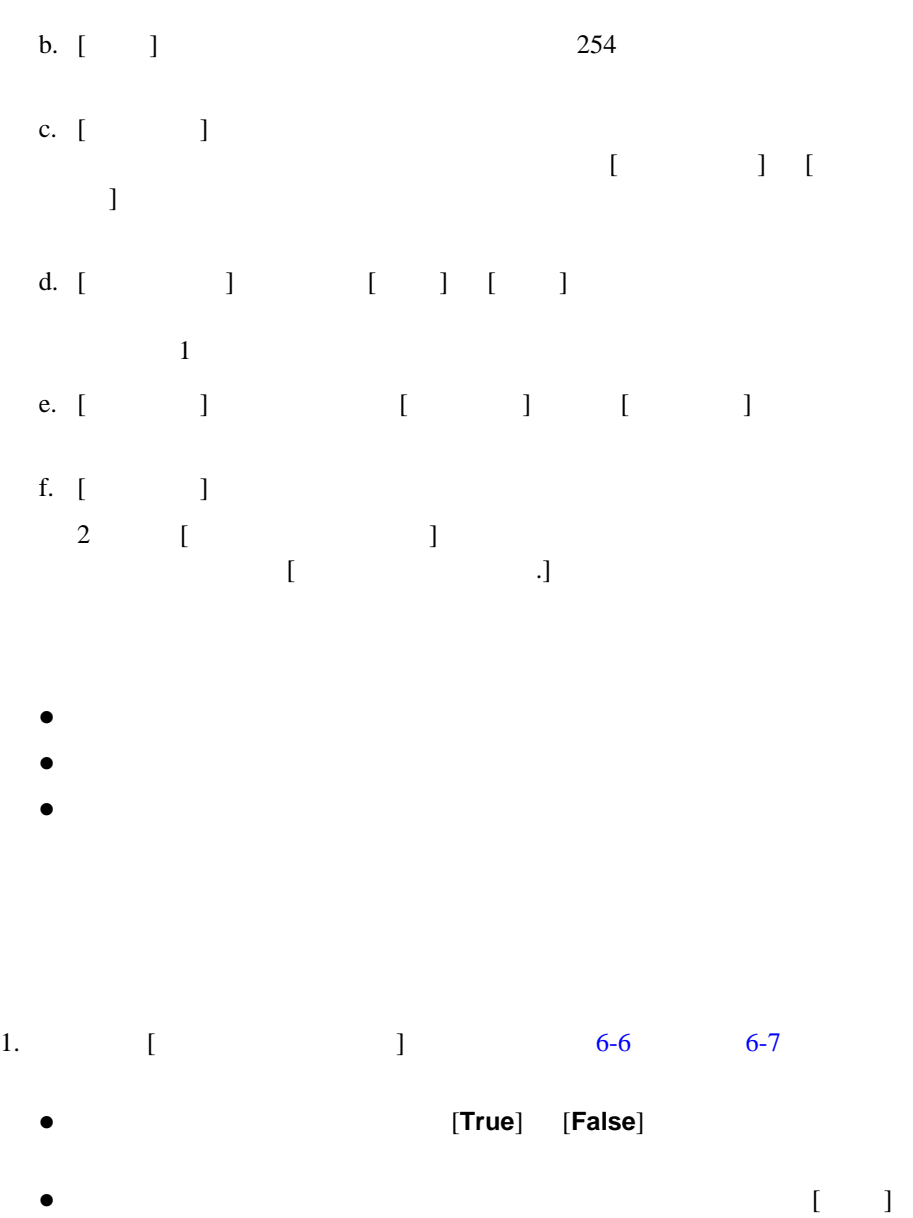

# <span id="page-155-0"></span>図 **6-6 [** プロパティ値の入力 **]** ウィンドウ(ブール値の場合)

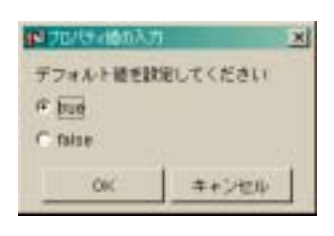

### <span id="page-155-1"></span>図 **6-7 [** プロパティ値の入力 **]** ウィンドウ(単値および単一デフォルトの場合)

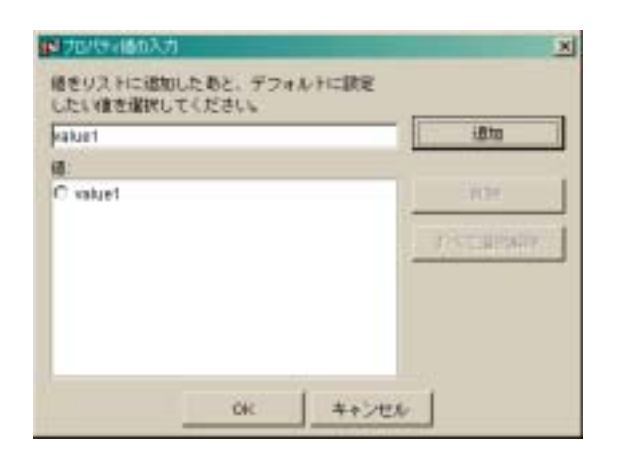

# 2. **[OK**]

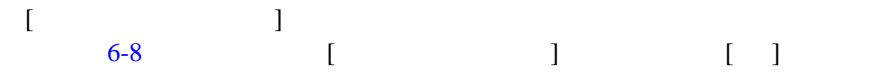

<span id="page-156-0"></span>図 **6-8** テキスト値が選択された **[** プロパティの編集 **]** ウィンドウ

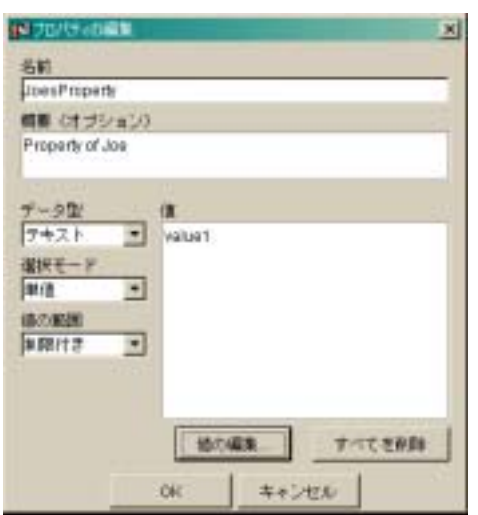

3. **[OK**]

<span id="page-157-2"></span><span id="page-157-0"></span>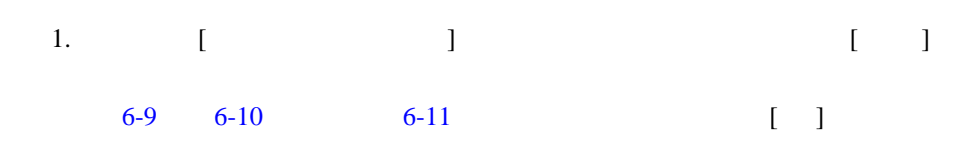

<span id="page-157-1"></span>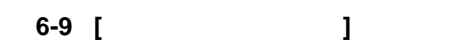

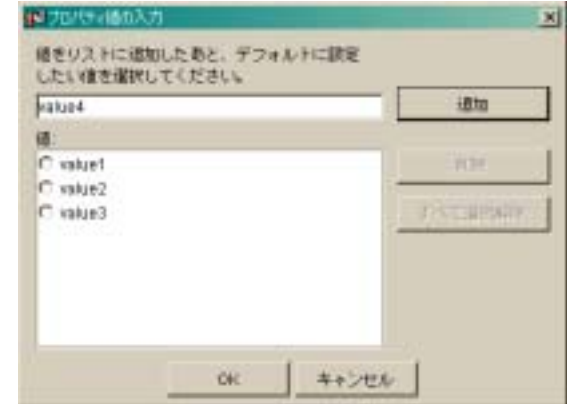

<span id="page-158-0"></span>図 **6-10 [** プロパティ値の入力 **]** ウィンドウ(多値かつ制限付き複数デフォルト

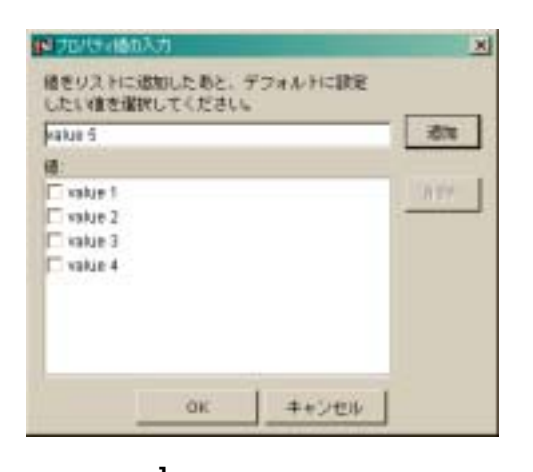

<span id="page-158-1"></span>図 **6-11 [** プロパティ値の入力 **]** ウィンドウ(多値かつ制限なし複数デフォルト

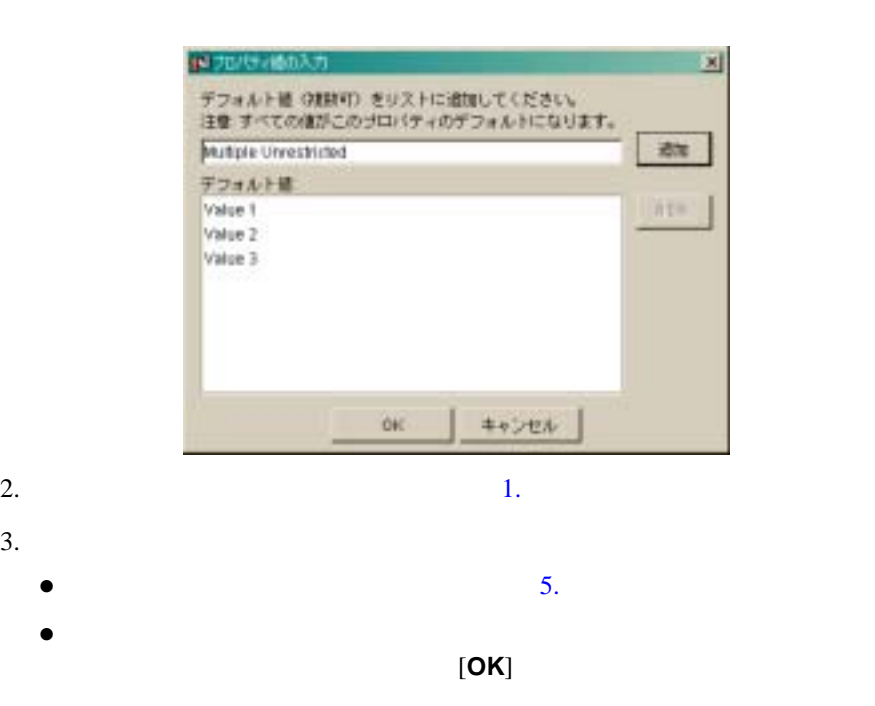

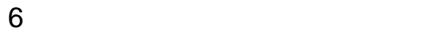

<span id="page-159-0"></span>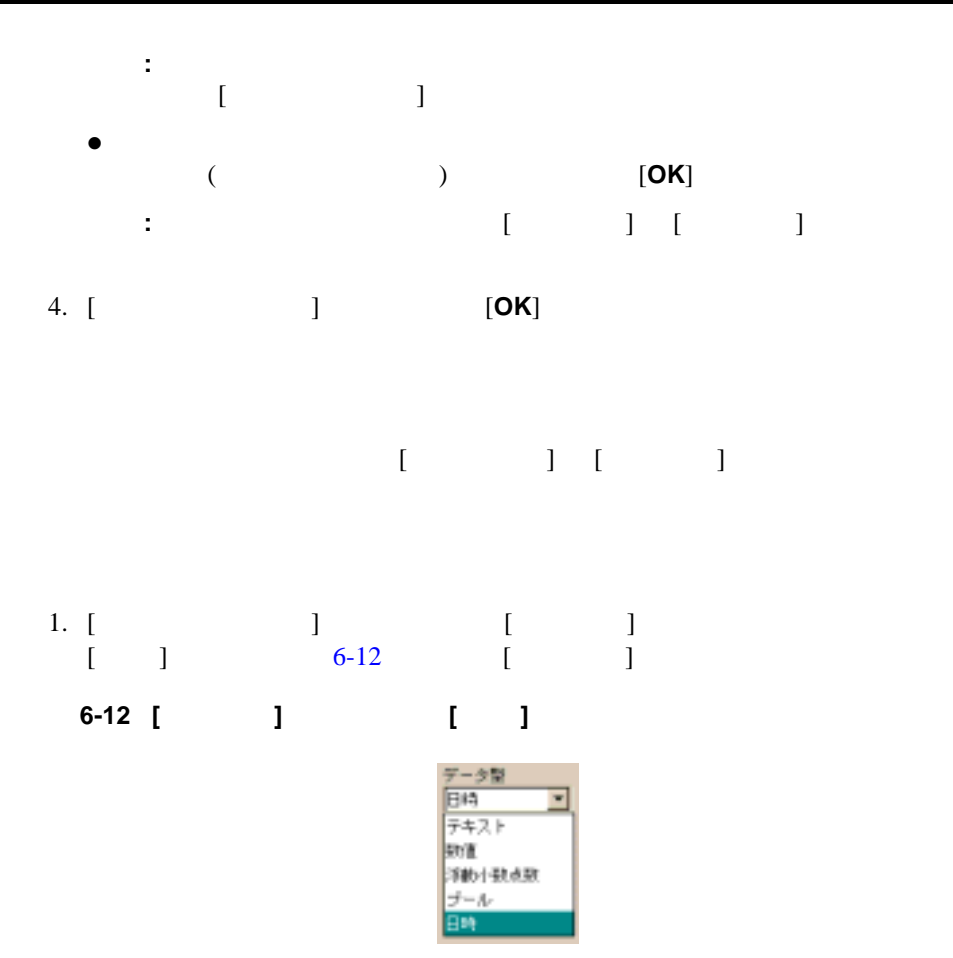

<span id="page-159-2"></span><span id="page-159-1"></span> $[$   $]$   $]$   $]$   $6-13$ 

### <span id="page-160-0"></span>図 **6-13** 日時の **[** プロパティ値の入力 **]** ウィンドウ

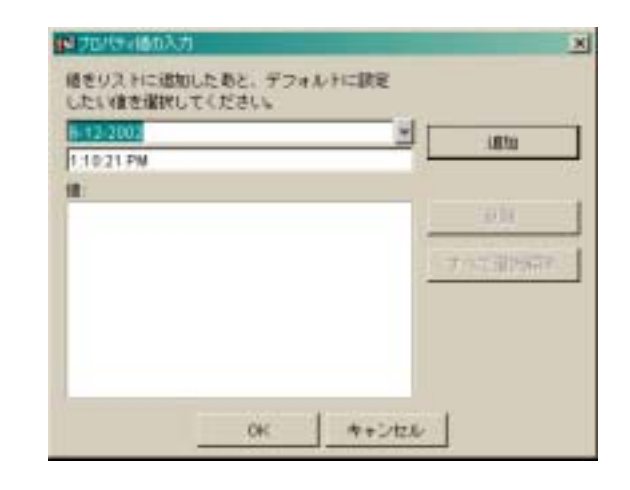

2. [ ]

 $6-14$ 

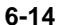

# <span id="page-160-1"></span>図 **6-14** カレンダーが表示された **[** プロパティ値の入力 **]** ウィンドウ

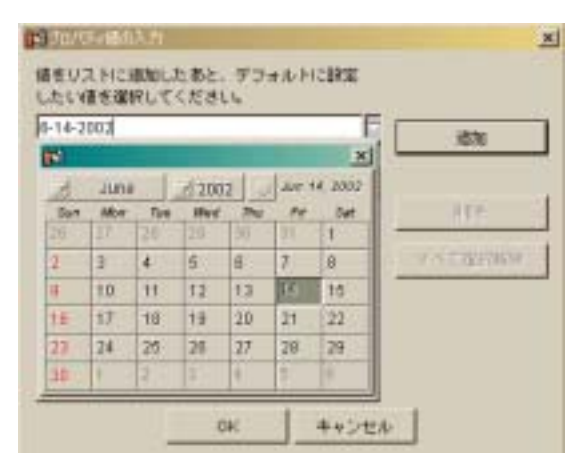

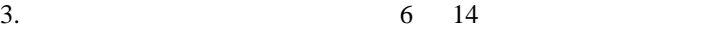

 $6-15$ 

<span id="page-161-0"></span>図 **6-15** 日付編集ボックスに表示される選択済みの日付

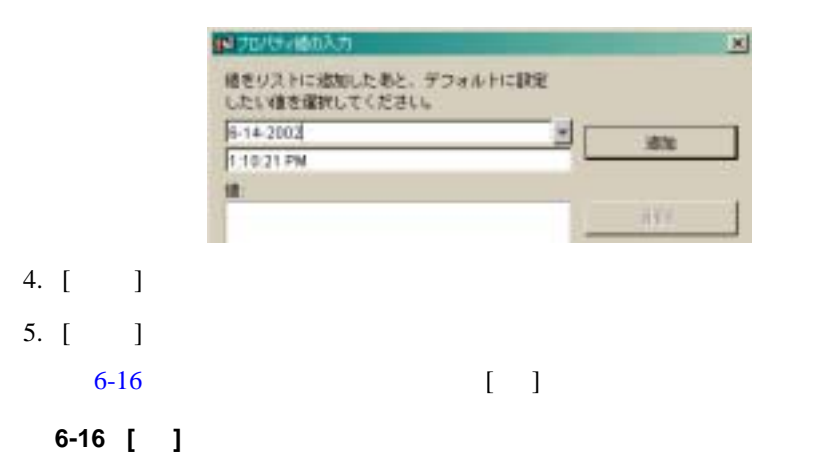

<span id="page-161-2"></span><span id="page-161-1"></span>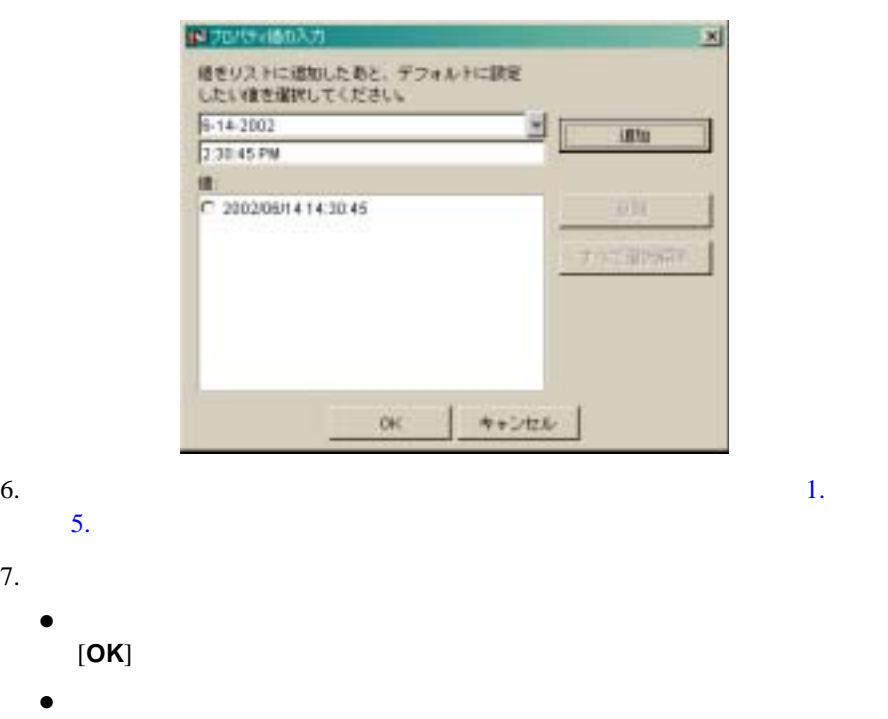

フォルトとして設定したい値(ラジオ ボタン)を選択したあと [**OK**]

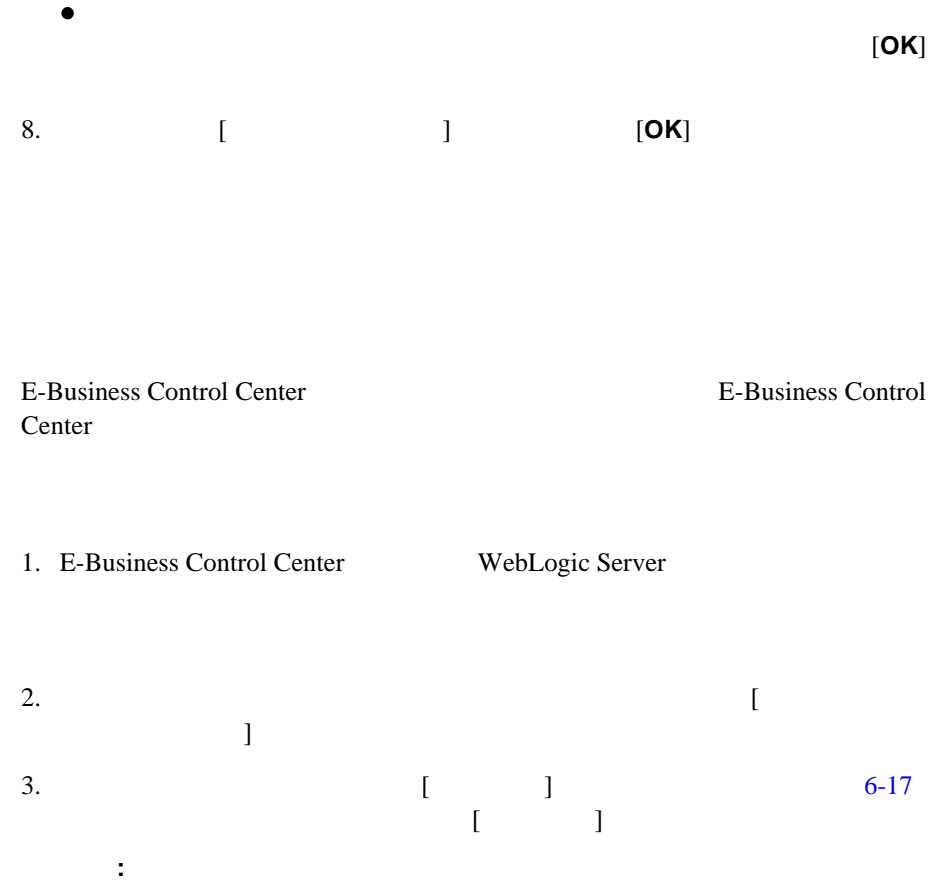

<span id="page-163-0"></span>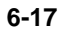

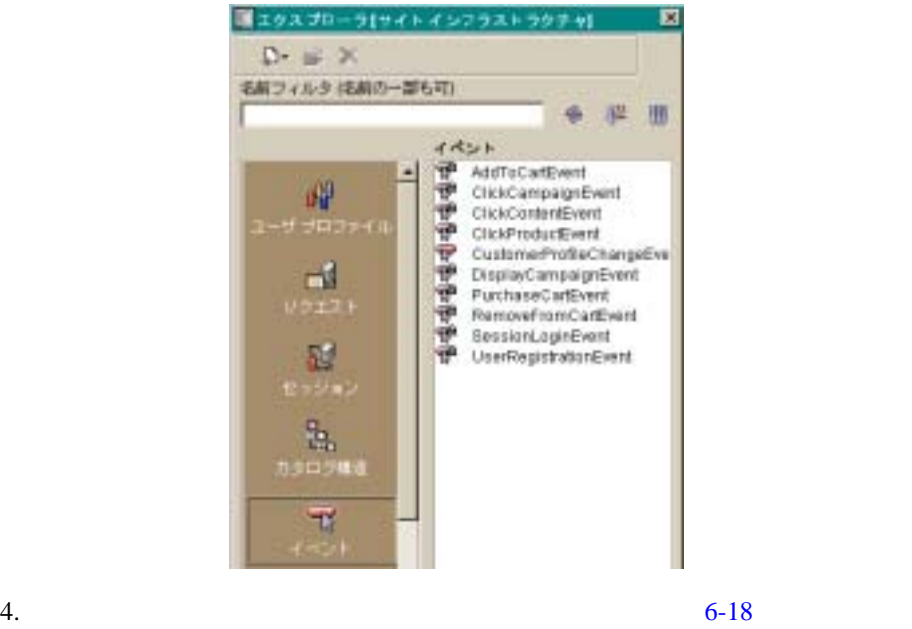

イベント エディタ ウィンドウが開きます。 [ イベント プロパティ ] フィール

<span id="page-163-1"></span>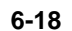

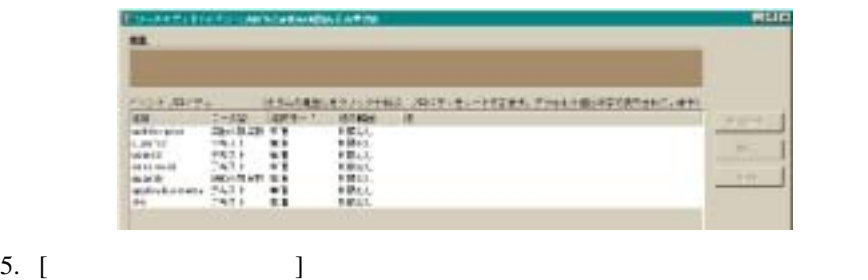

6-19 [ ]

<span id="page-164-0"></span>図 **6-19 [** プロパティの編集 **]** ウィンドウ

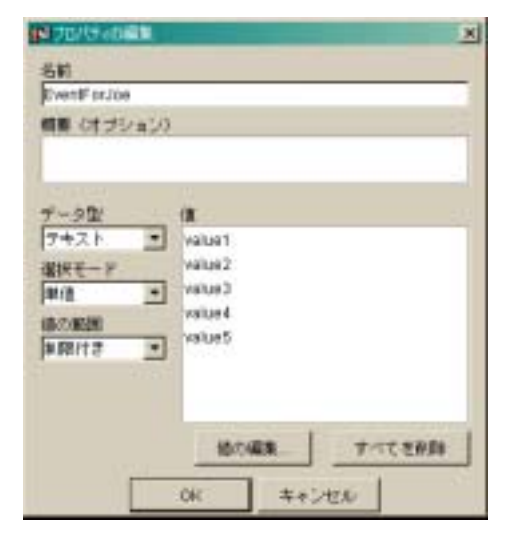

6. [ ] [ ] ] [ ]

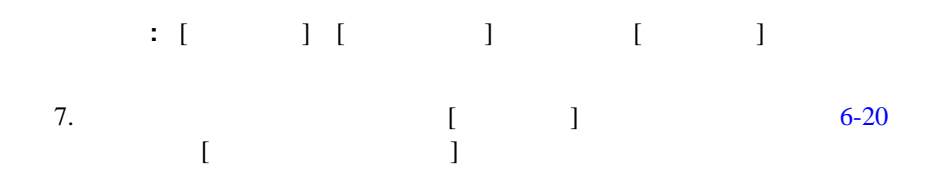

<span id="page-165-0"></span>図 **6-20 [** プロパティ値の入力 **]** ウィンドウ

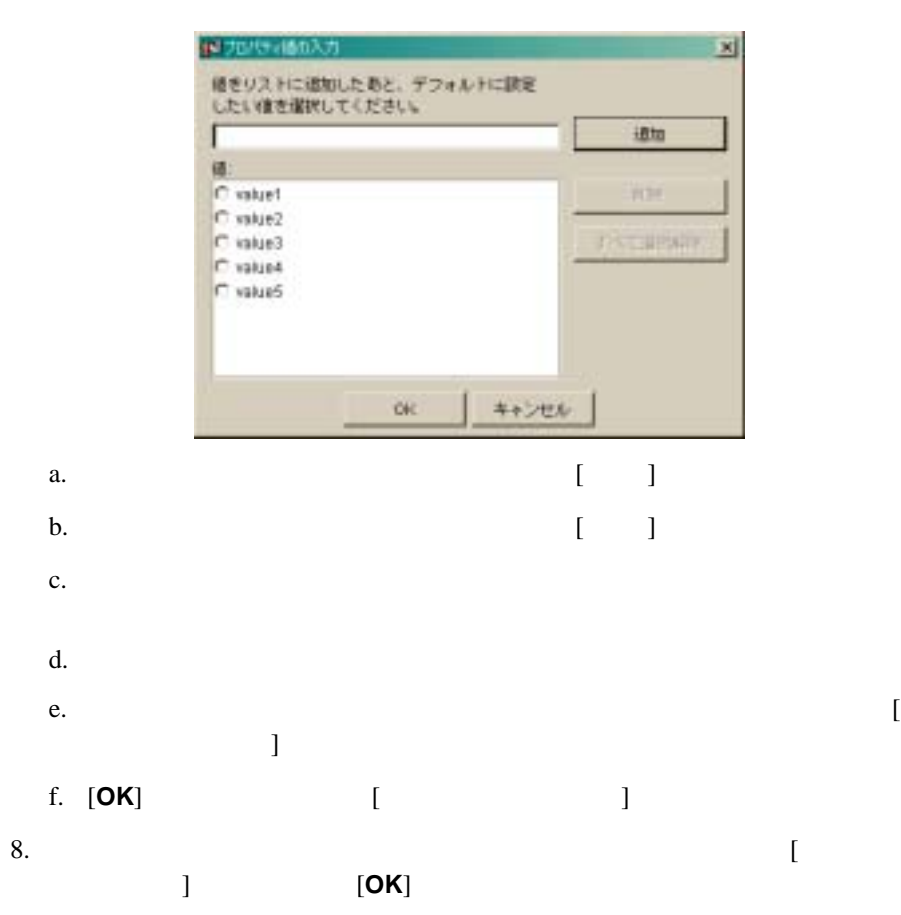

 $\mathbf{Web}$ 

Web  $\theta$ 

WebLogic Portal JSP Webflow

JSP Webflow

# 顧客プロファイル用 **JSP** を実装する

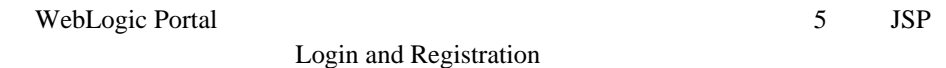

- $\Box$  [login.jsp](#page-166-0)
- **[badlogin.jsp](#page-168-0)**
- [newuser.jsp](#page-169-0)
- [newuserforward.jsp](#page-182-0)
- [usercreationforward.jsp](#page-184-0)

# <span id="page-166-0"></span>**login.jsp**

login.jsp

#### <span id="page-167-0"></span>図 **6-21 login.jsp** を用いて書式化された **Web** ページ

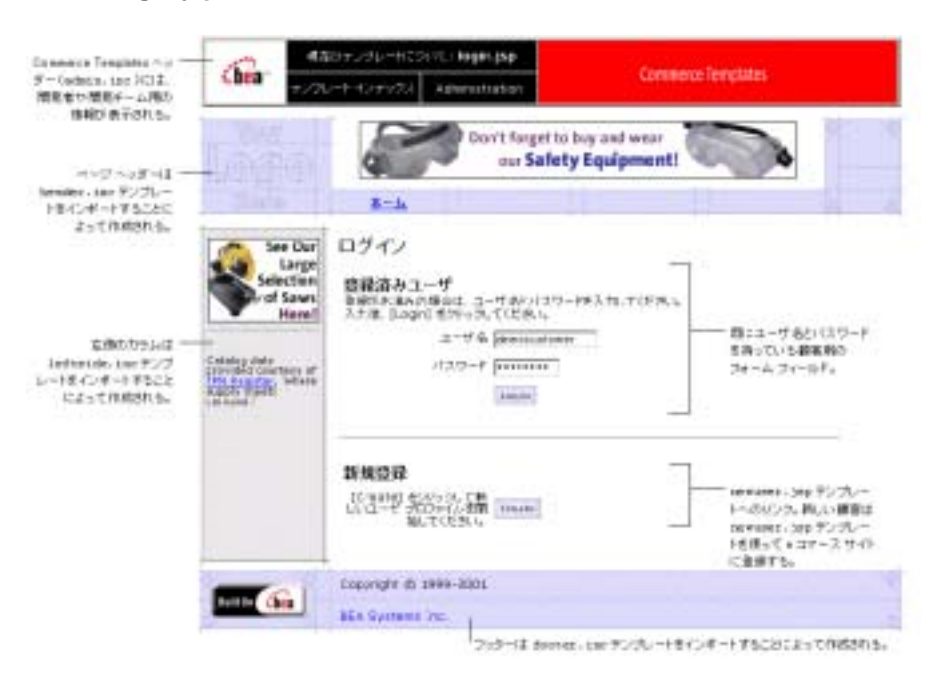

login.jsp

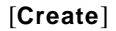

 $(newuser.jpg$ )  $(newuser.$ 

newusercreation.jsp

login.jsp badlogin.jsp

newusercreation.jsp

注意 **:** チェックアウトに進むオプションは、顧客のショッピング カートに商品

<span id="page-168-1"></span>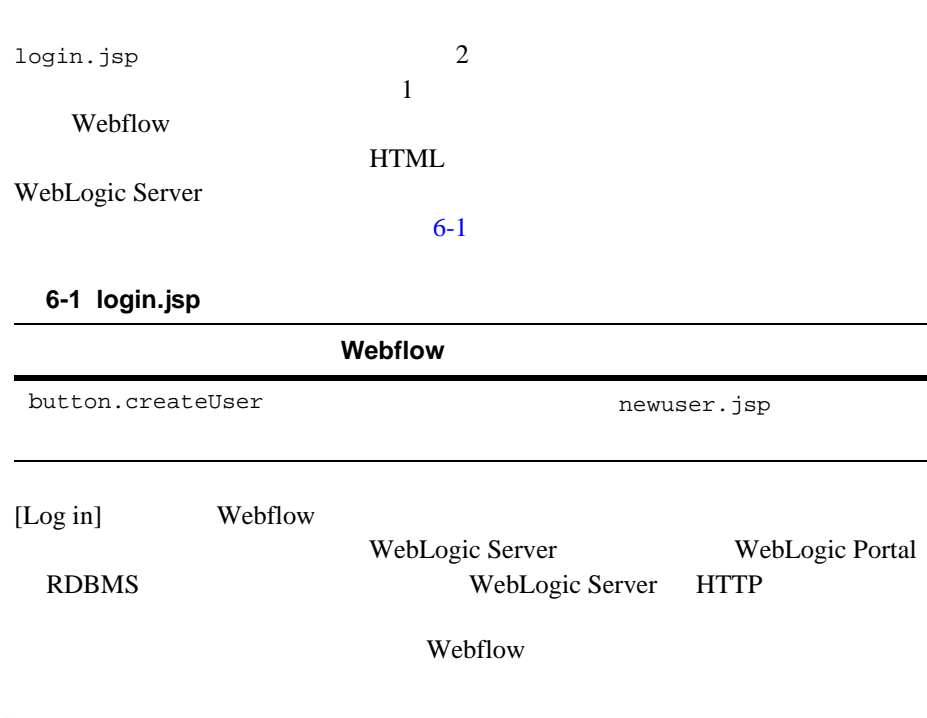

# <span id="page-168-0"></span>**badlogin.jsp**

badlogin.jsp [6-22](#page-169-1)

login.jsp

<span id="page-169-1"></span>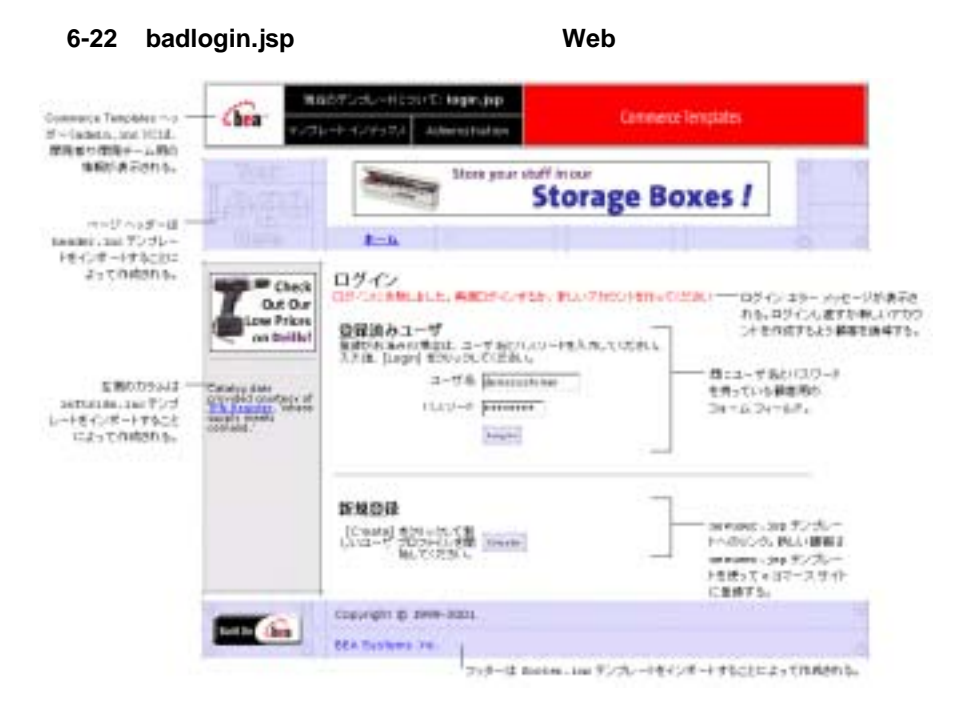

# <span id="page-169-0"></span>**newuser.jsp**

newuser.jsp  $e$ 

newuser.jsp Neb

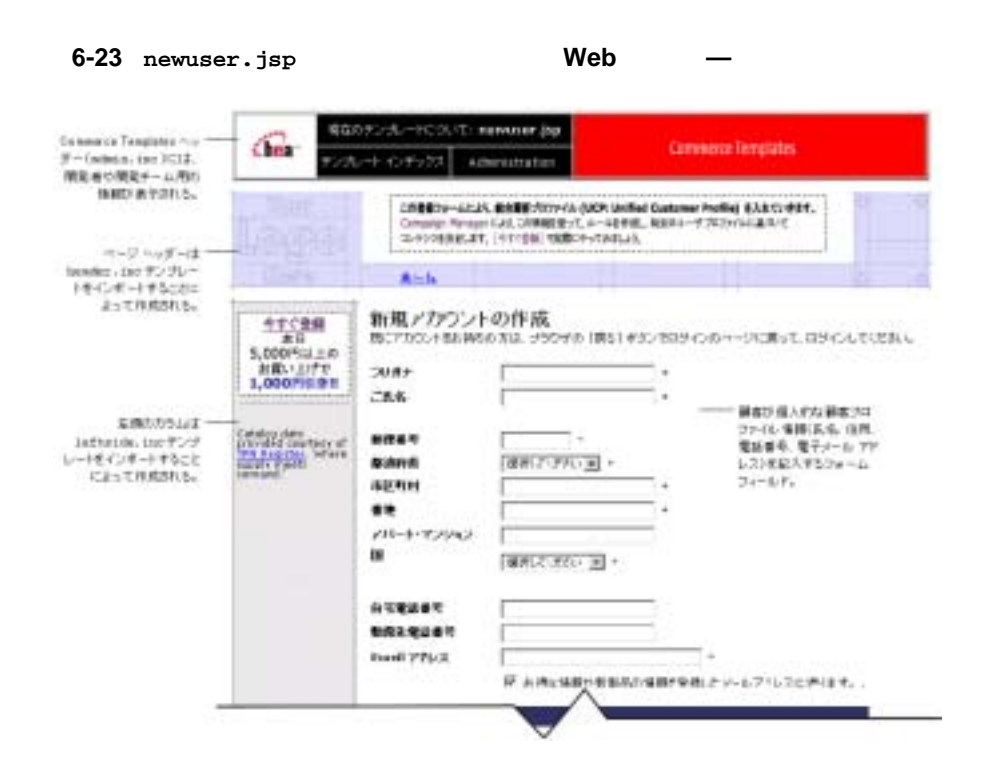

### newuser.jsp

newuser.jsp (login.jsp)

(newusercreation.jsp)

newuser.jsp

Webflow sampleapp user

<span id="page-171-0"></span>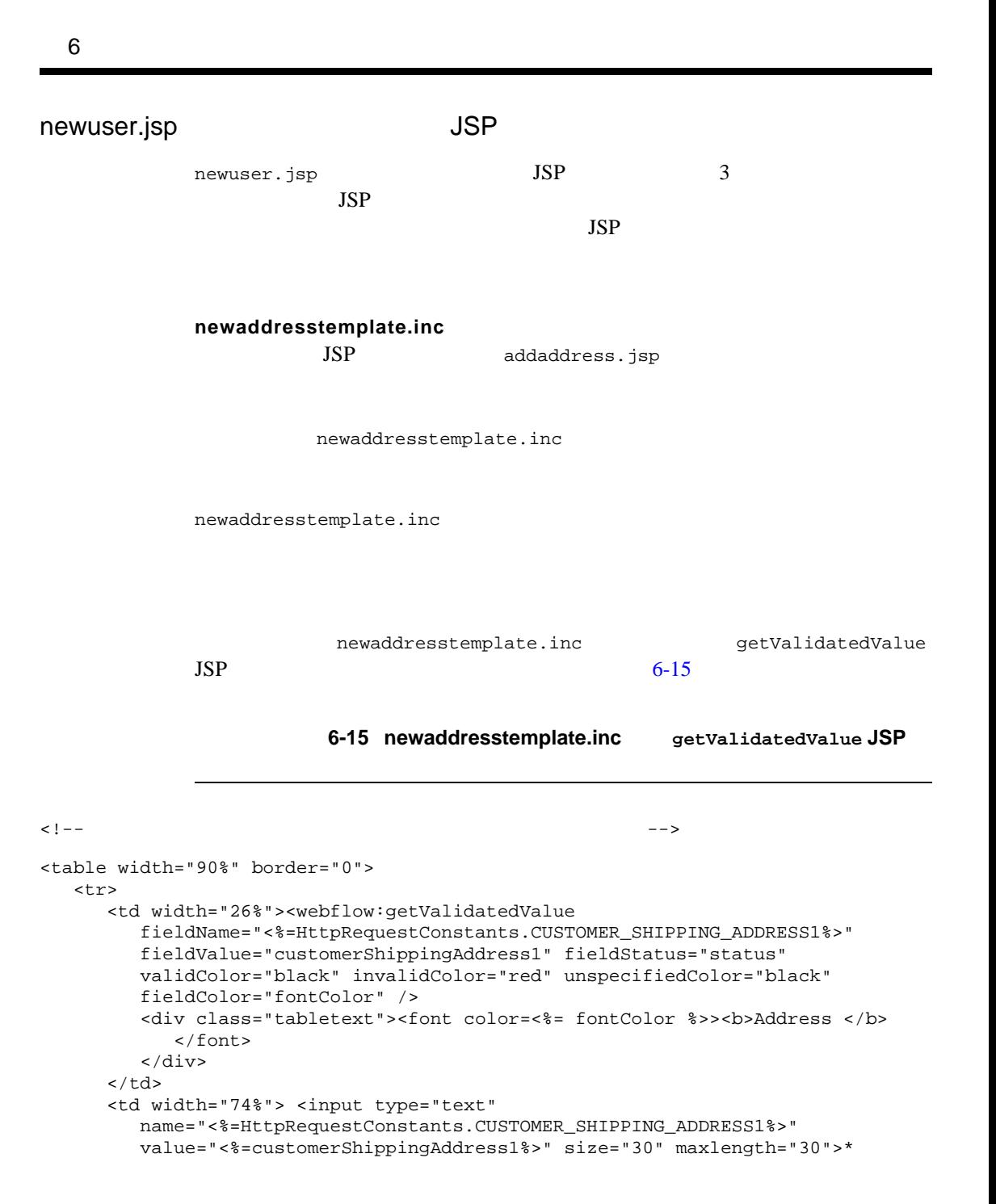

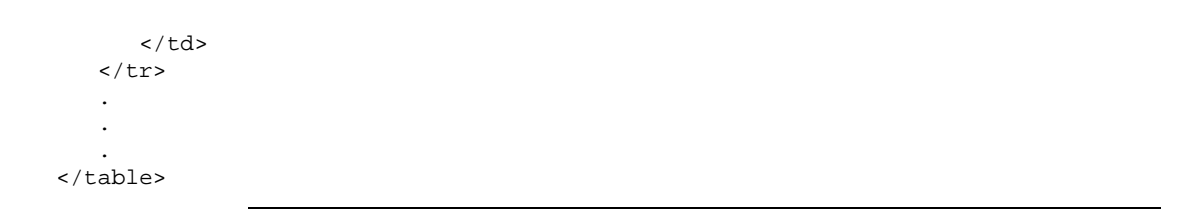

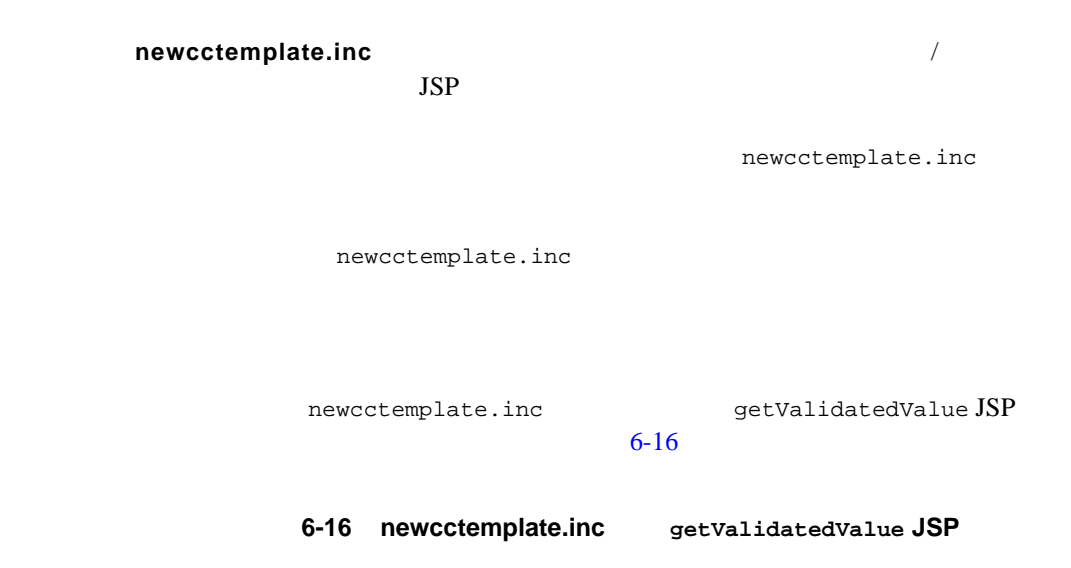

```
<table>
.
.
.
    <td width="27%"><webflow:getValidatedValue
       fieldName="<%=HttpRequestConstants.CUSTOMER_CREDITCARD_HOLDER%>"
       fieldValue="customerCreditCardHolder" fieldStatus="status"
       validColor="black" invalidColor="red"
       unspecifiedColor="black"
       fieldColor="fontColor" />
       <div class="tabletext">
          <font color=<%= fontColor %>><b>Name on card</b>
          </font>
       </div> 
   \lt/td>
    <td width="73%"> <input type="text"
       name="<%=HttpRequestConstants.CUSTOMER_CREDITCARD_HOLDER%>"
```

```
 value="<%=customerCreditCardHolder%>" size="30" maxlength="50">*
   \langle t.d \rangle.
.
.
</table>
```
## **newdemographictemplate.inc**

 $JSP$ 

newdemographictemplate.inc

newdemographictemplate.inc

newdemographictemplate.inc  $getValidatedValue JSP$  6-17

## <span id="page-173-0"></span>6-17 newdemographictemplate.inc getValidatedValue **JSP**

```
<webflow:getValidatedValue fieldName="<%=HttpRequestConstants.CUSTOMER_GENDER%>"
   fieldDefaultValue="<%=(String)currentPropertyValue%>"
   fieldValue="genderValue" fieldStatus="status" validColor="black"
   invalidColor="red" unspecifiedColor="black" fieldColor="fontColor" />
   <td width="26%"><div class="tabletext"><b><font color=<%= fontColor %>>
     Gender*</font></b></div>
  </td>
   <td width="74%">
  <%// Gender ( \qquad )
   propertyBean.setPropertyName(GENDER);
   property = propertyBean.getPropertyObject();
   if(property == null || property.getRestrictedValues() == null)
```

```
arr = new Object[0];
 else arr = property.getRestrictedValues().toArray();%>
 <ps:getRestrictedPropertyValues propertySetName="Demographics"
    propertySetType="USER" propertyName="<%= GENDER %>" id="arr" 
    result="foobar" />
 <table width="100%" border="0" cellpadding="0"
    cellspacing="0"><es:forEachInArray id="valueObject" array="<%= arr %>"
       type="String">
    <tr>
       <td width="4%"><input type="radio" name="
       <%= HttpRequestConstants.CUSTOMER_GENDER %>" value="<%= valueObject %>"
       <% if ( valueObject.equals(genderValue) ) { %>CHECKED<% } %>></td>
       <td><%= valueObject %></td>
   \langletr>
    </es:forEachInArray>
 </table>
```
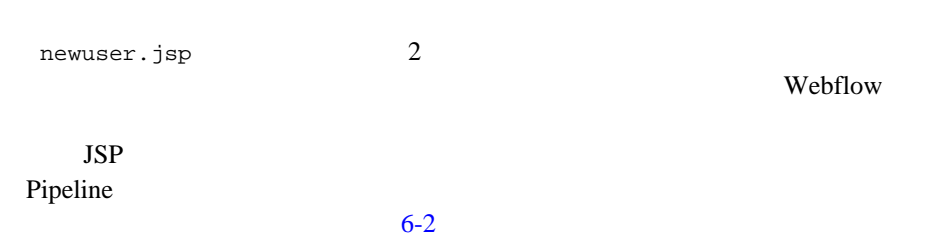

```
6-2 newuser.jsp
```
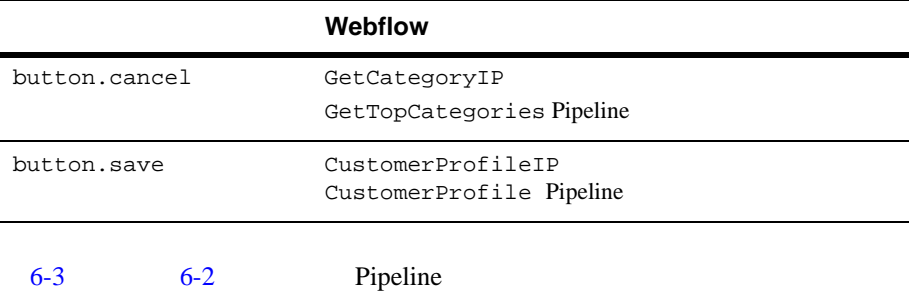

<span id="page-175-0"></span>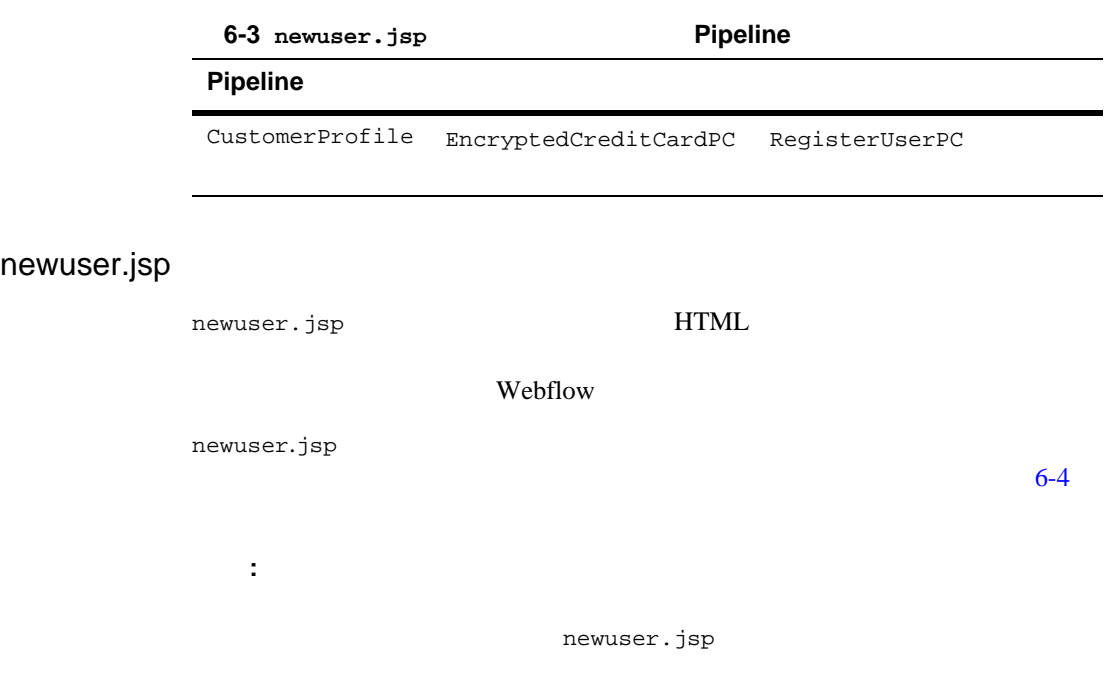

<span id="page-175-1"></span>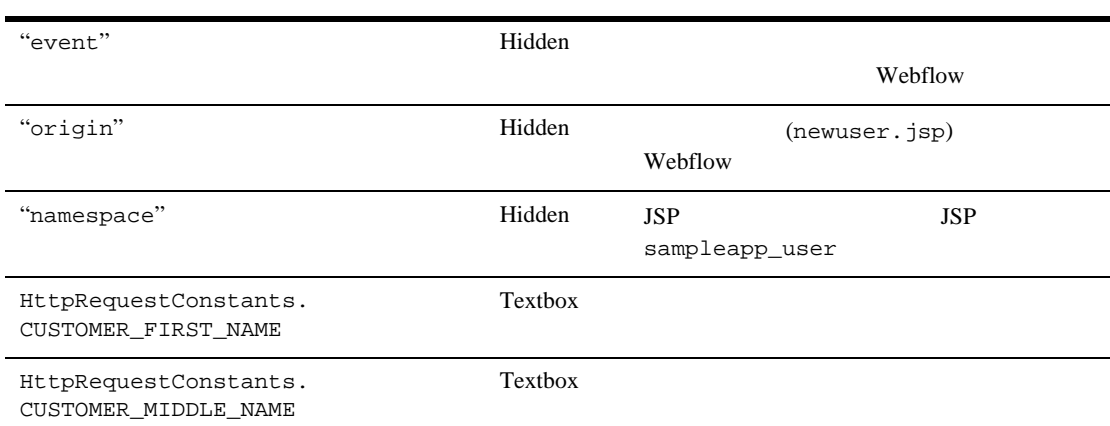

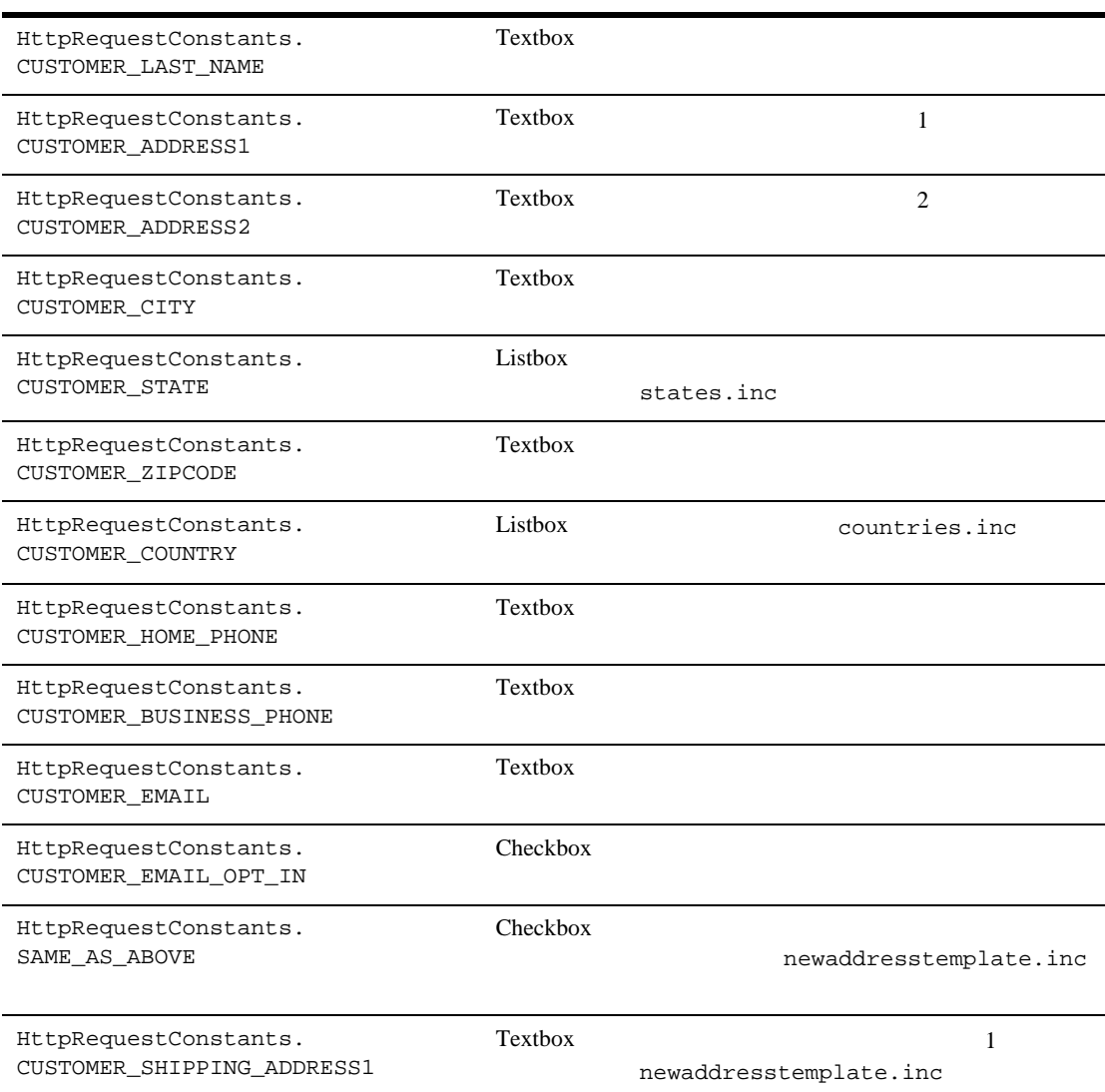

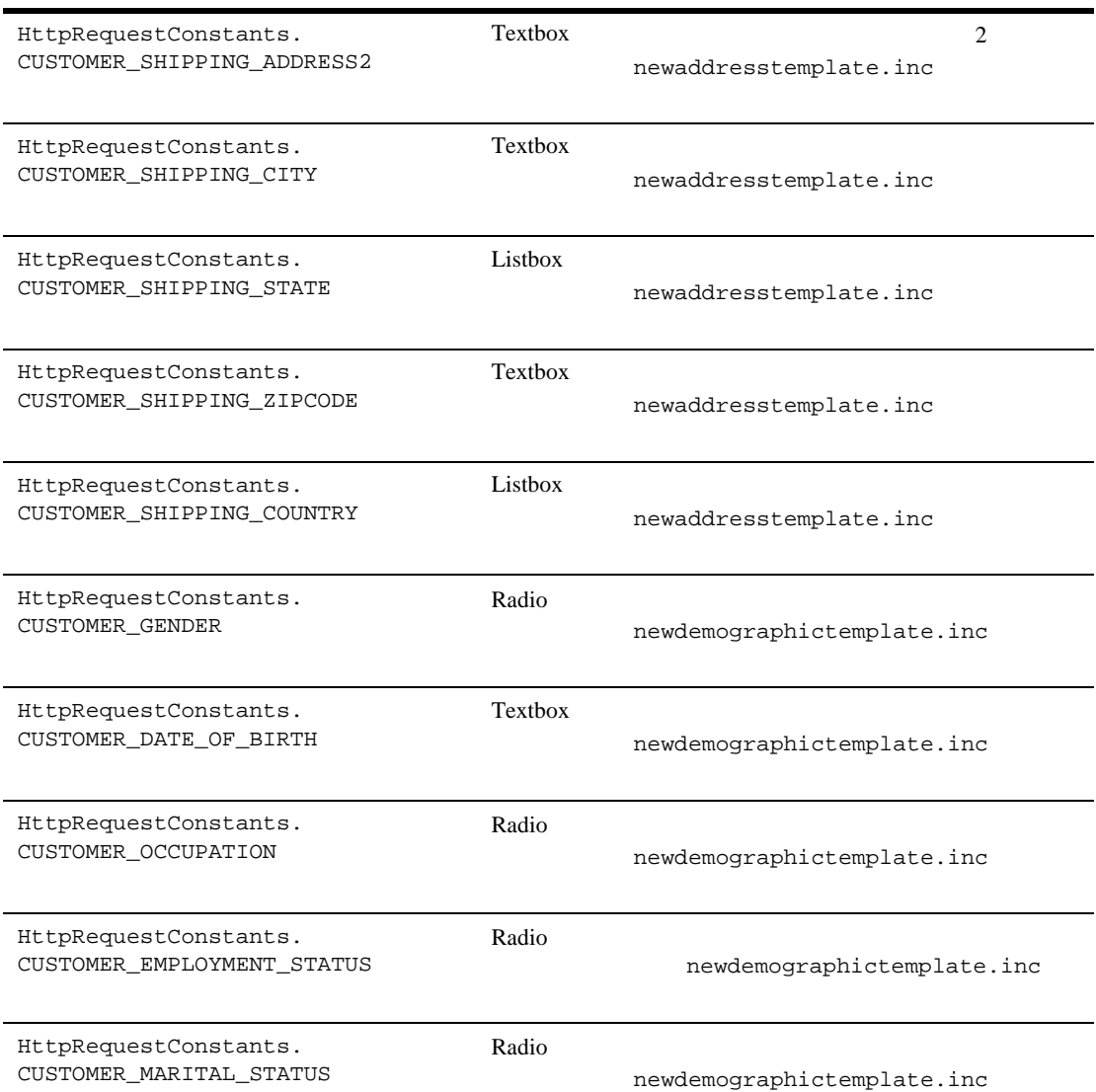

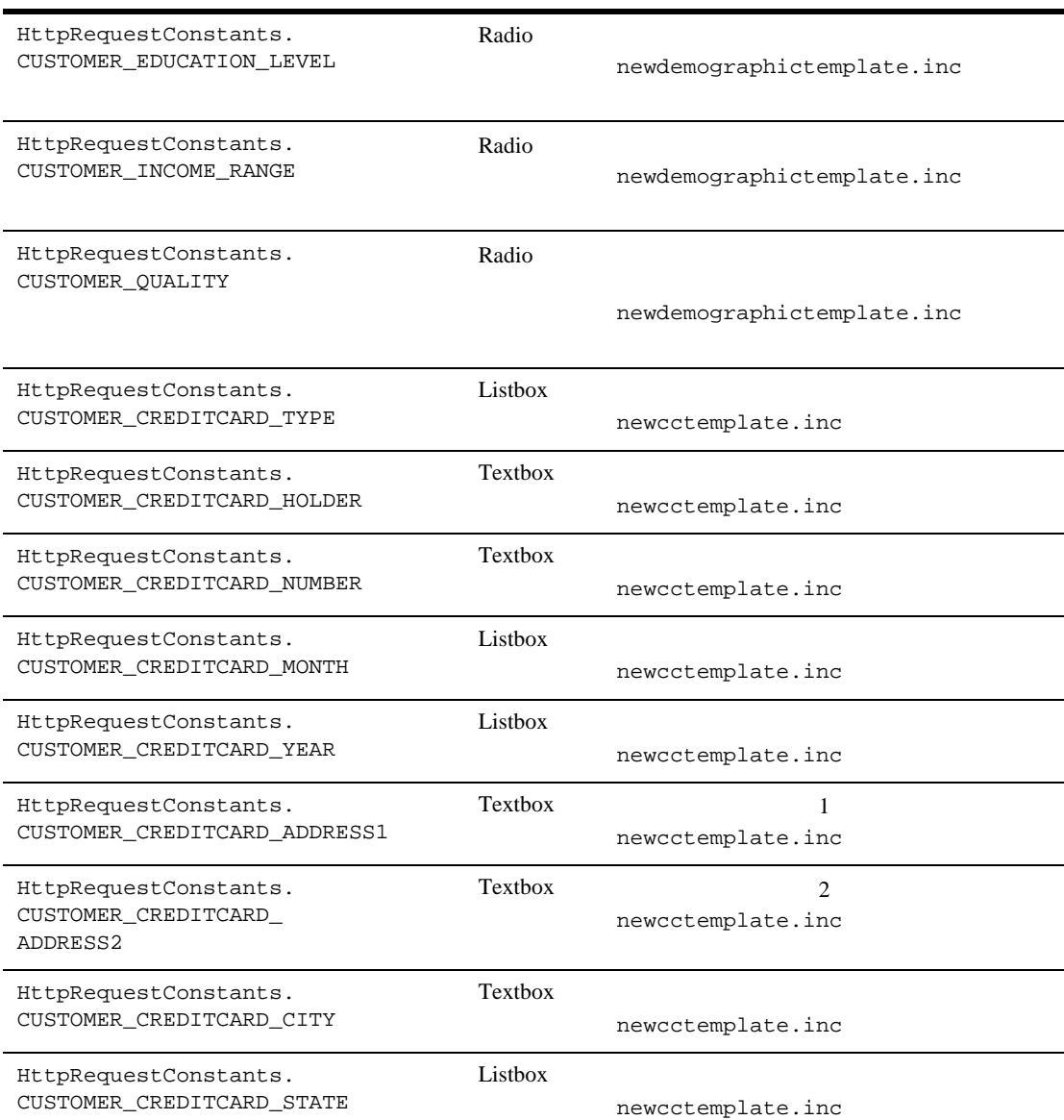

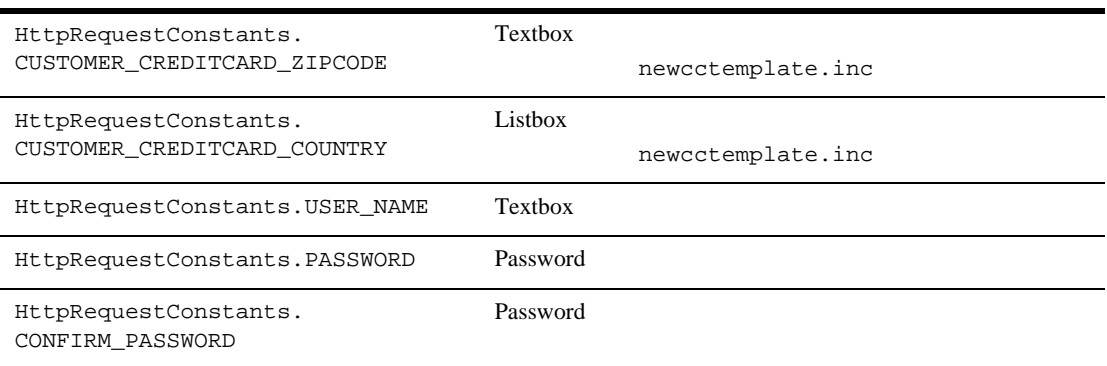

 $:$  JSP

 $JSP$ 

<%= HttpRequestConstants.USER\_NAME %>

# **newusercreation.jsp**

newusercreation.jsp

newusercreation.jsp を用いて書式化された Web ページの例を [6-24](#page-180-0) に示し
#### **6-24 newusercreation.jsp Web**

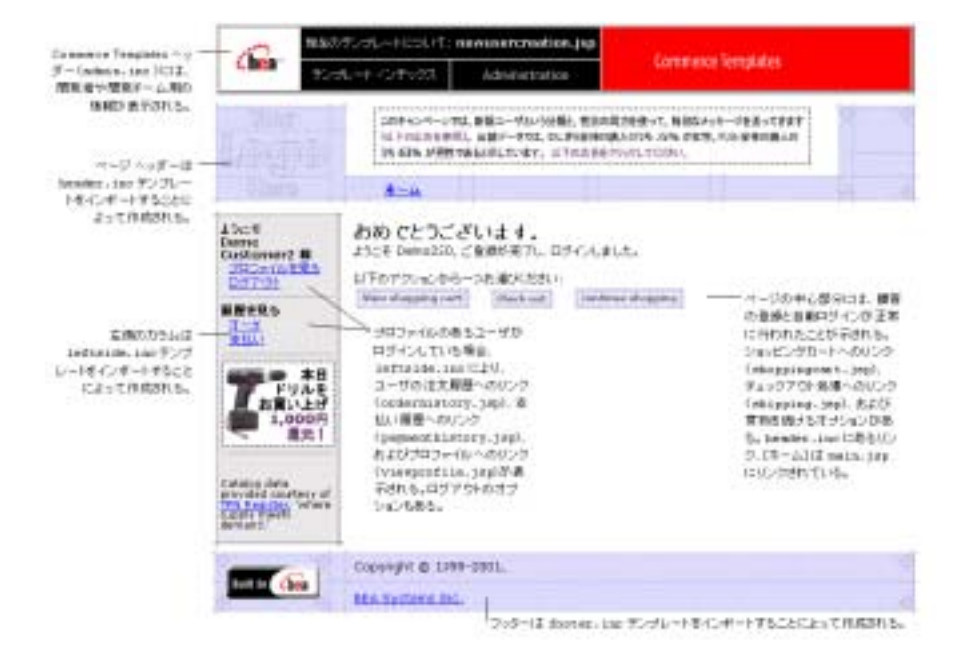

newusercreation.jsp

6-25 newusercreation.jsp

 $6$ 

<span id="page-181-0"></span>**6-25 newusercreation.jsp Web** 

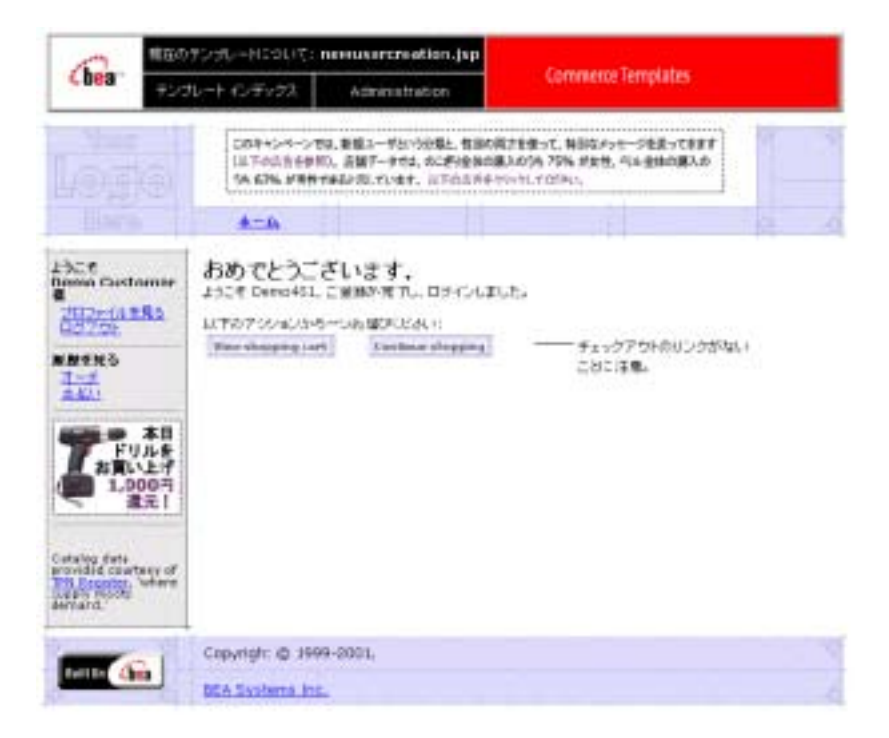

### newusercreation.jsp

Authorization Service) newusercreation.jsp

newusercreation.jsp  $login.jsp$ 

注意 **:** 以前サイトを利用したときにプロファイルを作成してある顧客が login.jsp

#### JAAS (Java Authentication and

main.jsp

```
newusercreation.jsp
         (shoppingcart.jsp)
               (shipping.jsp)
(orderhistory.jsp)
(viewprofile.jsp) (paymenthistory.jsp)
                                      (maxin,ipsp)注意 : チェックアウトに進むオプションは、顧客のショッピング カートに商品
```
newusercreation.jsp

Webflow sampleapp\_user

Webflow

 $JSP$ 

Pipeline

#### $6-5$

<span id="page-182-0"></span>**6-5 newusercreation.jsp** 

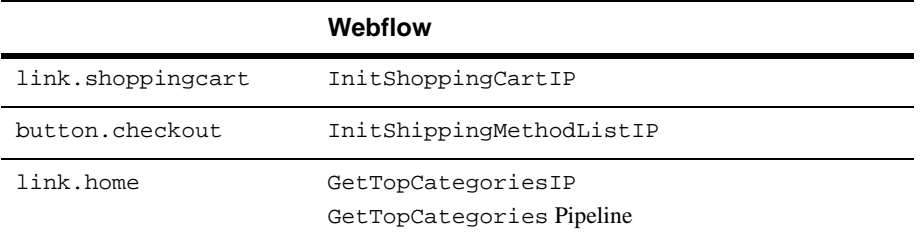

## **newuserforward.jsp**

newuserforward.jsp  $URI$ 

newuser.jsp the set of the URI with the URI with the URI with the URI  $\sim$ 

newuserforward.jsp

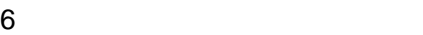

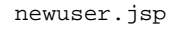

.http .https

### このテンプレートは、Web ページなどの目に見える出力を表示しません。その

### <span id="page-183-0"></span> $6-18$

### 6-18 newuserforward.jsp

<% String s = com.bea.p13n.appflow.webflow.WebflowJSPHelper. createWebflowURL(pageContext, "sampleapp\_main", "login.jsp", "button.createUser", true); %>

newuserforward.jsp

<% response.sendRedirect(s) ; %>

 $6-6$ 

<span id="page-183-1"></span>表 **6-6** テンプレート コンポーネント

Java

### newuserforward.jsp

newuserforward.jsp

URI newuserforward.jsp newuser.jsp

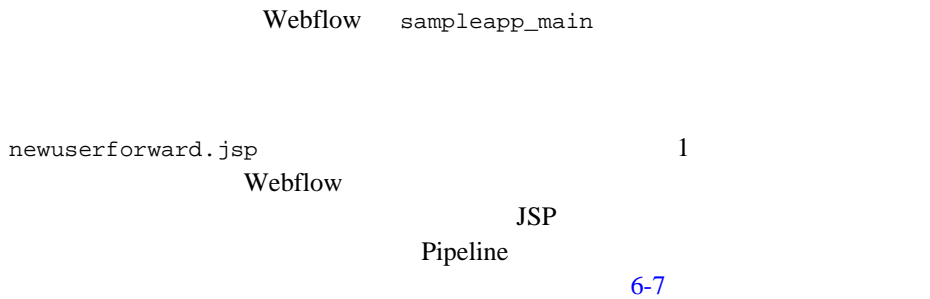

### <span id="page-184-0"></span>6-7 newuserforward.jsp

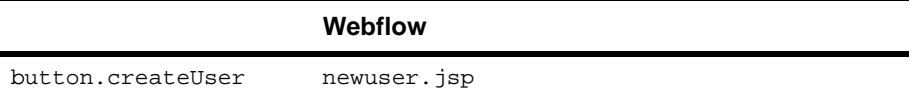

### **usercreationforward.jsp**

usercreationforward.jsp JAAS Webflow newusercreation.jsp

usercreationforward.jsp

このテンプレートは、Web ページなどの目に見える出力を表示しません。その

<span id="page-184-1"></span> $6-19$ 

#### 6-19 **usercreationforward.jsp**

<% String s = WebflowJSPHelper.createWebflowURL(pageContext, "sampleapp\_user", "usercreationforward.jsp", "forward.usercreation", true); %>

<% response.sendRedirect(s) ; %>

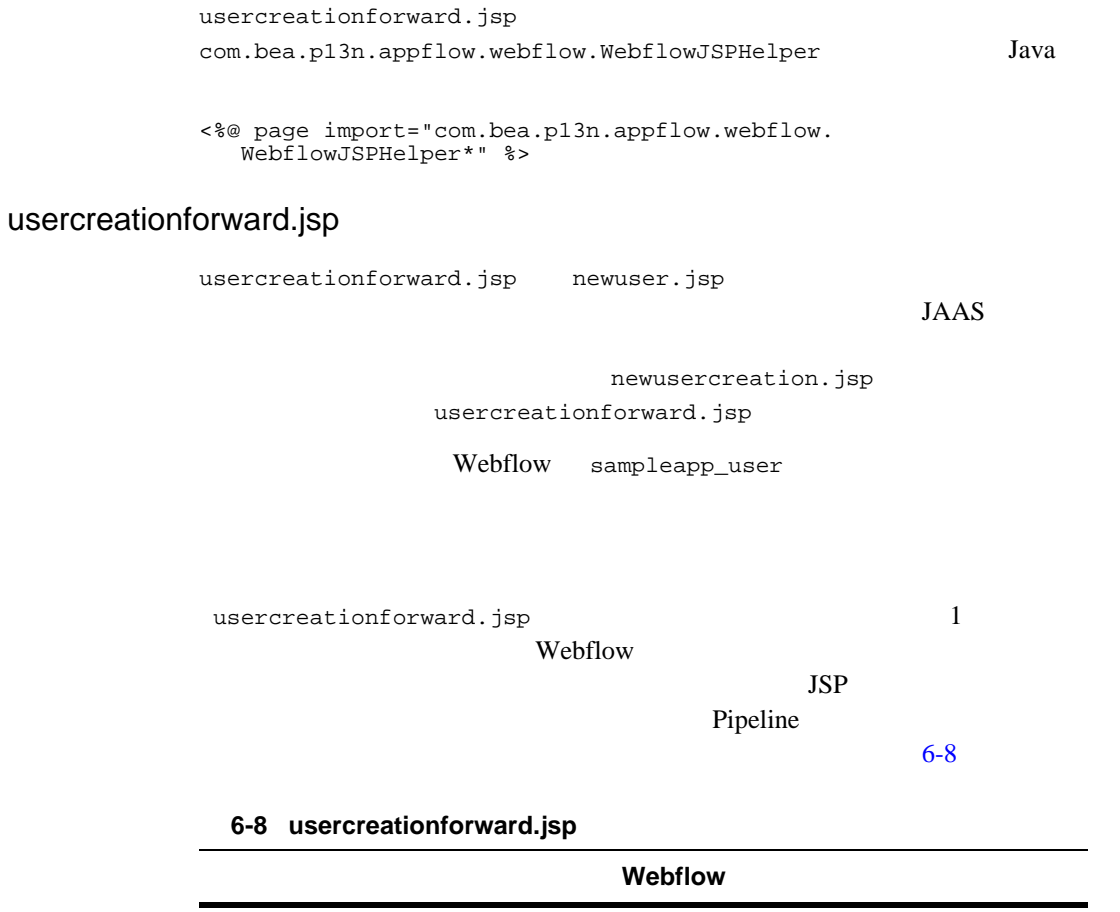

<span id="page-185-0"></span>forward.usercreation newusercreation.jsp

# **Webflow**

<span id="page-186-0"></span>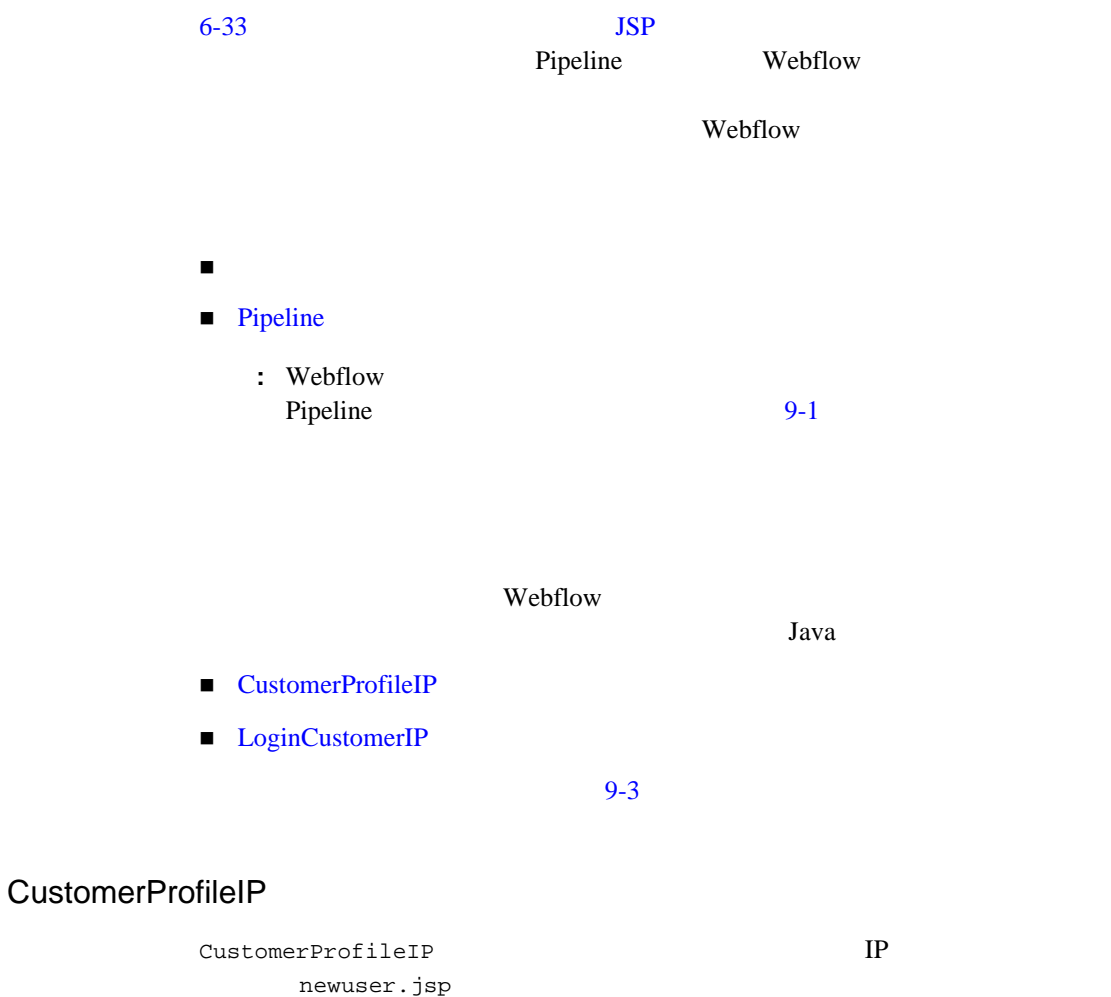

<span id="page-186-1"></span>

CustomerValue Pipeline Processor

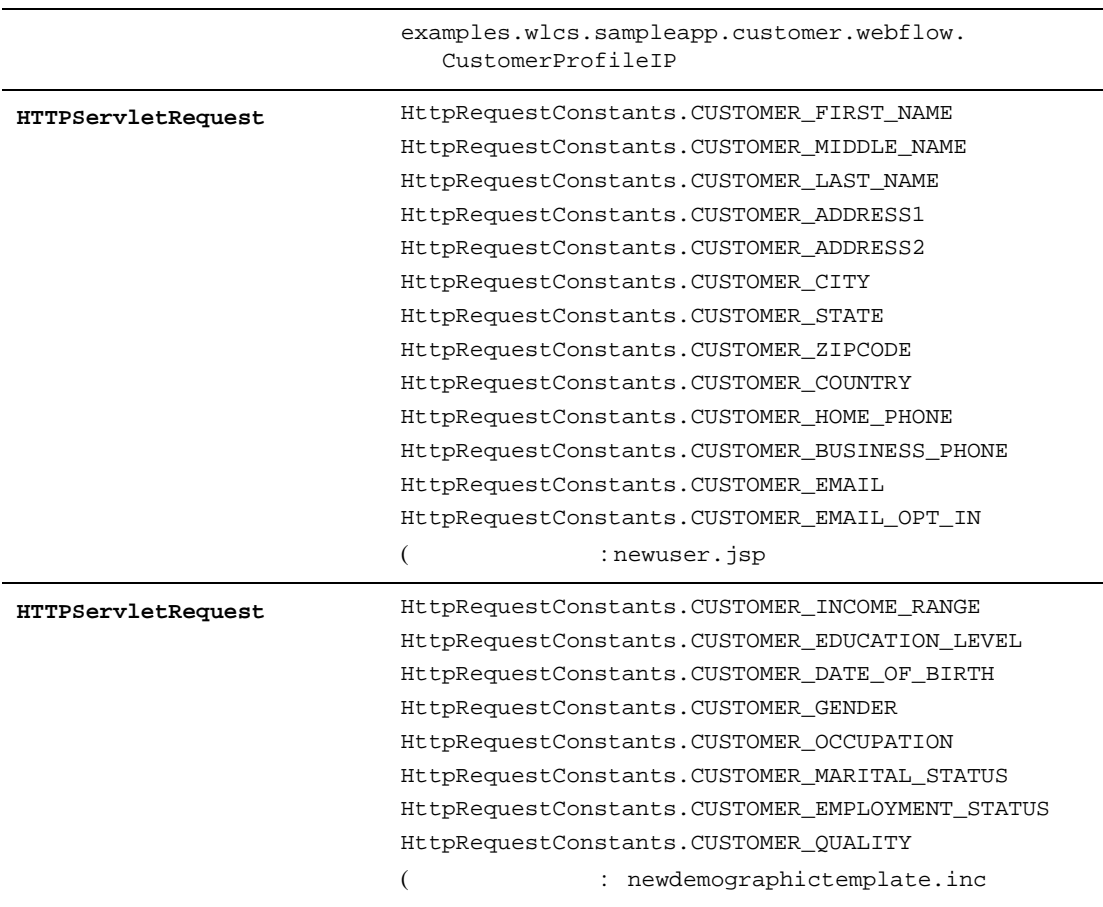

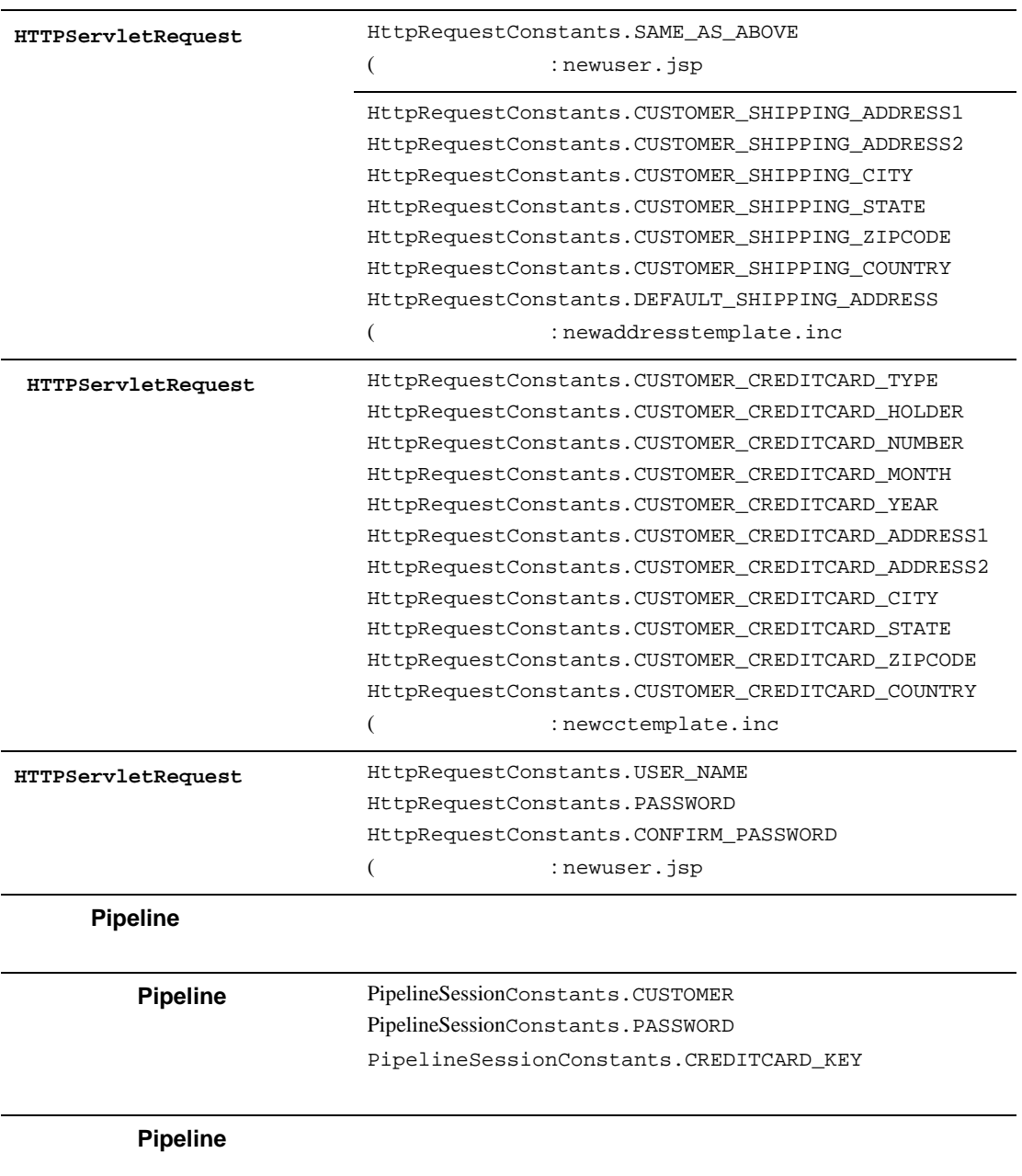

16 AMEX 15 16 AMEX 15 InvalidInputException

<span id="page-189-0"></span>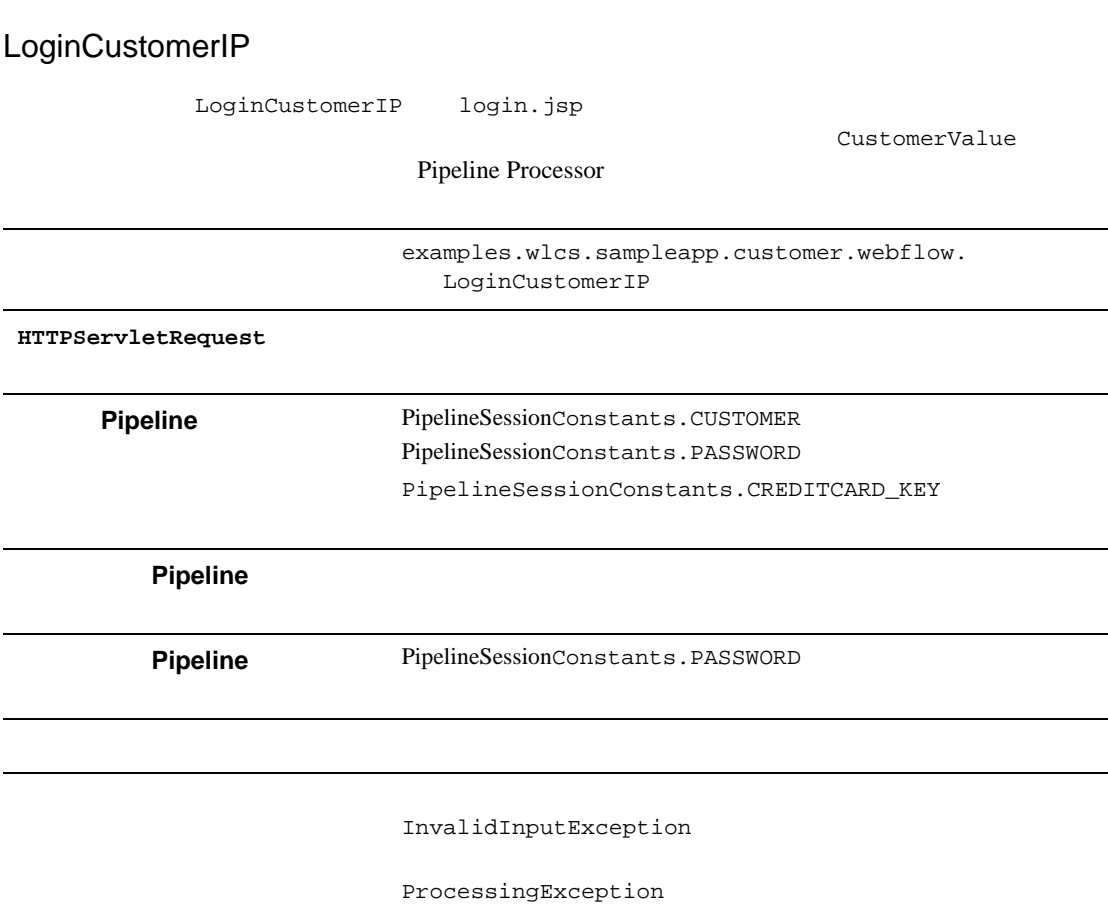

# <span id="page-190-0"></span>**Pipeline**

<span id="page-190-1"></span>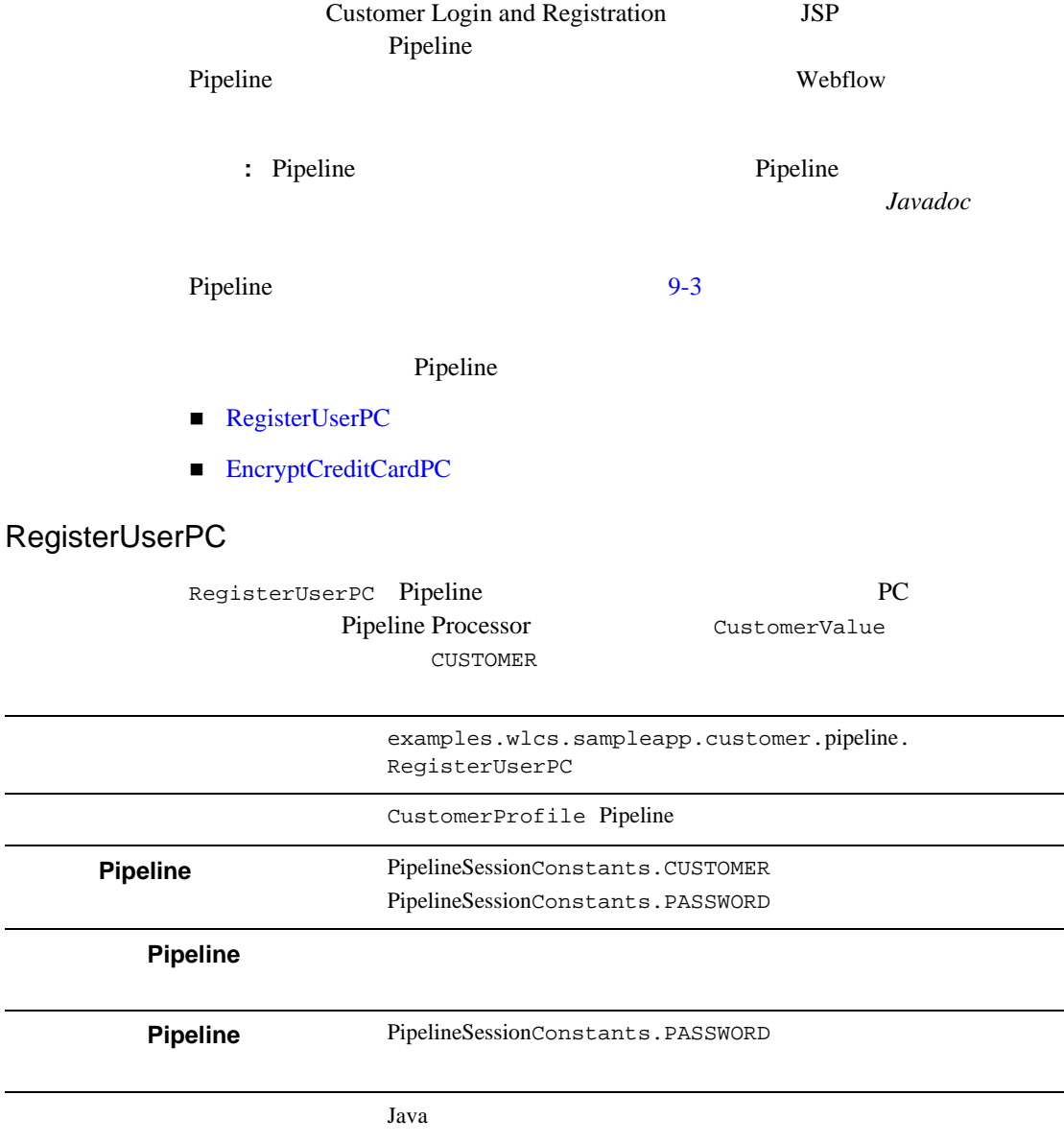

<span id="page-191-0"></span>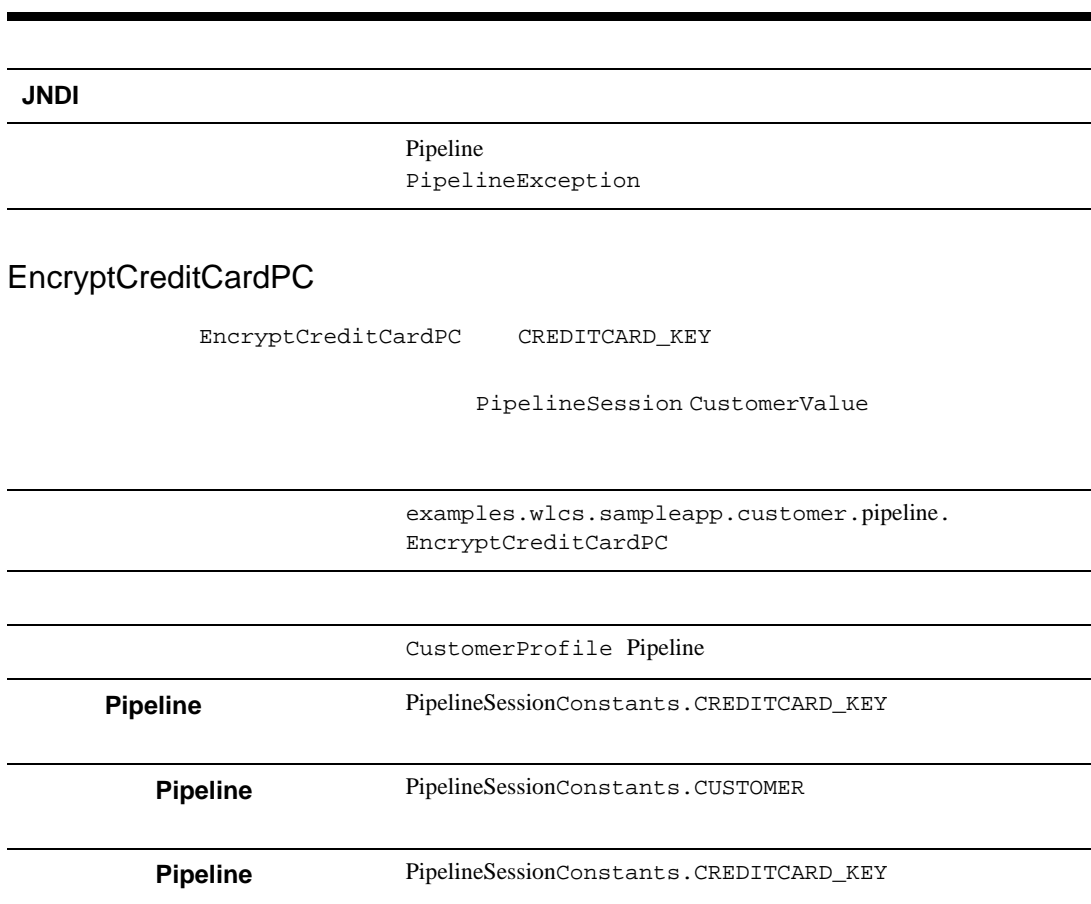

Pipeline Processor Pipeline Processor

creditcard\_key

PipelineException

Java

**JNDI** 

第 **7** 章 ポータルへのセキュリティの追

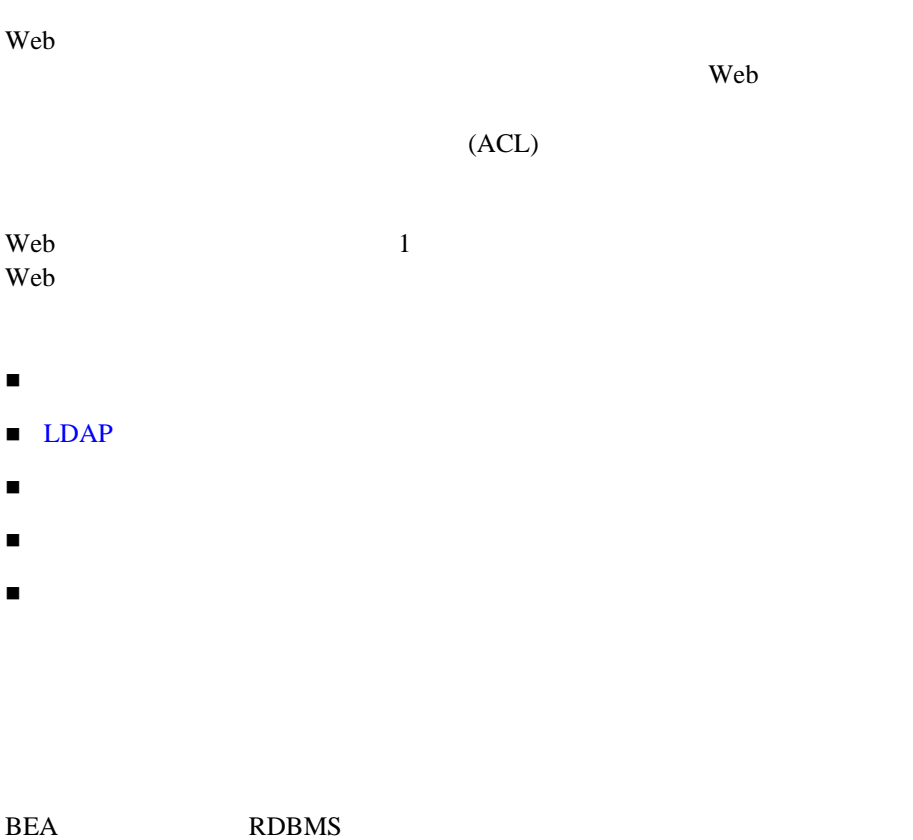

WebLogic Portal

<span id="page-192-0"></span>**:** WebLogic Portal RDBMS WebLogic Server RDBMS WebLogic Server RDBMS

WebLogic Portal RDBMS

BEA\_HOME/weblogic700/portal/lib/p13n\_system.jar

com.bea.p13n.security.realm.RDBMSRealm config.xml

RealmClassName="com.bea.p13n.security.realm.RDBMSRealm"

# <span id="page-193-0"></span>LDAP

### RDBMS セキュリティ RDBMS

LDAP (Lightweight Directory Access Protocol)  $LDAP$ 

WebLogic Portal  $LDAP$ 

■ LDAP

 $\blacksquare$  LDAP

### LDAP

WebLogic Portal LDAP

- Netscape Directory Server
- **Microsoft Site Server**
- Novell Directory Services
- Open LDAP Directory Services

 $7-4$ 

# <span id="page-194-0"></span>LDAP

<span id="page-194-1"></span>LDAP

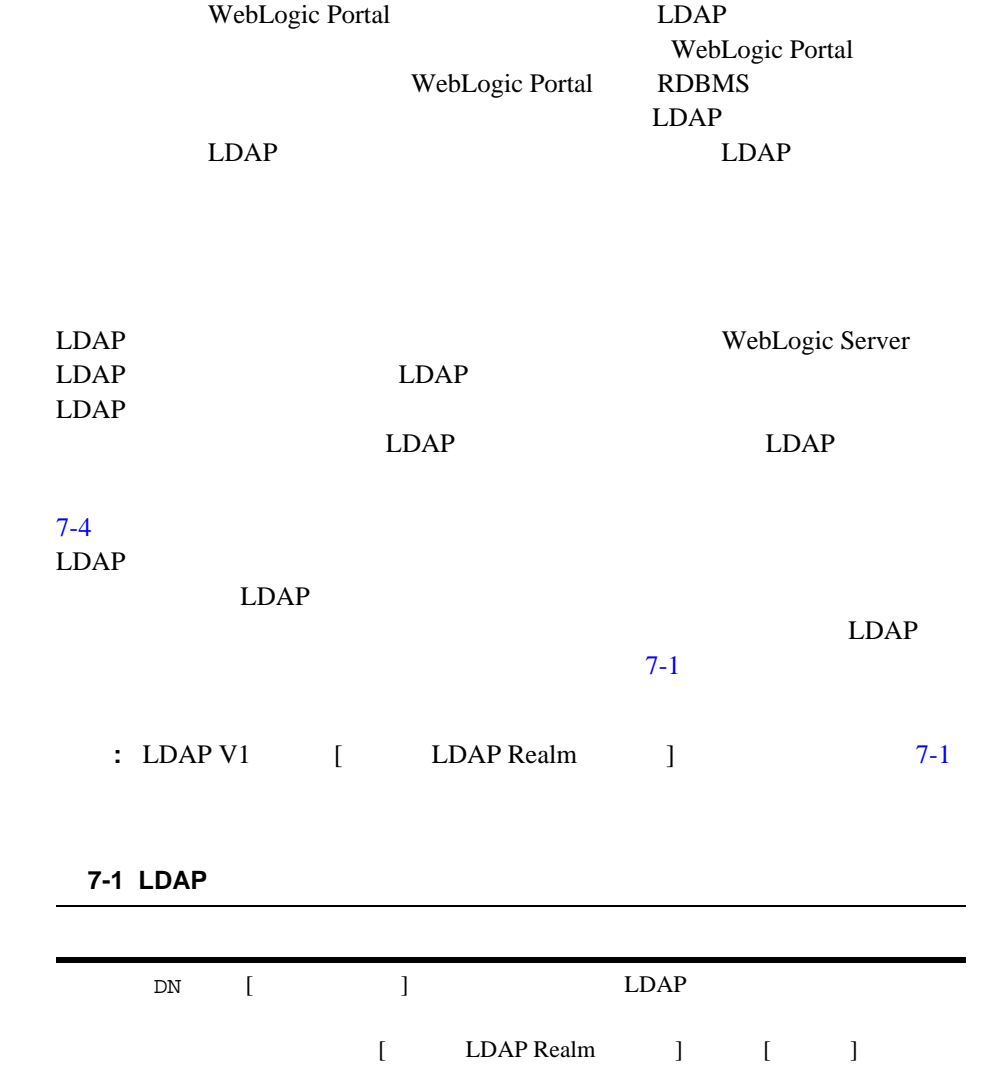

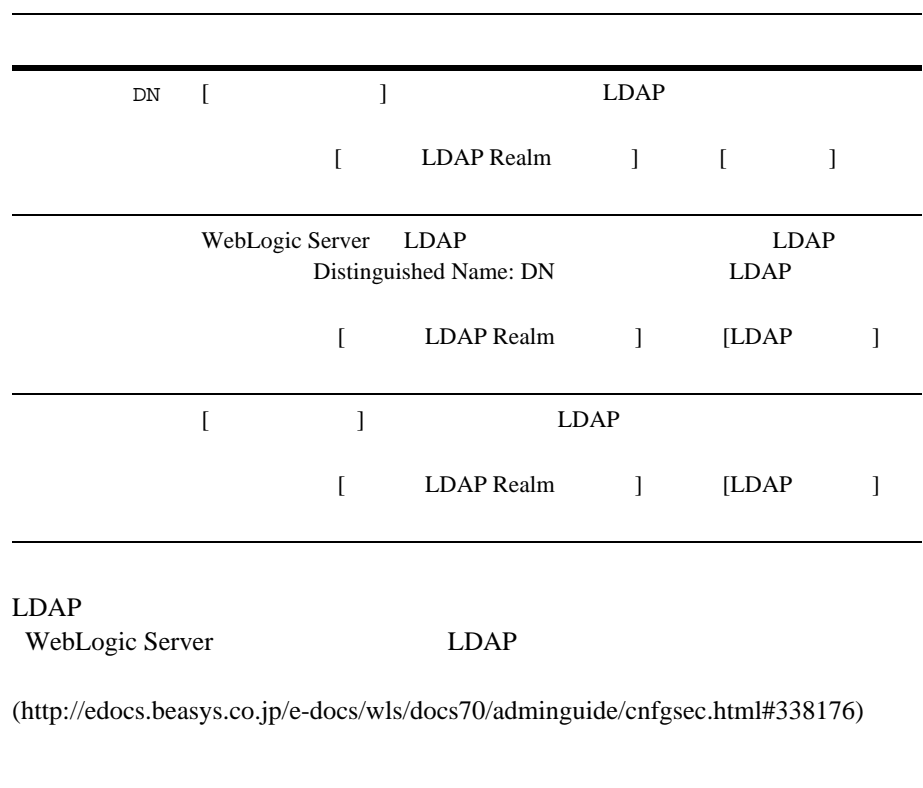

LDAP

<span id="page-195-0"></span> $7-1$   $7-4$ config.xml

: 1 は : 2 以下のサンプル コードのサンプル コードのあります。

config.xml<br>1

 $1$ 

7-1 LDAP

```
LDAP
```

```
7-1 Netscape
```
<CustomRealm Name="defaultLDAPRealmForNetscapeDirectoryServer" RealmClassName="weblogic.security.ldaprealmv2.LDAPRealm" Password="\*secret\*" ConfigurationData="server.host=ldapserver.example.com;server.principal=uid= admin, ou=Administrators, ou=TopologyManagement, o=NetscapeRoot;user.dn=ou=people, o=beasys.com;user.filter=(&(uid=%u)(objectclass=person));group.dn= ou=groups, o=beasys.com;group.filter=(&(cn=%g)(objectclass=groupofuniquenames)); membership.filter=(&(uniquemember=%M)(objectclass= groupofuniquenames));" Notes="This is provided as an example. Before enabling this Realm, you must edit the configuration parameters as appropriate for your environment." />

**7-2 Microsoft** 

```
<CustomRealm
   Name="defaultLDAPRealmForMicrosoftSiteServer"
   RealmClassName="weblogic.security.ldaprealmv2.LDAPRealm"
   Password="*secret*"
   ConfigurationData="server.host=ldapserver.example.com;server.principal=cn=
       Administrator,
   ou=Members, o=ExampleMembershipDir;user.dn=ou=Members,
  o=ExampleMembershipDir;user.filter=(&(cn=%u)(objectclass=member));
       group.dn=ou=Groups,
  o=ExampleMembershipDir;group.filter=(&(cn=%g)(objectclass=mgroup));
       membership.scope.depth=1;microsoft.membership.scope=sub;membership.
      filter=(|(&(memberobject=%M)(objectclass=memberof))
      (&(groupobject=%M)(objectclass=groupmemberof)));"
   Notes="This is provided as an example. Before enabling this Realm, 
      you must edit the configuration parameters as appropriate for your 
       environment."
```
/>

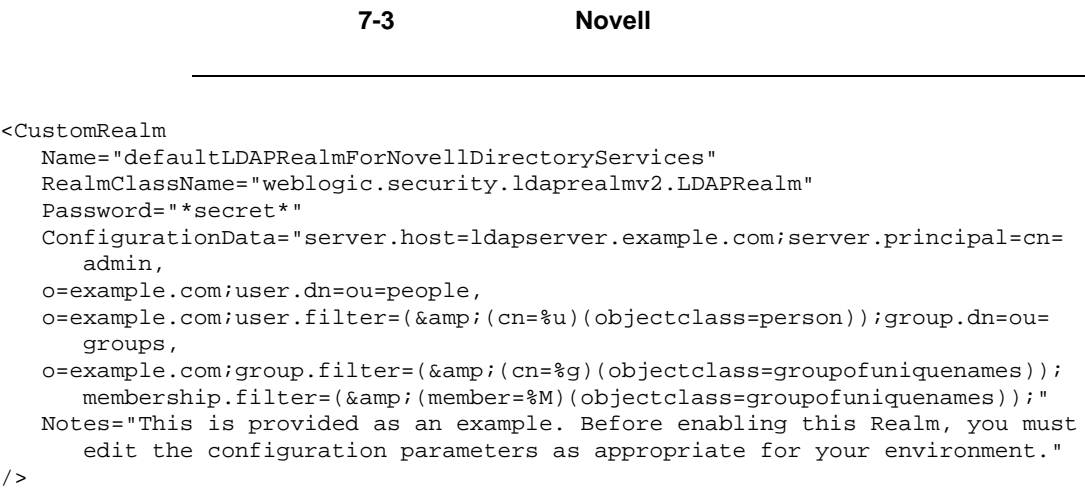

 $7$ 

<span id="page-197-0"></span>7-4 **OpenLDAP** 

```
<CustomRealm
   Name="defaultLDAPRealmForOpenLDAPDirectoryServices"
   RealmClassName="weblogic.security.ldaprealmv2.LDAPRealm"
   Password="*secret*"
   ConfigurationData="server.host=ldapserver.example.com;server.principal=cn=
      Manager,
   dc=example, dc=com;user.dn=ou=people, dc=example,
  dc=com;user.filter=(&(uid=%u)(objectclass=person));group.dn=ou=groups,
   dc=example,
  c=com;group.filter=(&(cn=%g)(objectclass=groupofuniquenames));membership.
     filter=(&(uniquemember=%M)(objectclass=groupofuniquenames));"
   Notes="This is provided as an example. Before enabling this Realm, you must
      edit the configuration parameters as appropriate for your environment."
/>
```
# <span id="page-198-0"></span>LDAP

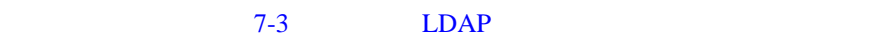

 $LDAP$  $(UUP)$ 

### $LDAP$

1. WebLogic Portal 2. ldapprofile.jar  $3.$ 4. WebLogic Server Administration Console WebLogic LDAP  $\overline{2}$ ■ WebLogic Server LDAP レレコトレコトレコトレコトレコトリティ レコトリティ レコトリティ しゅうしゅうしゅう LDAP  $\blacksquare$ ■ ldapprofile.jar Java **IDAP**  $7-2$ 

### WebLogic Server Administration Console

<span id="page-199-1"></span>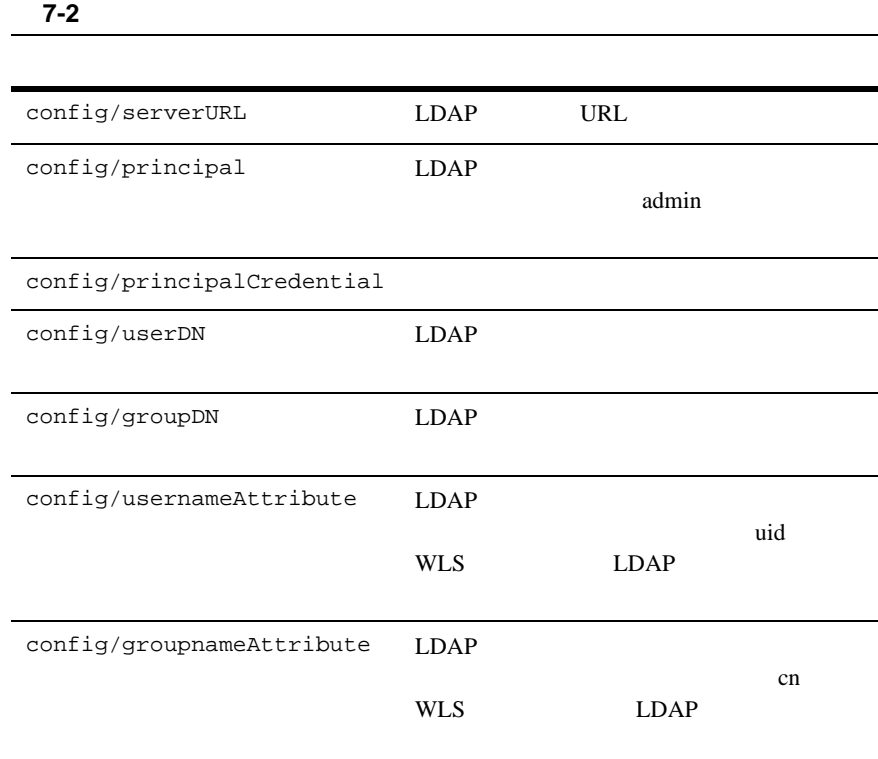

<span id="page-199-0"></span>LDAP WebLogic Server

 $\blacksquare$  Windows NT

Windows NT

Windows NT

Web Web Pressure Web Pressure web Pressure Server

<span id="page-200-0"></span>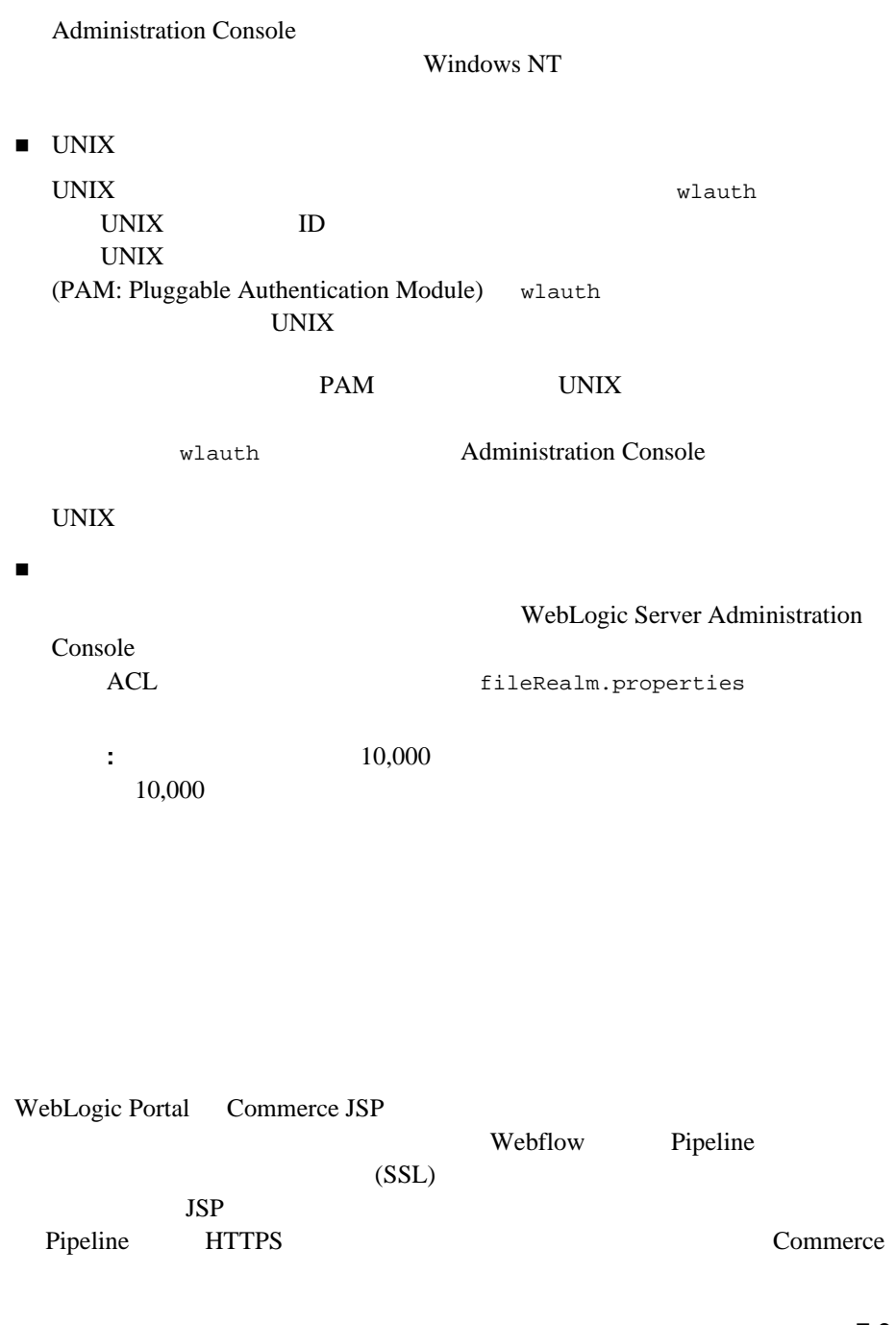

開発者ガイド **7-9**

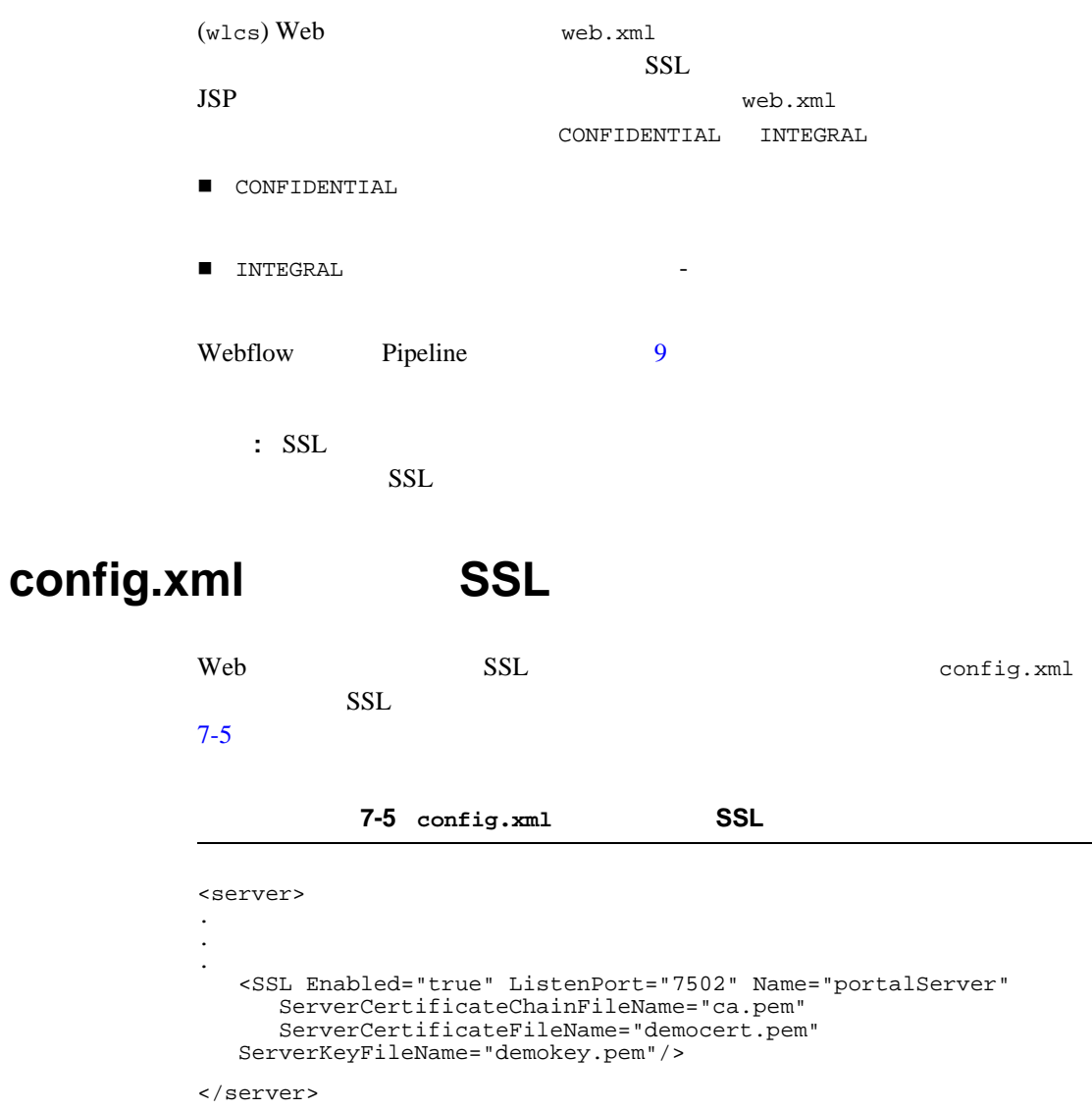

<span id="page-201-0"></span> $SSL$ 

config.xml <BEA\_HOME>/user\_projects/<YOUR\_DOMAIN>

<YOUR\_DOMAIN> Configuration Wizard

### **web.xml SSL**

 $Web$  (web.xml) 7-6 config.xml

<span id="page-202-1"></span>コード リスト **7-6** リスン ポートの指定

```
<context-param> 
   <param-name>HTTPS_PORT</param-name> 
   <param-value>7502</param-value> 
</context-param>
```
Web  $\mathbf{w}$ 

<span id="page-202-0"></span> $\mathbf 1$ 

1. Web  $\blacksquare$ 

2. Web

```
<BEA_HOME>weblogic700\
samples\portal<PORTAL_DOMAIN>\beaApps\<PORTAL_APP>\<PORTAL>\WEB-I
NF\ weblogic.xml
```

```
1. weblogic.xml CookieName
 <session-param> 7-7
```
#### コード リスト **7-7**

```
<session-param>
    <param-name>CookieName</param-name>
    <param-value>JSESSIONID_SAMPLEPORTAL</param-value>
</session-param>
```
2. <param-value>

3. Web  $1$   $2$ 

web web two two two states and web  $W$ 

 $6-16$ 

第 **8** 章 ポータル コンテンツ管理

WebLogic Portal

 $\chi$ 

- Bulk Loader
- $\blacksquare$
- $\blacksquare$ コンテンツ [クエリの作成](#page-257-0)

# <span id="page-204-0"></span>**Bulk Loader**

 $1.$ 

 $\lambda$ s Base

<BEA\_HOME>\weblogic700\samples\portal\<DOMAIN\_NAME>\dmsBase\ads

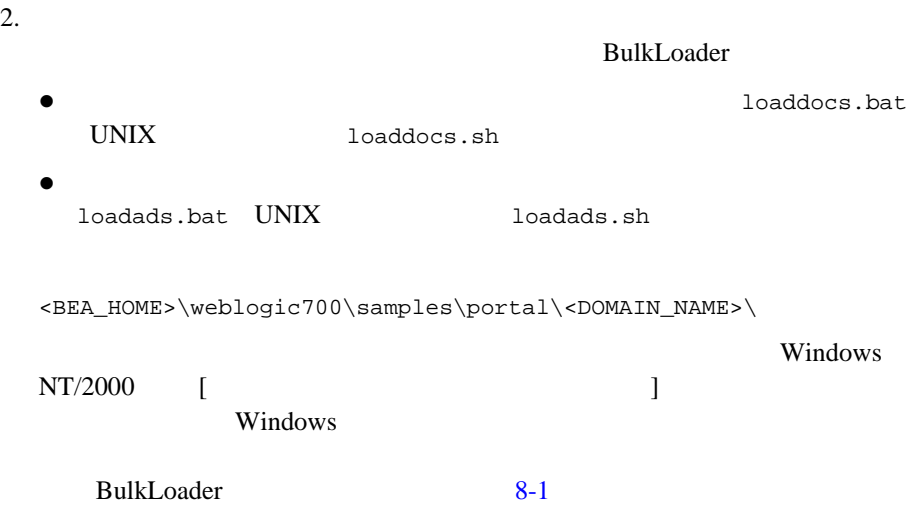

### <span id="page-205-0"></span>8-1 Bulk Loader

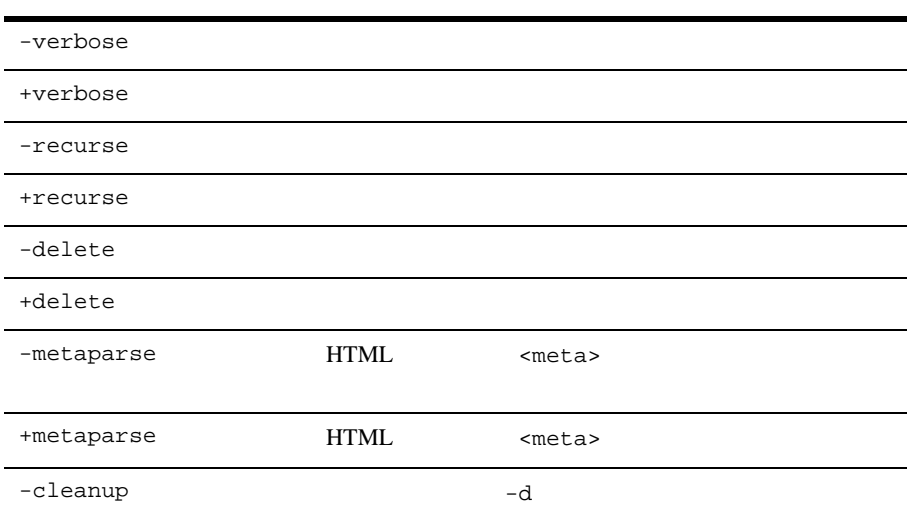

### Bulk Loader

### 8-1 Bulk Loader

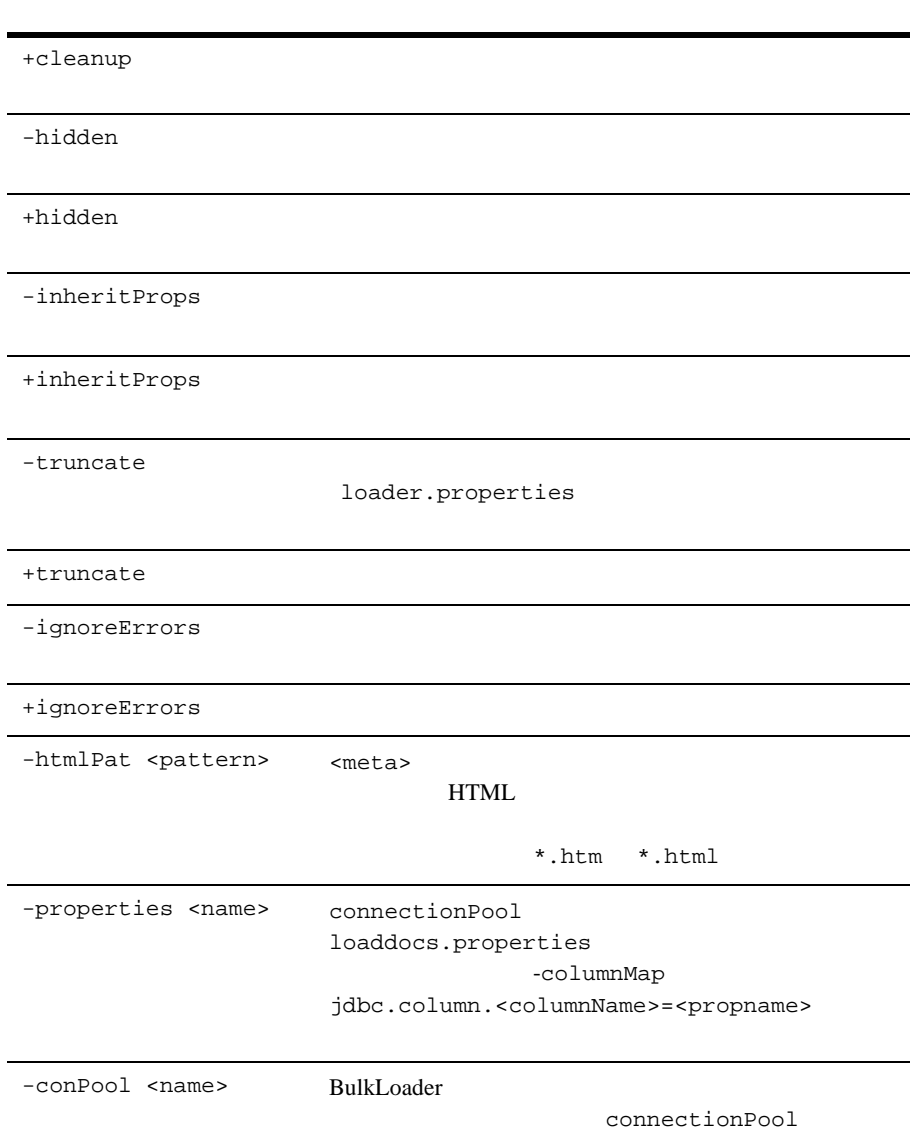

ı

### 8-1 Bulk Loader

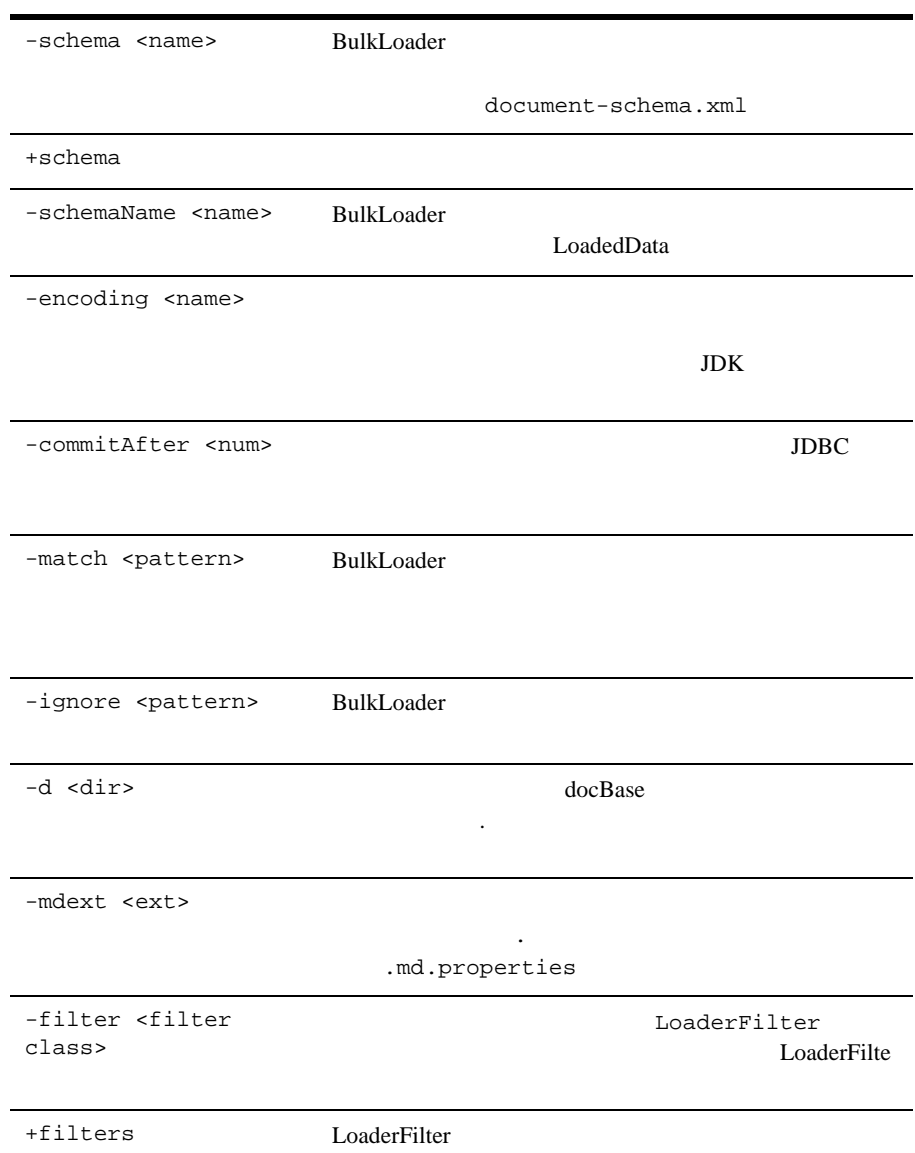

### Bulk Loader

### 8-1 Bulk Loader

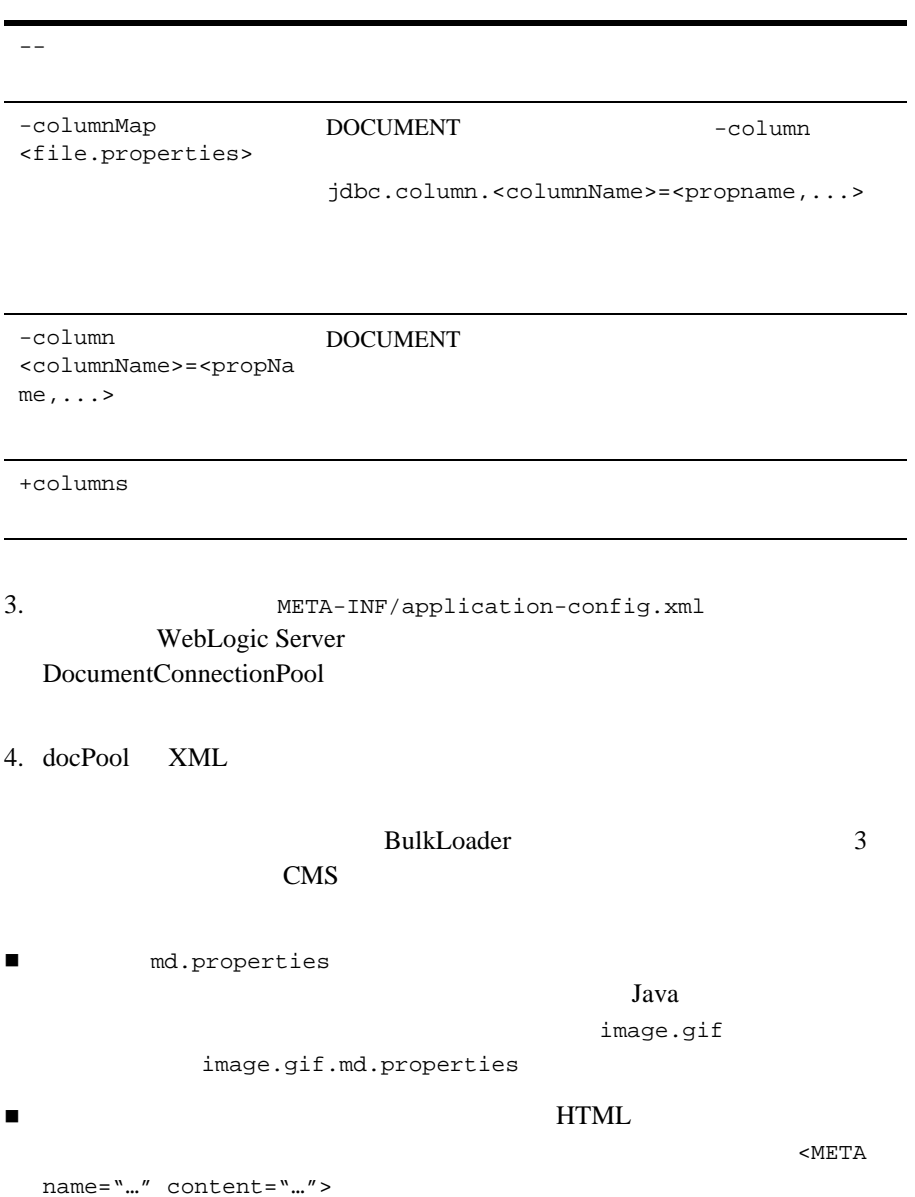

開発者ガイド **8-5**

ı

■ LoaderFilter

### **BulkLoader**

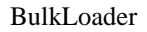

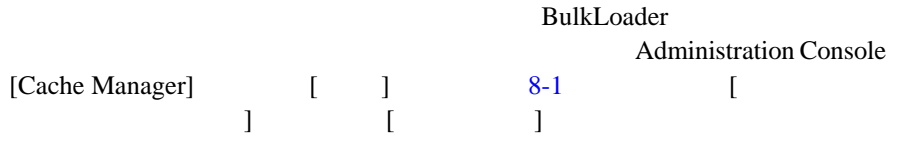

### <span id="page-209-0"></span>8-1

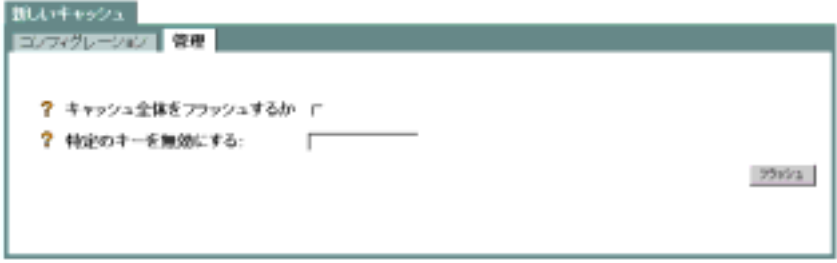

- DocumentMetaDataCache
- AdBucketServicesCache
- DocumentContentCache
- AdServicesCache

### Connection Pool

E-Business Control Center Connection Pool

1. Administration Console

[<yourDomain> |デプロイメント|アプリケーション| <yourPortal> Service Configuration Document Connection Pool Service default] Document Connection Pool [default] [8-2](#page-210-0) Console

### <span id="page-210-0"></span>**8-2 Connection Pool**

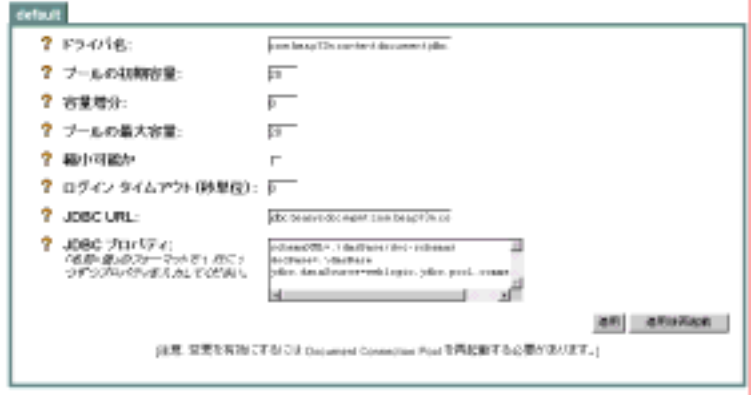

2. [  $\qquad \qquad$  ]

WebLogic Portal

<u>EJB extended</u>  $JSP$ 

- DocumentManager EJB
- PropertySetManager EJB
- DocumentManager MBean
- $\blacksquare$
- WebLogic Console DocumentConnectionPool MBean
- $\blacksquare$  Web

## <span id="page-211-0"></span>**DocumentManager EJB**

DocumentManager EJB

 $EJB$ 

DocumentManager EJB

■ DocumentManagerMBeanName DocumentManager DocumentManager MBean

application-config.xml  $\mathbb{R}^n$  Mame

<DocumentManager>

default

■ DocumentConnectionPoolName DocumentManager DocumentConnectionPool MBean

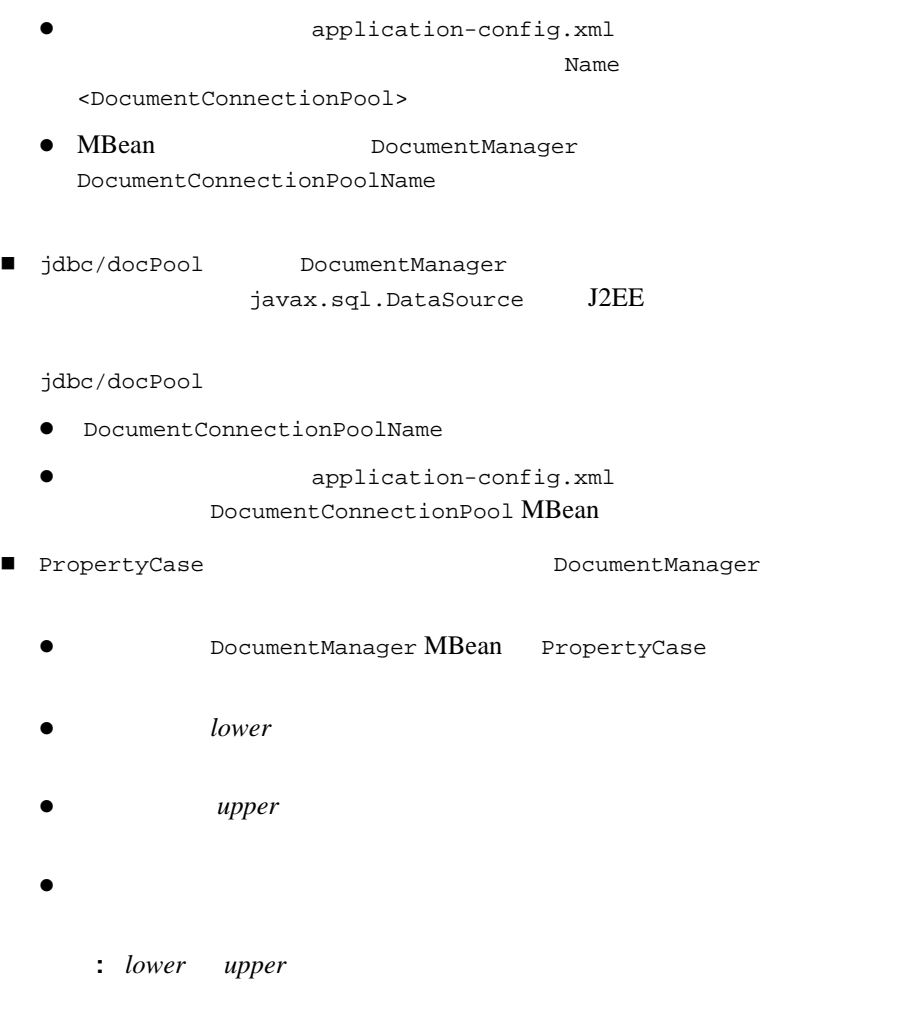

PropertyCase

# <span id="page-213-0"></span>**PropertySetManager EJB**

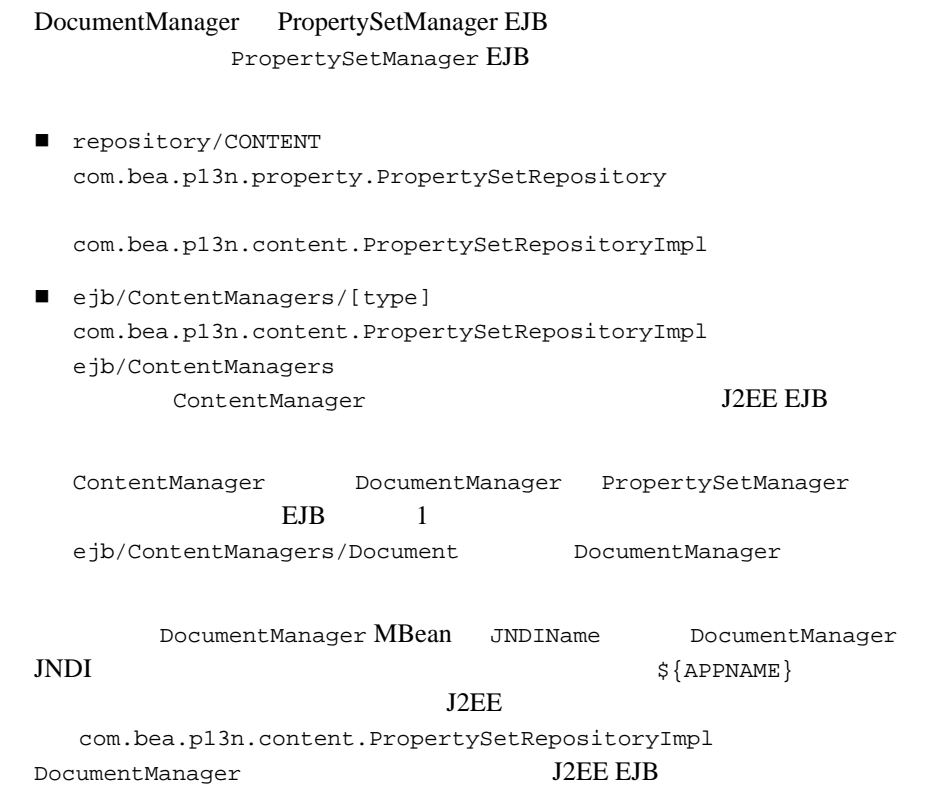

# <span id="page-213-1"></span>**DocumentManager MBean**

DocumentManager DocumentManager MBean

DocumentManager

DocumentManager MBean **EDOCUMENT DOCUMENT DOCUMENT BEAT** 

 $DocumentManaqerMBeanName EJB$   $\ldots$  Name DocumentManager MBean DocumentManager MBean META-INF/application-config.xml  $XML$  $8-1$ 8-1 **META-INF/application-config.xml**  $<$ DocumentManager>

```
<DocumentManager
   Name="default"
   DocumentConnectionPoolName="default"
   PropertyCase="none"
   MetadataCaching="true"
   MetadataCacheName="documentMetadataCache"
   UserIdInCacheKey="false"
   ContentCaching="true"
   ContentCacheName="documentContentCache"
   MaxCachedContentSize="32768"
>
</DocumentManager>
```
application-config.xml

8-11 WebLogic Server Administration Console DocumentManager MBean WebLogic

Server Administration Console

### <span id="page-214-1"></span>**WebLogic Server Administration Console DocumentManager MBean**

WebLogic Server Administration Console DocumentManager MBeans 1. WebLogic Server Web 2. [ ] URL WebLogic Server Administration Console

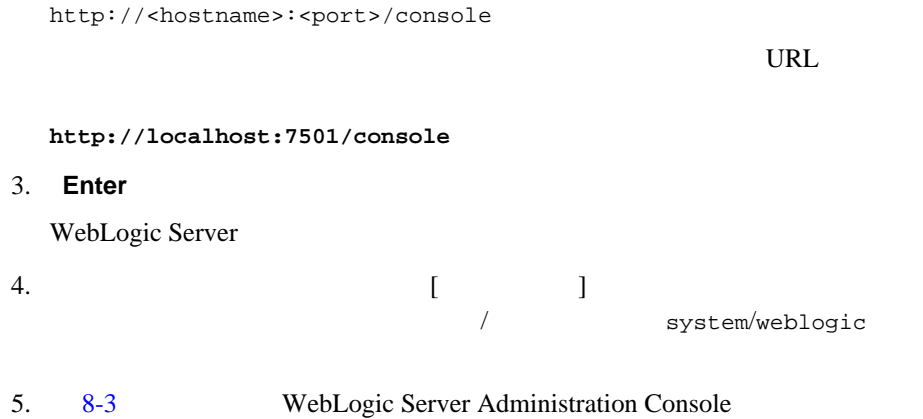
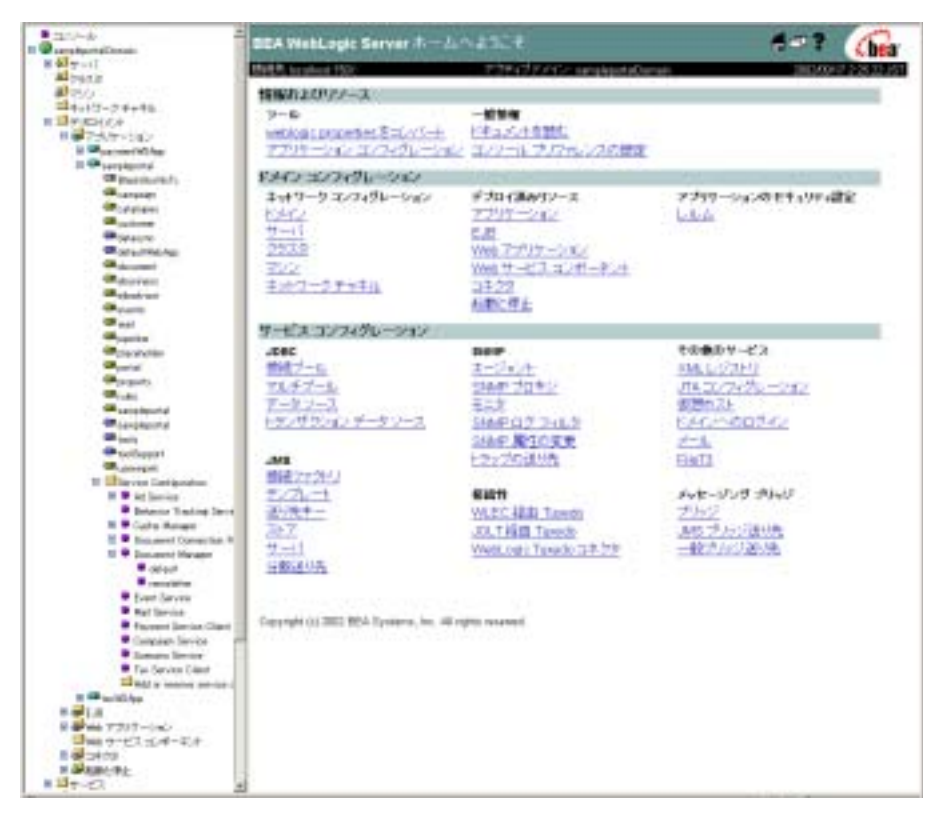

#### 図 **8-3 WebLogic Server Administration Console**

#### $6.$

#### DocumentManager MBean

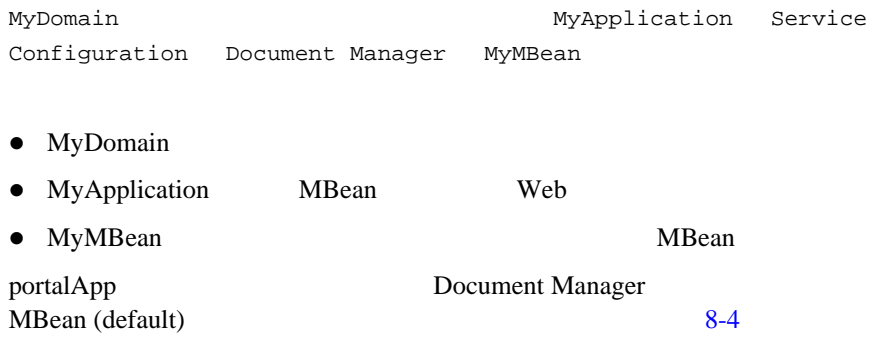

<span id="page-217-0"></span>8-4 MBean

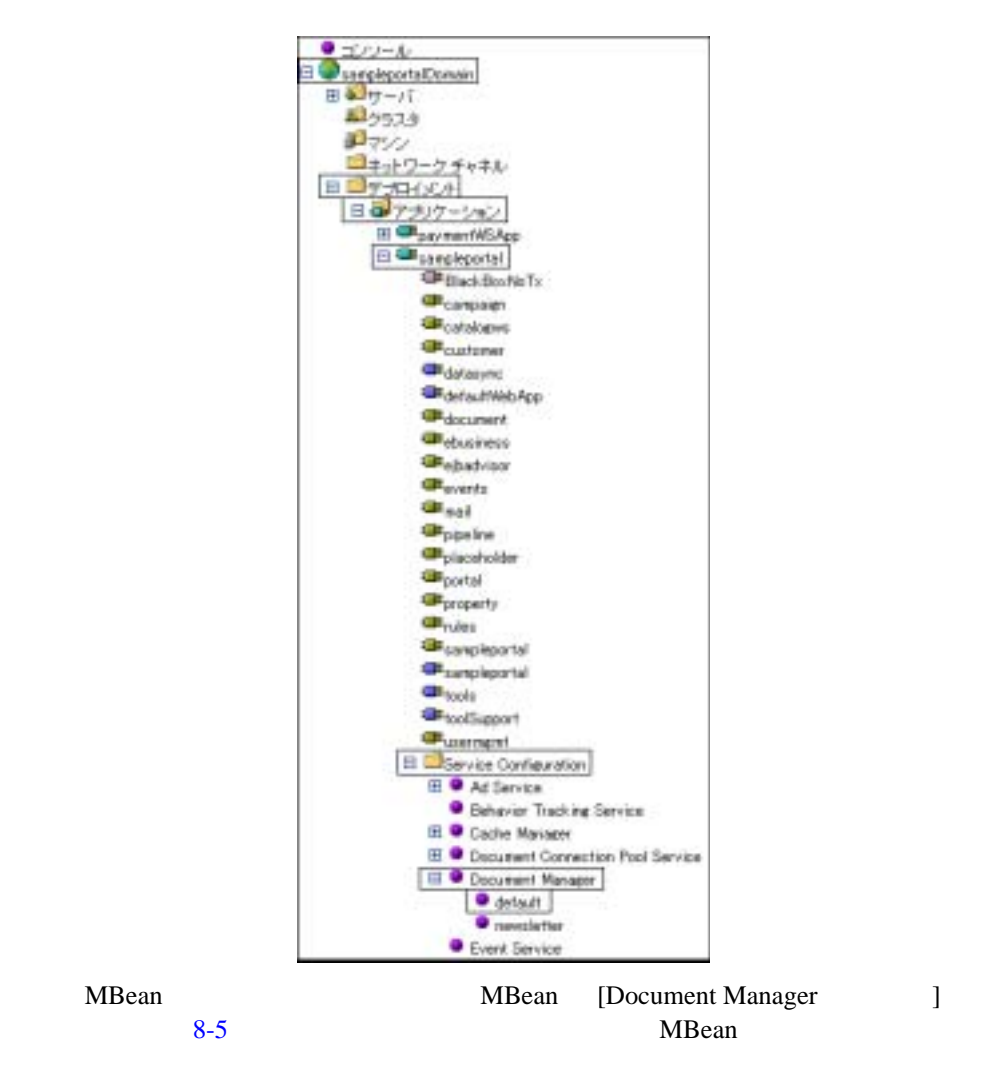

<span id="page-218-0"></span>8-5 [Document Manager ]

<span id="page-218-1"></span>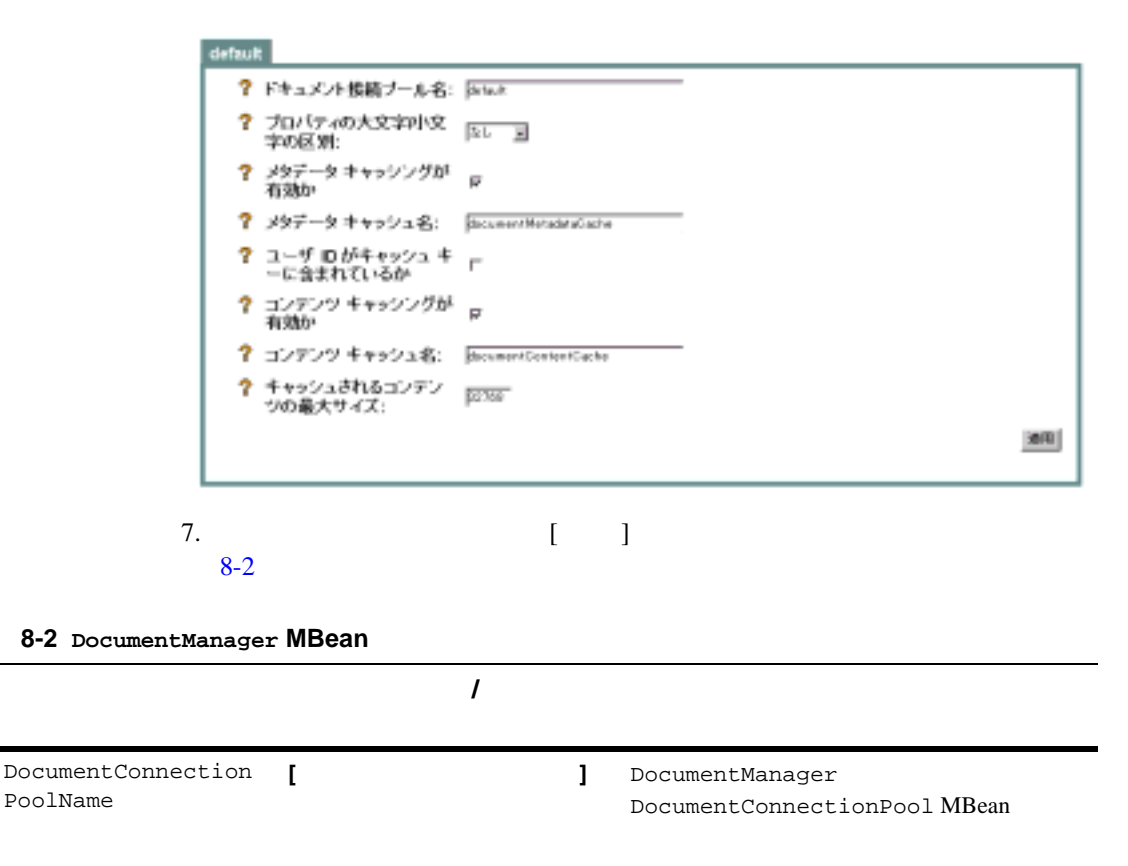

#### $8-2$  DocumentManager MBean

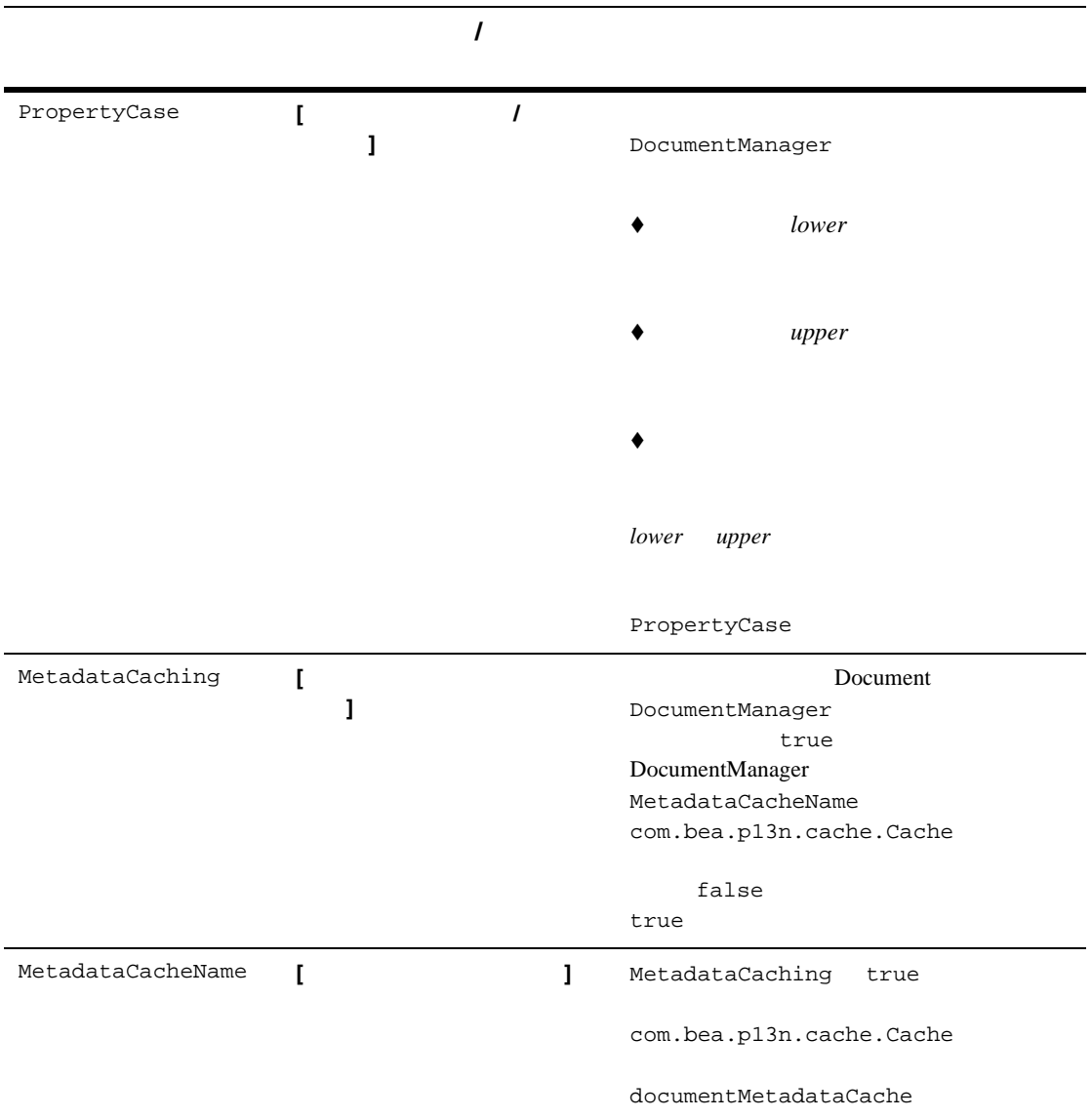

#### $8-2$  DocumentManager MBean

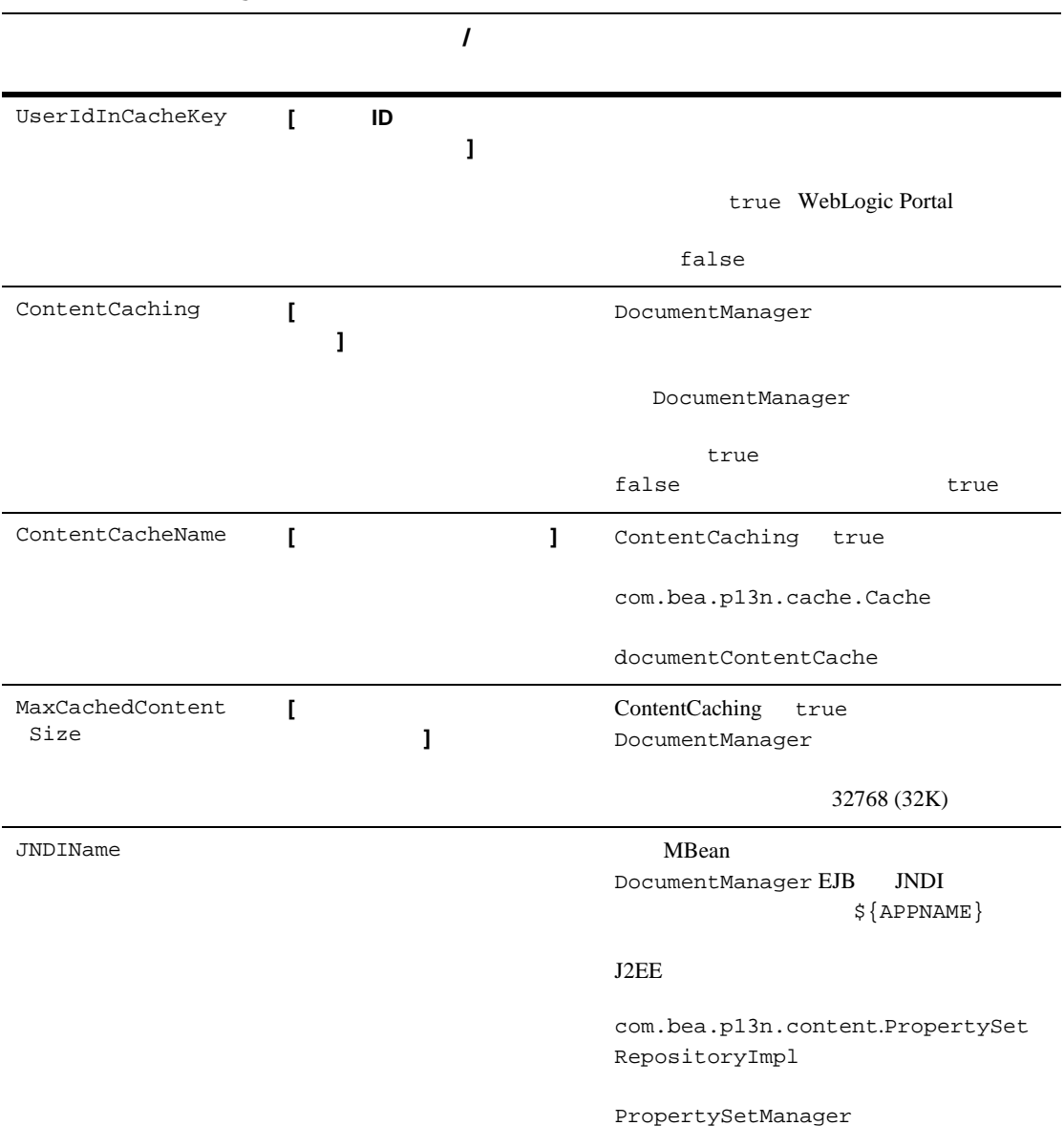

### **MBean**

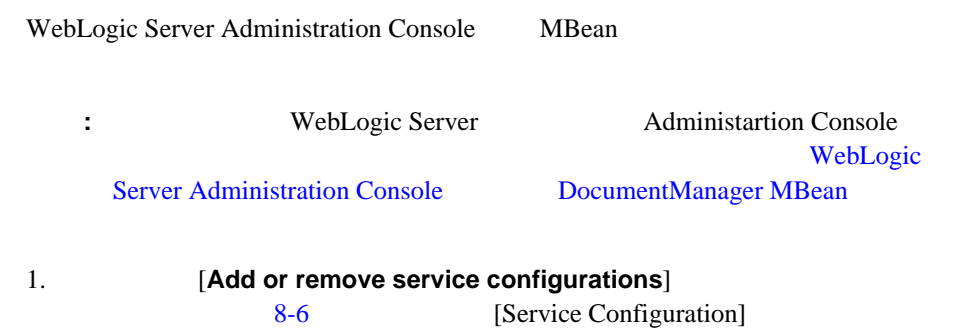

#### <span id="page-221-0"></span>8-6 [ Add or remove service configurations]

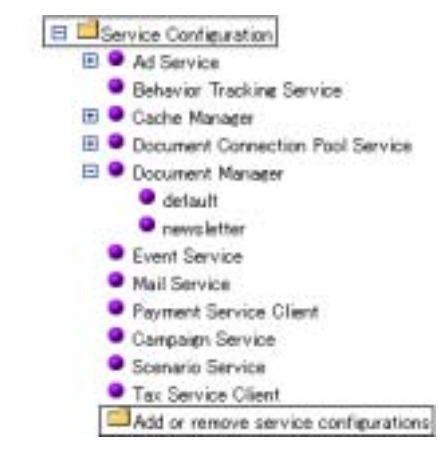

8-7 [ Service Configuration ]

### <span id="page-222-0"></span>8-7 [ Service Configuration ]

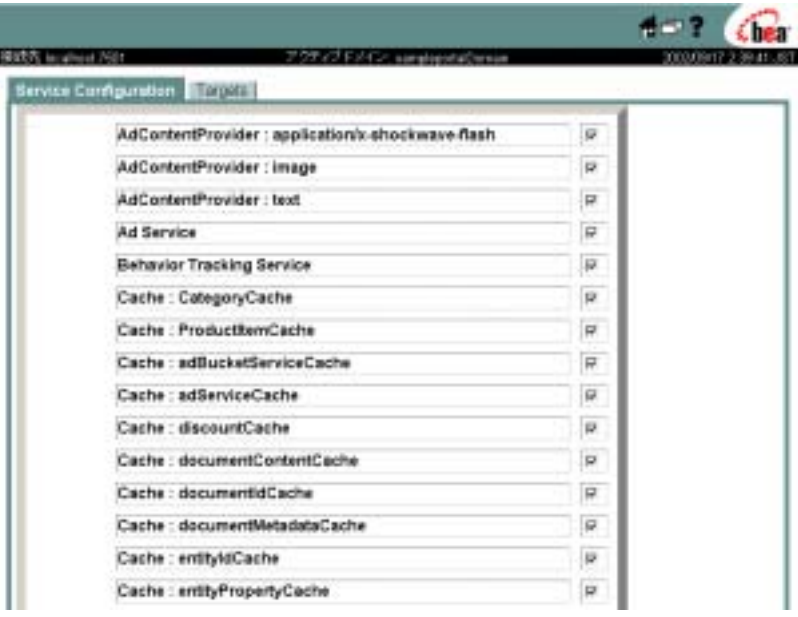

2. 
MBean 
8-8

#### <span id="page-223-0"></span>8-8 MBean **[ Service Configuration ]**

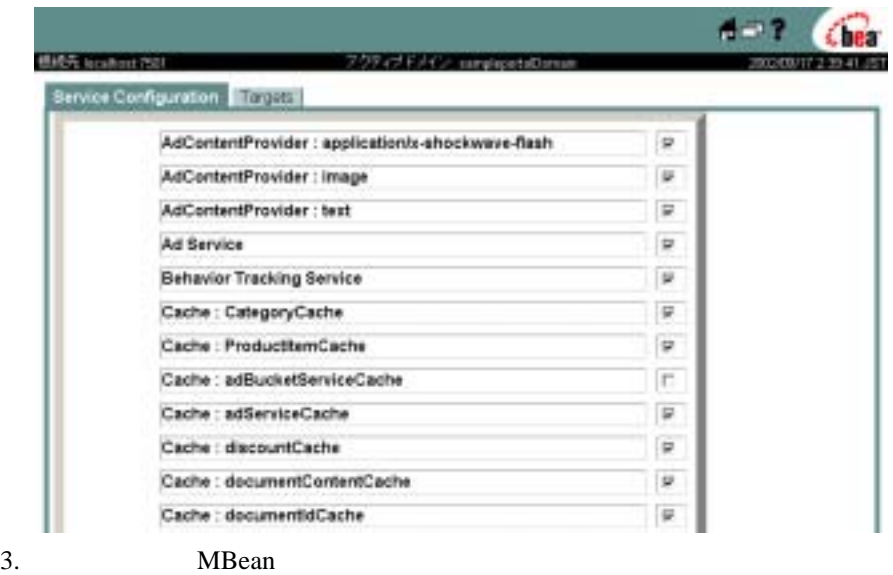

[Submit]

[APP\_NAME]

 $4.$ 

### **MBean**

**MBean** 

**ONBean** example and  $\mathbf{M}\mathbf{B}$ ean and  $\mathbf{M}\mathbf{B}$ 

[Submit]

DocumentManager JDBC

DocumentManager DocumentManager MBean

Document Connection PoolName Document Connection PoolName EJB

DocumentConnectionPool MBean

DocumentConnectionPool MBean  $x_{ML}$   $8-2$ 

<span id="page-224-0"></span>META-INF/application-config.xml

8-2 **META-INF/application-config.xml DocumentConnectionPool MBean** 

<DocumentConnectionPool

```
Name="default"DriverName="com.bea.p13n.content.document. 
jdbc.Driver"URL="jdbc:beasys:docmgmt:com.bea.p13n.content
    document.ref.RefDocumentProvider"
Properties="jdbc.dataSource=weblogic.jdbc.pool.commercePool;
    schemaXML=D:/bea/user_projects/myNEWdomain/dmsBase/
    doc-schemas;docBase=D:/bea/user_projects/myNEWdomain/dmsBase"
InitialCapacity="20"
MaxCapacity="20"
CapacityIncrement="0"
```
/>

## **WebLogic Console DocumentConnectionPool MBean**

DocumentManager MBean DocumentConnectionPool MBean WebLogic Server Administration Console 8-11 WebLogic Server Administration Console DocumentManager MBean DocumentConnectionPool MBean [Document Connection Pool Service]  $[Document Connection Pool$  ]  $8-9$ 

#### <span id="page-225-0"></span>**8-9** [ Document Connection Pool ]

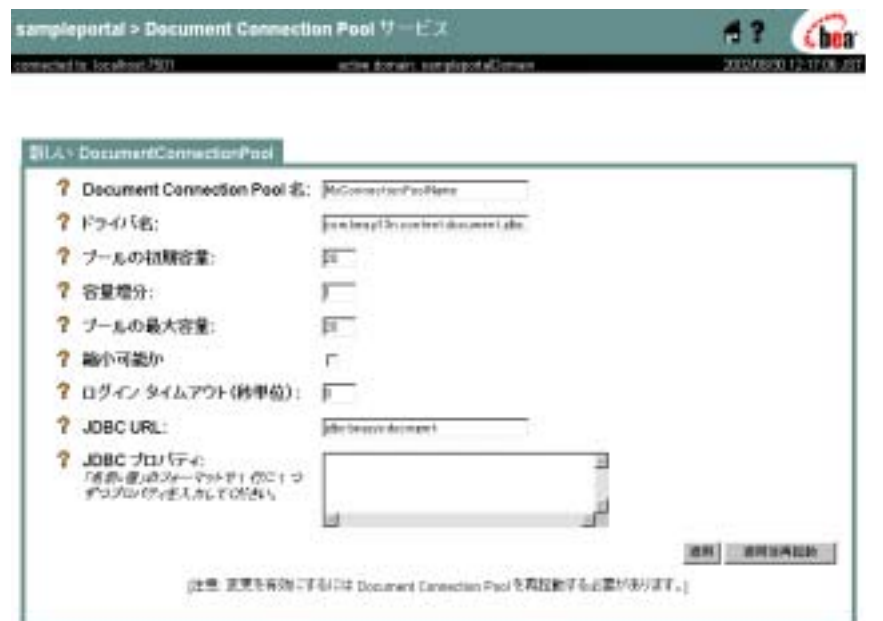

DocumentConnectionPool MBean 0[8-3](#page-225-1)

<span id="page-225-1"></span>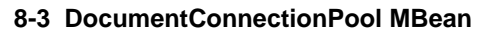

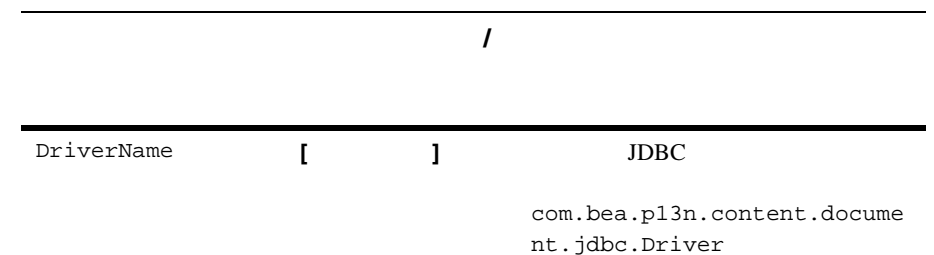

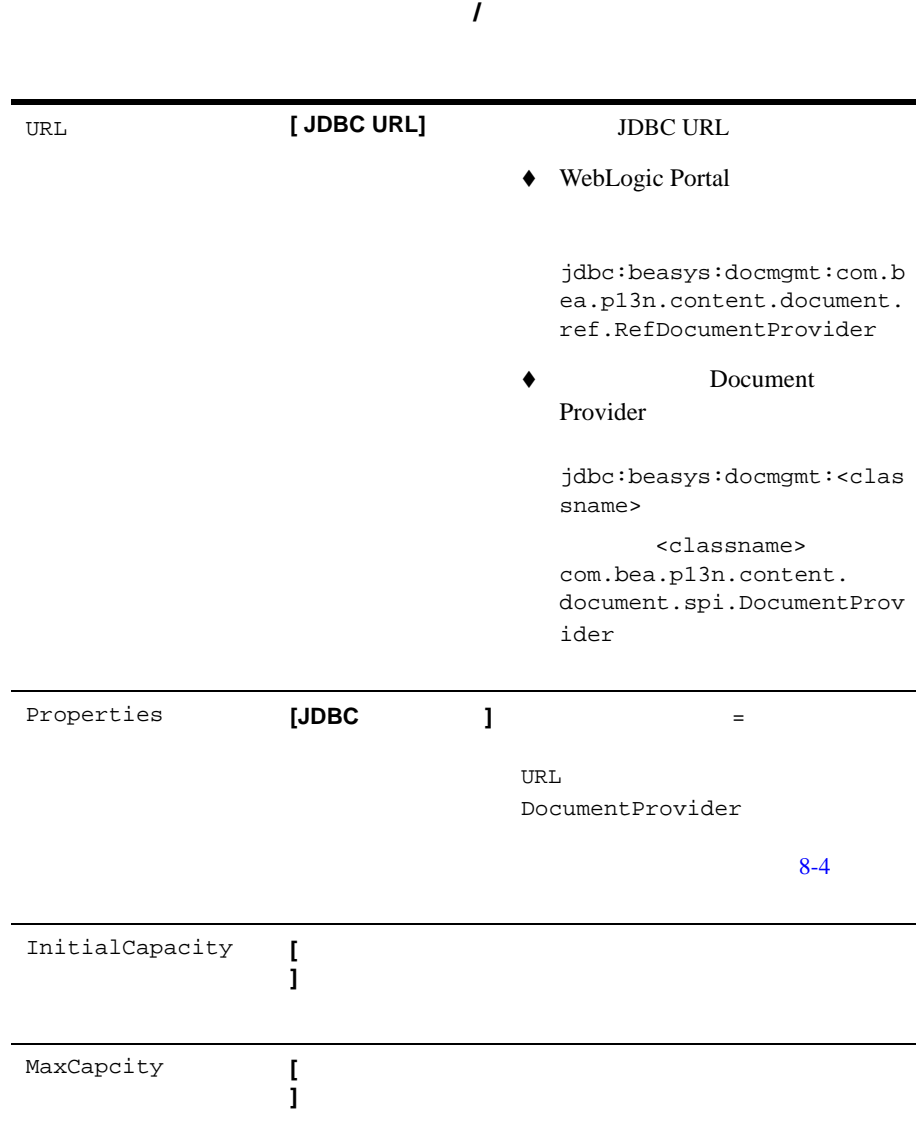

#### **8-3 DocumentConnectionPool MBean**

# CapacityIncrement [ **]** LoginTimeout  $\overline{0}$ classPath  $\Box$ DocumentProvider JAR 属性 画面上のラベル **/**

#### DocumentConnectionPool MBean  $8 - 4$

#### <span id="page-227-0"></span>表 **8-4** 参照実装プロパティ

jdbc.dataSource

#### javax.sql.DataSource JNDI **DOCUMENT** DOCUMENT\_METADATA

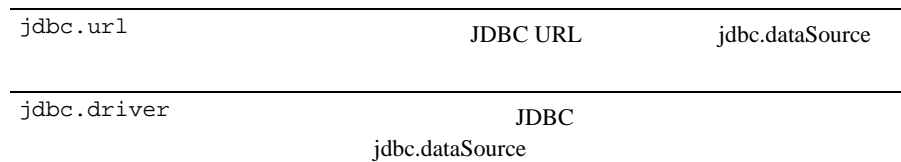

### **8-3 DocumentConnectionPool MBean**

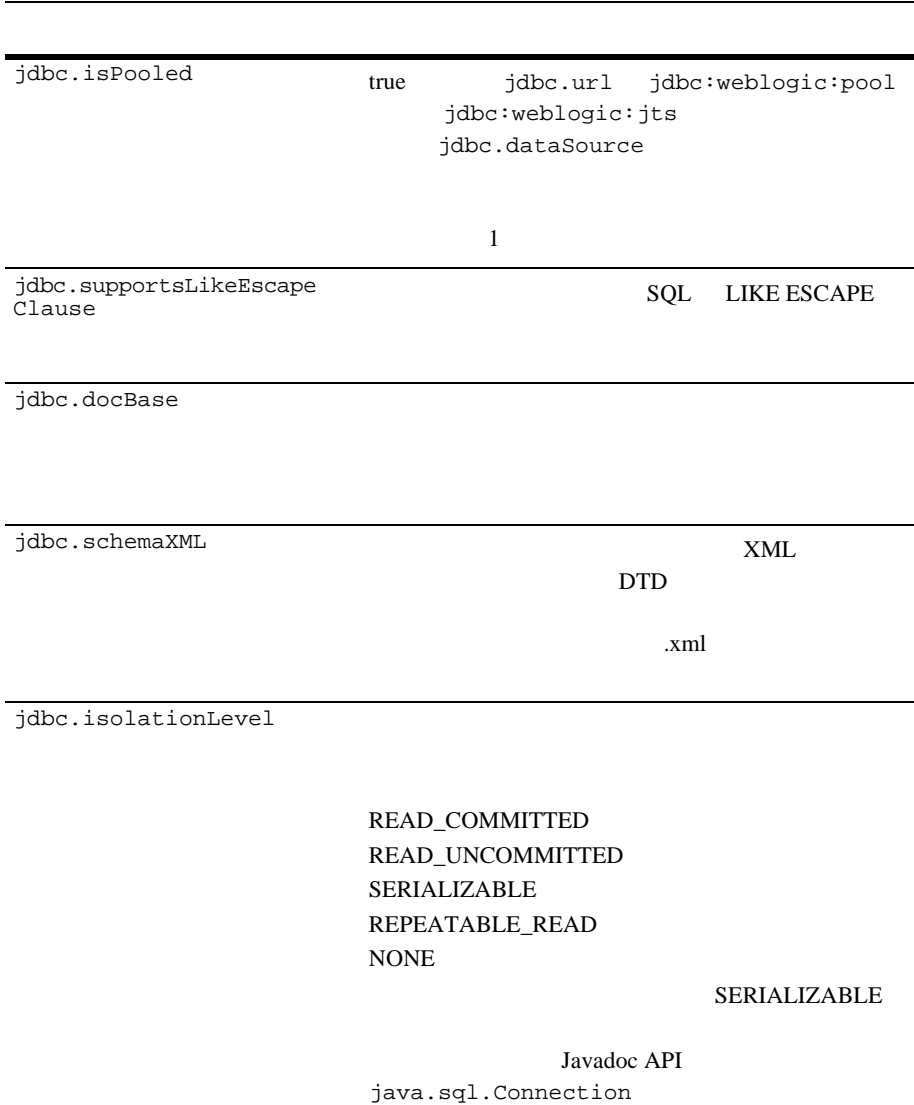

#### 表 **8-4** 参照実装プロパティ

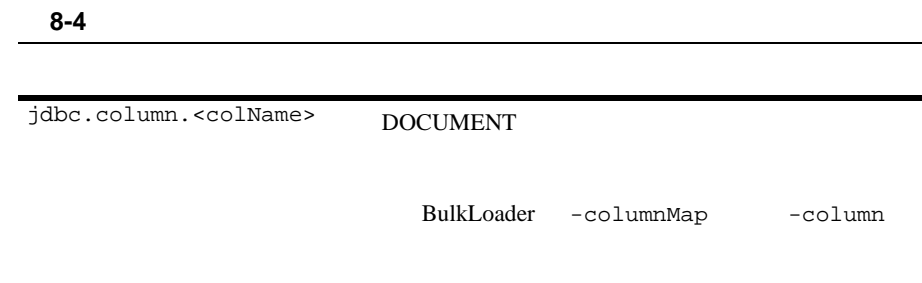

#### 8-9 WebLogic Server Administration Console DocumentConnectionPool MBean

### *Web*  $\blacksquare$

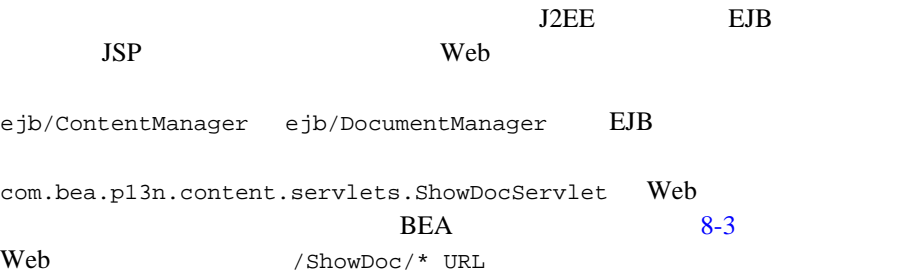

#### 8-3 ShowDocServlet

```
<servlet>
  <servlet-name>ShowDocServlet</servlet-name>
  <servlet-class> com.bea.p13n.content.servlets.ShowDocServlet
  </servlet-class>
 <!-- showdoc < ejb-ref DocumentManager
       --&>
```

```
 <init-param>
     <param-name>contentHome</param-name>
     <param-value>java:comp/env/ejb/DocumentManager</param-value>
   </init-param>
</servlet>
...
<servlet-mapping>
   <servlet-name>ShowDocServlet</servlet-name>
   <url-pattern>/ShowDoc/*</url-pattern>
</servlet-mapping>
```
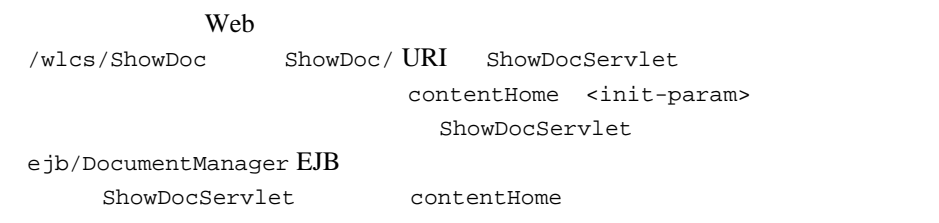

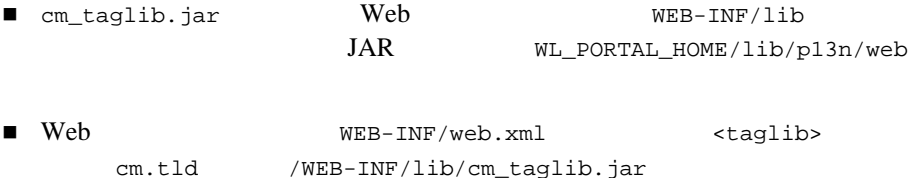

## JSP

WebLogic Portal 1 1  $JSP$  JSP JSP

- <pz:contentSelector>
- コンテンツ [セレクタを補助する関連タグ](#page-236-0)
- $\blacksquare$ コンテンツ セレクタ タグとは

WebLogic Portal JSP WebLogic Portal  $(SPI)$ http://edocs.beasys.co.jp/e-docs/wlp/docs70/jsp/p13njsp.htm JavaServer Pages JSP

### <span id="page-231-0"></span><pz:contentSelector>

<pz:contentSelector>

- 
- コンテンツ [セレクタの定義を識別する](#page-231-1)
- $\blacksquare$
- [クエリ結果を格納する配列を定義する](#page-233-0)
- 
- [キャッシュを作成およびコンフィグレーションしてパフォーマンスを向上さ](#page-234-0)

<span id="page-231-1"></span>E-Business Control Center

rule and rule

<pz:contentSelector rule= { *definition-name | scriptlet* } >

<span id="page-232-1"></span>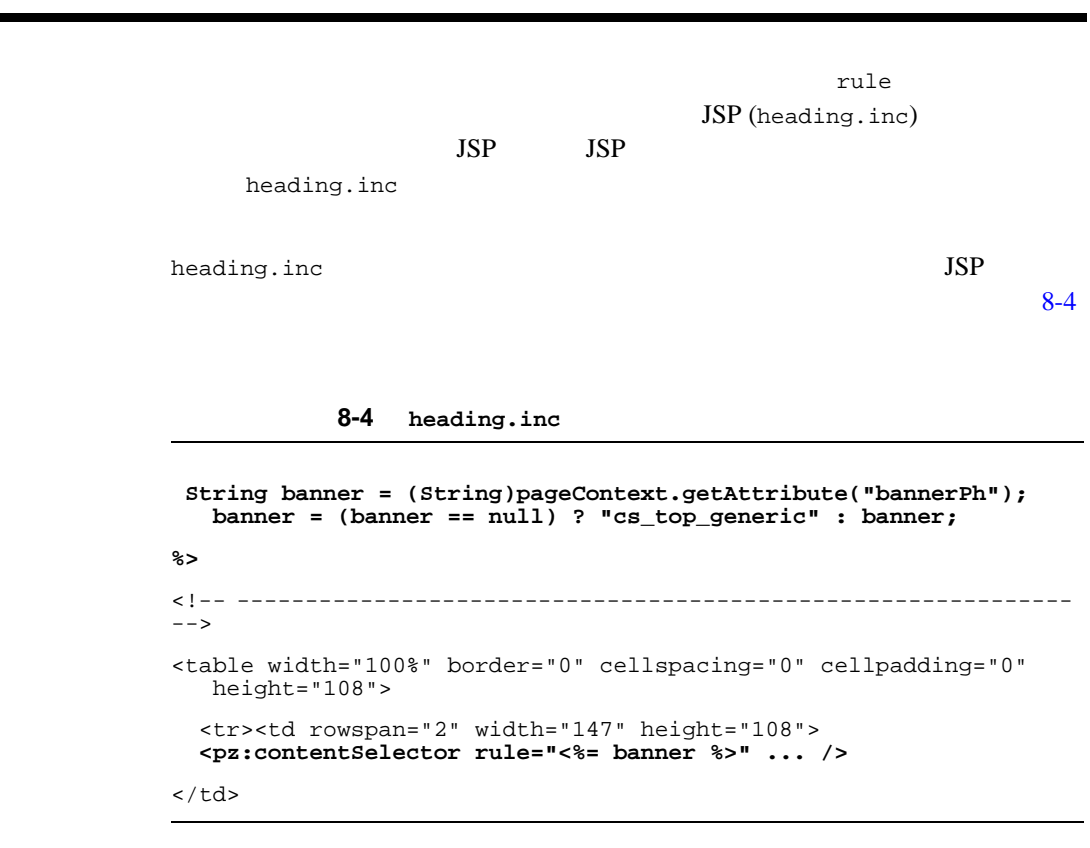

 $\overline{\mathsf{JSP}}$  and  $\overline{\mathsf{JSP}}$  and  $\overline{\mathsf{JSP}}$ 

### <span id="page-232-0"></span>コンテンツ管理システムの **JNDI** ホームを識別する

contentHome

JNDI  $\blacksquare$ 

ContentHelper<br>JSP  $JSP$ 

<%@ page import="com.bea.p13n.content.ContentHelper"%>

 $8-5$ 

contentHome

<span id="page-233-1"></span><span id="page-233-0"></span>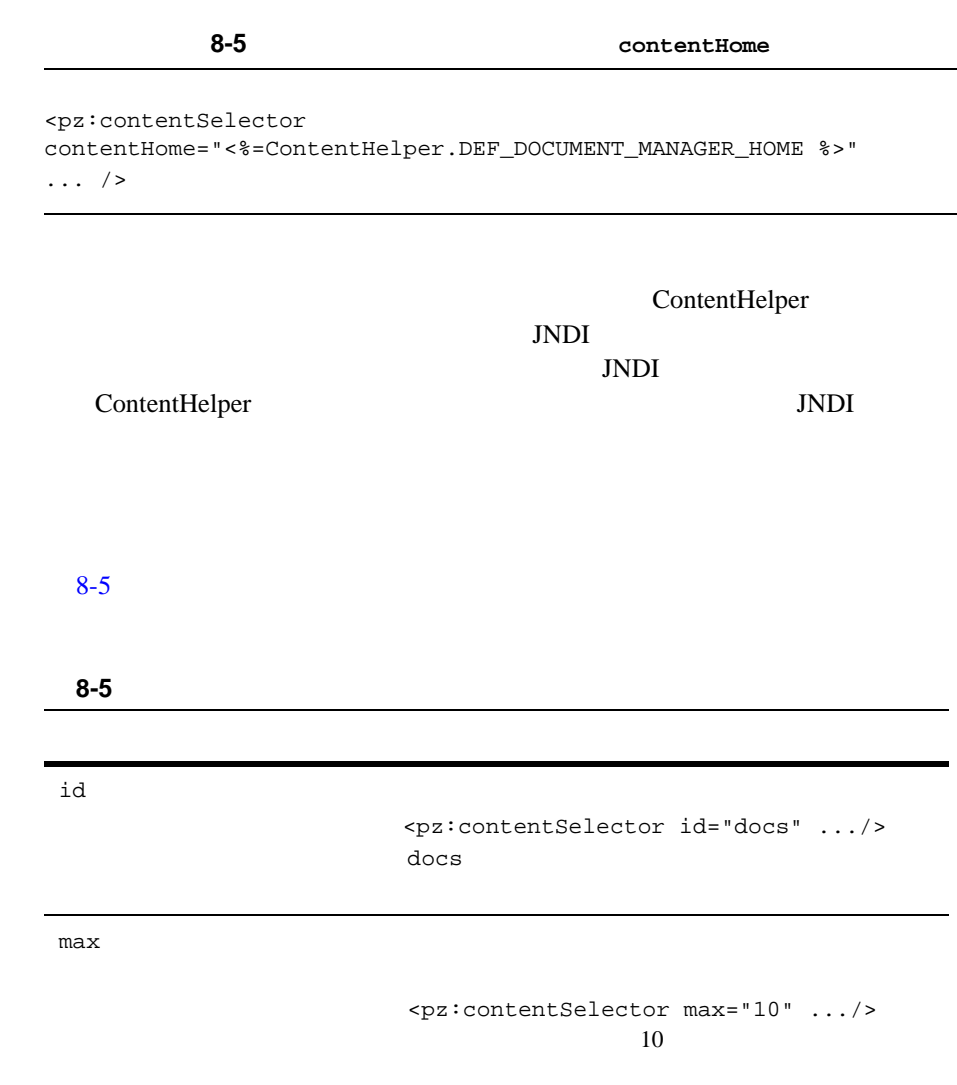

<span id="page-233-2"></span> $-1$ 

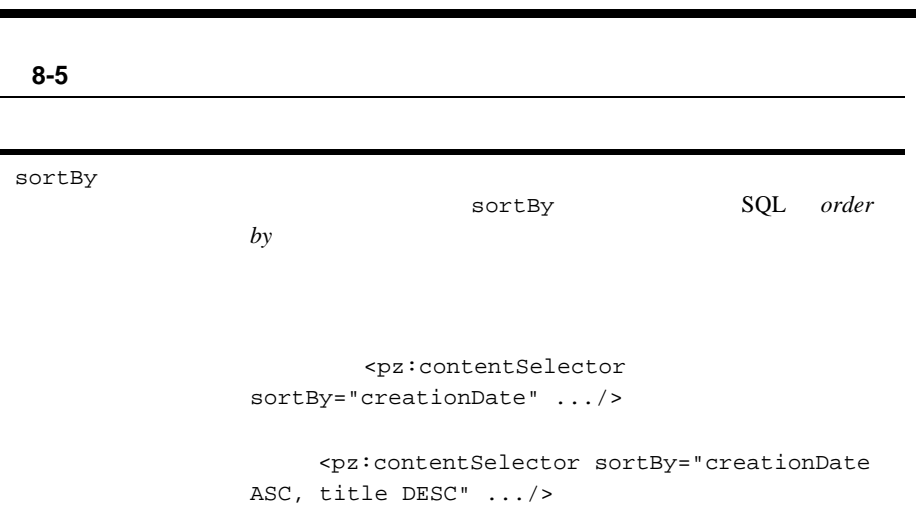

 $\overline{\mathsf{JSP}}$  and  $\overline{\mathsf{JSP}}$  and  $\overline{\mathsf{JSP}}$ 

<span id="page-234-0"></span> $JSP$ 

 $JSP$ 

WebLogic Portal

 $8-6$ 

<span id="page-235-0"></span>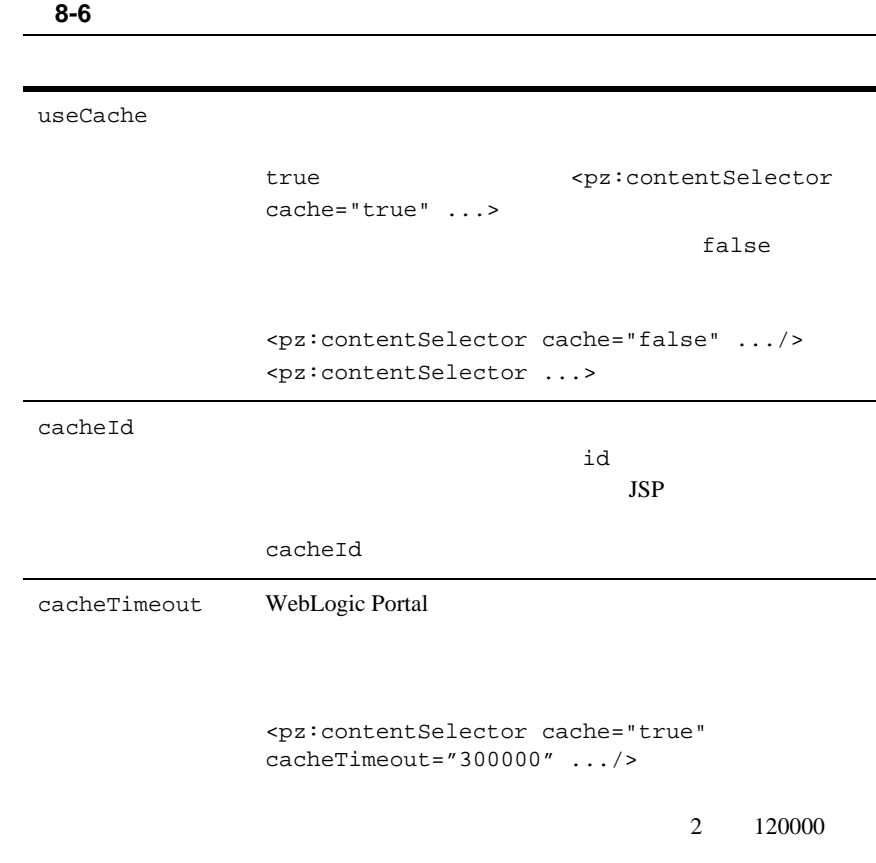

120000

ä

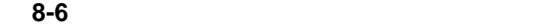

cacheScope

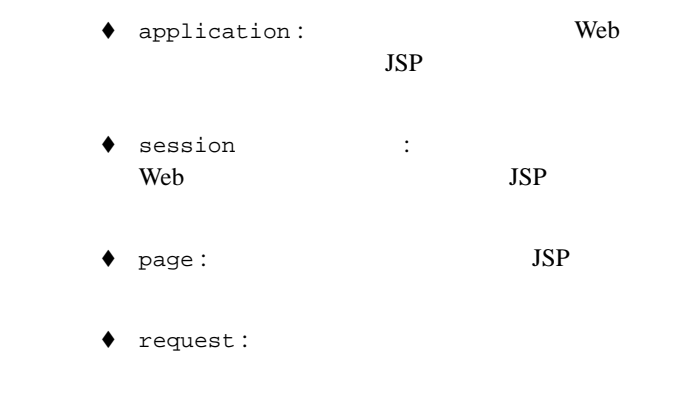

<span id="page-236-0"></span> $JSP$  [8-7](#page-237-0)

<span id="page-237-0"></span>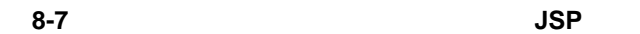

<um:getProfile>

Gold Customer

 $JSP$ 

<um:getProfile>

 $JSP$ 

 $JSP$ 

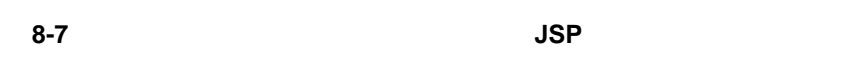

<es:forEachInArray>

 $\blacklozenge$  System.out.println

 $\overline{\mathsf{JSP}}$  and  $\overline{\mathsf{JSP}}$  and  $\overline{\mathsf{JSP}}$ 

◆ <cm:getProperty>

#### HTML

<cm:getProperty> MIME-type

#### MIME

HTML

#### <img>

- ◆ <pz:contentSelector> sortBy
- ◆ <cm:printProperty>

<span id="page-238-0"></span> $JSP$ 

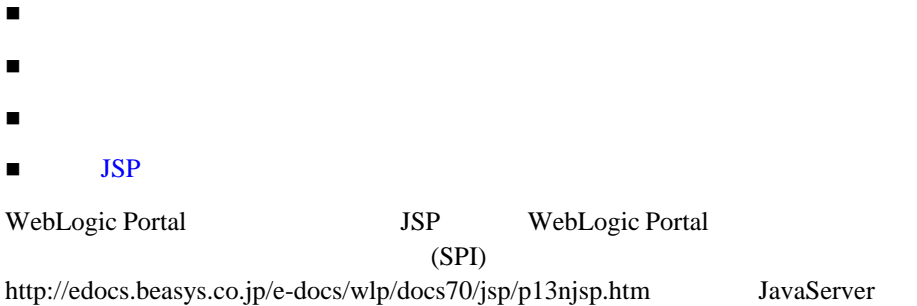

<span id="page-239-0"></span>Pages JSP

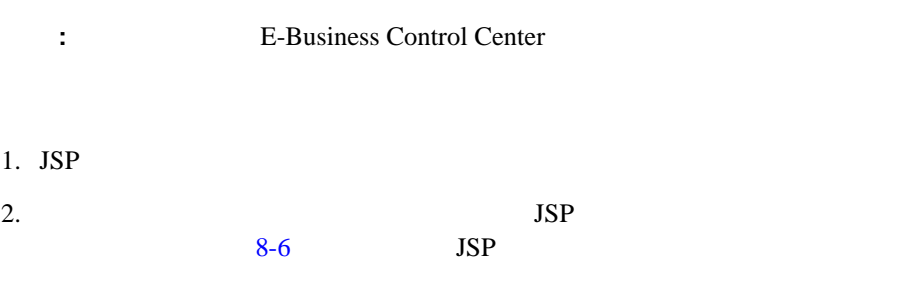

#### <span id="page-239-1"></span> $8-6$

<%@ page import="com.bea.p13n.content.ContentHelper"%> <%@ taglib uri="es.tld" prefix="es" %> <%@ taglib uri="pz.tld" prefix="pz" %> <%@ taglib uri="um.tld" prefix="um" %>

 $3.$  JSP

<um:getProfile>

<span id="page-240-0"></span>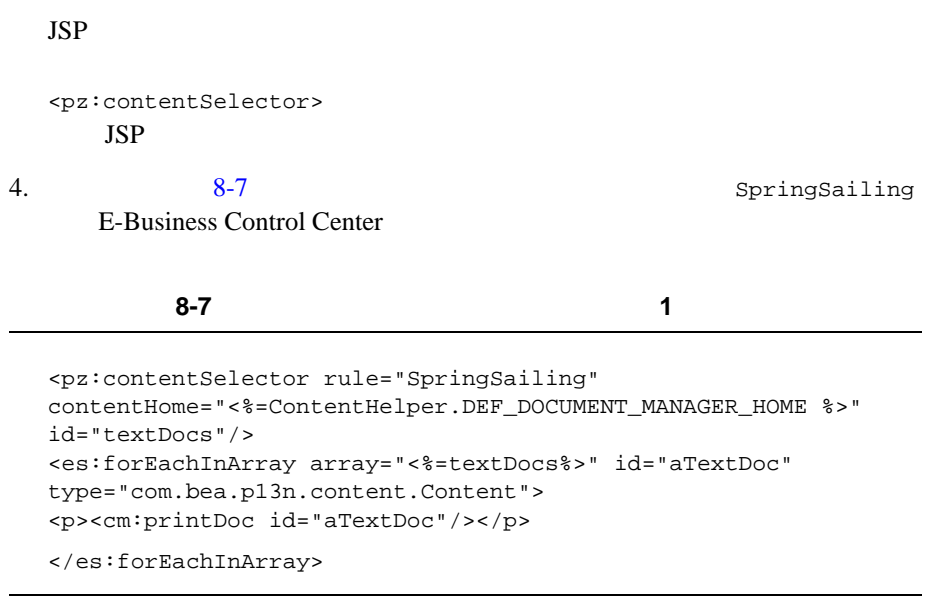

```
注意 : コンテンツ タイプが正しいかどうかを表示前に確認するには、<% 
   " <P>" + aTextDoc + " </P>" %>
   8-8
```
<span id="page-240-1"></span>コード リスト **8-8** コンテンツ タイプの確認

```
<% if (aTextDoc.getMimeType().contains("text") != -1)
{
  %>
     <p><cm:printDoc id="aTextDoc"/></p>
<\frac{6}{6}} 
\frac{6}{6}
```
5. JSP Web Web WAR

web JAR

<span id="page-241-1"></span><span id="page-241-0"></span>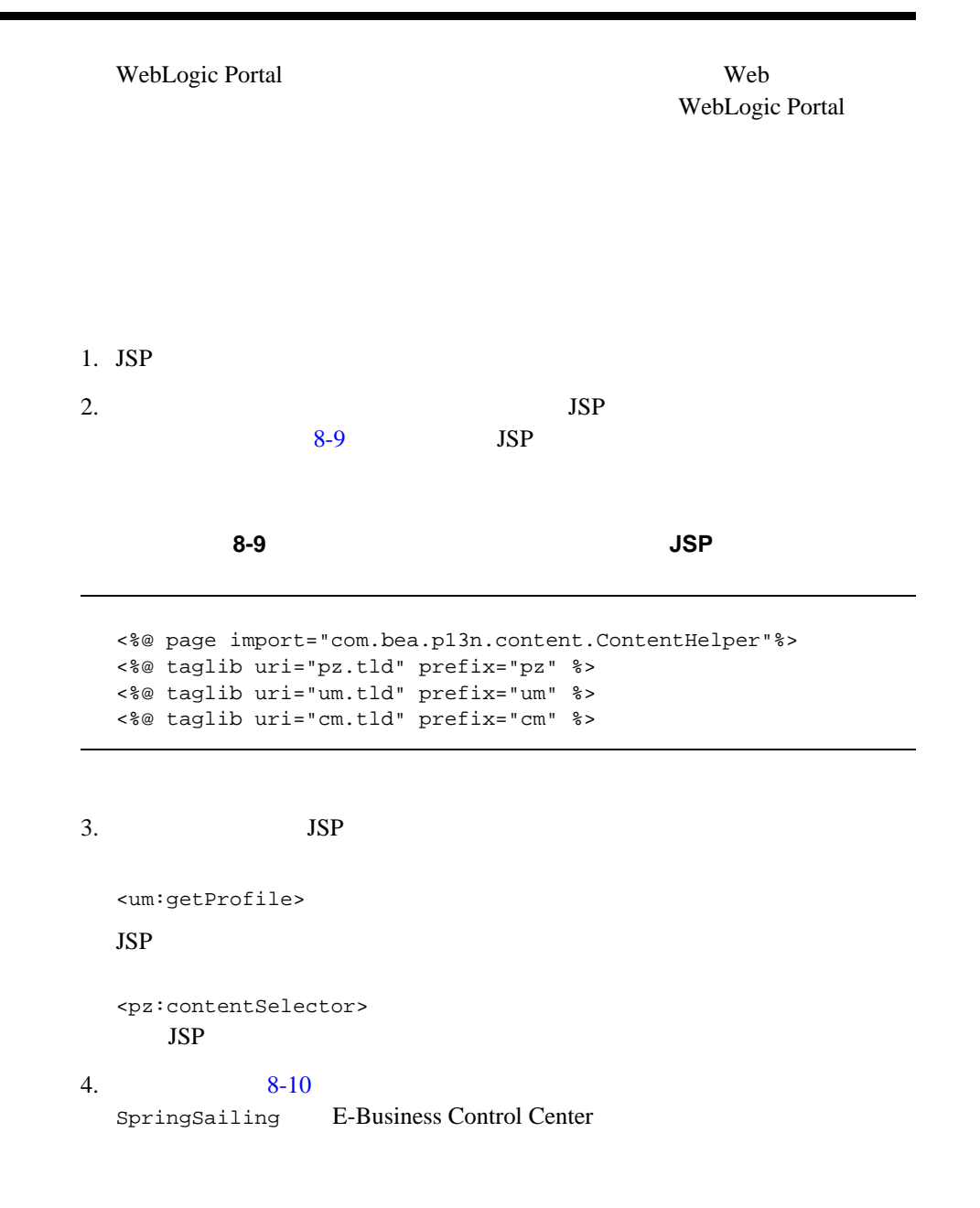

<span id="page-242-0"></span>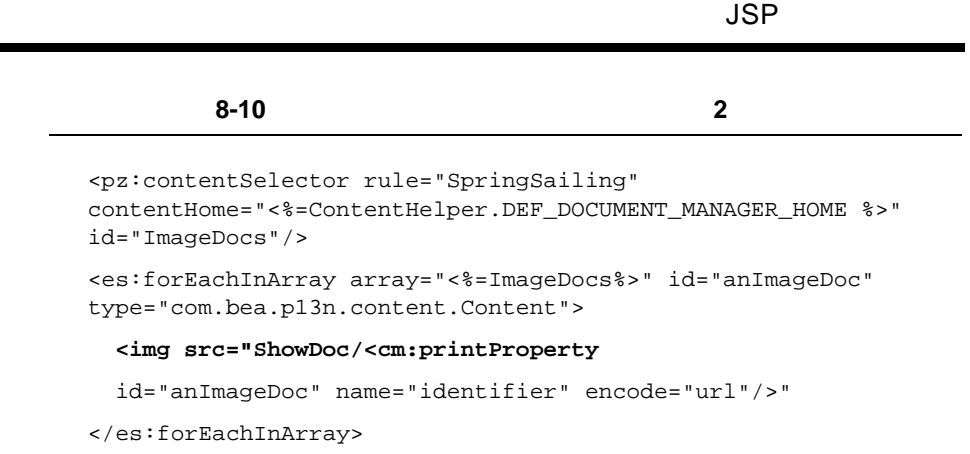

**:** E-Business Control Center

 $\langle \text{img} \rangle$  $8-11$ 

<span id="page-242-1"></span>コード リスト **8-11** スクリプトレットで囲まれた **<img>** タグ

{  $\frac{1}{8}$ 

}  $\frac{1}{8}$ 

```
<% if (anImageDoc .getMimeType().contains("image"))
  <img src="ShowDoc/<cm:printProperty
  id="anImageDoc" name="identifier" encode="url"/>">
```

```
5. JSP Web .war .war
web JAR
WebLogic Portal Web 7
                WebLogic Portal
```
<span id="page-243-0"></span>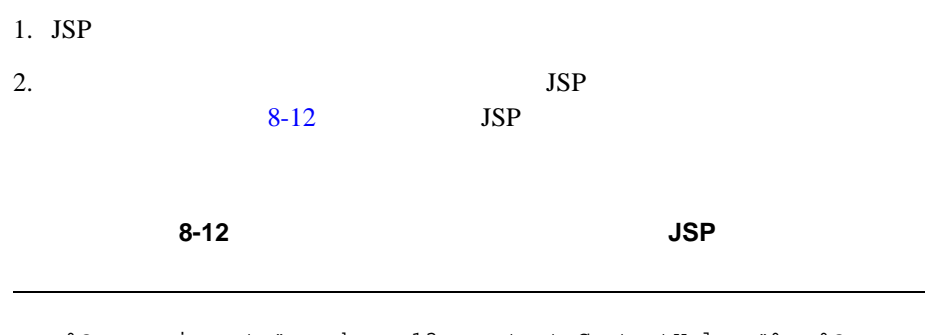

```
<%@ page import="com.bea.p13n.content.ContentHelper"%> <%@ 
taglib uri="es.tld" prefix="es" %>
<%@ taglib uri="pz.tld" prefix="pz" %>
<%@ taglib uri="um.tld" prefix="um" %>
```

```
3. JSP
<um:getProfile>
 JSP<pz:contentSelector>
 JSP4. \hspace{1.5cm} 8-13SpringSailing E-Business Control Center
```
<span id="page-243-2"></span>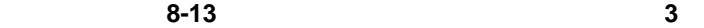

```
<pz:contentSelector rule="SpringSailing" 
contentHome="<%=ContentHelper.DEF_DOCUMENT_MANAGER_HOME %>"
id="docs"/>
<ul>
   <es:forEachInArray array="<%=docs%>" id="aDoc"
   type="com.bea.p13n.content.Content">
```

```
 <li>The document title is: <cm:printProperty id="aDoc"
         name="Title" encode="html" />
         </es:forEachInArray>
       \langle/ul>
      5. JSP Web .war
       web JAR
       WebLogic Portal 

Web
                          WebLogic Portal
別の JSP 上のコンテンツ セレクタ キャッシュにアクセスす
      JSP1. JSP
       <pz:contentSelector rule="SpringSailing" id="docs".../>
      2. 8-148-14 8-14
```

```
<pz:contentSelector rule="SpringSailing" 
contentHome="<%=ContentHelper.DEF_DOCUMENT_MANAGER_HOME %>"
id="docs"
useCache="true" cacheId="SpringSailingDocs" 
cacheTimeout="120000"
cacheScope="application" />
```
**8-42** 開発者ガイド

 $8$ 

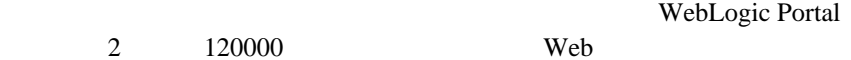

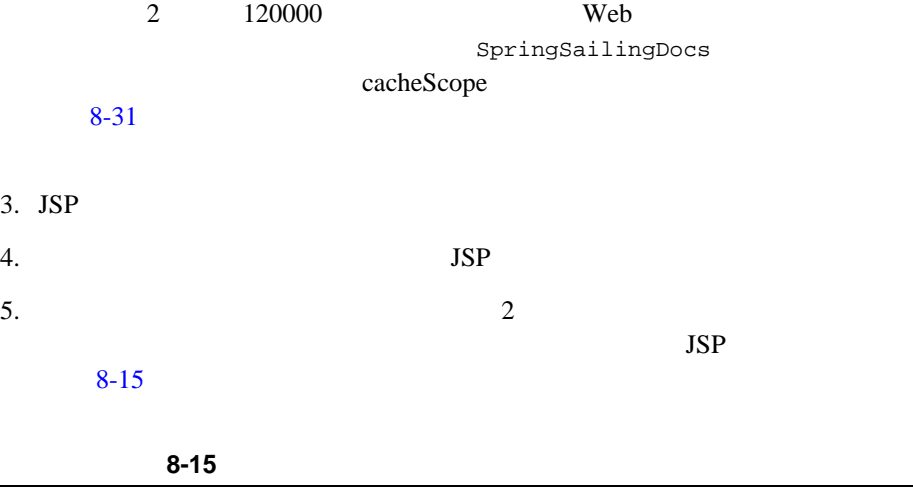

<span id="page-245-0"></span><pz:contentSelector rule="SpringSailing" contentHome="<%=ContentHelper.DEF\_DOCUMENT\_MANAGER\_HOME %>" id="docs" useCache="true" cacheId="SpringSailingDocs" cacheTimeout="120000" cacheScope="application" />

6. JSP

**BEA** 

WebLogic Portal

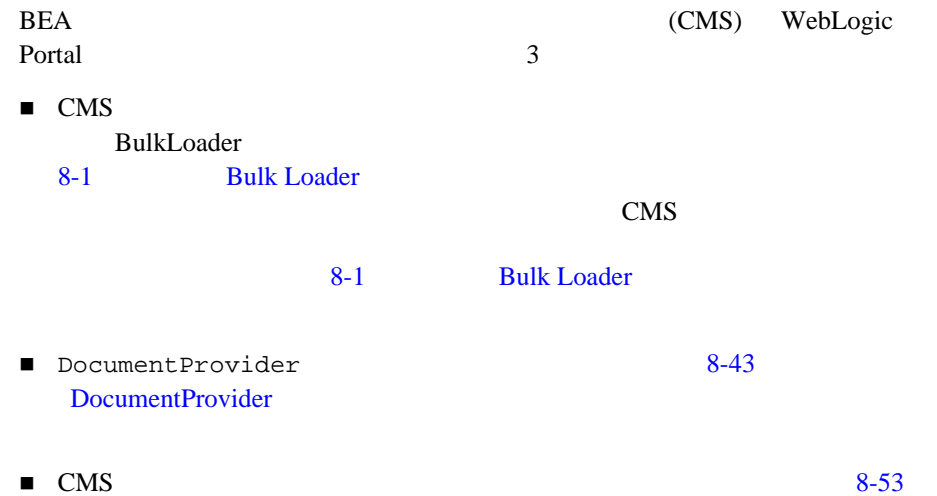

### <span id="page-246-0"></span>**DocumentProvider**

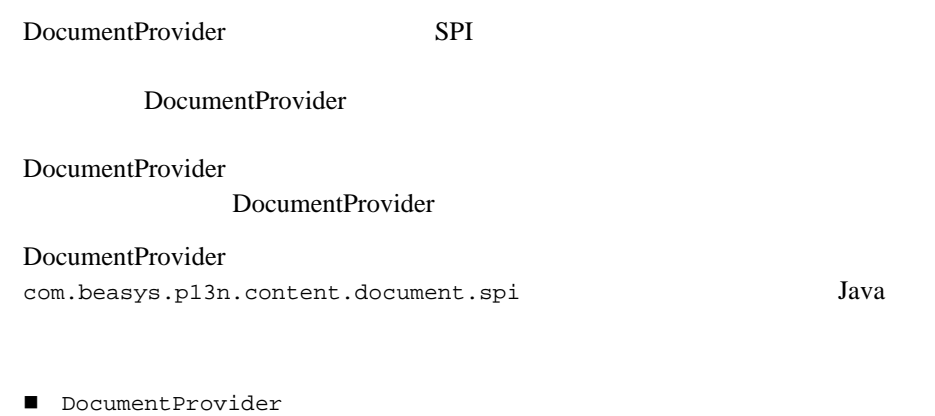

DocumentIterator

- DocumentMetadataDef
- DocumentDef
- DocumentSchemaDef

#### CMS WebLogic Portal

#### Javadoc

com.beasys.p13n.content.document.spi

DocumentProvider

### 1: CMS

<span id="page-247-0"></span>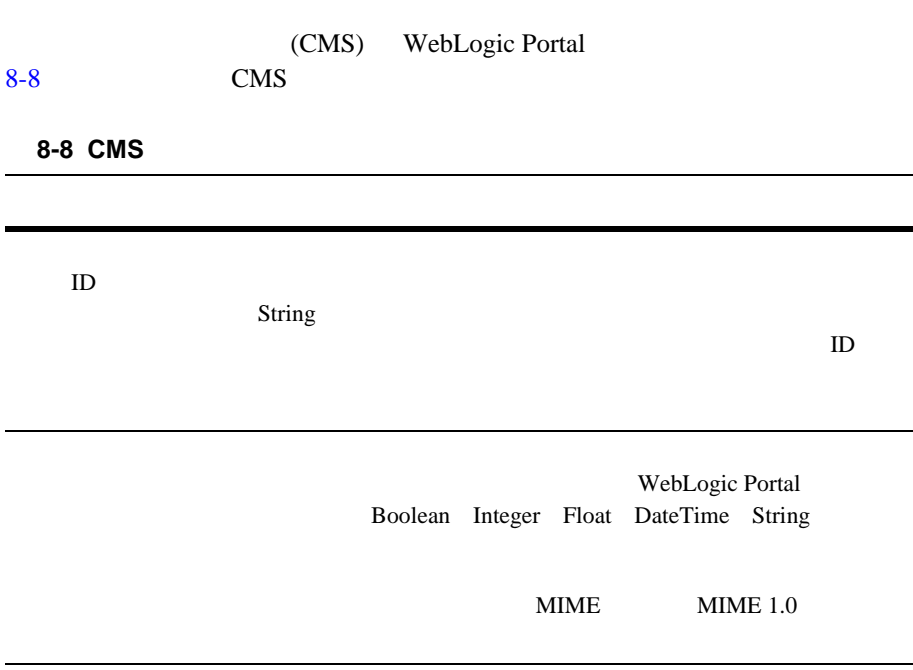

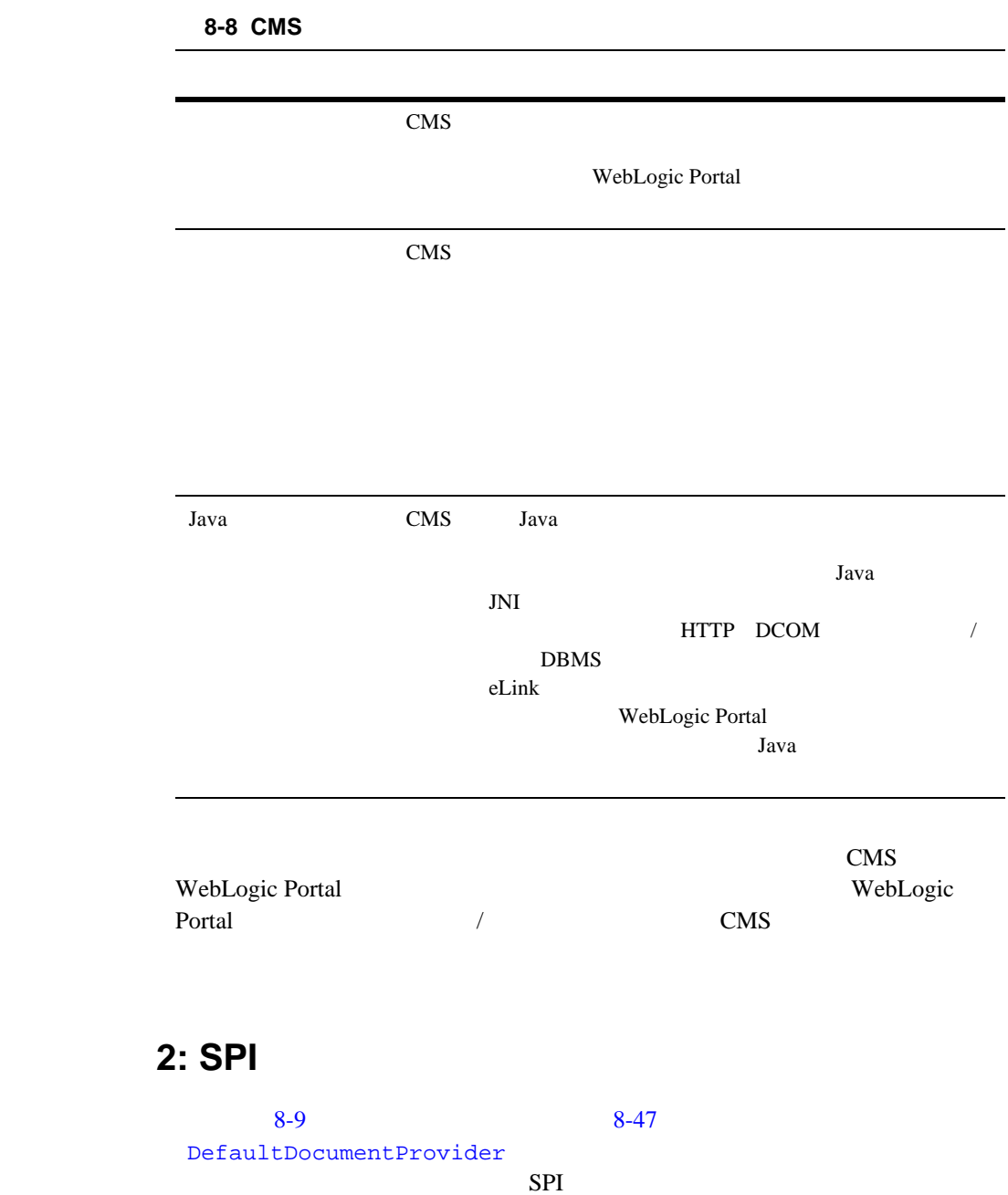

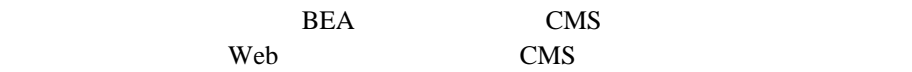

#### <span id="page-249-0"></span>8-9 DocumentProvider

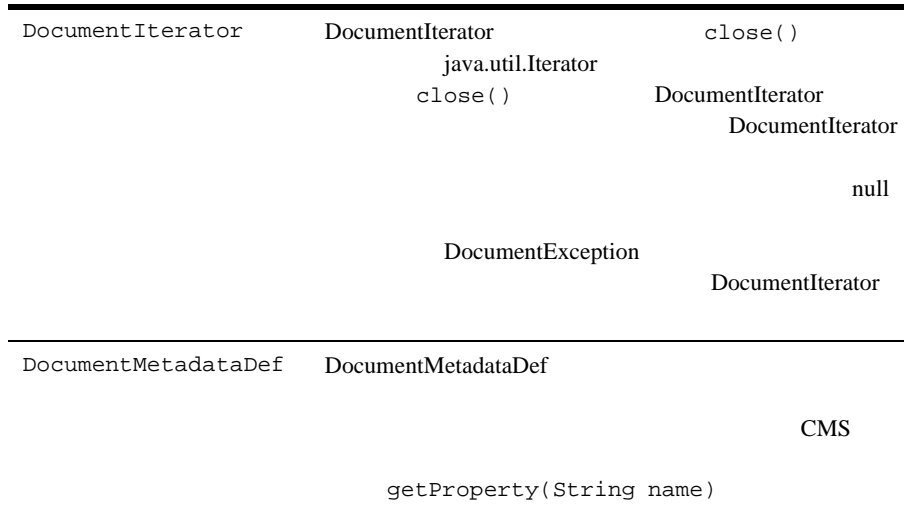

identifier size version author creationDate lockedBy modifiedDate modifiedBy description comments mimeType

#### 8-9 DocumentProvider

<span id="page-250-0"></span>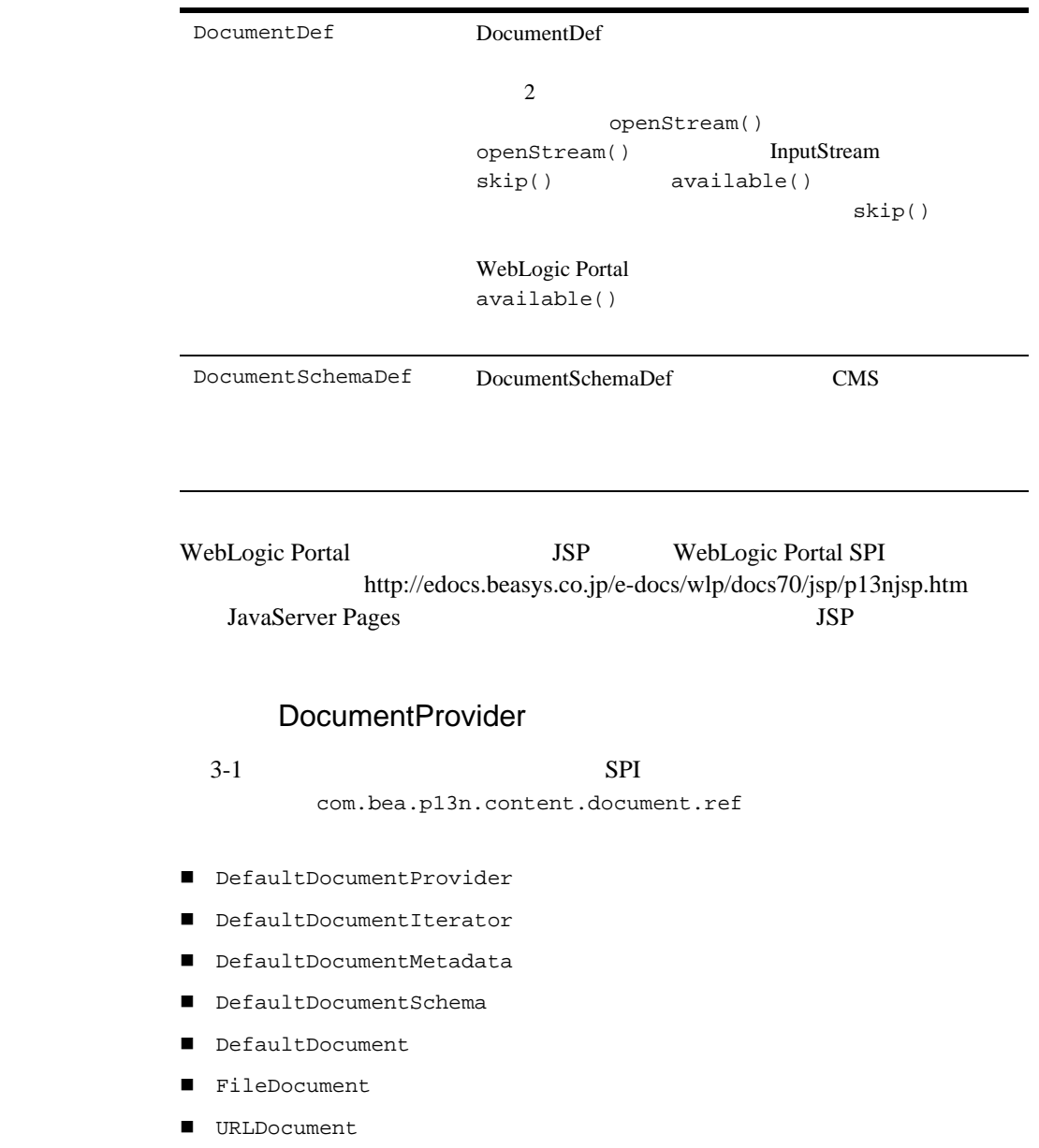

#### DocumentProvider

- com.bea.p13n.content.document.ref.DocumentComparator
- com.bea.p13n.content.expression.SortCriteria
- com.bea.p13n.content.expression.ExpressionHelper
- com.bea.p13n.content.expression.ExpressionAdapter
- com.bea.p13n.content.MimeTypeHelper
- com.bea.p13n.util.DefaultEntityResolver
- com.bea.p13n.util.jdbc.JdbcHelper
- com.bea.p13n.util.WildCard

指定されたスキーマ オブジェクト

 全スキーマ名のリスト スキーマ名のマップ

: **WebLogic Portal Mavadoc** 

 $\text{CMS}$ 

CMS <sub>c</sub>

 $\lambda$  Web  $\lambda$ 

用されるデータを表すものを返します。必要なデータがポーリング先の CMS
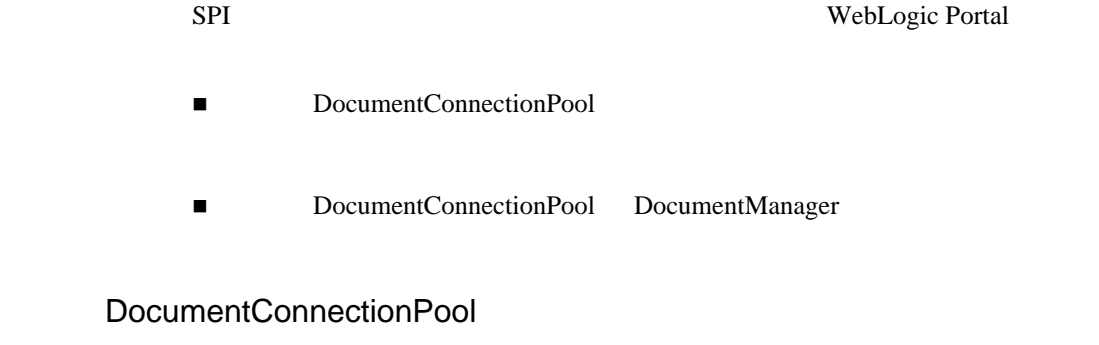

META-INF/application-config.xml DocumentConnectionPool DocumentManager JDBC DocumentManager DocumentManager MBean DocumentConnectionPoolName DocumentConnectionPoolName  $EJB$ 

DocumentConnectionPool DocumentManager

WebLogic Portal 2 DocumentConnectionPool META-INF/application-config.xml DocumentManager EJB

8-11 WebLogic Server Administration Console DocumentManager MBean

DocumentConnectionPool

myConnectionPool

#### $EJB$

1. <application-directory>/document.jar

 $2.$ 

3. META-INF/ejb-jar.xml DocumentManager <session>  $\leq$ session>  $8-16$ 

<span id="page-253-0"></span>NewsletterDocumentManager

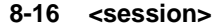

```
<!-- The Newsletter DocumentManager --> 
<session>
<ejb-name>NewsletterDocumentManager</ejb-name>
   <home>com.bea.pl3n.content.document.DocumentManagerHome</home>
    <remote>com.bea.p13n.content.document.DocumentManager</remote>
    <ejb-class>com.bea.p13n.content.document.internal.
       SPIFastDocumentManagerImpl</ejb-class>
    <session-type>Stateless</session-type>
    <transaction-type>Container</transaction-type>
   < ! -application-config.xml
   DocumentManager MBean
    <env-entry>
      <env-entry-name>DocumentManagerMBeanName</env-entry-name>
       <env-entry-type>java.lang.String</env-entry-type>
       <env-entry-value>newsletter</env-entry-value>
    </env-entry>
</session>
```
- 4. META-INF/ejb-jar.xml <session> DocumentManagerMBeanName <env-entry> <env-entry-value> NewsletterDocumentManager application-config.xml 5. META-INF/ejb-jar.xml <session>
	- <assembly-descriptor>  $\sim$  <container-transaction>

<ejb-name>

NewsletterDocumentManager

 $8-17$ 

#### 8-17 <assembly-descriptor>

<span id="page-254-0"></span> $\verb|contaire-transaction|$ 

```
<assembly-descriptor>
    <container-transaction>
       <method>
          <ejb-name>NewsletterDocumentManager</ejb-name>
          <method-name>*</method-name>
       </method>
       <trans-attribute>Required</trans-attribute>
    </container-transaction>
 .
 .
 .
</assembly-descriptor>
```
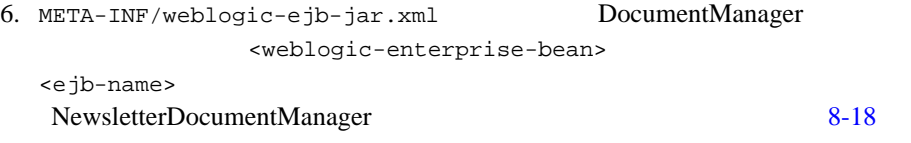

#### 8-18 <weblogic-enterprise-bean>

```
<weblogic-ejb-jar>
    <weblogic-enterprise-bean>
       <ejb-name>NewsletterDocumentManager</ejb-name>
       <entity-descriptor>
          <persistence>
             <persistence-type>
                 <type-identifier>WebLogic_CMP_RDBMS
                 </type-identifier>
                 <type-version>7.0</type-version>
                 <type-storage>META-INF/weblogic-cmp-rdbms-jar.xml
                 </type-storage>
             </persistence-type>
             <persistence-use>
                 <type-identifier>WebLogic_CMP_RDBMS
                 </type-identifier>
                 <type-version>6.0</type-version>
             </persistence-use>
          </persistence>
       </entity-descriptor>
    <jndi-name>${APPNAME}.BEA_portal_examples.
       NewsletterDocumentManage</jndi-name>
```
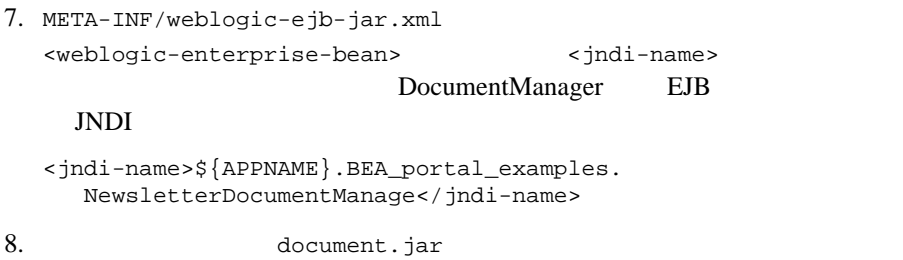

4: .jar

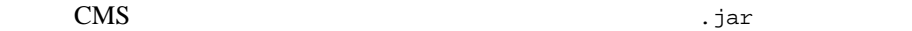

- $\blacksquare$  .jar  $\blacksquare$
- .jar DocumentConnectionPool .jar document.jar
META-INF/Manifest.mf Class-Path .jar
- THETA-INF/application-config.xml DocumentConnectionPool MBean classpath .jar

### ステップ **5:** サーバを再起動する

ステップ **6:** ポータルを適用する

 $3:$ 

#### WebLogic Portal XML

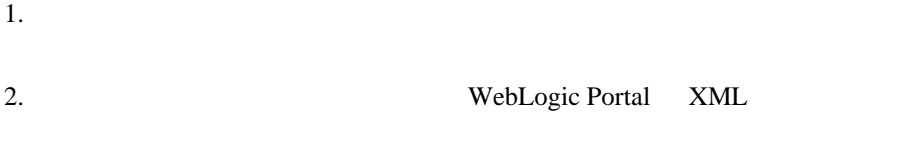

 $3.$ 

- <span id="page-257-0"></span> [クエリを構造化する](#page-257-0) [クエリ作成のための比較演算子の使い方](#page-259-0)  $\blacksquare$  Java ■ Document WebLogic Portal SQL  $($ attribute\_name comparison\_operator literal\_value : *Javadoc* API com.bea.p13n.content.expression.ExpressionHelper 文字列リテラルは、必ず単一引用符で囲んでおくこと。 z 'WebLogic Server'  $\bullet$  'football' ■ インプルな toDate とりつき toDate スタックス はんしょう String  $1$  2 2 1 SimpleDateFormat 2 1  ${MM/dd/yyyyHH:mm:ss z'$ 
	- z toDate('EE dd MMM yyyy HH:mm:ss z', 'Thr 08 Nov 2001 16:56:00 MDT')

```
\bullet toDate('02/23/2005 13:57:43 MST')
\blacksquareJavatoProperty
 z toProperty ('My Property') = 'Content'
■ The Community Scope.propertyName
 toProperty (2)● toProperty ('myScope', 'myProperty')
 注意 : 参照実装ドキュメント管理システムでは、プロパティのスコープは無
 文字列リテラル内に特殊文字を含んだエスケープ シーケンスを作成するに
 \parallel\bullet toProperty ('My Property\'s Contents') = 'Content'
\blacksquareUnicode
 \bullet '*\u65e5\u672c\u8a9e*'
    注意 : クエリ構文に使用できる文字は、ASCII および拡張 ASCII 文字
     (0-255)ExpressionHelper.toStringLiteral
 now キーワード ( 式のリテラル値側でのみ使用 ) は、現在の日時を参照する。
■ The strue false
\blacksquare1.24e4 1.24E-4
\blacksquare (!) \blacksquare\bullet !(keywords contains 'football') || (size >= 256)
\blacksquare and \&&\bullet author == 'james' && age < 55
\blacksquare or ||
```

```
● creationDate > now || expireDate < now
   1:
((color='red' && size <=1024) || (keywords contains 'red' && 
creationDate < now))
   2:
creationDate > toDate ('MM/dd/yyyy HH:mm:ss', '2/22/2000 14:51:00') 
&& expireDate <= now && mimetype like 'text/*'
```
WebLogic Portal

 $8-10$ 

<span id="page-259-1"></span><span id="page-259-0"></span>表 **8-10** 各メタデータ型に対して利用可能な比較演算子

| $(==, !=)$                        | Boolean.TRUE<br>Boolean. FALSE                                                                        |  |
|-----------------------------------|----------------------------------------------------------------------------------------------------|--|
| $(==, !=, >, <, >=, <=)$          | (Numeric)<br>java.lang.Number                                                                         |  |
| $(==, !=, >, <, >=, <=,$<br>like) | like<br>SQL<br><b>LIKE</b><br><b>DOS</b><br>$(*)$<br>1<br>(?)<br>$\gamma$<br>$\ast$<br>$\circledcirc$ |  |
| $(==, !=, >, <, >=, <=)$          | java.sql.Timestamp                                                                                    |  |

表 **8-10** 各メタデータ型に対して利用可能な比較演算子(続き)

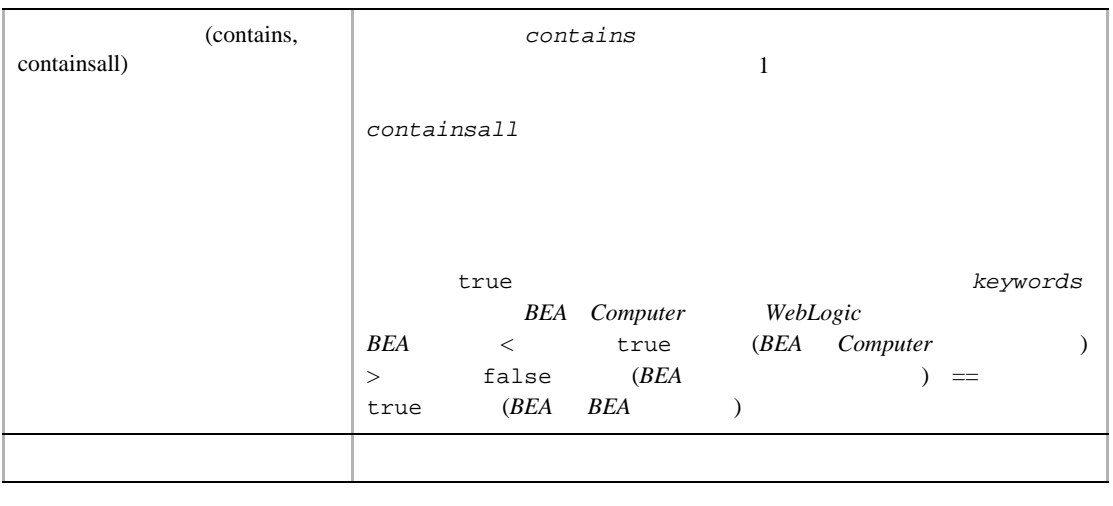

<span id="page-260-0"></span>Java

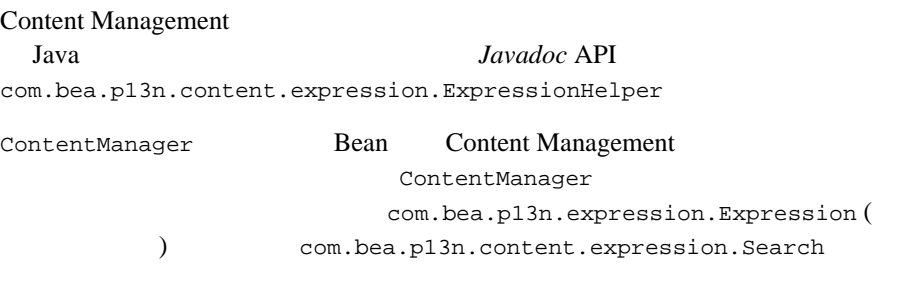

注意 **:** 検索パラメータと式オブジェクトでは、ビット フラグ (!) を用いた式の

ContentManager

各ブランチ ノードには、下記のタイプに限る。他のブランチ ノード タイプ

com.bea.p13n.expression.operator.logical.LogicalAnd com.bea.p13n.expression.operator.logical.LogicalOr com.bea.p13n.expression.operator.logical.LogicalMulitAnd com.bea.p13n.expression.operator.logical.LogicalMultiOr

各リーフ ノードには、下記のタイプに限る。他のリーフ ノード タイプは無

com.bea.p13n.expression.operator.comparative.Equals com.bea.p13n.expression.operator.comparative.GreaterOrEquals com.bea.p13n.expression.operator.comparative.GreaterThan com.bea.p13n.expression.operator.comparative.LessOrEquals com.bea.p13n.expression.operator.comparative.LessThan com.bea.p13n.expression.operator.comparative.NotEquals com.bea.p13n.expression.operator.string.StringLike com.bea.p13n.expression.operator.collection.CollectionContains

com.bea.p13n.expression.operator.collection.CollectionsContainsAll

すべての有効なブランチ ノードまたはリーフ ノードは、

com.bea.p13n.expression.operator.logical.LogicalNot

各リーフ ノードでは、左側は常に

```
com.bea.p13n.content.expression.PropertyRef
getPropertySet() getPropertyName() Strings
                           java.util.Collection Long
```
Double String java.sql.Timestamp com.bea.p13n.expression.operator.comparative.Equals com.bea.p13n.expression.operator.comparative.NotEquals com.bea.p13n.expression.operator.comparative.GreaterOrEquals com.bea.p13n.expression.operator.comparative.GreaterThan com.bea.p13n.expression.operator.comparative.LessOrEquals com.bea.p13n.expression.operator.comparative.LessThan com.bea.p13n.expression.operator.collection.CollectionContains

■ com.bea.p13n.expression.operator.string.StringLike

の右側に使えるのは、String のみ。他のものはすべて無効。

■ com.bea.p13n.expression.operator.collection.CollectionsContainsA ll java.util.Collection

### <span id="page-262-0"></span>**Document**

<span id="page-262-1"></span>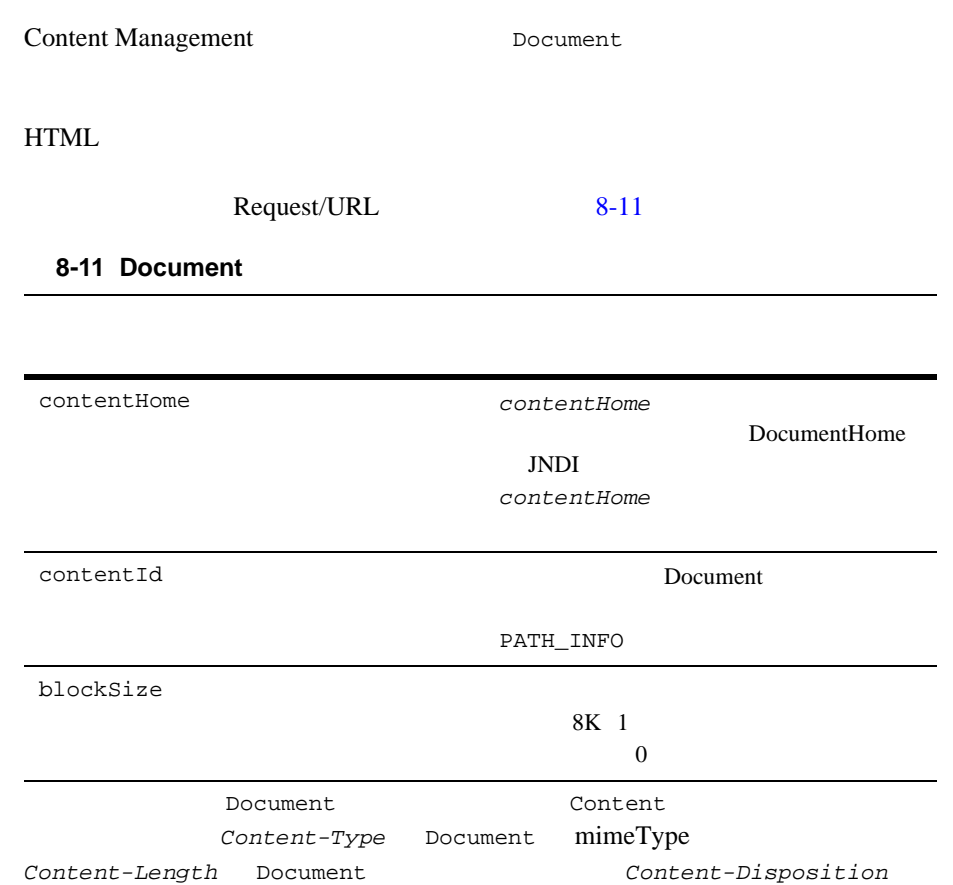

#### 1: JSP

```
<cm:select sortBy="creationDate ASC, title ASC"
query=" type = 'News' && timeOfDay = 'Evening' && mimeType like 
'text/*' "id="newsList"/>
\langle 111 \rangle<es:forEachInArray array="<%=newsList%>" id="newsItem"
type="com.bea.p13n.content.Content">
      <li><a href="ShowDoc/<cm:printProperty id="newsItem"
      name="identifier" encode="url"/>"><cm:printProperty
      id="newsItem" name="title" encode="html"/></a>
   </es:forEachInArray>
\langle/ul>
```

```
2: JSP
```
#### $\boldsymbol{b}$ ird

```
<cm:select max="5" sortBy="name" id="list"
query=" KeyWords like '*birds*' && mimeType like 'image/*' "
contentHome="java:comp/env/ejb/MyDocumentManager"/>
<ul>
<es:forEachInArray array="<%=list%>" id="img" type="com.bea.p13n.content.Content">
    <li><img src="/ShowDoc/<cm:printProperty id="img"
    name="identifier"
    encode="url"/>?contentHome=<es:convertSpecialChars
    string="java:comp/env/ejb/MyDocumentManager"/>">
<es:forEachInArray>
\langleul>
```
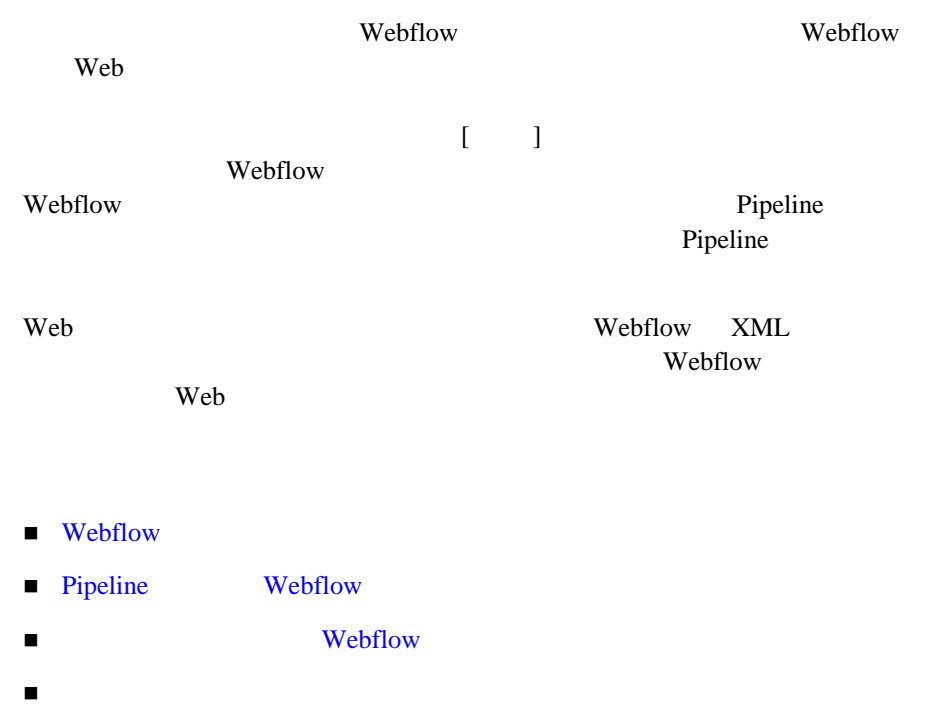

 $\blacksquare$ Webflow

# <span id="page-265-0"></span>**Webflow**

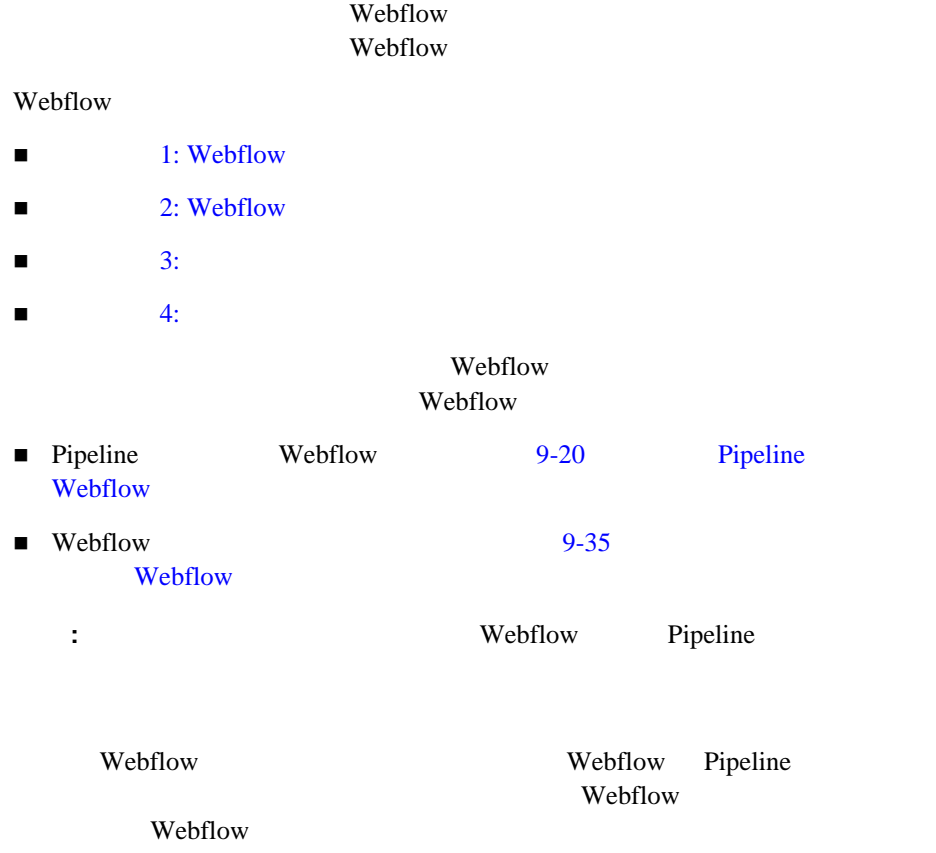

### <span id="page-265-1"></span>**Webflow**

Webflow **Webflow** 

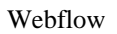

Web  $\omega$ 

Webflow

 $9-1$ 

#### <span id="page-266-0"></span>図 **9-1** 一般的な **Webflow** 遷移

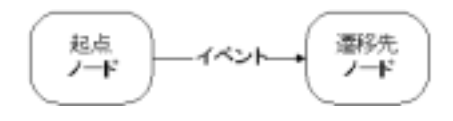

 $9-1$ 

 $2$ Webflow

Web 700 Web 700 Web 700 Web 700 Web 700 Web 700 Web 700 Web 700 Web 700 Web 700 Web 700 Web 700 Web 700 Web 70

Webflow

- **F** HTML
- JavaServer Page (JSP)
- Java

Webflow

 $9-39$ 

#### Webflow

#### <span id="page-267-0"></span>**9-1 Webflow**

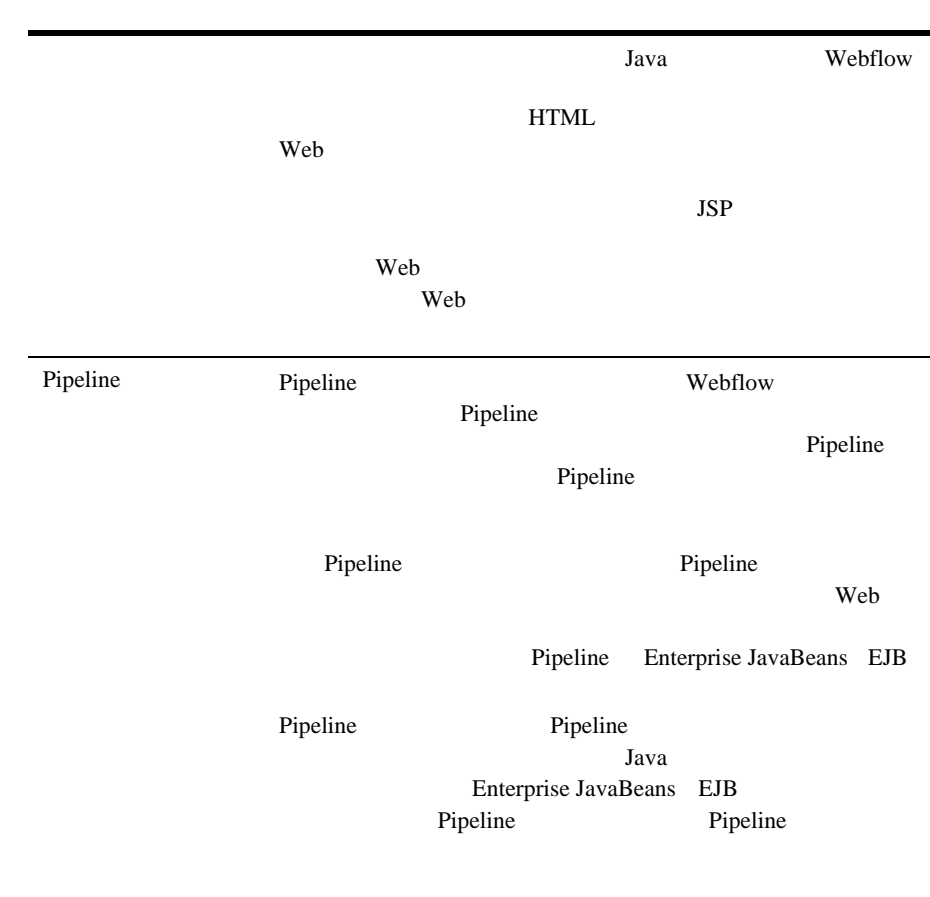

Pipeline

#### **9-1 Webflow**

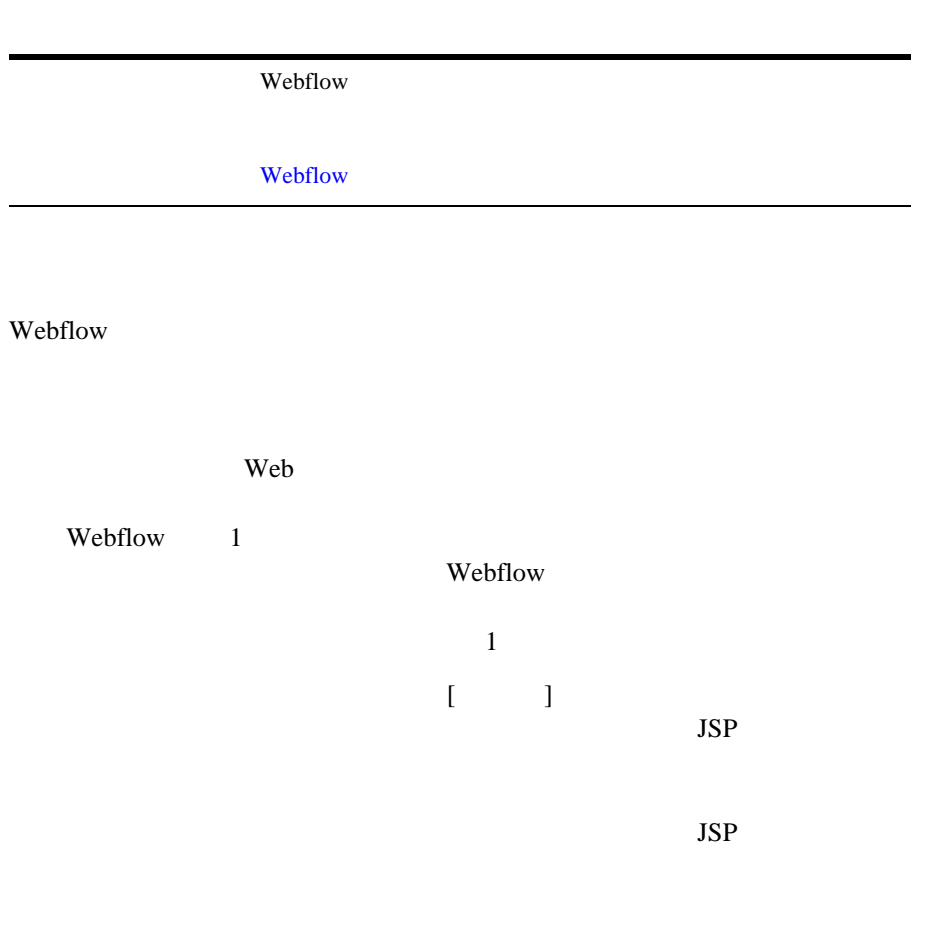

#### : Webflow

<span id="page-269-0"></span>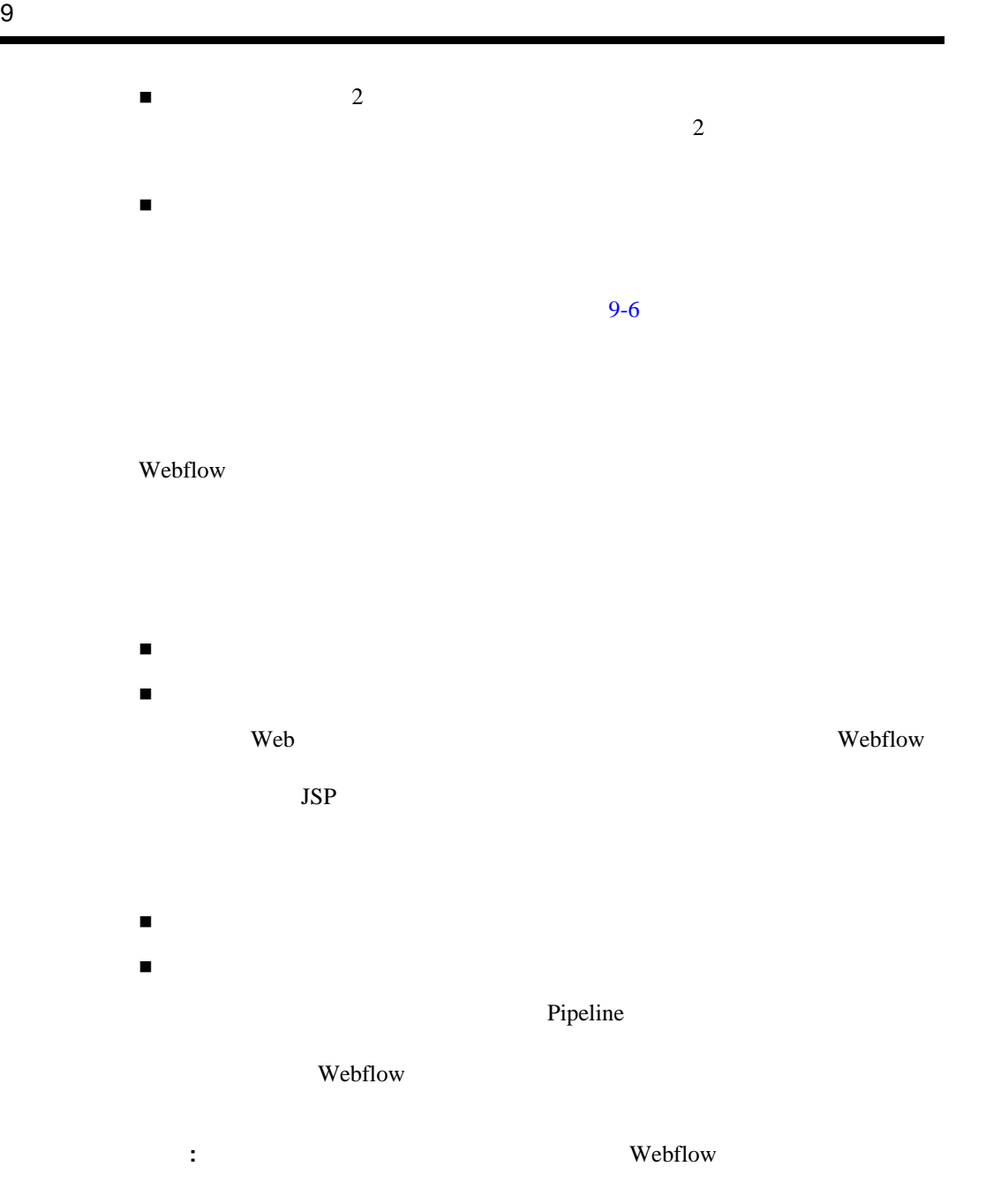

Webflow

# **Webflow**

<span id="page-270-0"></span>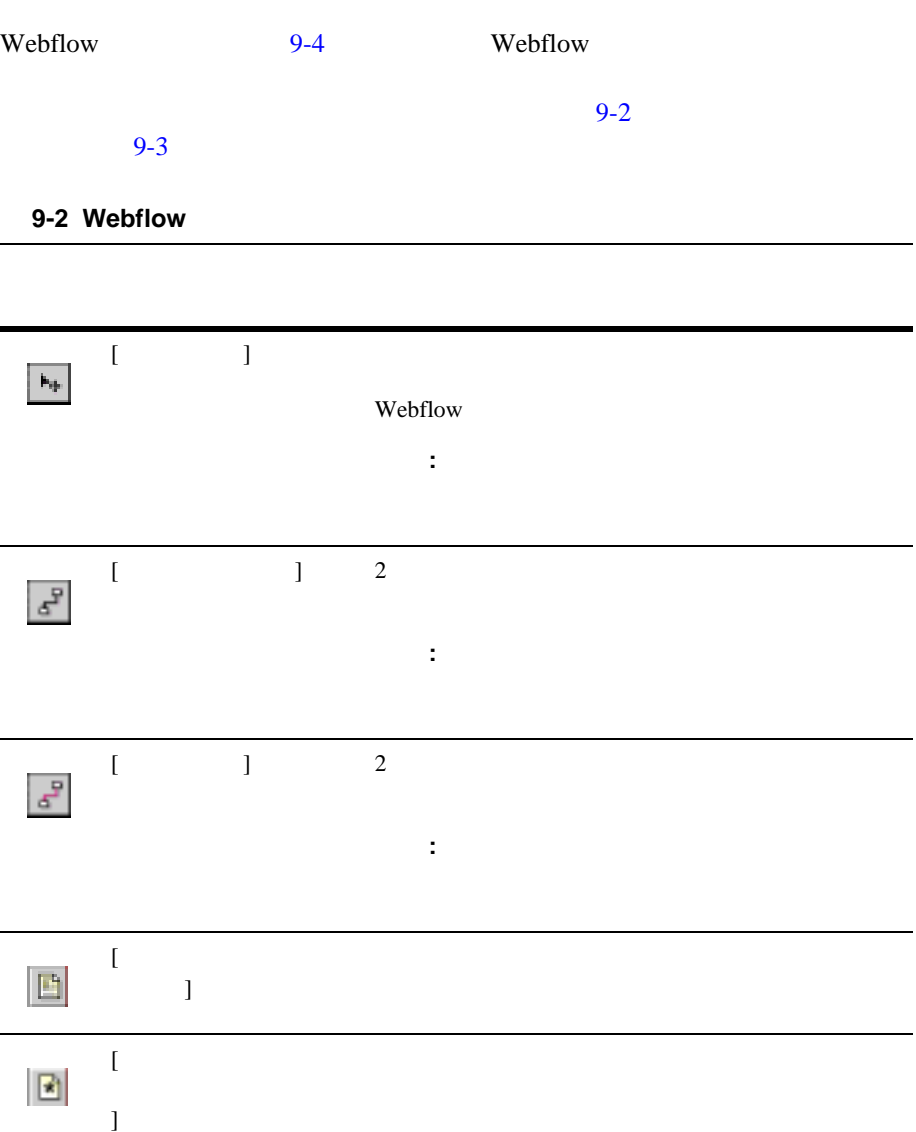

#### **9-2 Webflow**

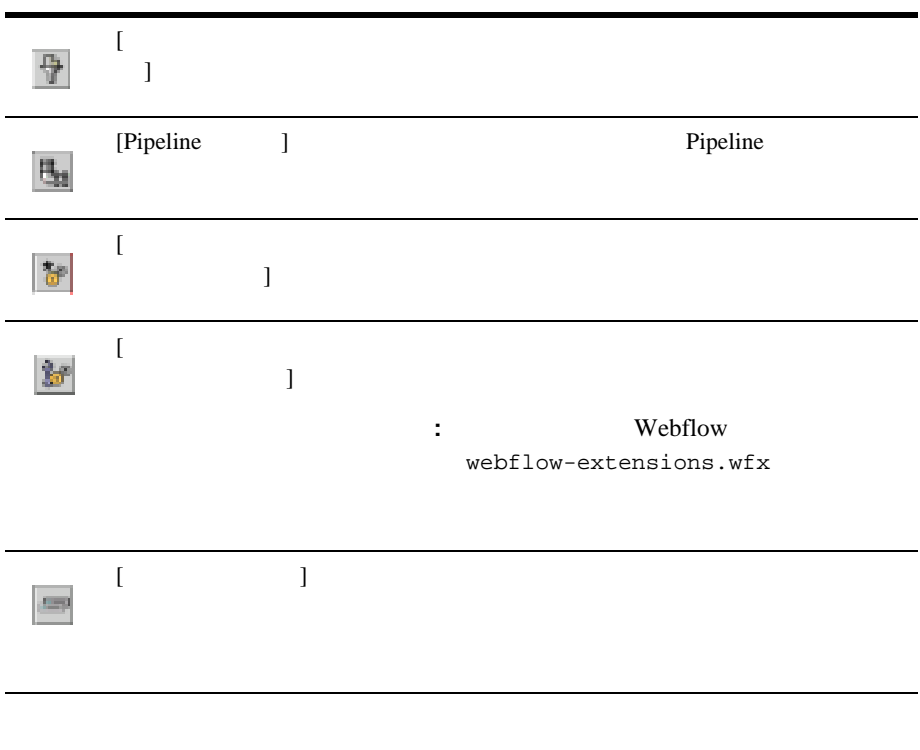

#### <span id="page-271-0"></span>**9-3 Webflow**

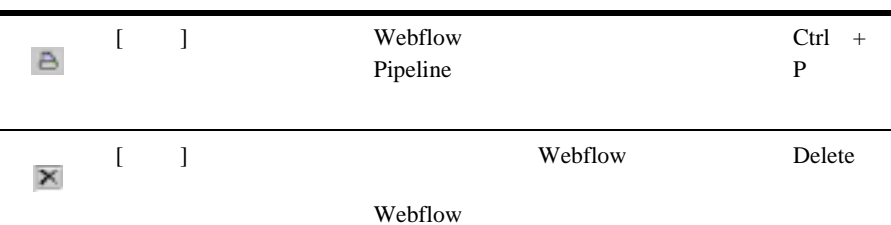

#### **9-3 Webflow**

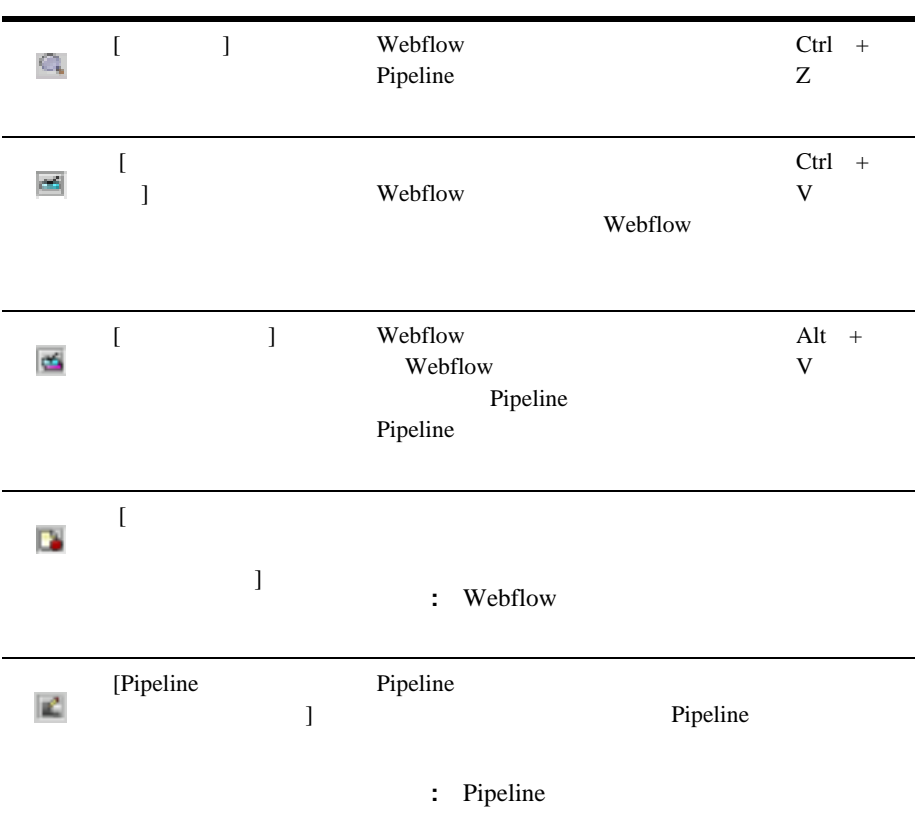

## <span id="page-272-0"></span>1: Webflow

Webflow

: この手順では、以下の事がある。

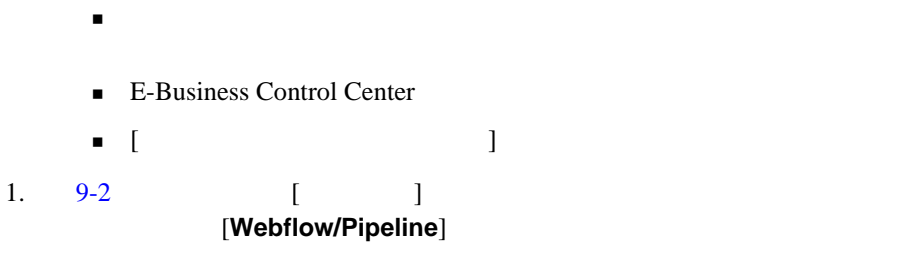

<span id="page-273-0"></span>**9-2 E-Business Control Center [** |

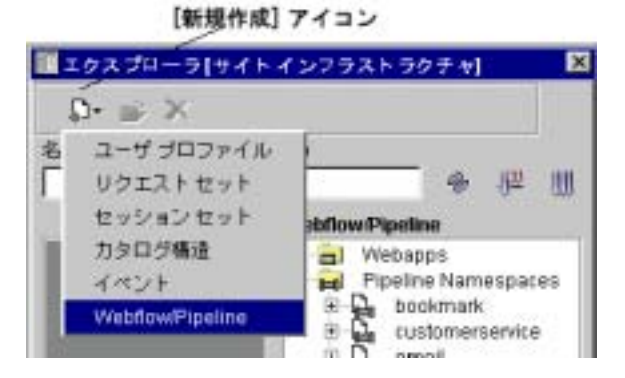

[Webflow/Pipeline ]

8-3 [Webflow/Pipeline ]

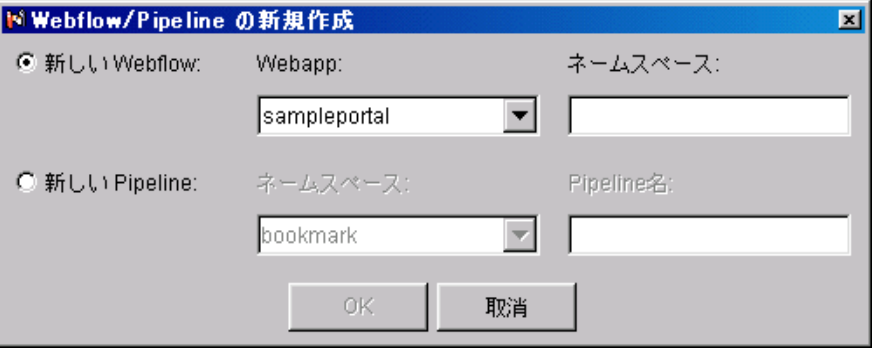

Webflow

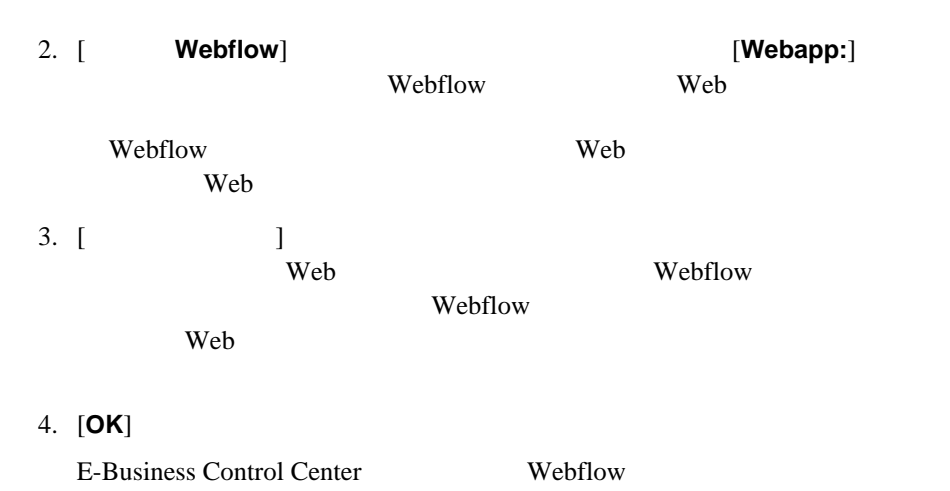

 $9-4$ 

#### <span id="page-274-0"></span>**9-4 Webflow**

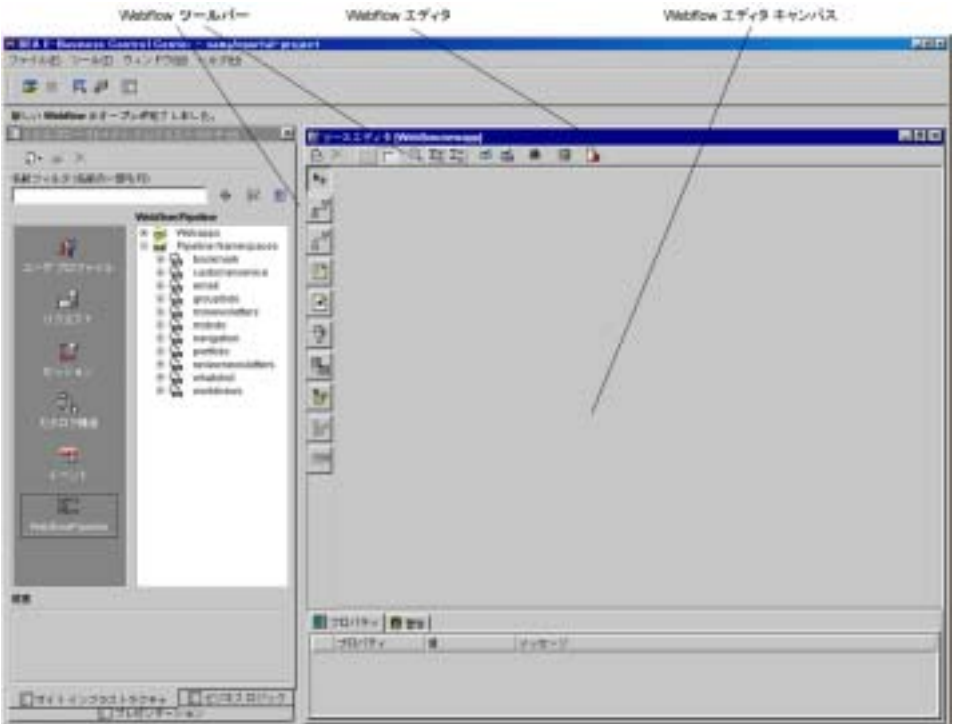

## <span id="page-275-0"></span>2: Webflow

Webflow 2

Webflow vebflow 9-2 Webflow

Webflow

 $1.$ 

Webflow

 $9-2$ 

JSP HTML

どのプレゼンテーション ファイル)にする場合、[ プレゼンテーション ノー

 $\bf{j}$ 

図 **9-5** プレゼンテーション ノードの配置

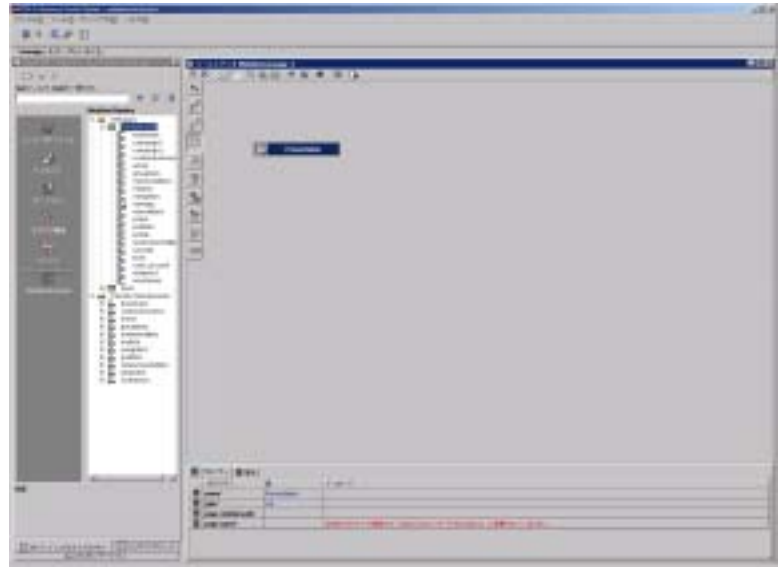

注意 **:** [ プレゼンテーション ツール ] は選択されたままになっています。こ

 $\sim$  10-6

<span id="page-276-0"></span>図 **9-6** プレゼンテーション ノードのプロパティ エディタ

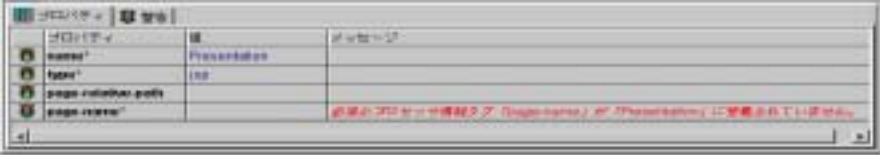

 $2.$ 

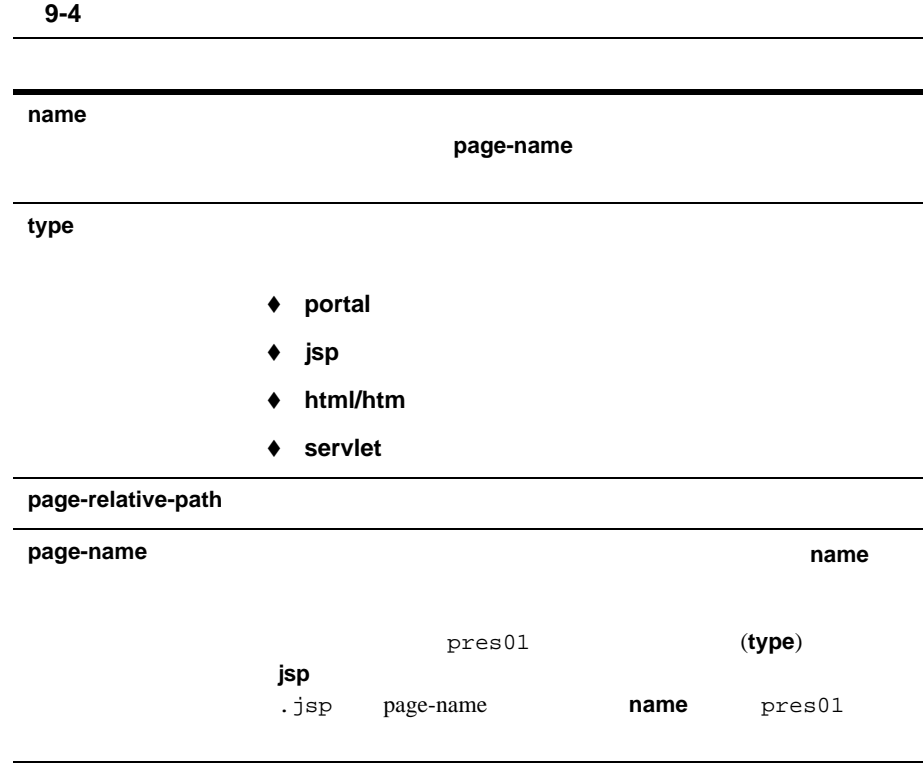

 $9-7$ 

#### <span id="page-277-0"></span>図 **9-7** 入力の完了したプレゼンテーション ノード用プロパティ エディタのサン

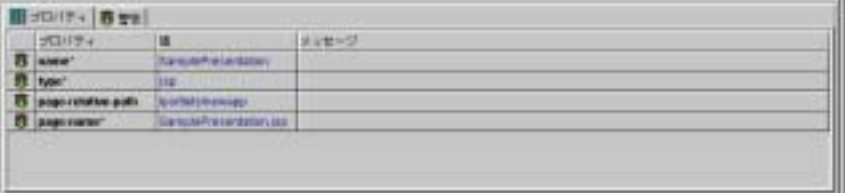

#### Webflow

3. Webflow

### <span id="page-278-0"></span>ステップ **3:** 開始ノードを指定する

Webflow

 $JSP$ 

#### URL  $\Box$ Webflow

 $\mathbf 1$ 

#### $1.$

 $9-8$ 

<span id="page-278-1"></span>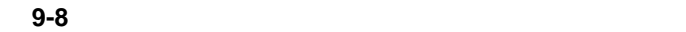

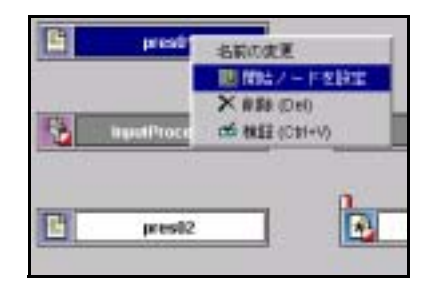

2. [ ]

 $9-9$ 

<span id="page-279-3"></span><span id="page-279-1"></span><span id="page-279-0"></span>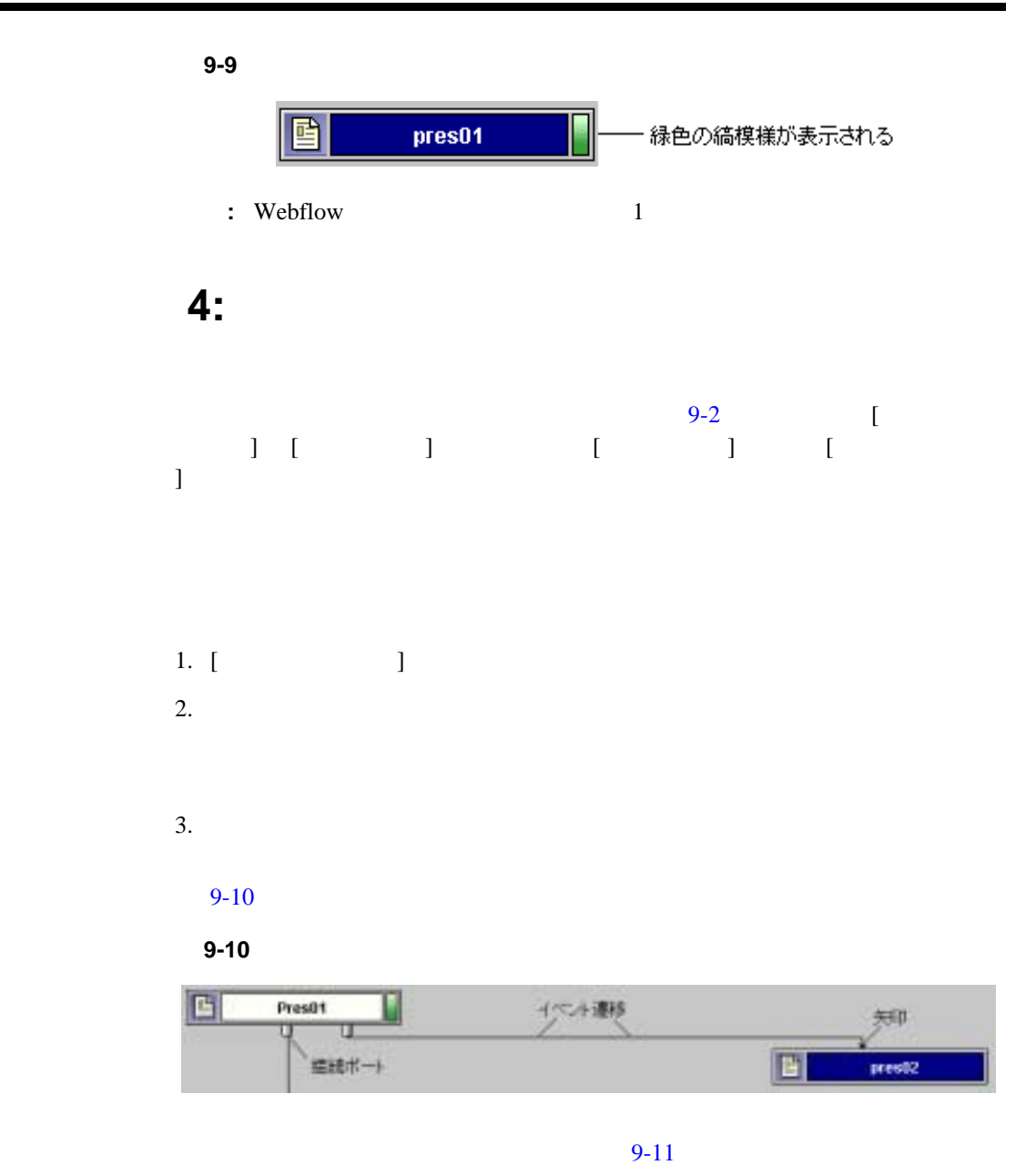

<span id="page-279-2"></span>

<span id="page-280-1"></span><span id="page-280-0"></span>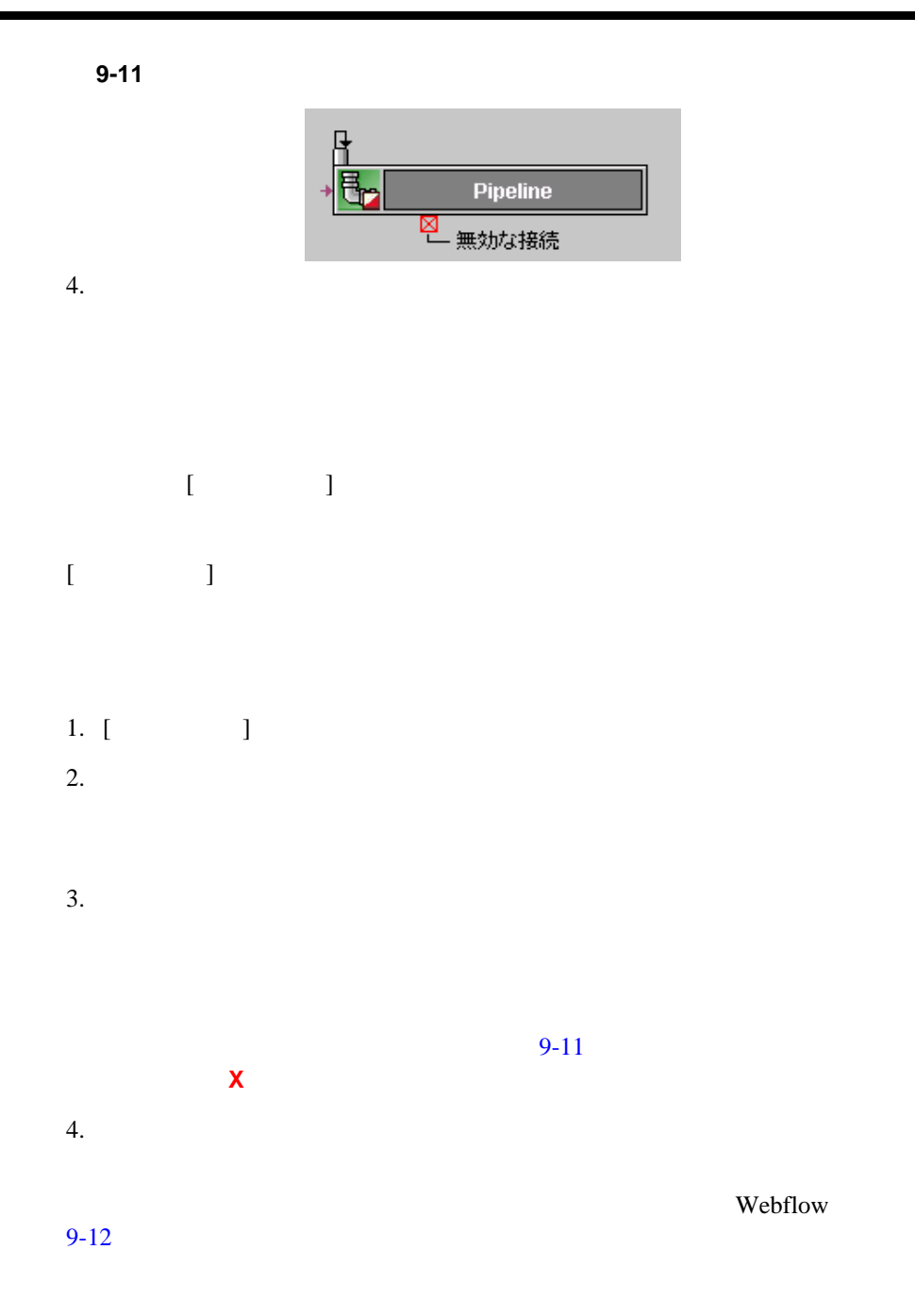

<span id="page-281-0"></span>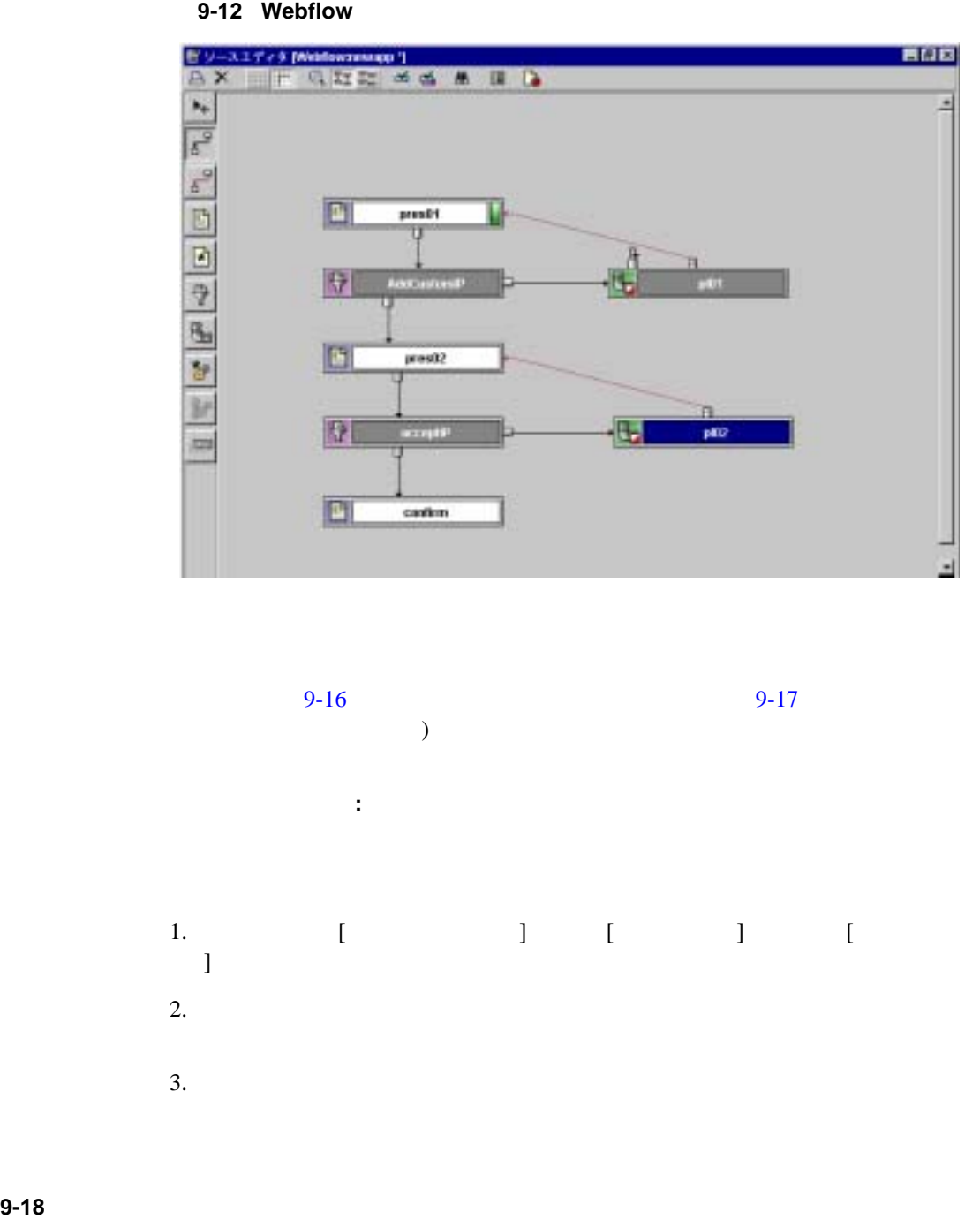

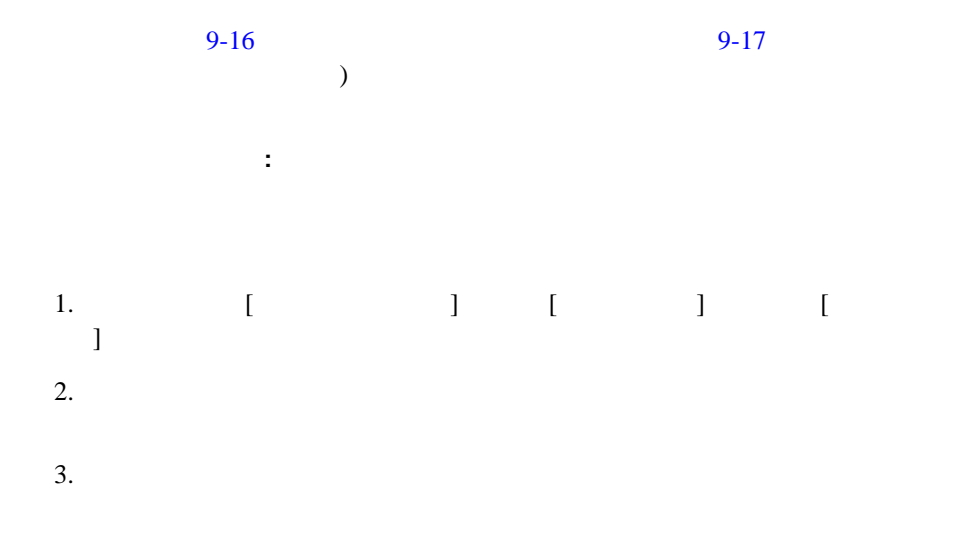

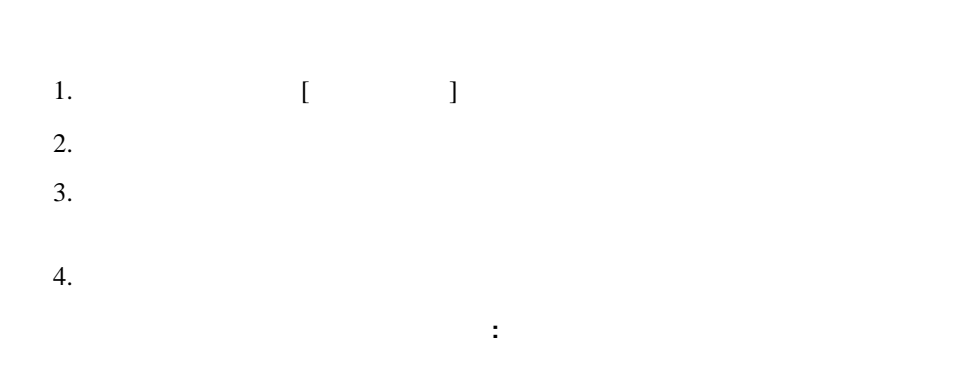

別ノードへの遷移の移動 **:** 遷移の終点(矢印で示される)をあるノードから別の

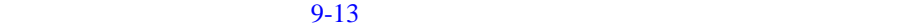

<span id="page-282-0"></span>図 **9-13** 遷移線におけるエルボー

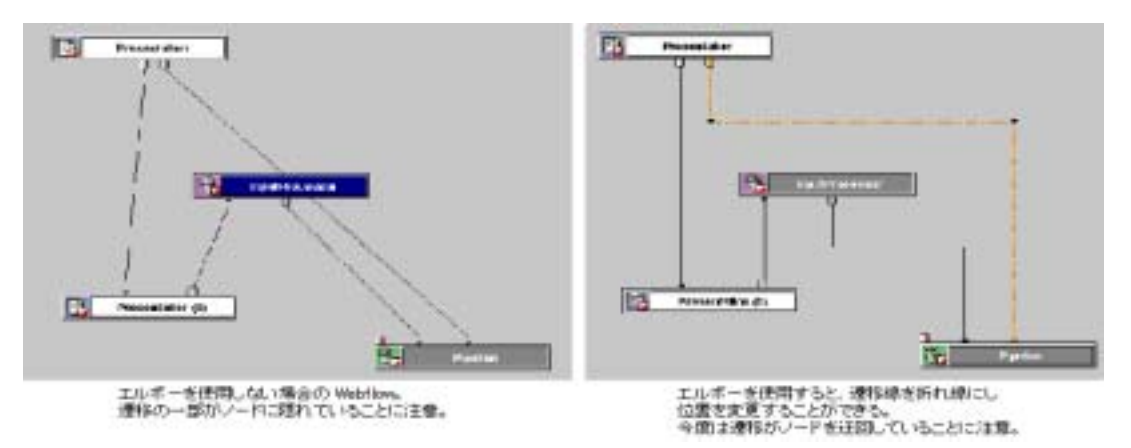

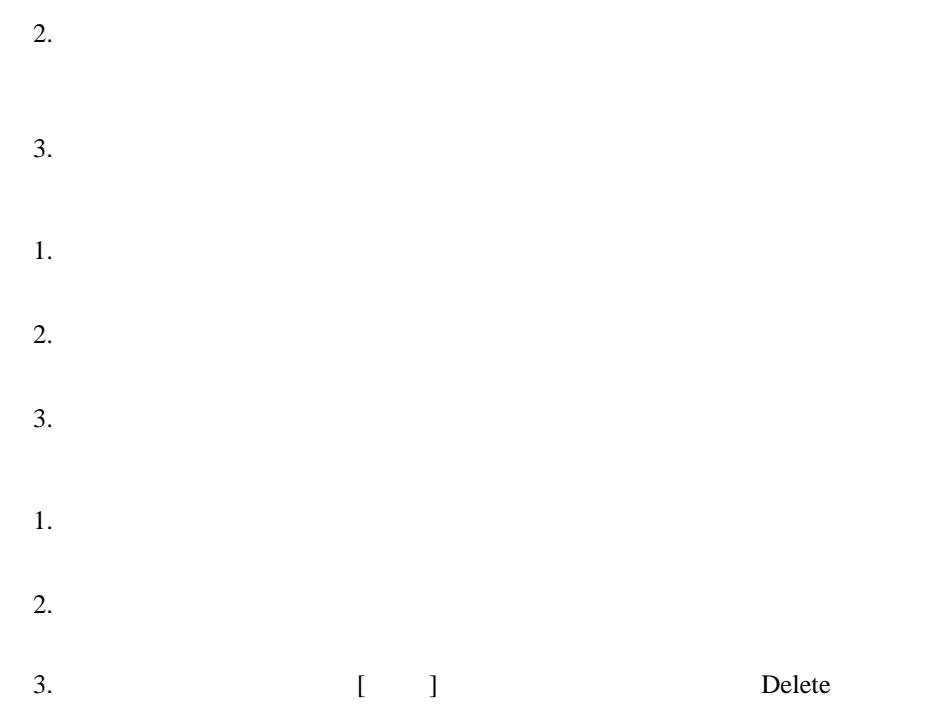

# <span id="page-283-0"></span>**Pipeline Webflow**

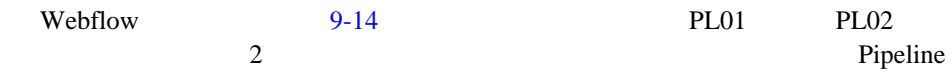

<span id="page-284-0"></span>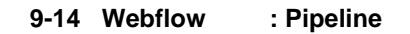

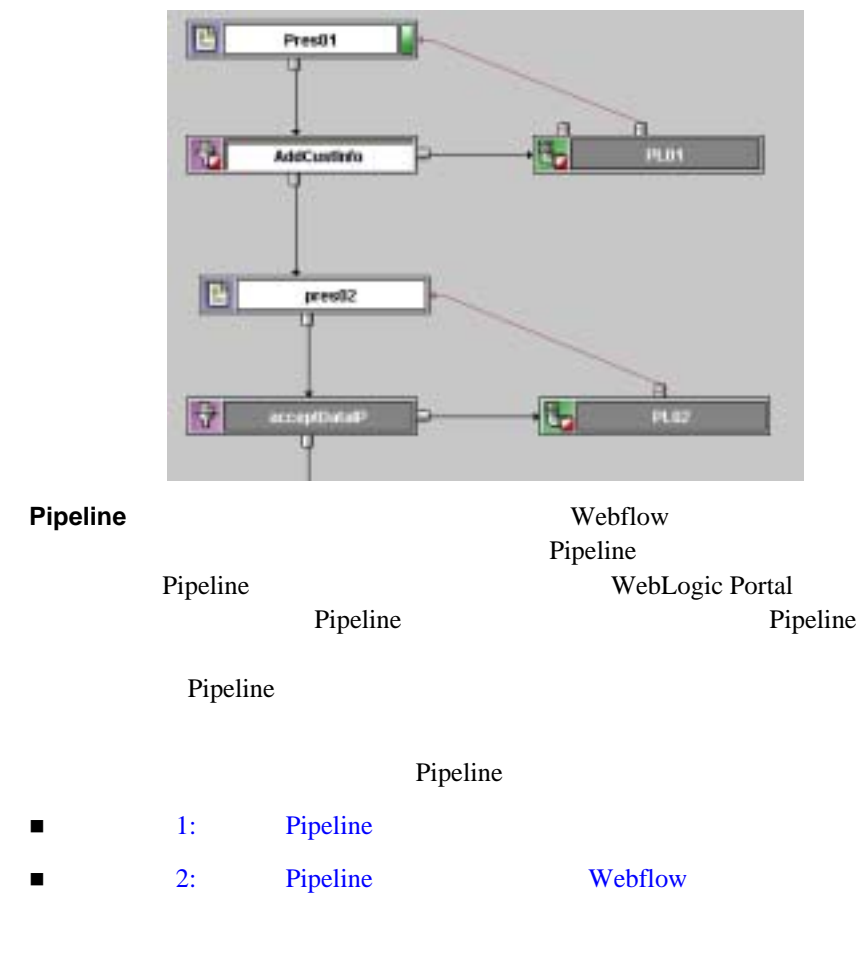

## **Pipeline**

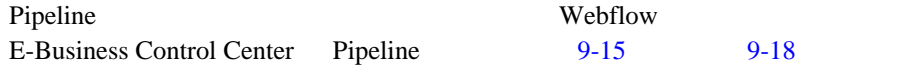

#### <span id="page-285-0"></span>9-15 Pipeline **E-Business Control Center**

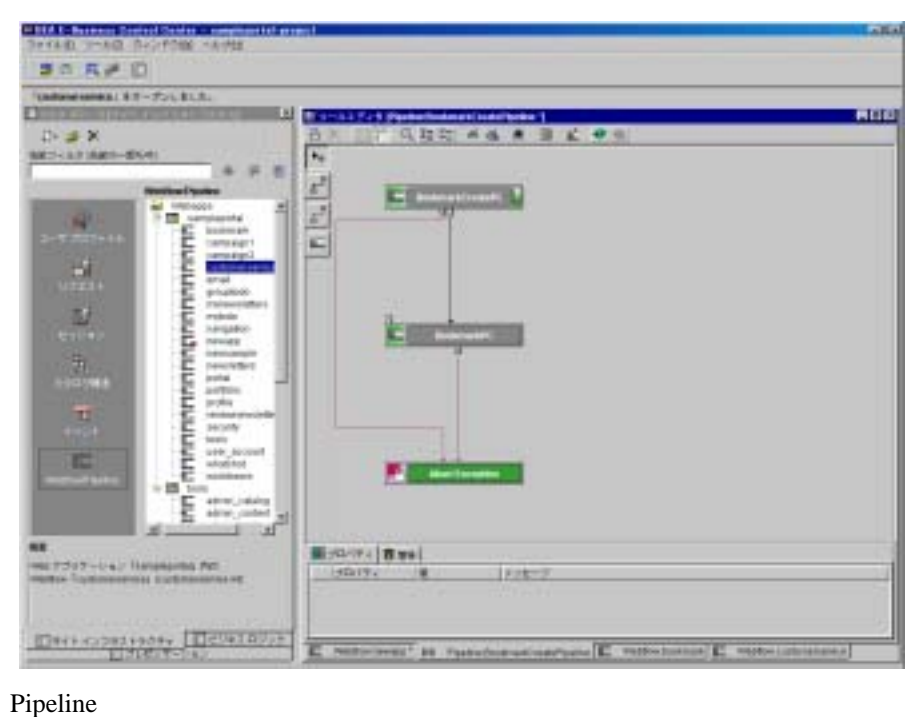

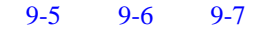

#### <span id="page-285-1"></span>**9-5 Pipeline**

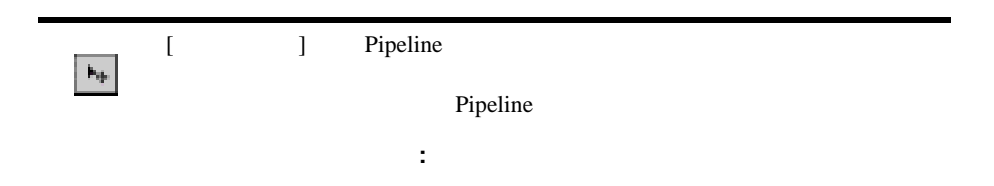

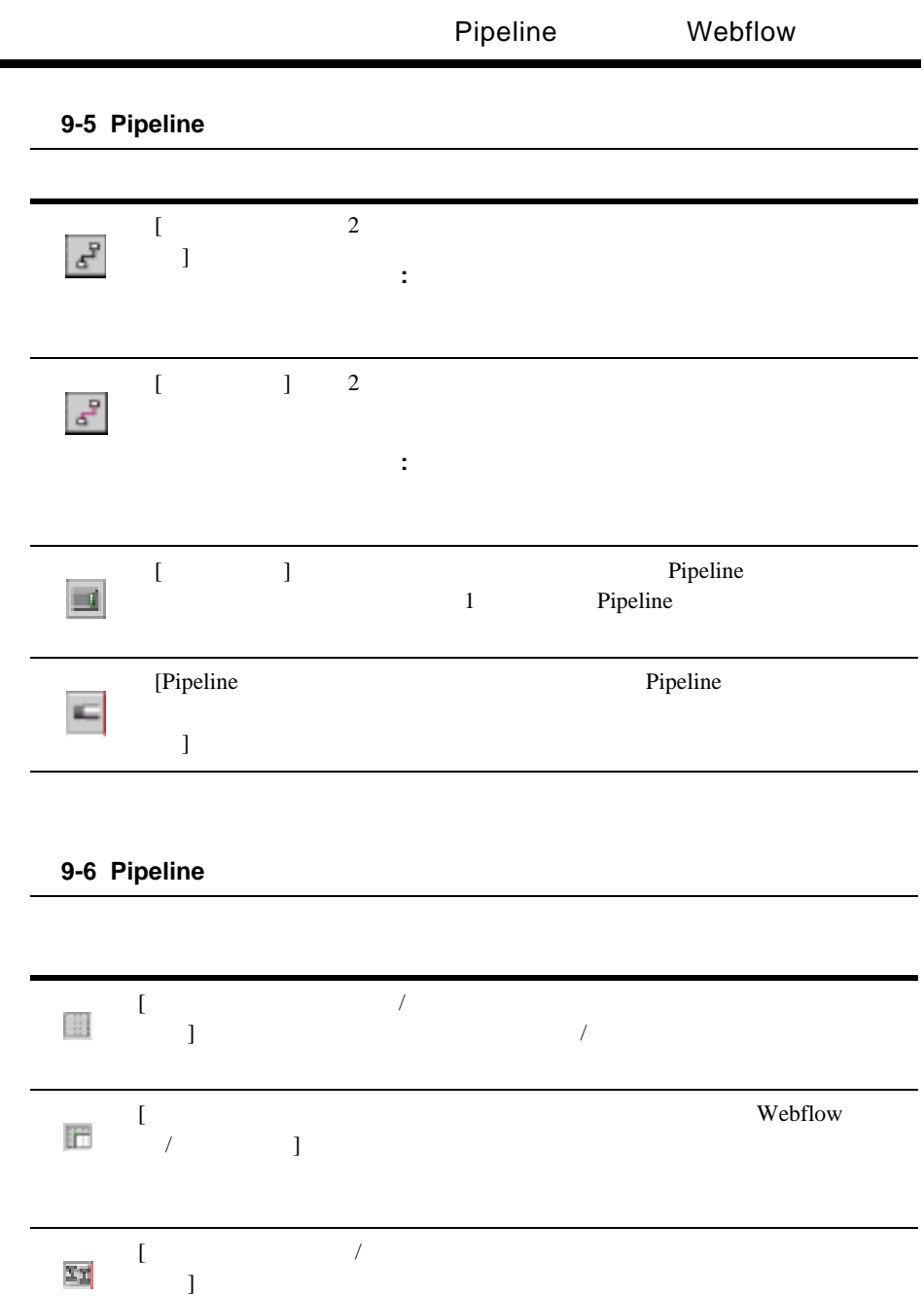

<span id="page-286-0"></span>ı

<span id="page-287-0"></span>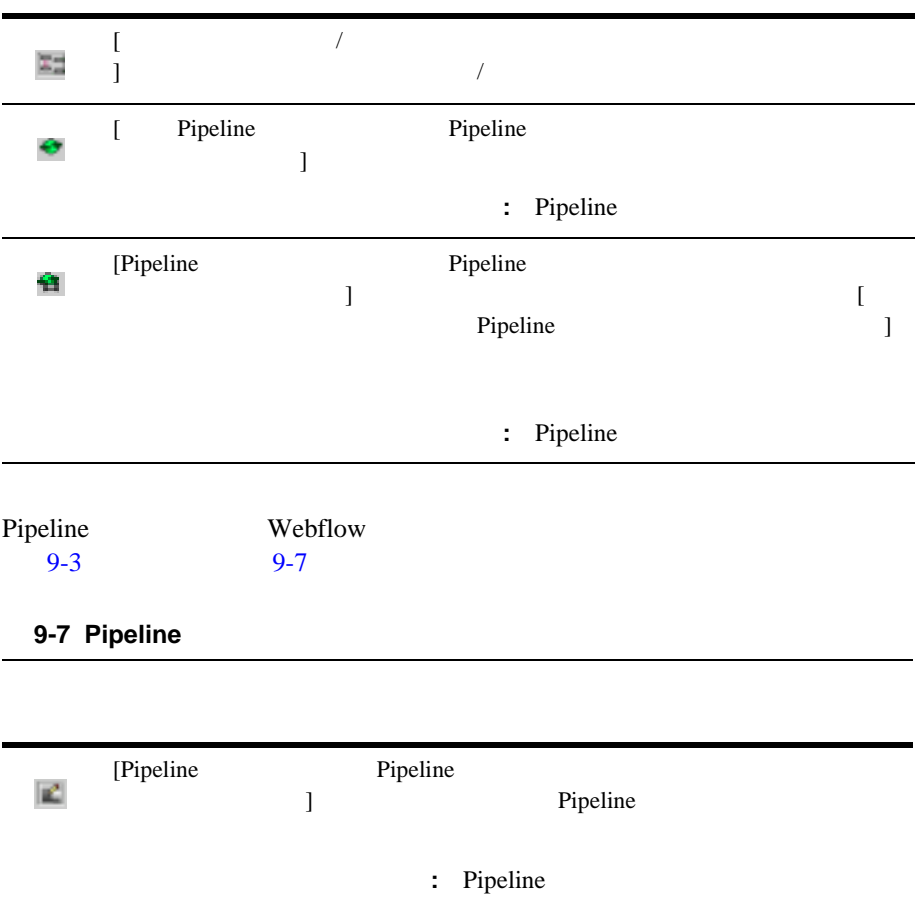

Pipeline
# 1: **Pipeline**

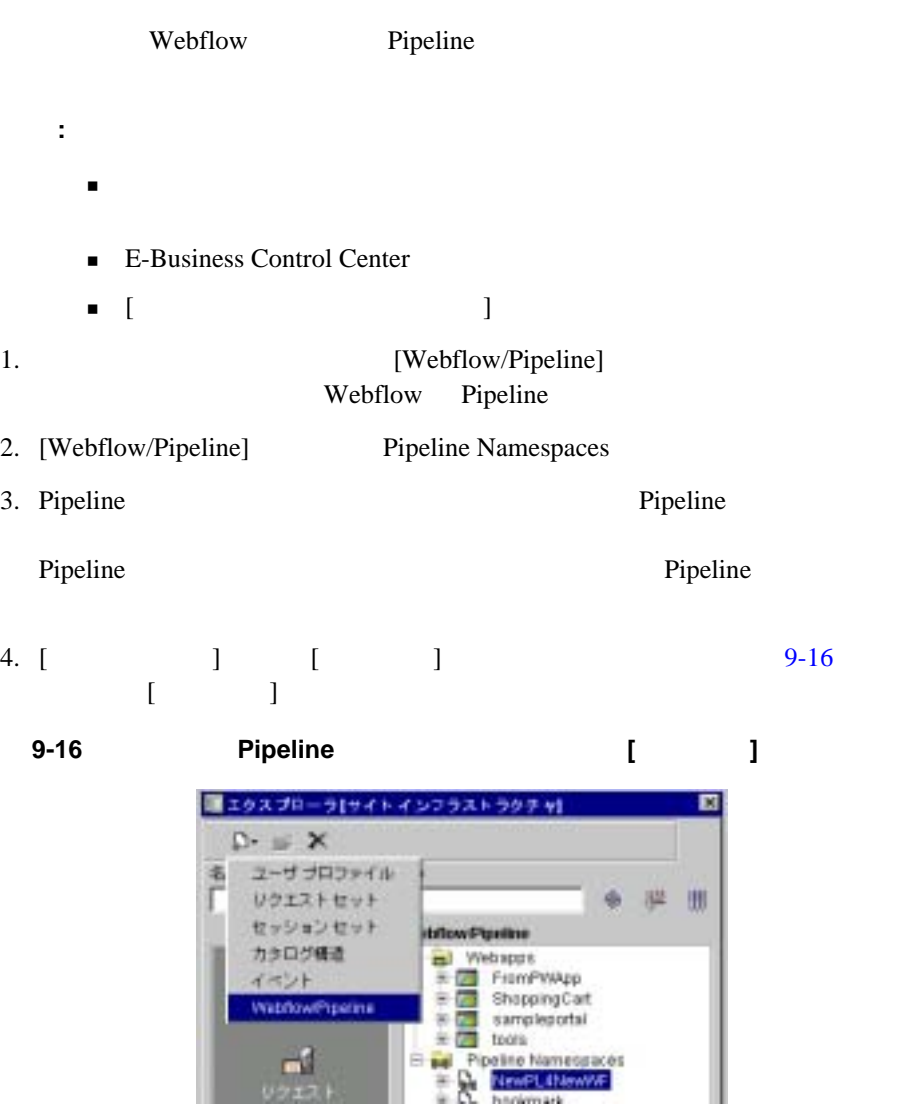

<span id="page-288-0"></span>5. [Webflow/Pipeline]

### 9-17 [Webflow/Pipeline ]

### <span id="page-289-0"></span>8-17 [Webflow/Pipeline ]

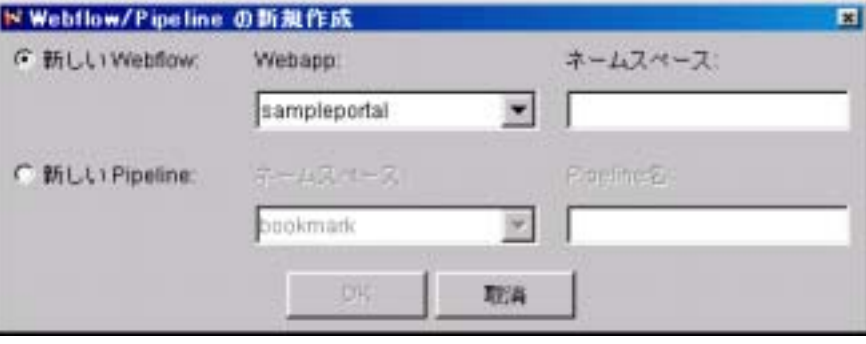

### 6. Pipeline

- a. [ **Pipeline** ]
- b. [  $\qquad$  ]

### bookmark

c. [Pipeline ] **Pipeline Pipeline** *validate* Bookmark

### d. [OK]

9-18 Pipeline

<span id="page-290-0"></span>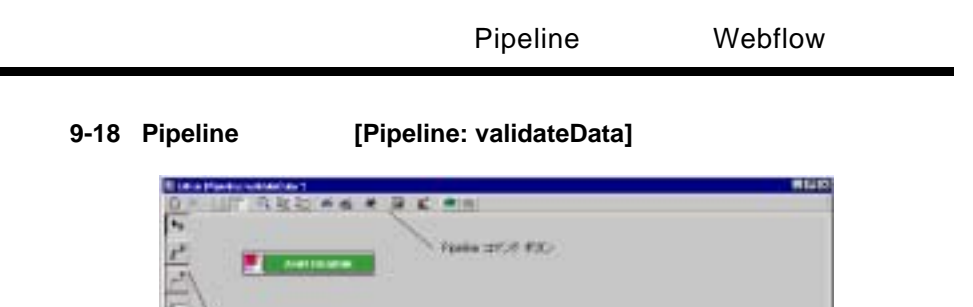

-<br>Teller 3-3 R.D.

**Blanck** 

**I** 

u

Pipeline (Abort Exception)

Webflow

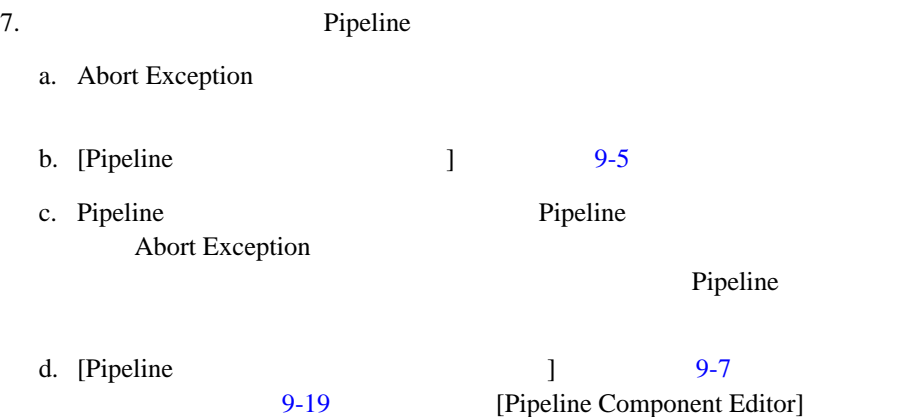

### <span id="page-291-0"></span>図 **9-19 [Pipeline Component Editor]**

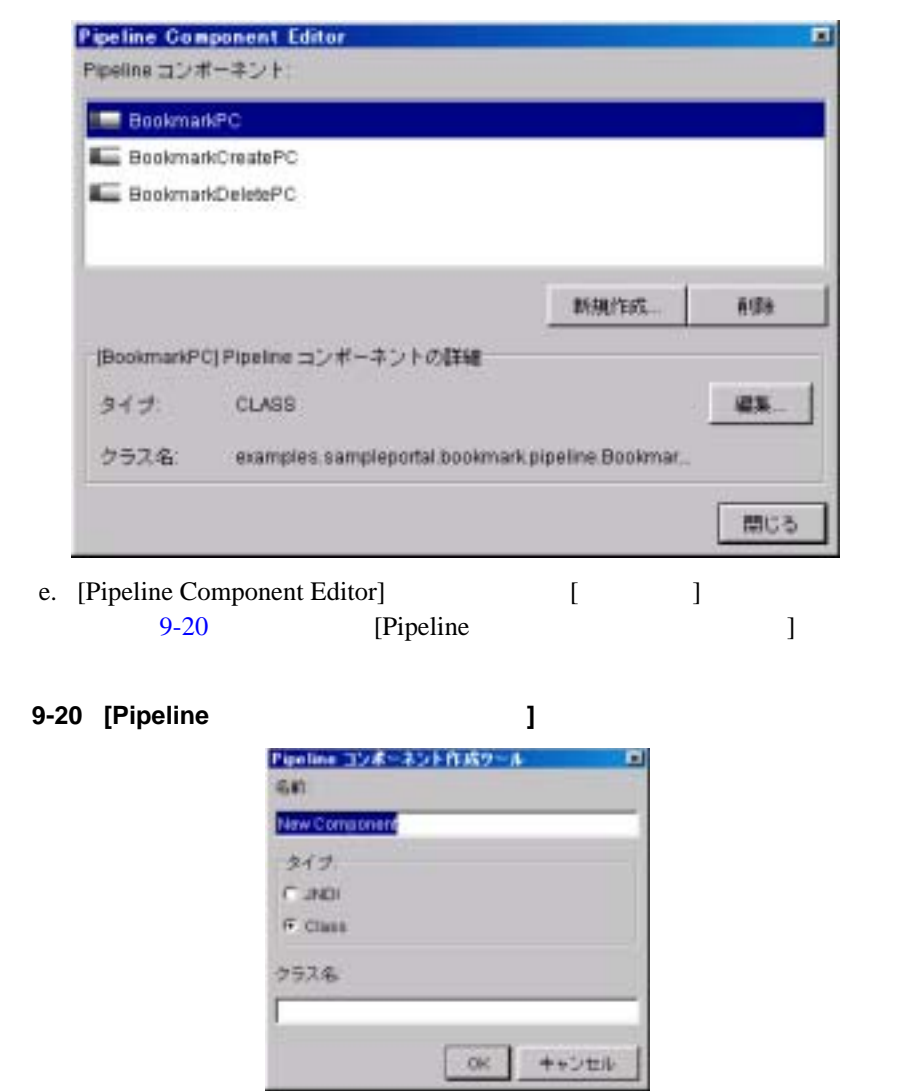

- <span id="page-291-2"></span><span id="page-291-1"></span>f. [ ] Pipeline validateBookmark
- g. [  $\qquad$  ] [**Class**]

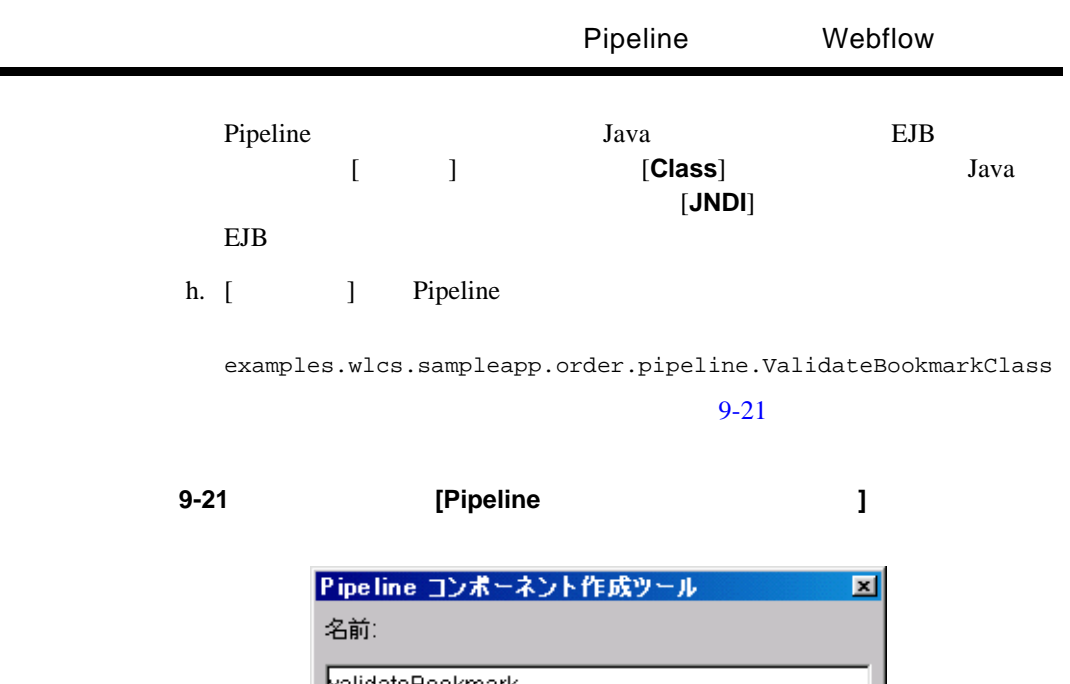

ř. ı

<span id="page-292-0"></span>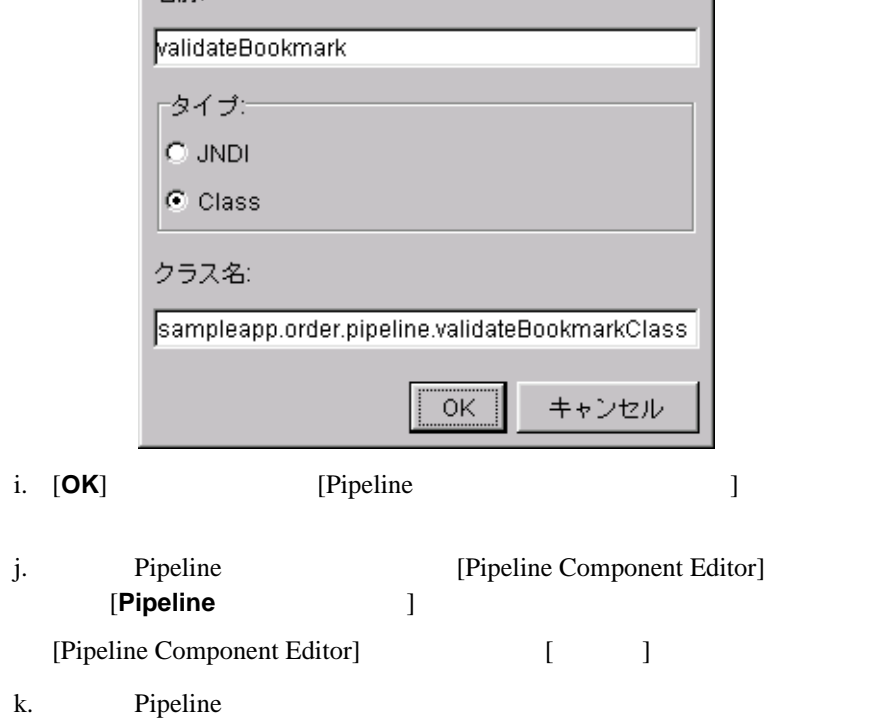

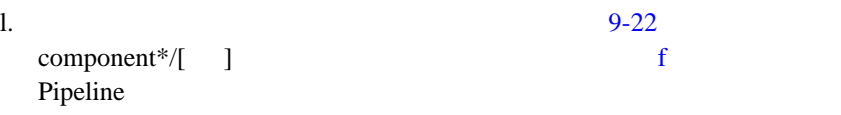

### <span id="page-293-0"></span>図 **9-22** プロパティ エディタ ― コンポーネントの選択

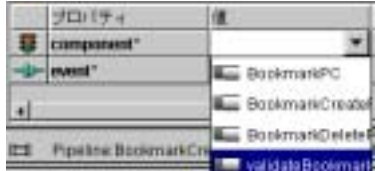

### [component\*/ **]**

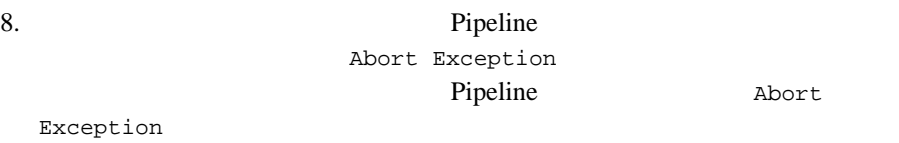

a. [ ]

b. validateBookmark

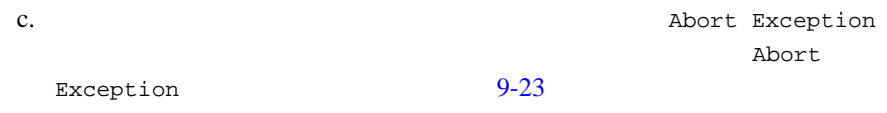

<span id="page-294-0"></span>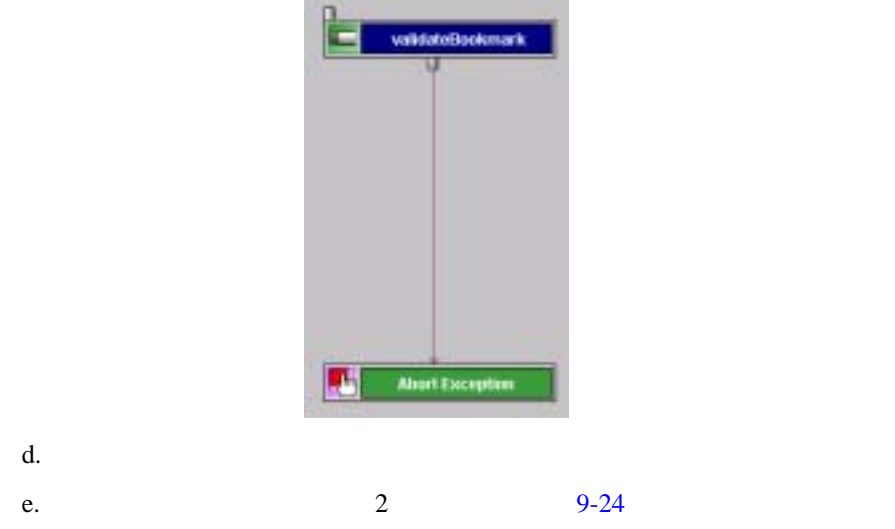

com.bea.p13n.appflow.exception.PipelineException

<span id="page-294-1"></span>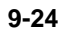

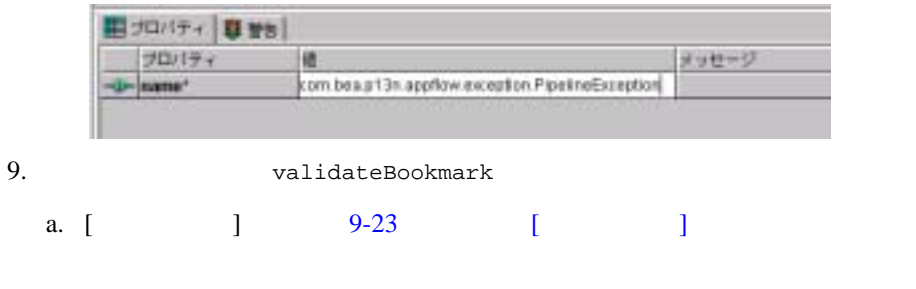

 $9-25$ 

<span id="page-295-1"></span><span id="page-295-0"></span>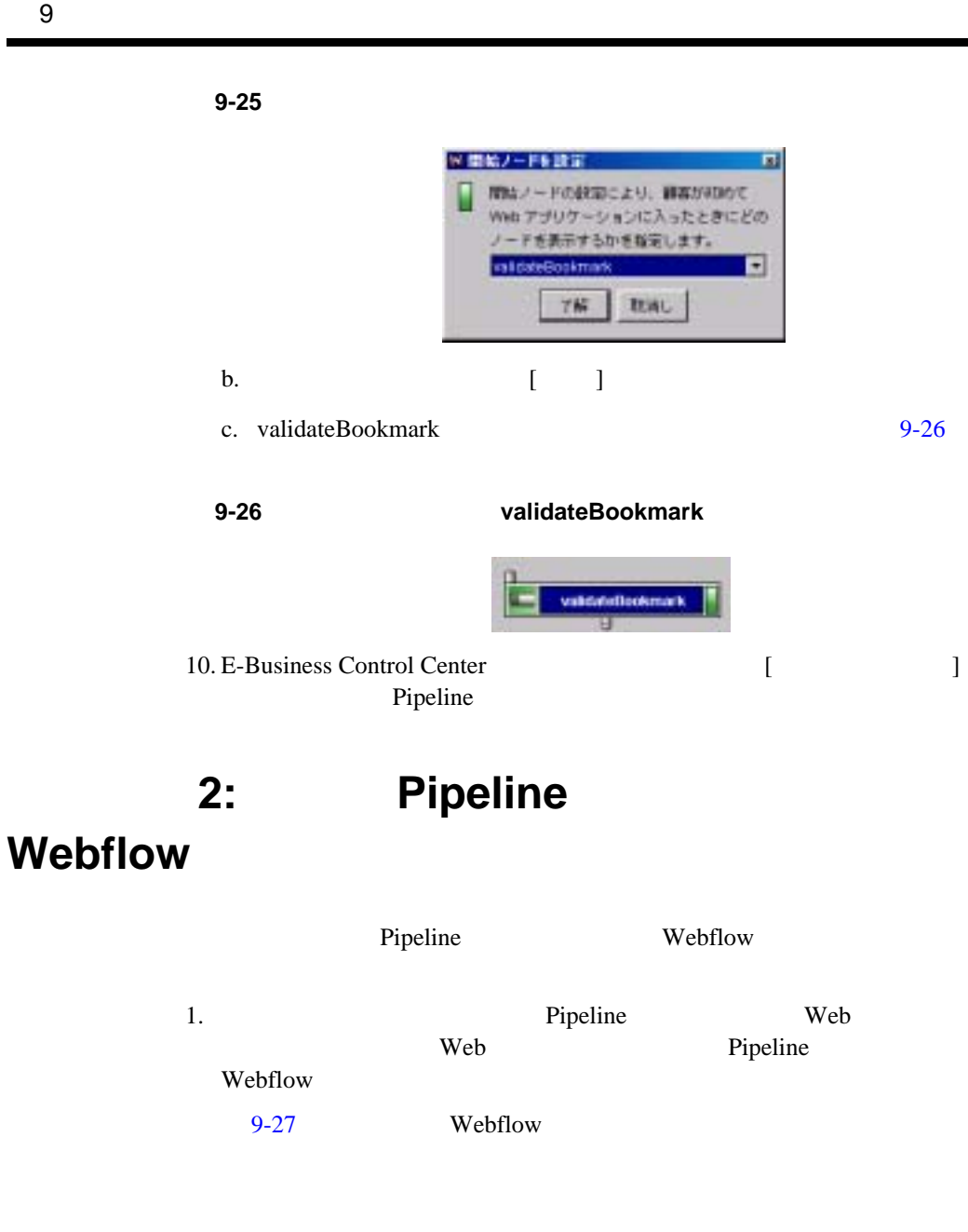

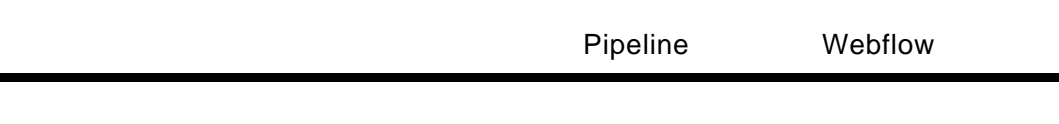

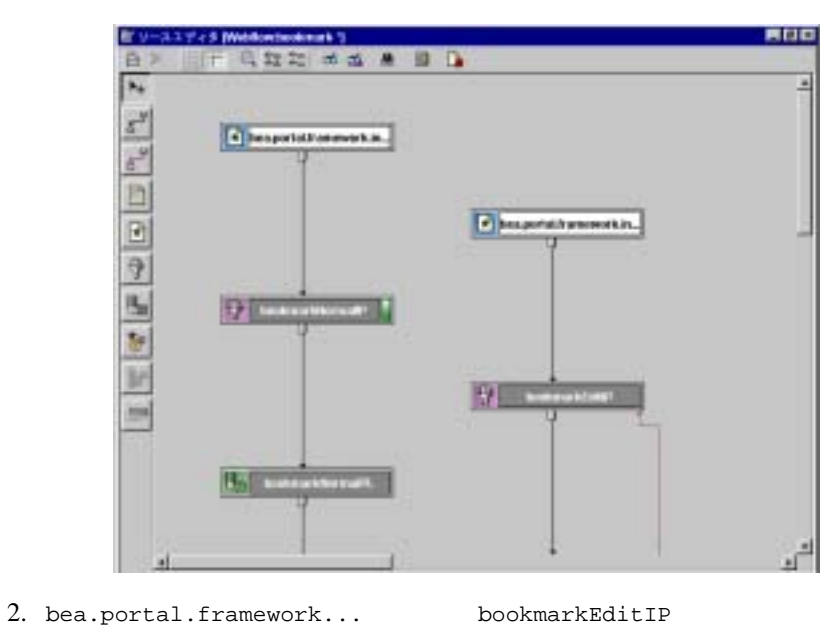

### <span id="page-296-0"></span>**9-27 Webflow Webflow**

- Delete
- 3. validateBookmark Pipeline Webflow a. [Pipeline  $\qquad$  ] [9-2](#page-270-0) bea.portal.framework... bookmarkEditIP  $\mathbf 1$ Pipeline
	-

 $9-28$ 

b. **b. pipeline-name\*** 2

validateBookmark

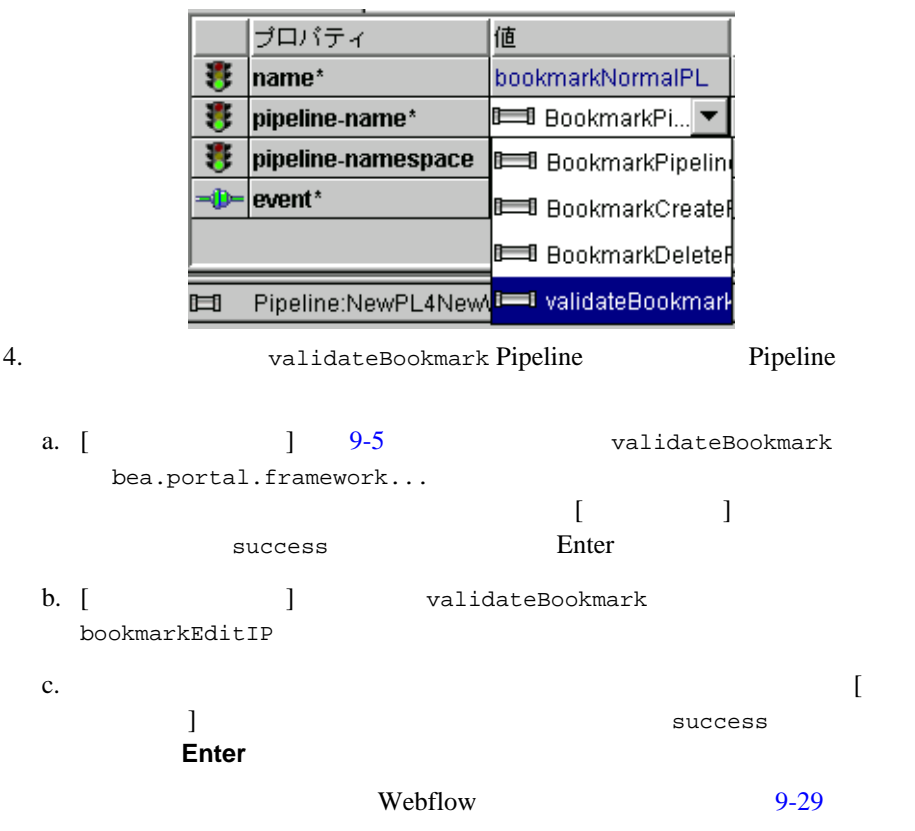

<span id="page-297-0"></span>図 **9-28** プロパティ エディタ ― コンポーネントの選択

<span id="page-298-0"></span>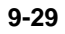

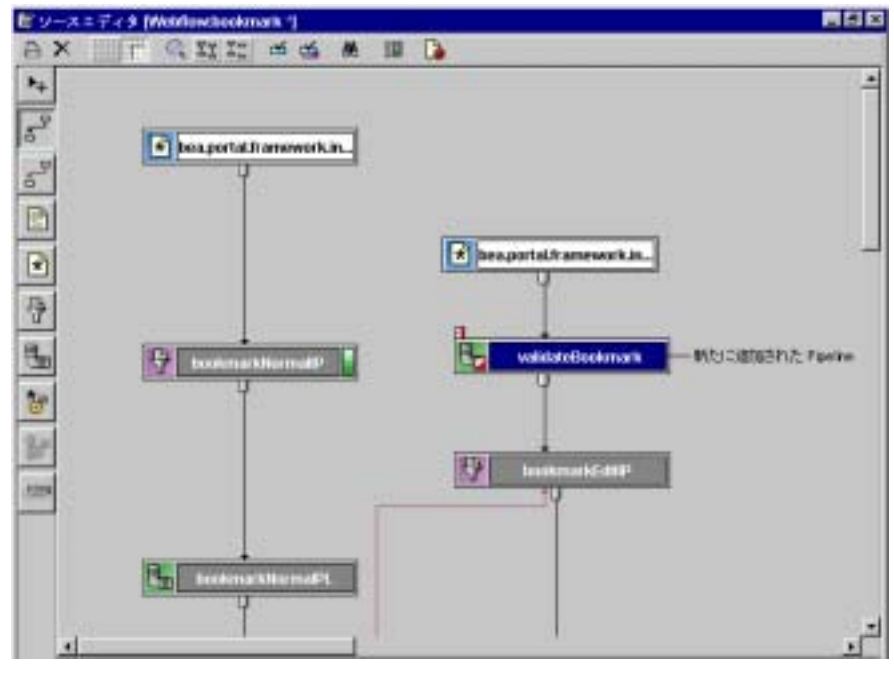

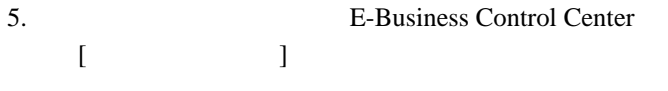

## **Webflow**

警告 **:** アプリケーション データはすべて、一斉に同期化されます。同時に複数

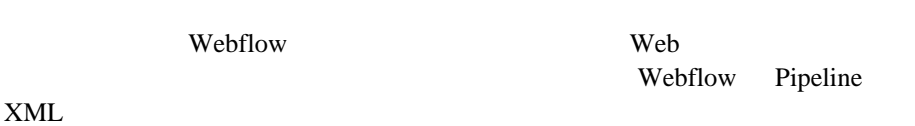

Webflow Pipeline

- 1. WebLogic Server **E-Business Control Center**
- 2. [ ]

### $9-30$

<span id="page-299-0"></span>図 **9-30** 同期進捗メーター

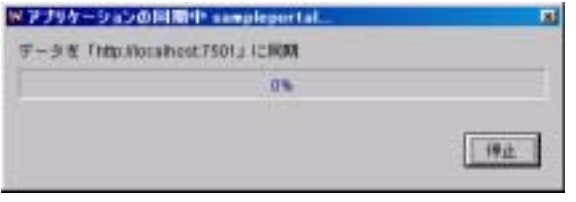

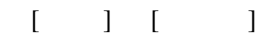

3. [ ]

Webflow

**Java** 

Webflow

**HTML** Web WebLogic Portal

Webflow

### **InputProcessor**

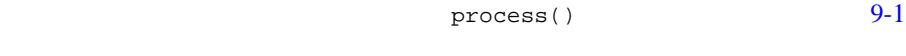

<span id="page-300-0"></span>com.bea.p13n.appflow.webflow.InputProcessor

**9-1 InputProcessor Process()** 

public java.lang.Object process(javax.servlet.http.HttpServletRequest req, java.lang.Object requestContext) throws ProcessingException

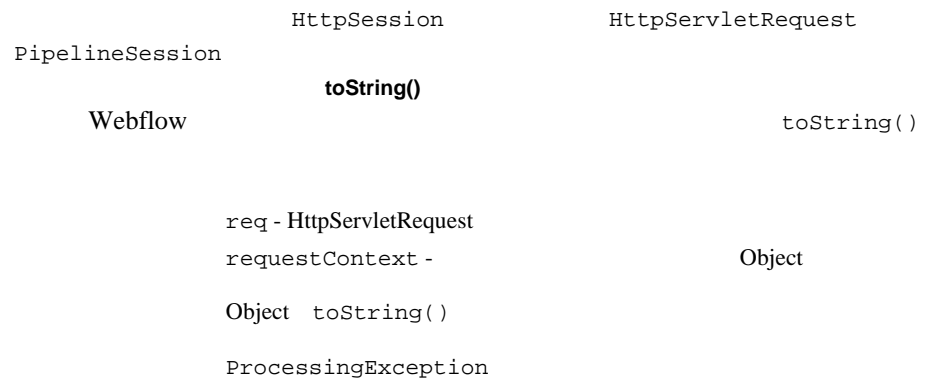

 $\mathbf{I} \mathbf{P}$ 

DeleteShippingAddressIP

Enterprise JavaBeans

EJB) しんしゃくいん アクセスのアクセスを試みるべき しょうしょう しょうしゅう しょうしゅう しょうしゅう しょうしゅうしょく Pipeline 2004

**Obtained Webflow** 

 $Web$ 

Pipeline

### **InputProcessorSupport**

9-2 com.bea.p13n.appflow.

webflow.InputProcessorSupport

InputProcessorSupport

9-2 InputProcessorSupport

<span id="page-301-0"></span>public abstract class InputProcessorSupport extends java.lang.Object implements InputProcessor, ValidatedFormConstants

: InputProcessorSupport com.bea.p13n.appflow.webflow Javadoc

**Webflow** 

Webflow

# **Webflow**

Pipeline

### Webflow

webflow-extensions.wfx

1. com.bea.p13n.appflow.webflow.PresentationNodeHandler

WebflowServlet URL 2. webflow-extensions.wfx Webflow Pipeline 2014 Pipeline 2014 Pipeline Webflow Pipeline WebLogic Portal portal <u>Fortal Portal</u> スポット URL Webflow portal LastContentUrlNodeHandler.java

 $BEA$ 

Webflow

Pipeline

Webflow

Webflow

Webflow Pipeline

<u>BEA</u> 2002年 - アンジンと連携して、日本の名様には、日本の名には、日本の名には、日本の名には、日本の部分には、日本の部分には、日本の部分には、日本の部分には、日本の部分には、日本の部分には、

Webflow

 $JSP$ 

1. com.bea.p13n.appflow.webflow.Processor

Processor

<span id="page-303-0"></span> $9-3$ 

9-3 Processor

public java.lang.Object process(java.lang.String webapp, java.lang.String namespace, javax.servlet.http.HttpServletRequest request, java.lang.Object requestContext) throws java.lang.Exception

toString() Webflow 2002

拡張プレゼンテーション ノードと拡張プロセッサ ノードの作成による Webflow の拡

toString()

webapp - Web 70 String namespace -  $\sqrt{a^2 + b^2}$ name - Too.inputprocessor bar.pipeline
String request - HttpServletRequest requestContext -Object

Object toString()

java.lang.Exception

2. webflow-extensions.wfx Webflow Pipeline

<span id="page-304-0"></span> $:$  webflow-extensions.wfx  $9-41$ 

Webflow Pipeline

**Webflow Pipeline** 

webflow-extensions.wfx

 $:$  webflow-extensions.wfx <BEA\_HOME>/user\_projects/myNEWDomain/beaApps/ portalApp-project/default/webflow/ <BEA\_HOME> WebLogic Portal

bea/user\_projects/myNEWDomain/beaApps/portalApp-project/ default/webflow/

**E-Business Control** 

Center Webflow Zenter 2009

webflow-extensions.wfx

1. webflow-extensions.xml <BEA\_HOME>/user-projects/myNEWDomain/beaApps/portalAppproject/application-synch/webapps/<APPLICATION>

<BEA\_HOME> BEA <APPLICATION>

Web 700 and 700 and 700 and 700 and 700 and 700 and 700 and 700 and 700 and 700 and 700 and 700 and 700 and 700 and 700 and 700 and 700 and 700 and 700 and 700 and 700 and 700 and 700 and 700 and 700 and 700 and 700 and 70

2. <end-node> <end-node-registration>

3. name and the state of the state of the mode-handler and  $R$  is a node-handler and  $R$ 

 $4.$ <node-processor-input>  $\blacksquare$ 

required

false

: Webflow Pipeline

5. webflow-extensions.wfx E-Business Control Center

### Webflow

#### webflow-extensions.wfx

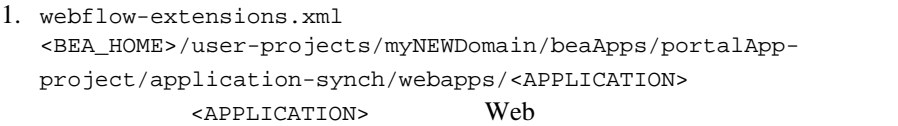

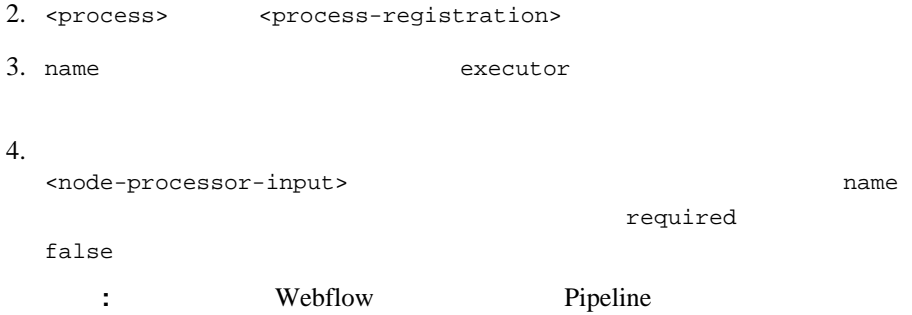

5. webflow-extensions.wfx E-Business Control Center

equired

# 第 **10** 章ルック アンド フィールの作成

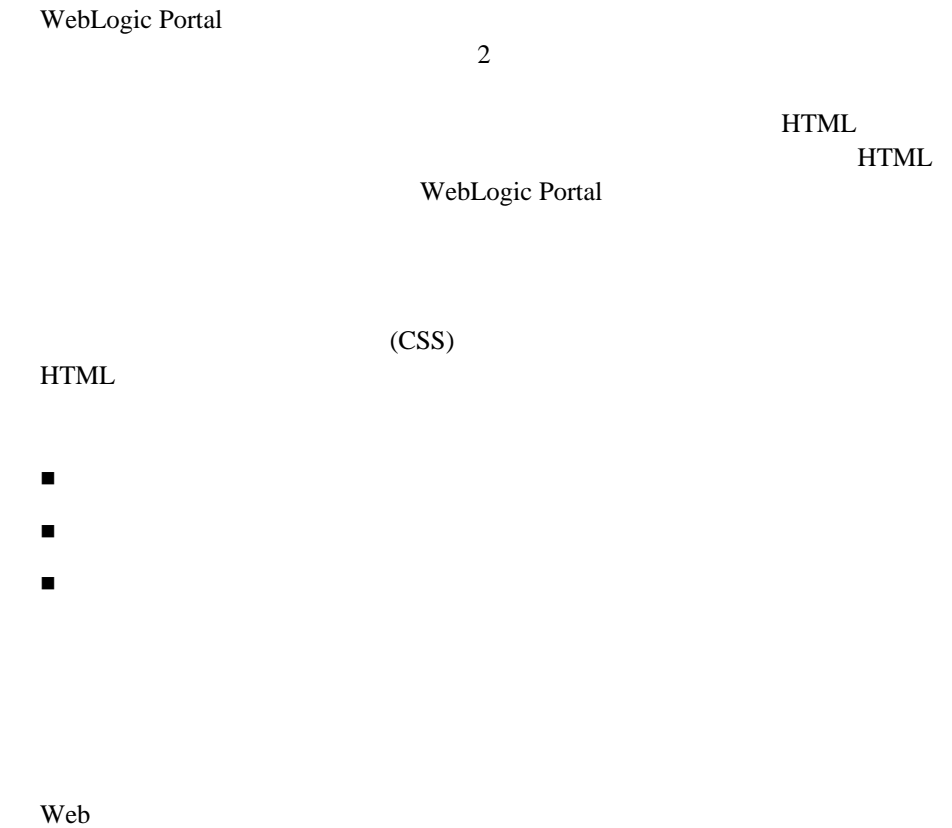

<span id="page-308-0"></span>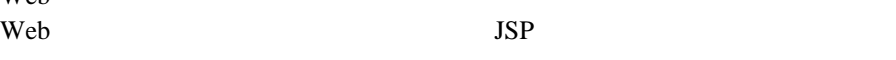

 $JSP$ 

 $JSP$ 

 $JSP$ 

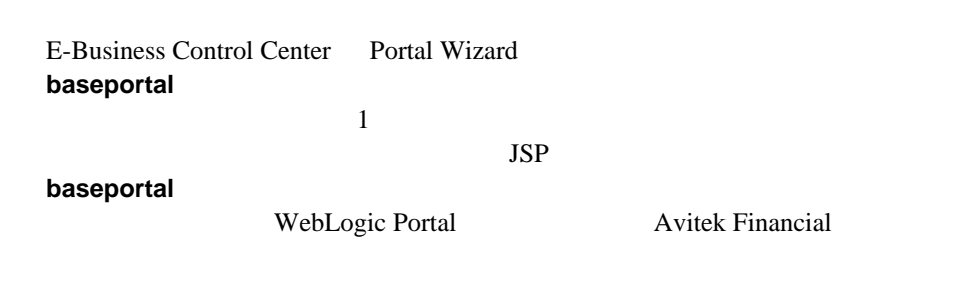

<span id="page-309-0"></span> $\overline{\phantom{a}}$ 

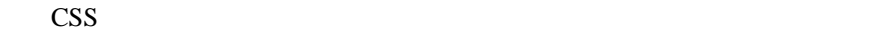

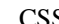

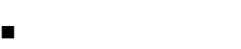

[スキンを格納する](#page-311-0)

<span id="page-309-1"></span>[スキンを利用可能にする](#page-312-1)

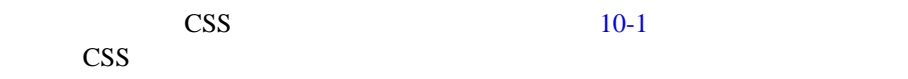

### <span id="page-310-0"></span>10-1 baseportal

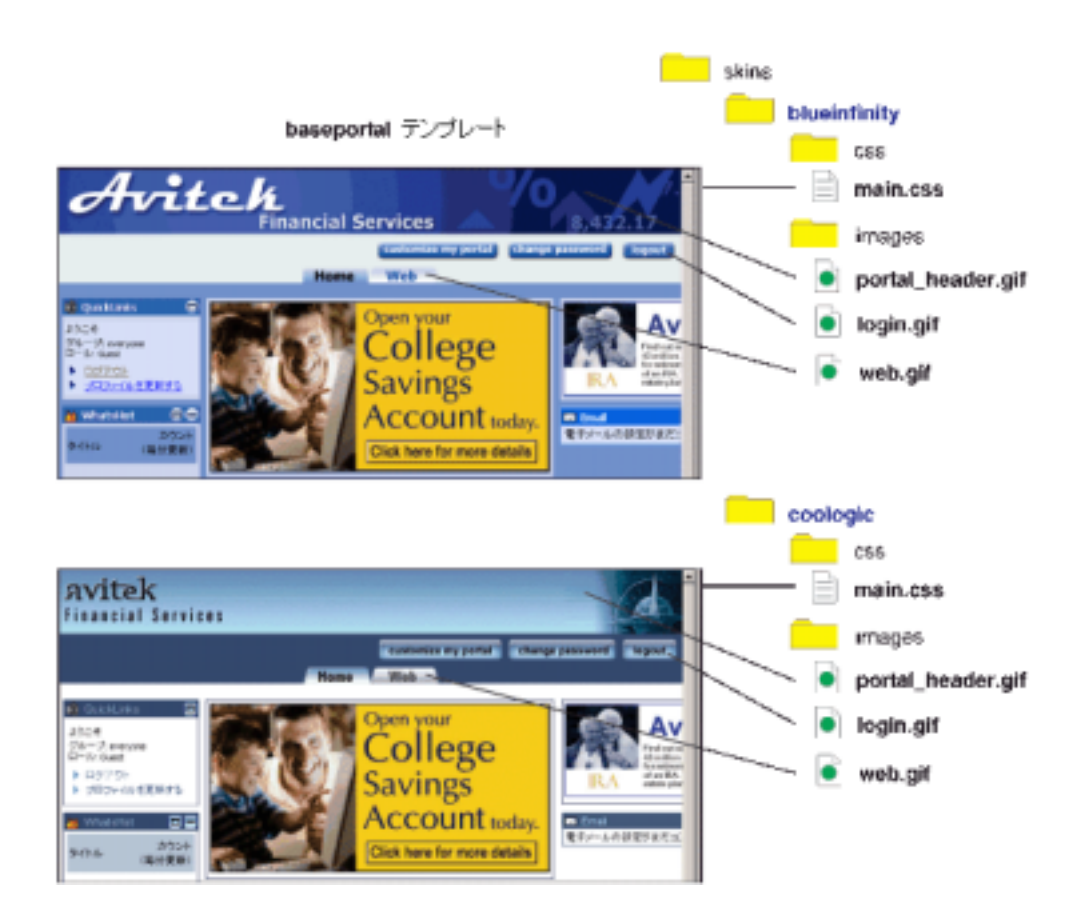

**:** 広告やポートレット内のグラフィックスなど、ページに表示されるコン

 $10-1$ 

**CSS** 

WebLogic Portal Portal Wizard

<BEA\_HOME>\weblogic700\common\templates\webapps\portal\baseportal  $\backslash$ j2ee\framework\skins

<span id="page-311-0"></span> $\text{CSS}$ 

 $10-1$ 

E-Business Control Center

<span id="page-311-1"></span>10-1

<BEA\_HOME>\user\_projects\*your\_domain\beaApps\* portalApp-project\library\portal\skins\*skin\_folder*

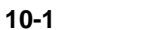

<span id="page-312-1"></span>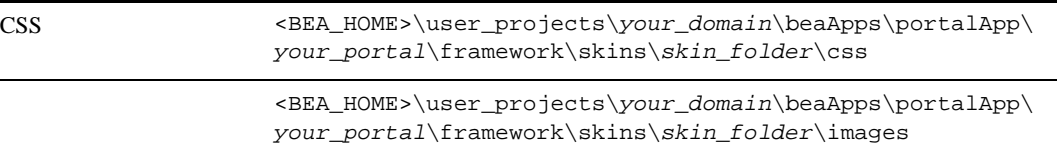

E-Business Control Center

WebLogic Portal Administration Tools

WebLogic Portal

<span id="page-312-0"></span> $(htp://edocs.beays.co.jp/e-docs/wlp/docs70/admin/frmwork.htm)$ 

イアウトは、HTML コード内に記述される特別定義のプレースホルダ タグに基

Web 2000

レイアウト HTML

注意 **:** レイアウトでは、フレームはサポートされません。

HTML JSP WebLogic Portal  $10-2$ 

### <span id="page-313-0"></span>10-2 WebLogic Portal

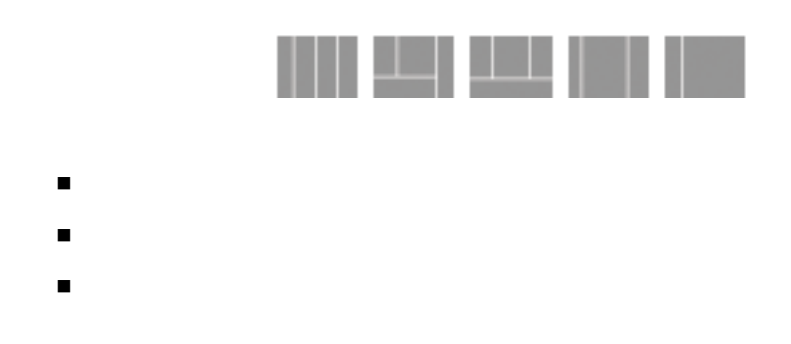

<span id="page-313-1"></span>1.  $\blacksquare$ *your\_portal*\framework\layouts\

template.jsp  $10-3$ 

<span id="page-313-2"></span>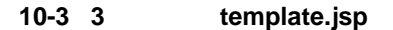

```
<%# taglib uri='ren.tld' prefix='layout' %>
                                                   ٠
<layout:placePortletsinPlaceholder
placeholders="left.center.right' />
<table vidth="100%" border="0" cellspacing="0"
cellpadding="0">
  (TR)<TD WIDTH-"33%" VALIGN-"TOP">
      <layout:render section='left'/>
    </TD>
   <TD WIDTH="33%" VALIGN="TOP">
      <layout:render section='center'/>
    </TD>
    <TD WIDTH="33%" VALIGN="TOP">
      <layout:render section='right'/>
    </TD>
  \angleTR>
</TABLE>
```
layout:placePortletsinPlaceholder

layout:render

2.  $10-4$ 

template.jsp

<span id="page-314-0"></span>図 **10-4** 新しいプレースホルダ名の追加

k%@ taglib uri='ren.tld' prefix='layout' %> <layout:placePortletsinPlaceholder placeholders="left1.center1.right1. left2.center2.right2, left3.center3.right3" />

 $3. 10-5$  $3. 10-5$  HTML

#### <span id="page-314-1"></span>10-5 HTML

```
2 + r×
<td>row1 col1 <layout:render section='left1'/)</td>
(td)rowl col2 (layout:render section='centerl'/)</td)<br>(td)rowl col3 (layout:render section='rightl'/)</td)
(75)(1+1)<td>row2 col1 <lavout:render section='left2'/></td>
(td)row2 col2 <layout:render section='center2'/>(/td)
<td>row2 col3 <layout:render section='right2'/></td>
</tr>
(tr)
<td>row3 coll <layout:render section='left3'/></td>
(td)row3 col2 (layout:render section='center3'/)</td>
<td>row3 col3 <layout:render section='right3'/></td>
</tr>
```
 $\sim$  2

4. template.jsp

 $5. 10-6$  $5. 10-6$ 

thumbnail.gif *layout name*.gif *layout\_name* 

<span id="page-315-1"></span>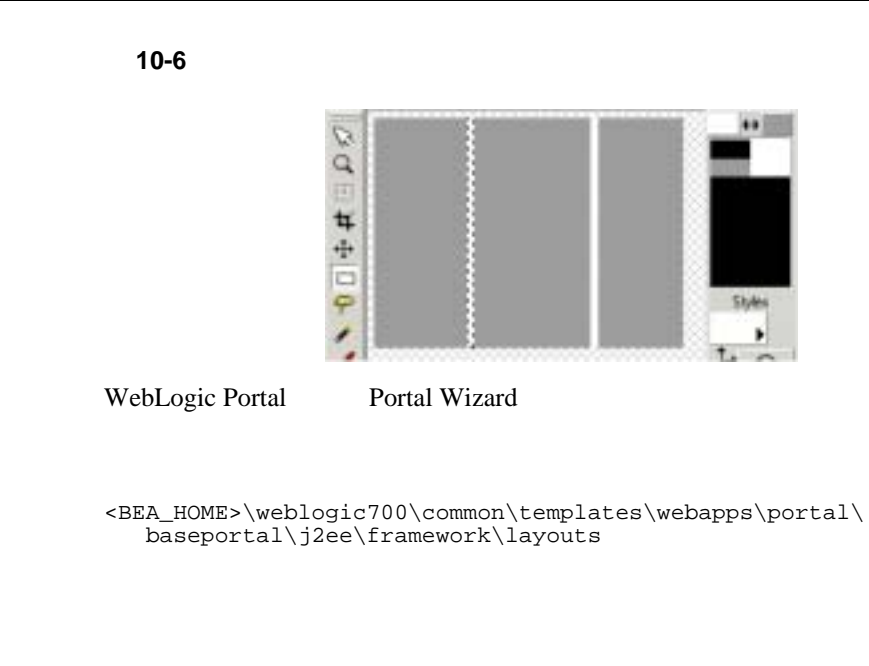

<span id="page-315-0"></span>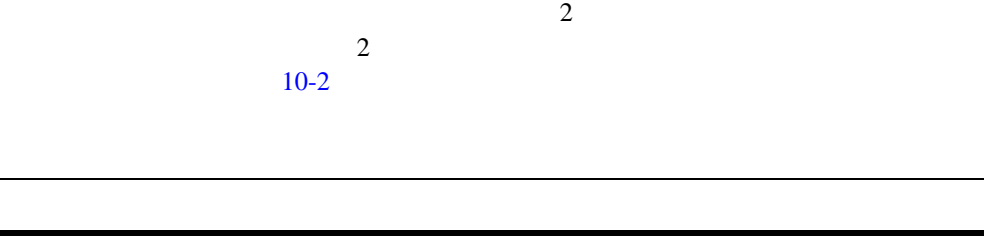

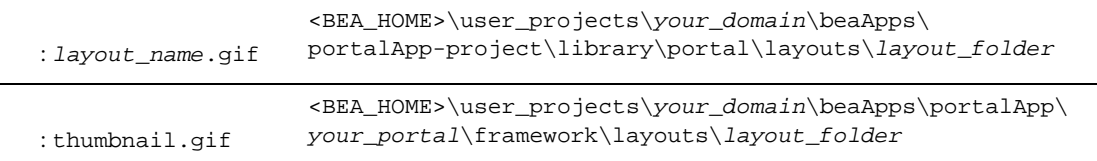

<span id="page-315-2"></span>表 **10-2** スキン リソースの格納先

<span id="page-316-0"></span>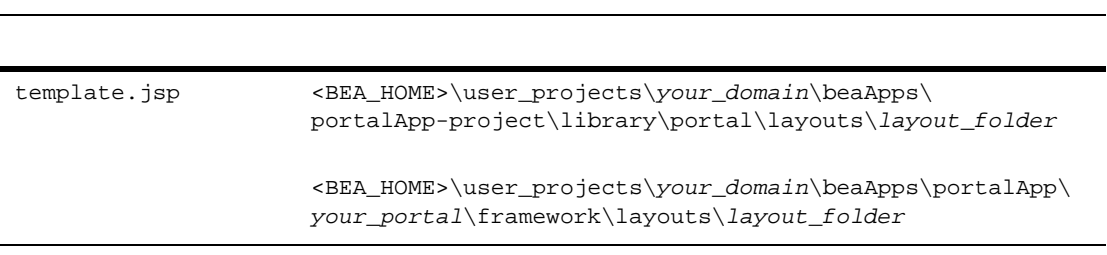

E-Business Control Center

WebLogic Portal Administration Tools

WebLogic Portal

(http://edocs.beasys.co.jp/e-docs/wlp/docs70/admin/frmwork.htm)

開発者ガイド **10-9**

# 第 **11** 章 ポートレットの拡張

- [ポートレットの基本的なカスタマイズ](#page-318-0)
	- $\bullet$  Web  $\bullet$
	- $\bullet$
	- $\bullet$
- [ポートレットとフレームワーク](#page-336-0)
	- $\bullet$  JSP
	- Webflow
	- $\bullet$  Web
- $\blacksquare$  Web
- <span id="page-318-0"></span>[パフォーマンス](#page-429-0) チューニング

 $\mathbf 1$  , and the state  $\mathbf 1$  of  $\mathbf 2$  , and  $\mathbf 3$  , and  $\mathbf 4$  , and  $\mathbf 3$ 

- $\blacksquare$
- [ドメイン間でポートレットをコピーする](#page-326-0)
- 
- [ポートレットのカテゴリを作成する](#page-327-0)

### <span id="page-319-0"></span> $Web$  **Web**  $Wab$

<span id="page-319-2"></span><span id="page-319-1"></span>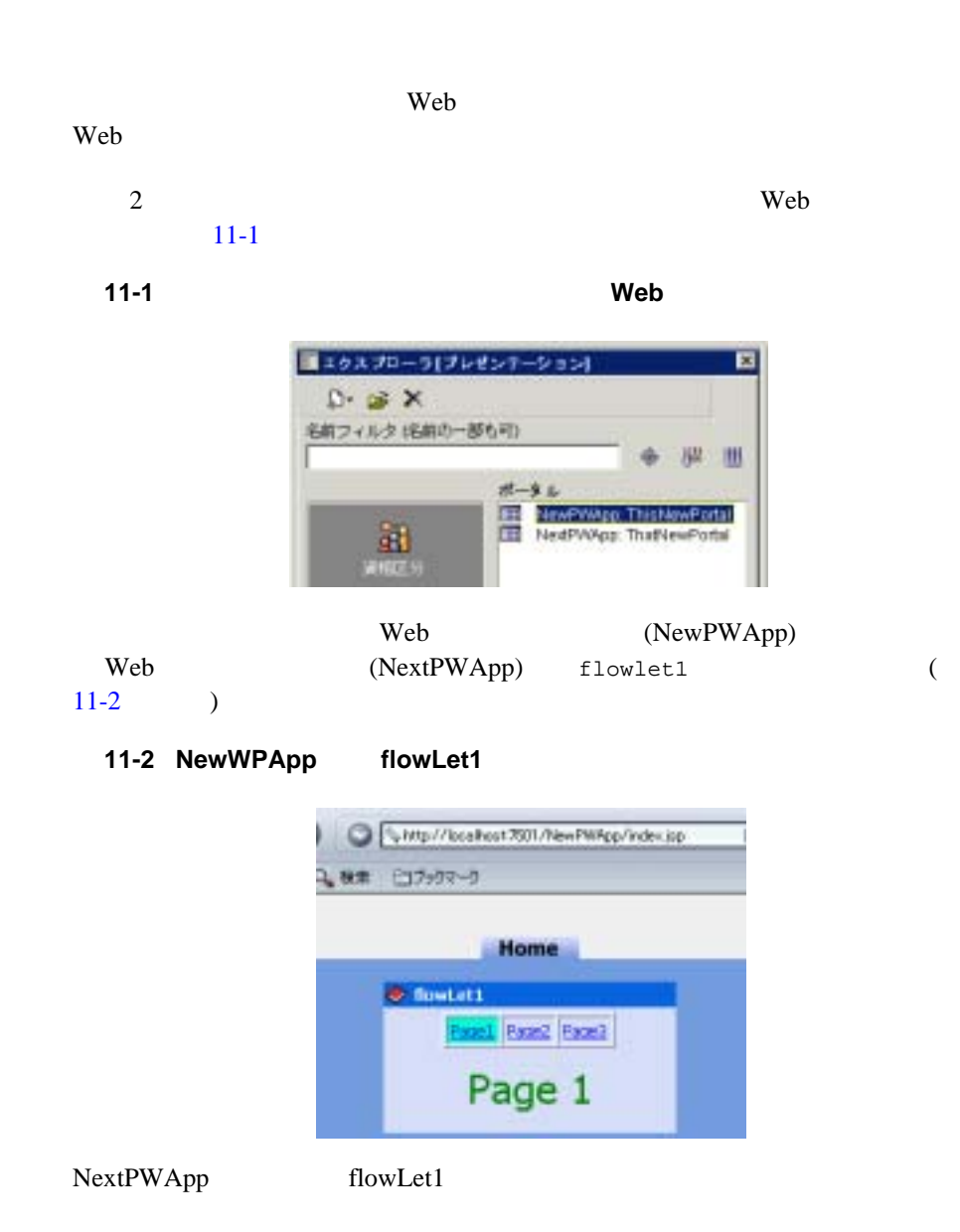

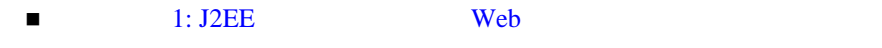

- $\blacksquare$  2: Web
- $\blacksquare$  3:  $\blacksquare$
- $\blacksquare$
- <span id="page-320-0"></span>ステップ **1: J2EE** リソースを新しい **Web** アプリケーションに

E-Business Control Center flowLet1

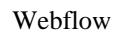

Web 700 metals were reading to the UV of the UV of the UV of the UV of the UV of the UV of the UV of the UV of the UV of the UV of the UV of the UV of the UV of the UV of the UV of the UV of the UV of the UV of the UV of t Webflow NewPWApp \webapps flowLet1 Webflow **NextPWApp** \webapps  $11-3$ 

<span id="page-320-1"></span>11-3 **Webflow** 

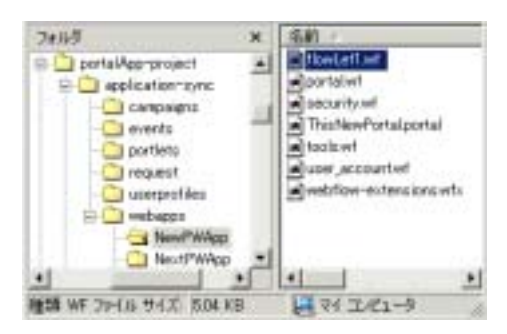

flowLet1 NewPWApp

NextPWApp Web [11-4](#page-321-1)

 $JSP$ 

<span id="page-321-1"></span>11-4 J2EE

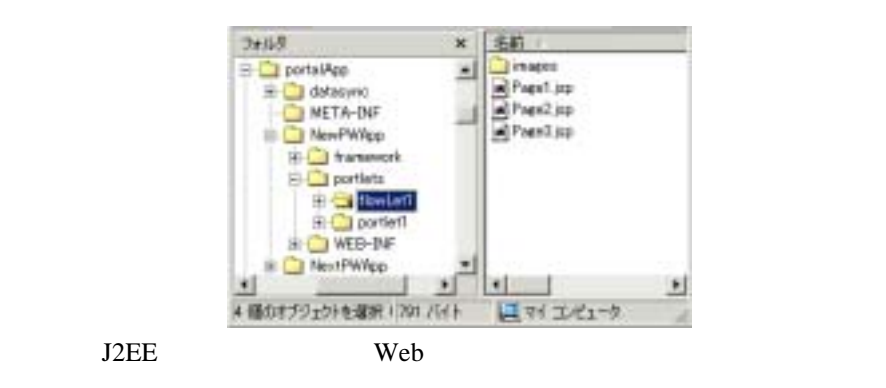

ステップ **2:** ターゲット **Web** アプリケーションのメタデータ

<span id="page-321-0"></span>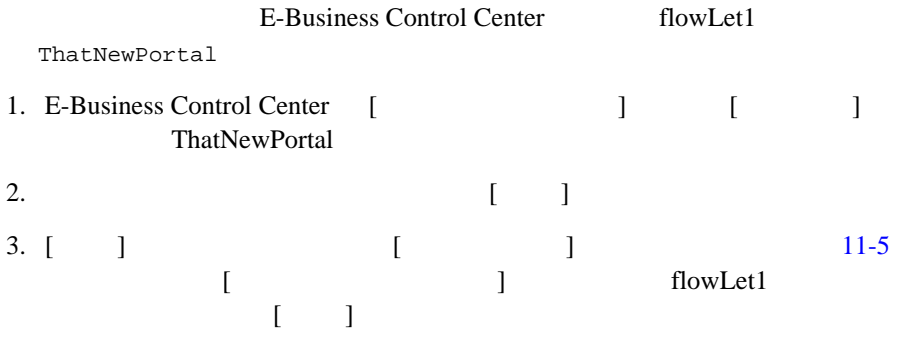

<span id="page-321-2"></span>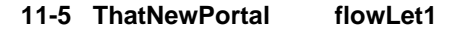

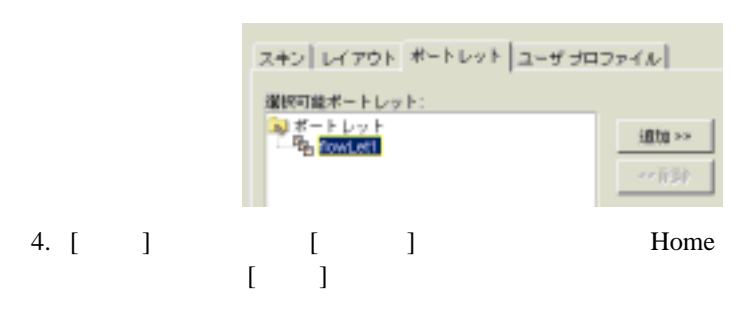

<span id="page-322-0"></span>

|                                                                                                    | 5. Home<br>[OK]                                                                                     | flowLet1          |               |          | 1 |                | 1 |
|----------------------------------------------------------------------------------------------------|----------------------------------------------------------------------------------------------------|-------------------|---------------|----------|---|----------------|---|
| 6.                                                                                                    |                                                                                                    |                   |               |          |   |                |   |
| 3:                                                                                                    |                                                                                                    |                   |               |          |   |                |   |
| <b>E-Business Control Center</b>                                                                                             |                                                                                                    |                   |               |          |   |                |   |
| : E-Business Control Center<br>E-Business Control Center<br>(http://edocs.beasys.co.jp/e-docs/wlp/docs70/admin/sysadmin.htm) |                                                                                                    |                   |               |          |   |                |   |
|                                                                                                    | 1. E-Business Control Center                                                                        |                   |               | $11-6$   |   | $\overline{[}$ | 1 |
|                                                                                                    | $11-6$ [<br>$\mathbf{l}$                                                                            |                   |               |          |   |                |   |
|                                                                                                    | <b>SEA E-Durinezz Coolvol Center - portablep preject</b><br><b>ワィンドウMO へんプロタ</b><br>ファイル(F)<br>ツール口 |                   |               |          |   |                |   |
|                                                                                                    |                                                                                                    | <b>FFlowd.off</b> |               |          |   |                |   |
| 2.                                                                                                    |                                                                                                    |                   | $\Gamma$<br>1 | $\Gamma$ |   |                | 1 |
|                                                                                                    |                                                                                                    |                   |               |          |   |                |   |

<span id="page-322-2"></span><span id="page-322-1"></span>flowLet1 WebLogic Portal Administration Tools

1. Web URL http://<hostname>:<port>/portalAppTools administrator/password  $11-7$  [  $\qquad \qquad$  ]

<span id="page-323-0"></span>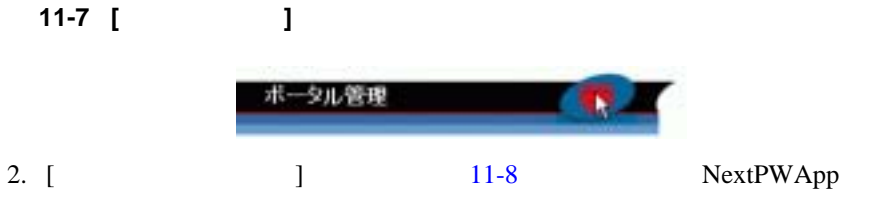

### <span id="page-323-1"></span>11-8

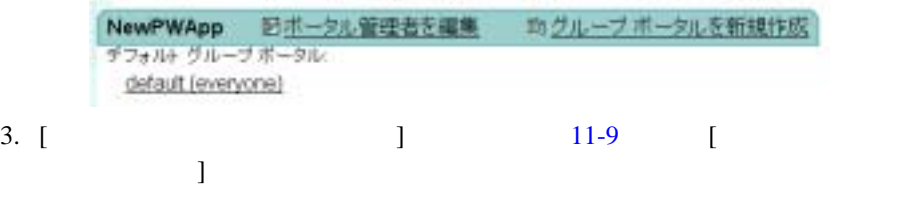

### <span id="page-323-2"></span>図 **11-9 [** ページとポートレットを管理 **]**

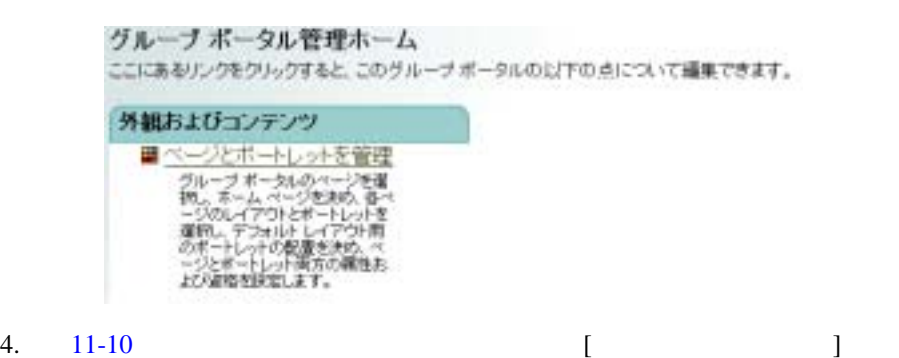
<span id="page-324-0"></span>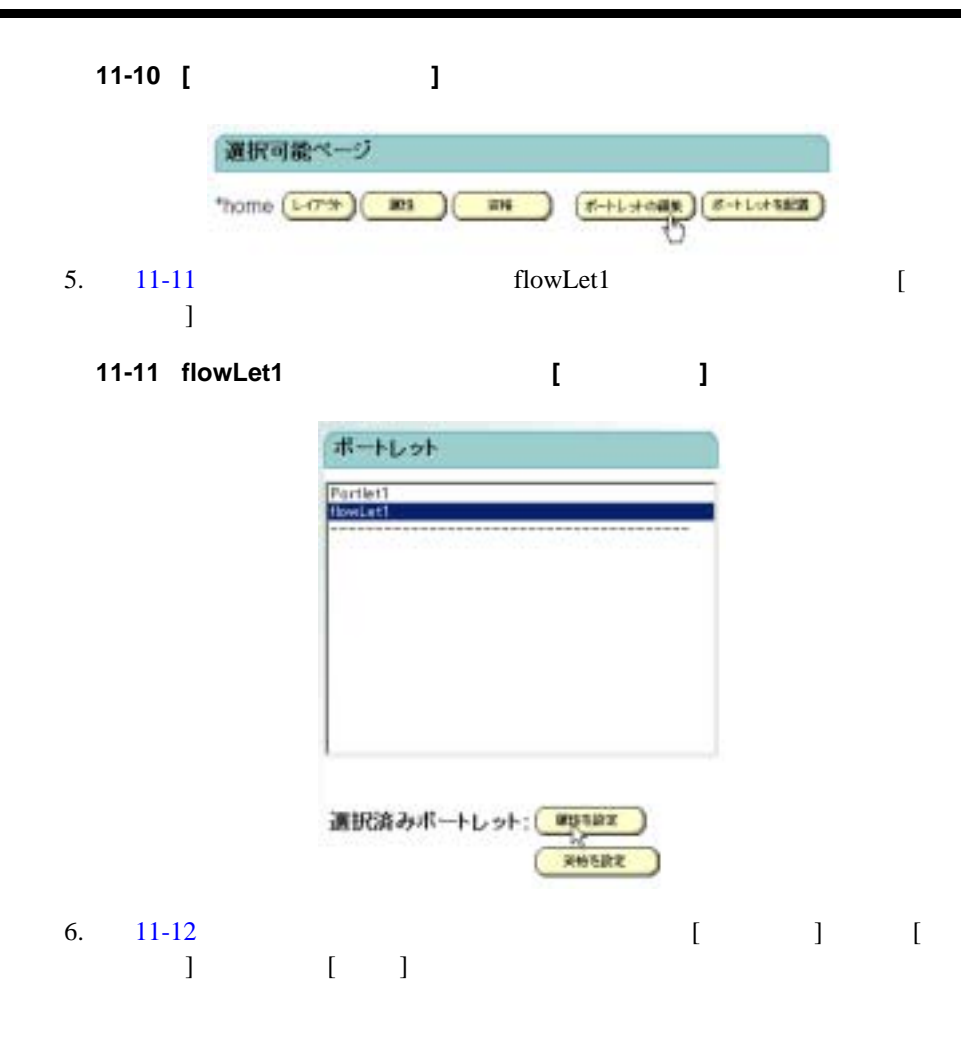

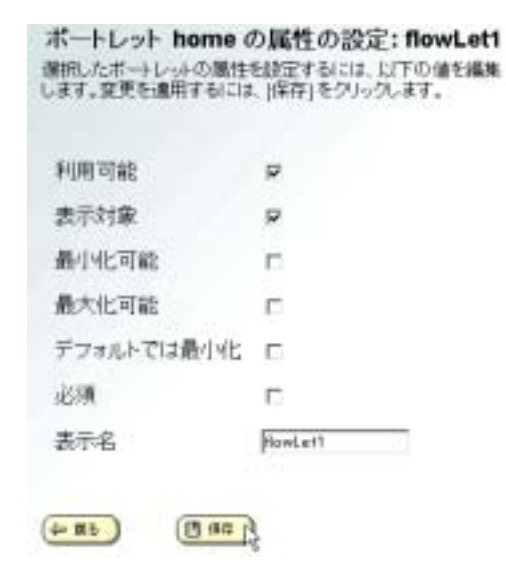

7. http://<hostname>:<port>/NextPWApp/index.jsp  $11-13$ 

<span id="page-325-1"></span>11-13 NextPWApp flowLet1

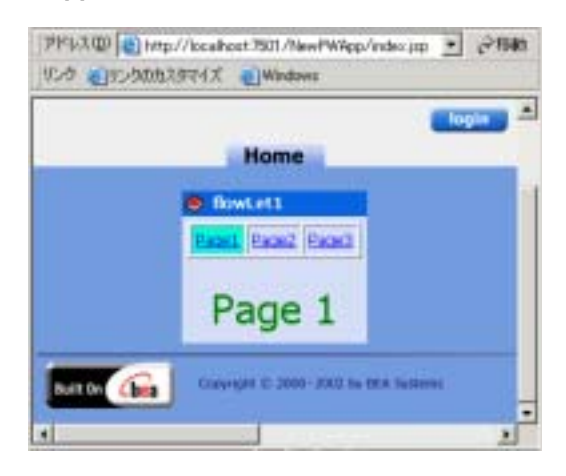

<span id="page-325-0"></span>図 **11-12** ポートレット属性の設定

### WebLogic Portal

### $\epsilon$

- 1. J2EE Present and Texas approximate the set of the set of the set of the set of the set of the set of the set of the set of the set of the set of the set of the set of the set of the set of the set of the set of the set portalApp-project\portlets .portlet  $(portalApp-project|portlets$  ) [11-14](#page-326-0)
- 2. Web 7

### <span id="page-326-0"></span>11-14 .portlet

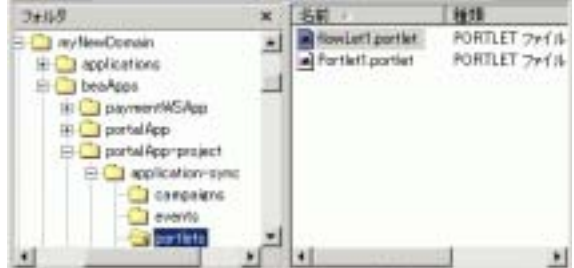

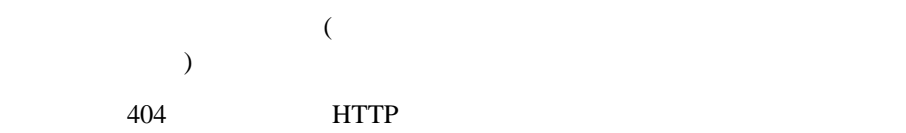

11-1 WebFlowPortlet

header.jsp

#### <span id="page-327-0"></span>コード リスト **11-1** ポートレット リソースの欠如によって発生するエラー

<Jun 12, 2002 10:38:59 AM MDT> <Error> <HTTP> <101214> <Included resource or file "/NewWebApp/portlets/WebflowPortlet/header.jsp" not found from requested resource "/NewWebApp/framework/portal.jsp".>

E-Business Control Center

Webflow

E-Business Control Center

- WebLogic Portal  $7.0$
- 完全にデプロイされたポータル
- WebLogic Portal Server
	- : E-Business Control Center

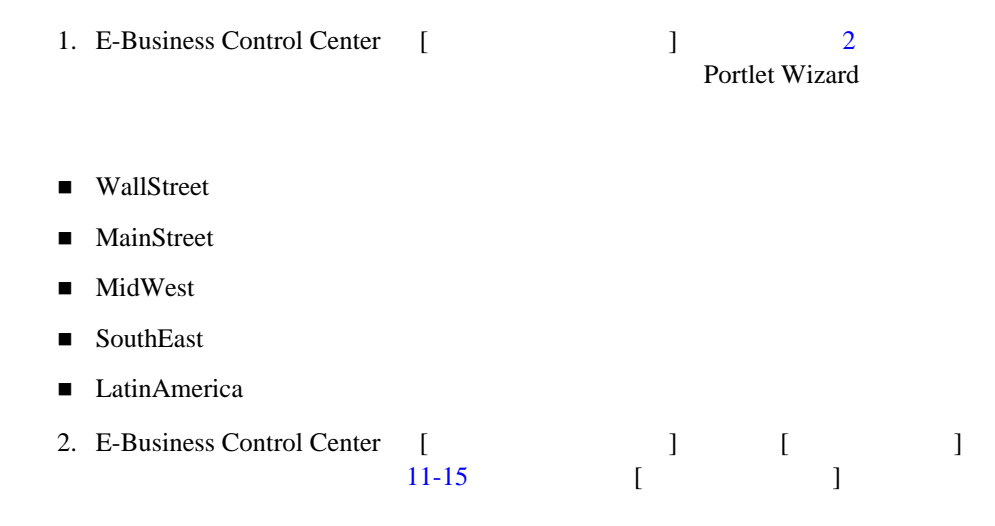

### <span id="page-328-0"></span>図 **11-15** カテゴリの新規作成

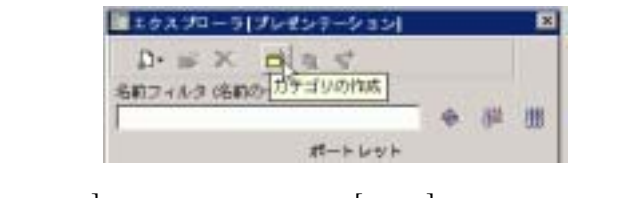

3. [ ] [ ] Business  $[OK]$ 

- **Education**
- **Regional**
- **International**

<span id="page-329-0"></span>図 **11-16** 新しいカテゴリ

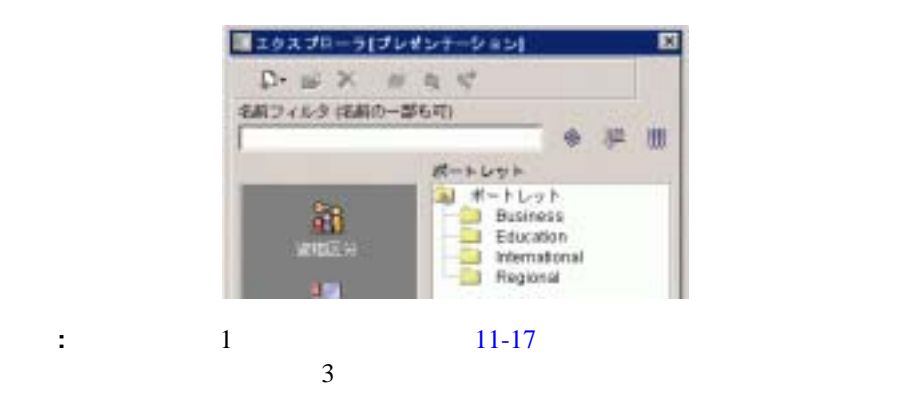

<span id="page-329-1"></span>図 **11-17** エクスプローラ ツールバー内のカテゴリ関連アイコン

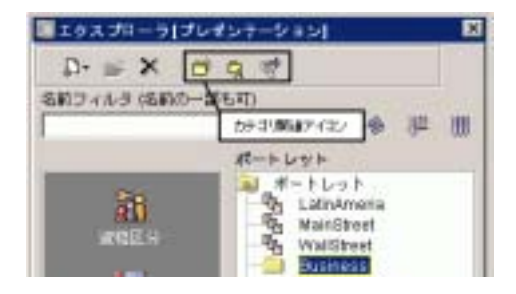

E-Business Control Center

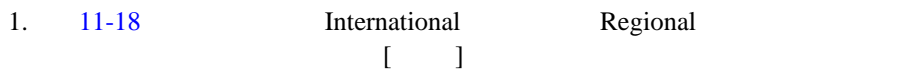

# <span id="page-330-0"></span>図 **11-18** カテゴリの **[** 移動 **]** アイコンのクリック

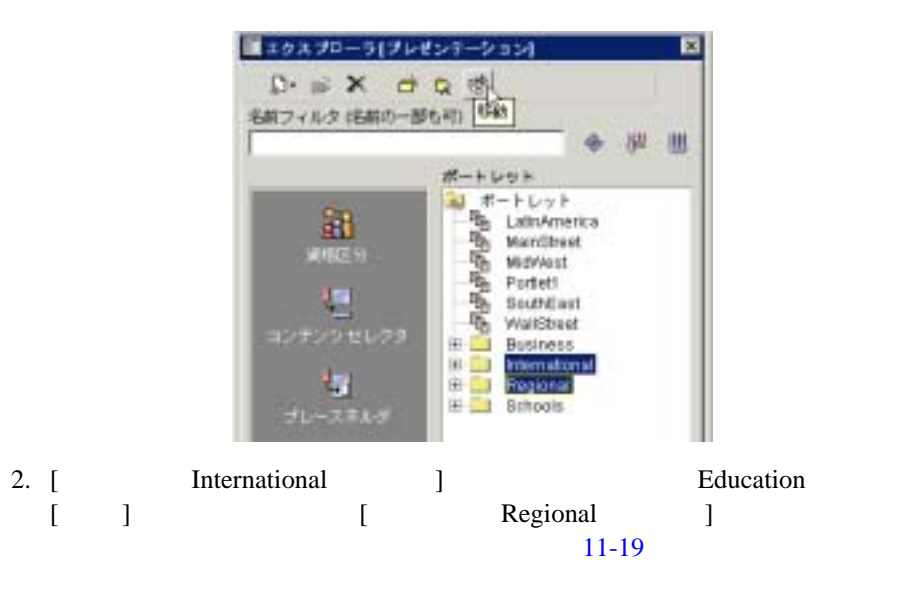

<span id="page-330-1"></span>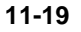

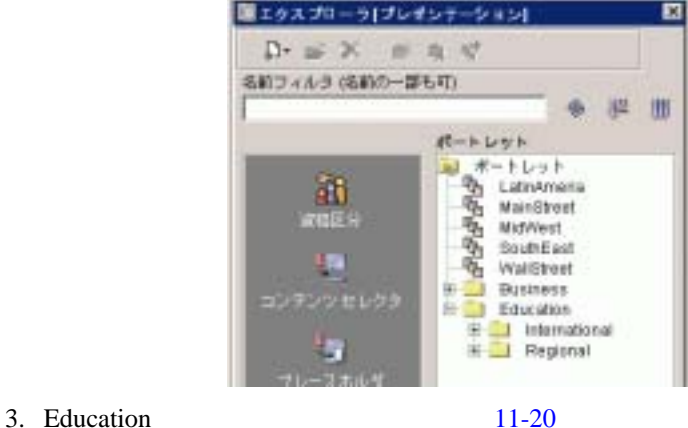

 $2 \qquad \qquad \begin{bmatrix} 2 & 0 & 1 \end{bmatrix}$ 

<span id="page-331-0"></span>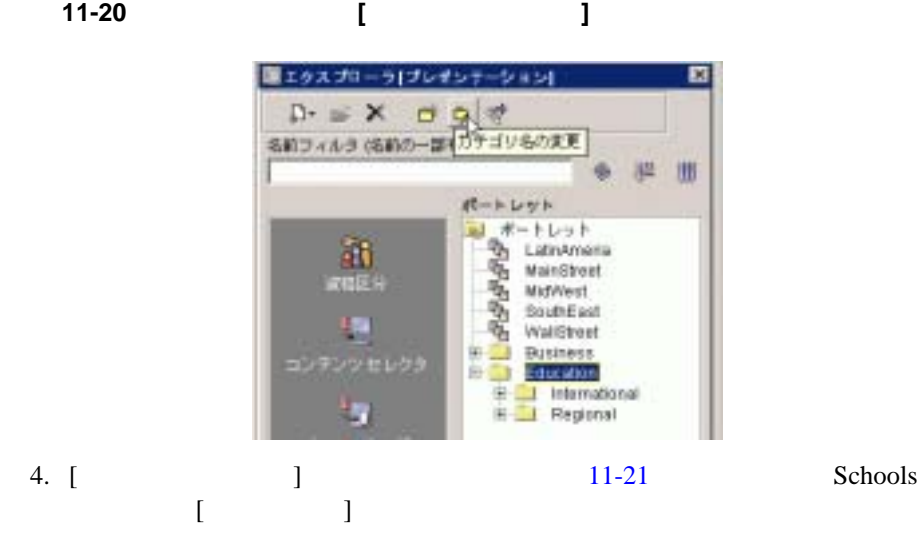

<span id="page-331-1"></span>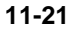

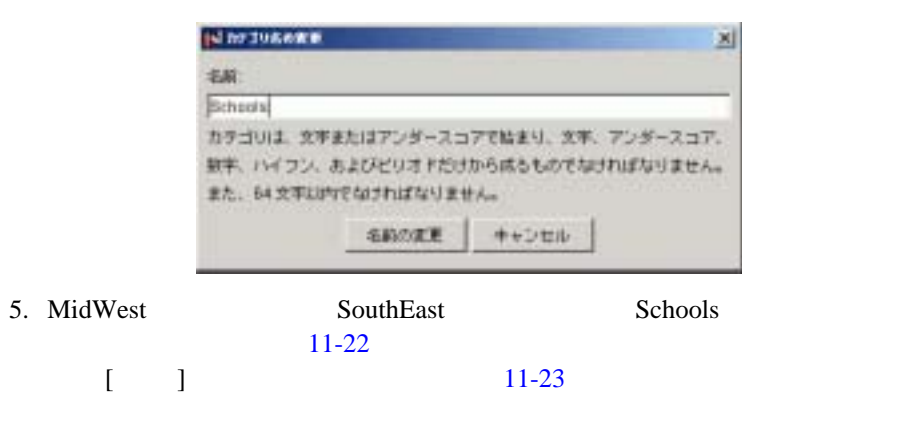

<span id="page-332-0"></span>■エクスプローラ[プレゼンテーション] г D- = x = = < 名前フィルタ(名前の一部も可) 1546 用 ポートレット -<br>吸 LatnAmerica<br>吸 MainStreet à. 困 Ť **RAKE** 嘁 **BrB/Va** 喏 outreast 蓿 Wall Btreet Búshess ٠

<span id="page-332-1"></span>図 **11-23** 移動先フォルダの選択

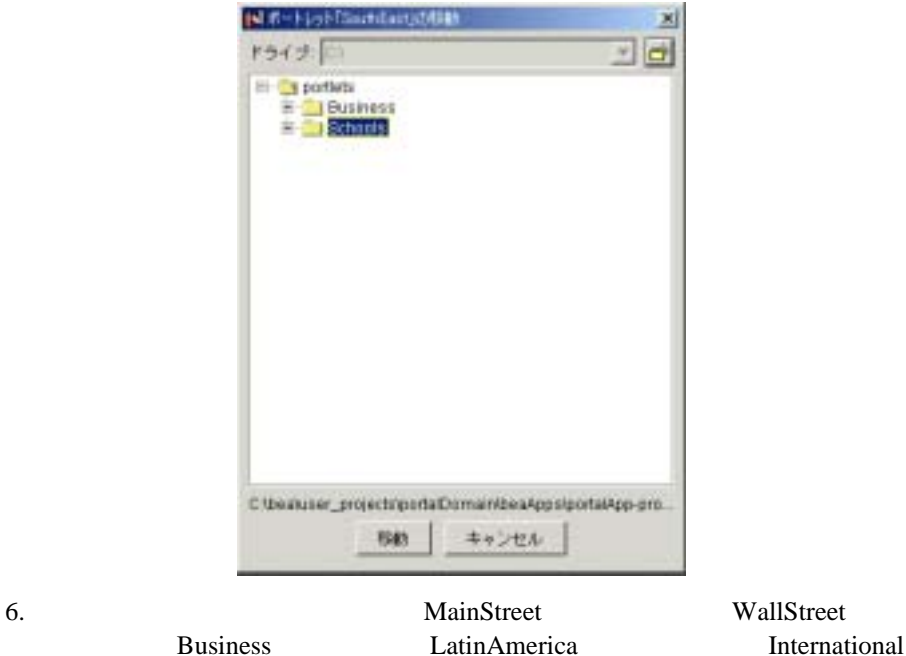

MidWest SouthEast

<span id="page-333-0"></span>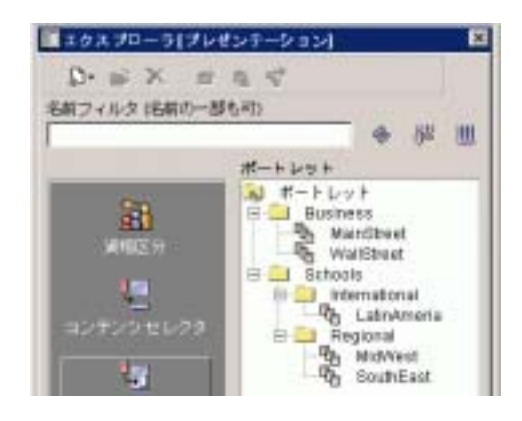

### ■ BondStreet

- **UK**
- Asia

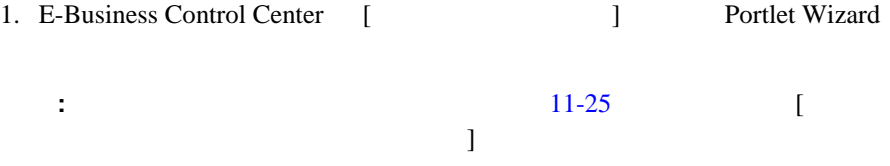

## <span id="page-334-0"></span>図 **11-25** ポートレット カテゴリの選択

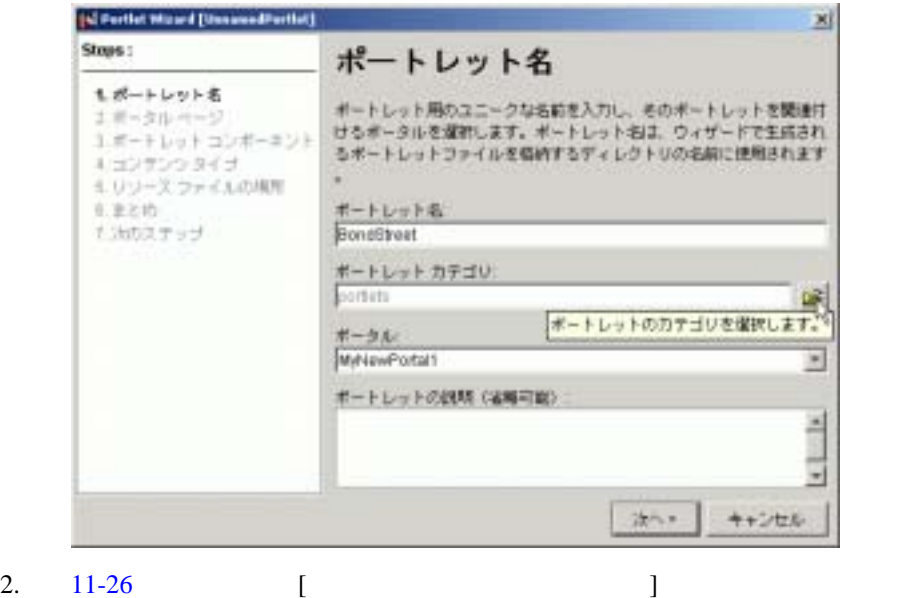

- Business [OK]
- 

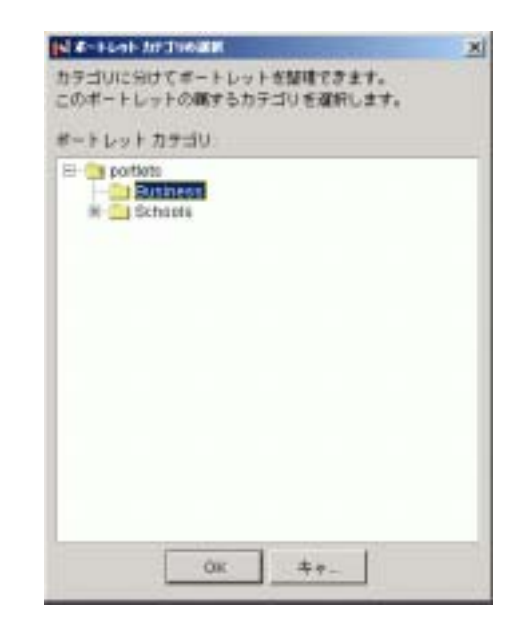

<span id="page-335-0"></span>図 **11-26** 既存のカテゴリ内への新しいポートレットの追加

- 
- 3. Portlet Wizard BondStreet UK Asia

<span id="page-335-1"></span>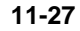

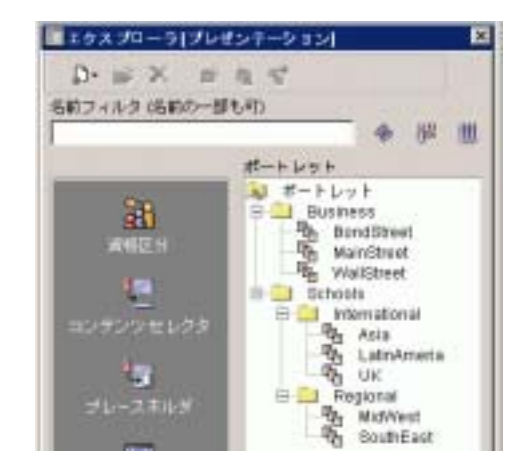

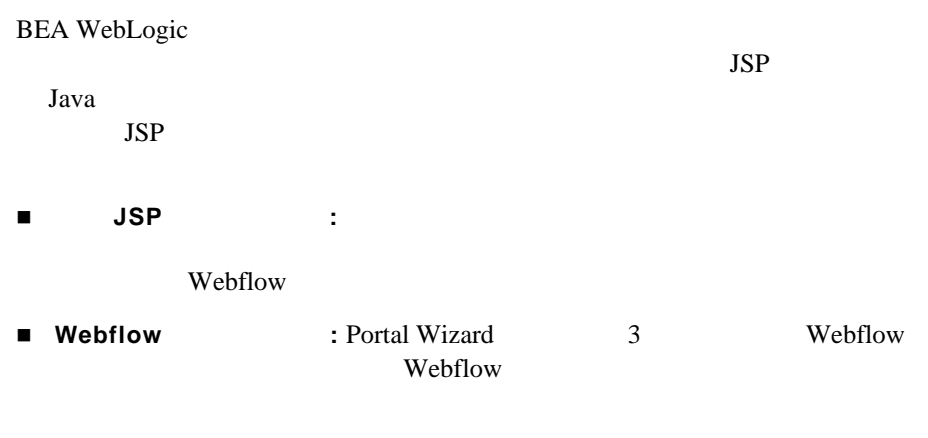

**Web** サービス ポートレット **:** 他のプログラムとのさまざまなやり取りを、

**BEA WebLogic** 

# 単純 **JSP** ポートレット

WebLogic Portal

- scriptDemo
- z ポートレットから ActiveX [コンポーネントを呼び出す](#page-340-0)

# <span id="page-336-0"></span>**scriptDemo**

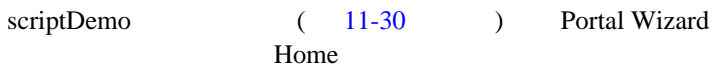

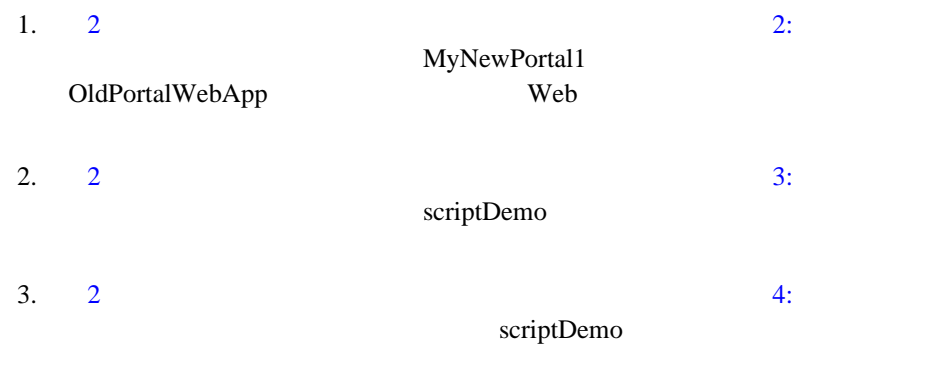

 $11-29$ 

<span id="page-337-0"></span>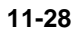

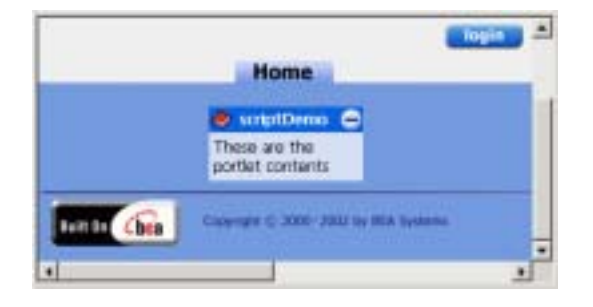

<span id="page-338-0"></span>11-29

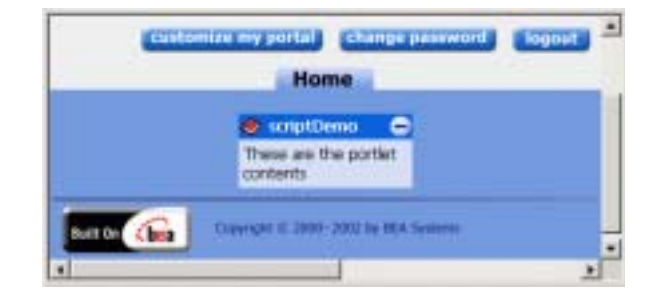

### **scriptDemo**

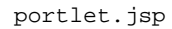

 $11-2$ 

**Java**  $J$ ava  $J$ ava  $J$ 

11-2 scriptDemo (1)

<span id="page-338-1"></span>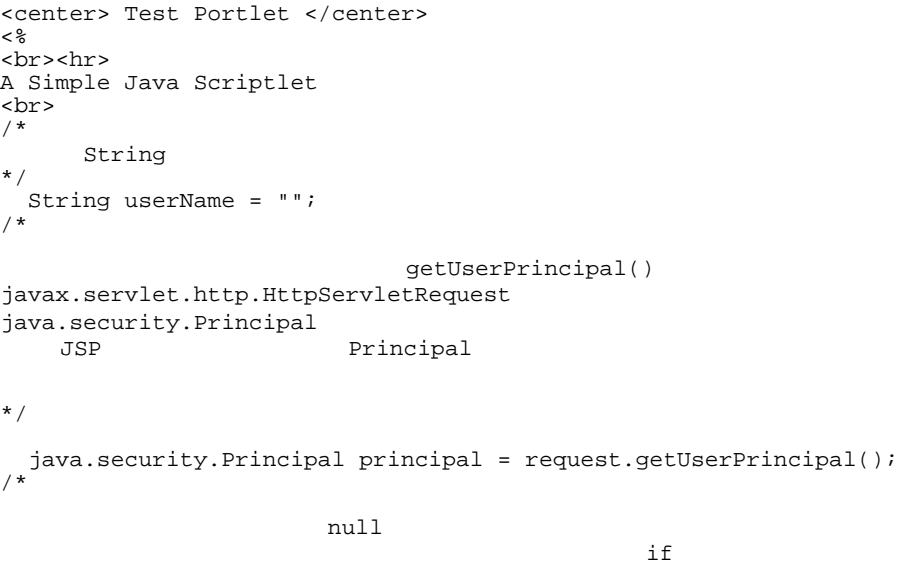

 $\lceil \text{null} \rceil$ 

```
*/
```

```
i if (principal != null)
 {
/*
\star /
      userName = principal.getName();
   }
%>
<\frac{6}{9} - -
<u>userName</u><br>HTML <<ary value \epsilon = <a>
                           < < \frac{6}{9} = \frac{6}{9} >
-- 8>The user name is : \leq \leq userName \geq<br>
```
### scriptDemo

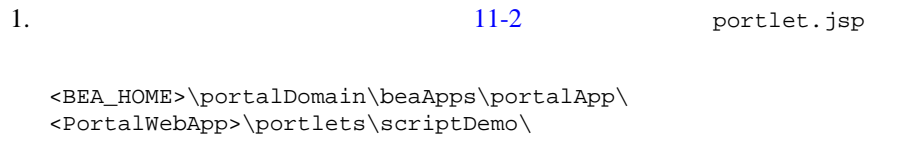

2.  $11-30$ 

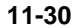

<span id="page-339-0"></span>11-30 **ScriptDemo** 

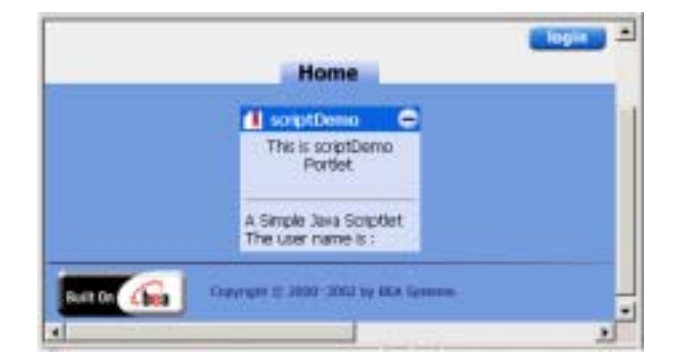

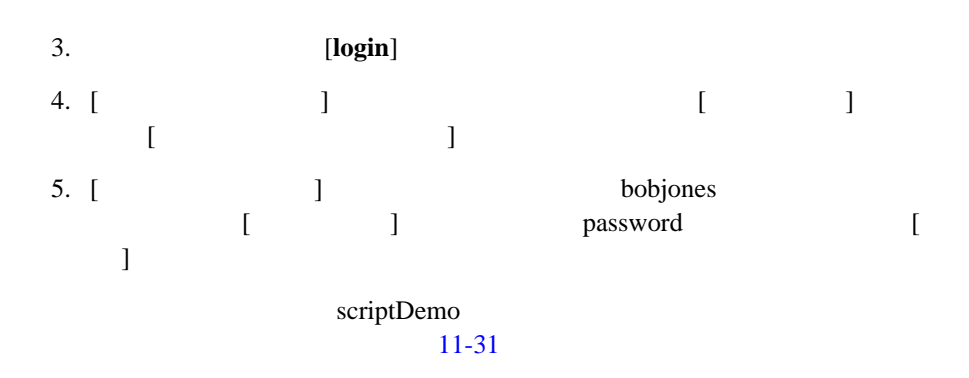

<span id="page-340-1"></span>**11-31 scriptDemo** 

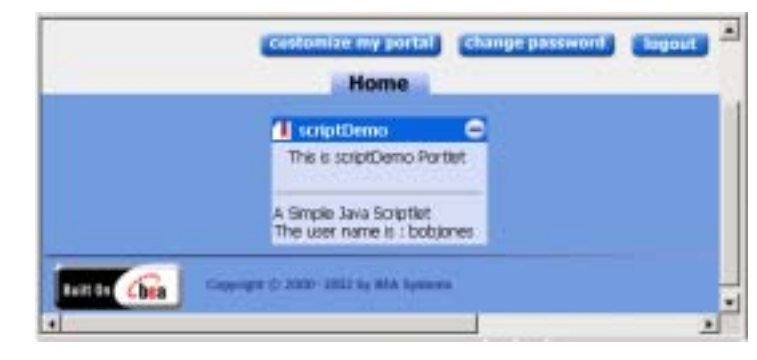

注意 **:** カスタム ポートレットでの JSP タグの使い方について詳しくは、以下の

- JavaServer Pages
- **•** WebLogic Portal *Javadoc* API

# **ActiveX**

<span id="page-340-0"></span>ActiveX 2000

 $11-3$  11-4 HTML <OBJECT>

**CODEBASE** 

Microsoft

<span id="page-341-0"></span>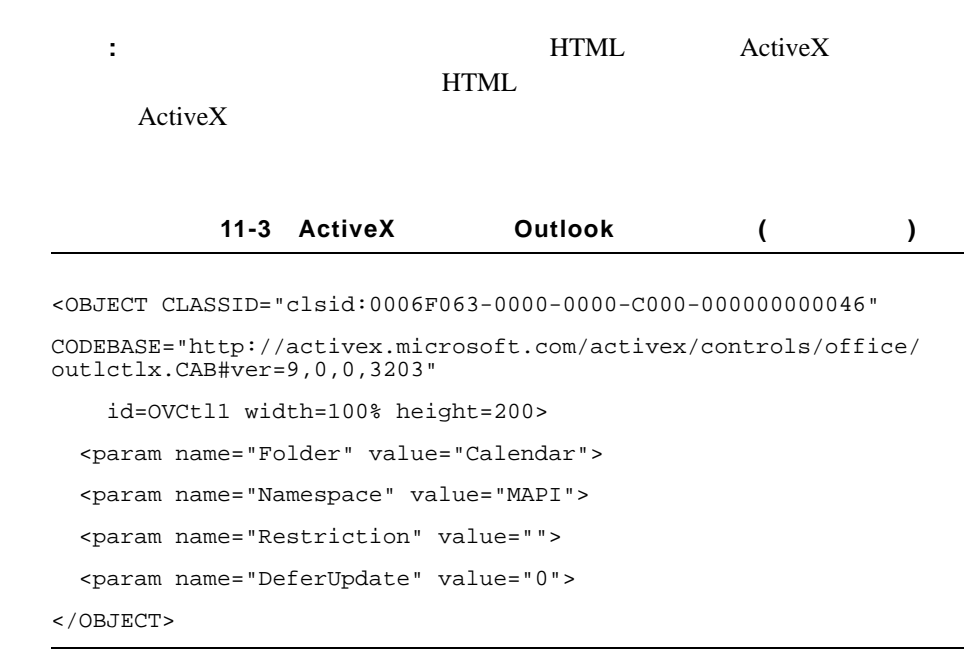

<span id="page-341-1"></span>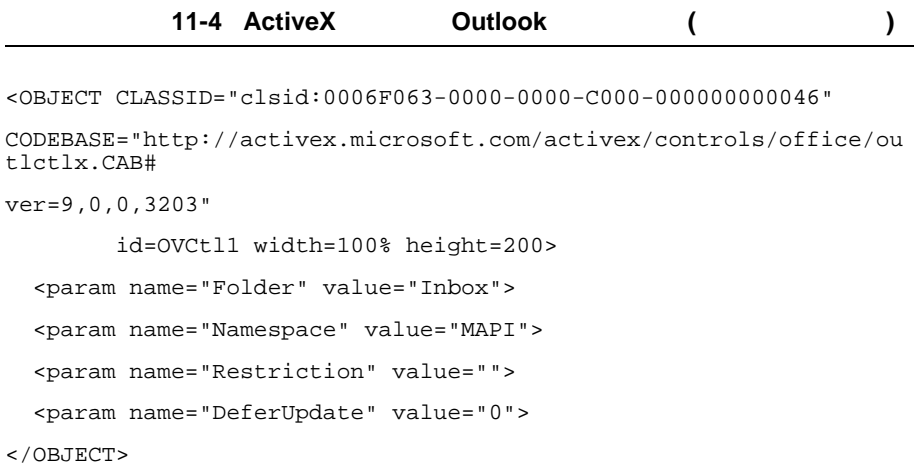

**:** ActiveX

Microsoft Internet Explorer

# **Webflow**

Portlet Wizard Webflow Webflow

- $\bullet$  3 Webflow
- $\bullet$
- 
- $\bullet$
- $\bullet$

# <span id="page-342-0"></span>**3 Webflow**

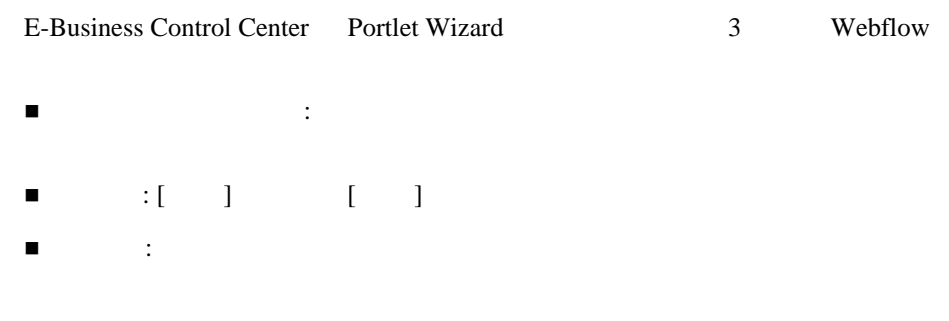

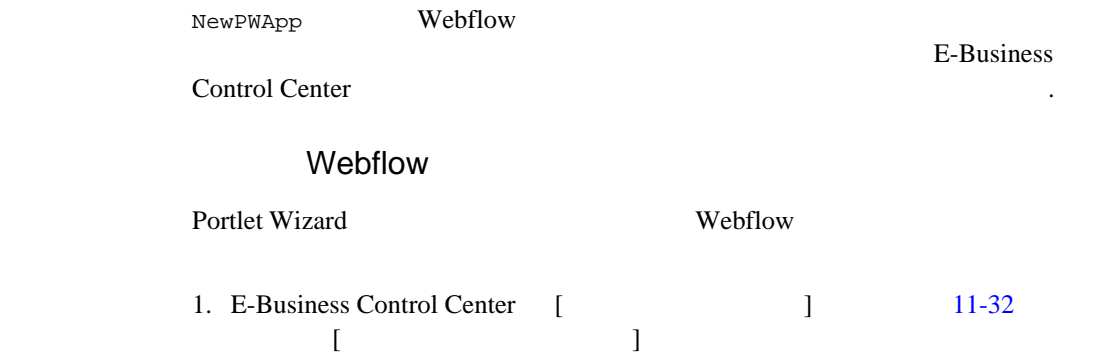

### <span id="page-343-0"></span>11-32 Portlet Wizard

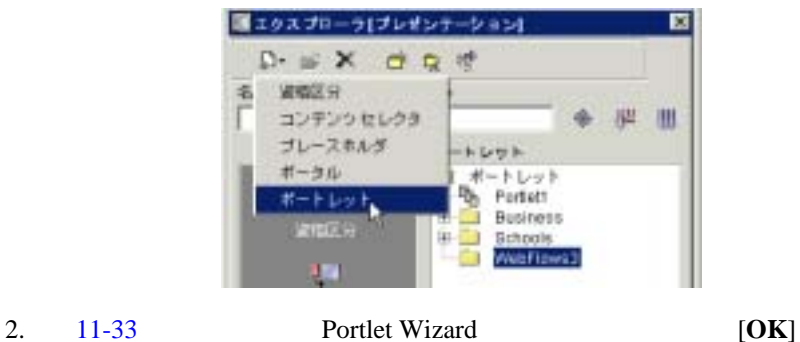

### <span id="page-343-1"></span>11-33 Portlet Wizard

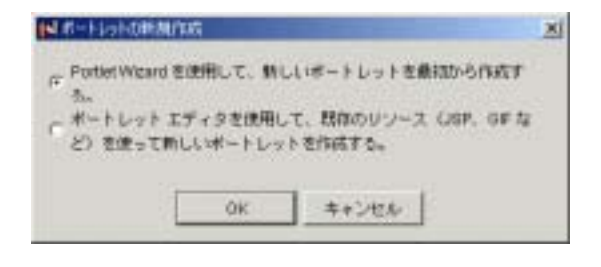

 $\blacksquare$  ]

3. [11-34](#page-344-0) **Navigation** 1

# <span id="page-344-0"></span>**11-34**

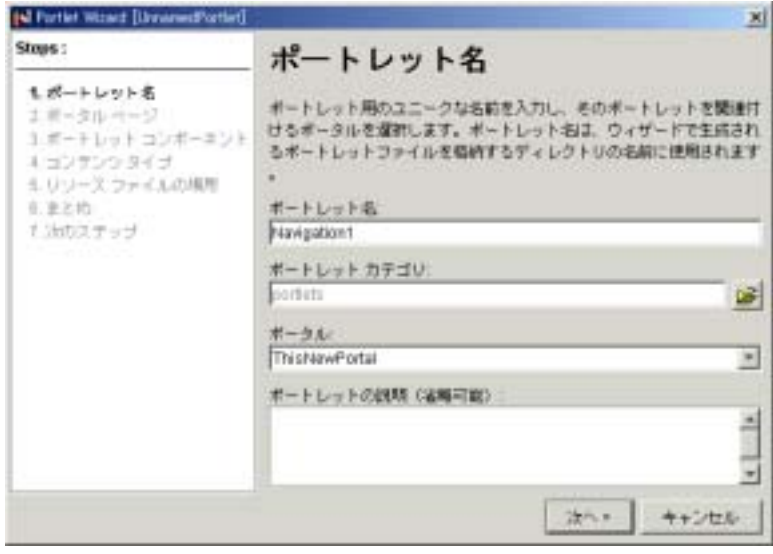

4. [11-35](#page-345-0) [  $\blacksquare$  ]  $\blacksquare$ 

<span id="page-345-0"></span>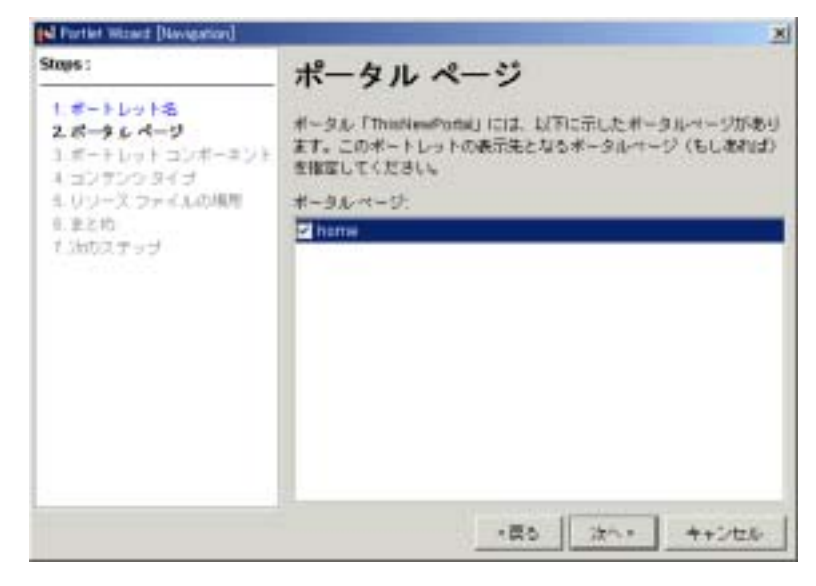

 $5. \quad 11-36$  $5. \quad 11-36$  [ ]

<span id="page-346-0"></span>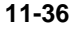

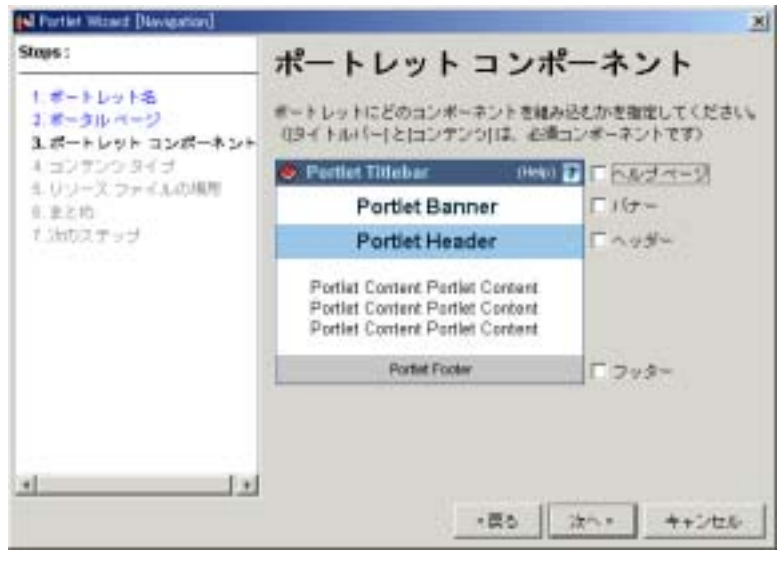

6. [11-37](#page-347-0) Webflow [ ]

 $11$   $\blacksquare$ 

### <span id="page-347-0"></span>11-37 Webflow

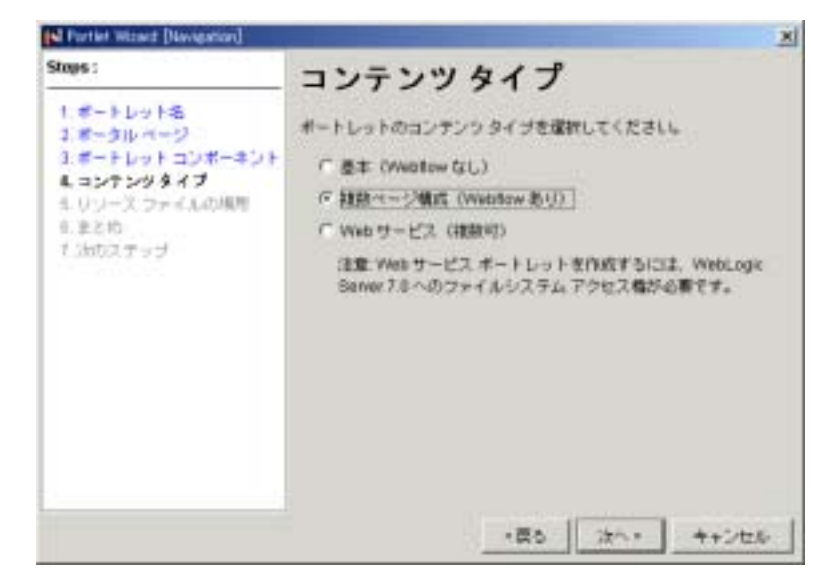

7.  $11-38$  [ ]

<span id="page-348-0"></span>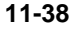

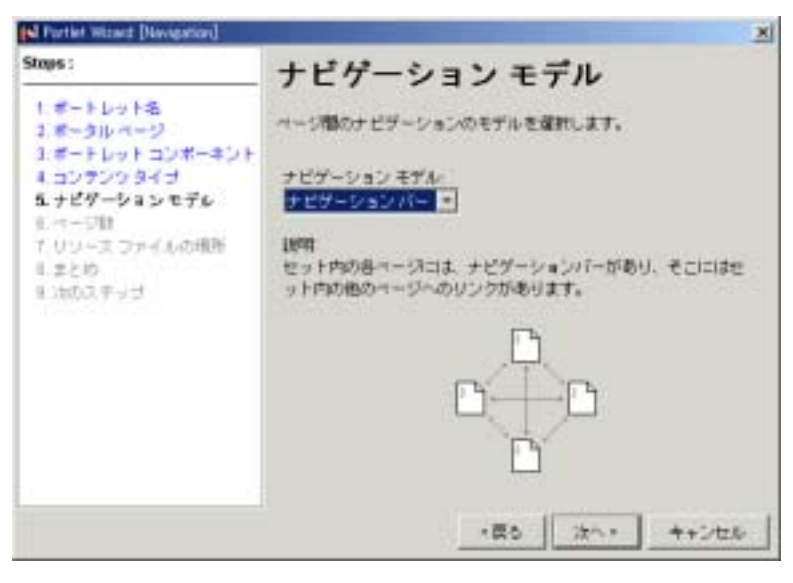

8. [11-39](#page-348-1) [ ]

<span id="page-348-1"></span>図 **11-39** ページ数の選択

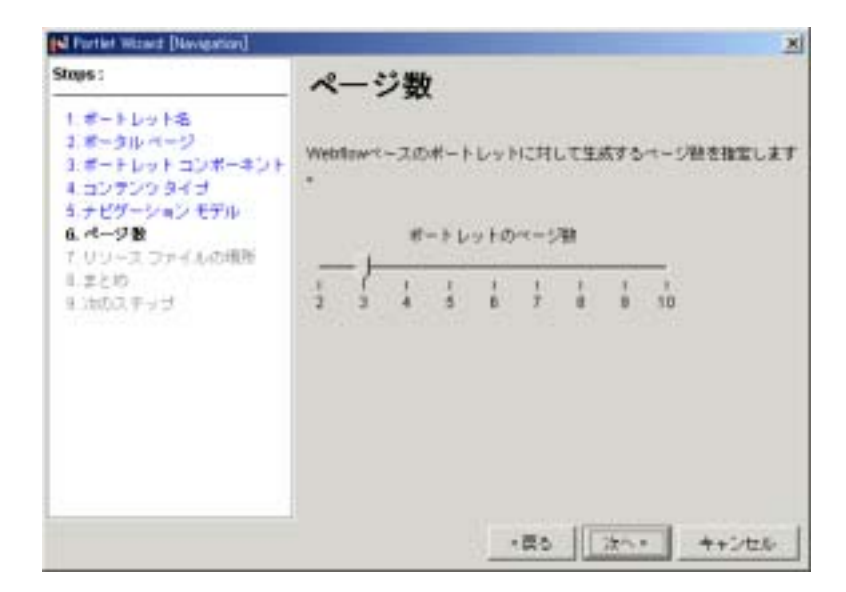

## 9.  $11-40$   $\begin{bmatrix} \phantom{-} \end{bmatrix}$

<span id="page-349-0"></span>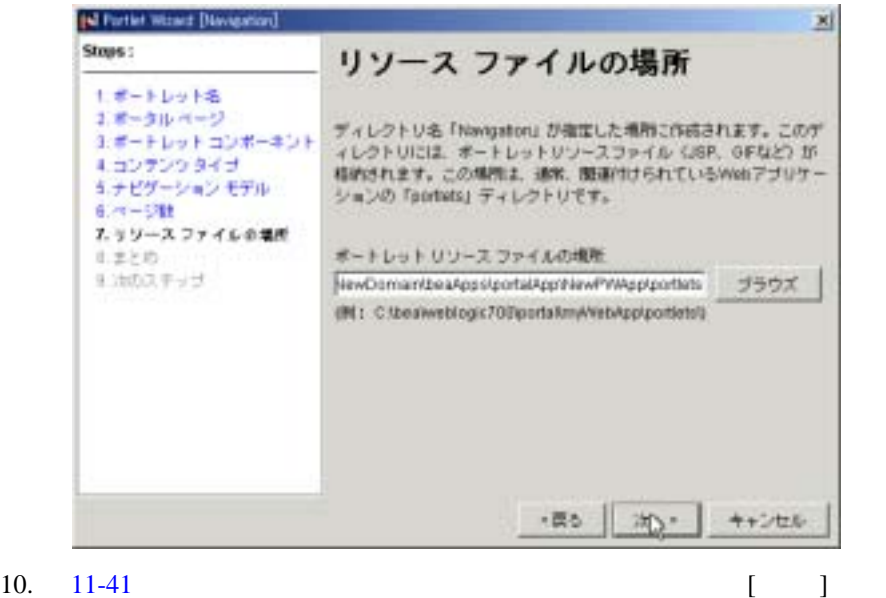

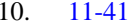

<span id="page-350-0"></span>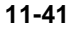

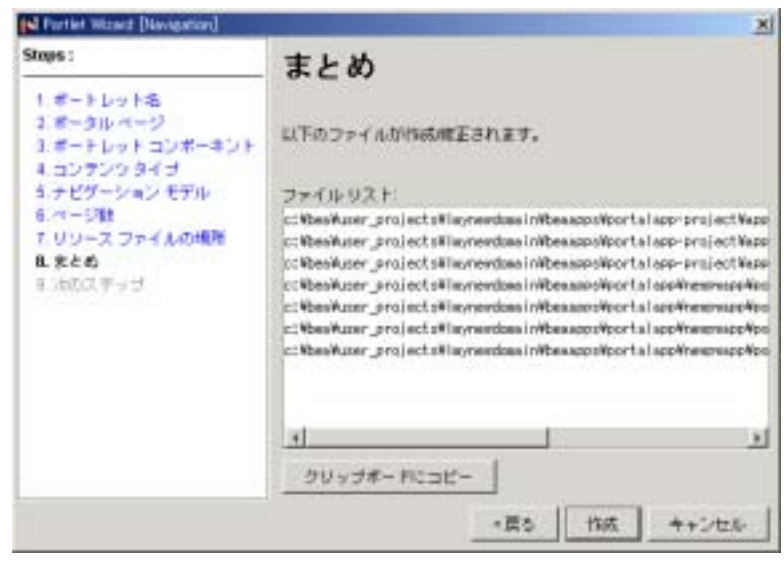

11.  $11-42$  [ ]

### <span id="page-351-0"></span>図 **11-42** 次のステップの確認

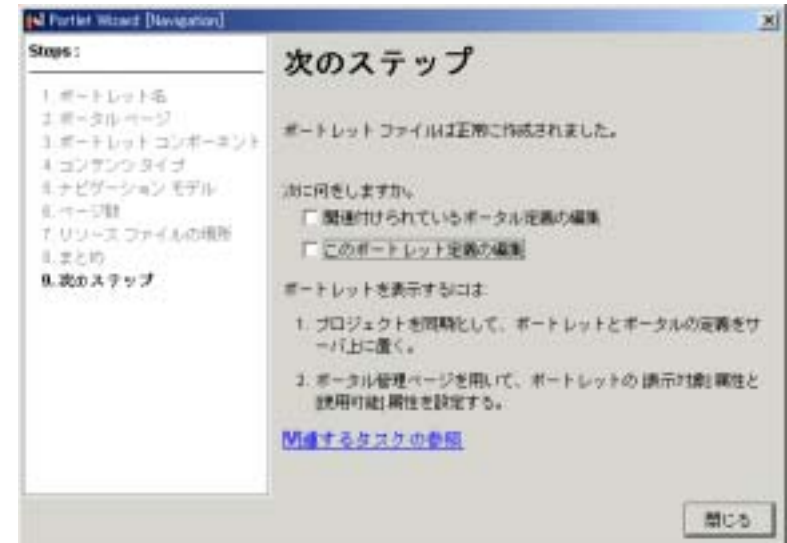

<span id="page-351-1"></span>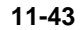

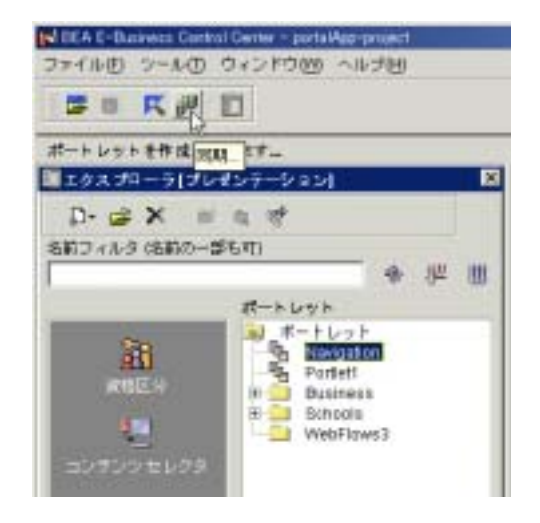

# <span id="page-352-0"></span> $13. 11-5$  4: WebLogic Portal Administration Tools  $14. 11-44$  $14. 11-44$ **11-44**

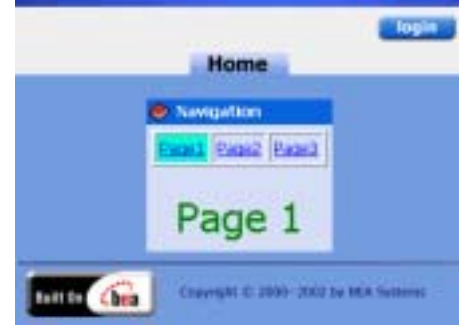

# Webflow

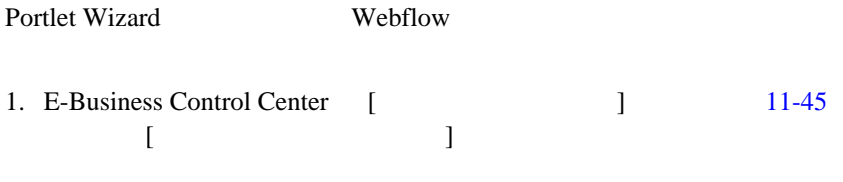

## <span id="page-352-1"></span>11-45 Portlet Wizard

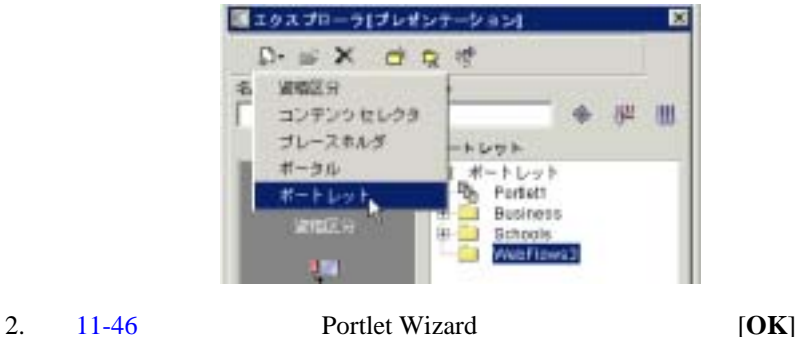

### <span id="page-353-0"></span>11-46 Portlet Wizard

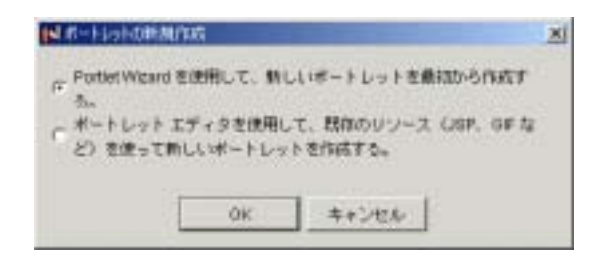

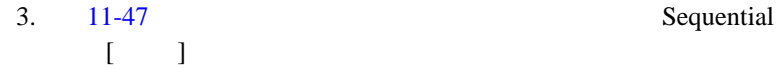

<span id="page-353-1"></span>11-47 **Webflow** 

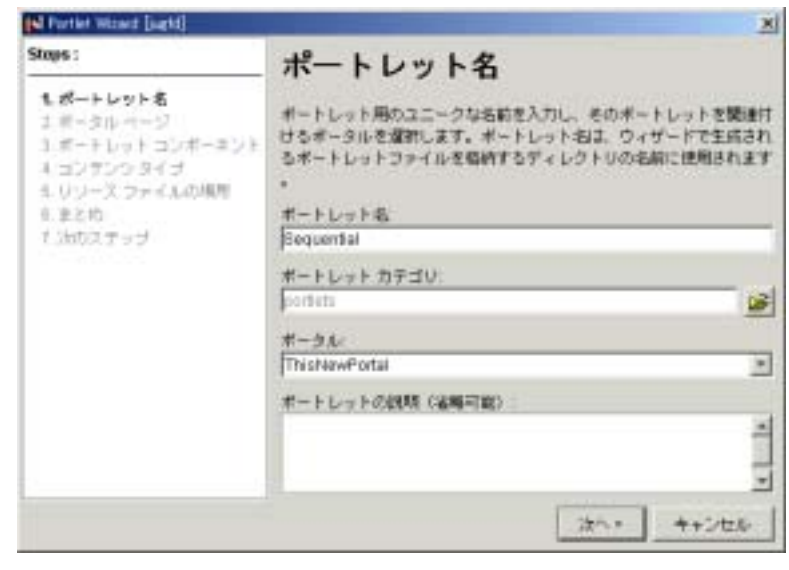

4. [11-48](#page-354-0) に示すように、ポートレットを Home ページに関連付け、[ 次へ ]

### <span id="page-354-0"></span>11-48 Home

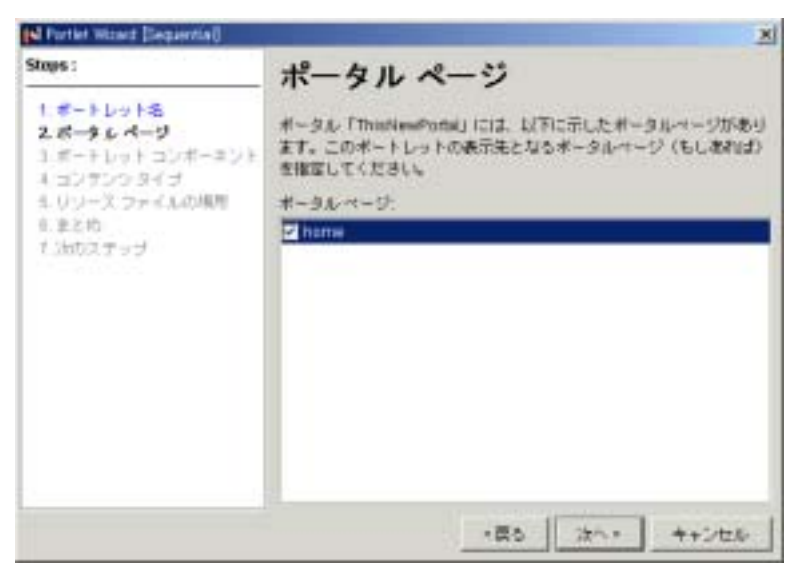

 $5. \quad 11-49$  $5. \quad 11-49$  [ ]

<span id="page-355-0"></span>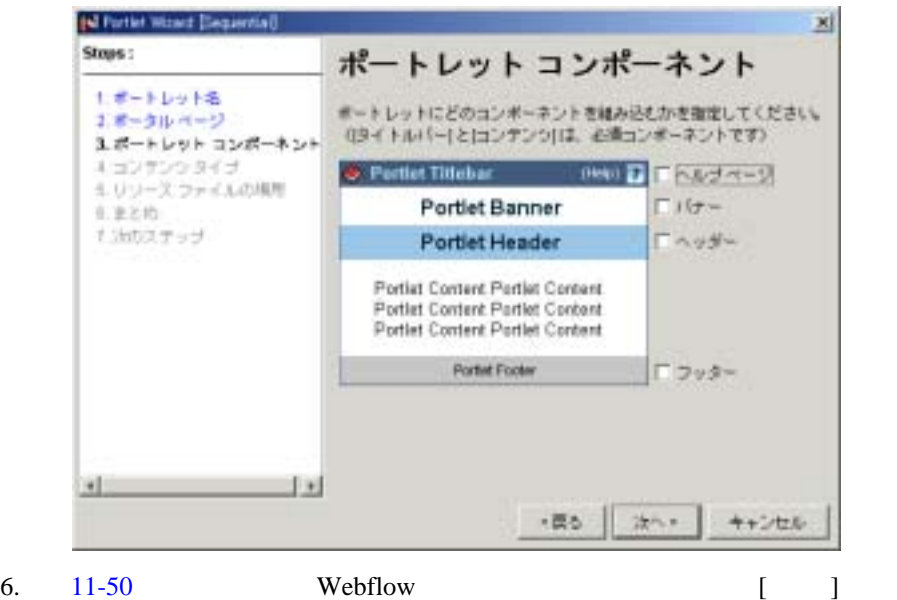

### <span id="page-356-0"></span>11-50 Webflow

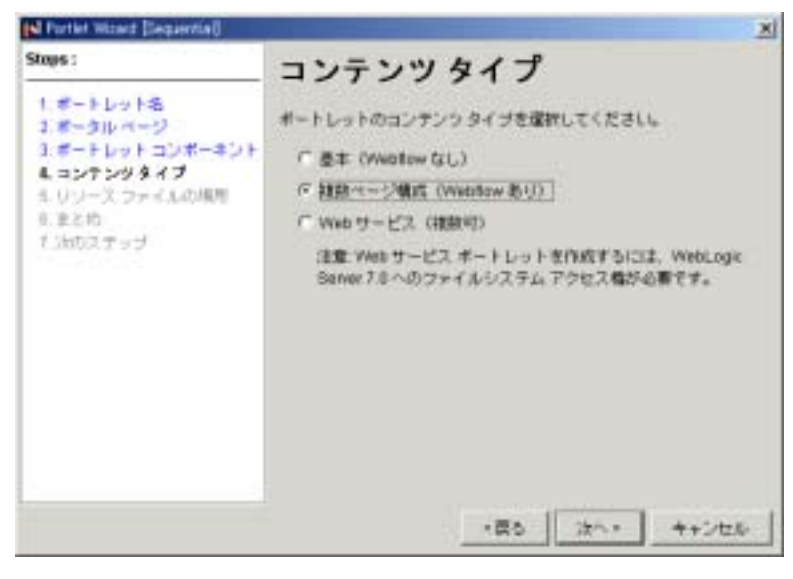

7. [11-51](#page-357-0) [ ]

### <span id="page-357-0"></span>図 **11-51** 順次型モデルの選択

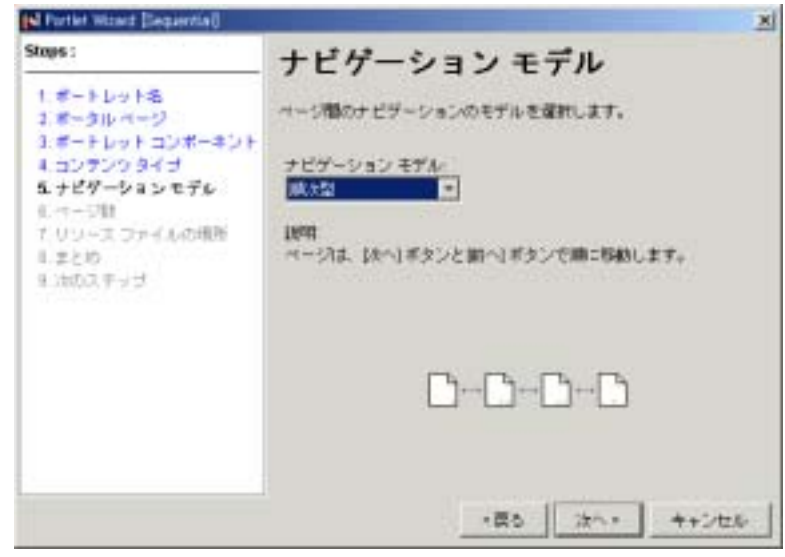

8. [11-52](#page-357-1) [ ]

### <span id="page-357-1"></span>図 **11-52** ページ数の選択

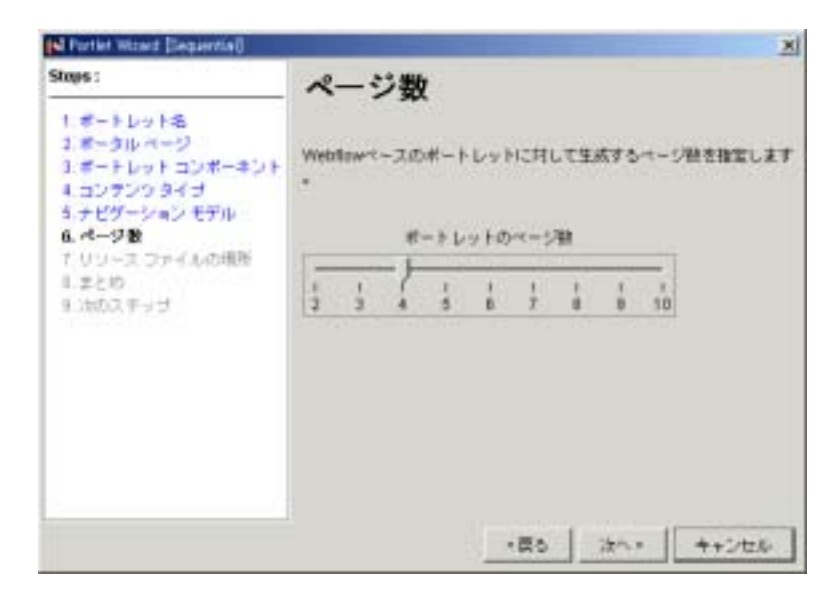

## 9.  $11-53$   $[$

### <span id="page-358-0"></span>11-53

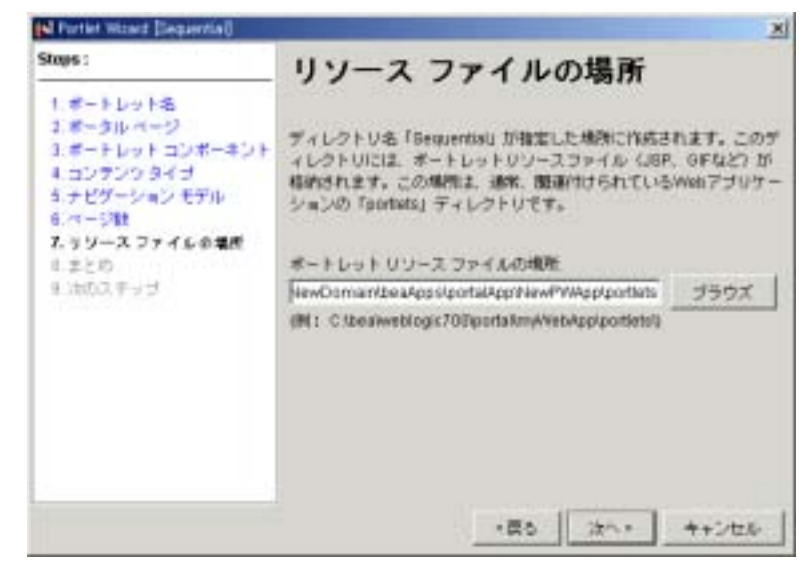

 $10. \quad 11-54$  $10. \quad 11-54$  [ ]

<span id="page-359-0"></span>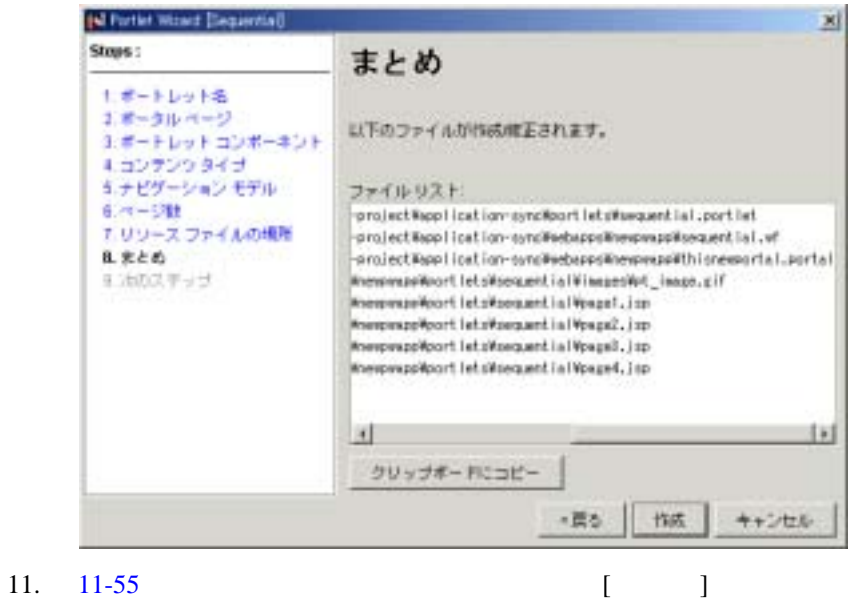
#### 図 **11-55** 次のステップの確認

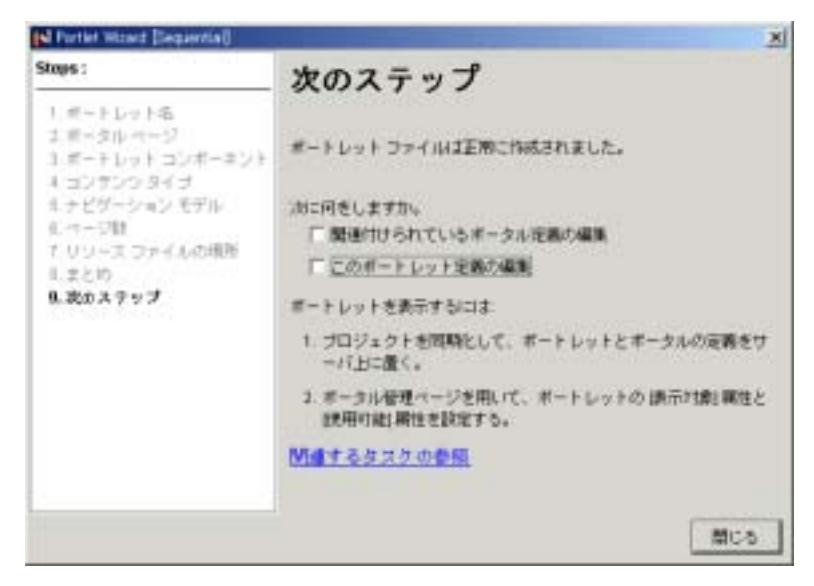

 $12. \quad 11-56$  $12. \quad 11-56$ 

<span id="page-360-0"></span>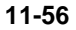

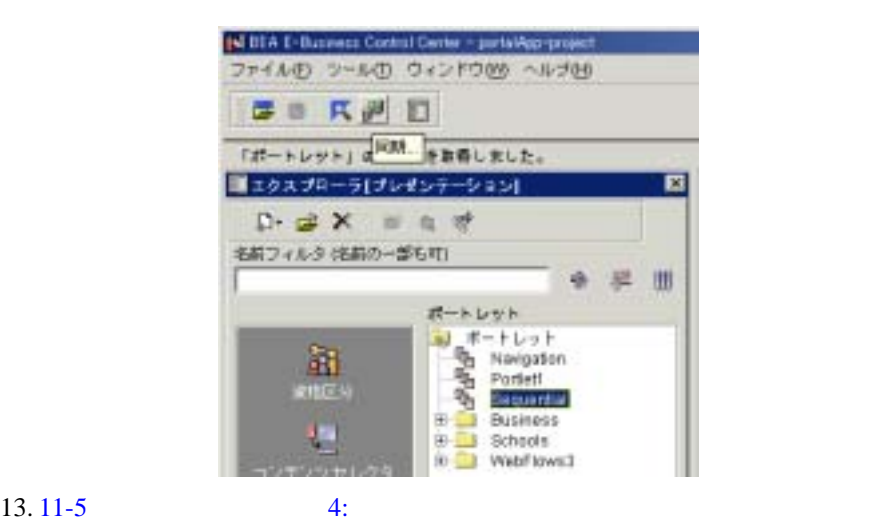

WebLogic Portal Administration Tools

14. [11-57](#page-361-0)

### <span id="page-361-0"></span>11-57 **Webflow**

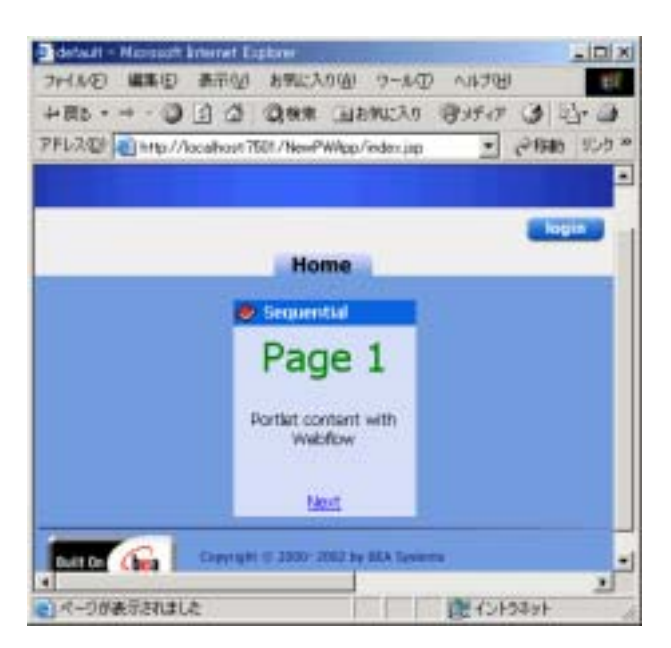

# Webflow

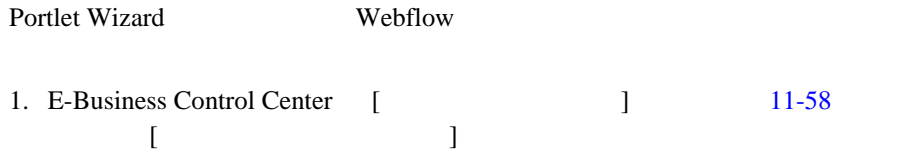

#### <span id="page-362-0"></span>11-58 Portlet Wizard

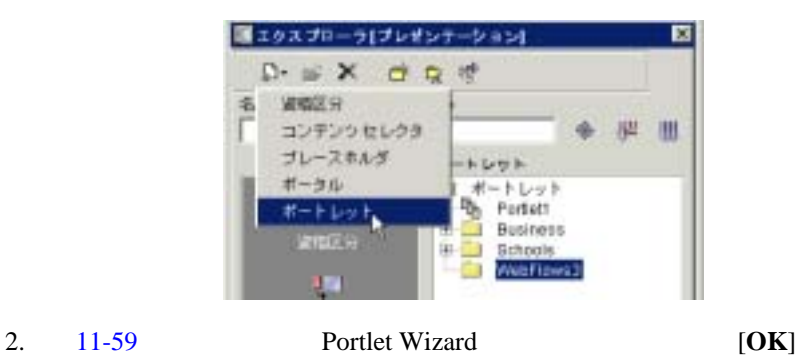

# <span id="page-362-1"></span>11-59 Portlet Wizard

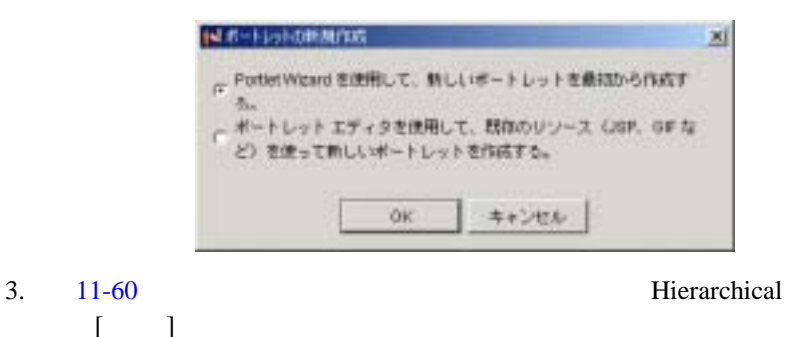

# <span id="page-363-0"></span>図 **11-60** 階層型ポートレットの命名

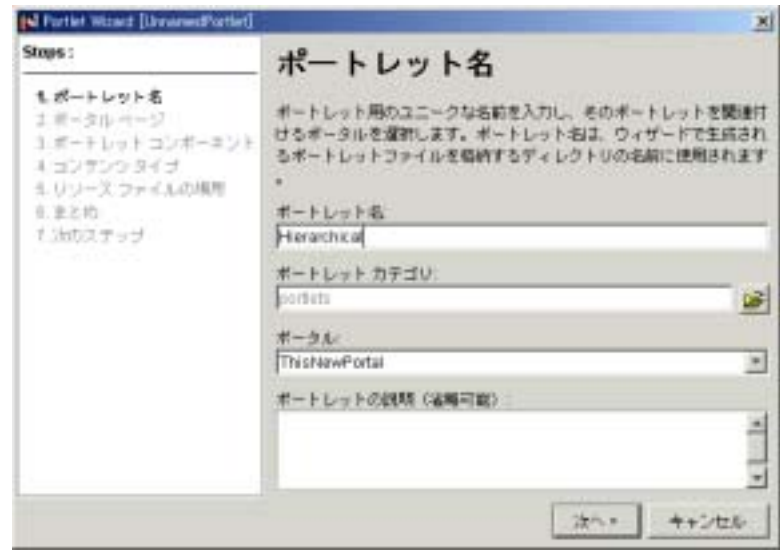

4. [11-61](#page-364-0) [  $\Box$ 

#### <span id="page-364-0"></span>11-61 Home

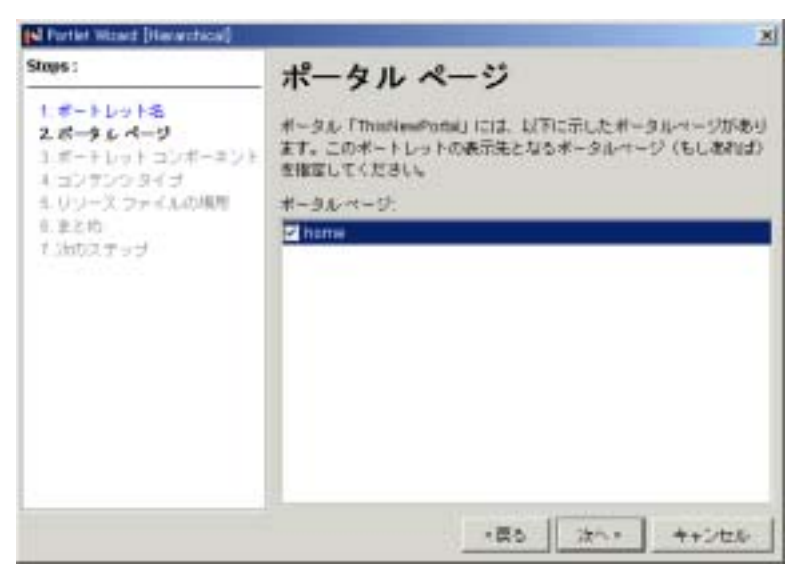

 $5. \t11-62$  [ ]

### <span id="page-365-0"></span>図 **11-62** コンポーネントの選択

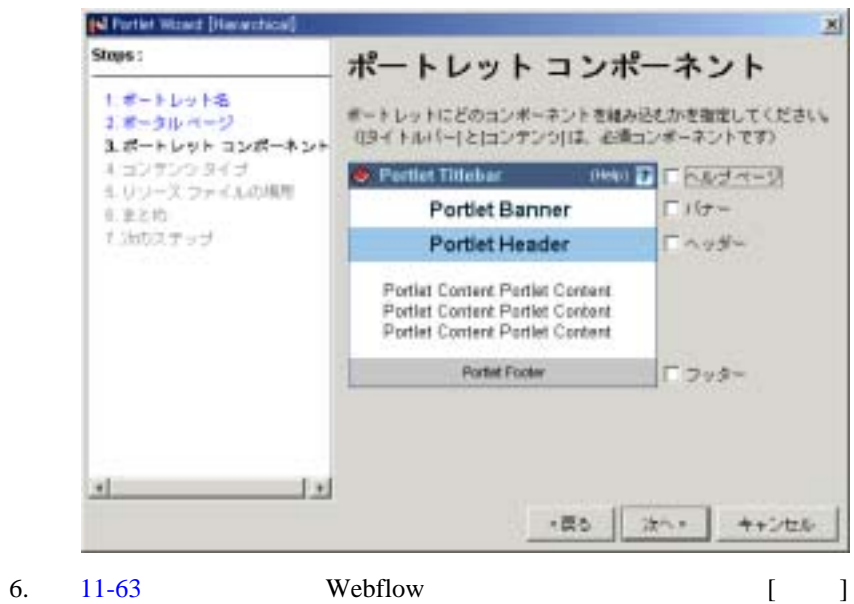

#### <span id="page-366-0"></span>11-63 Webflow

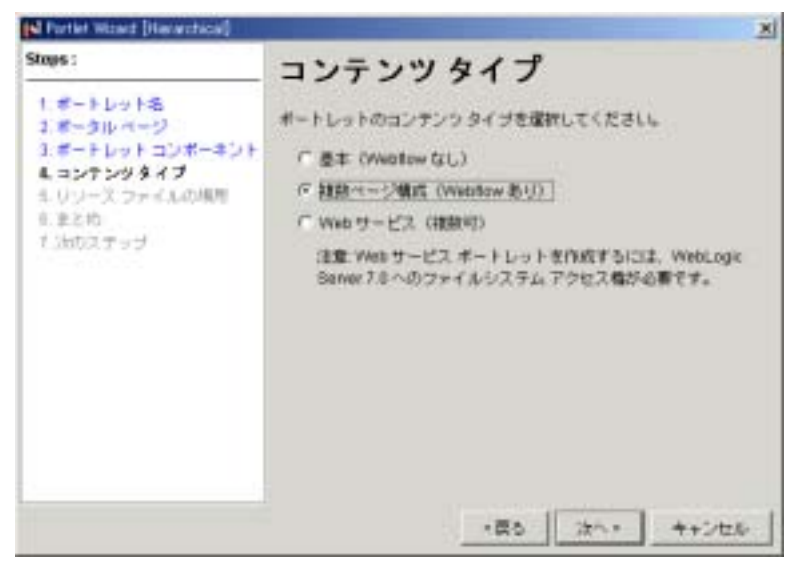

7. [11-64](#page-367-0) [ ]

#### <span id="page-367-0"></span>図 **11-64** 階層型モデルの選択

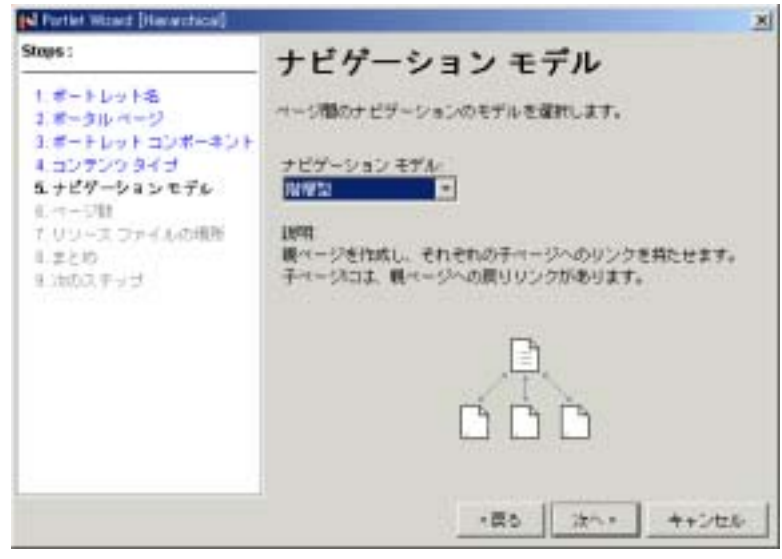

### 8. [11-65](#page-367-1) [ ]

### <span id="page-367-1"></span>図 **11-65** ページ数の選択

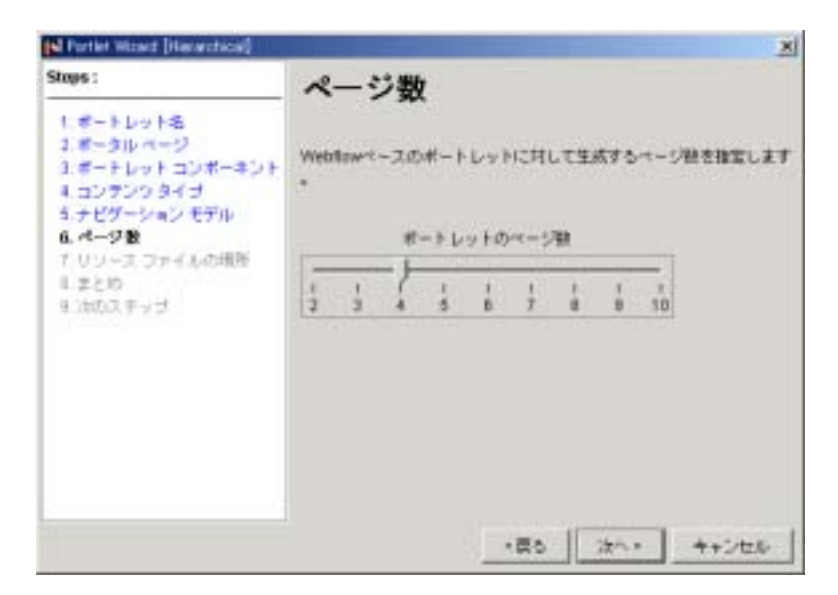

## 9.  $11-66$  [ ]

#### <span id="page-368-0"></span>図 **11-66** リソース ファイルの格納場所の確認

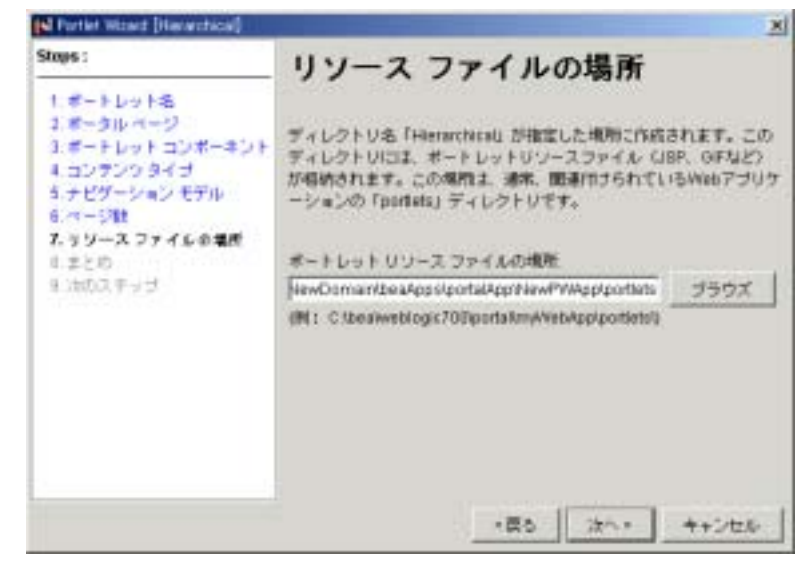

 $10. \quad 11-67$  $10. \quad 11-67$  [ ]

<span id="page-369-0"></span>図 **11-67** ファイル リストの確認

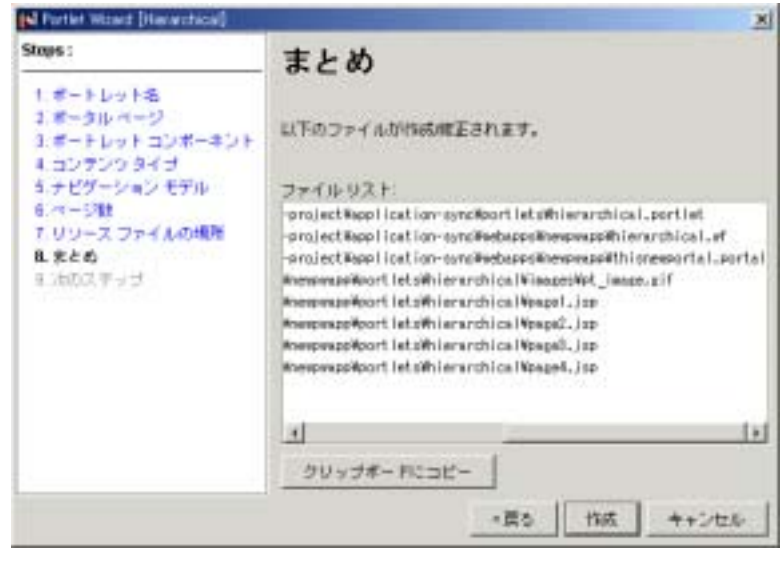

11.  $11-68$  [ ]

#### <span id="page-370-0"></span>図 **11-68** 次のステップの確認

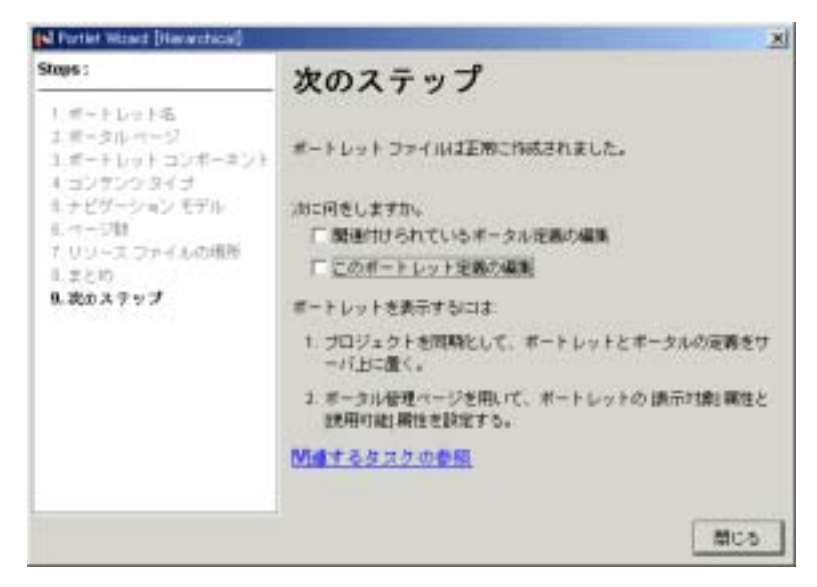

 $12. \quad 11\text{-}69$ 

<span id="page-370-1"></span>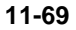

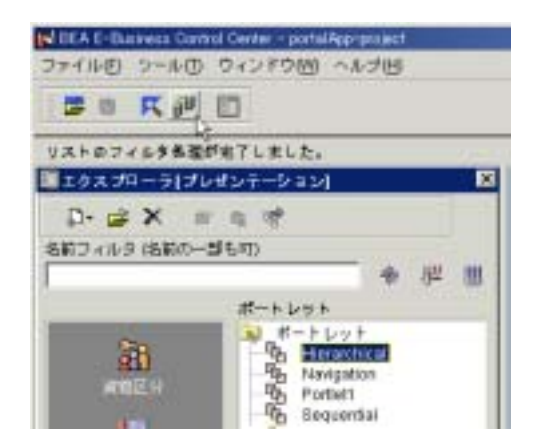

 $13. 11-5$  4:

WebLogic Portal Administration Tools

14. [11-70](#page-371-0)

<span id="page-371-0"></span>図 **11-70** 階層型ポートレットの表示

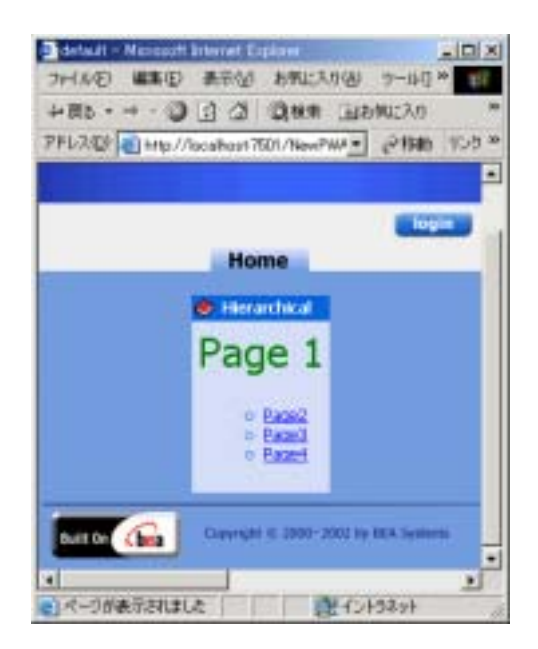

 $Weblow$  and  $11-5$ 

#### <span id="page-371-1"></span>コード リスト **11-5** ポートレットへの表示更新通知の追加

```
<%@ taglib uri="portlet.tld" prefix="portlet" %>
<System.out.println("Calling refresh on flowLet1 portlet.");
%>
<center>
<font size="6" color="green">Portlet 1</font><BR>
<p>
Portlet content with Webflow
<p>
<a href="<portlet:createWebflowURL event="switch1"/>">Next
```
**Page</a>**  $<sub>2</sub>$ </sub> </center>

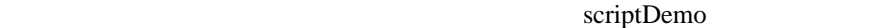

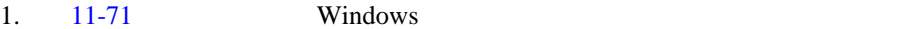

<span id="page-372-0"></span>図 **11-71** コンソール ウィンドウのオープン

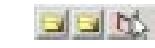

#### $11-72$

<span id="page-372-1"></span>図 **11-72** コンソール ウィンドウ

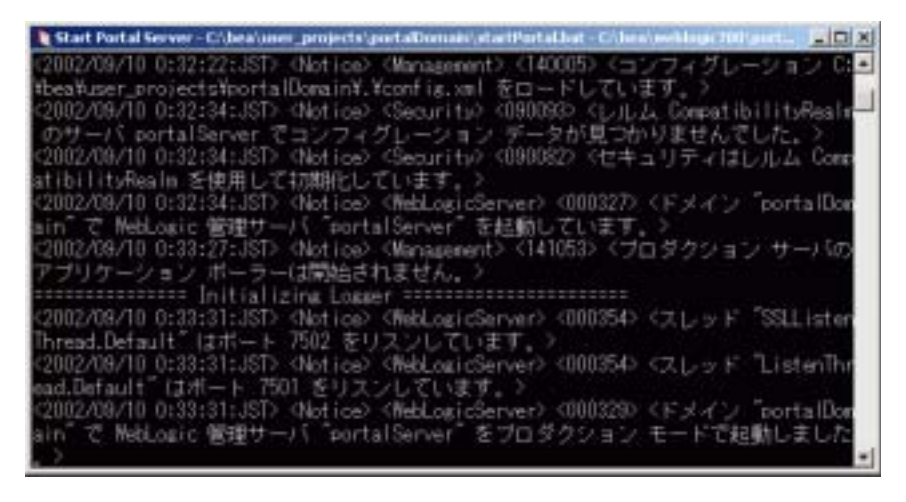

 $2.$   $11-2$  portlet.jsp

<BEA\_HOME>\portalDomain\beaApps\portalApp\<PortalWebApp>\ portlets\scriptDemo\

 $3.$ 

Webflow

# 4. **flowLet1** ( [11-73](#page-373-0) )

# <span id="page-373-0"></span>**11-73**

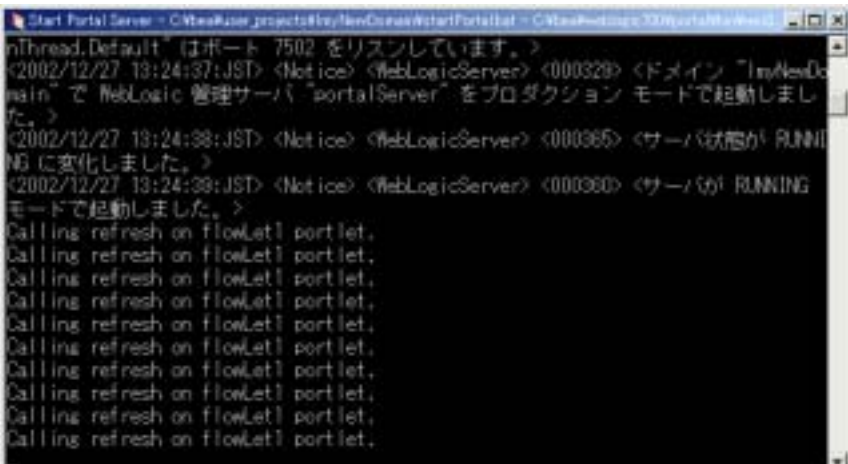

# Webflow

Webflow lastContentUrl

flowLet1

### Webflow

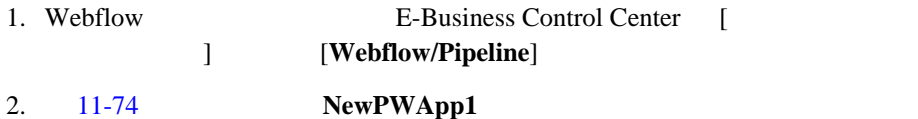

<span id="page-374-0"></span>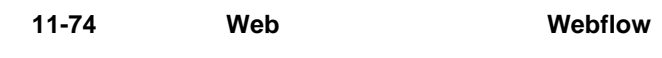

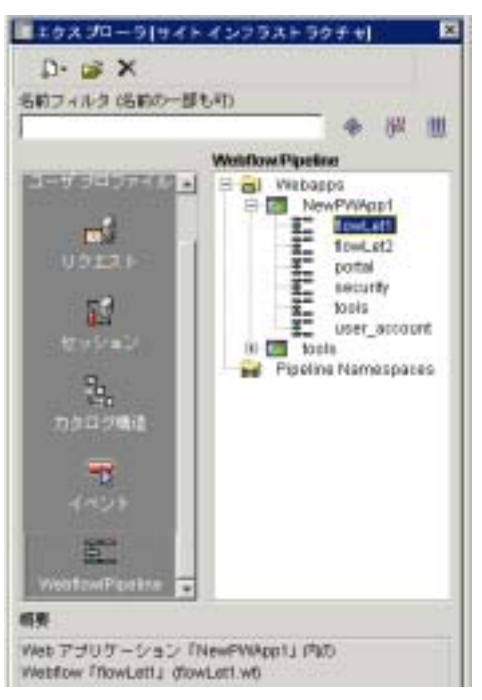

- 3. **flowLet1** Webflow
	- $11-75$

portal\_lastContentUrl

### <span id="page-375-0"></span>11-75 portal\_lastContentUrl

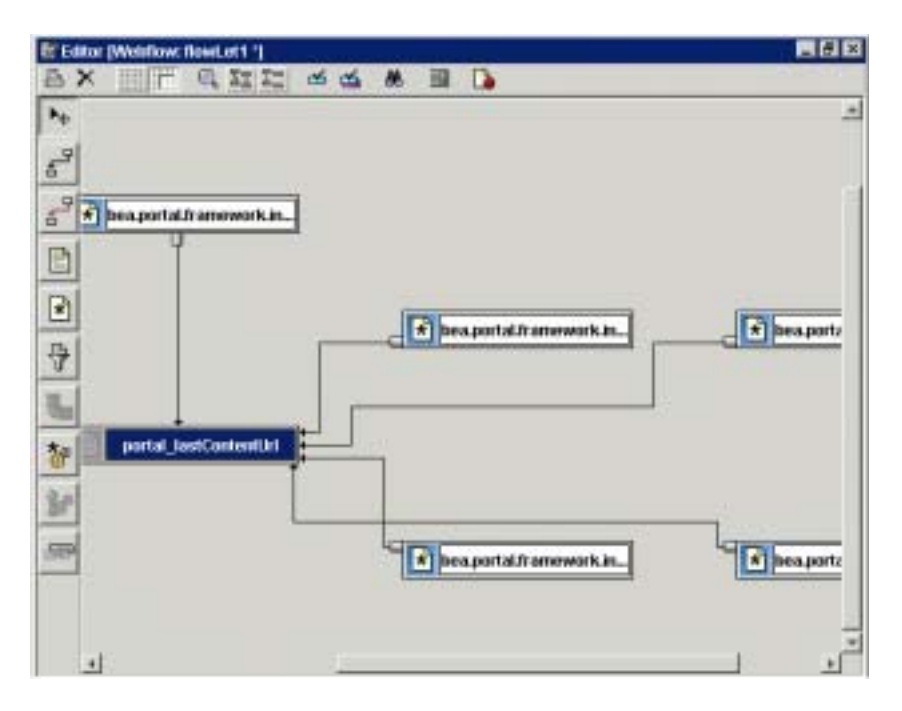

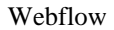

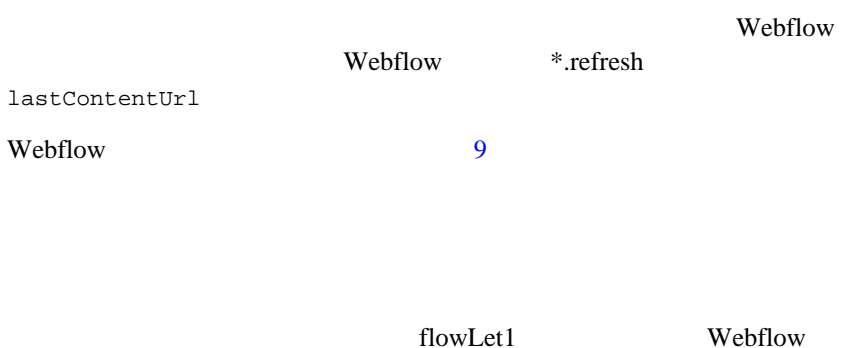

# <span id="page-376-0"></span>11-76 flowLet1 Webflow

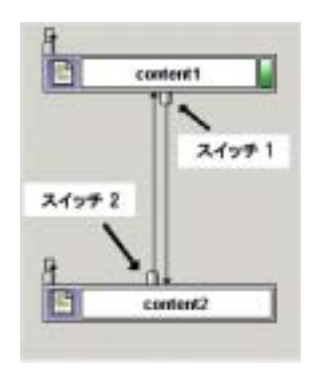

content1.jsp content2.jsp  $\blacksquare$ switch2

flowLet1 content1.jsp content2.jsp Webflow  $\text{content2}$  [11-77](#page-377-0)

<span id="page-377-0"></span>11-77 content2

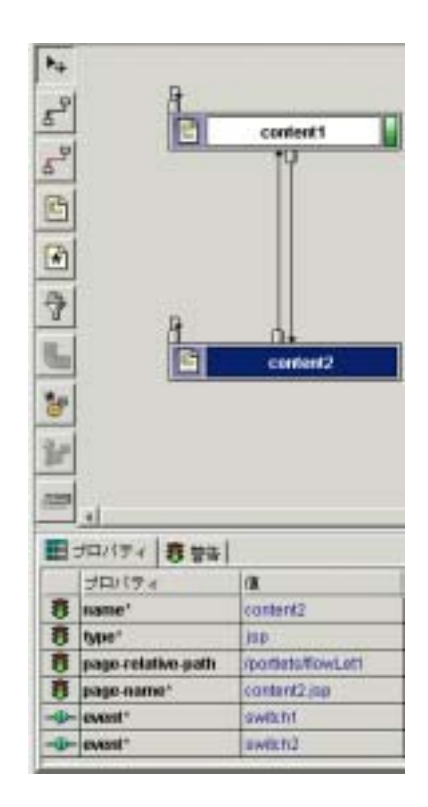

[11-78](#page-378-0)  $m<sub>Y</sub>$  customEvent

content2

content3

# <span id="page-378-0"></span>11-78 myCustomEvent

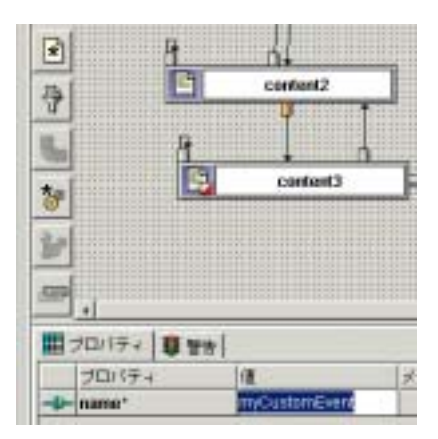

 $JSP$ 

<a href="<portlet:createWebflowURL event="myCustomEvent"/>">Next Page</a>

content3.jsp flowLet1

 $3 \t 11-79$  $3 \t 11-79$ 

# <span id="page-379-0"></span>11-79 flowLet1 3

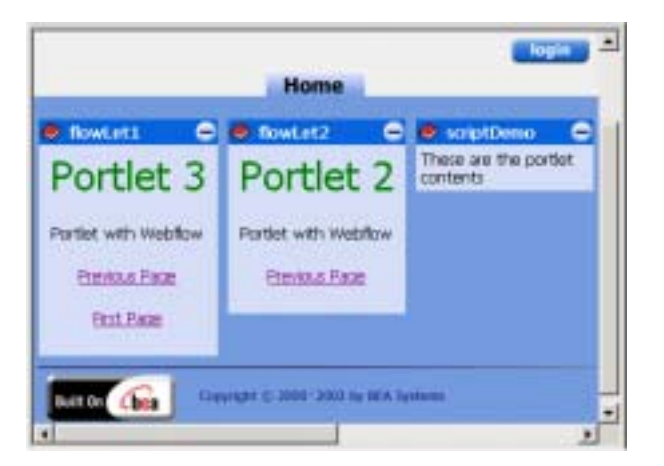

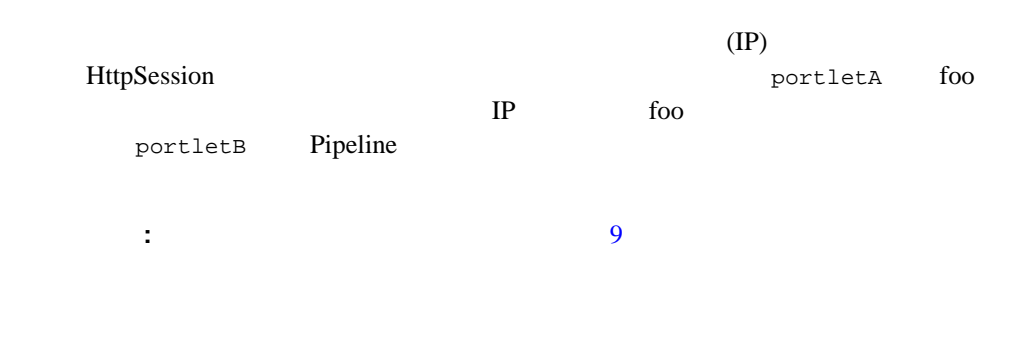

# Web

 $\mathbf{Web}$ 

 $\mathbf{Web}$ 

# 注意 **:** 簡単のために、この節では、ローカル ホスト上の Web サービスに接続す ■ Portlet Wizard Web  $\blacksquare$  $\blacksquare$  $\blacksquare$  Web  $\blacksquare$  Web  $\blacksquare$  Web

 $\blacksquare$  Web

# <span id="page-380-0"></span>**Portlet Wizard Web**

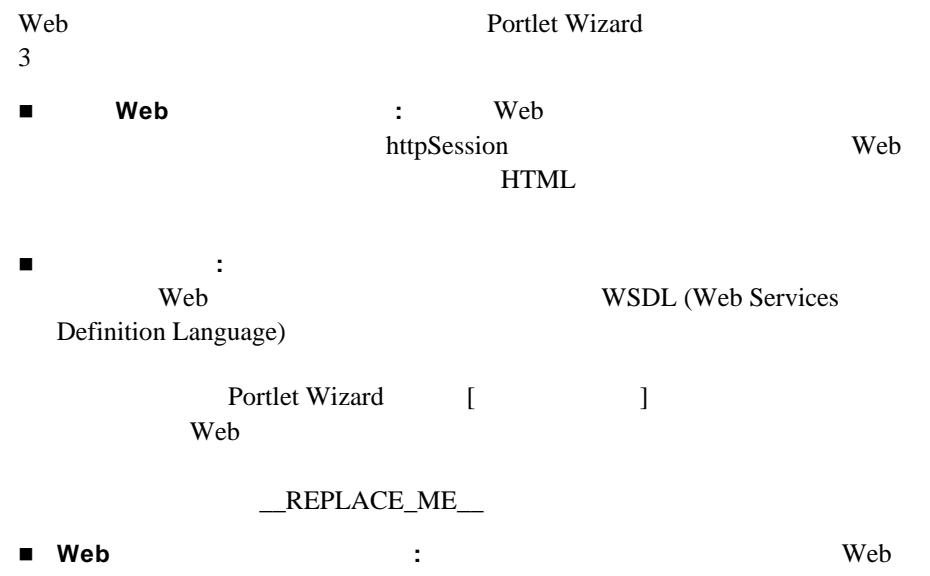

 $\lambda$  Web  $\lambda$ 

Portlet Wizard

# [ BEA WebLogic Platform 7.0 WebLogic Workshop WebLogic Workshop Examples Start Examples Server] WebLogic Workshop scriptDemo

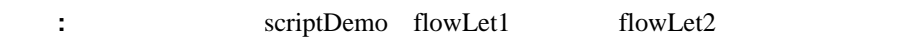

Web 9 Notes

 $2 \t 3$ 

# <span id="page-381-0"></span>単純フォーム駆動型 **Web** サービス ポートレットを作成する

AccountEJBClient Web

WebLogic Workshop

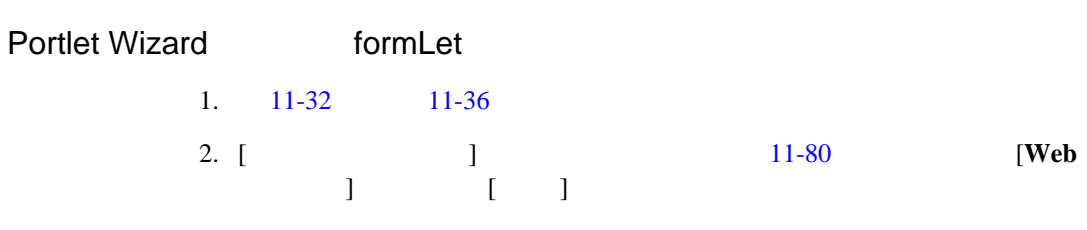

#### <span id="page-382-0"></span>11-80 Web

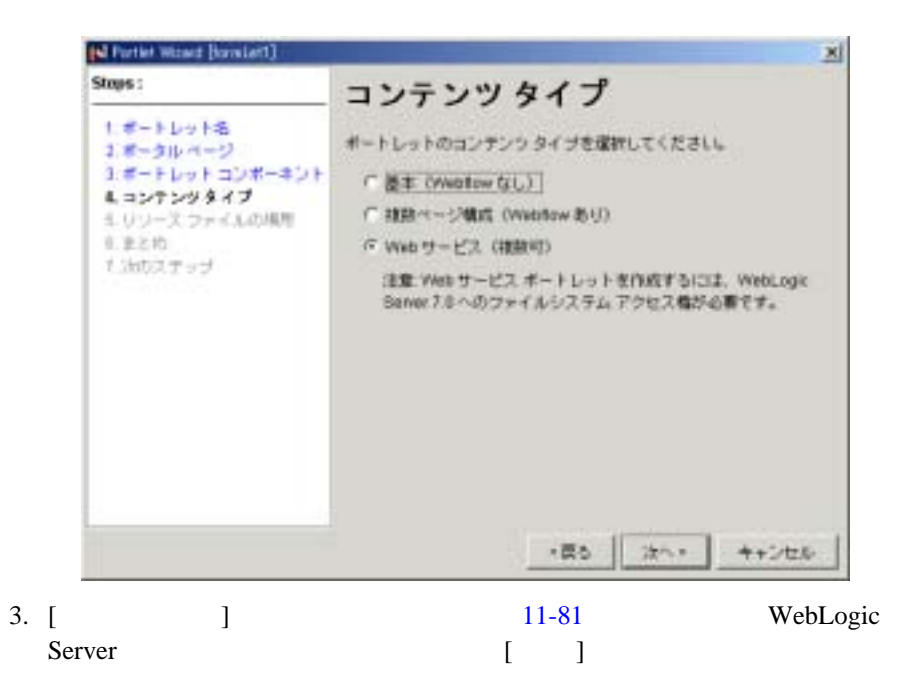

<span id="page-383-0"></span>図 **11-81** サーバの場所の選択

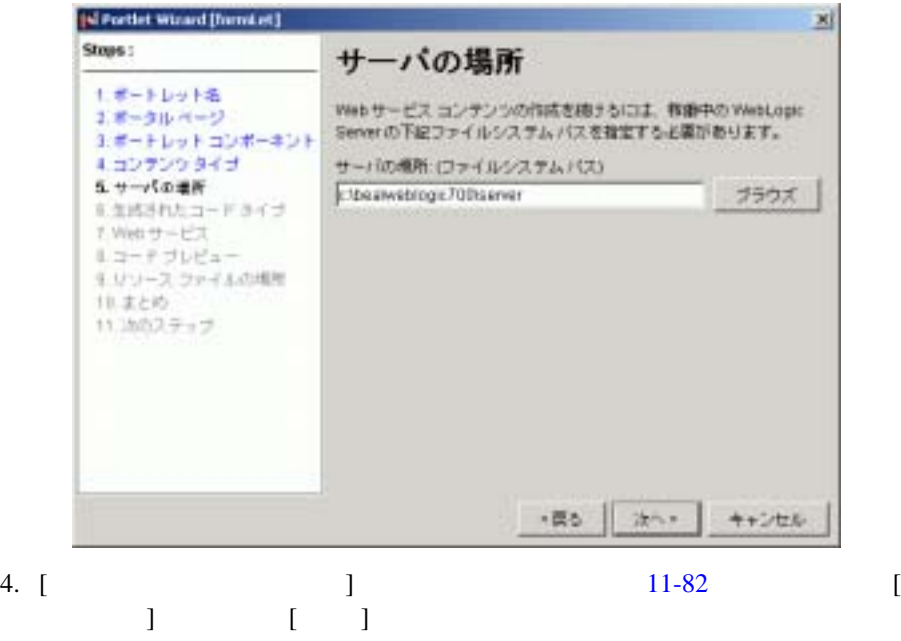

<span id="page-384-0"></span>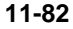

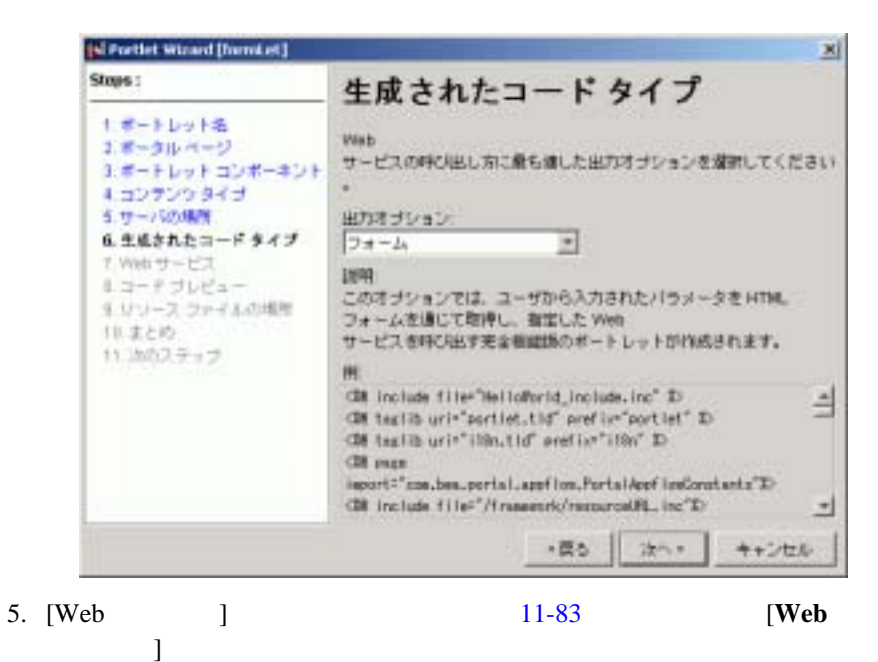

<span id="page-385-0"></span>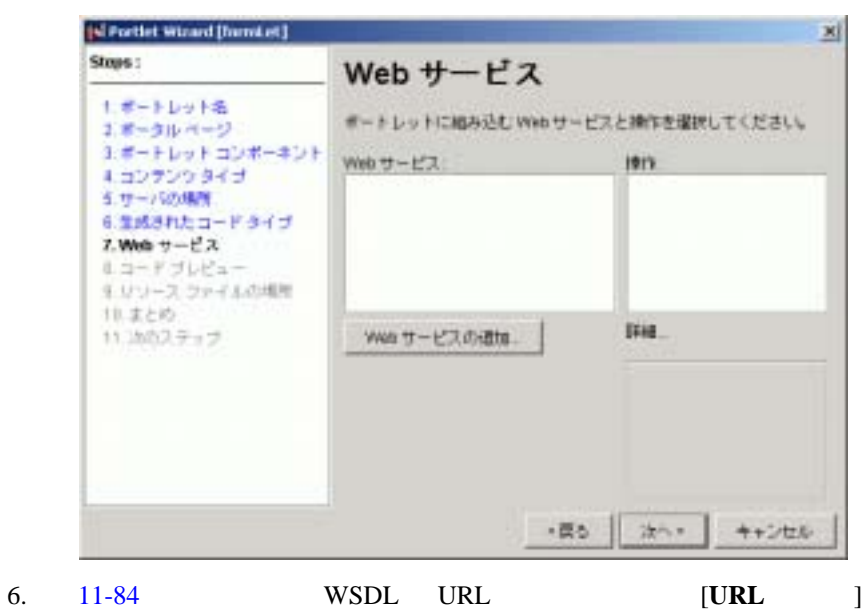

<span id="page-385-1"></span>11-84 WSDL URL

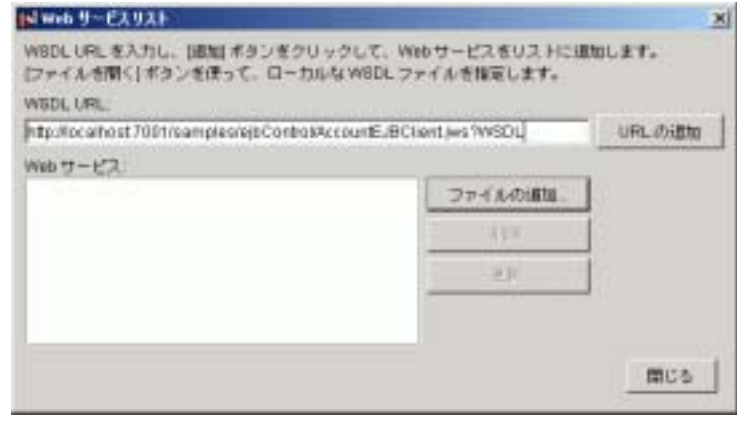

7. AccountEJBClient Web  $[$  ]

8. [Web  $1$  $11-85$  [ ]  $[Web \t 1$ 

<span id="page-386-0"></span>図 **11-85** 操作の取得

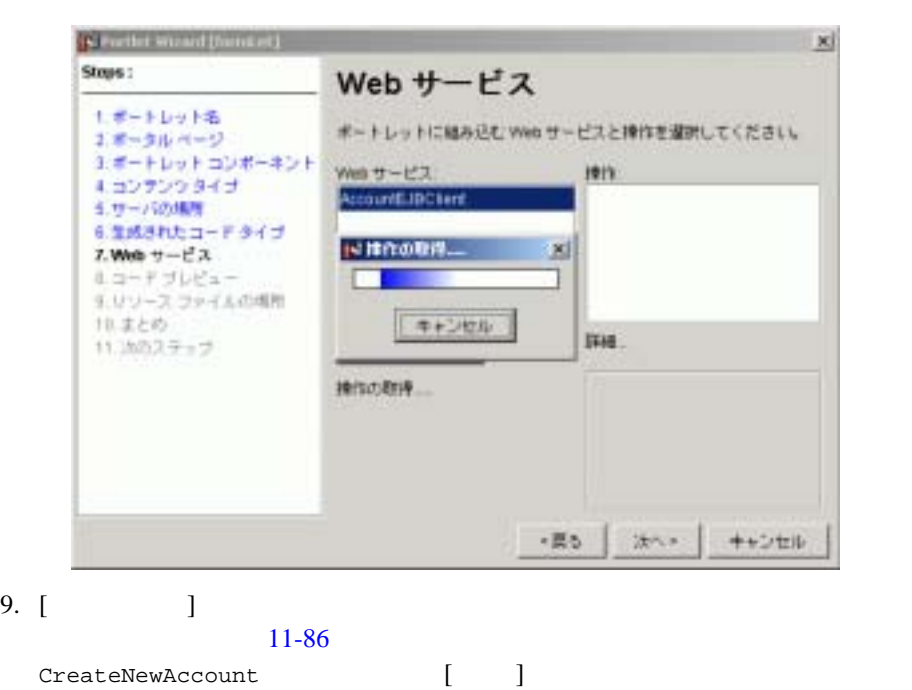

<span id="page-387-0"></span>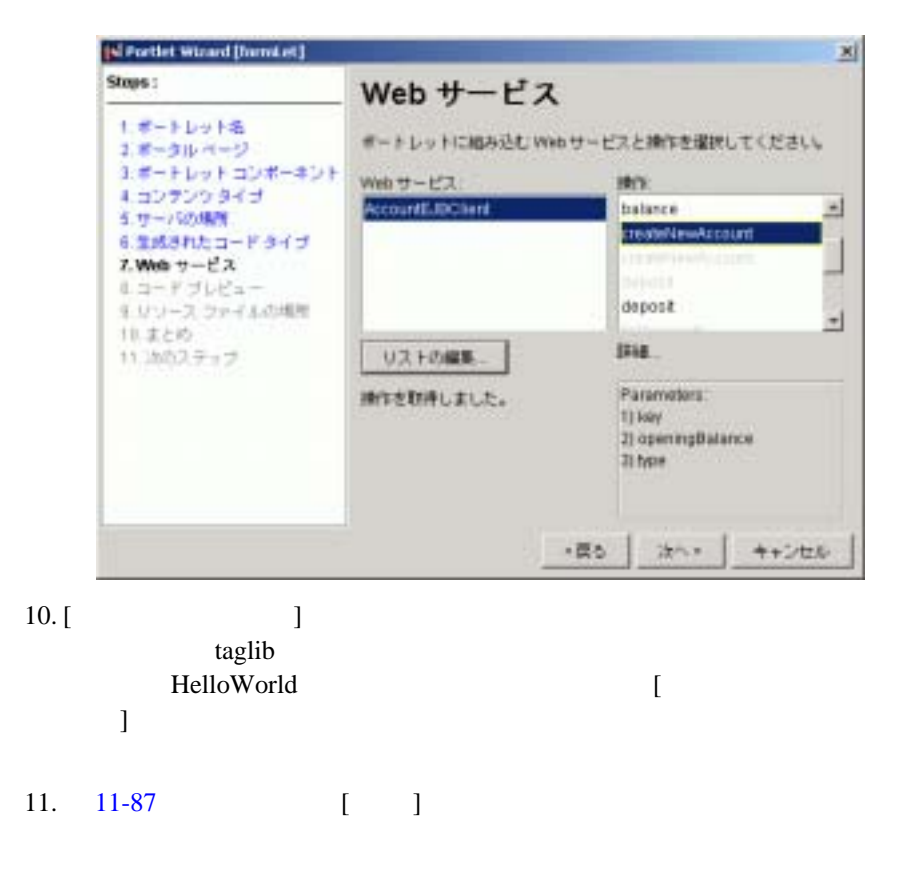

<span id="page-388-0"></span>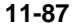

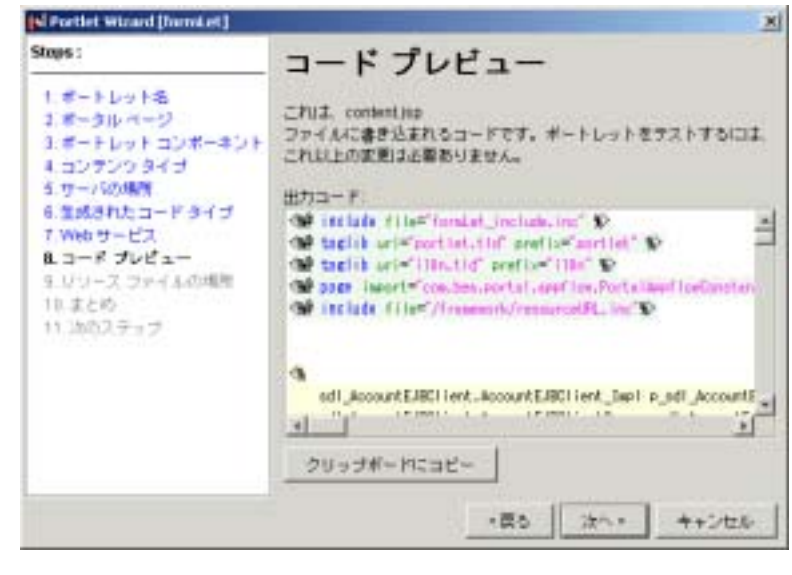

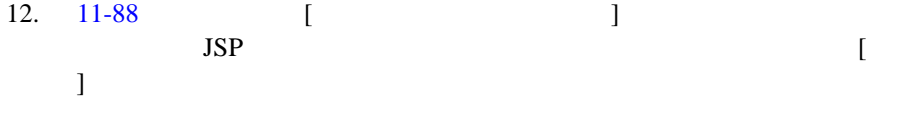

# <span id="page-389-0"></span>図 **11-88** リソース ファイルの格納場所の選択 **/** 確認

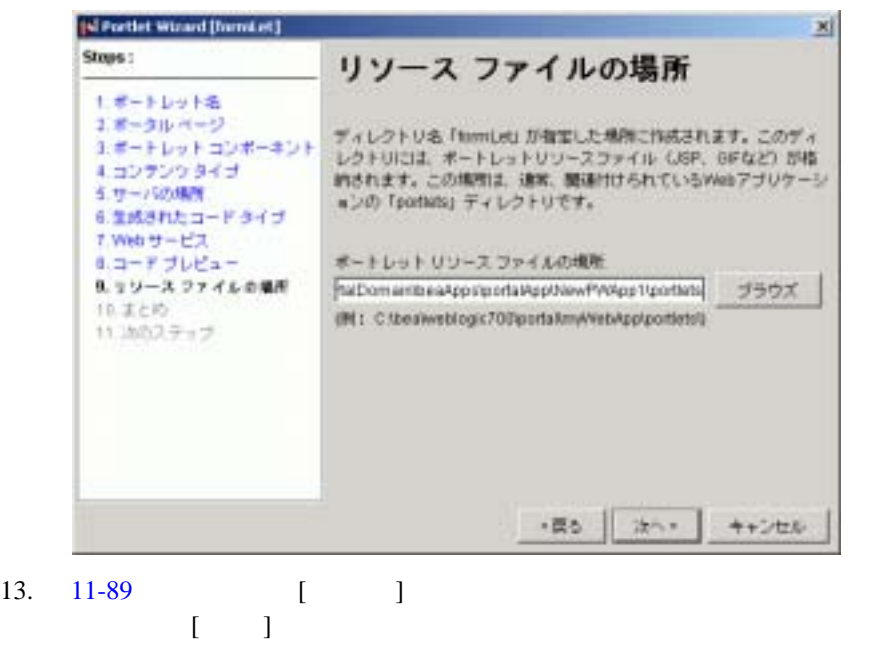

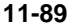

<span id="page-390-0"></span>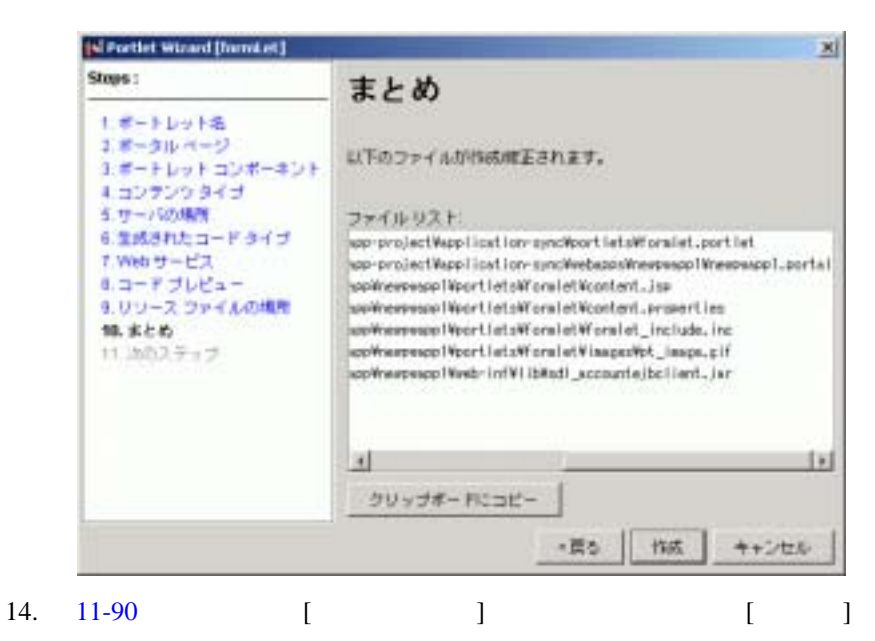

<span id="page-391-1"></span>図 **11-90** 次のステップの選択

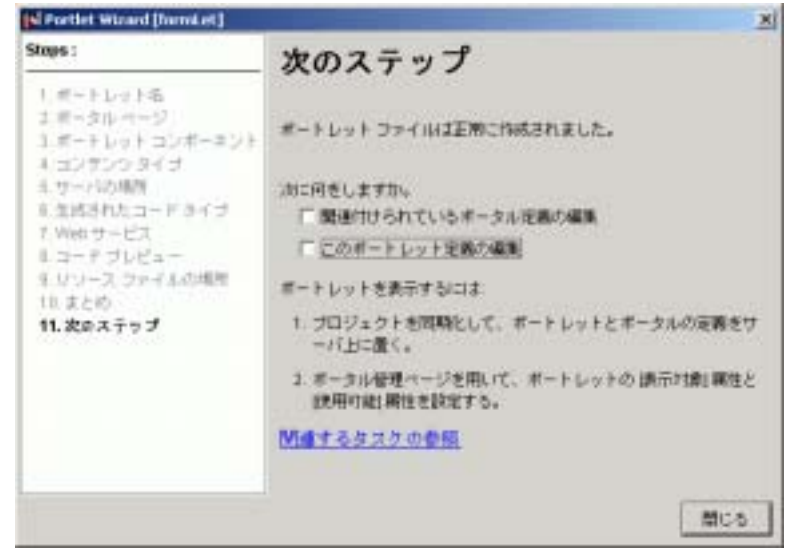

注意 **:** この例では、3 つのポートレットをまず全部作成してから、最後にそれ

# <span id="page-391-0"></span>センタイン Web *サービス メイン*

WebLogic Workshop Web  $\lambda$ 

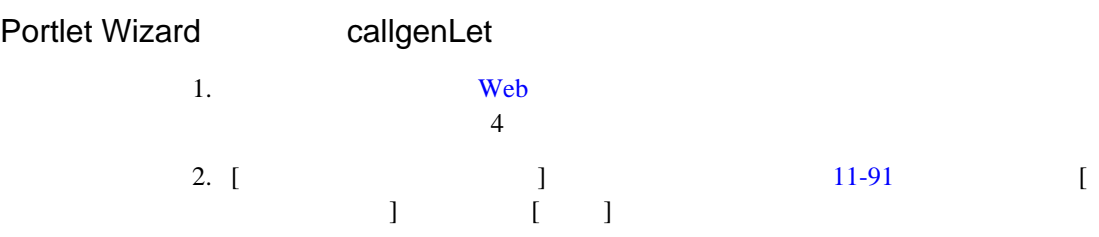

<span id="page-392-0"></span>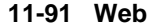

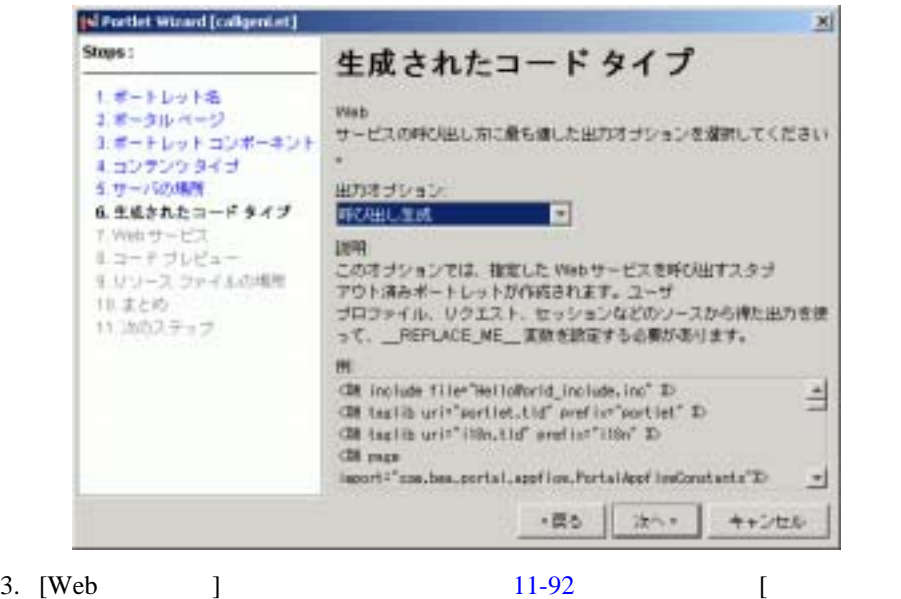

 $\mathbf{I}$ 

<span id="page-393-0"></span>11-92 [Web ]

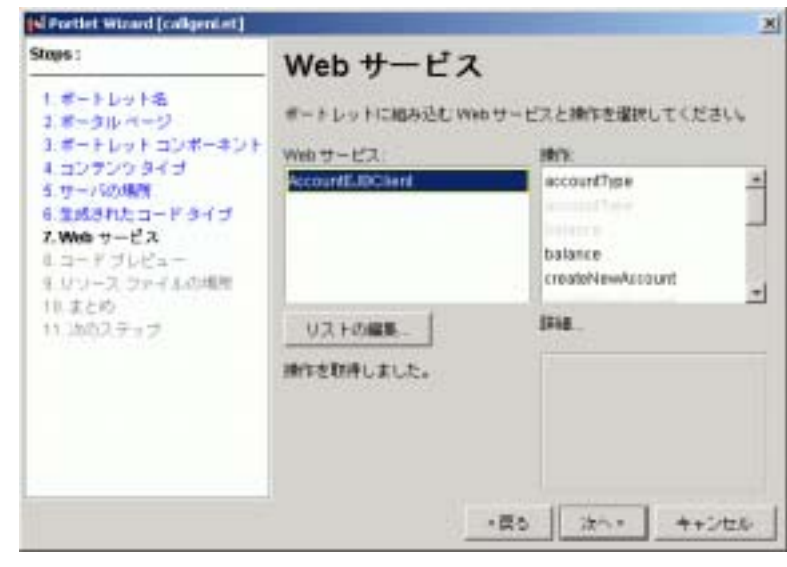

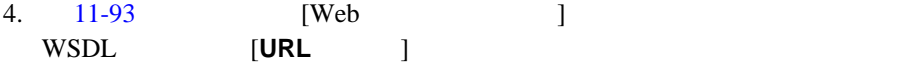

http://localhost:7001/samples/ejbControl/ AccountEJBClient.jws?WSDL

#### <span id="page-393-1"></span>11-93 Web WSDL

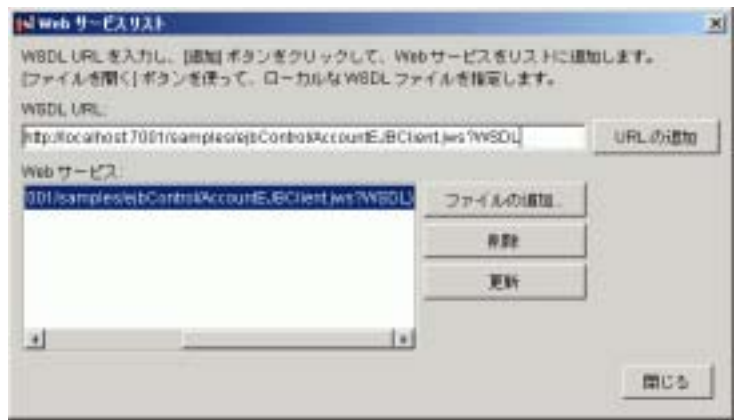

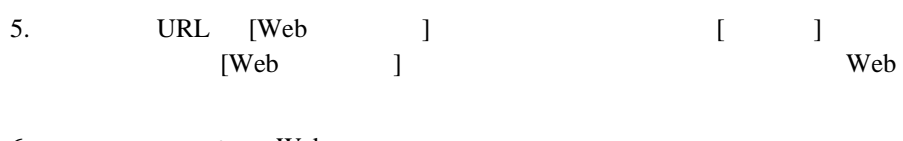

注意 **:** 操作の下に表示されるパラメータ リストに注目してください。

- 6. AccountEJBClient Web
- 7. [11-94](#page-394-0) AccountEJBClient **listBigAccounts** 
	-

<span id="page-394-0"></span>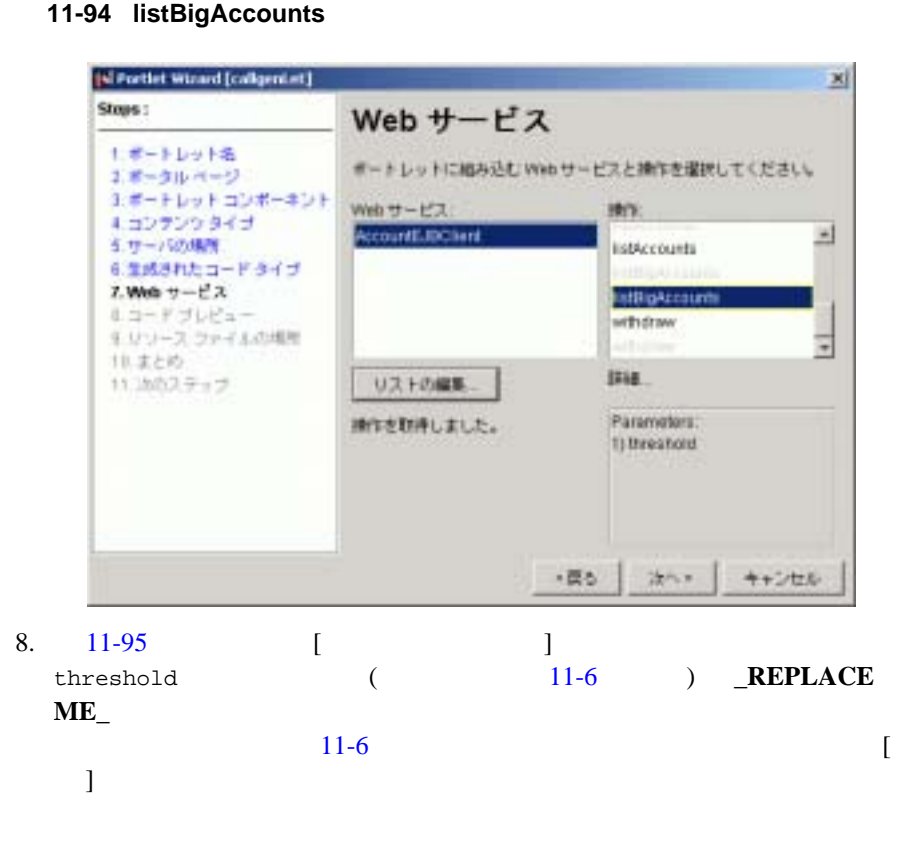

<span id="page-395-0"></span>11-95

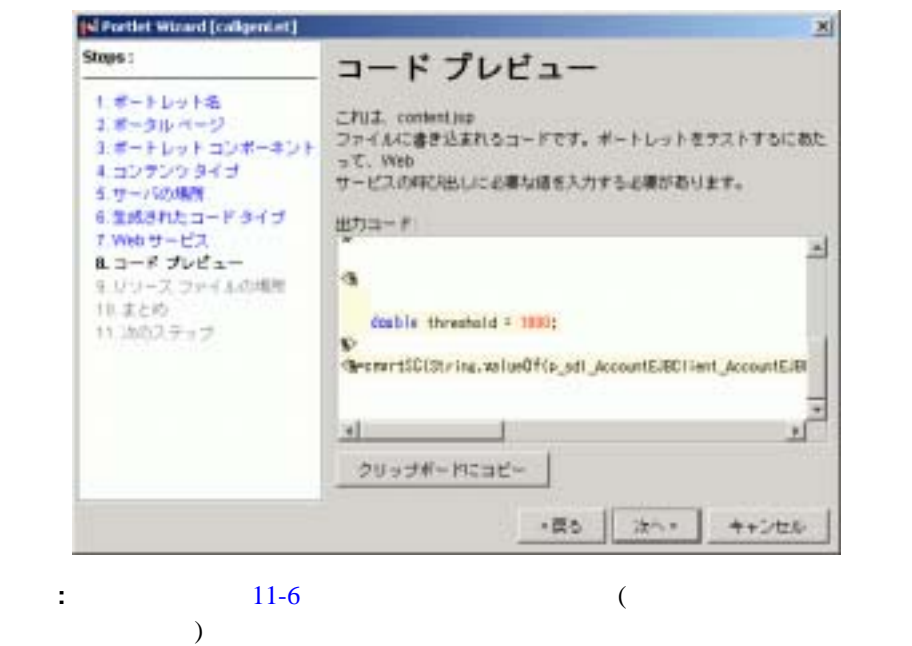

callImpl was originally p\_sdl\_AccountEJBClient\_AccountEJBClient\_Impl callSoap was originally p\_sdl\_AccountEJBClient\_AccountEJBClientSoap

<span id="page-395-1"></span> $11-6$ 

```
<%@ include file="callgenlet1_include.inc" %>
<%@ taglib uri="portlet.tld" prefix="portlet" %>
<%@ taglib uri="i18n.tld" prefix="i18n" %>
<%@ page import="com.bea.portal.appflow.PortalAppflowConstants"%>
<%@ include file="/framework/resourceURL.inc"%>
<\frac{6}{6} sdl_AccountEJBClient.AccountEJBClient_Impl callImpl = new 
sdl AccountEJBClient.AccountEJBClient Impl();
 sdl_AccountEJBClient.AccountEJBClientSoap callSoap = 
callImpl.getAccountEJBClientSoap();
```
```
\frac{6}{6}<\frac{6}{6} double threshold = 1000;
%>
<%=cnvrtSC(String.valueOf(callSoap.listBigAccounts(threshold)))%>
```
9. [11-96](#page-396-0) [ ] ファイルのインストール先演出になる。  $\Gamma$ 図 **11-96** リソース ファイルの格納場所の選択 **/** 確認

<span id="page-396-0"></span>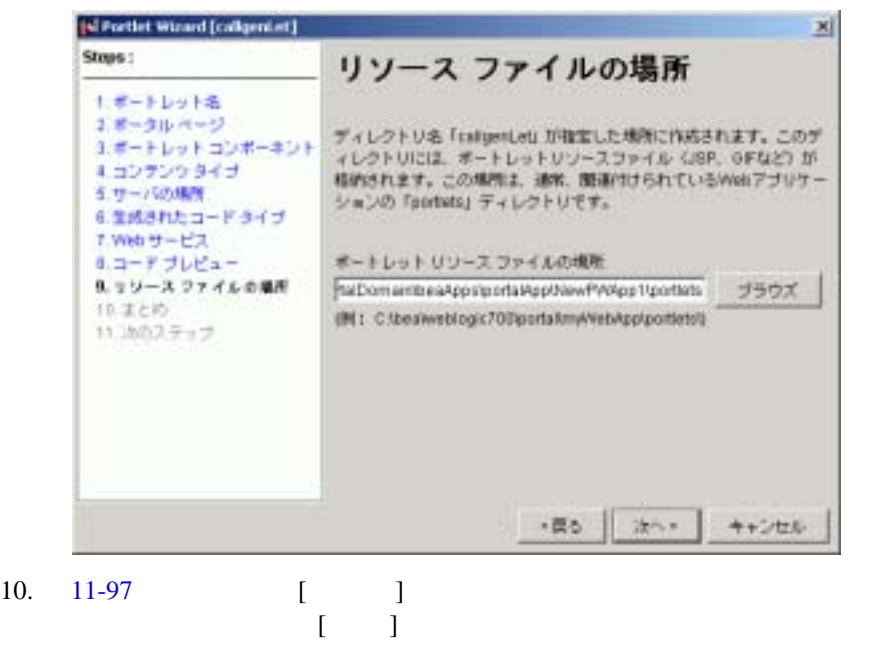

#### 図 **11-97** ファイル一覧の確認

<span id="page-397-0"></span>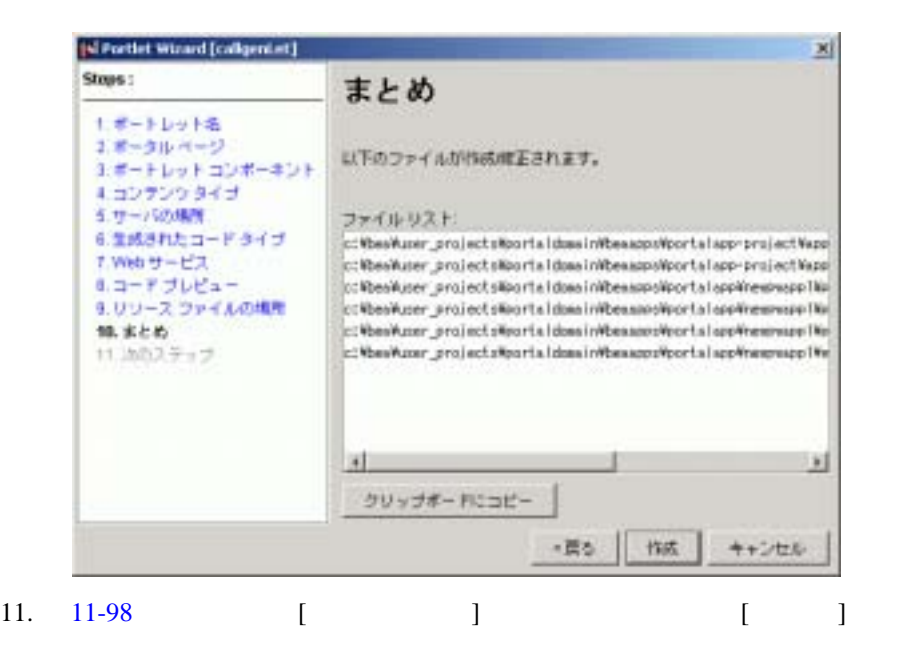

<span id="page-397-1"></span>図 **11-98** 次のステップの選択

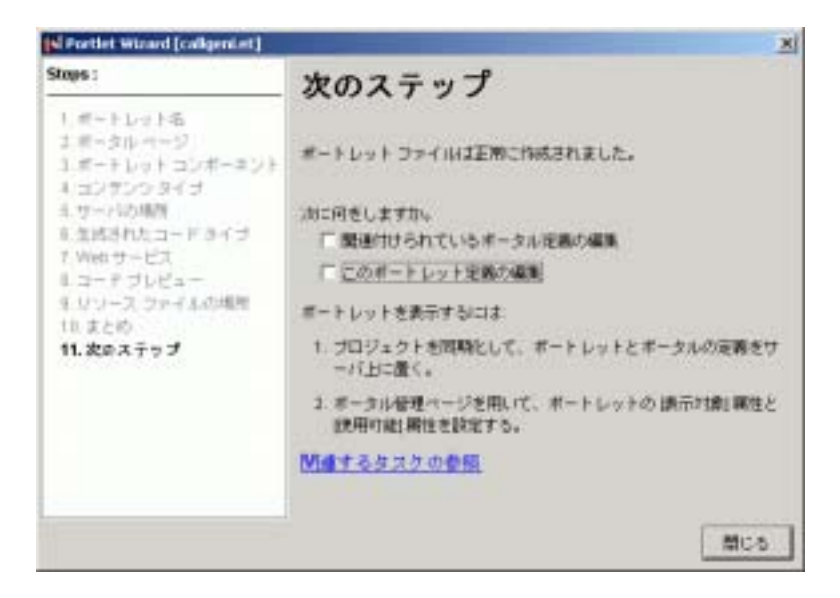

### <span id="page-398-0"></span>**Web** サービス インタフェース型ポートレットを作成する

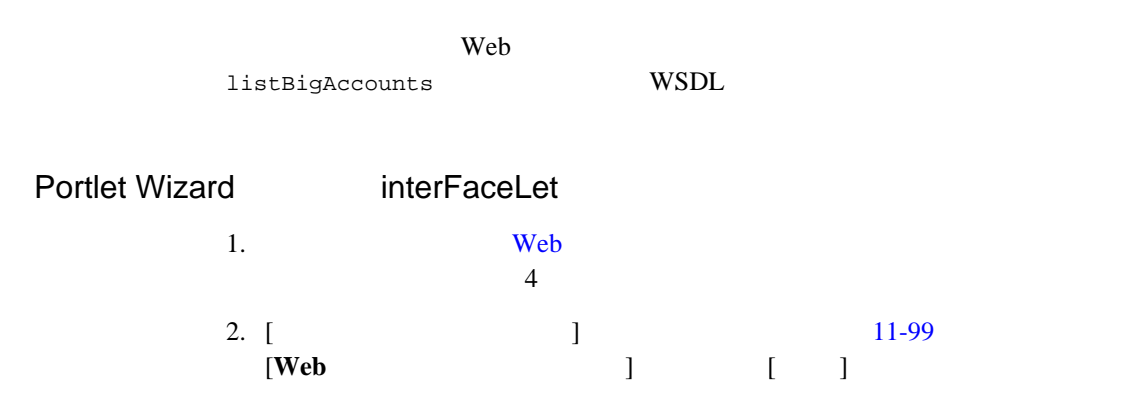

### <span id="page-399-0"></span>11-99

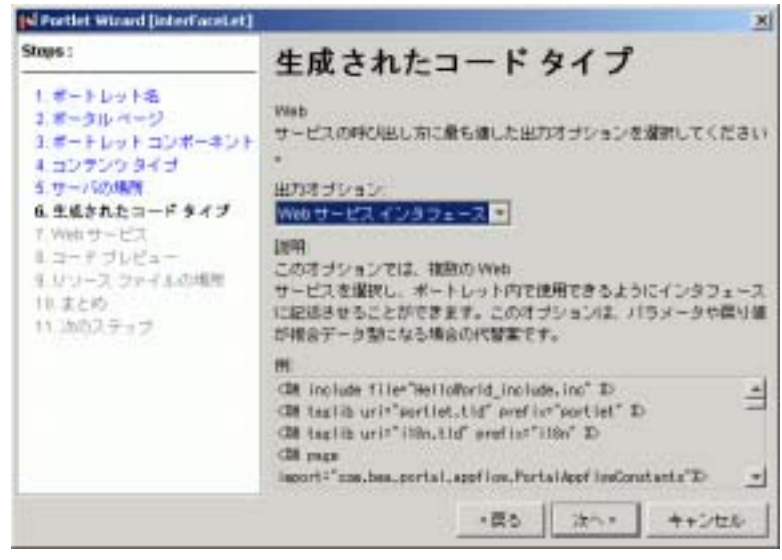

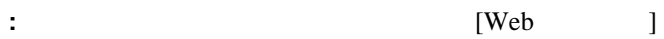

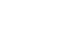

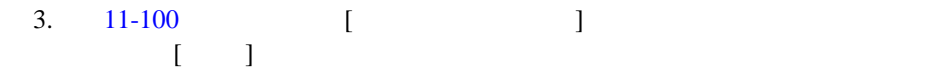

### <span id="page-400-0"></span>11-100 interFaceLet [  $\qquad$  ]

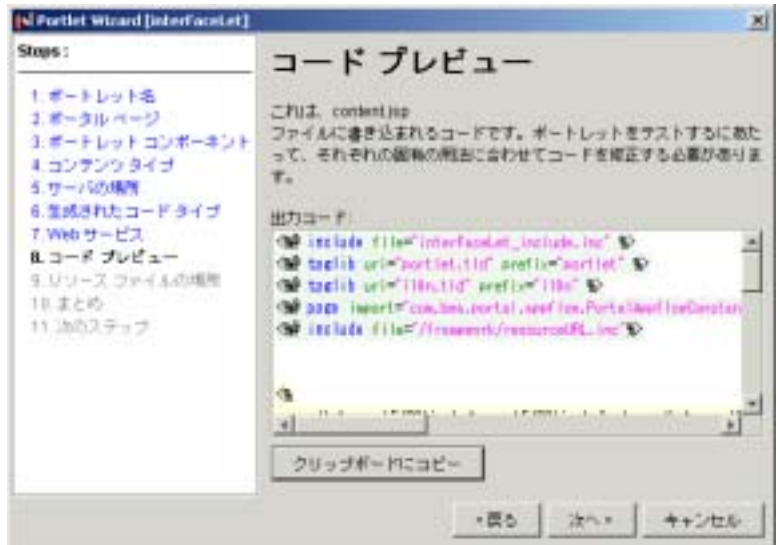

 $4.$ 

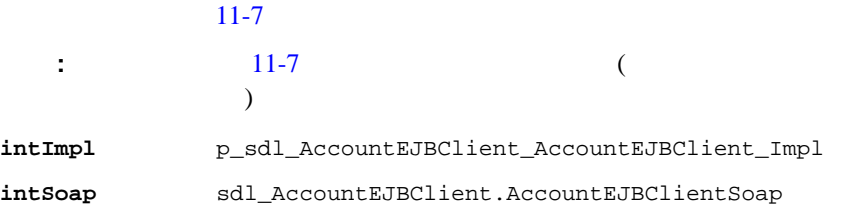

### 11-7 interFaceLet

<span id="page-400-1"></span>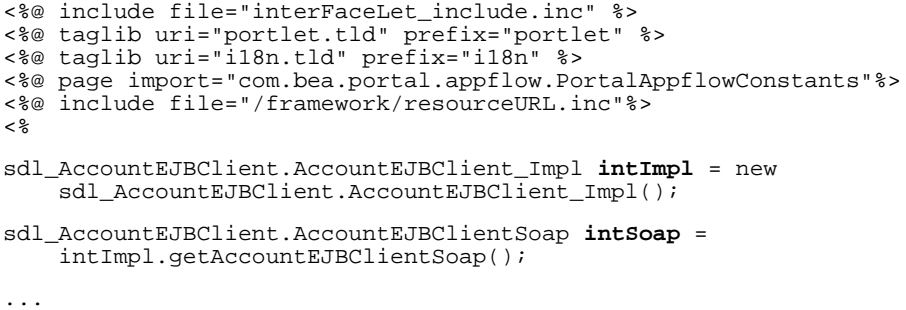

<span id="page-401-0"></span>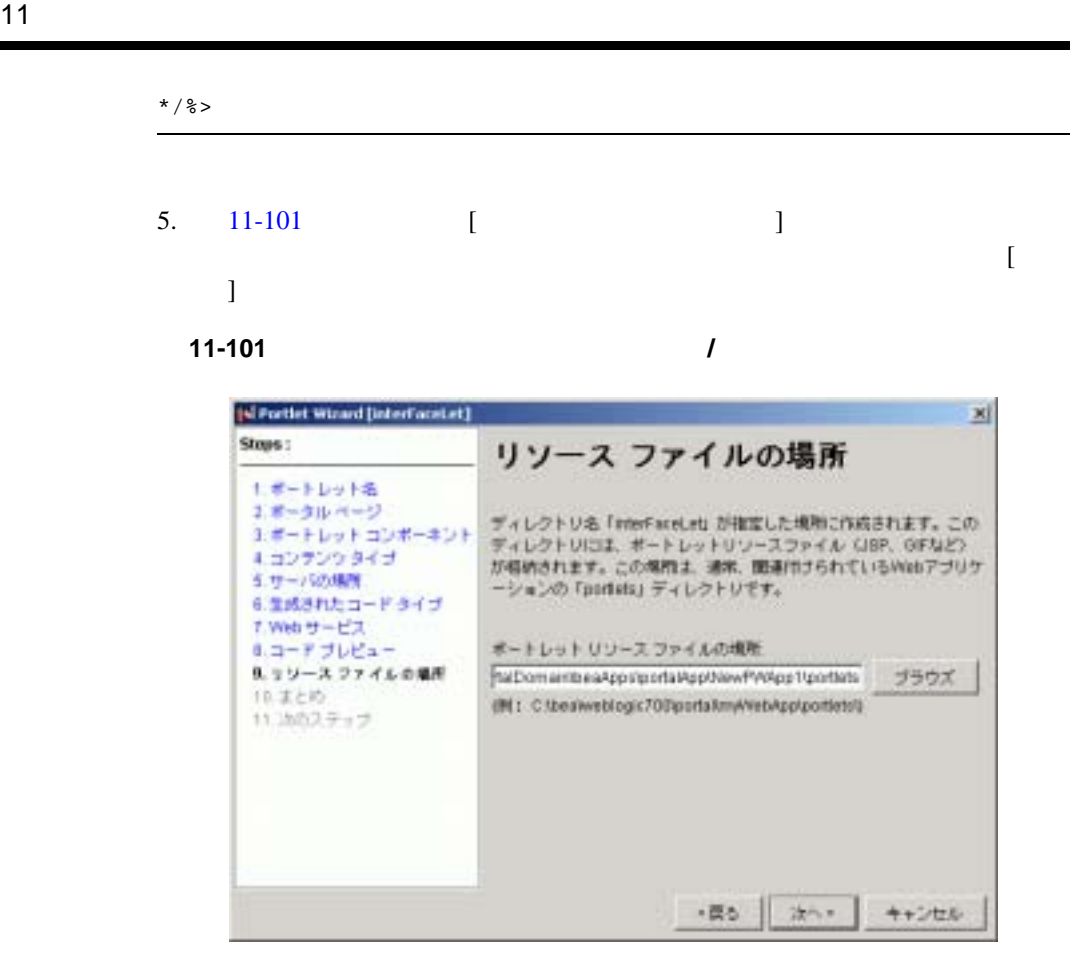

6. [11-102](#page-402-0) [ ]  $[$  and  $[$   $]$   $]$   $[$   $]$   $[$   $]$   $[$   $]$   $[$   $]$   $[$   $]$   $[$   $]$   $[$   $]$   $[$   $]$   $[$   $]$   $[$   $]$   $[$   $]$   $[$   $]$   $[$   $]$   $[$   $]$   $[$   $]$   $[$   $]$   $[$   $]$   $[$   $]$   $[$   $]$   $[$   $]$   $[$   $]$   $[$   $]$   $[$   $]$   $[$   $]$   $[$   $]$ 

11-84

#### 図 **11-102** ファイル一覧の確認

<span id="page-402-0"></span>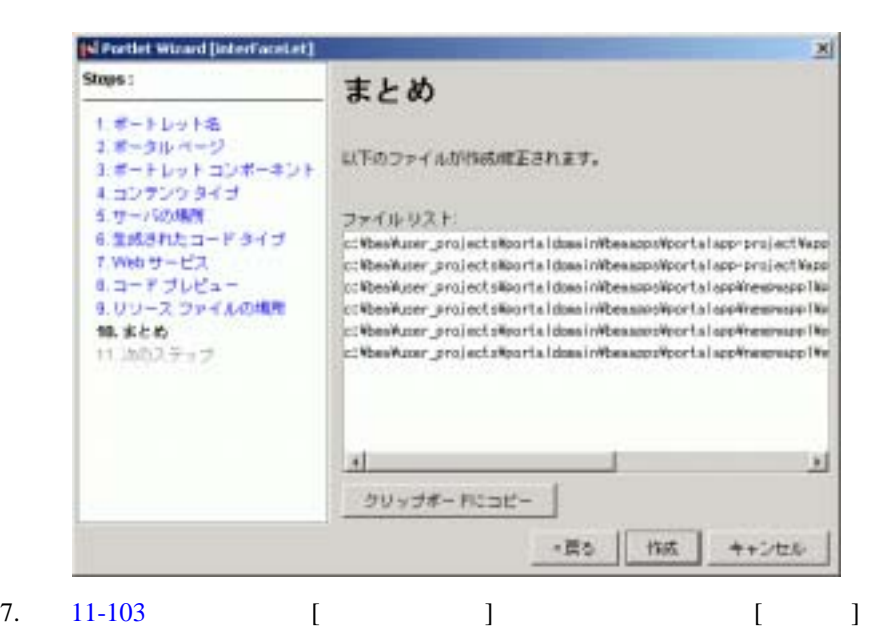

<span id="page-403-0"></span>図 **11-103** 次のステップの選択

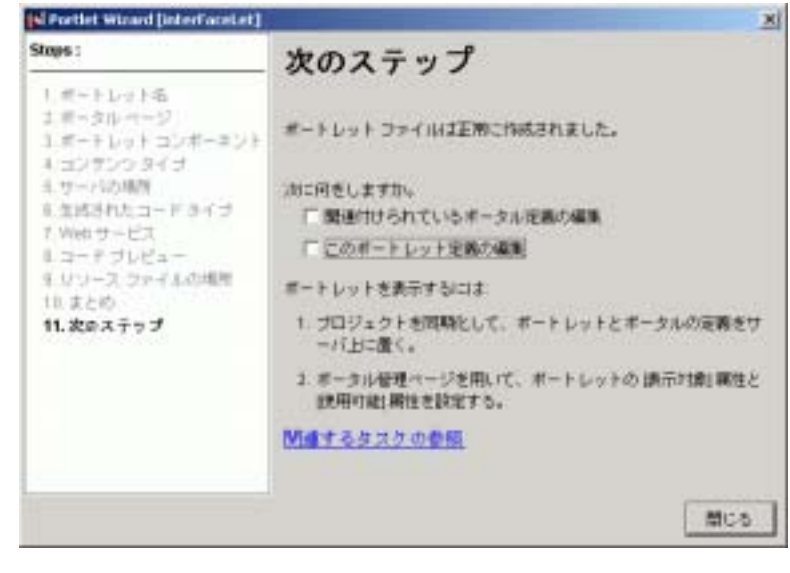

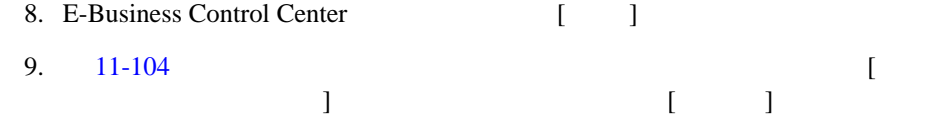

### <span id="page-403-1"></span>図 **11-104** 同期の完了

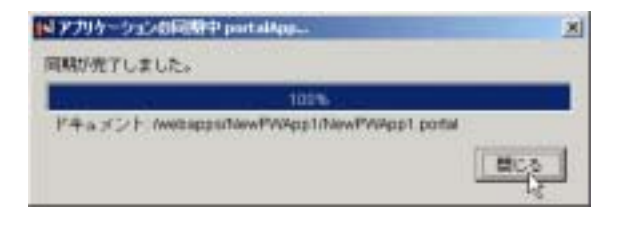

# <span id="page-404-1"></span>**Web**

### WebLogic Server

web when the web web  $\lambda$ 

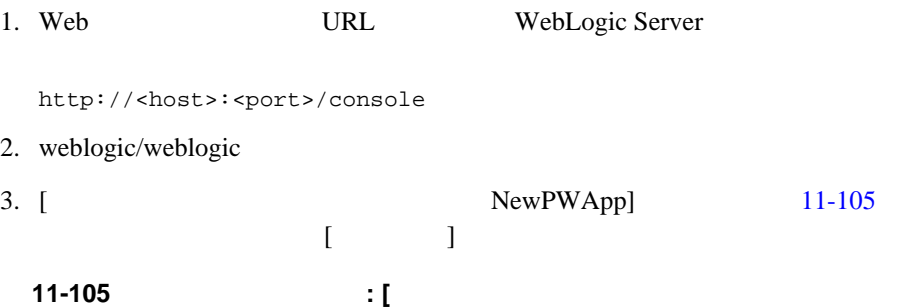

### <span id="page-404-0"></span>**NewPWApp]**

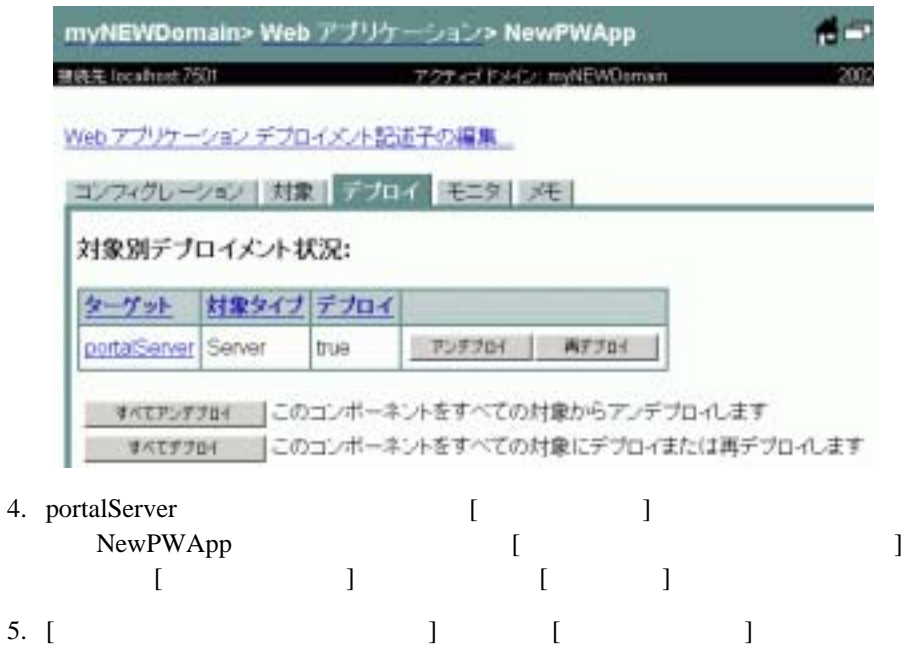

<span id="page-405-0"></span>6. WebLogic Portal Administration Tools **Web URL** http://<hostname>:<port>/portalAppTools 7. administrator/password [11-106](#page-405-0)  $[$   $]$   $]$ 11-106 [ J ポータル管理 8. [  $\qquad$  ]  $\qquad$  [11-107](#page-405-1)

<span id="page-405-1"></span>11-107

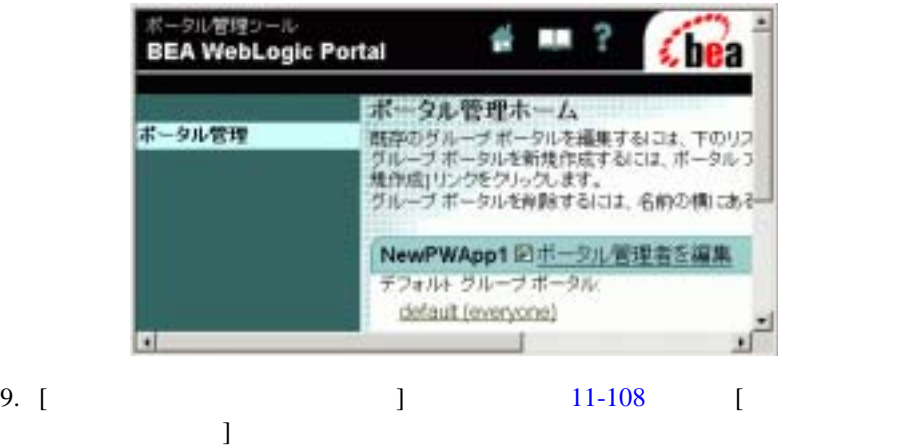

### <span id="page-406-0"></span>図 **11-108 [** ページとポートレットを管理 **]**

### グループボータル管理ホーム

こにあるリンクをクリックすると、このグループボータルの以下の点について編集できます。

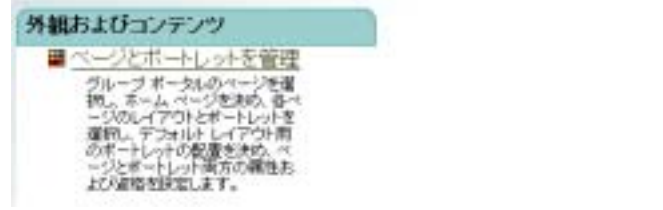

10. [11-109](#page-406-1) [ ]

<span id="page-406-1"></span>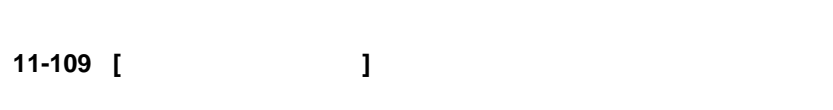

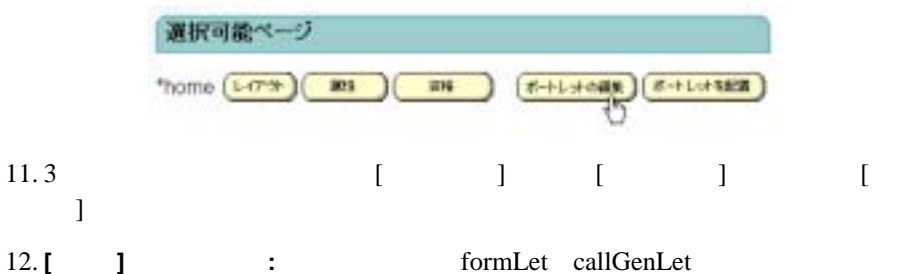

interFaceLet

### **Web** サービス ポートレットを閲覧する

### 1. URL

http://<host>:<port>/NewPWApp/

11-110

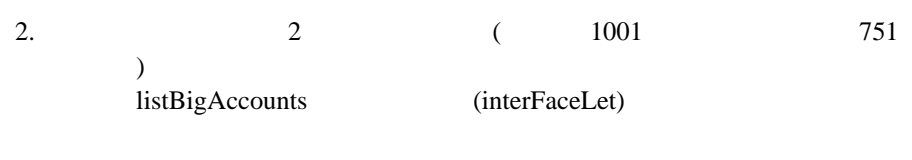

- 3. callGenlet content.jsp 250
- $4.749$

#### <span id="page-407-0"></span>図 **11-110** 口座を入力する前の **Web** サービス ポートレット

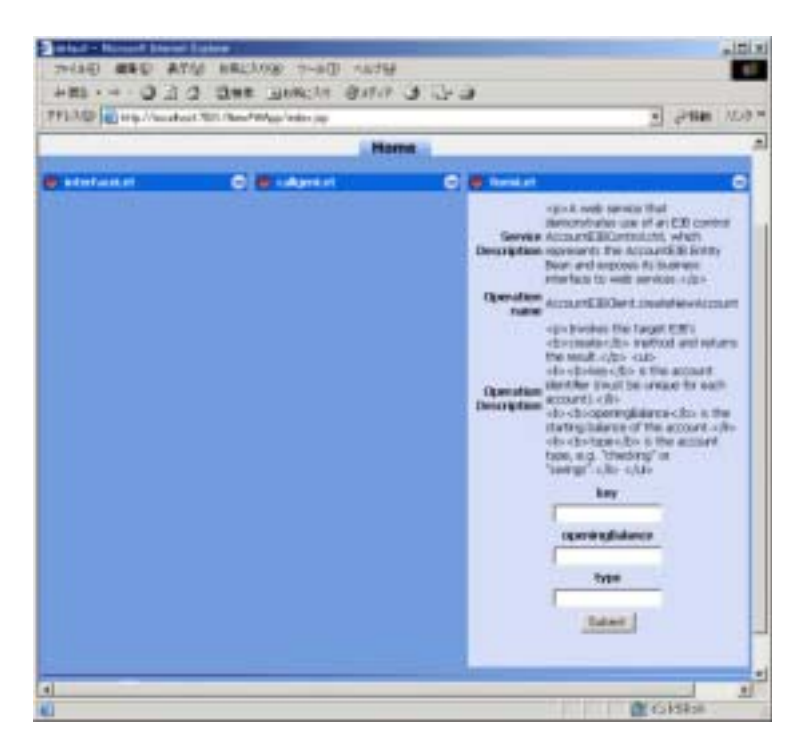

図 **11-111** 口座を入力したあとの **Web** サービス ポートレット

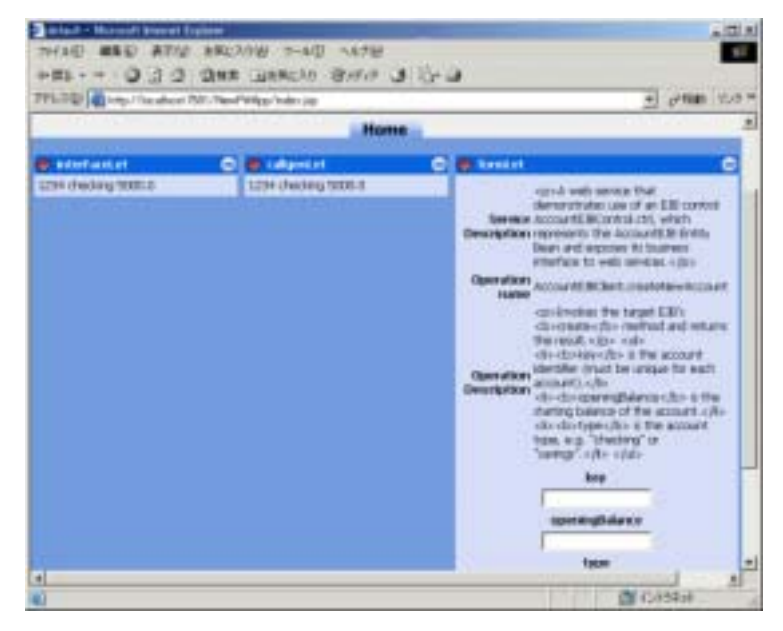

**:** Web **WebLogic Platform** Web

(http://edocs.beasys.co.jp/e-docs/platform/docs70/interm/webserv.html) WebLogic Workshop (http://edocs.beasys.co.jp/e-docs/workshop/docs70/index.html)

**The Web the Contract of the Contract of the Contract of the Contract of the Contract of the Contract of the Co** 

BEA WebLogic Portal 7.0 Web

web  $\lambda$ 

### 11-112 Web

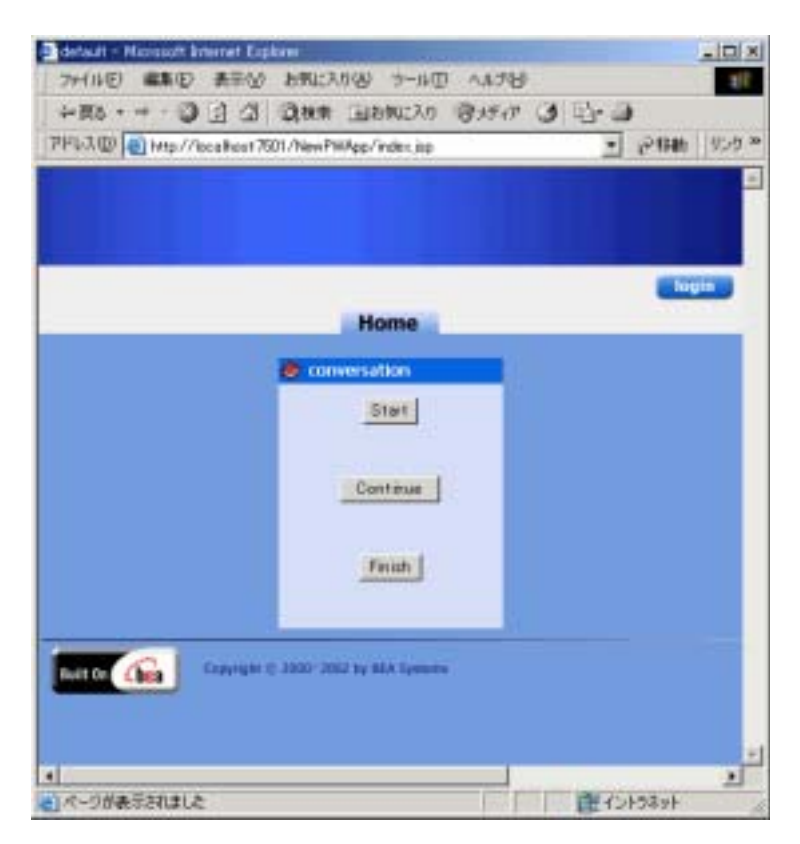

 $\overline{\mathbf{3}}$ 

- [Start] ID Web Web ID the set of the U ■ [Continue]
- [**Finish**] Web
- [ BEA WebLogic Platform 7.0 WebLogic Workshop WebLogic Workshop Examples Start Examples Server] WebLogic Workshop のサンプル サーバを起動します。 scriptDemo [ポートレット](#page-336-0)」の
- 使用するドメインのポータル サーバを起動します。それには、この例では、[ BEA WebLogic Platform 7.07.0 User Projects MyNewDomain Start Portal Server]

1. Web

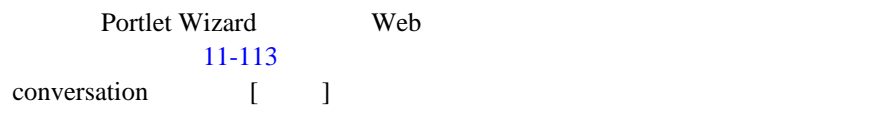

<span id="page-410-0"></span>11-113 **conversation** 

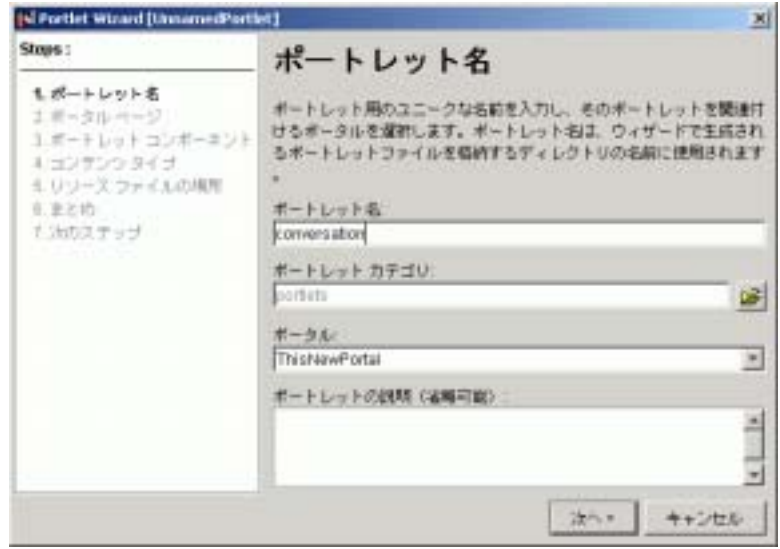

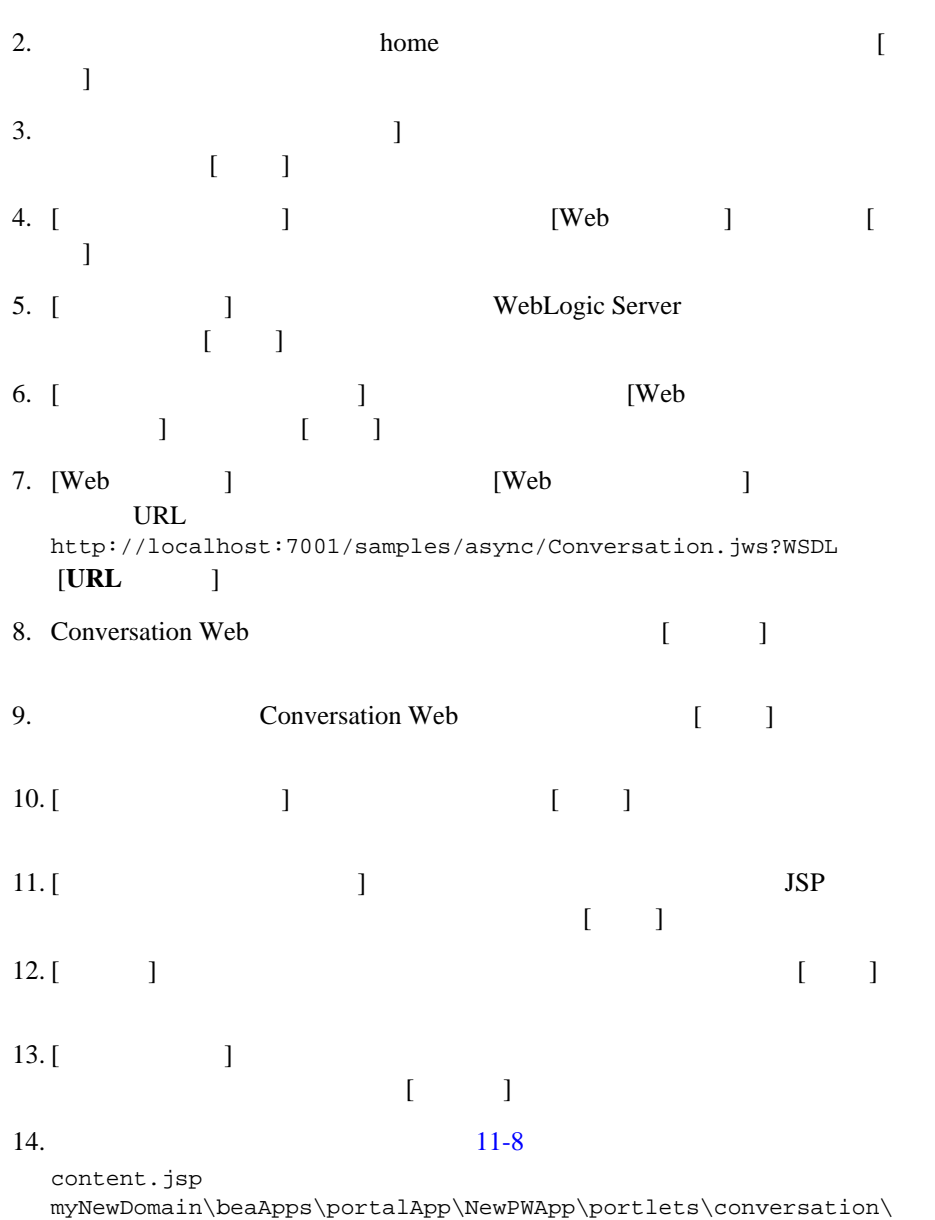

```
<%@ include file="Conversation_include.inc" %>
<%@ taglib uri="portlet.tld" prefix="portlet" %>
<%@ taglib uri="i18n.tld" prefix="i18n" %>
<%@ page import="org.openuri.www.StartRequest"%>
<%@ page import="org.openuri.www.GetRequestStatusResponse"%>
<%@ page import="org.openuri.www.x2002.x04.soap.conversation.StartHeader"%>
<%@ page import="org.openuri.www.x2002.x04.soap.conversation.ContinueHeader"%>
<%@ page import="weblogic.xml.schema.binding.internal.builtin.VoidType"%>
<%@ page import="com.bea.portal.appflow.PortalAppflowConstants"%>
<%@ page import="com.bea.portal.appflow.PortalAppflowConstants"%>
<%@ include file="/framework/resourceURL.inc"%>
&DL wsdl Conversation.Conversation Impl conversationImpl = new
DL_wsdl_Conversation.Conversation_Impl();
     DL_wsdl_Conversation.ConversationSoap soap =
conversationImpl.getConversationSoap();
\frac{6}{6}\epsilon %
     String target = request.getParameter("target");
    String conversationID = session.getId();
         if ( conversationID == null )
             conversationID = "";
%>
<portlet:form event="<%= PortalAppflowConstants.PORTLET_REFRESH %>">
     <table border="0" align="center">
        \epsilon+r>
             <td width="100%" align="center">
             <table border="0" align="left">
            \epsilontr>
\epsilon %
                 if ( target != null
                      && target.equals("start")
                      && true )
 {
                     try
\{ StartHeader startHeader = new StartHeader(conversationID,
"http://localhost:7001/samples/async/Conversation.jws");
             VoidType startResponse = new VoidType();
             StartRequest begin = new StartRequest(false);
             startResponse = soap.startRequest(begin, startHeader);
```

```
\frac{6}{6} <td><%=cnvrtSC("Conversation started with ID: " +
String.valueOf(conversationID))%></td>
<\frac{6}{6} }
              catch (java.rmi.RemoteException e)
{
%>
             <td><%=cnvrtSC("Duplicate conversation id for start: " +
String.valueOf(conversationID))%></td>
< e.printStackTrace();
 }
 }
%>
            \langle/tr>
             </table>
            \langle t \rangle\langle/tr>
         <tr>
             <td width="100%" align="center"><input type="submit" name="start"
value="Start"></td>
        \langle/tr>
     </table>
    chr><hr>
     <input type="hidden" name="target" value="start">
</portlet:form>
<portlet:form event="<%= PortalAppflowConstants.PORTLET_REFRESH %>">
     <table border="0" align="center">
        \epsilontr>
             <td width="100%" align="center">
             <table border="0" align="left">
             <tr>
< if ( target != null
                      && target.equals("continue")
                      && true )
{
                     try
\{ ContinueHeader continueHeader = new
ContinueHeader(conversationID);
             GetRequestStatusResponse status = soap.getRequestStatus(null,
continueHeader);
             String result = status.getGetRequestStatusResult();
%>
```

```
 <td><%=cnvrtSC("Response: " + String.valueOf(result))%></td>
< }
                catch ( Exception e )
{
                   e.printStackTrace();
 }
 }
%>
           \langletr>
            </table>
           \langle t \rangle\langletr>
        <tr>
            <td width="100%" align="center"><input type="submit" name="continue"
value="Continue"></td>
       \langle/tr>
    </table>
    <br><br>
    <input type="hidden" name="target" value="continue">
</portlet:form>
<portlet:form event="<%= PortalAppflowConstants.PORTLET_REFRESH %>">
    <table border="0" align="center">
        <tr>
            <td width="100%" align="center">
            <table border="0" align="left">
            <tr>
< if ( target != null
                    && target.equals("finish")
                    && true )
 {
                   try
\{ VoidType terminateResponse = new VoidType();
                    ContinueHeader finishHeader = new
ContinueHeader(conversationID);
                  terminateResponse = soap.terminateRequest(null, finishHeader);
%>
                <td><%=cnvrtSC("Conversation terminated.")%></td>
& }
                   catch ( java.rmi.RemoteException e )
\{%>
                <td><%=cnvrtSC("Conversation already terminated.")%></td>
```

```
<\frac{6}{6}e.printStackTrace();<br>}
 }
 }
%>
            \langle/tr>
             </table>
            \lt/\text{td}\langletr>
        <tr>
             <td width="100%" align="center"><input type="submit" name="finish"
value="Finish"></td>
        \langletr>
     </table>
    <br><br>
     <input type="hidden" name="target" value="finish">
</portlet:form>
```
15. Web

 $11$   $\blacksquare$ 

 $16. 11-114$  $16. 11-114$ 

#### <span id="page-416-0"></span>図 **11-114** 会話の開始

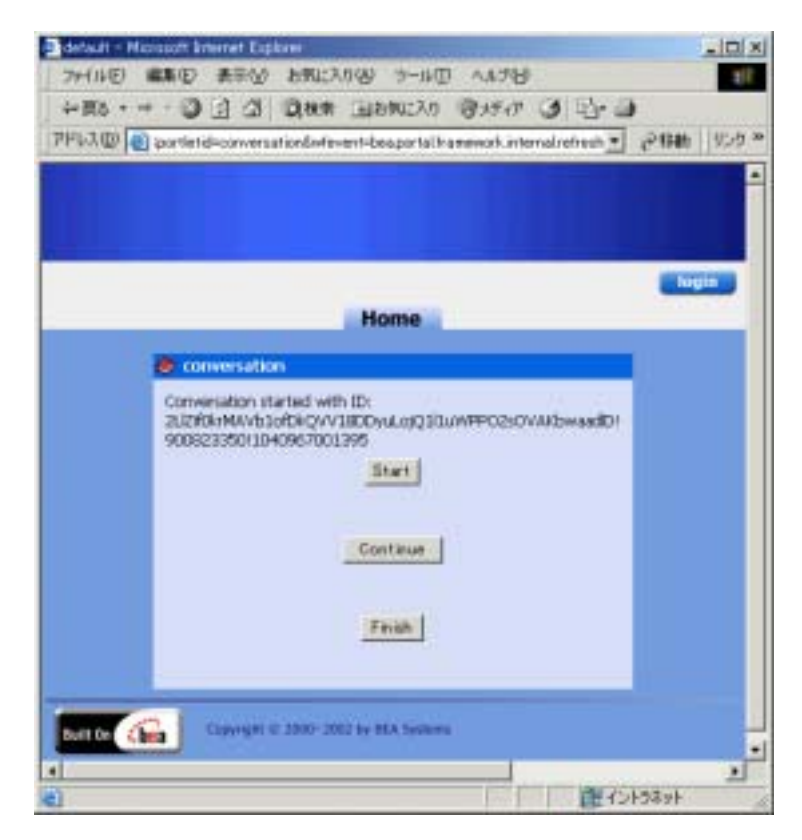

### **Web** サービス ポートレット内でのエラー処理

 $\aleph$ eb  $\aleph$ 

Web  $\mathbf{W}$ 

 $2$ 

JAXRPCException: Web

javax.xml.rpc.JAXRPCException

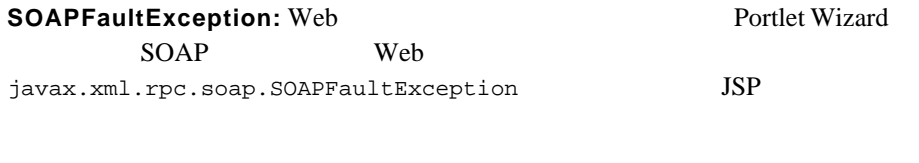

# Web

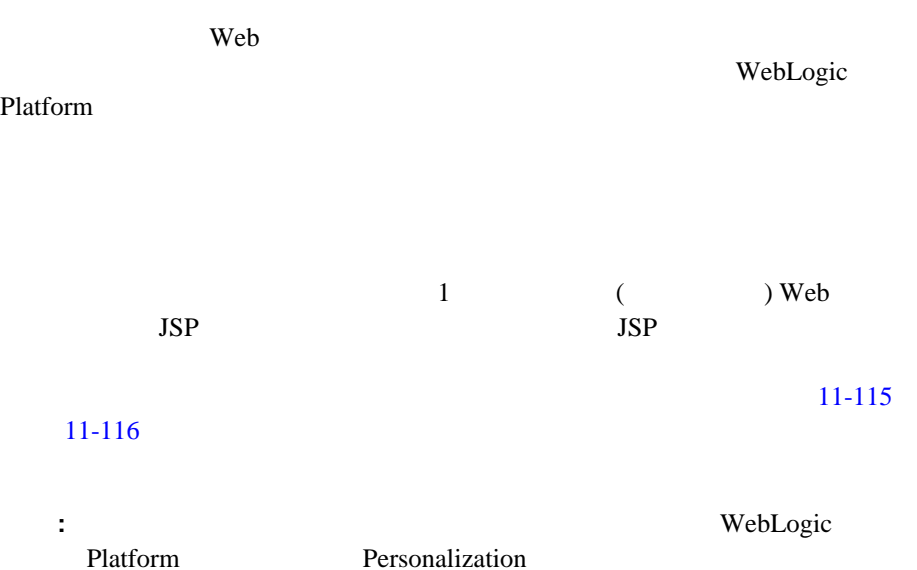

### Web

<span id="page-418-0"></span>図 **11-115** 国際化の入力

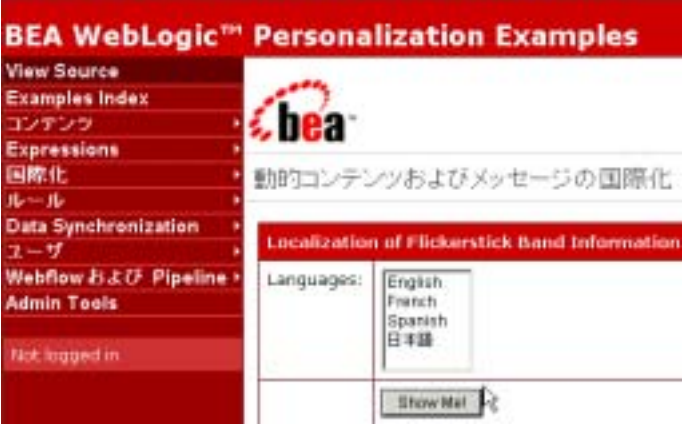

<span id="page-418-1"></span>図 **11-116** 国際化の結果

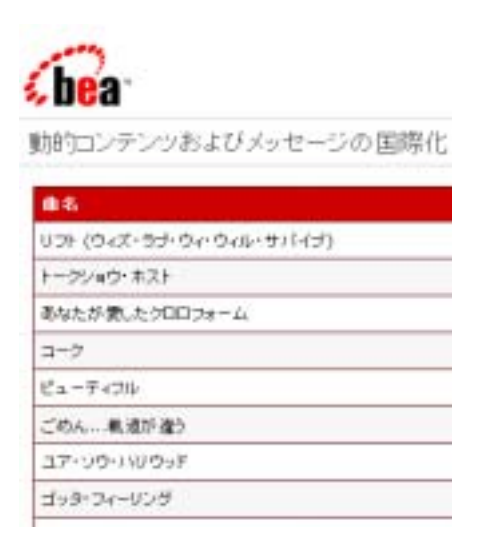

 $WebLogic Portal 7.0 (1)$ 

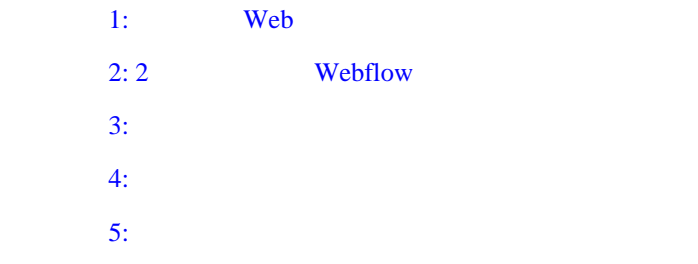

## <span id="page-419-0"></span>ステップ **1:** ポータル **Web** アプリケーションを作成

Web 700 Web 700 Web 700 Web 700 Web 700 Web 700 Web 700 Web 700 Web 700 Web 700 Web 700 Web 700 Web 700 Web 70 WebLogic Portal 7.0 **Web NewPWApp** 

Portal Wizard

注意 **:** アプリケーションでパーソナライゼーションや国際化などのポータル

WebLogic Portal 7.0

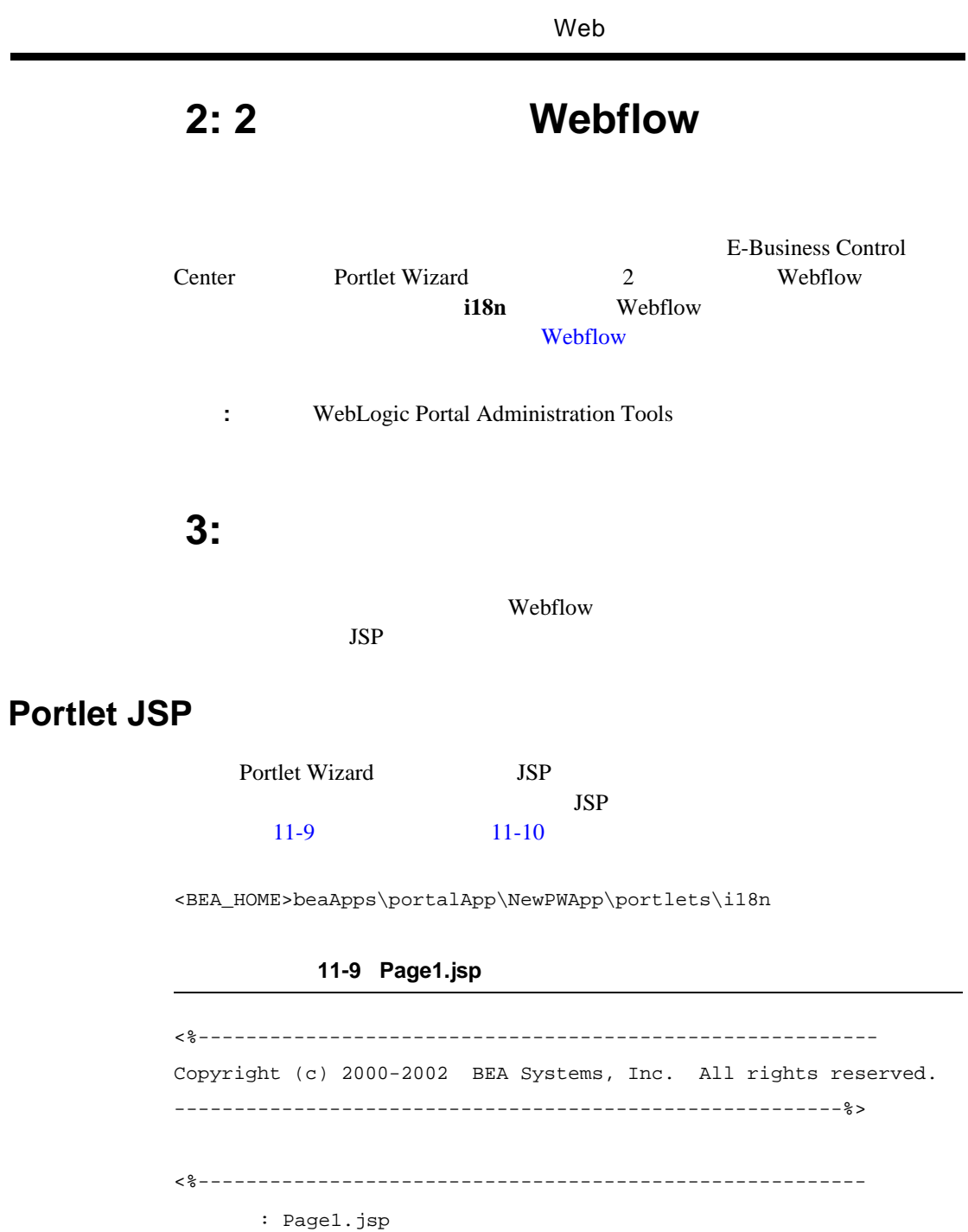

<span id="page-420-2"></span>e.

<span id="page-420-1"></span><span id="page-420-0"></span>÷

目的 : 国際化の対象言語を選択するためのフォーム入力を収集する。 ----------------------------------------------------------%> <%@ taglib uri="webflow.tld" prefix="webflow"%> <%@ taglib uri="portlet.tld" prefix="portlet"%> <%---------------------------------------------------------- 有効および無効なフォーム エントリの HTML フォント スタイルを宣言する。 Webflow ---------------------------------------------------------%> <% String validStyle = "background: white; color: black; font-family: Arial"; %> <% String invalidStyle = "background: white; color: red; font-style: italic"; %> <center> <%------------------------------------------------------- ---------------------------------------------------------%> <portlet:validatedForm event="switch2" applyStyle="message" messageAlign="right" validStyle="<%= validStyle %>" invalidStyle="<%= invalidStyle %>" unspecifiedStyle="<%= validStyle %>"> <table border="0" cellspacing="0" cellpadding="0" width="100%"> <tr> <td> <table border="0" cellpadding="6" cellspacing="1" width="100%"> <tr class="header"> <td colspan="2"> Localization of Flickerstick Band Information

### Web  $\mathsf{W}\mathsf{B}$

```
\langle /td>
        \langletr>
         <tr class="tablerow1">
           <td align="right" valign="top" width="1%">Languages:</td>
           <td>
<%----------------------------------------------------------
HTML select option <webflow:select>
<webflow:option>
----------------------------------------------------------%>
             <webflow:select name="language" size="5">
                <webflow:option value="en"/>English
                <webflow:option value="fr"/>French
                <webflow:option value="es"/>Spanish
              </webflow:select>
          \langle t \rangle\langletr>
         <tr class="tablerow1">
           <td align="right" valign="top" width="1%">&nbsp;</td>
           <td>
              <input type="submit" name="Submit" value="Show Me!">
          \lt/\text{td}\langle/tr>
         <tr class="tablerow2">
           <td class="label" colspan="2">
             Select the language in which you would like to view 
Flickerstick information.
          \langle /td>
        \langletr>
       </table>
       <input type="hidden" name="resultFile" value="Page2.jsp">
       <input type="hidden" name="sample" value="<%= 
request.getParameter("sample") %>">
```

```
\langle/td>
  \langletr>
</table>
</portlet:validatedForm>
</center>
```
### 11-10 Page2.jsp

```
<%-----------------------------------------------------------
Copyright (c) 2000-2002 BEA Systems, Inc. All rights reserved.
------------------------------------------------------------%>
<%-----------------------------------------------------------
       : Page2.jsp
目的 : 国際化の対象言語を選択するためのフォーム入力を収集する。
----------------------------------------------------------%>
<%@ page import="com.bea.p13n.content.ContentHelper"%>
<%@ page import="com.bea.p13n.content.Content" %>
<%@ taglib uri="cm.tld" prefix="cm" %>
<%@ taglib uri="es.tld" prefix="es" %>
<%@ taglib uri="i18n.tld" prefix="i18n" %>
<%@ taglib uri="portlet.tld" prefix="portlet" %>
<%---------------------------------------------------------
  : isTrackIdentifier='true' && bandName='Flickerstick' && 
language='en'
----------------------------------------------------------%>
< \approx StringBuffer queryStr = null;
     String language = request.getParameter("language");
```

```
 if (language != null)
     {
 // クエリ文字列を合成する
        queryStr = new StringBuffer();
        queryStr.append("isTrackIdentifier = 'true' && bandName = 
'Flickerstick' && language = '");
        queryStr.append(language);
        queryStr.append("'");
     }
     //queryStr = new StringBuffer();
     //queryStr.append("bandName = 'Flickerstick'");
     if (queryStr != null)
     {
%>
<% System.out.println("\n\nqueryStr=" + queryStr + 
"-------------------------------------------\n\n"); %>
<br>Language is: <%= language %><br>
<br>>
Ouery String is: <%= queryStr %><br>
<br>ContentHelper.DEF_CONTENT_MANAGER_HOME is : <%= 
ContentHelper.DEF_CONTENT_MANAGER_HOME %><br>
<%----------------------------------------------------------
i18n <sub>3</sub>
    -----------------------------------------------------------%>
    <i18n:localize language="<%= language %>"/>
<%-----------------------------------------------------------
Flickerstick
     -------------------------------------------------------------%>
```

```
 <cm:select contentHome="<%= 
ContentHelper.DEF_CONTENT_MANAGER_HOME %>"
       sortBy="trackNum" query="<%= queryStr.toString() %>" 
id="contentArray" failOnError="true"/>
    <table border="0" cellspacing="0" cellpadding="0" width="100%">
      <tr>
```
<td>

```
 <table border="0" cellspacing="1" cellpadding="6" 
width="100%">
```
<tr class="tableheader">

<%---------------------------------------------------------

```
----------------------------------------------------------%>
```
 <td><i18n:getMessage messageName="trackName" bundleName="Page2"/></td>

 <td><i18n:getMessage messageName="trackNum" bundleName="Page2"/></td>

 $\langle$ /tr>

 $\langle$  \ int row = 0; \ \ >

<br>contentArray length is : <%= contentArray.length %><br>

 <es:forEachInArray id="nextDoc" array="<%= contentArray %>" type="Content">

```
 <tr class="<%= (row % 2 == 0) ? "tablerow1" : "tablerow2" %>">
```
<%-------------------------------------------------------------

cm:getProperty bandName

Webflow

----------------------------------------------------------%>

```
 <td>
```
<cm:printProperty id="nextDoc" name="trackName" encode="html"/>

 $\langle t.d \rangle$ 

<td>

<cm:printProperty id="nextDoc" name="trackNum" encode="html"/>

### Web  $\mathsf{W}\mathsf{B}$

```
\langle t \rangle\langletr>
           < * row + + ; > </es:forEachInArray>
             </table>
          </td>
       \langletr>
      </table>
<\frac{6}{6} }
     else
      {
%>
           <b>Please specify one language in your request!</b>
< }
\frac{6}{6}<center>
<a href="<portlet:createWebflowURL event="switch1"/>">Previous 
Page</a>
</center>
```
<BEA\_HOME>beaApps\portalApp\NewPWApp\portlets\i18n

11-11 Page2\_en.properties

<span id="page-427-1"></span>trackName=Track Name

 $11$   $\blacksquare$ 

trackNum=Track Number

### 11-12 Page2\_fr.properties

trackName=Nom de Piste

trackNum=Numero do Piste

### 11-13 Page2\_sp.properties

trackName=Nombre de la canción

trackNum=Número de la canción

# <span id="page-427-0"></span>ステップ **4:** コンテンツ リソースをロードする

1. <BEA\_HOME>weblogic700\samples\portal\p13nDomain dmsBase  $($ dmsBase

<BEA\_HOME>\user\_projects\myNewDomain

 $2.$ 

loaddata

<BEA\_HOME>\user\_projects\myNewDomain

<span id="page-428-0"></span>ステップ **5:** アプリケーションをテストする

 $JSP$ 

1. URL example URL example  $\mathcal{L}$ 

http://<host>:<port>/NewPWApp/

 $11-117$ 

### <span id="page-428-1"></span>11-117 i18n

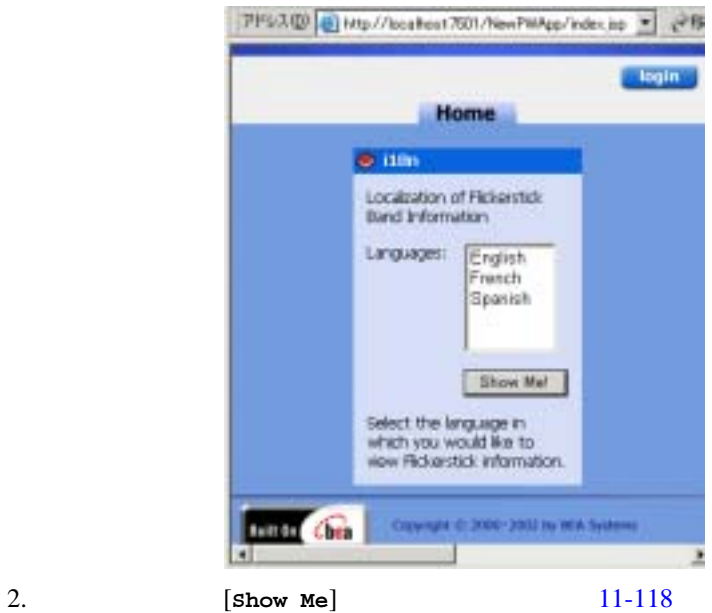

<span id="page-429-0"></span>11-118 i18n

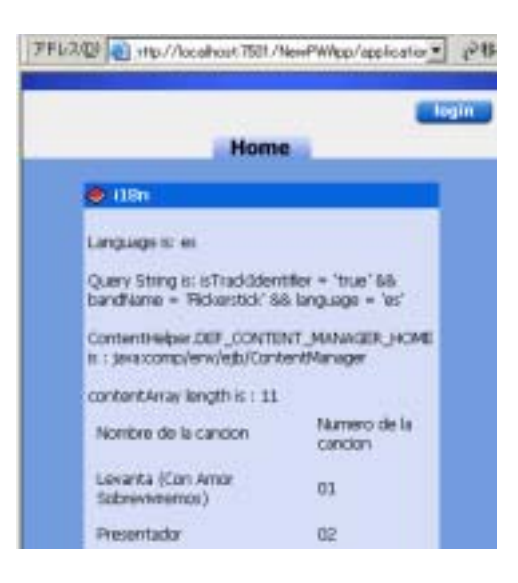

### この節では、パフォーマンス上の問題のうち、JDBC およびスレッドの設定やい

### WebLogic Portal

WebLogic Server **WebLogic Server**  $(http://edocs.beays.co.jp/e-docs/wls/docs70/perform/index.html)$ 

### Web  $\lambda$

 [コンテンツ管理のキャッシングを調節する](#page-430-0) [クラスタ環境でのプロパティ](#page-433-0) キャッシング ■ Discount ■ discountCache ■ globalDiscountCache  $\blacksquare$  $\blacksquare$  $\blacksquare$  JDBC / Web **Content** Manager

<span id="page-430-0"></span>documentContentCache

documentMetadataCache

documentIdCache

#### $JSP$

cm:select cm:selectById pz:contentQuery pz:contentSelector JSP useCache DocumentManager (pz:ContentSelector Rules Manager)

開発者ガイド **11-113**

com.bea.p13n.content.ContentCache remove WebLogic Portal Javadoc com.bea.p13n.content.ContentCache cm:select cm:selectById pz:contentQuery pz:contentSelector JSP cacheScope application application application application application application application Web  $\hspace{-.1cm}\rule{0.1cm}{.1cm}\hspace{-.1cm}$ 

 $11 - 14$ 

11-14 cacheScope application

```
<cm:select id="myDocs" query="riskFactor = 'Low'"
useCache="true" cacheId="myDocs"
cacheScope="application"
max="10" cacheTimeout="300000" />
```
application

DocumentManager EJB

pz:contentSelector cacheScope application

WebLogic Portal  $($
$11-15$  JSP

#### <span id="page-432-0"></span>コード リスト **11-15** ドキュメントの先行キャッシング

 $<\frac{8}{9}$  - -  $<\frac{8}{9}$  - -<cm:select id="myDocs" query="riskFactor = 'Low'" useCache="true" cacheId="myDocs" cacheScope="application" max="10" cacheTimeout="300000" /> <%-- 各コンテンツの relatedDocId からクエリを生成する --%> <% String query = null; %> <es:forEachInArray array="<%=myDocs%>" id="myDoc" type="com.bea.p13n.content.Content"> <% String relId = (String)myDoc.getProperty("relatedDocId", null); %> <es:notNull item="<%=relId%>">  $<\frac{6}{6}$ if (query != null) query  $+=$  "  $||$  "; else query =  $" "$ ; query += "identifier = '" + ExpressionHelper.toStringLiteral(relId) + "'"; %> </es:notNull> </es:forEachInArray> <%-- cm:select を通じて関係のあるコンテンツをキャッシュにロードする --%> <es:notNull item="<%=query%>">

```
<cm:select query="<%=query%>" id="foo" useCache="true" 
cacheId="relatedDocs"
cacheScope="session" max="10" cacheTimeout="300000" />
</es:notNull>
```
コンテンツ管理用 JSP タグの詳細については、 *JavaServer Pages* ガイド』の

# JSP 30

 $(http://edocs.beays.co.jp/e-docs/wlp/docs70/jsp/p13njsp.htm)$ 

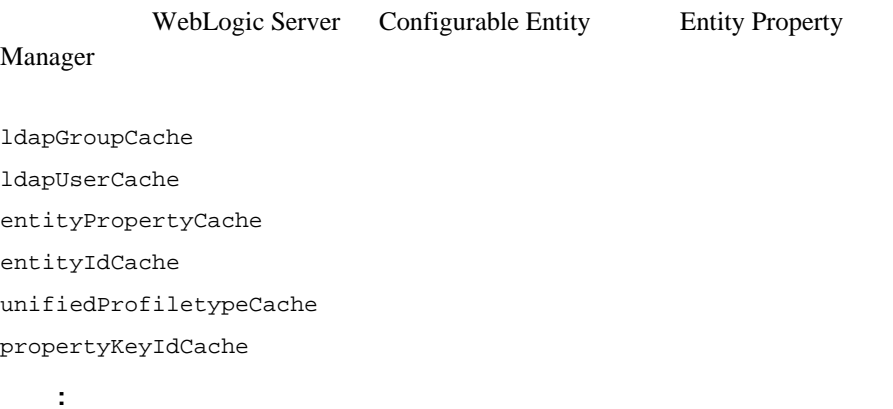

## $(TTL)$

# **Discount**

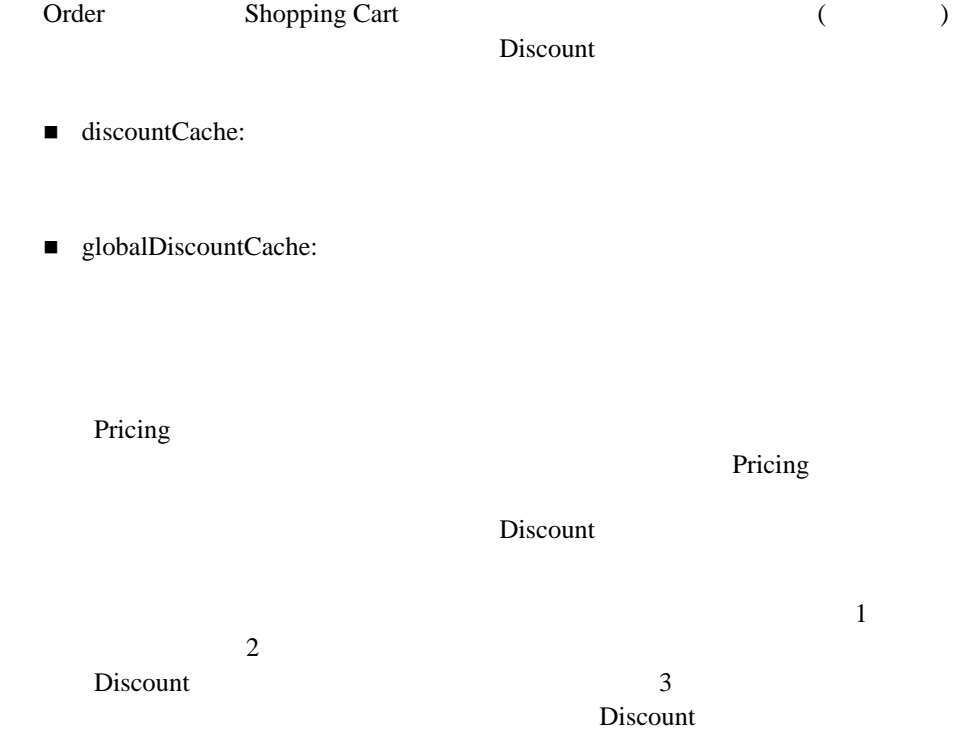

# discountCache

discountCache

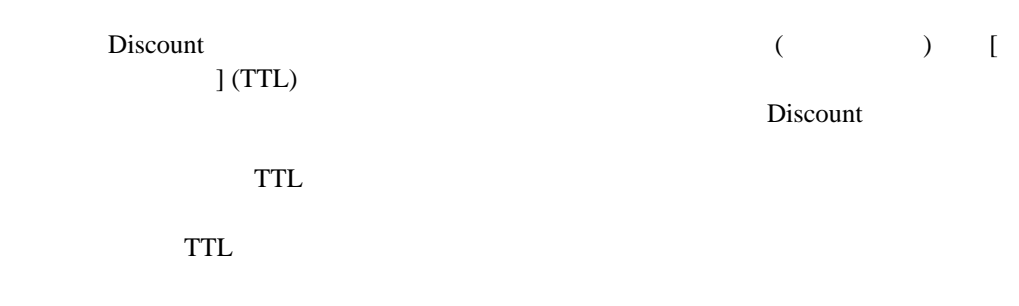

# globalDiscountCache

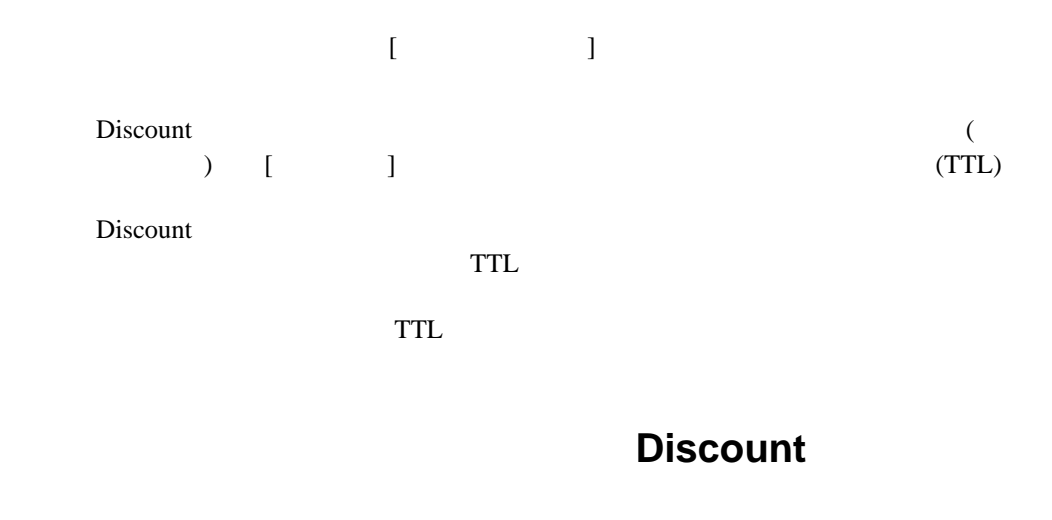

 $($ *I* WebLogic Portal

bread WebLogic Portal CampaignDiscount1 WebLogic Portal bread CampaignDiscount1

 $TTL$   $($  $)$ 

# キャッシング レルムにおけるグループ メンバシップ **TTL** を

WebLogic Server

WebLogic Portal

 $ACL$ 

WebLogic Server

WebLogic Portal

WebLogic Portal

## $TTL$

TTL WebLogic Server (http://edocs.beasys.co.jp/e-docs/wls/docs70/adminguide/index.html)

 $(TTL)$ 

# **JDBC** におけるスレッド **/** 接続パラメータをチューニングす

config.xml WLS commercePool

 $+1$ 

 $JDBC$ 

(http://edocs.beasys.co.jp/e-docs/wls/docs70/perform/WLSTuning.html#1117878)

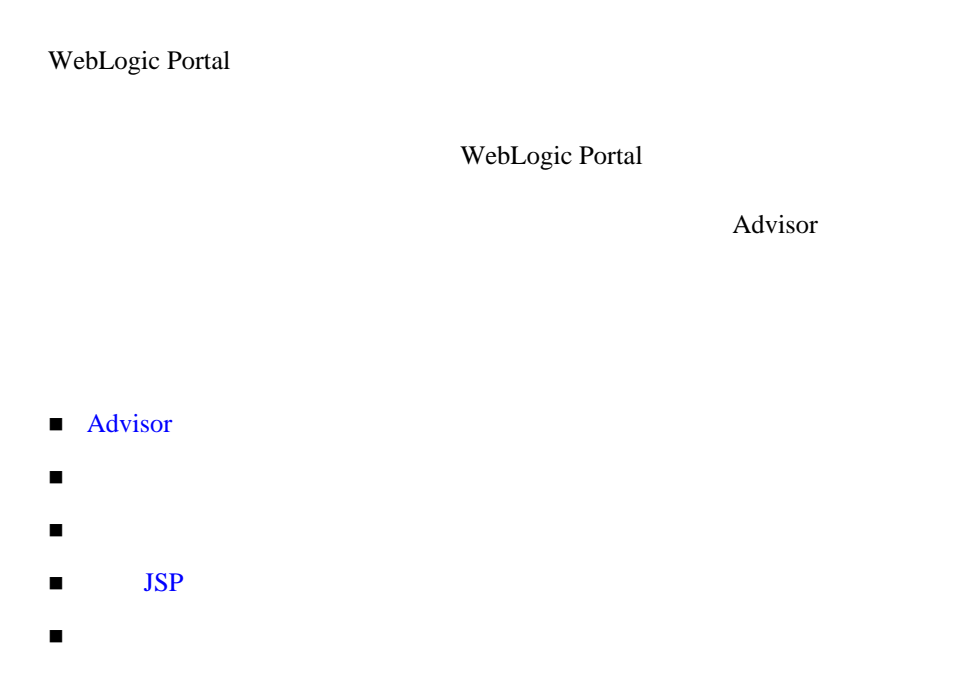

# <span id="page-438-0"></span>**Advisor**

WebLogic Portal Advisor

Advisor that the same  $\mathcal{A}$ 

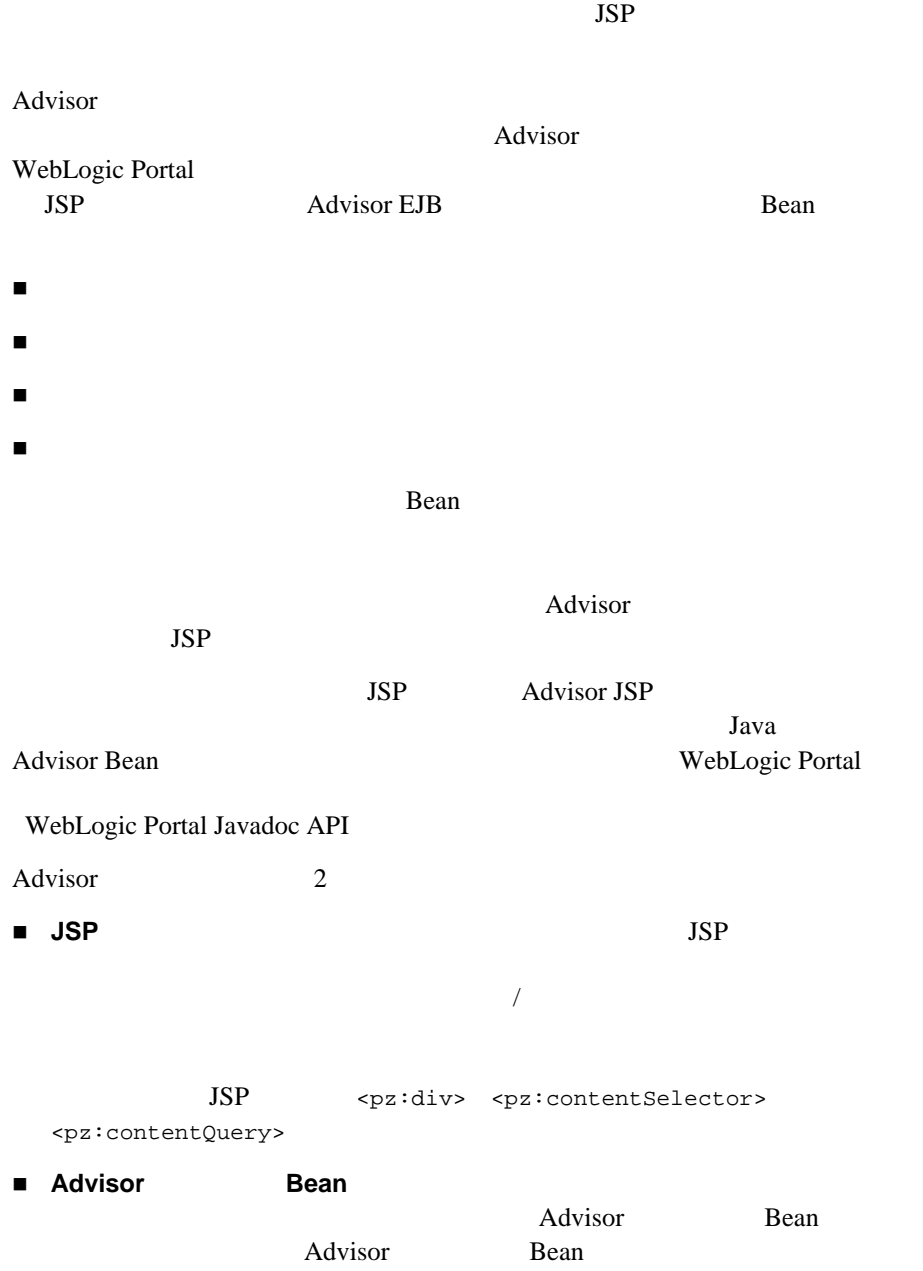

# **Advisor JSP**

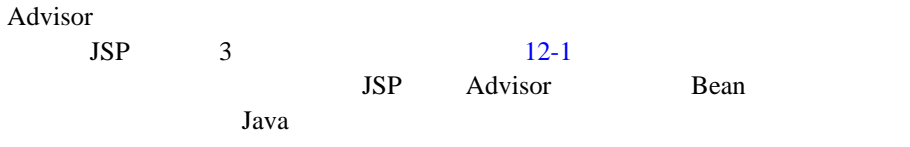

 $\overline{J}$ 

## <span id="page-440-0"></span>12-1 Advisor JSP

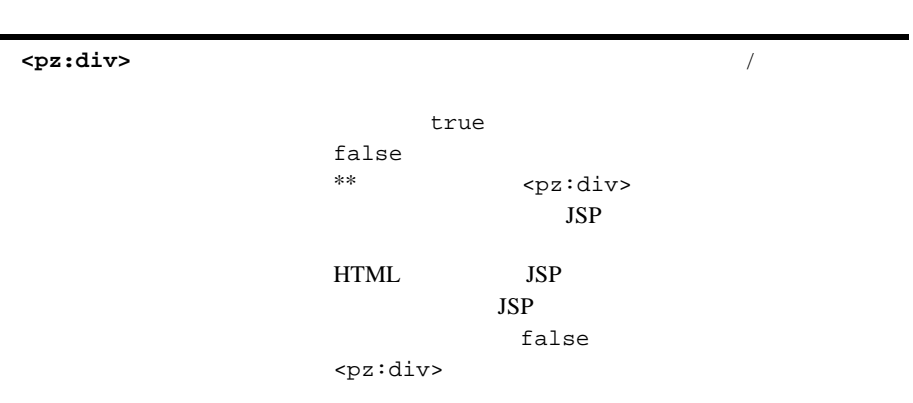

**<pz:contentQuery>** コンテンツ管理システム内のコンテンツを、コンテン

Content

#### 12-1 Advisor JSP

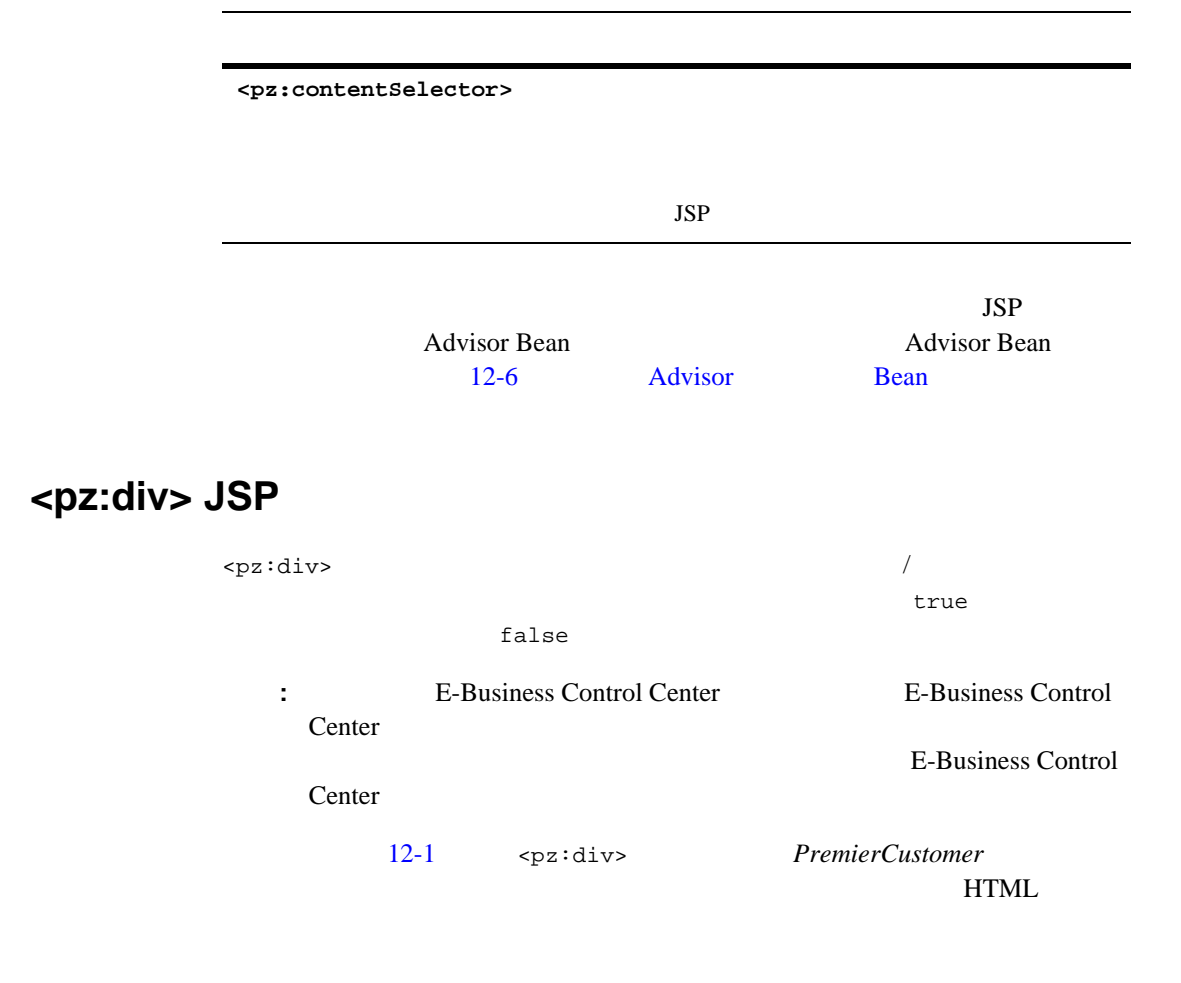

### 12-1 <pz:dev>

```
<%@ taglib URI="pz.tld" prefix="pz" %>
.
.
.
<pz:div 
rule="PremierCustomer">
```
 <p>Please check out our new Premier Customer bonus program…</p> </pz:div>

# <pz:contentQuery> JSP

<pz:contentQuery>

Content  $\sum_{i=1}^{n}$ 

#### $12-2$

author *Hemingway* 

Document.

### 12-2 CMS

```
<%@ page import="com.bea.p13n.content.ContentHelper"%> 
<%@ taglib URI="pz.tld" prefix="pz" %>
.
.
.
<pz:contentQuery id="docs" 
contentHome="<%=ContentHelper.DEF_DOCUMENT_MANAGER_HOME %>" 
query="author = 'Hemingway'" />
\langle u1 \rangle <es:forEachInArray array="<%=docs%>" id="aDoc"
    type="com.bea.p13n.content.Content">
       <li>The document title is: <cm:printProperty id="aDoc"
       name="Title" encode="html" />
    </es:forEachInArray>
\langle/ul>
```
# <pz:contentSelector> JSP

<pz:contentSelector>

Advisor 2000

 $12-3$  Advisor

(Document)

12-3 Advisor

```
<%@ page import="com.bea.p13n.content.ContentHelper" %>
<%@ taglib URI="cm.tld" prefix="cm" %>
<%@ taglib URI="pz.tld" prefix="pz" %>
<%@ taglib URI="es.tld" prefix="es" %>
.
.
.
<pz:contentSelector id="docs" 
    rule="PremierCustomerSpotlight"
     contentHome="<%=ContentHelper.DEF_DOCUMENT_MANAGER_HOME %>" />
<ul>
    <es:forEachInArray array="<%=docs%>" id="aDoc"
    type="com.bea.p13n.content.Content">
       <li>The document title is: <cm:printProperty id="aDoc"
       name="Title" encode="html" />
    </es:forEachInArray>
\langleul>
```
<span id="page-443-0"></span>**Advisor** Bean

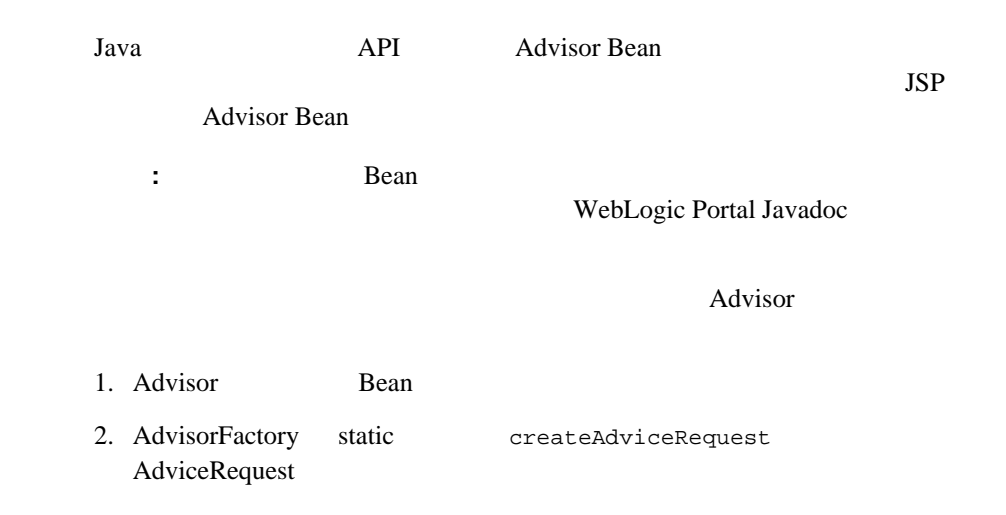

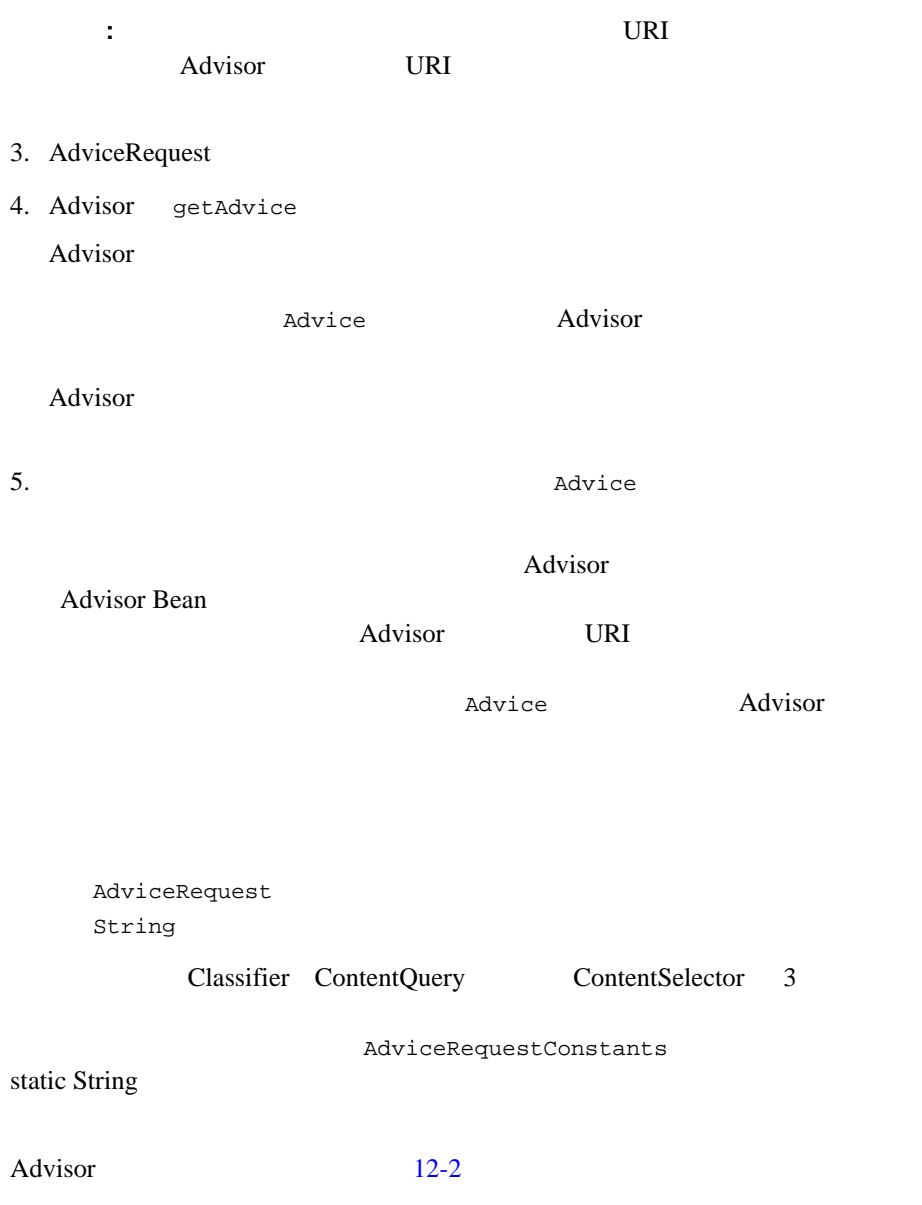

<span id="page-445-0"></span>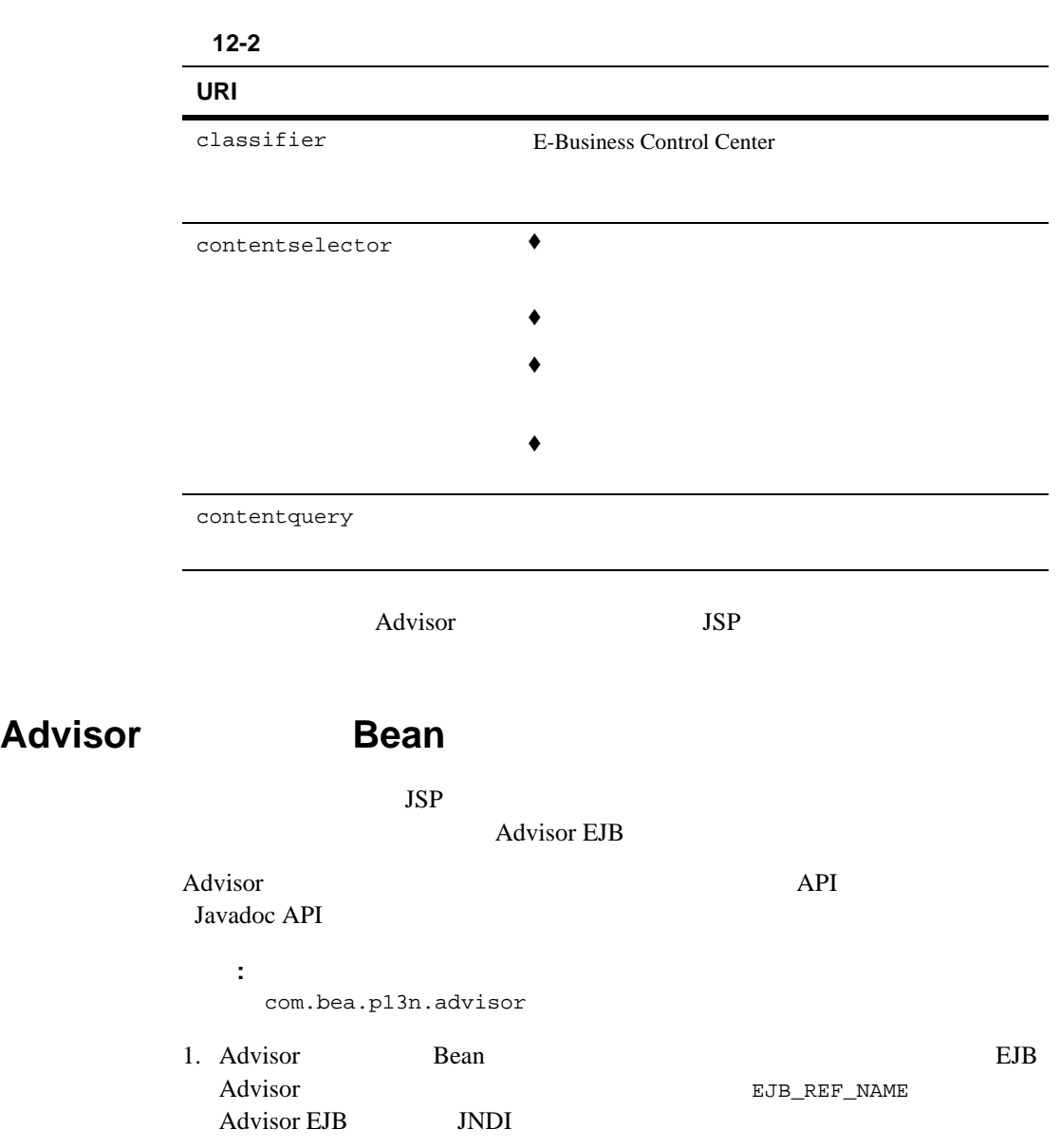

## Advisor

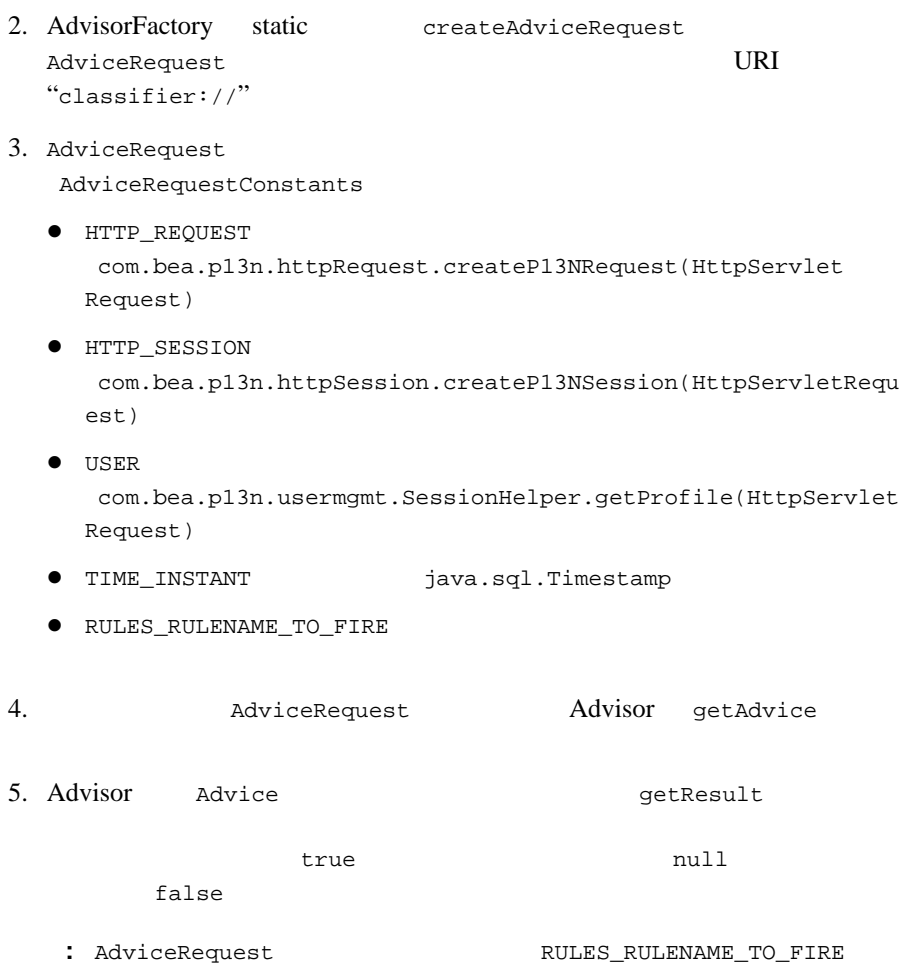

**Advisor Bean** 

 $JSP$ 

Advisor EJB

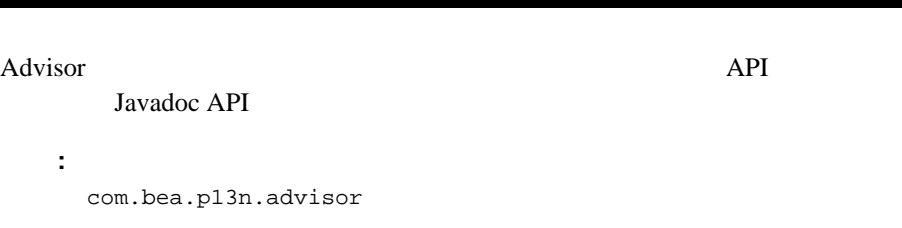

- 1. Advisor Bean Bean Bullet Bean Bullet Bullet Bullet Bullet Bullet Bullet Bullet Bullet Bullet Bullet Bullet Bullet Bullet Bullet Bullet Bullet Bullet Bullet Bullet Bullet Bullet Bullet Bullet Bullet Bullet Bullet Bullet Advisor **EJB\_REF\_NAME** Advisor EJB JNDI
- 2. AdvisorFactory static createAdviceRequest AdviceRequest Intervalue and the URI "contentquery://"
- 3. AdviceRequest AdviceRequestConstants
	- $\bullet$  CONTENT\_MANAGER\_HOME
- **JNDI**
- $\bullet$  CONTENT\_MANAGER ContentManager
	- CONTENT\_MANAGER\_HOME
- CONTENT\_QUERY\_STRING
- $\bullet$  CONTENT\_QUERY\_SORT\_BY
- $\bullet$  CONTENT\_QUERY\_MAX\_ITEMS
- z CONTENT\_CONTEXT\_PARAMS (省略可能) 生成される Search オブジェク ContentManager / 4. AdviceRequest Advisor getAdvise
- 5. Advisor から Advice のインスタンスが返されます。getResult メソッドを **Content** Content

# **Advisor** Bean

 $JSP$ Advisor EJB Advisor API 2009 Javadoc API : ・ はっしゃ :: サンプ :: サンプ :: サンプ :: サンプ :: サンプ :: サンプ :: サンプ :: サンプ :: サンプ :: サンプ :: サンプ :: サンプ :: サンプ :: サンプ :: サンプ :: サンプ :: サンプ :: サンプ :: サンプ :: サンプ :: サンプ :: サンプ :: サンプ :: サンプ :: サンプ :: サンプ :: サンプ :: サンプ :: サンプ :: サンプ com.bea.p13n.advisor 1. Advisor セッション Bean のインスタンスをルックアップし作成します。EJB Advisor **EJB\_REF\_NAME** Advisor EIB **INDI** 2. AdvisorFactory static createAdviceRequest AdviceRequest  $URI$ "contentselector://" 3. AdviceRequest AdviceRequestConstants  $\bullet$  HTTP\_REQUEST com.bea.p13n.httpRequest.createP13NRequest(HttpServletRequ est)  $\bullet$  HTTP SESSION com.bea.p13n.httpSession.createP13NSession(HttpServletRequ est)  $\bullet$  USER com.bea.p13n.usermgmt.SessionHelper.getProfile(HttpServlet Request) ● TIME\_INSTANT java.sql.Timestamp  $\bullet$  RULES\_RULENAME\_TO\_FIRE

**JNDI** 

 $\bullet$  CONTENT\_MANAGER\_HOME

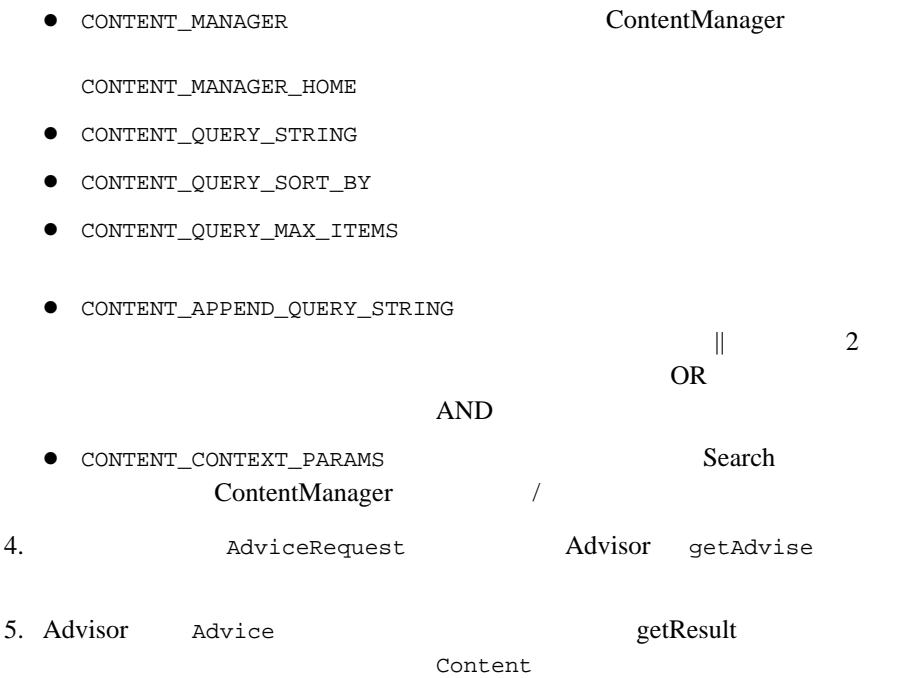

<span id="page-449-0"></span>rules.properties

WebLogic Portal

p13n\_util.jar com/bea/p13n/rules

 $\mathbf 1$ rules.engine.expression.validation true  $12-4$ 

<span id="page-450-0"></span>のプロパティを true に設定して、新たに加えた式を検証することができます。

## 12-4 rules.engine.expression.validation

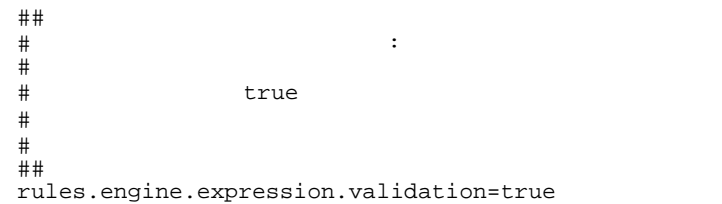

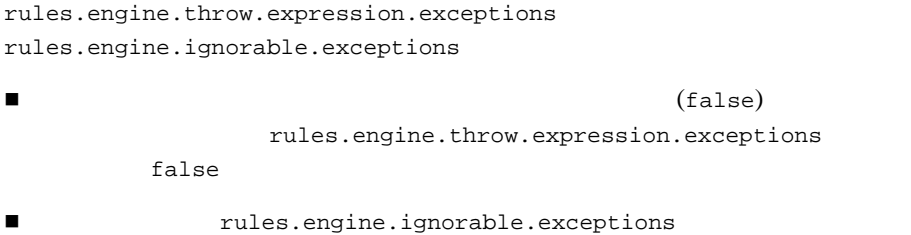

rules.engine.throw.expression.exceptions true

#### $12-5$

#### <span id="page-451-1"></span> $12-5$

##  $\#$   $\qquad$ # # rules.engine.throw.expression.exceptions  $\begin{array}{c} \# \\ \# \end{array}$ # true true true true true true contracts to the contracts of the contracts of the contracts of the contracts of the contracts of the contracts of the contracts of the contracts of the contracts of the contracts of the con # パターン式実行例外が送出される。それ以外の場合には、 # Talse # 評価される。 # # デフォルトは true # # rules.engine.ignorable.exceptions # # true true # 列挙されたクラス以外のタイプの式例外および  $\#$  $\#$ #  $\#$ ## rules.engine.throw.expression.exceptions=true rules.engine.ignorable.exceptions=java.lang.NullPointerException

<span id="page-451-0"></span>WebLogic Portal 1

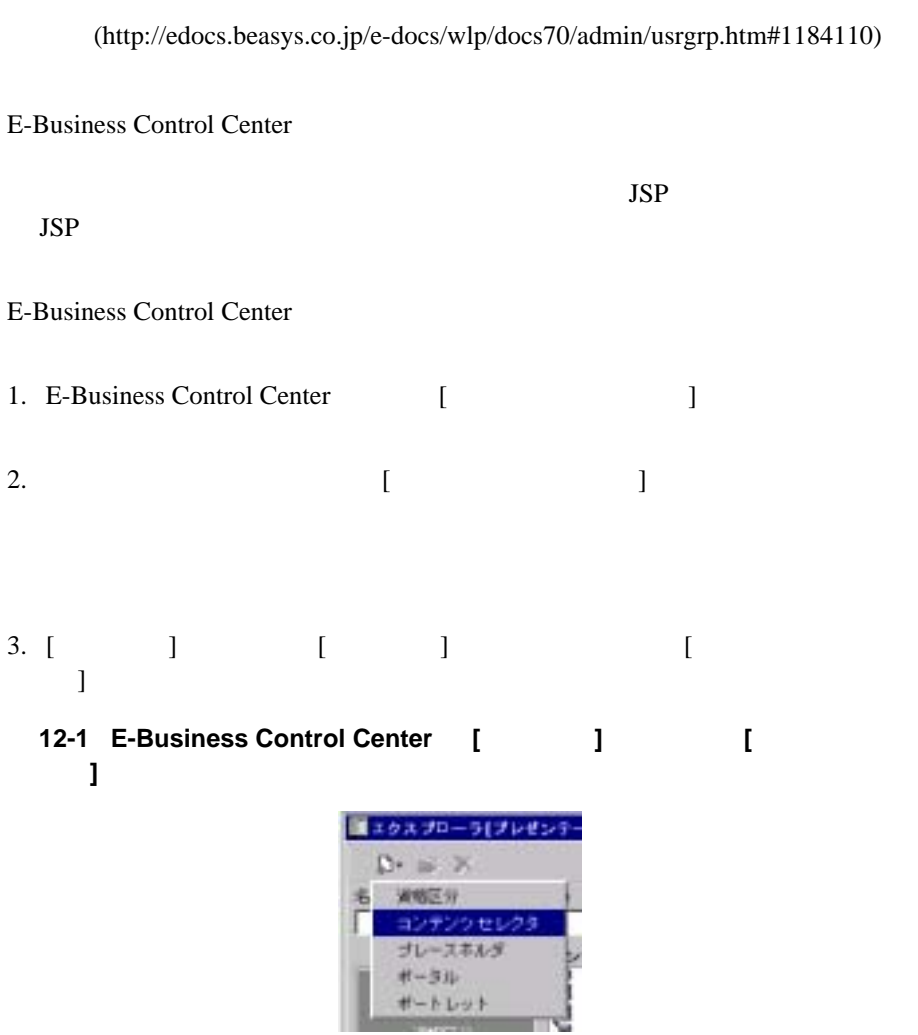

注意 **:** コンテンツ セレクタを扱うには、その前に顧客セグメントを作成してお

## 12-2

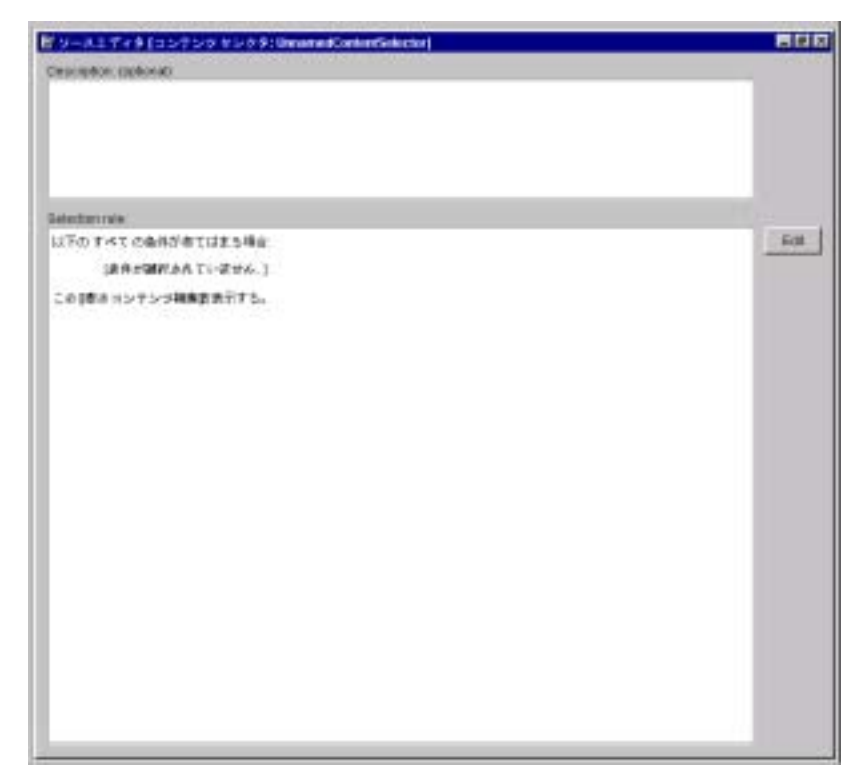

4. [Selection rule] [Selection Rule]

## 12-3 [Selection Rule]

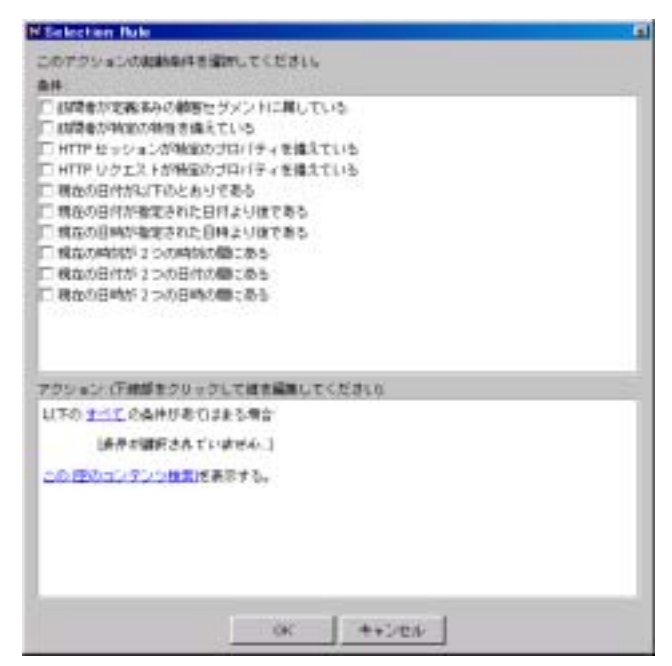

 $5.$ 

 $\mathbb{R}^2$  and  $\mathbb{R}^2$  and  $\mathbb{R}^2$  and  $\mathbb{R}^2$  and  $\mathbb{R}^2$  and  $\mathbb{R}^2$  and  $\mathbb{R}^2$  and  $\mathbb{R}^2$ 

# 12-4 **[Selection Rule]**

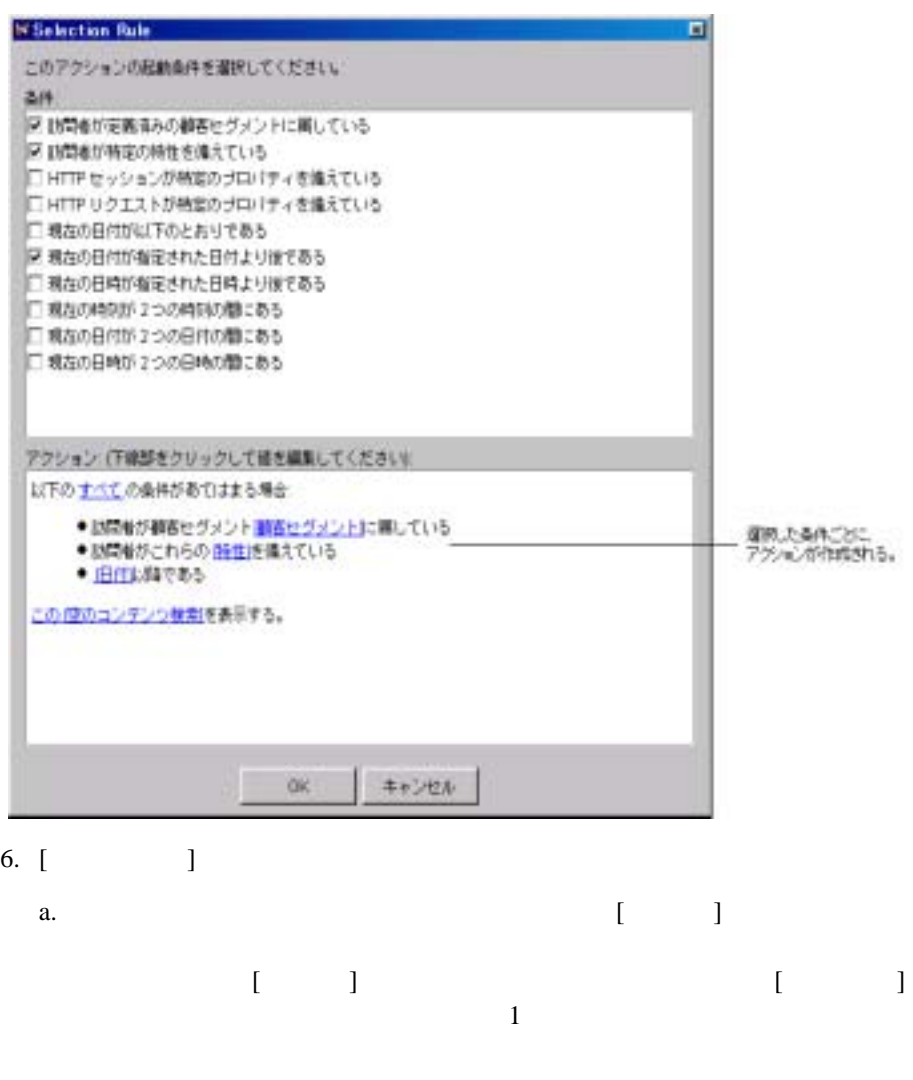

<span id="page-455-0"></span>b.  $\blacksquare$  $[$ ている ] という条件を選択した場合には、[ 訪問者が顧客セグメント **[** 顧

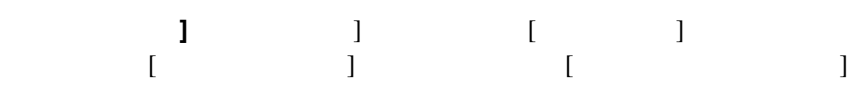

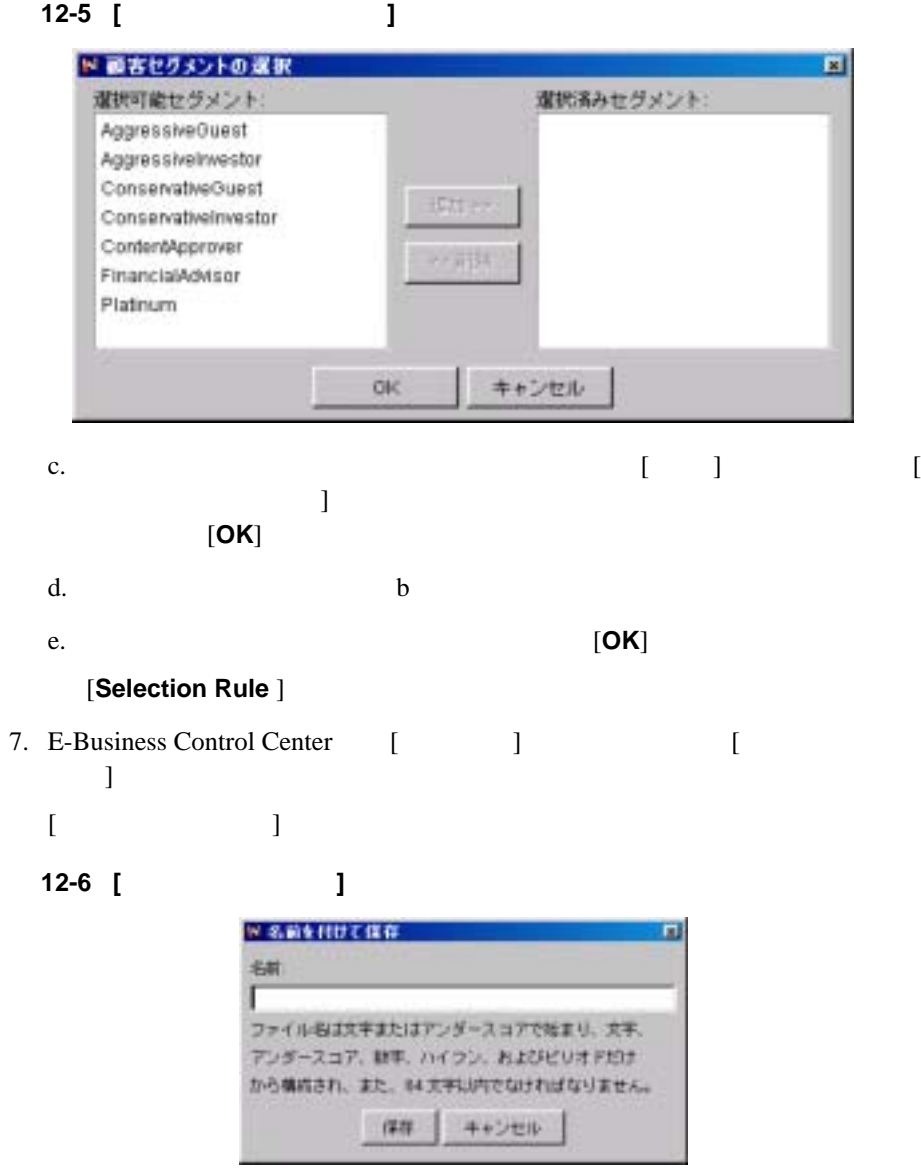

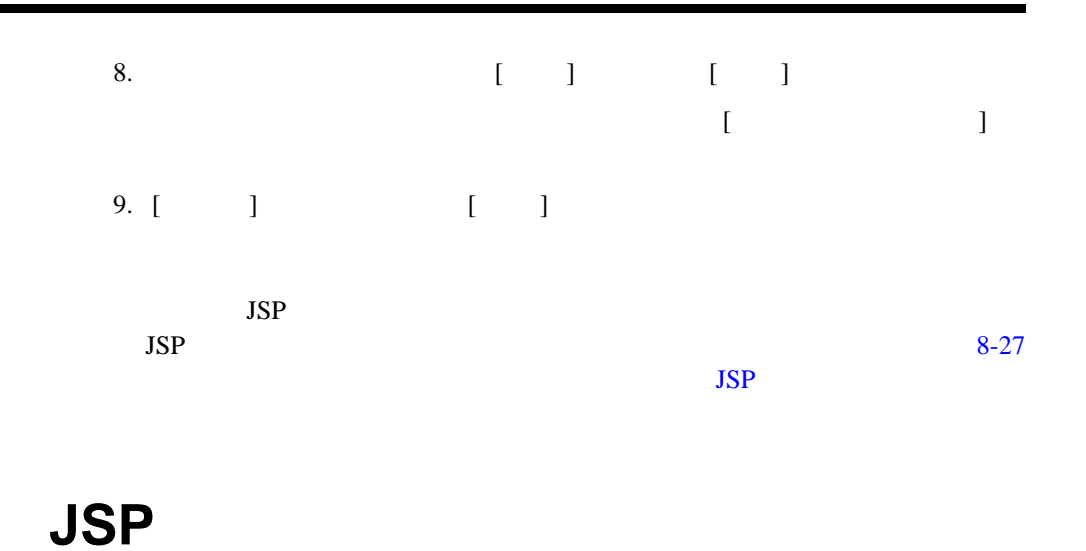

<span id="page-457-0"></span>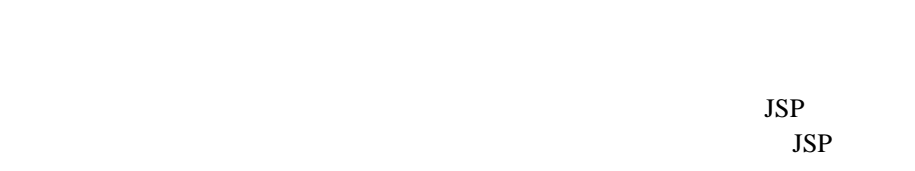

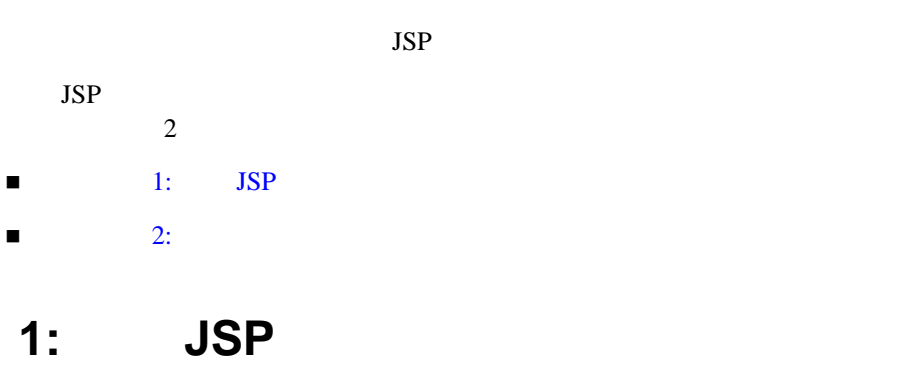

<span id="page-457-1"></span>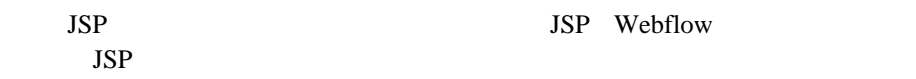

**JSP** 

 $\blacksquare$ (OK] [ ]  $\blacksquare$  $JSP$  $\blacksquare$  $\mathcal{N}$  $JSP$ 

<span id="page-458-0"></span>ステップ **2:** ポートレットの編集を有効にする

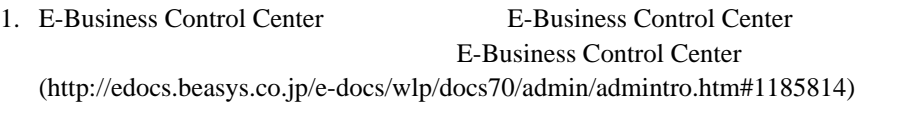

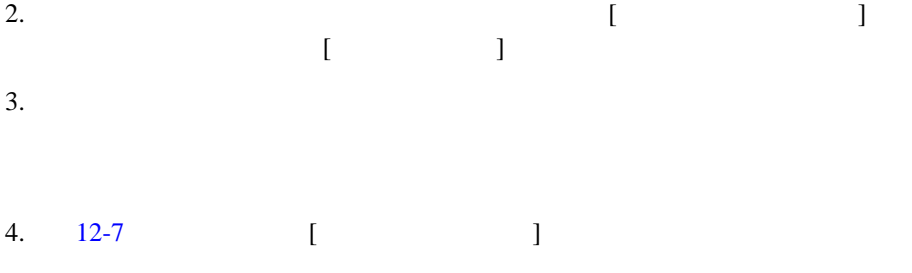

<span id="page-459-1"></span>図 **12-7 [** 編集を有効にする **]** チェックボックスが選択されているポートレット

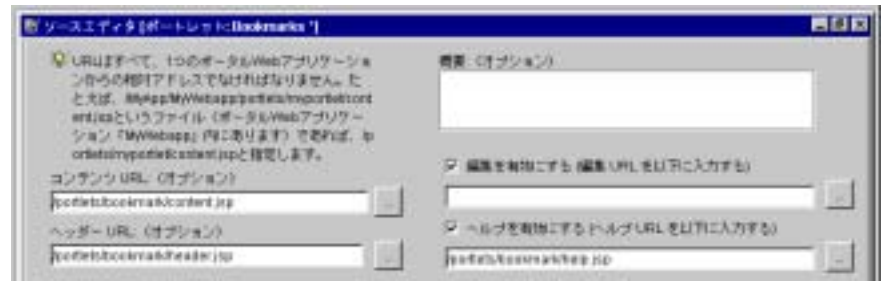

 $5.$ 

 $JSP$ 

 $URL$ 

<span id="page-459-0"></span> $(htp://edocs.beays.co.jp/e-docs/wlp/docs70/admin/frmwork.htm#1199768)$ 

 $JSP$ 

HTML

 [プレースホルダの使い方](#page-460-0) ■ JSP [: <ph:placeholder>](#page-461-0) [プレースホルダを実装する](#page-462-0)

<span id="page-460-0"></span> $\blacksquare$ 

web the team of the team of the team of the team of the team of the team of the team of the team of the team of the team of the team of the team of the team of the team of the team of the team of the team of the team of th

**JSP** E-Business Control Center

# JSP : <ph:placeholder>

<span id="page-461-1"></span><span id="page-461-0"></span>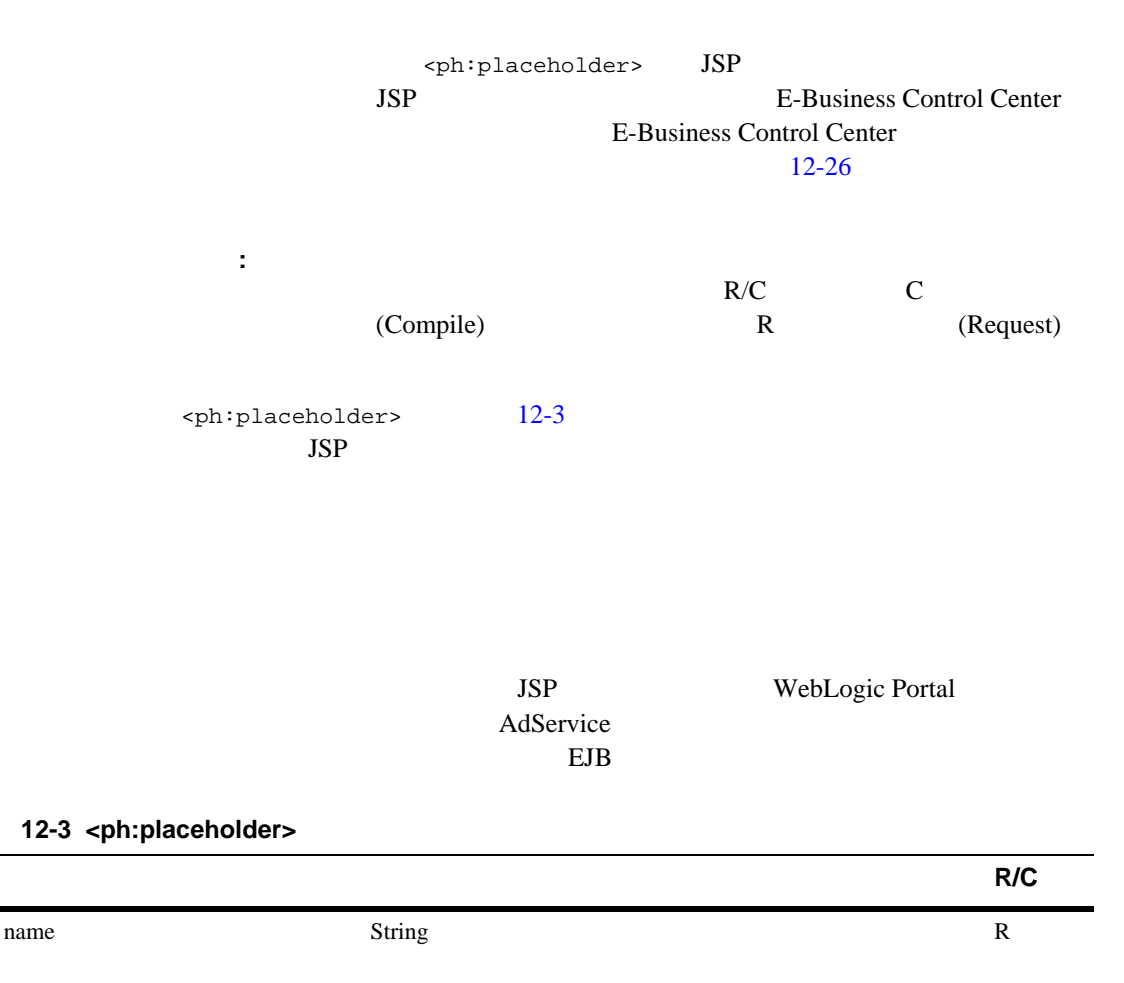

## 12-3 <ph:placeholder>

<span id="page-462-0"></span>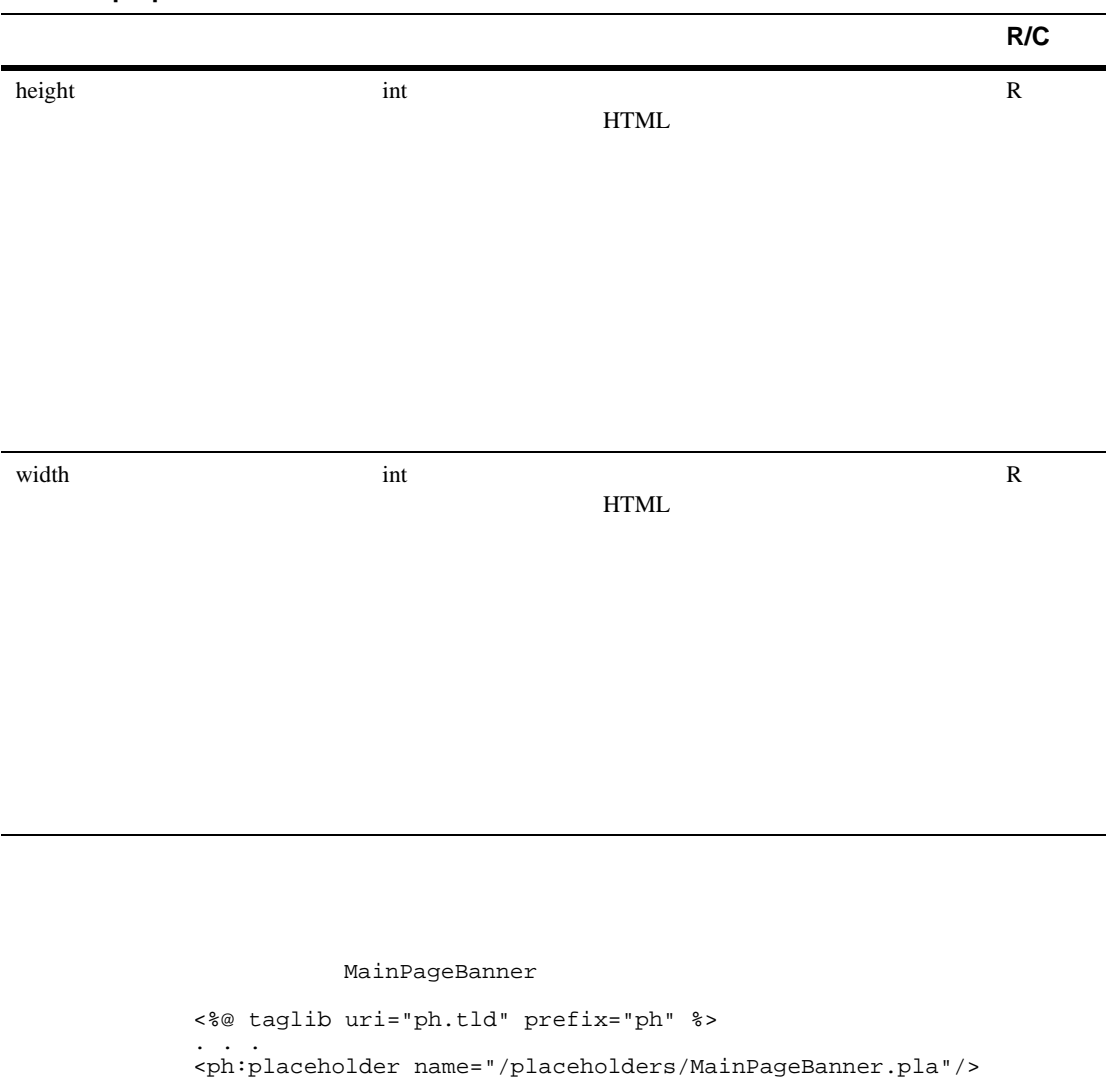

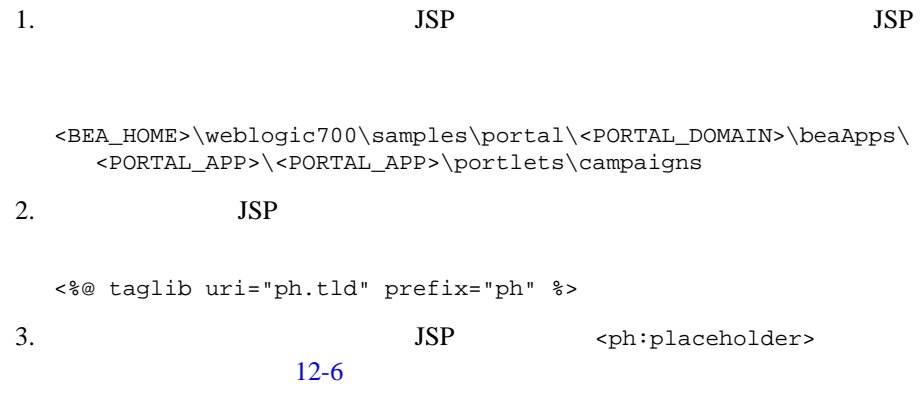

### 12-6 <ph:placeholder>

```
<table class="homebackground" width="100%" height="100%"
    border="0" cellspacing="0" cellpadding="0">
    <tr>
       <td align="center">
           <ph:placeholder name="PrimaryCampaign"/>
      \lt/\text{td}\langletr>
</table>
```
注意 **:** この手順を開始する前に、コンテンツ管理システム内のドキュメントの

<span id="page-463-0"></span> $JSP$ 

E-Business Control Center E-Business Control Center

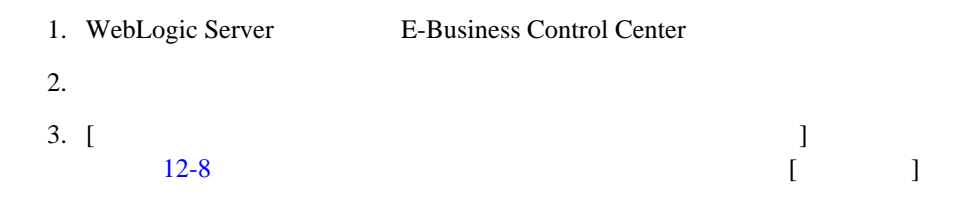

<span id="page-464-0"></span>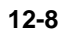

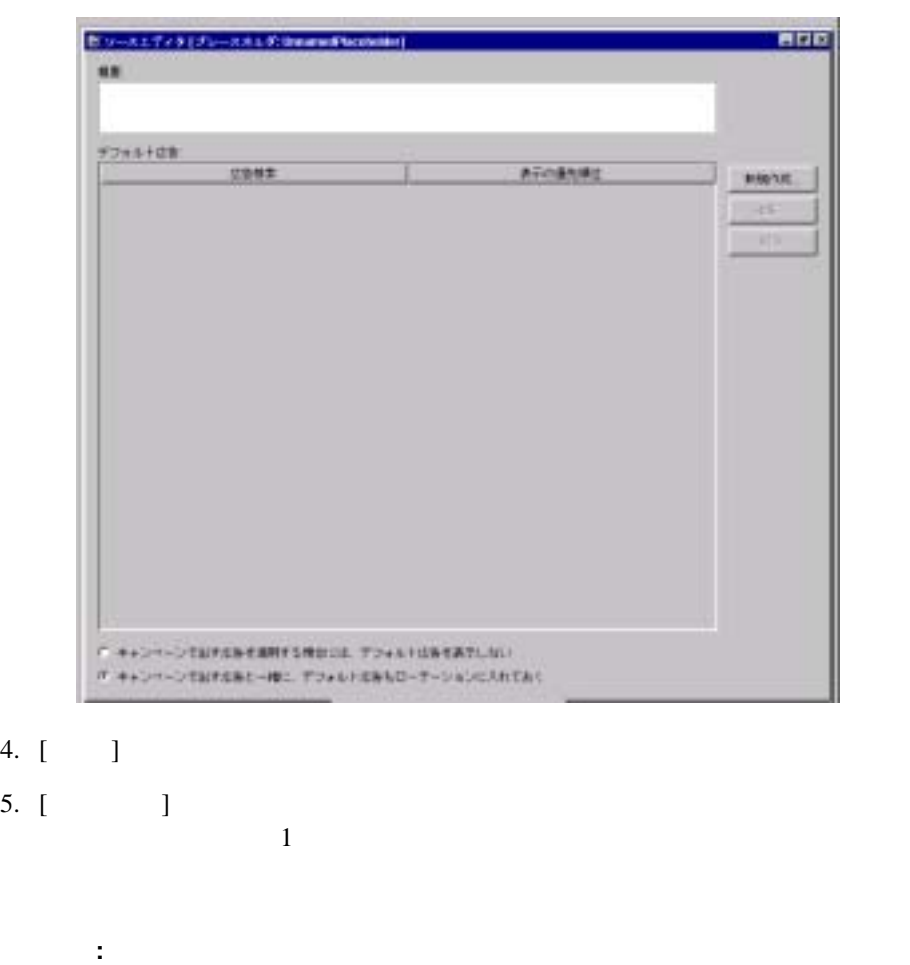

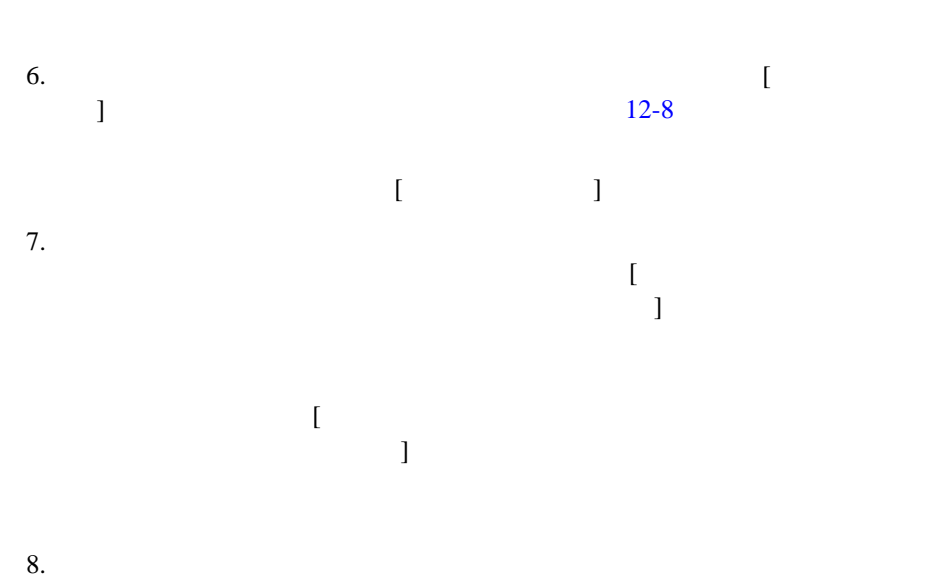

 $\mathbf 1$ 

 $JSP$ 

# **13 Campaign**

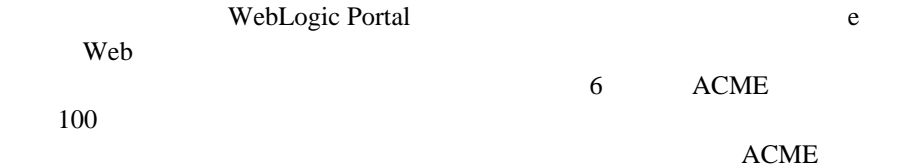

- Campaign
- $\blacksquare$
- $\blacksquare$
- [コンテンツ管理システムへの広告のロード](#page-469-0)
- $\blacksquare$
- $\blacksquare$
- 注意 **:** キャンペーンは、匿名ユーザに対しては使用できません。

# <span id="page-467-0"></span>**Campaign**

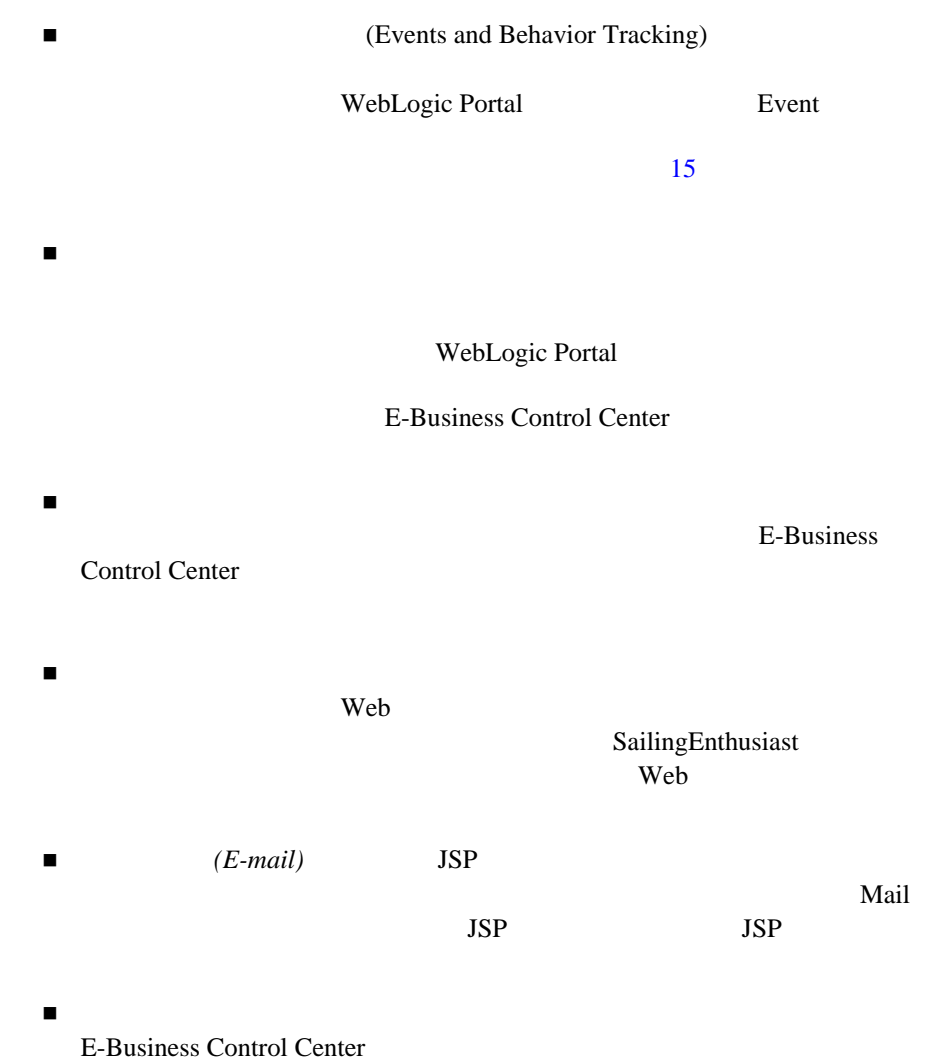
広告プレースホルダは、ブラウザでの広告コンテンツの表示に必要な HTML

ī

 $JSP$ 

 $\blacksquare$ 

 $\blacksquare$ 

 $13-3$ 

■ Shockwave

**BEA** and  $\overline{B}$  $13-4$ 

 $13-1$  [13-2](#page-472-0)

WebLogic Portal

 $e$ 

 $(CMS)$  CMS

 $\blacksquare$  BEA

 $\blacksquare$  CMS

<span id="page-469-0"></span>WebLogic Portal

WebLogic Portal PointBase

#### $\blacksquare$  1: HTML

- 2: Shockwave
- $\blacksquare$  3: dmsBase/Ads

## <span id="page-470-0"></span><u>1: HTML</u>

HTML  $\overline{H}$ 

 $\texttt{}\xspace$ 

<META name="*attribute-name*" content="*attribute-value*">

 $<$ META $>$ 

<META name="*attribute1-name*" content="*attribute1-value*"> <META name="*attribute2-name*" content="*attribute2-value*"> <META name="*attribute3-name*" content="*attribute3-value*">

 $HTML$ 

<span id="page-470-1"></span> $13-1$ 

#### 13-1 HTML

<HTML> <HEAD> <META name="adWeight" content="3"> <META name="productCategory" content="hardware"> <META name="productSubCategory" content="electic drill"> <META name="productName" content="Super Drill"> <META name="Manufacturer" content="ACME"> </HEAD> <BODY> <P>Buy our Super Drill. It'll get the job done!</P> </BODY>  $<$ / $HTML$ >

[13-1](#page-471-0) adWeight  $XHTML$ 

Shockwave

#### <span id="page-471-0"></span>表 **13-1** すべてのドキュメント タイプに適用される属性

adWeight Integer **Integer** 

 $\sim$  1

**:** E-Business Control Center

adWeight

adWeight

# <span id="page-471-1"></span>2: **Shockwave**

Shockwave

Shockwave

*filename.extension*.md.properties

superDrill.jpg superDrill.jpg.md.properties

*filename.extension.md.properties* 

*attribute-name*=*attribute-value*

 $13-2$ 

<span id="page-472-1"></span><span id="page-472-0"></span>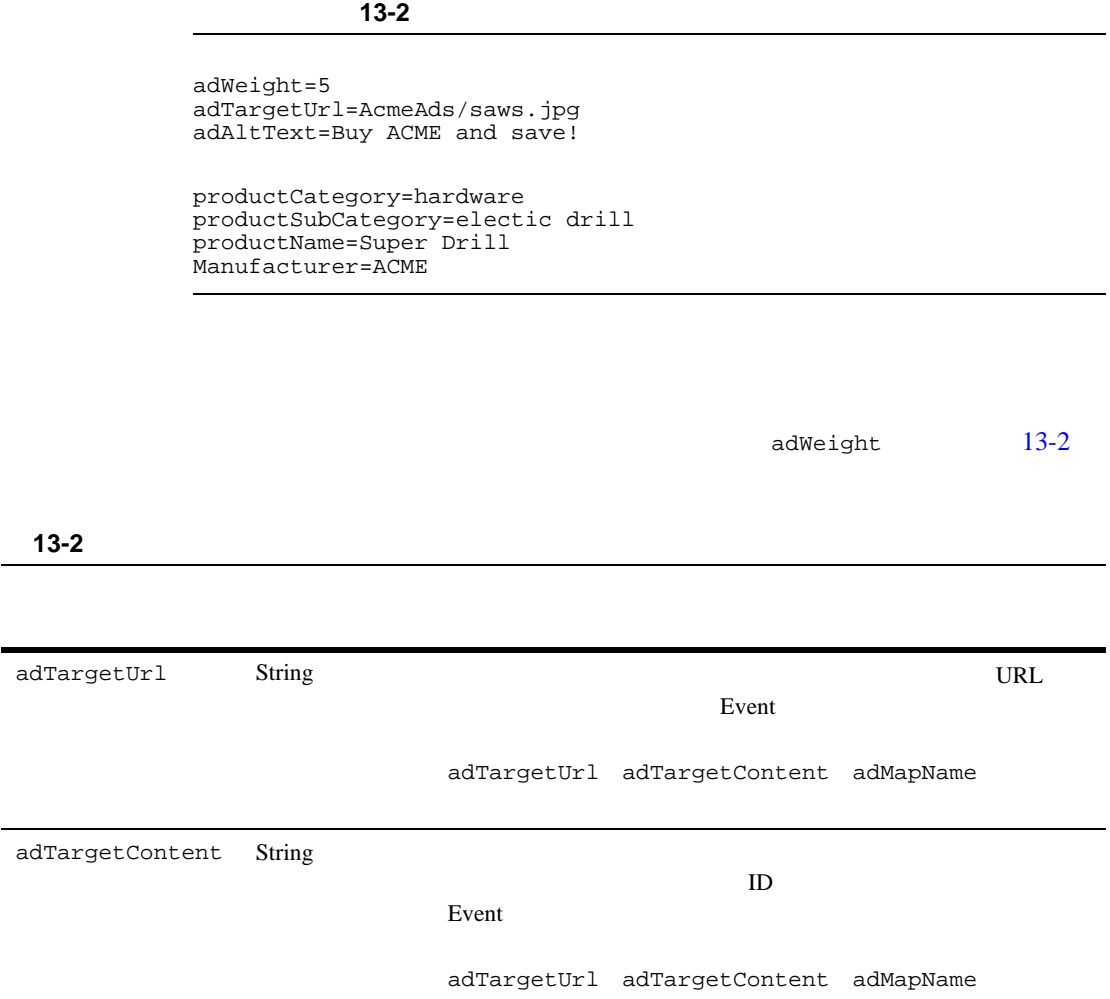

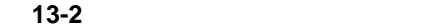

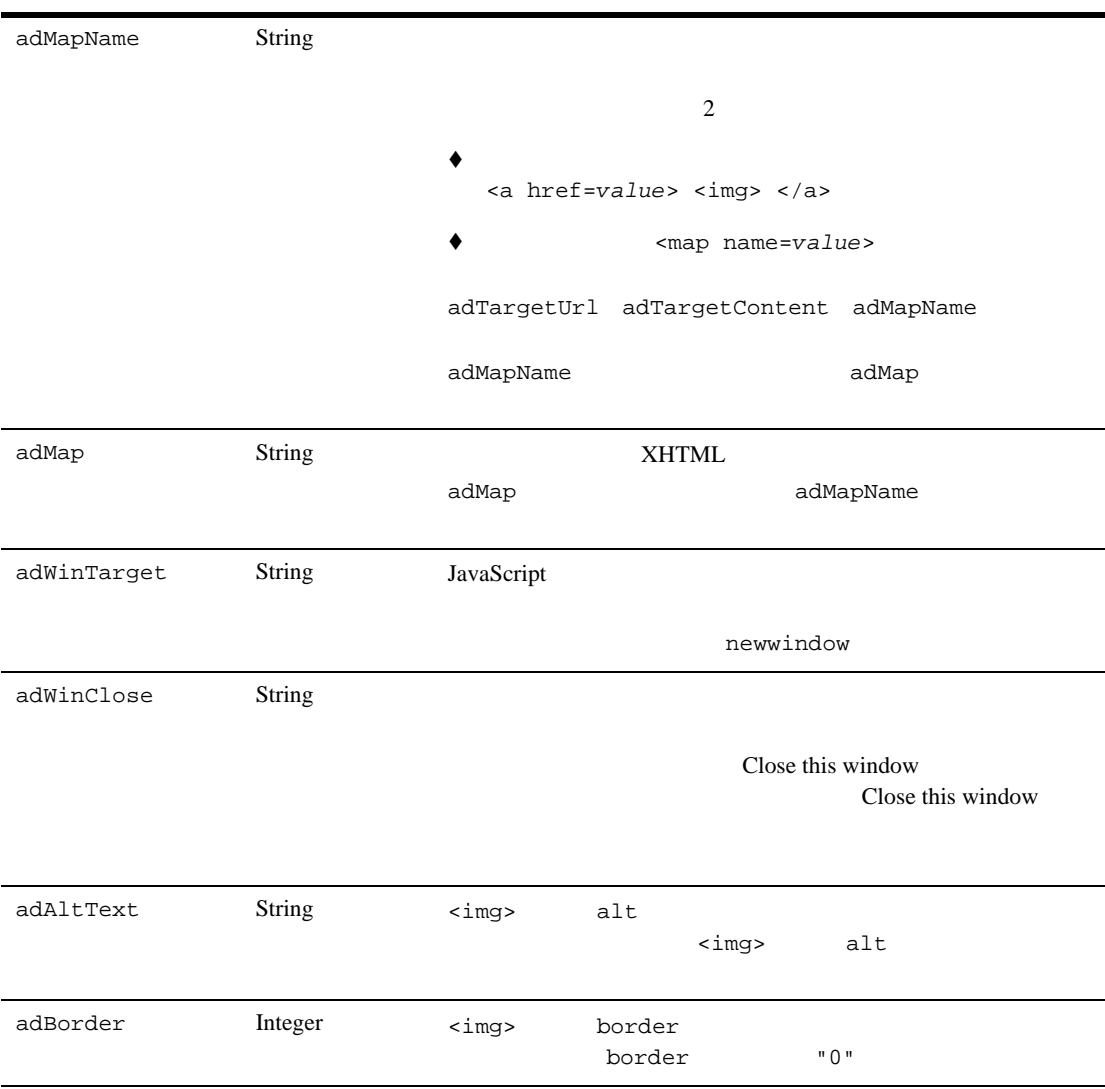

## Shockwave

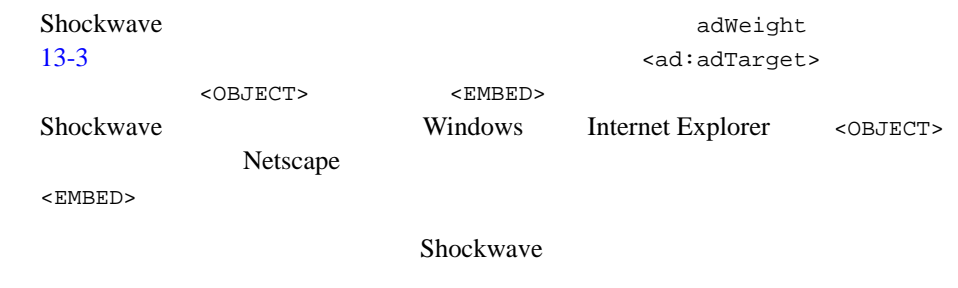

#### <span id="page-474-0"></span>13-3 Shockwave

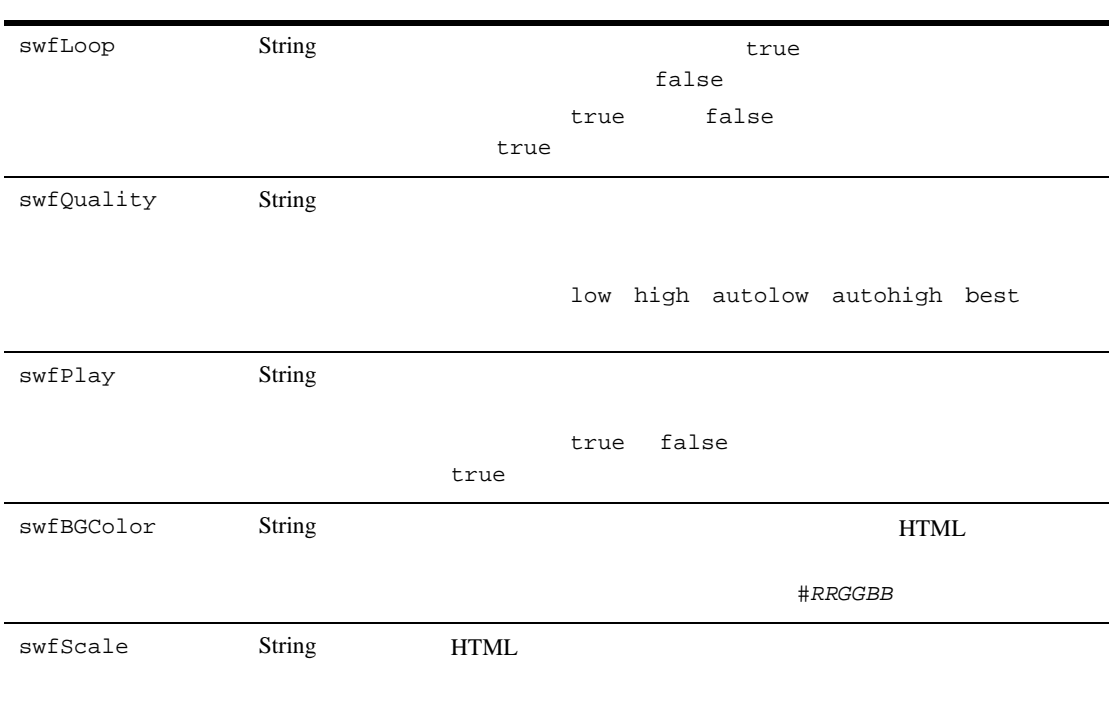

showall noborder exact fit

#### 13-3 Shockwave

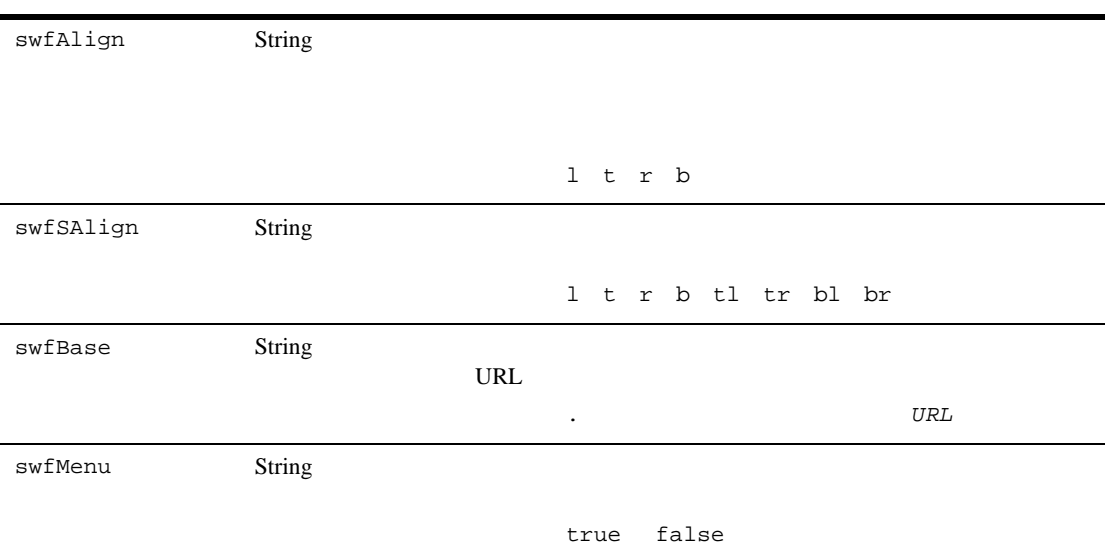

# <span id="page-475-0"></span>3: dmsBase/Ads

**HTML** 

Shockwave  $\lambda$ ds

<BEA\_HOME>/user\_projects/<YOUR-APPLICATIONDOMAIN*>*/dmsBase/Ads

<BEA\_HOME> BEA WebLogic Platform <YOUR-APPLICATIONDOMAIN>

トランド Ads ディレクトリ あいしゃ Ads ディレクトリ あいしゃ Ads

# <span id="page-476-0"></span>4: loadads

loadads Windows loadad.bat Unix loadad.sh BulkLoader and dmsBase/Ads

loadads

 $\blacksquare$  Vindows NT/2000  $\blacksquare$ loadads ] <BEA\_HOME>/user\_projects/ <YOUR-APPLICATIONDOMAIN>/dmsBase

■ Windows <BEA\_HOME>/user\_projects/<YOUR-APPLICATIONDOMAIN*>*/dmsBase ディレ **discussed in the load and sextend in the load and vertices**  $\mathcal{R}$ 

BulkLoader 8-1 [Bulk Loader](#page-204-0) 8-1

 $JSP$ 

 $Mail$ 

<span id="page-477-0"></span>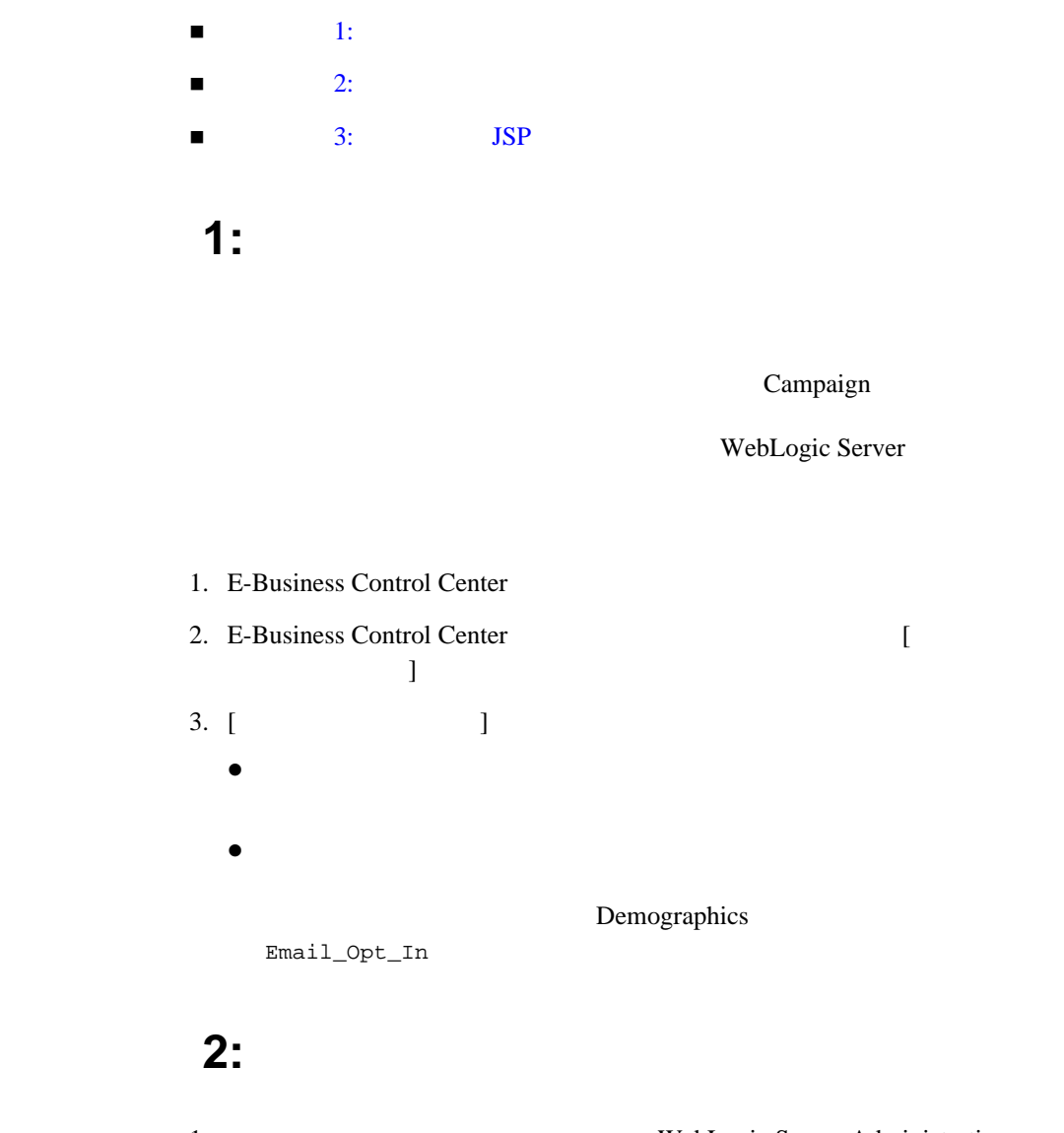

<span id="page-477-1"></span>1. WebLogic Server Administration Console

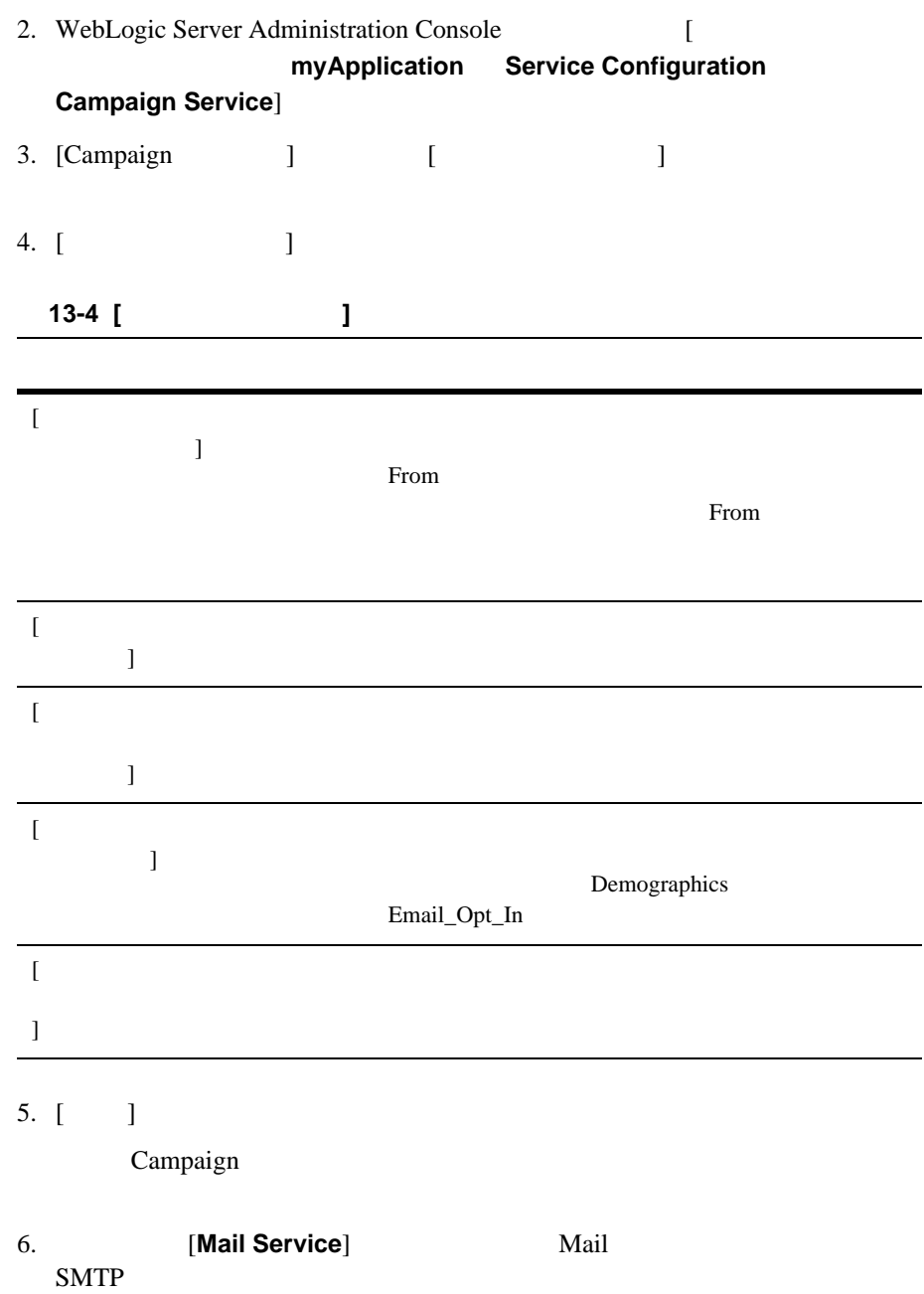

<span id="page-479-1"></span><span id="page-479-0"></span>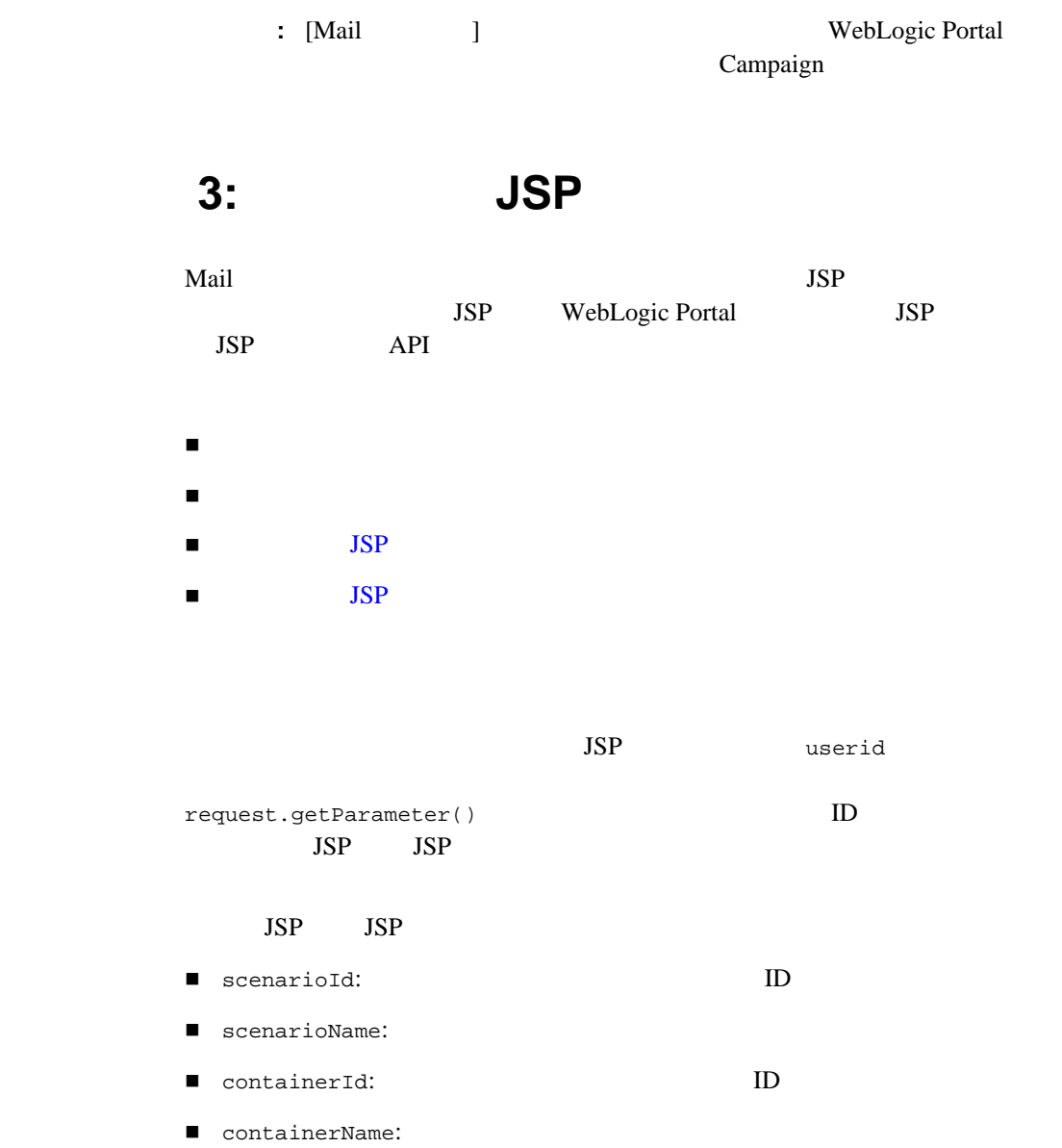

<span id="page-480-0"></span>Campaign JSP Java InternalRequestDispatcher HTTPSession **HTTPSession** 

ISP HTTPSession

HTTPSession  $JSP$ 

<%@ page session="false" %>

**HTTPSession** InternalRequestDispatcher

## <span id="page-480-1"></span>電子メール **JSP** のサンプル

**The Veb** The Second  $\overline{S}$  and  $\overline{S}$  and  $\overline{S$ 

 $13-3$ 

<BEA\_HOME>/weblogic700/samples/portal/ wlcsDomain/beaApps/wlcsApp/wlcs/campaigns/emails/

<span id="page-480-2"></span> $13-3$  **JSP** Sample1.jsp: <%@ page session="false" %> <%@ page contentType="text/plain" %> BEA Commerce Templates ------------------------------- 拝啓 <%= request.getParameter("userId") %>  $5,000$  1,000

 $\star \star$ 

 $\star \star$ 

 $\star \star$ 

<span id="page-481-0"></span>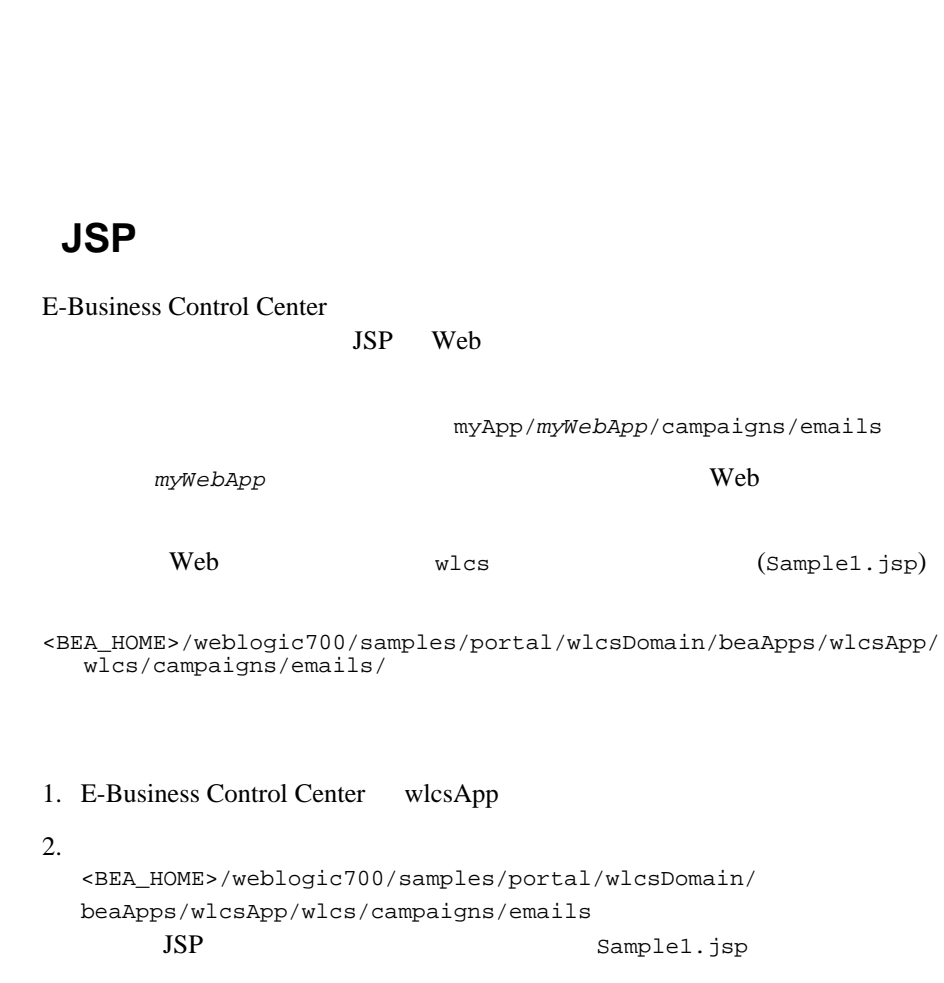

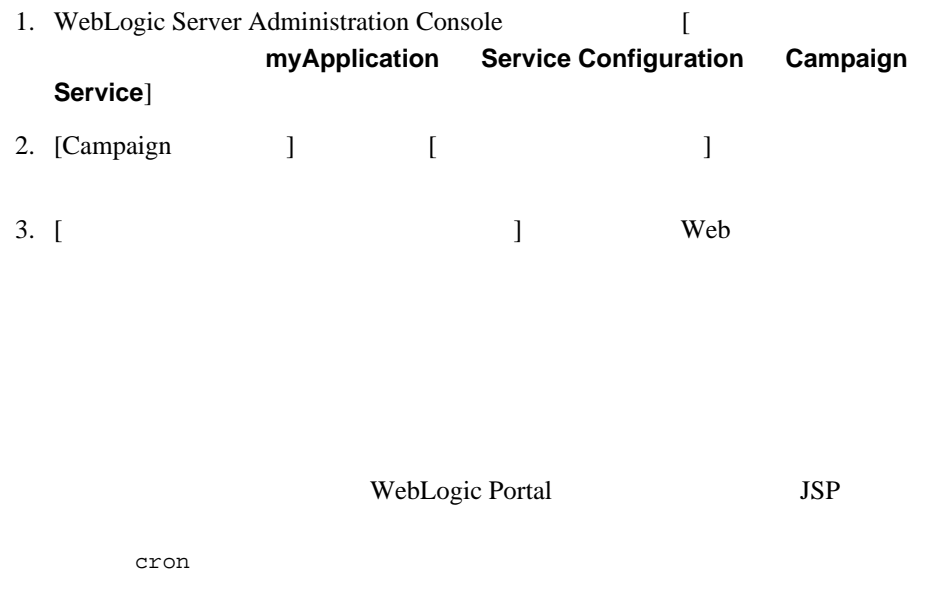

- リモート [ホストから、あるいはクラスタ環境でメールを送信する](#page-482-0)
- $\blacksquare$
- $\blacksquare$
- <span id="page-482-0"></span> $\blacksquare$

WebLogic Portal

 $local host:7501$   $local host:7501$ 

WebLogic Portal

<span id="page-483-0"></span>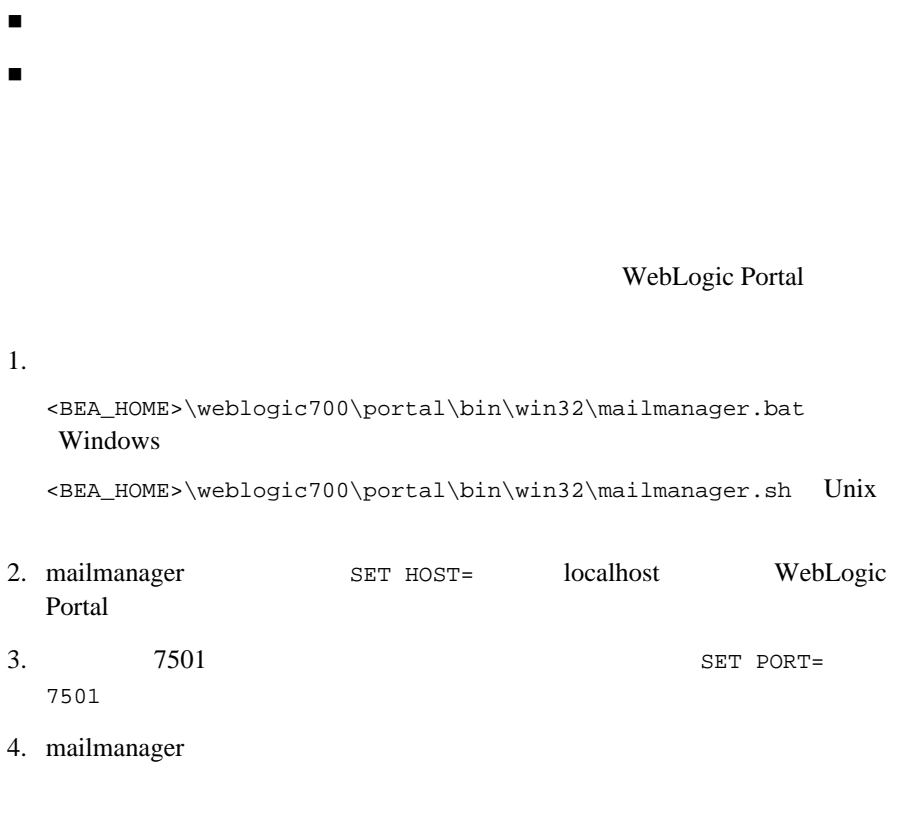

<span id="page-483-1"></span>localhost Mail

1.  $\blacksquare$ 

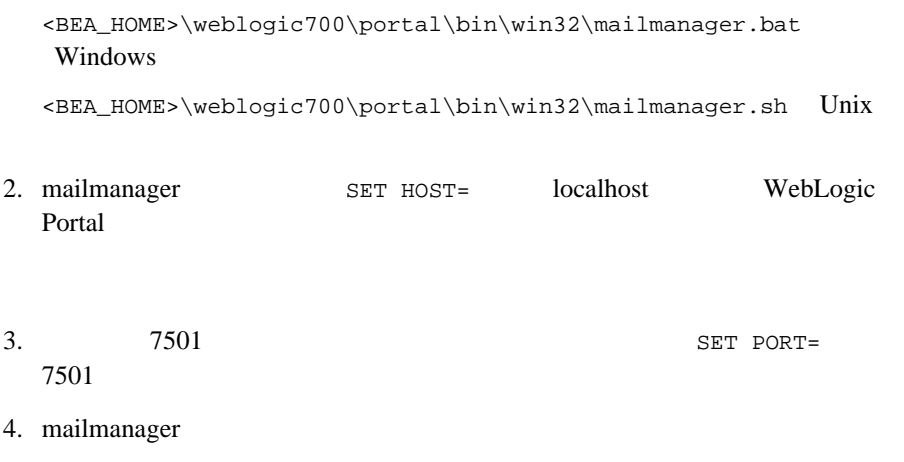

#### WebLogic Portal

<span id="page-484-0"></span> $1.$ 

mailmanager.bat appName list Windows mailmanager.sh appName list Unix appName

 $2.$ 

mailmanager.bat appName send-delete batch-name Windows mailmanager.sh appName send-delete batch-name Unix

mailmanager

<span id="page-485-1"></span><span id="page-485-0"></span> $ID$  ID  $13-14$ 

 $1.$ 

mailmanager.bat *appName* list Windows mailmanager.sh appName list Unix appName

 $2.$ 

mailmanager.bat *appName* delete batch-name Windows mailmanager.sh appName delete batch-name Unix

# 14 Commerce

WebLogic Portal

WebLogic Portal

[課税サービスと統合する](#page-487-0)

 $\mathbf 1$ EJB URL 2008

 $\bullet$  The Web two  $Web$ 

 $\blacksquare$ 

<span id="page-486-0"></span>プロダクト [カタログのサポート](#page-495-0)

<span id="page-487-0"></span>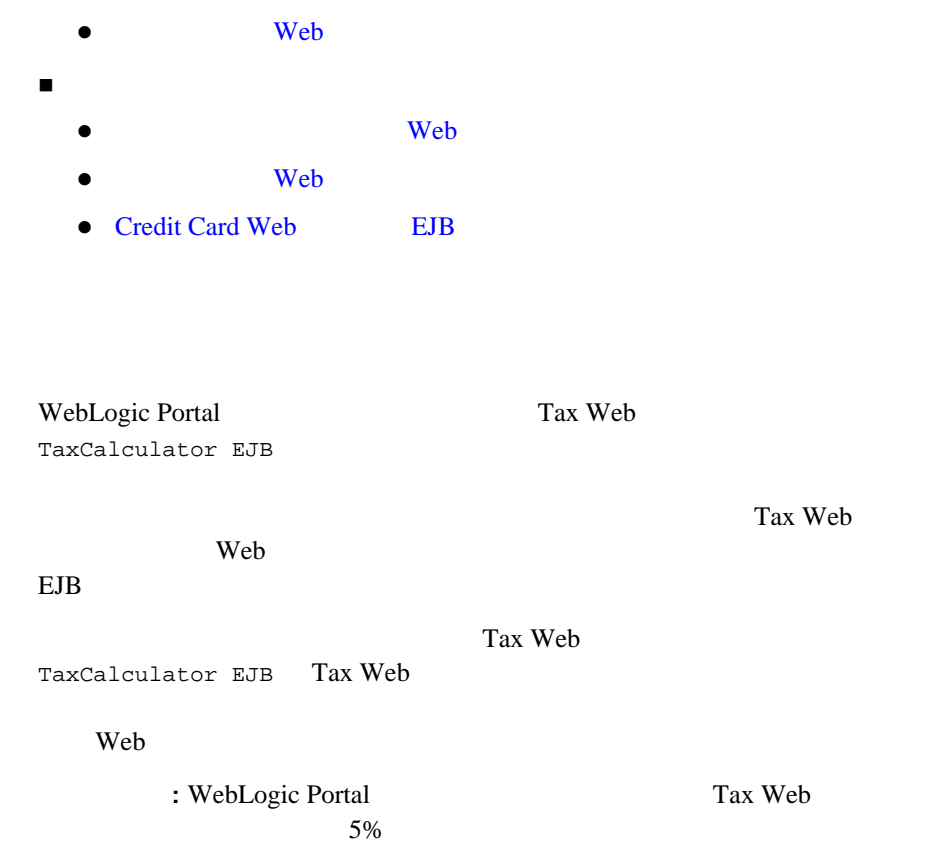

## <span id="page-487-1"></span>サードパーティ ベンダが **Web** サービスのホストになる場合

#### Tax Web

Web  $API$  Web  $API$ TaxWebService EJB EJB EJB ( TaxCalculator EJB Web SOAP ) API TaxCalculator EJB SOAP

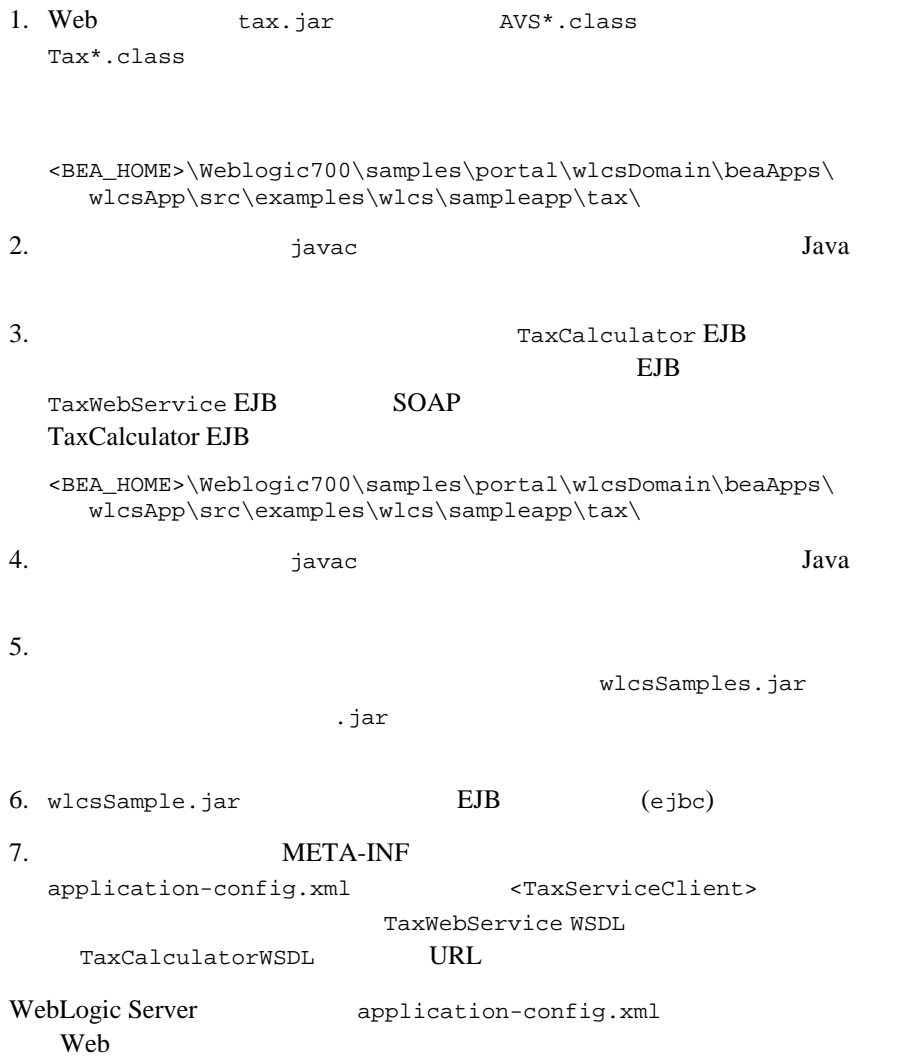

# **Web**

<span id="page-489-0"></span>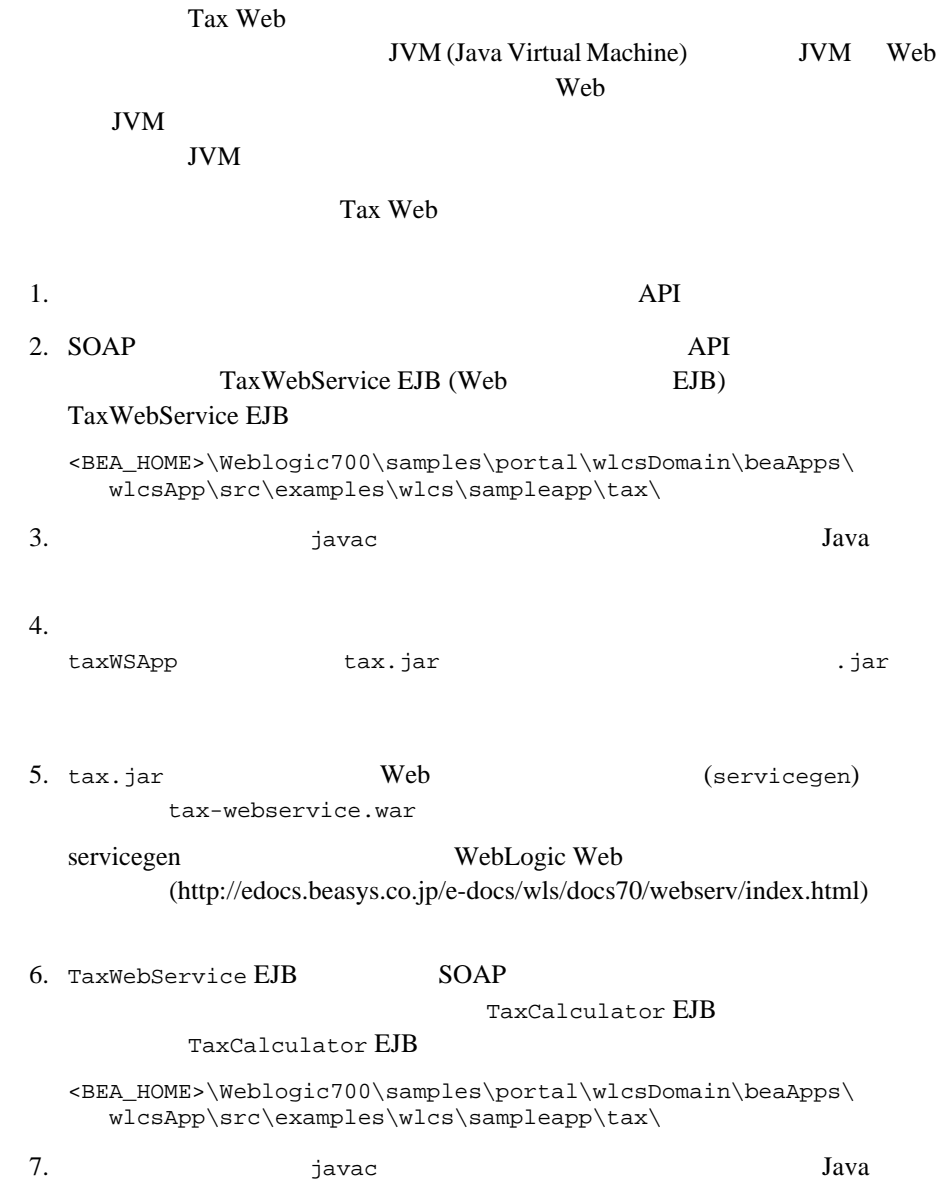

wlcsSamples.jar

 $jar$ 

9. wlcsSample.jar BJB (ejbc) 10. META-INF application-config.xml <TaxServiceClient> Web TaxWebService WSDL TaxCalculatorWSDL URL WebLogic Server application-config.xml Web

<span id="page-490-0"></span>WebLogic Portal Credit Card Web

Credit Card Web **Web Web** 

 $EJB$ 

Payment Web CreditCardService EJB Credit Card Web

Web  $\lambda$ 

: WebLogic Portal Payment Web

CreditCardService EJB

 $8.$ 

## <span id="page-491-0"></span>サードパーティ ベンダが **Web** サービスのホストになる場合

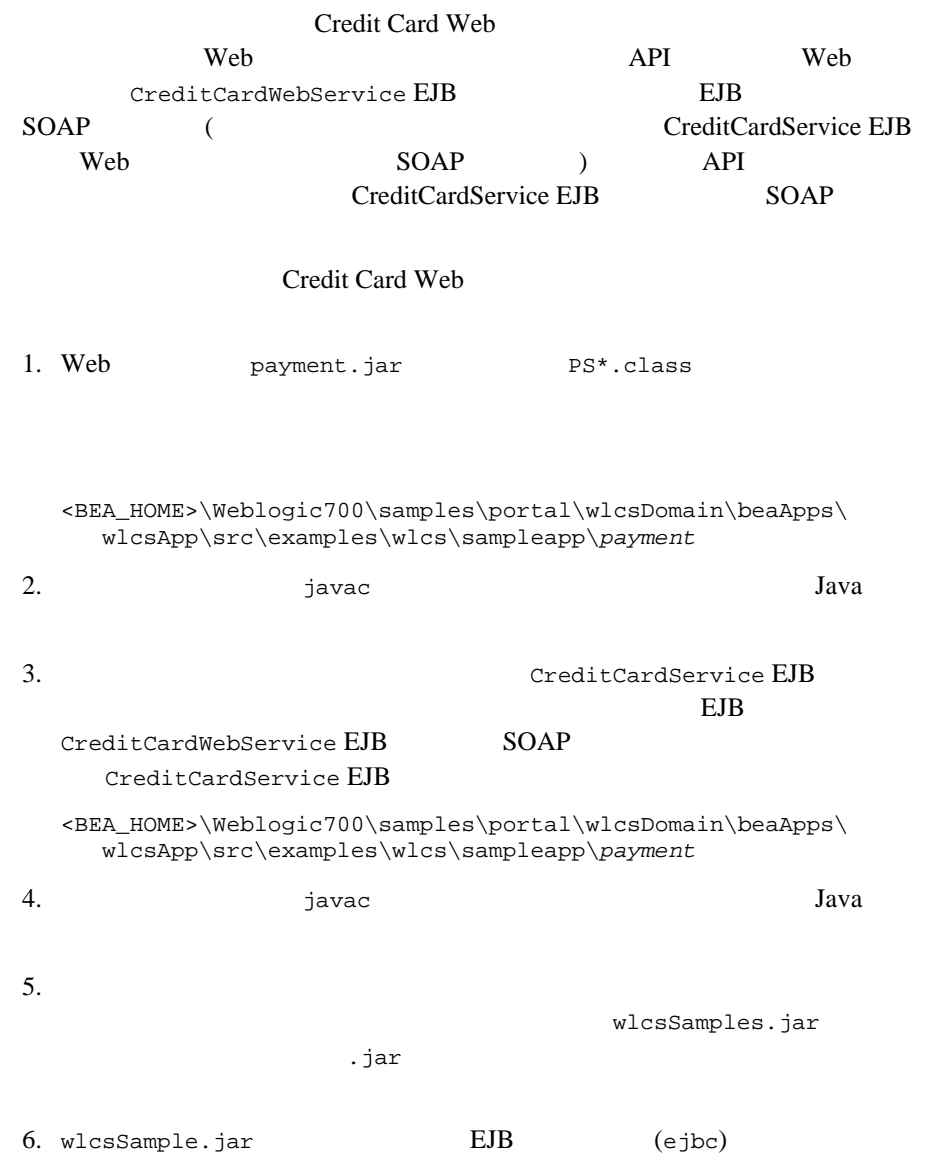

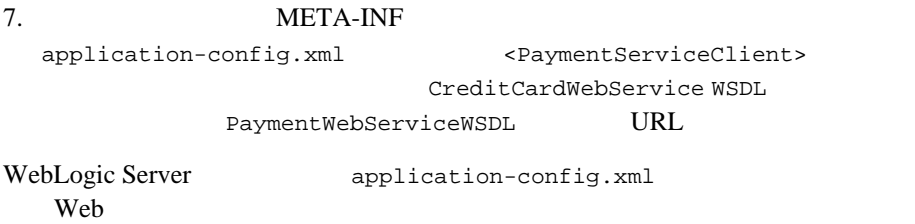

Web SOAP XML over HTTP Web and the Web and the New Section  $\mathbf{W}$ 

 $HTTP$  (SSL)

<span id="page-492-0"></span>**The Web + サービスのホストになる場合** 

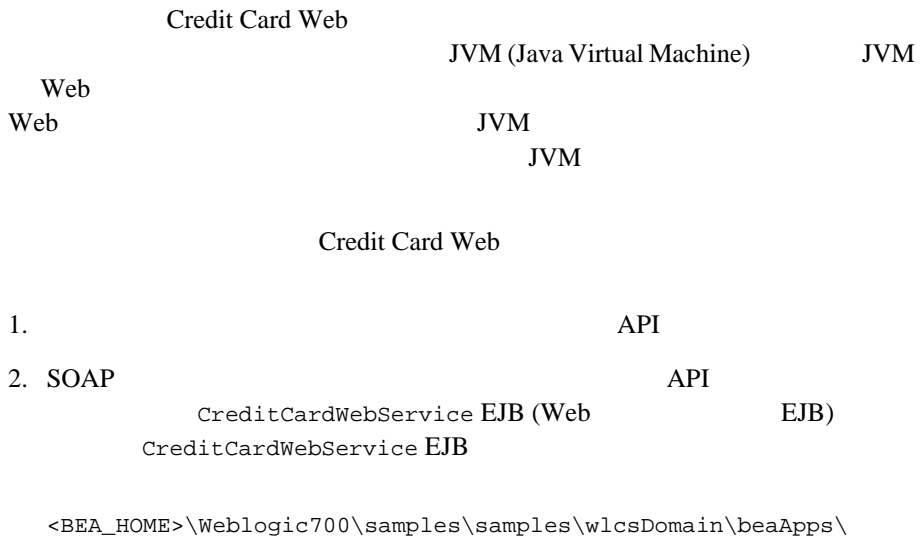

wlcsApp\src\examples\wlcs\sampleapp\*payment*

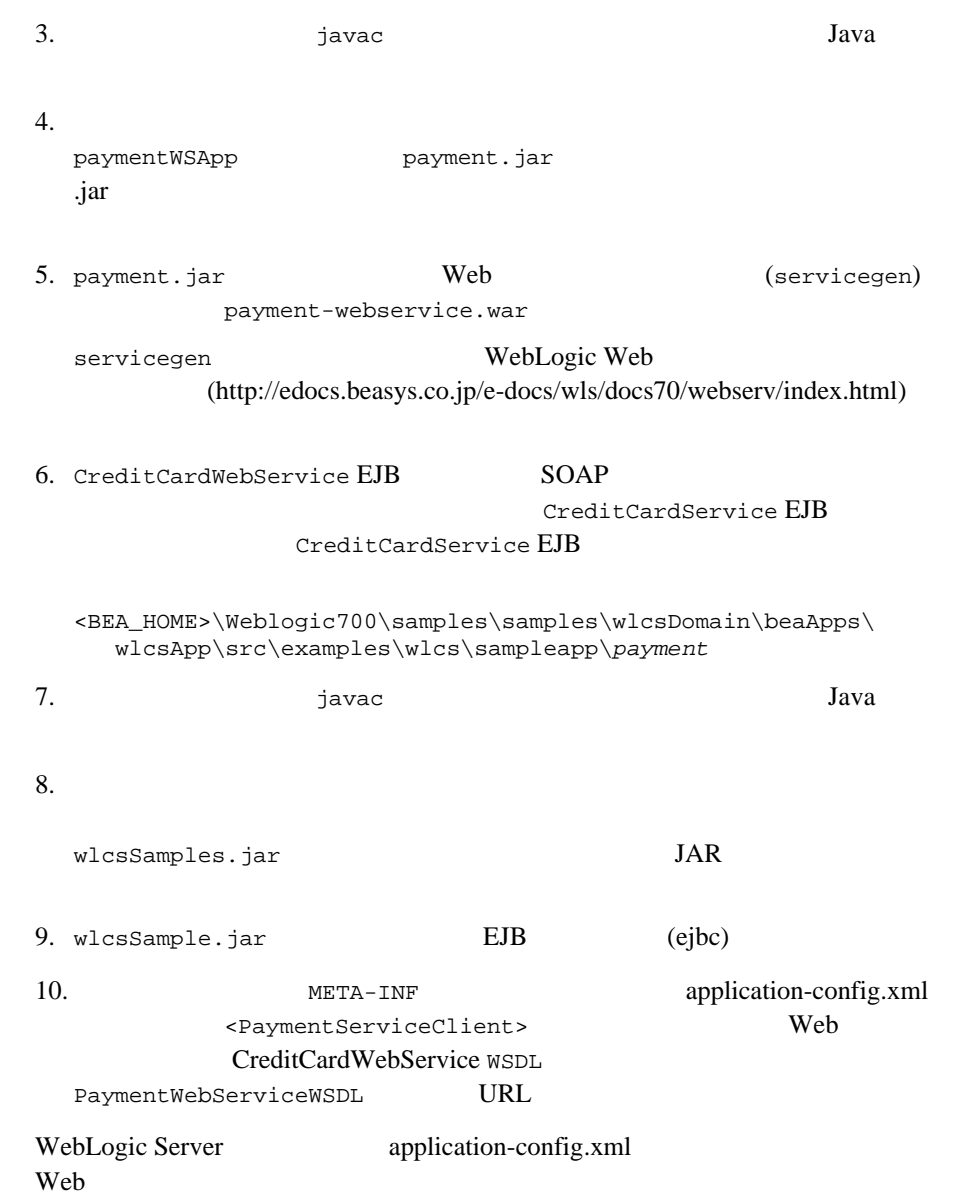

<span id="page-494-0"></span>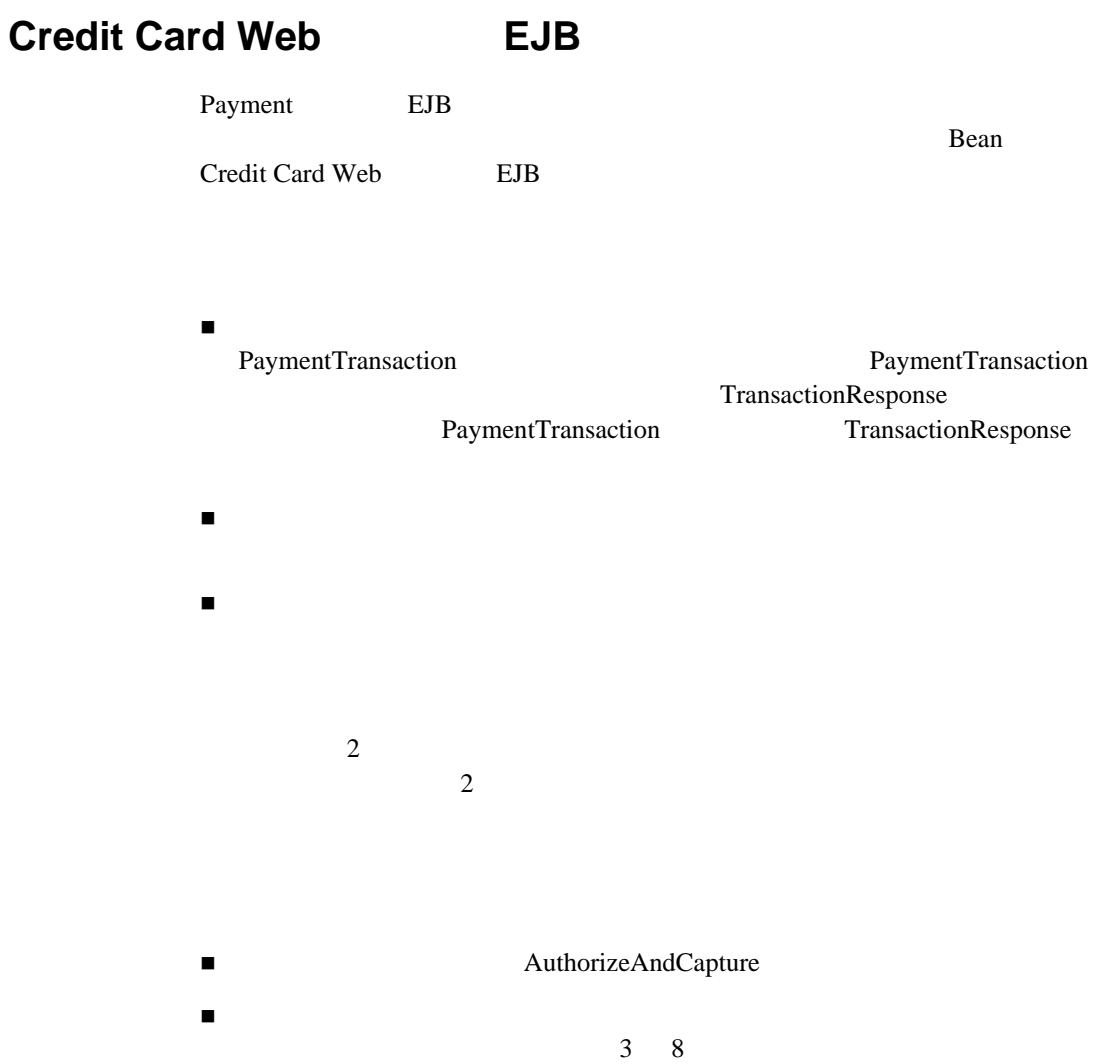

<span id="page-495-0"></span> $BEA$ 

EJB API

 $(htp://edocs.beays.co.jp/e-docs/wlp/docs70/admin/commerce.htm#1167188)$  $JSP$ 

- $\blacksquare$  The contract of the contract of the contract of the contract of the contract of the contract of the contract of the contract of the contract of the contract of the contract of the contract of the contract of the  $\blacksquare$  JSP
- ショッピング [カートとカタログを接続する](#page-512-0)
- <span id="page-495-1"></span>サービスとカタログ [キャッシュを統合する](#page-533-0)

WebLogic

に変換することです。それには、DBLoader プログラムを使用します。 DBLoader

#### DBLoader

- $\blacksquare$  1: DBLoader
- 2: databaseload.properties
- 3: DBLoader

■ 4: DBLoader

# <span id="page-496-0"></span>1: DBLoader

 $\blacksquare$ プロダクト カタログ [スキーマにロードする商品情報入力ファイルを用意す](#page-497-0)

<span id="page-496-1"></span>DBLoader

WLCS\_PRODUCT WLCS\_CATEGORY WLCS\_PRODUCT\_CATEGORY

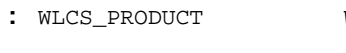

 $WLCS_CATEGORY$ CATALOG\_ENTITY

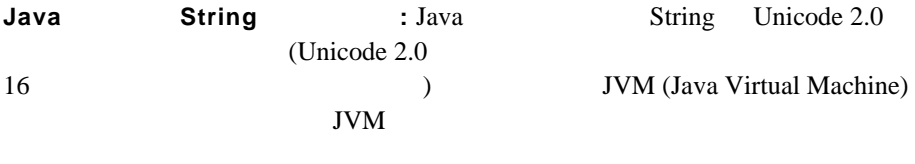

参照整合性と制約 **:** プロダクト カタログのスキーマでは、制約を用いて、テー

Unicode 2.0

JVM

Unicode 2.0

<span id="page-497-1"></span><span id="page-497-0"></span>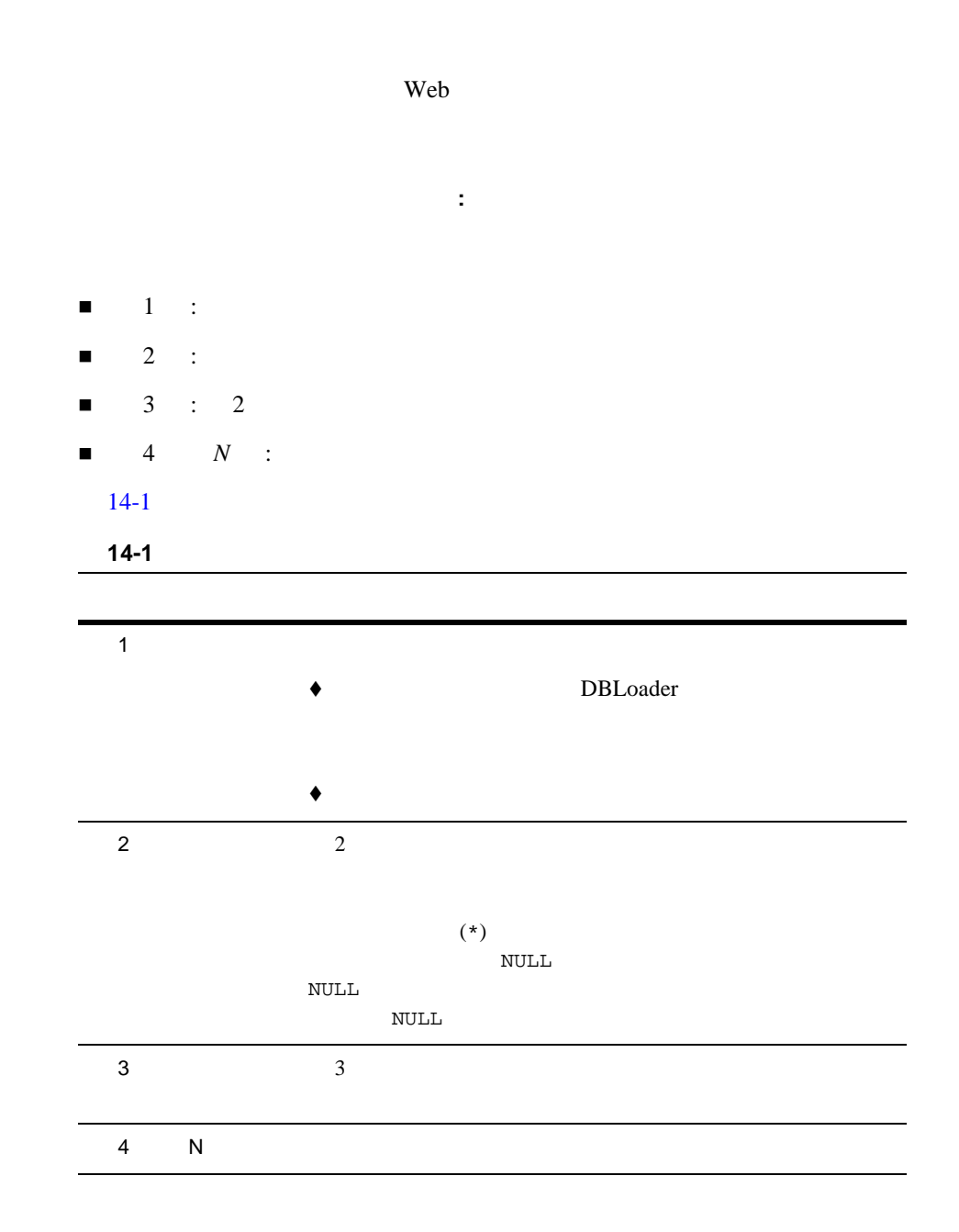

 $14-1$ 

#### <span id="page-498-1"></span><u>14-1</u> **14-1**

3|WLCS\_PRODUCT \*SKU|NAME|IN\_STOCK|EST\_SHIP\_TIME|SPECIAL\_NOTES|CREATION\_DATE VARCHAR|VARCHAR|VARCHAR|VARCHAR|VARCHAR|DATE P123|CoolKid|N|Out of stock until further notice|Special order only|02-Oct-2000 P124|FastKid|Y|One week|No special order|02-Oct-2000 P125|RadSneakers|Y||regular stock|02-Oct-2000

注意 **:** 簡単な入力ファイルは以下の場所でも参照できます。 <PORTAL\_HOME>\db\data\sample\wlcs\hardware\PRODUCT.dat

空の入力文字列 **:** データ ファイル内に空の入力文字列があると、データベース

 $\overline{c}$ 

P125|RadSneakers|Y||regular stock|02-Oct-2000

:  $4 \t\t (EST\_SHIP\_TIME)$ 

注意 **:** データベース内で主キー以外のカラムにヌル値を格納したい場合には、

NULL EXECUTE STATES AND RESERVE AND RESERVE AND RESERVE AND RESERVE AND RESERVE AND RESERVE AND RESERVE AND RESERVE AND RESERVE AND RESPONDING A STRUCK AND RESPONDING A STRUCK AND RESPONDING A STRUCK AND RESPONDING A STRUC

 $\blacksquare$ 

<span id="page-498-0"></span>2: databaseload.properties

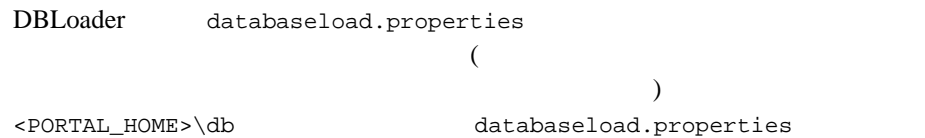

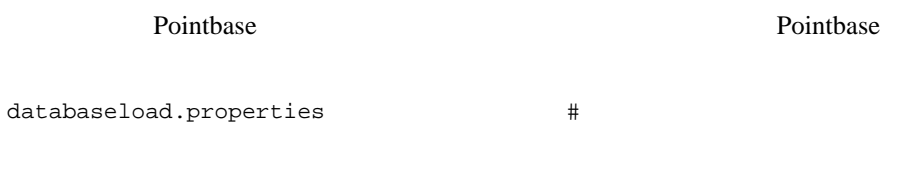

#### 14-2 databaseload.properties

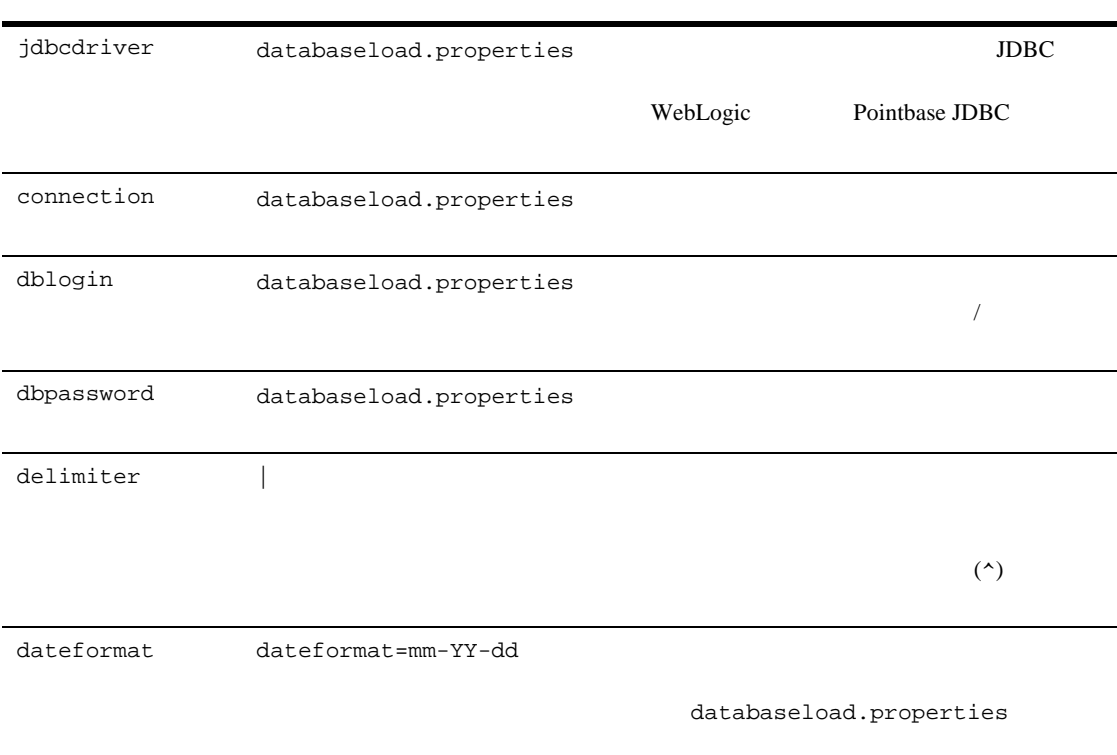

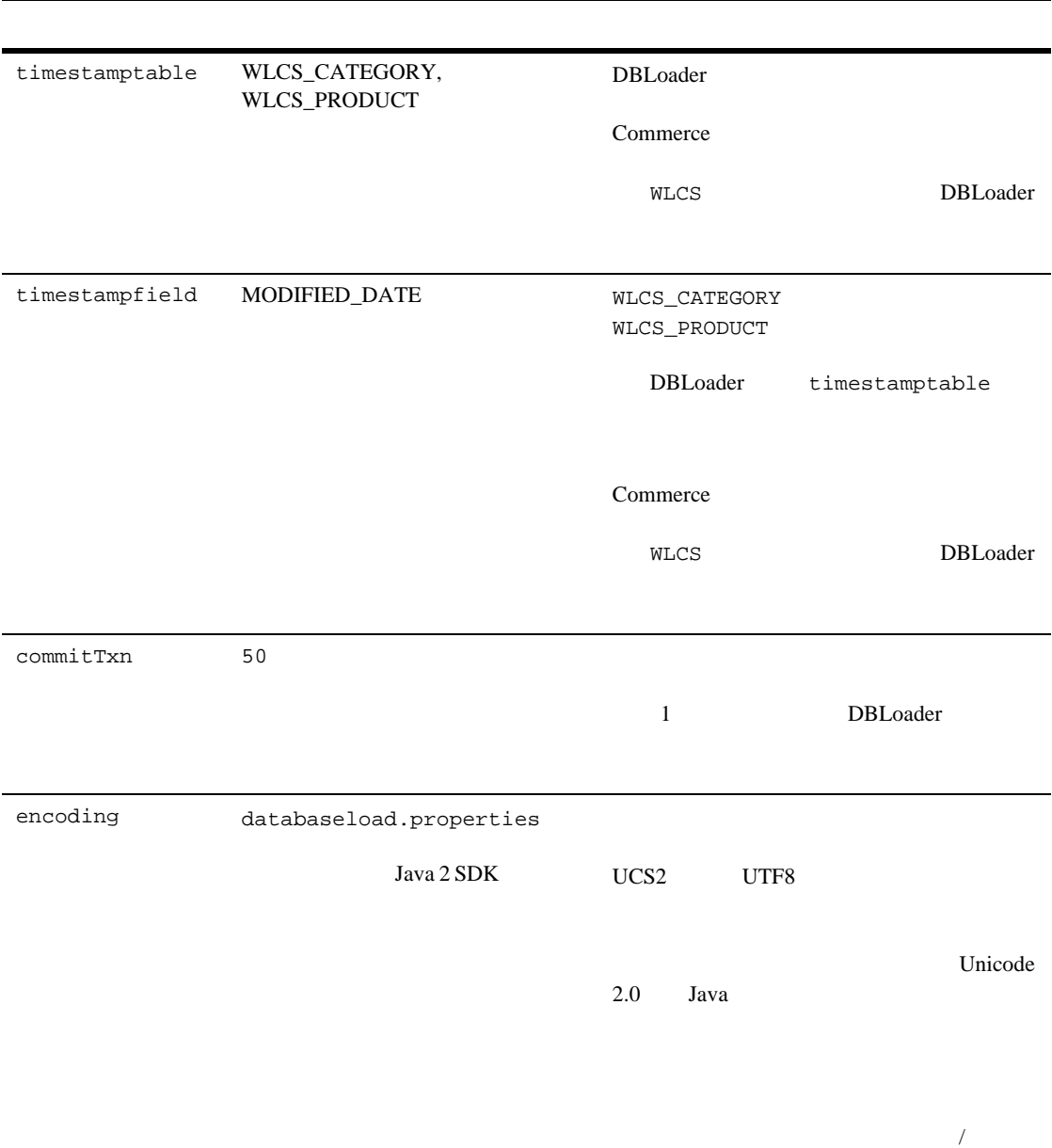

# <span id="page-501-0"></span>3: DBLoader

databaseload.properties databaseload DBLoader

- databaseload
- $\blacksquare$  Windows
- databaseload

### <span id="page-501-1"></span>databaseload

- $\blacksquare$  <portal\_home>\db (Windows )
- $\blacksquare$  <portal home>/db (UNIX )
	- : PORTAL\_HOME WebLogic Portal

#### databaseload

- $\blacksquare$  The state  $\blacksquare$
- $\blacksquare$
- DBLoader

#### <span id="page-501-2"></span>Windows

Windows databaseload databaseload.properties set-environment set-environment databaseload databaseload.properties 'jdbc:pointbase:server://localhost:9092/wlportal' set-environment SET DATABASE=POINTBASE

<span id="page-502-0"></span>DBLoader WebLogic Portal WebLogic Portal Oracle : DBLoader **DBLoader** databaseload >> databaseload { -insert | -update | -delete } input-file.dat >> databaseload -update product\_categories.dat DBLoader category.dat : 3 3 3 and 2 and 2 and 2 and 2 and 2 and 2 and 2 and 2 and 2 and 2 and 2 and 2 and 2 and 2 and 2 and 2 and 2 and 2 and 2 and 2 and 2 and 2 and 2 and 2 and 2 and 2 and 2 and 2 and 2 and 2 and 2 and 2 and 2 and 2 and 2 and  $-delet$  1 **UNIX** : UNIX databaseload.sh \$ chmod +x databaseload.sh 複数のテーブルへのデータのロード **:** 複数テーブル内のデータの挿入、更新、削 databaseload  $SQL$ 

<span id="page-503-0"></span>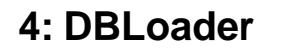

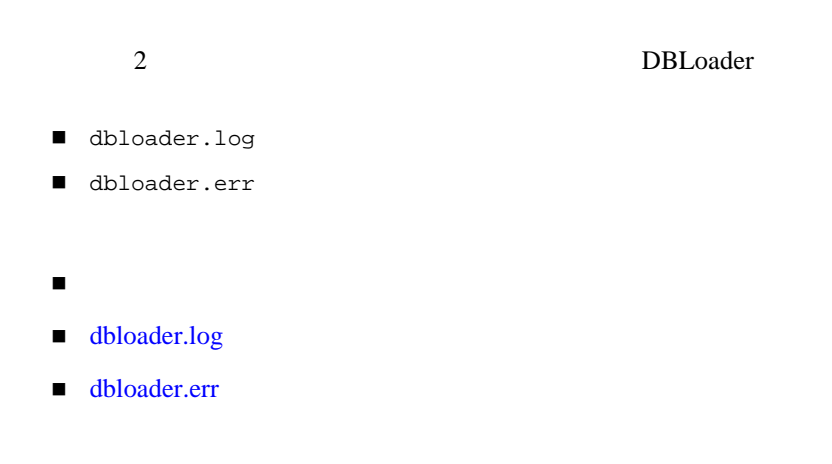

DBLoader

databaseload

## <span id="page-503-2"></span><span id="page-503-1"></span>dbloader.log

dbloader.log

- $\blacksquare$
- 
- $\blacksquare$
- $\blacksquare$

## <span id="page-503-3"></span>dbloader.err

dbloader.err

- アクション (本社の) (本社の) (本社の) (本社の) (本社の) (本社の) (本社の) (本社の) (本社の)
- レコードに関して障害または例外が発生したときのタイムスタンプ
障害または例外の理由と、入力レコードの実際の値 DBLoader  $\sim$  2

LONG\_DESC

入力ファイル内のデータ レコードのうち、ロードに失敗したレコードのイン

dbloader.err

#### databaseload.properties 2: databaseload.properties

DBLoader

JSP

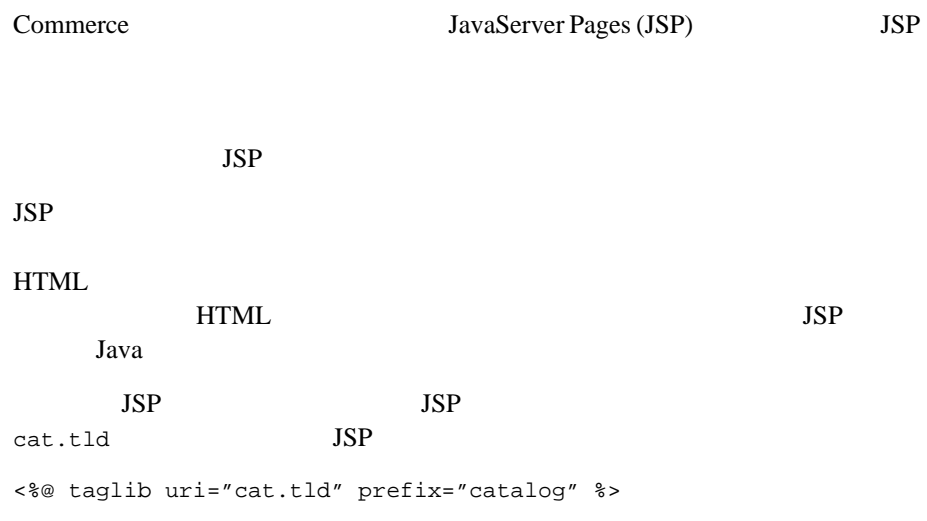

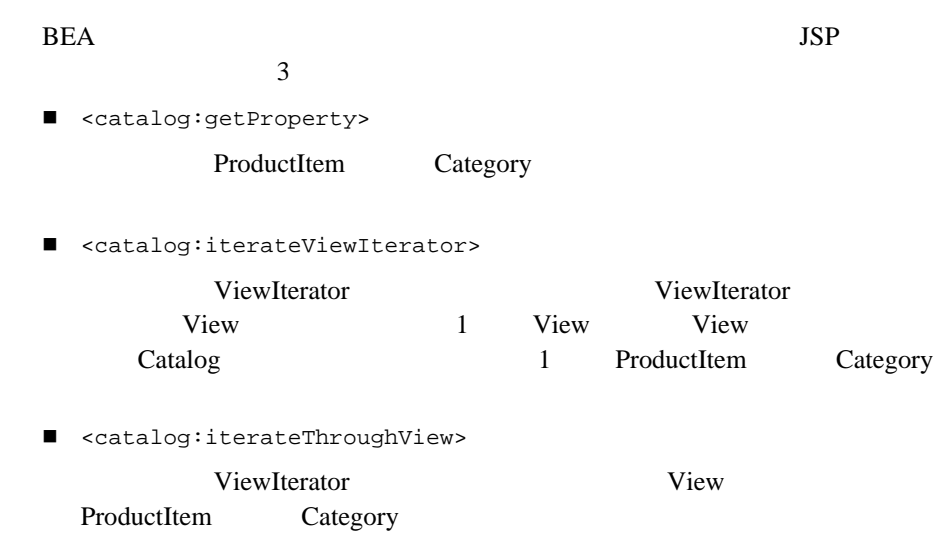

## <catalog:getProperty>

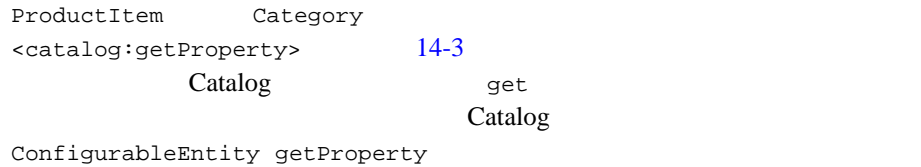

#### <span id="page-506-0"></span>14-3 <catalog:getProperty>

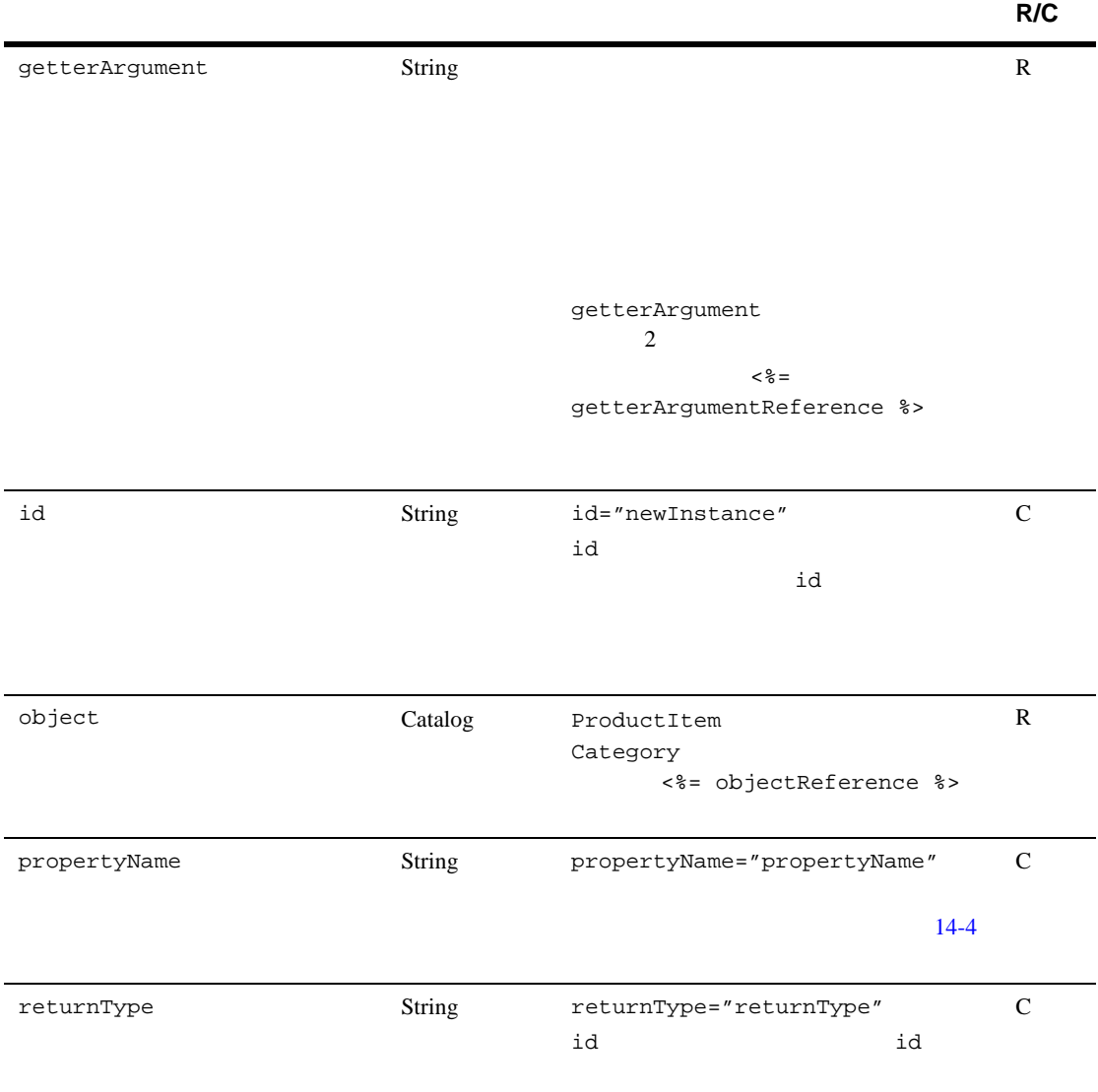

#### <span id="page-507-0"></span>14-4 propertyName

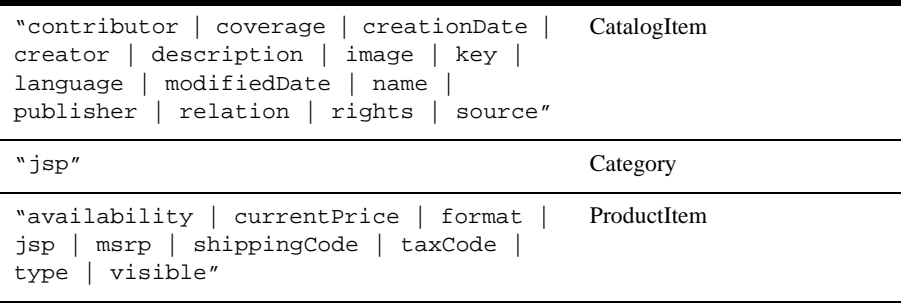

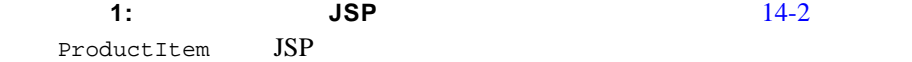

#### <span id="page-507-1"></span>コード リスト **14-2** アイテムからの **JSP** の詳細情報の取得

```
<%@ taglib uri="cat.tld" prefix="catalog" %>
<catalog:getProperty
object="<%= item %>"
   propertyName="Jsp"
    getterArgument=
    "<%= new Integer(ProductItem.DETAILED_DISPLAY_JSP_INDEX) %>"
    id="detailJspInfo"
returnType="com.beasys.commerce.ebusiness.catalog.JspInfo"
/>
```
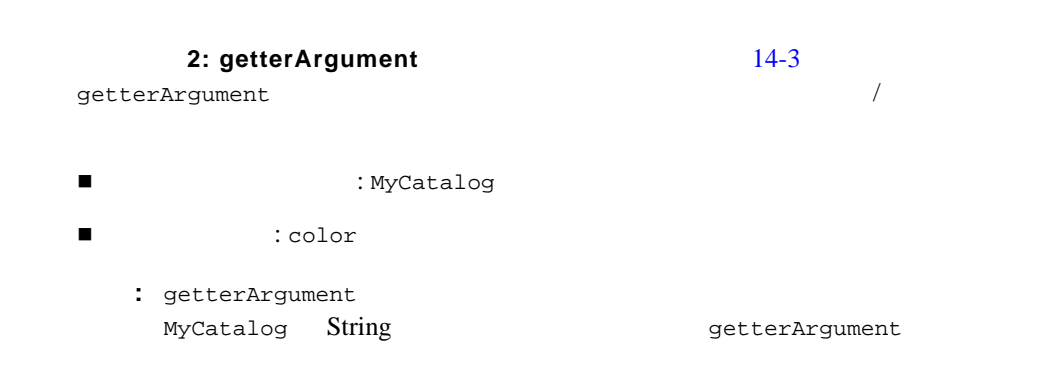

#### 14-3 getterArgument

```
<%@ taglib uri="cat.tld" prefix="catalog" %>
<String myPropertySetName = "MyCatalog"; 
ProductItem myProductItem = \dots; // ProductItem \})<catalog:getProperty
   object="<%=myProductItem%>
   propertyName="color"
   getterArgument="<%=myPropertySetName%>"
/>
```
### <catalog:iterateViewIterator>

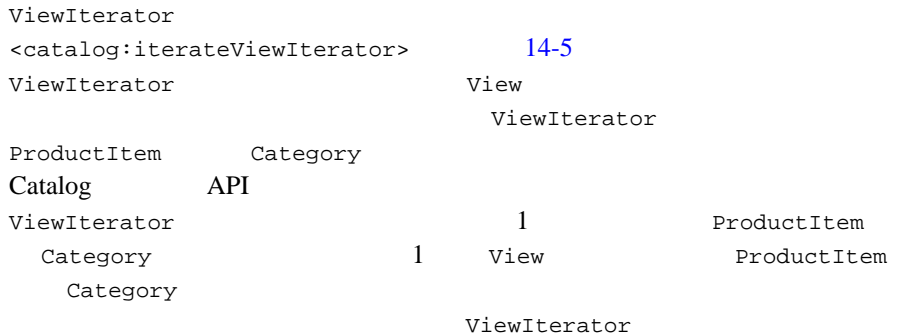

#### <span id="page-508-1"></span>14-5 <catalog:iterateViewIterator>

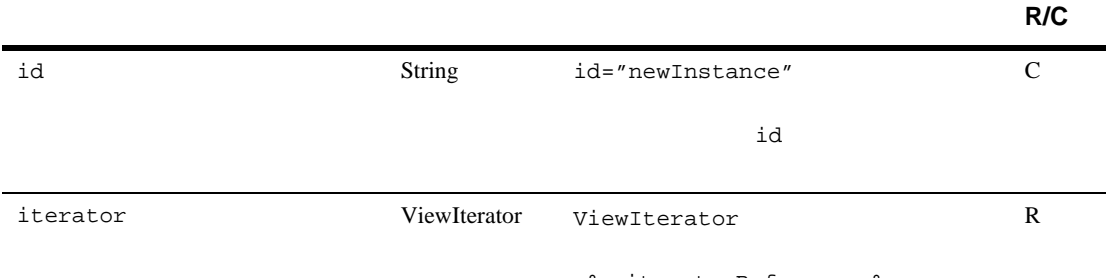

<%= iteratorReference %>

#### 14-5 <catalog:iterateViewIterator>

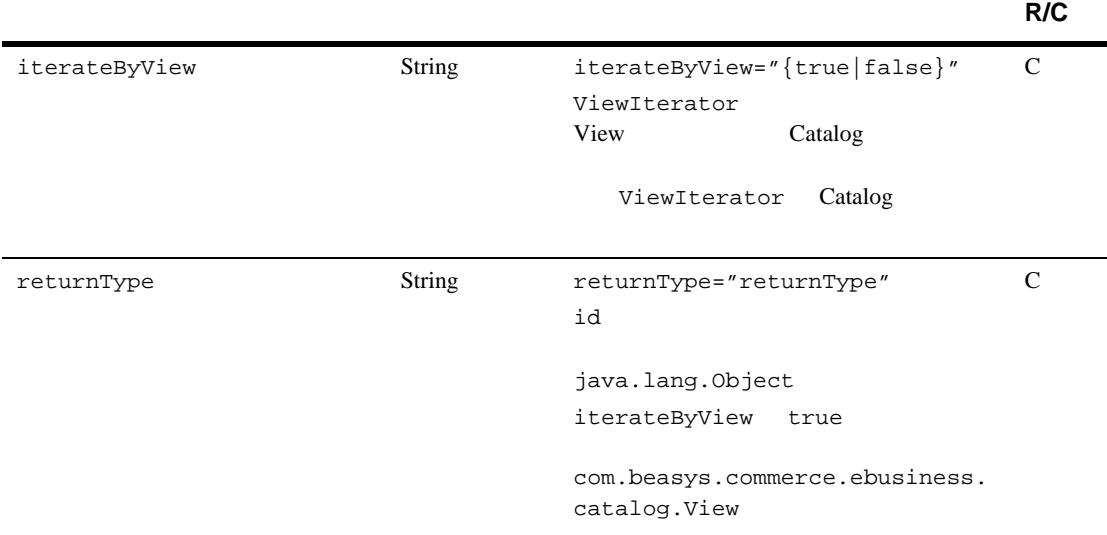

#### 1: ViewIterator

<span id="page-509-0"></span>[14-4](#page-509-0) ViewIterator

#### 14-4 **ViewIterator**

```
<%@ taglib uri="cat.tld" prefix="catalog" %>
<catalog:iterateViewIterator
    iterator="<%= myIterator %>"
    id="category"
   returnType="com.beasys.commerce.ebusiness.catalog.Category">
    <%= category.getKey().toString() %>
</catalog:iterateViewIterator>
```
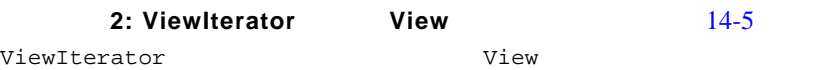

#### <span id="page-510-0"></span>14-5 ViewIterator **View** <%@ taglib uri="cat.tld" prefix="catalog" %> <catalog:iterateViewIterator iterator="<%= myIterator %>" id="view" returnType="com.beasys.commerce.ebusiness.catalog.ViewIterator" iterateByView="true">  **<%= view.toString() %>** </catalog:iterateViewIterator>

## <catalog:iterateThroughView>

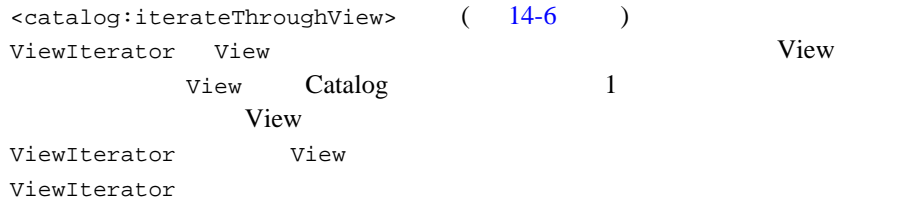

#### <span id="page-510-1"></span>14-6 <catalog:iterateThroughView>

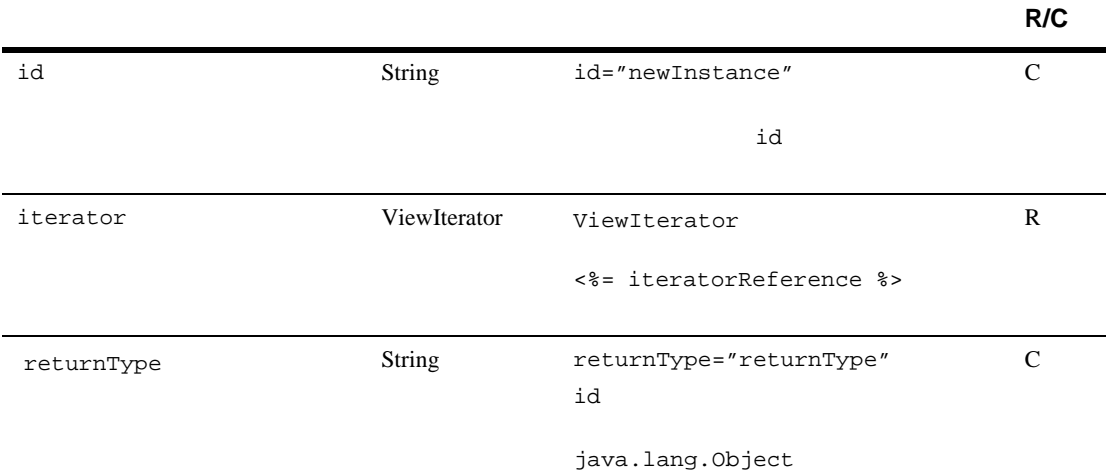

<span id="page-511-1"></span><span id="page-511-0"></span>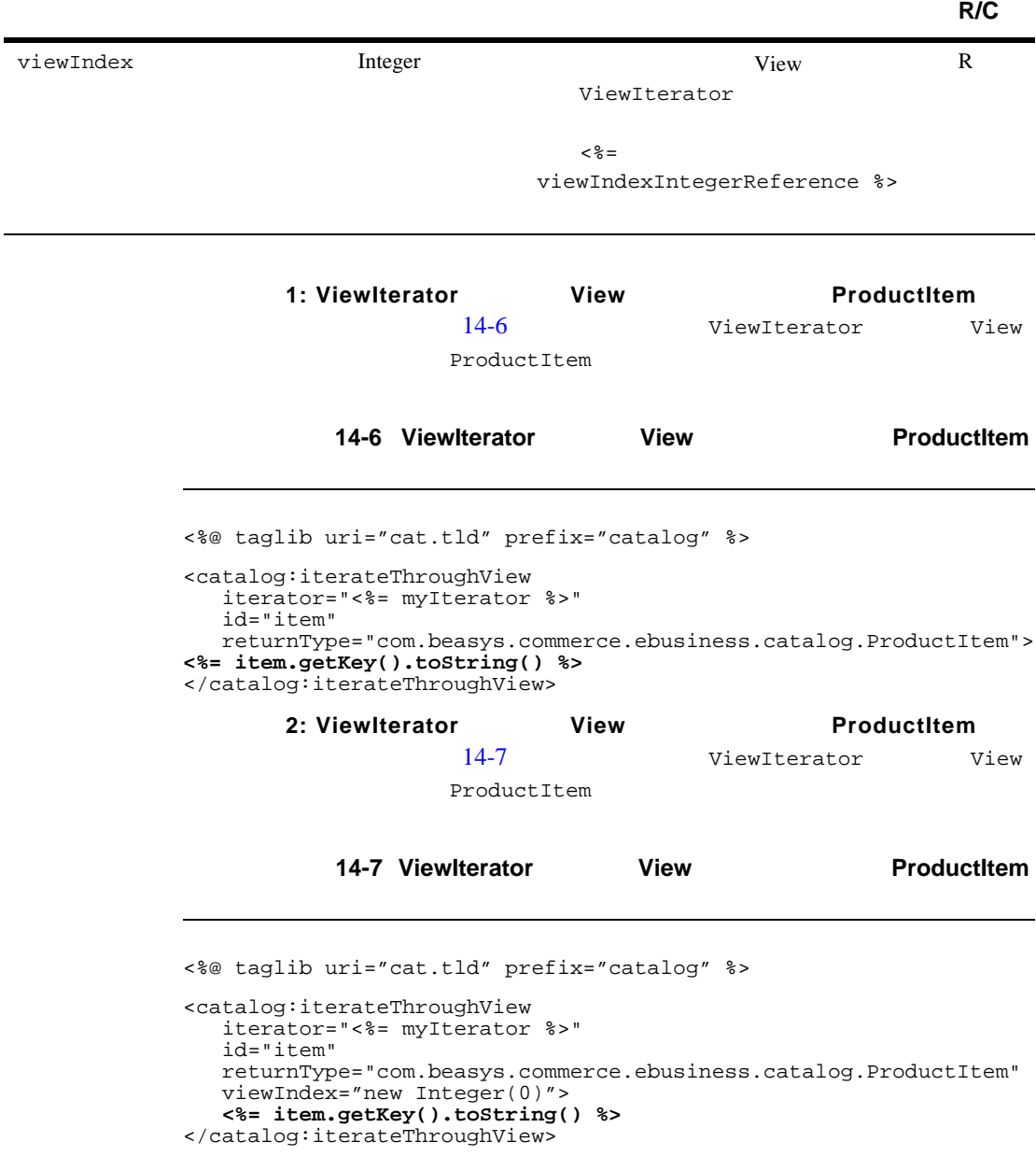

#### 14-6 <catalog:iterateThroughView>

Pipeline

## shoppingcart.jsp

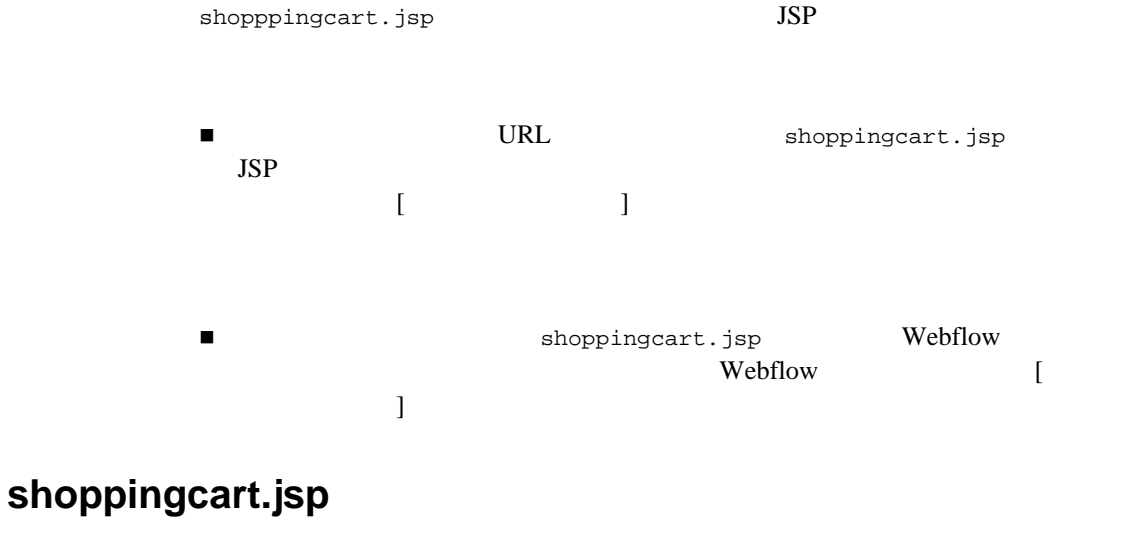

顧客は、任意の商品カタログ ページ内の [ カートの中を見る ] ボタン(あるいは shoppingcart.jsp  $s$ hoppingcart.jsp  $s$ hoppingcart.jsp  $s$ 

shoppingcart.jsp

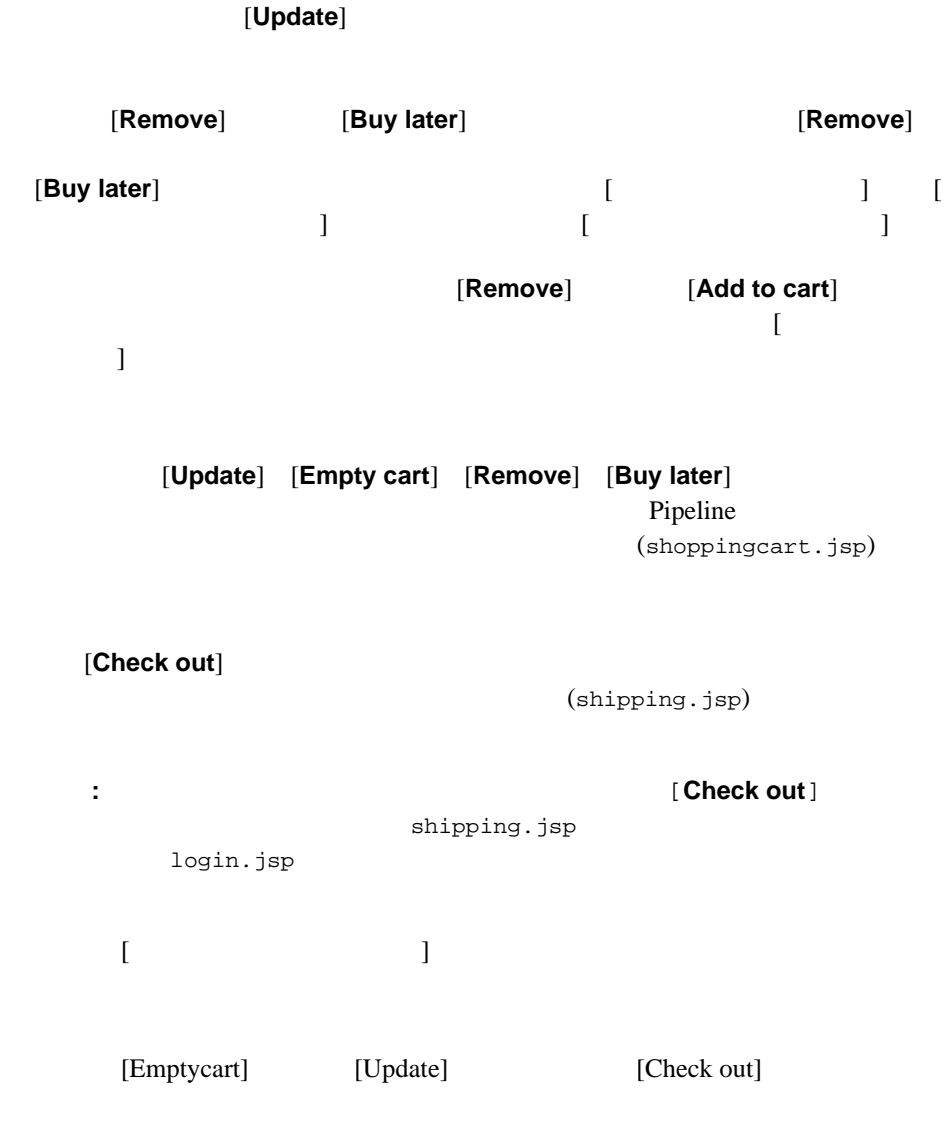

[Check out]

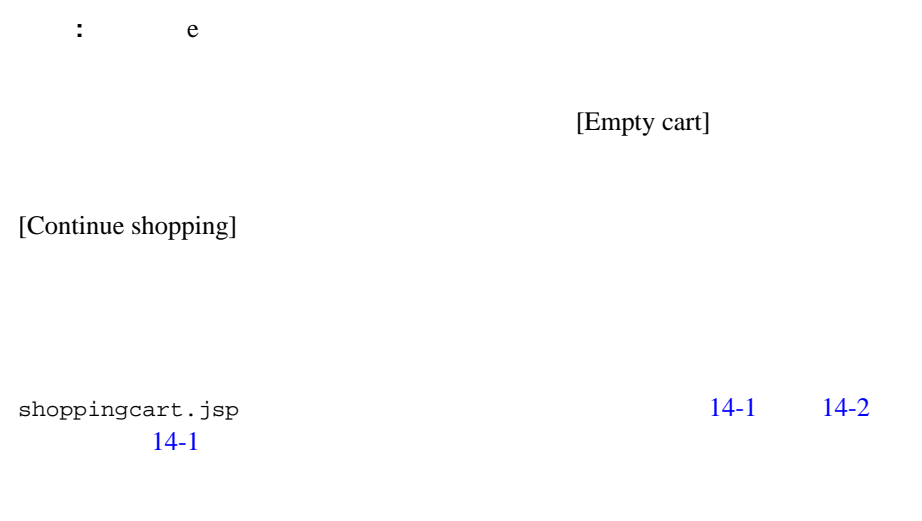

#### <span id="page-514-0"></span>14-1 shoppingcart.jsp た **Web** ページ

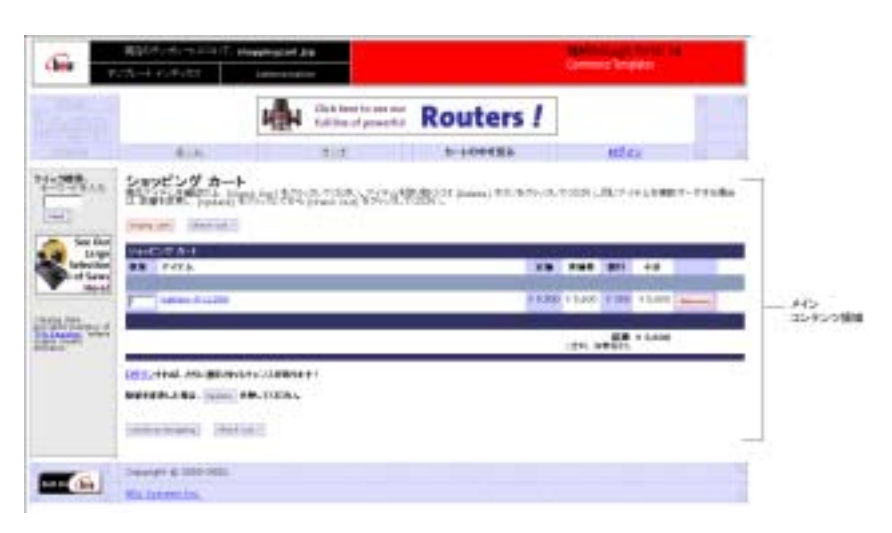

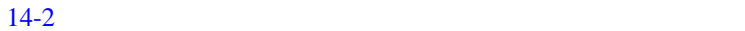

#### <span id="page-515-0"></span>14-2 shoppingcart.jsp - Web

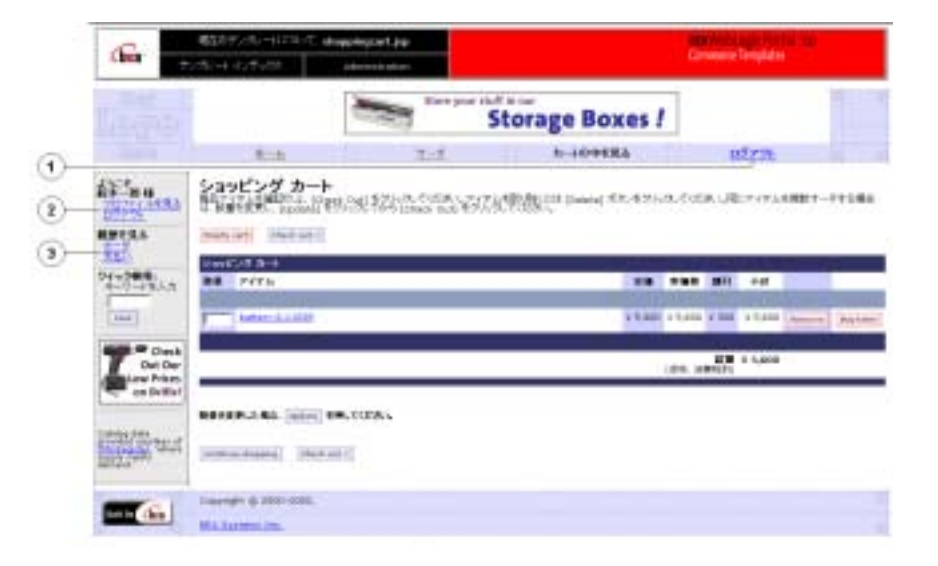

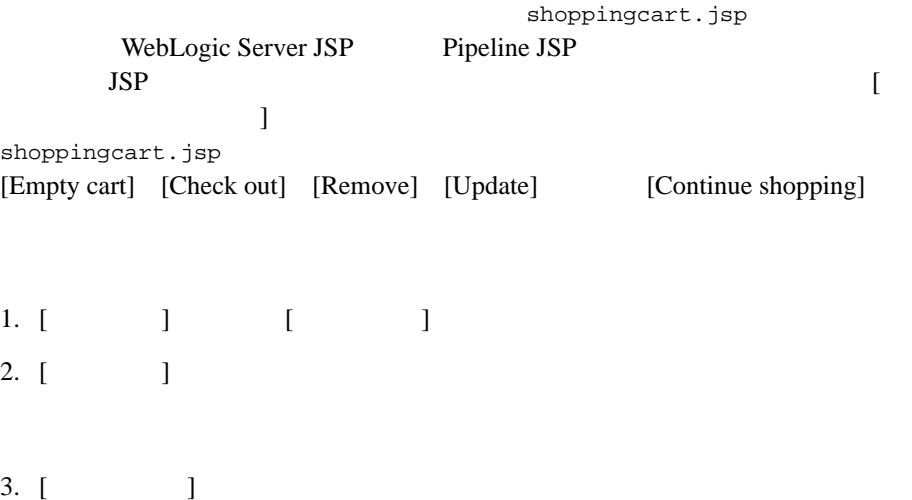

 $14-7$ 

<span id="page-516-0"></span>表 **14-7** テンプレート コンポーネント

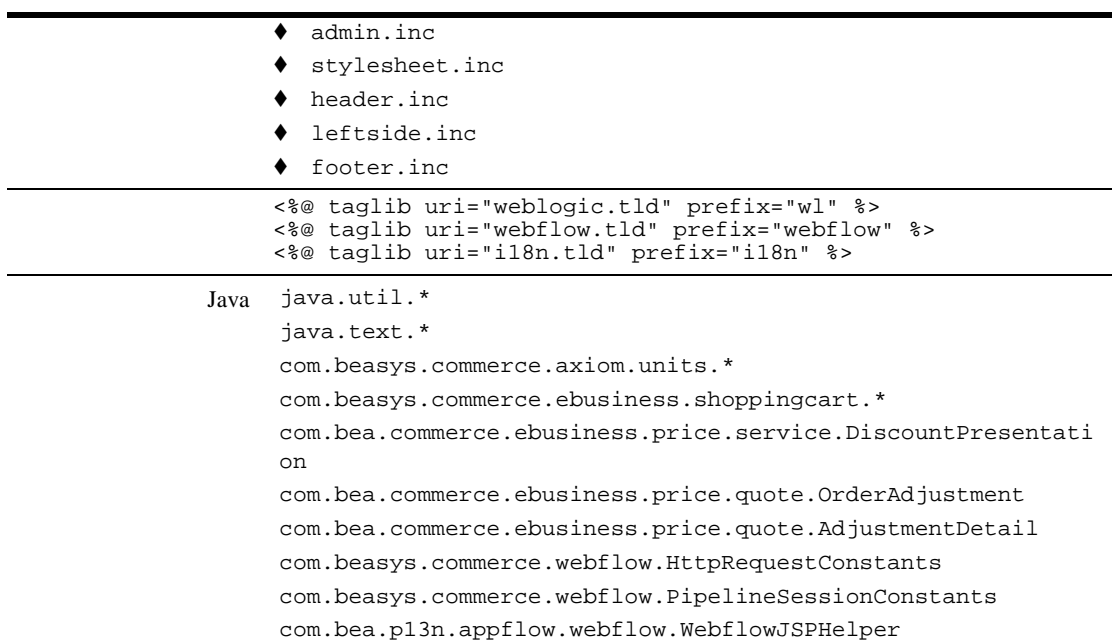

## **Webflow**

顧客は、[ カートの中を見る ] ボタンをクリックすることで、任意の商品カタロ shoppingcart.jsp

[Check out]

(shipping.jsp)

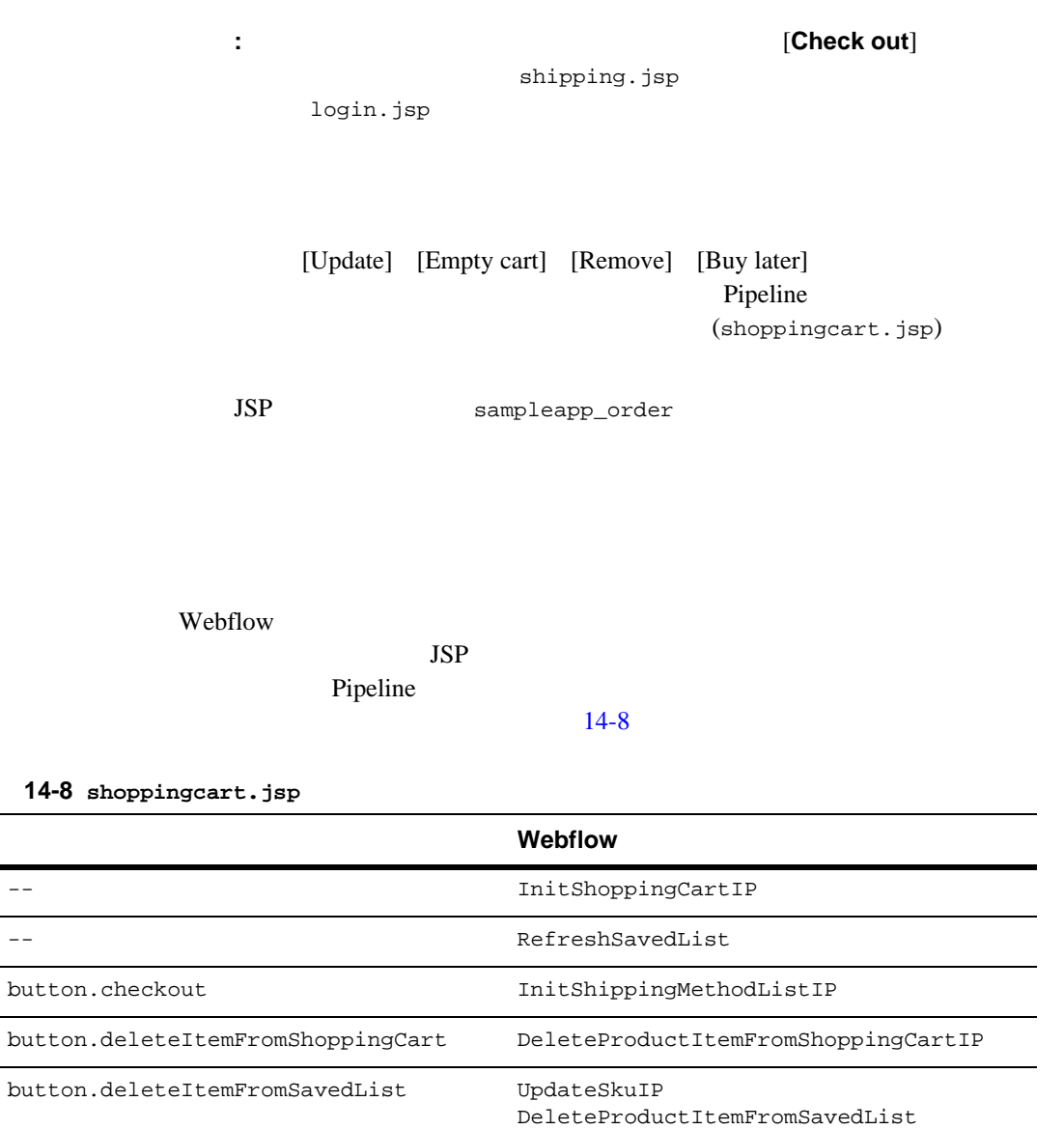

button.moveItemToSavedList UpdateSkuIP

<span id="page-517-0"></span>button.emptyShoppingCart EmptyShoppingCartIP

MoveProductItemToSavedList

<span id="page-518-0"></span>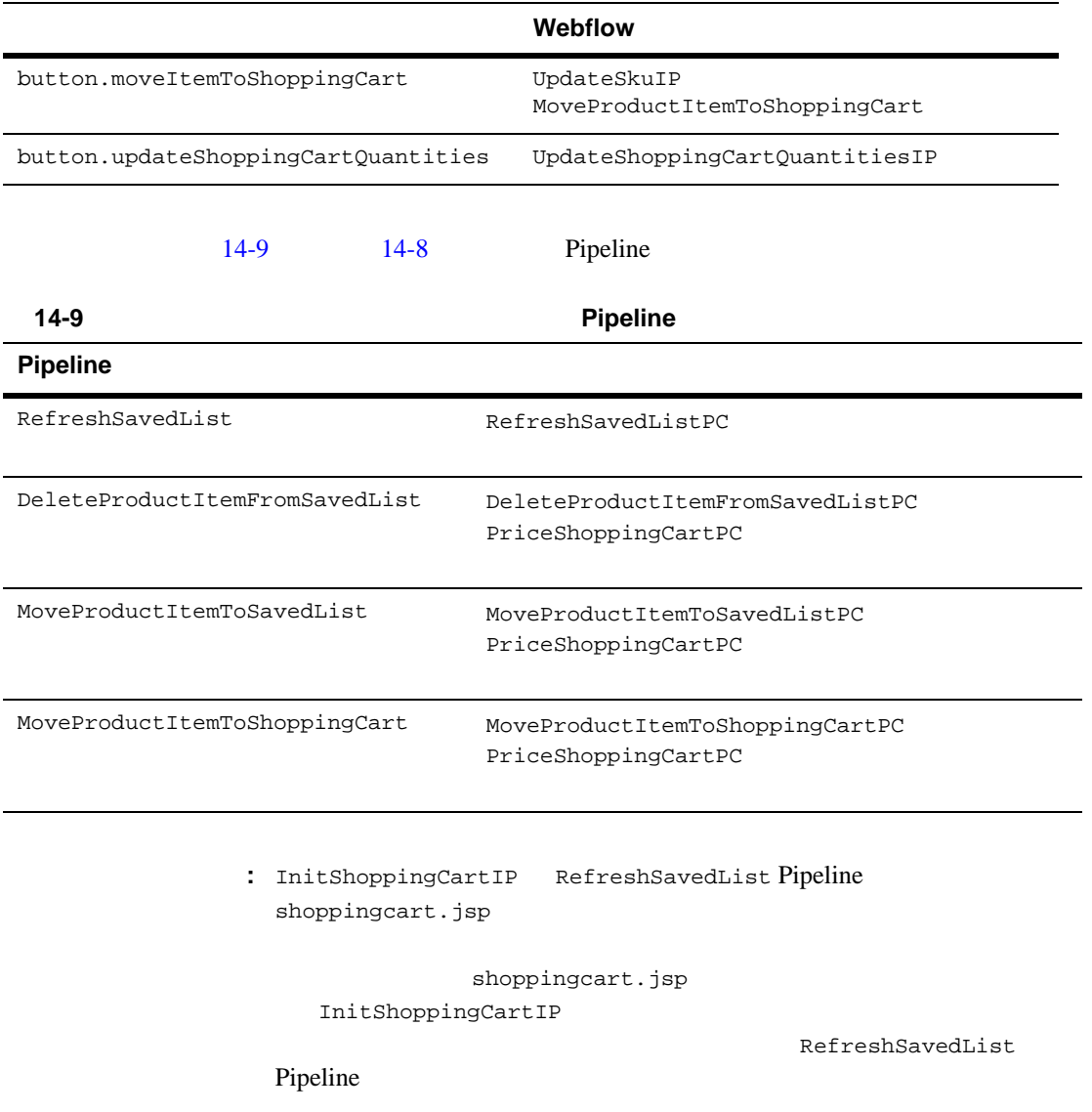

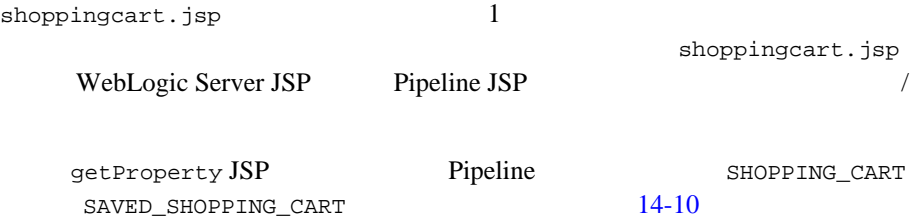

#### <span id="page-519-0"></span>**14-10 shoppingcart.jsp Pipeline**

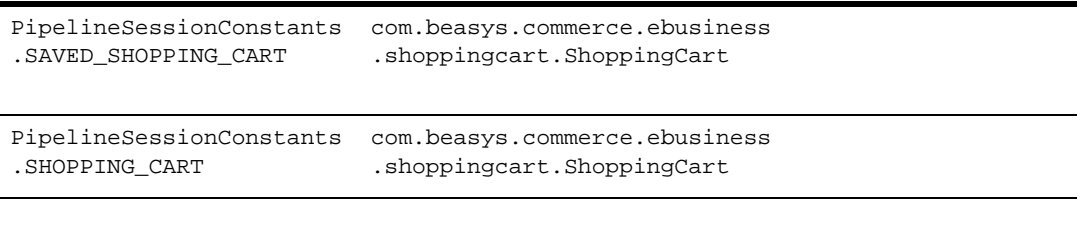

getProperty JSP Pipeline

 $14-8$ 

#### <span id="page-519-1"></span>コード リスト **14-8** ショッピング カート属性の取得

```
<webflow:getProperty id="shoppingCart"
   property="<%=PipelineSessionConstants.SHOPPING_CART%>"
type="com.beasys.commerce.ebusiness.shoppingcart.ShoppingCart"
    scope="session" namespace="sampleapp_main" />
<webflow:getProperty id="savedShoppingCart"
   property="<%=PipelineSessionConstants.SAVED_SHOPPING_CART%>"
  type="com.beasys.commerce.ebusiness.shoppingcart.ShoppingCart"
   scope="session" namespace="sampleapp_main" />
```
<span id="page-520-1"></span><span id="page-520-0"></span>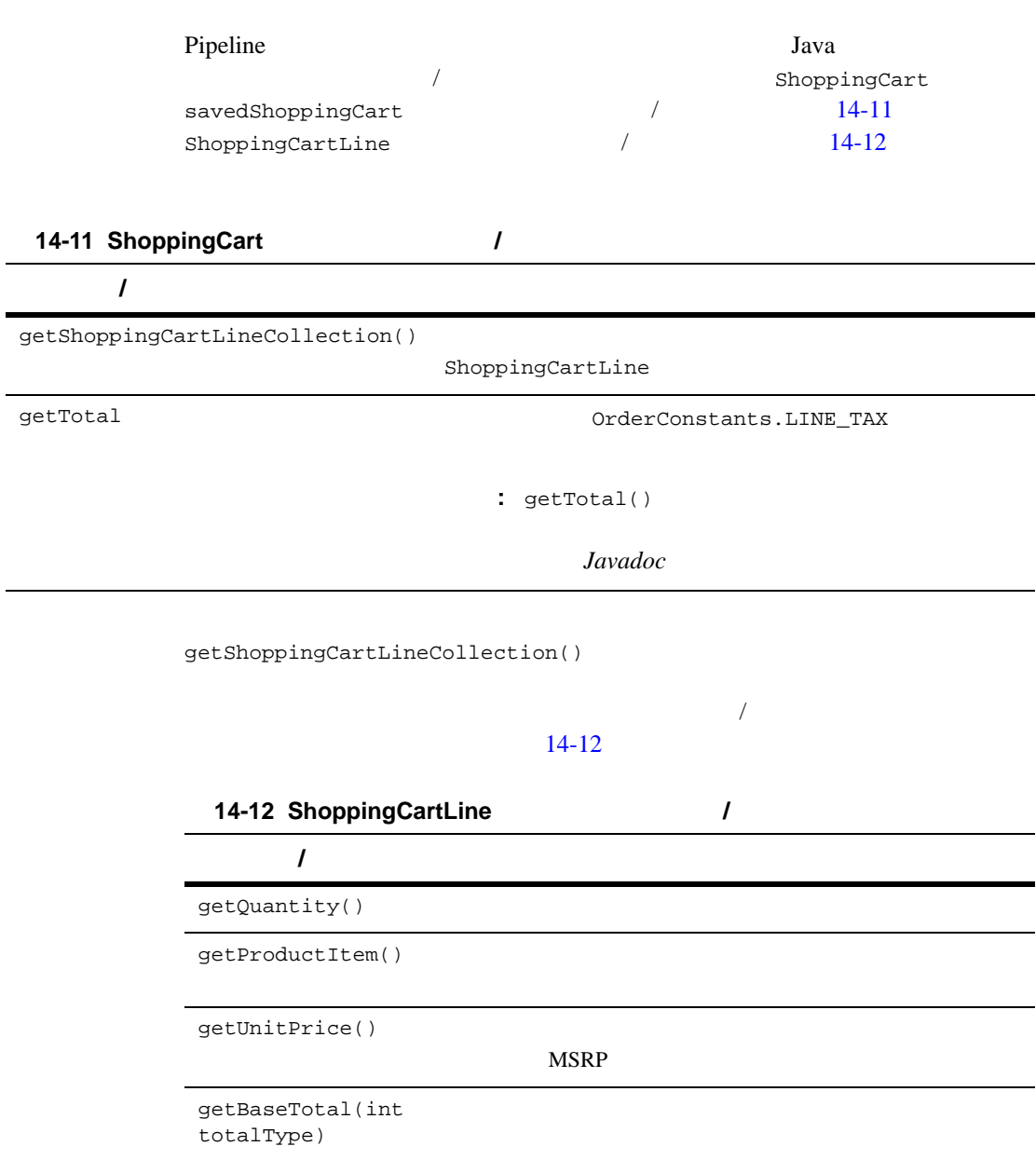

<span id="page-521-0"></span>Java  $\overline{\phantom{a}}$ 

 $14-9$ 

14-9 shoppingcart.jsp Java

```
<<td align="right" valign="top" bgcolor="#CCCCFF"><div class="tabletext" nowrap>
<%-- i18n \sim "currency.properties" \sim 3 \sim-%>
<%-- ISO4217 コード ("USD" など ) の代わりに "$" などの表示通貨を使用できるようになる。 --%>
          <i18n:getMessage bundleName="/commerce/currency" messageName="<%=
             shoppingCartLine.getProductItem().getMsrp().getCurrency() %>"/>
          <%= WebflowJSPHelper.priceFormat(shoppingCartLine.getProductItem().
             getMsrp().getValue() ) %></div>
      \langle td>
       <td align="right" valign="top"><div class="tabletext" nowrap>
           <i18n:getMessage bundleName="/commerce/currency" messageName="<%=
             shoppingCartLine.getUnitPrice().getCurrency() %>"/>
          <%= WebflowJSPHelper.priceFormat( shoppingCartLine.getUnitPrice().
             getValue() ) %></div>
      \langle t.d \rangle <td align="right" valign="top" bgcolor="#CCCCFF"><div class="tabletext"
          nowrap>
          <i18n:getMessage bundleName="/commerce/currency" messageName="<%=
             shoppingCartLine.getBaseSavings().getCurrency() %>"/>
          <%= WebflowJSPHelper.priceFormat( shoppingCartLine.getBaseSavings().
             getValue() ) %></div>
      \langle t \rangle <td align="right" valign="top"><div class="tabletext" nowrap>
          <i18n:getMessage bundleName="/commerce/currency" messageName="<%=
             shoppingCartLine.getBaseTotal().getCurrency() %>"/>
          <%= WebflowJSPHelper.priceFormat( shoppingCartLine.getBaseTotal().
             getValue() ) %>
          </div>
      \langle t.d \rangle
```
 $s$ hoppingcart.jsp  $1$   $1$   $HTML$ 

Webflow

shoppingcart.jsp  $14-13$ 

#### <span id="page-522-0"></span>14-13 shoppingcart.jsp

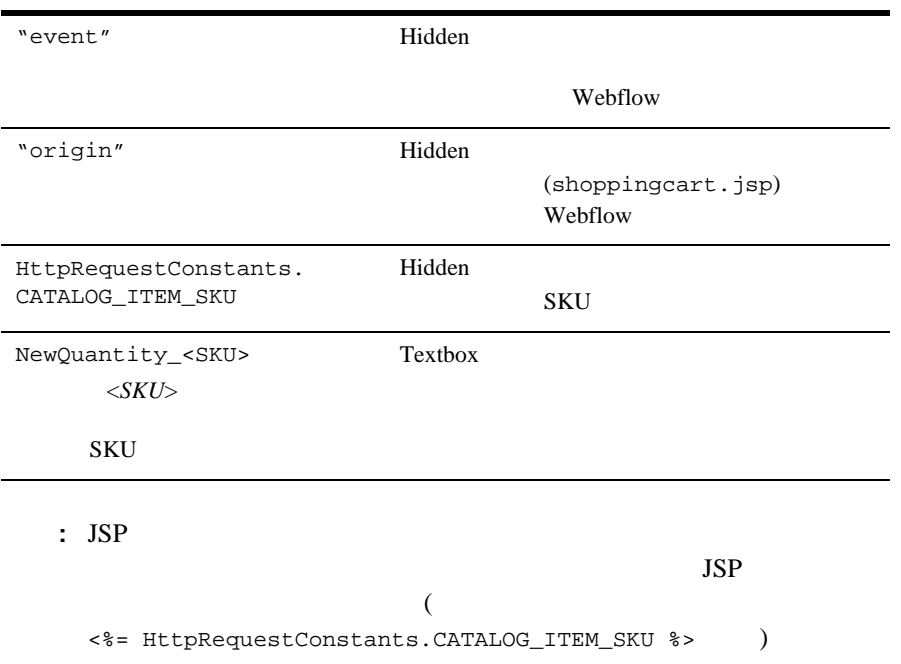

<span id="page-523-0"></span>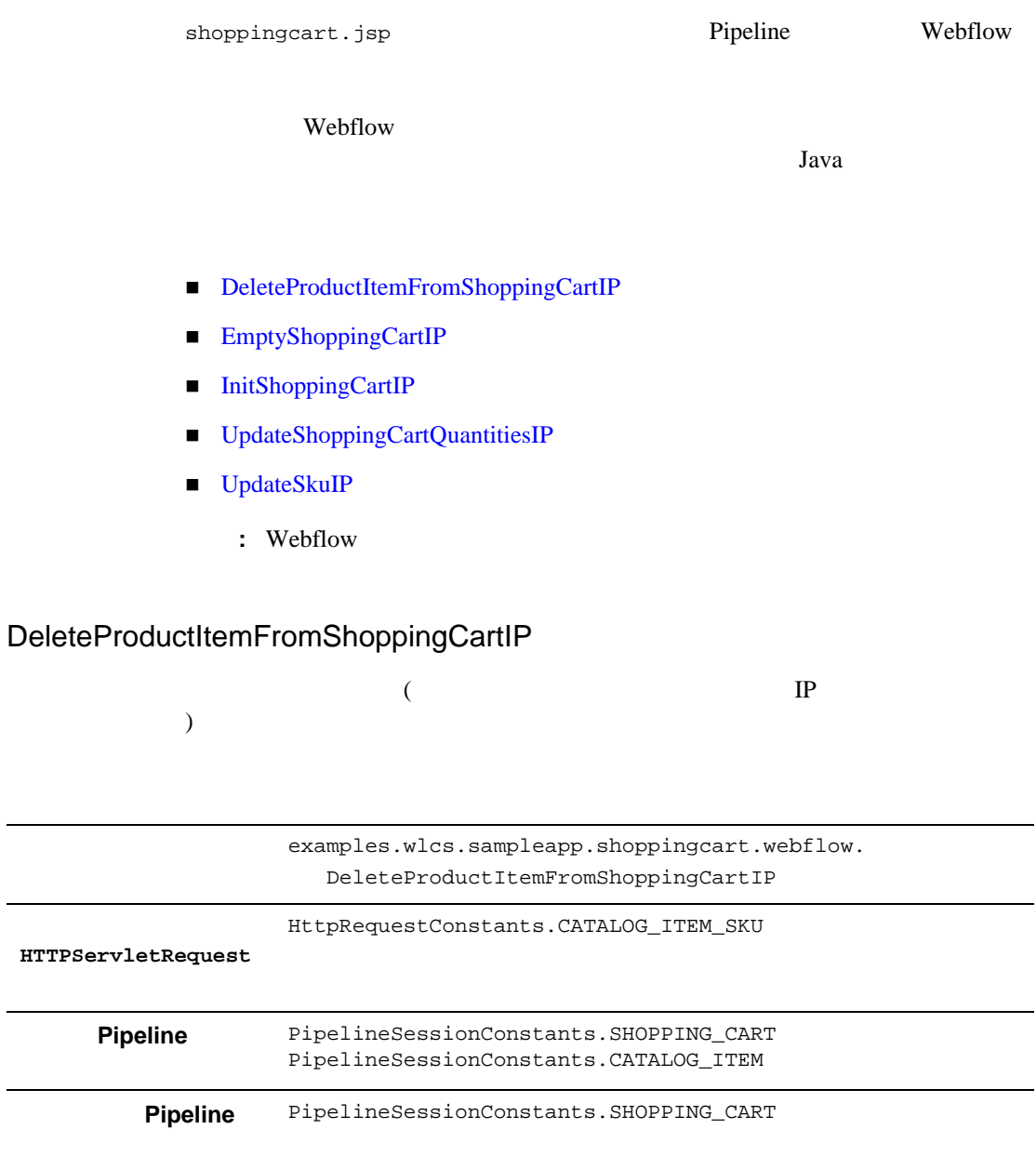

<span id="page-524-1"></span><span id="page-524-0"></span>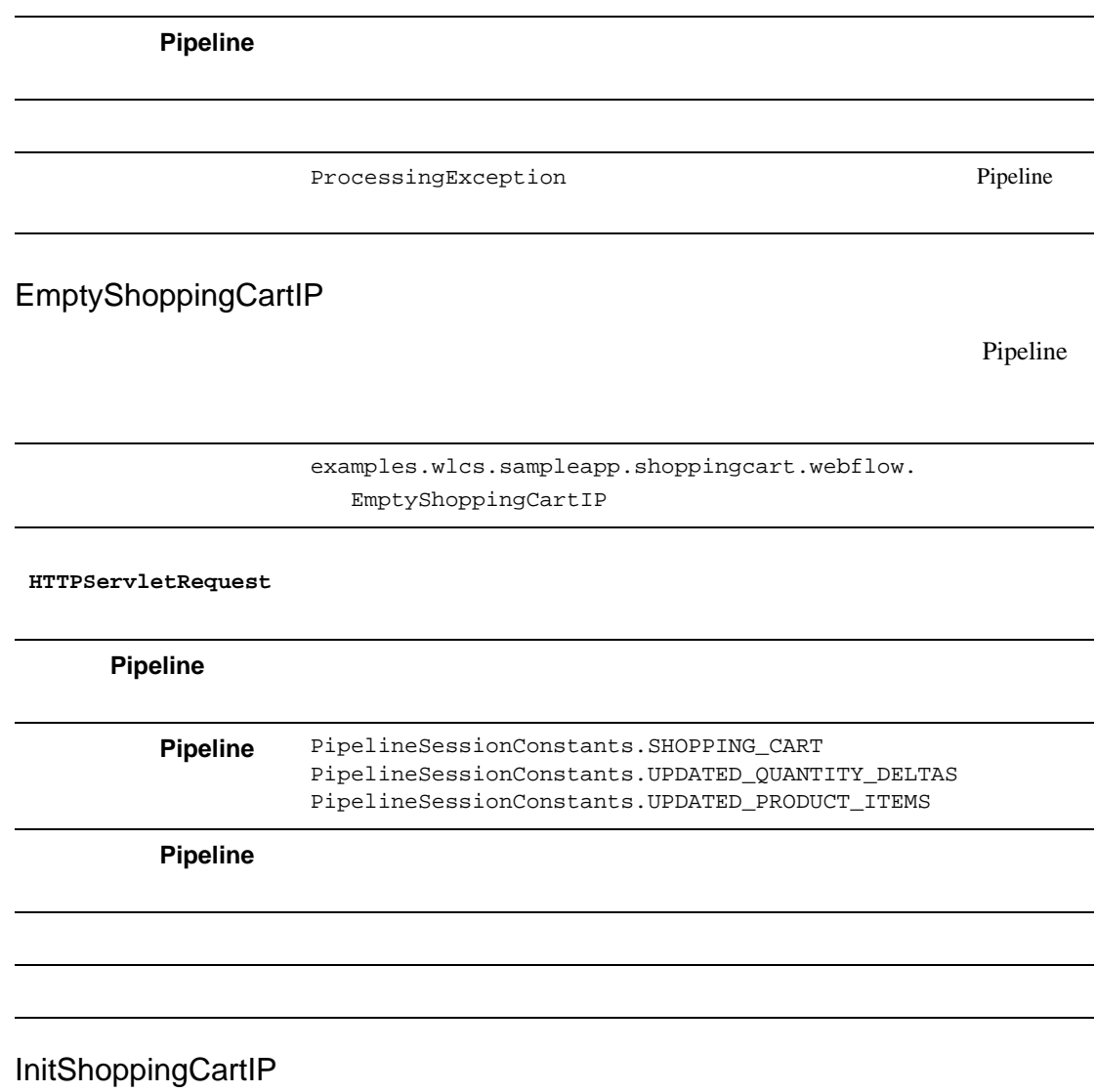

examples.wlcs.sampleapp.shoppingcart.webflow. InitShoppingCartIP

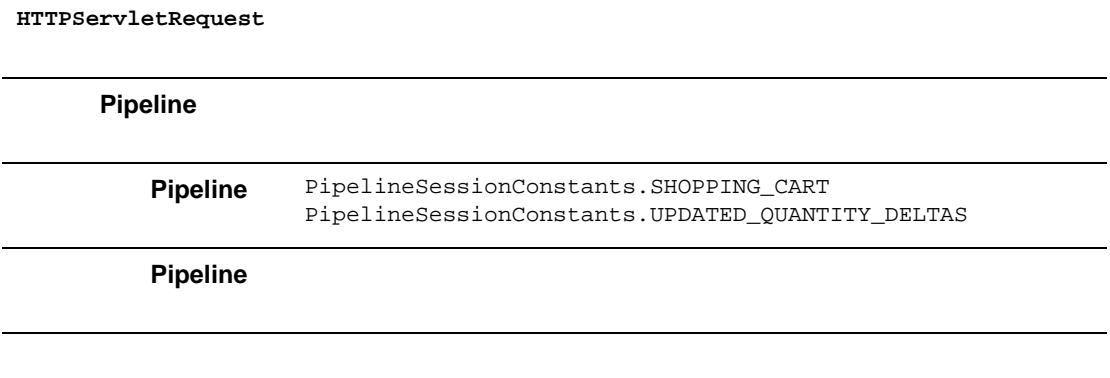

## <span id="page-525-0"></span>UpdateShoppingCartQuantitiesIP

 $0$ 

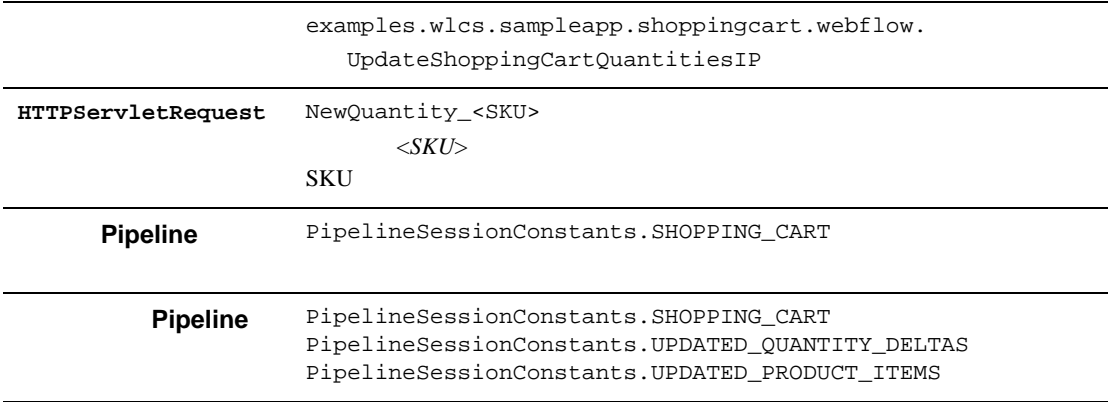

<span id="page-526-0"></span>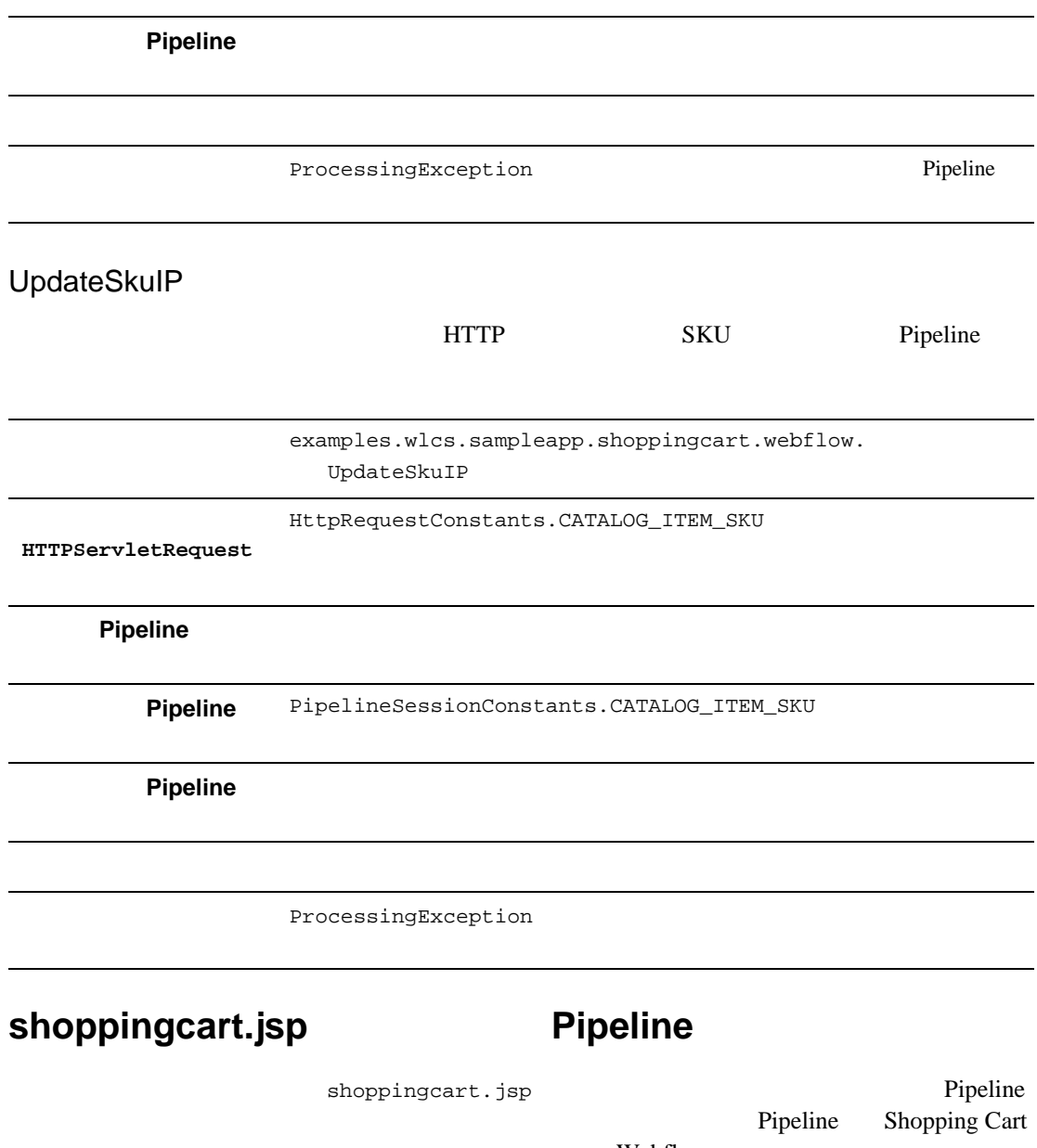

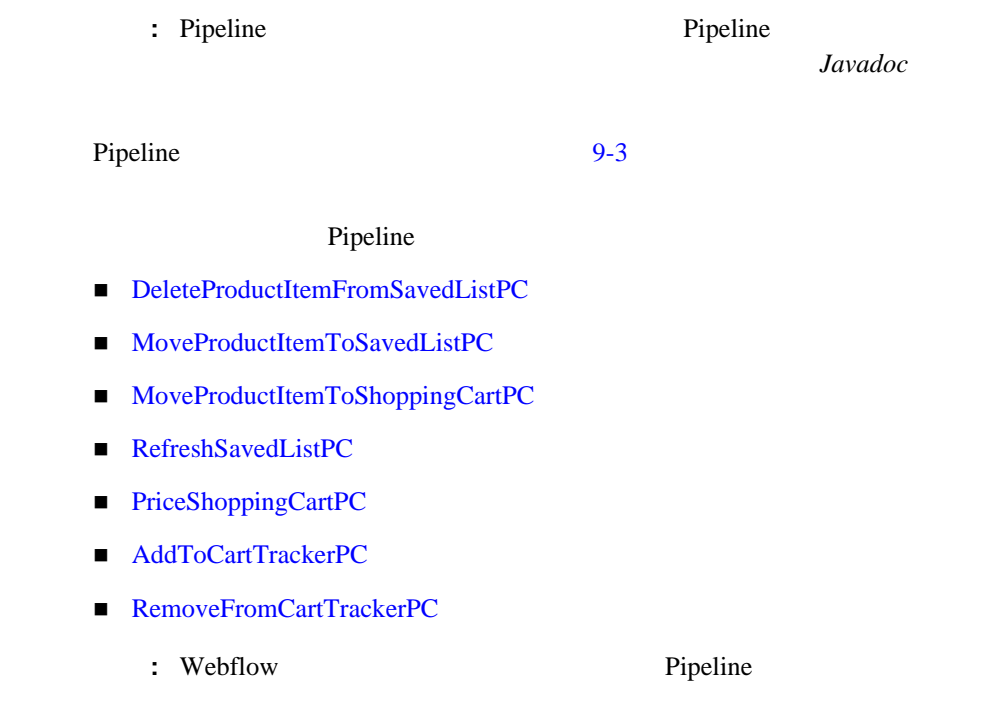

## <span id="page-527-0"></span>DeleteProductItemFromSavedListPC

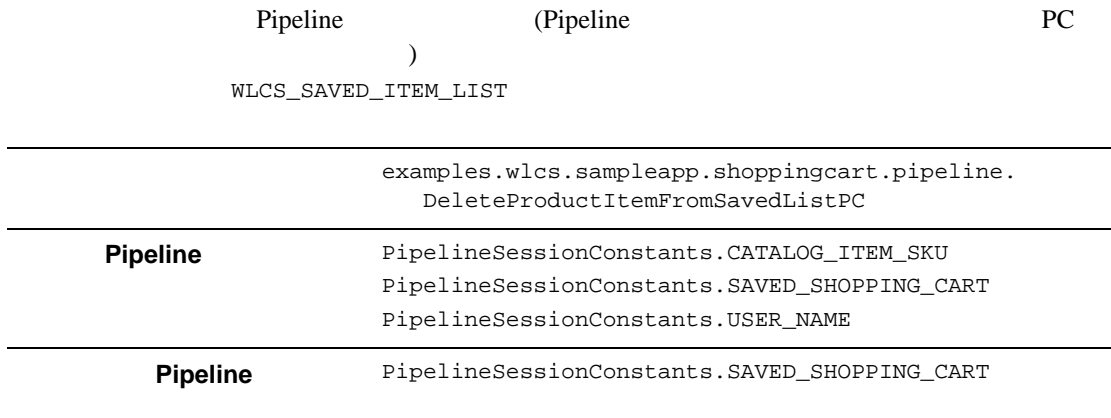

#### **Pipeline**

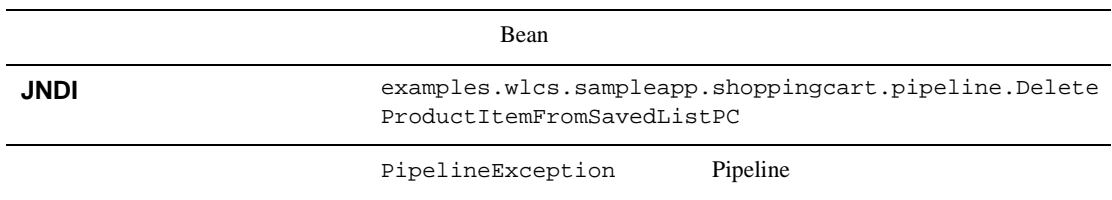

## <span id="page-528-0"></span>MoveProductItemToSavedListPC

Pipeline

WLCS\_SAVED\_ITEM\_LIST

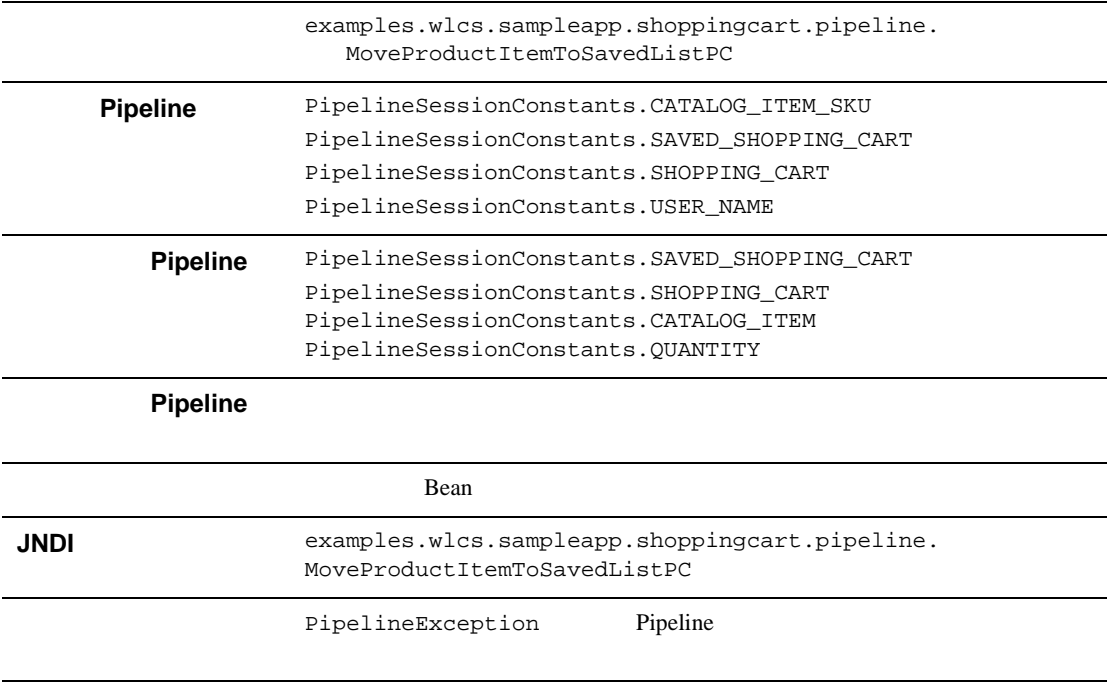

### <span id="page-529-0"></span>MoveProductItemToShoppingCartPC

Pipeline  $1$  -  $1$  extending the set of  $\mathbb{R}^2$  and  $\mathbb{R}^2$  and  $\mathbb{R}^2$  and  $\mathbb{R}^2$  and  $\mathbb{R}^2$  and  $\mathbb{R}^2$ WLCS\_SAVED\_ITEM\_LIST

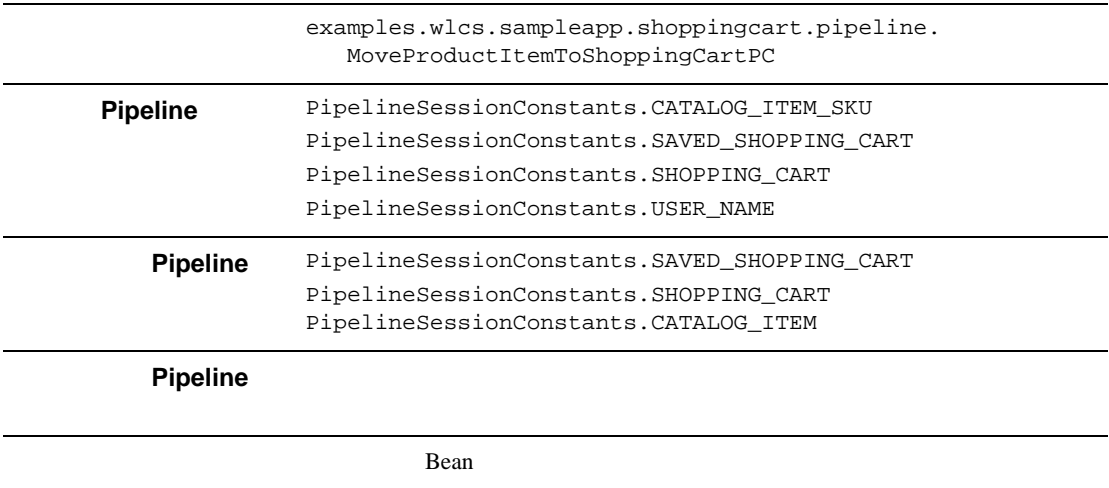

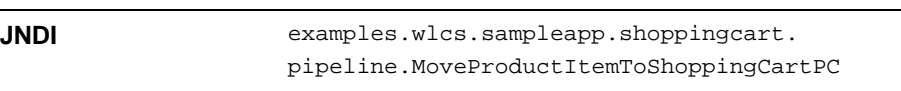

PipelineException Pipeline

<span id="page-529-1"></span>RefreshSavedListPC

Pipeline Pipeline *Pipeline* 

Pipeline WLCS\_SAVED\_ITEM\_LIST

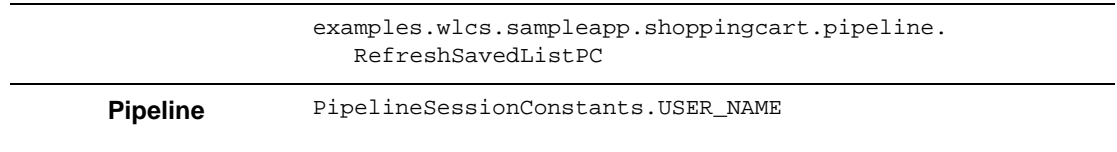

**Pipeline** PipelineSessionConstants.SAVED\_SHOPPING\_CART

<span id="page-530-0"></span>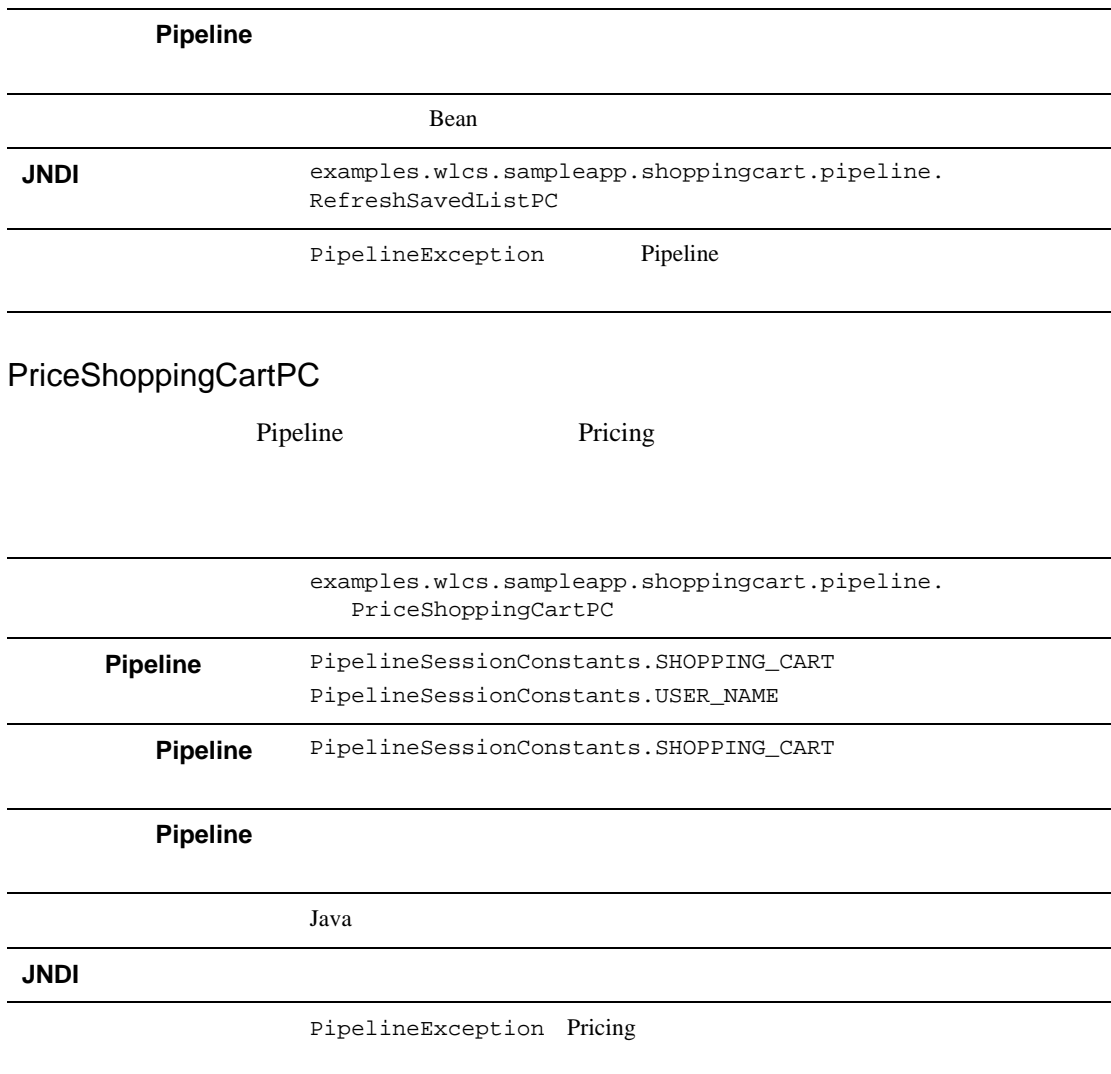

### <span id="page-531-0"></span>AddToCartTrackerPC

Pipeline 2000 and 2000 and 2000 and 2000 and 2000 and 2000 and 2000 and 2000 and 2000 and 2000 and 2000 and 20 AddToCartEvent

> examples.wlcs.sampleapp.tracking.pipeline.AddToCartTracke rPC

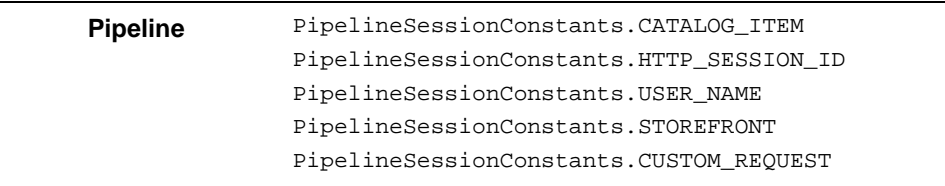

**Pipeline** 

**Pipeline** 

Java Java

**JNDI** 

### <span id="page-531-1"></span>RemoveFromCartTrackerPC

Pipeline 2000 and 2000 and 2000 and 2000 and 2000 and 2000 and 2000 and 2000 and 2000 and 2000 and 2000 and 20 RemoveFromCartEvent

> examples.wlcs.sampleapp.tracking.pipeline.RemoveFromCartT rackerPC

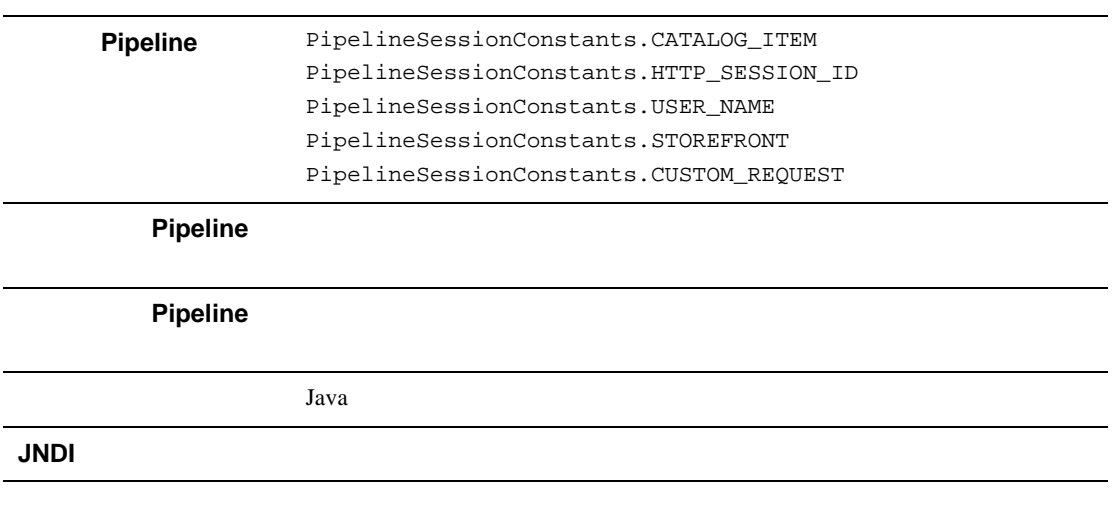

## **UpdateShoppingCartQuantitiesTrackerPC**

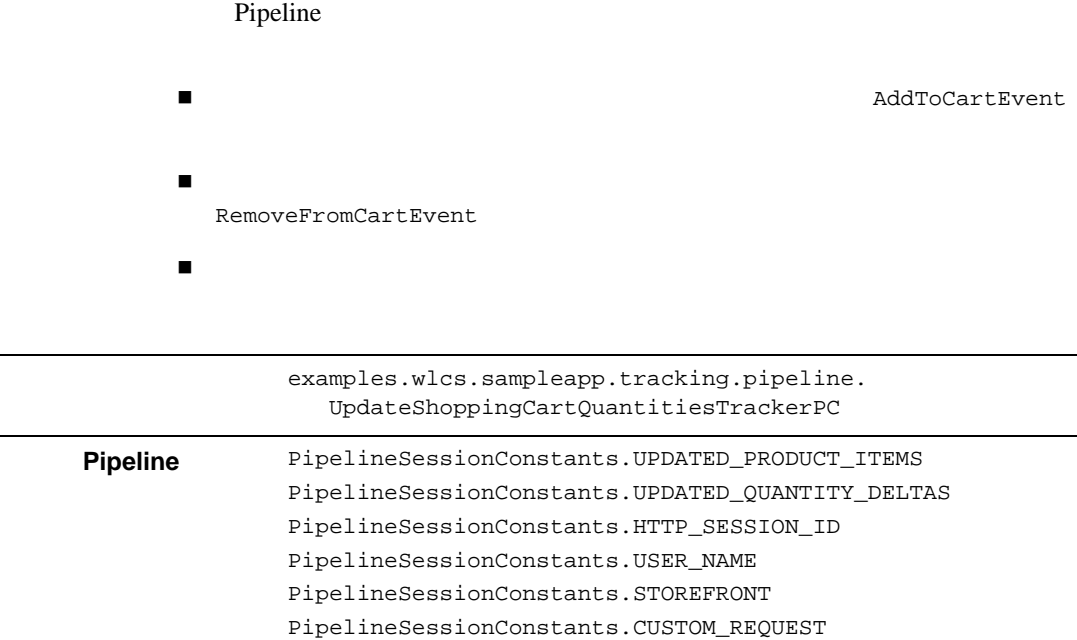

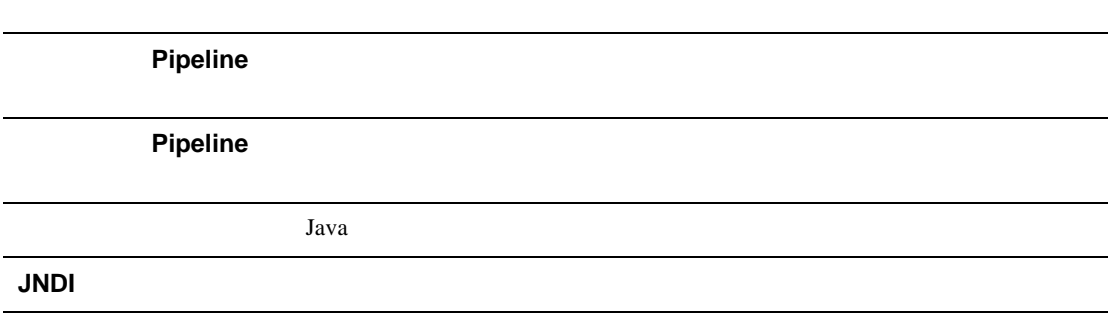

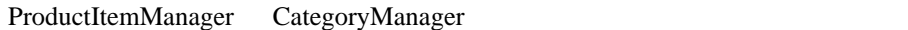

CatalogManager Bean JNDI

(CatalogManager

) the state of  $\Gamma$ 

Bean under the Bean text under the Bean text under the set of the set of the set of the set of the set of the set of the set of the set of the set of the set of the set of the set of the set of the set of the set of the se

#### Bean

- com.beasys.commerce.ebusiness.catalog.service.item. ProductItemManager
- com.beasys.commerce.ebusiness.catalog.service.category. CategoryManager

ProductItemManager Bean CategoryManager Bean

 $14-10$  ejb-jar.xml

**CategoryManager** Bean **Bean** 

(JdbcCategoryManager)

weblogic-ejb-jar.xml

#### 14-10 CategoryManager

<span id="page-534-0"></span>**(ejb-jar.xml)**

```
<session>
   <ejb-name>
      com.beasys.commerce.ebusiness.catalog.service.
         category.CategoryManager
    </ejb-name>
    <home>
      com.beasys.commerce.ebusiness.catalog.service.
         category.CategoryManagerHome
    </home>
    <remote>
      com.beasys.commerce.ebusiness.catalog.service.
         category.CategoryManager
    </remote>
    <ejb-class>
      com.beasys.commerce.ebusiness.catalog.service.
         category.CategoryManagerImpl
    </ejb-class>
    <session-type>Stateless</session-type>
    <transaction-type>Container</transaction-type>
   <!-- delegateName EJB
\left(env-entry environmentry ...
    -->
  <env-entry>
      <env-entry-name>delegateName</env-entry-name>
      <env-entry-type>java.lang.String</env-entry-type>
      <env-entry-value>ejb/JdbcCategoryManager</env-entry-value>
    </env-entry>
    <ejb-ref>
      <ejb-ref-name>ejb/JdbcCategoryManager</ejb-ref-name>
      <ejb-ref-type>Session</ejb-ref-type>
      <home>
         com.beasys.commerce.ebusiness.catalog.service.category.
         JdbcCategoryManagerHome
      </home>
      <remote>
         com.beasys.commerce.ebusiness.catalog.service.
            category.JdbcCategoryManager
```

```
 </remote>
 </ejb-ref>
    .
    .
    .
</session>
```
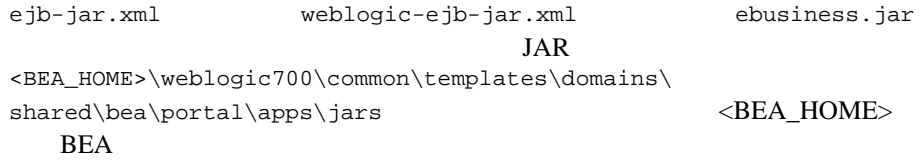

<span id="page-536-0"></span>第 **15** 章イベントおよび行動追跡

Web 9

 $e$ テムや e マーケティング システムでイベント データを用いてデータ マイニング

 $\mathbf{m}$  :  $\mathbf{m}$  :  $\mathbf{m}$  :  $\mathbf{m}$  :  $\mathbf{m}$  ,  $\mathbf{m}$  ,  $\mathbf{m}$  ,  $\mathbf{m}$  ,  $\mathbf{m}$  ,  $\mathbf{m}$  ,  $\mathbf{m}$  ,  $\mathbf{m}$  ,  $\mathbf{m}$  ,  $\mathbf{m}$  ,  $\mathbf{m}$  ,  $\mathbf{m}$  ,  $\mathbf{m}$  ,  $\mathbf{m}$  ,  $\mathbf{m}$  ,  $\mathbf{m}$  ,

 $\mathbf{f}(\mathbf{f}) = \mathbf{f}(\mathbf{f}(\mathbf{f}))$  :  $\mathbf{f}(\mathbf{f}(\mathbf{$ 

カスタム イベント : イベント システムを利用すれば、独自のイベントを作成す

### WebLogic Portal

 $15-14$  $15-21$ 

[キャンペーンにおけるイベントの動作の仕組み](#page-537-0) イベントとキャンペーン

**J2EE** 

 $\blacksquare$  Event

Event

- $\blacksquare$
- 
- カスタム [イベントの作成](#page-548-0) イベントおよび行動追跡用のクラスとリスナの
- $\blacksquare$
- $\blacksquare$  Event
- カスタム [イベントの登録](#page-577-0) キャンペーンで使用できるようにカスタム イベ
- [行動追跡のアクティブ化](#page-585-0) 行動追跡をアクティブにする方法
- 
- <span id="page-537-0"></span>
	-
	-
	-
	- **Event** 
		- Campaign
		-
		- $\blacksquare$
		-
		- プロモーション用の電子メールを顧客に送る
		- 顧客に割引を提供する
			- **:** E-Business Control Center

### Event

# <span id="page-538-0"></span>**Event**

#### Event  $\frac{1}{\sqrt{2\pi}}$

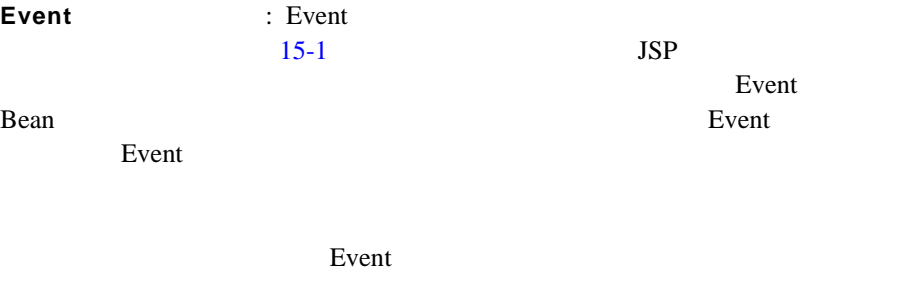

: Event

 $\sim$  2

Web  $\hspace{1cm}$ 

Event  $\frac{1}{2}$ 

Console

Event **Hermannistration WebLogic Server Administration** 

<span id="page-539-0"></span>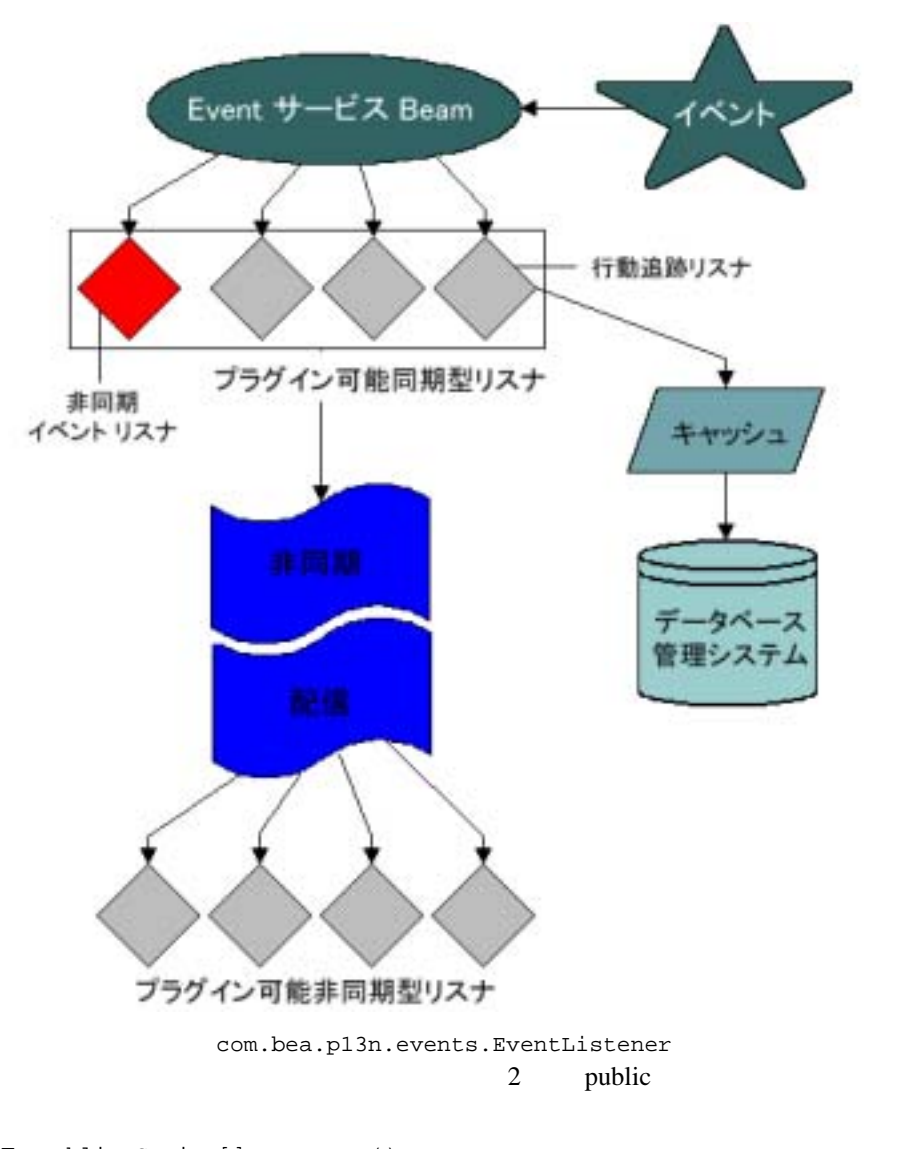

- public String[] getTypes()
- public void handleEvent( Event theEvent )

15-1
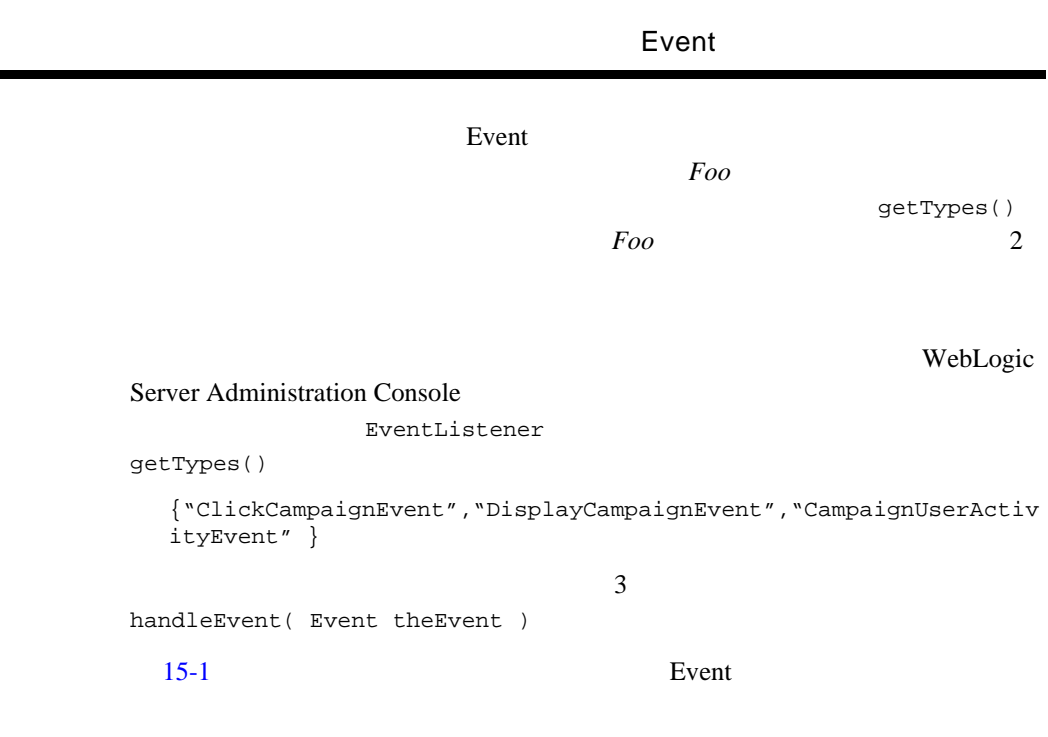

**CONTRACTOR** ٠

 $15-2$  [15-3](#page-542-0)

Web  $\lambda$ 

<span id="page-541-0"></span>図 **15-2** イベント シーケンスのサンプル(その **1**)

訪問者が Web サイトに入る

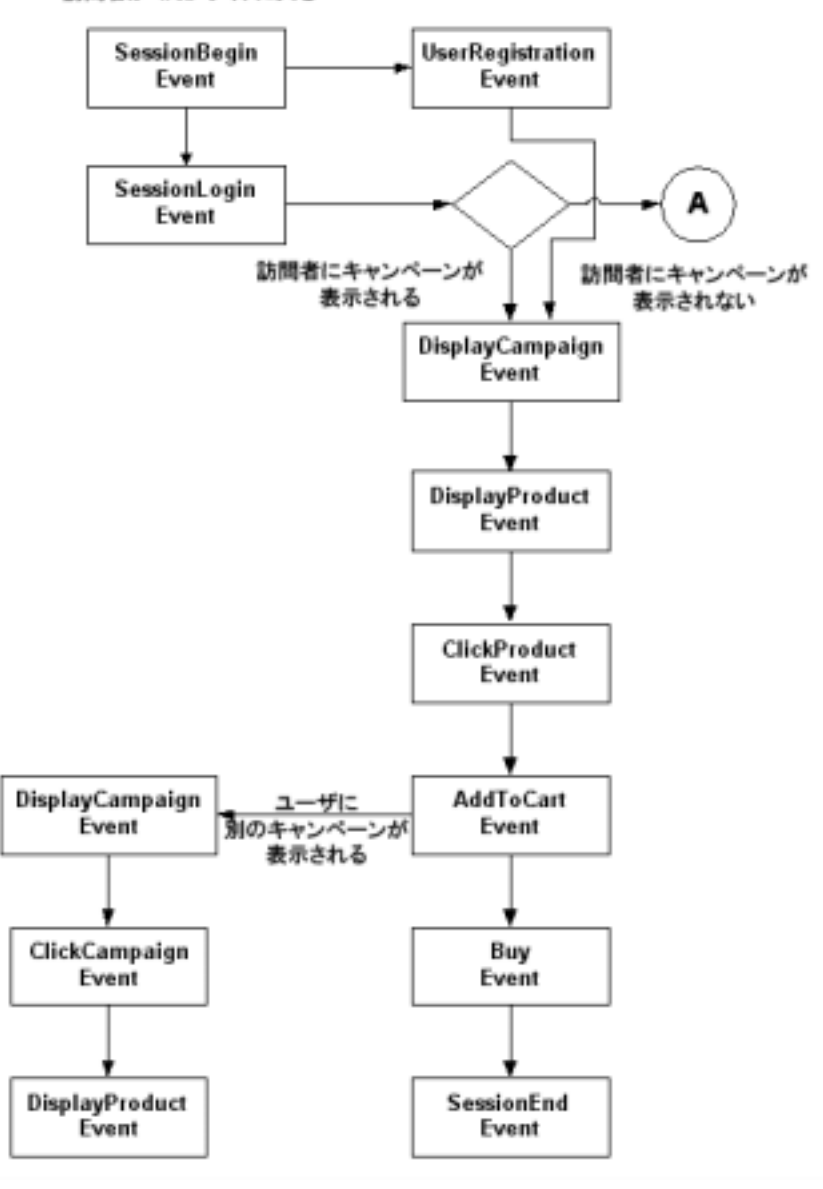

Event

<span id="page-542-0"></span>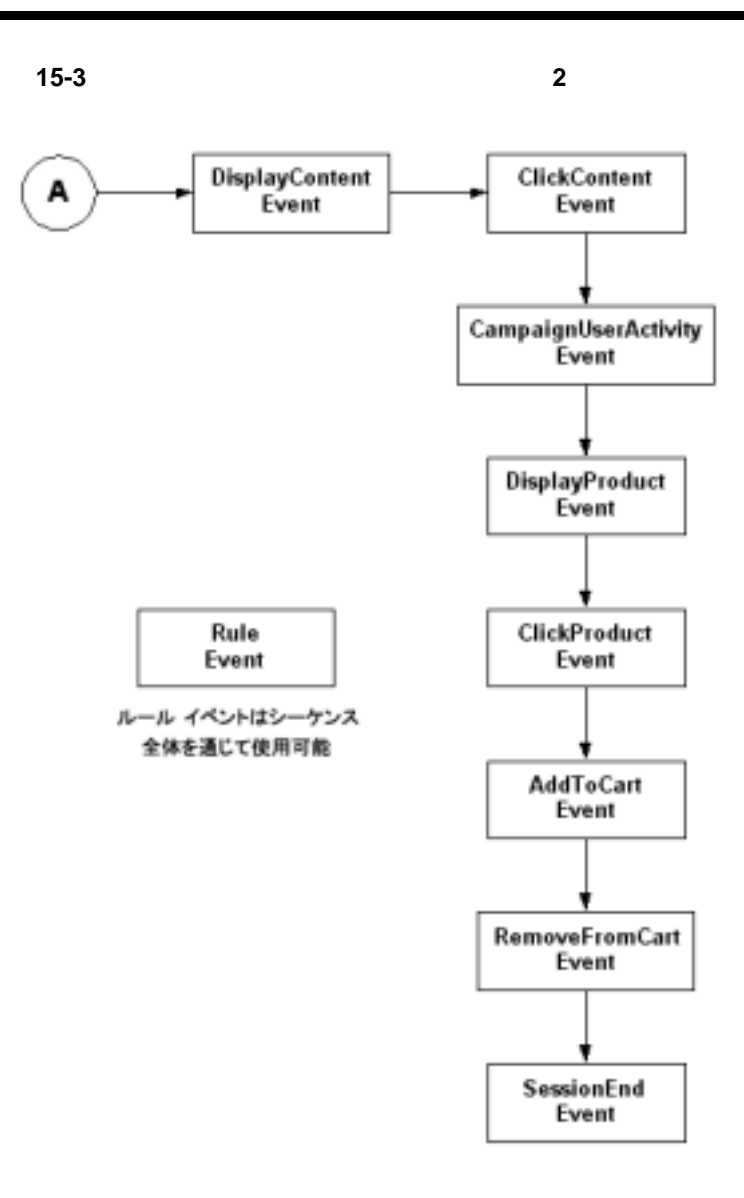

# WebLogic Portal

 $\overline{A}$ 

 $\mathbf A$ 

## WebLogic Portal

- イベントの発生元のアプリケーション
- $\blacksquare$
- イベントのタイプ セッション ID
- ID null
- イベント固有の情報

WebLogic Portal

- セッション イベント : 訪問者のセッションの開始時、終了時、およびログイ
	- SessionBeginEvent
	- SessionEndEvent
	- SessionLoginEvent
- $\blacksquare$  :  $\blacksquare$  web  $\blacksquare$ 
	- UserRegistrationEvent
- $\blacksquare$  :  $\blacksquare$  :  $\blacksquare$ 
	- ClickProductEvent
	- DisplayProductEvent
- $\blacksquare$ コンテンツを提示されるが、これは「お問題者が広告などの可能などの可能などの
	- ClickContentEvent
	- DisplayContentEvent
- $\blacksquare$  :  $\blacksquare$  :  $\blacksquare$ 
	- AddToCartEvent
	- RemoveFromCartEvent
	- PurchaseCartEvent
- $\blacksquare$  :  $\blacksquare$  :  $\blacksquare$ 
	- $\bullet$  BuyEvent
- $\blacksquare$  : Web  $\blacksquare$ 
	- RuleEvent
- $\blacksquare$  : キャンペーンとの関連で発生するイベント : キャンペーン
	- CampaignUserActivityEvent
	- DisplayCampaignEvent
	- ClickCampaignEvent

 $2.3$  API

- SessionBeginEvent
- SessionEndEvent

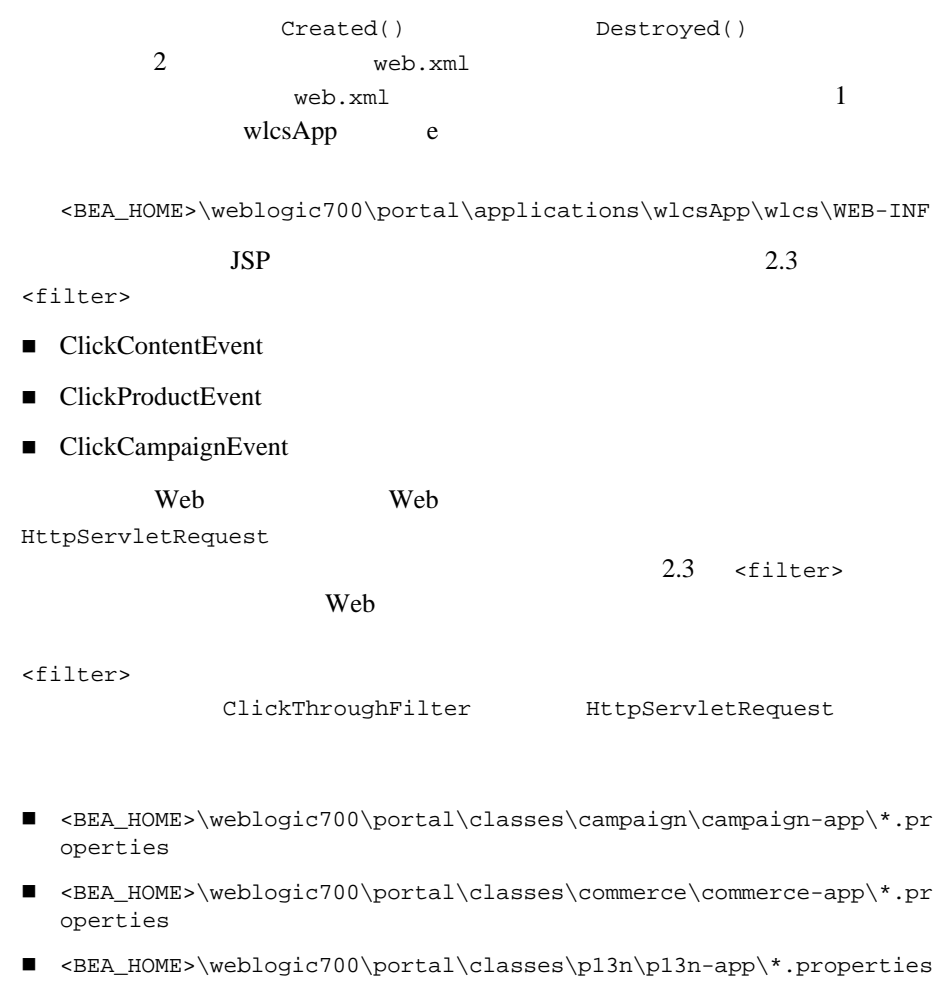

SessionLoginEvent: SessionLoginEvent

■ 2001 cum:login> weblogic.servlet.security.ServletAuthentication

com.bea.p13n.tracking.TrackingEventHelper.dispatchSessionLoginE vent()

■ j\_security\_check

Web WEB-INF\weblogic.xml <auth-filter> com.bea.p13n.servlets.P13NAuthFilter JSP Webflow

#### UserRegistrationEvent: UserRegistrationEvent

com.bea.p13n.tracking.TrackingEventHelper.dispatchUserRegistratio nEvent() SessionLoginEvent

#### JSP  $I$

Webflow: Webflow SessionLoginEvent UserRegistrationEvent Webflow com.bea.portal.appflow.processor.security.PostLoginProcessor

 $e$ 

Java API JSP JSP

**Webflow** Pipeline

- DisplayContentEvent
- DisplayProductEvent
- ClickContentEvent

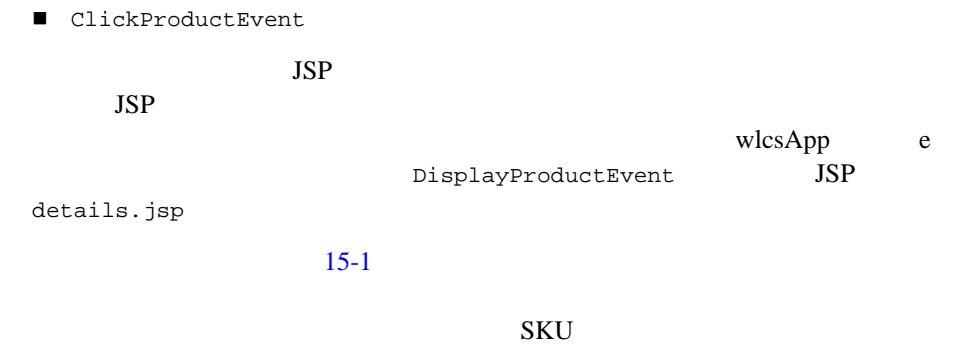

#### <span id="page-547-0"></span>15-1 JSP

<%-- 商品が表示されたら、displayProductEvent を発生させる --%> <productTracking:displayProductEvent documentId="<%= item.getName() %>" documentType="<%= DisplayProductEvent.ITEM\_BROWSE %>" sku="<%= item.getKey().getIdentifier() %>" />

#### $JSP$

<%@ taglib uri="productTracking.tld" prefix="productTracking" %>

details.jsp

<BEA\_HOME>\weblogic700\portal\applications\wlcsApp\wlcs\commerc e\catalog

WebLogic Portal  $15-21$ 

 $1.$  $2.$ 3. Event 4. JSP API  $5.$ 6. FINENT EVENT\_TYPE

(http://edocs.beasys.co.jp/e-docs/wlp/docs70/admin/sysadmin.htm#1194894)

カスタム イベントのアイデア : 顧客ごとにどのページが表示されているかを知

 $1.$ com.bea.p13n.events.Event **Event** 2008年  $\overline{\mathbf{2}}$ setAttribute( String theKey, Serializable theValue ) getAttribute( String theKey ) ーベントに関することができます。<br>これは、Event オブラントに関することができます。<br>これは、Event オブラントに関することができます。  $Java$ getTimeStamp() Event getType() Event  $\overline{\mathbf{A}}$ Event 30 and 20 and 20 and 20 and 20 and 20 and 20 and 20 and 20 and 20 and 20 and 20 and 20 and 20 and 20 and Event EJB (Enterprise JavaBean) の: カスタム イベントの作成プロセスの場合 : カスタム イベントの TestEvent  $2.$   $\vdots$ **Z**vent 2008年 getType()

 $/$ \*\*  $\qquad \qquad$  \*/ public static final String TYPE = "TestEvent"; カスタム イベント オブジェクトの基本クラス Event を正しく初期化するた TYPE Event Java 2008 and 2008 and 2008 and 2008 and 2008 and 2008 and 2008 and 2008 and 2008 and 2008 and 2008 and 2008 a  $3.$   $\vdots$ **TestEvent** description Zip Code 2 description 
and the String Code Integer /\*\*  $*$  1 \* String \*/ public static final String DESCRIPTION = "description"; /\*\*  $\star$  $\star$  2 \* Integer \*/ public static final String ZIP\_CODE = "Zip Code"; /\*\* \* TestEvent \* \* \* @param desc \* @param zip \*/ public TestEvent( String desc, Integer zip ) {  $/$ \*  $\blacksquare$  $*$  / super( TYPE );  $if($  desc  $!= null)$ setAttribute( DESCRIPTION, desc );

```
if( zip != null)setAttribute( ZIP_CODE, zip );
      } 
断片をすべて 1 つにまとめる : カスタム イベント クラス全体をコード リスト
15-2
```
#### <span id="page-551-0"></span>15-2 TestEvent

```
/*TestEvent */
public class TestEvent 
  extends com.bea.p13n.events.Event
{
 / * * \qquad \qquad * /
  public static final String TYPE = "TestEvent";
  /**
* 1
    * String
   */
   public static final String DESCRIPTION = "description";
  /**
* 2
  * Integer
   */
public static final String ZIP_CODE = "Zip Code";
  /**
  * TestEvent
   * 
   *
  * @param desc
  * @param zip
   */
   public TestEvent( String desc, Integer zip )
   {
/* 2008 \pm Event \pm super( TYPE );
    if( descriptionValue != null ) 
      setAttribute( DESCRIPTION, desc );
```
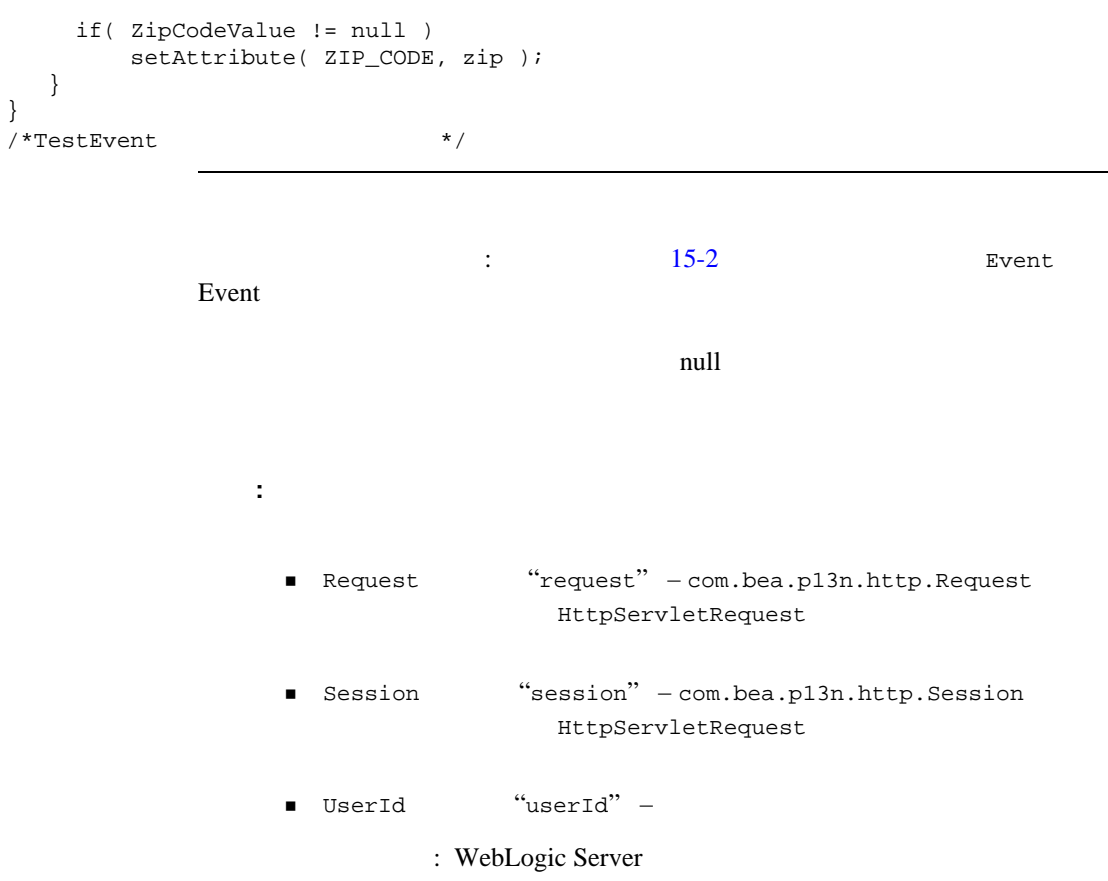

<span id="page-552-0"></span>com.bea.p13n.events.EventListener

```
public String[] getTypes()
public void handleEvent( Event ev )
```
#### Event  $\frac{1}{2}$

#### Event **Event**

handleEvent( Event ev )

```
\texttt{EventListener} 2
TestEvent
```
Event TestEvent

イベント リスナの両メソッドを実装する : カスタム イベント リスナを作成する

```
TestEventListener
```

```
\overline{X} / \overline{X} \overline{Y} private String[] eventTypes = {"TestEvent"};
/** 
 Event
  */ 
public String[] getTypes() 
{ 
  return eventTypes;
}
                          handleEvent( Event evt )
/**
 * Event
  */
public void handleEvent( Event ev ) 
{
   System.out.println("TestListener::handleEvent " + 
                       " -> received an event" + 
                       " of type: " + ev.getType() );
  /* */
}
```
**TestEvent** 

#### 15-3

```
 import com.bea.p13n.events.EventListener;
   import com.bea.p13n.events.Event;
   /**
\star* TestListener
 *
    * イベントを受信するには、このクラスをプロパティ eventService.listeners 
\star\star \qquad \qquad \qquad\star *
   * \overline{\phantom{a}} string eventTypes
* *
    * @author Copyright (c) 2001 by BEA Systems, Inc. All Rights Reserved.
    */
   public class TestListener
      implements EventListener
   {
   private String[] eventTypes = {"TestEvent"};
   public TestListener()
   {
   }
   public String[] getTypes()
\{ return eventTypes;
 }
   public void handleEvent( Event ev ) 
\{ System.out.println("TestListener::handleEvent -> received an event" + 
                    " of type: " + ev.getType() );
       return;
```
<span id="page-554-0"></span> $15-3$ 

 $15$   $\sim$   $\sim$   $\sim$   $\sim$   $\sim$   $\sim$   $\sim$  } } イベント リスナは汎用的でなければならない : 単純なイベントを記述するのが

**EventListener** 

注意 **:** どのリスナでも、複数のインスタンスを同時に実行することができます。

注意 **:** この節では、サンプル ポータルにリスナ クラスを追加する方法を説明

TestEventListener **TestEvent** 

**TestEventListener** 

# **Event** サービスにはリスナ クラスをインストールする

Event the transfer that the transfer that the transfer that the transfer that the transfer that the transfer that the transfer that the transfer that the transfer that the transfer that the transfer that the transfer that WebLogic Server Administration Console

#### Event

: 行動型リステ :: 行動型リステ :: 行動型リステ :: 行動型リステ :: 行動型リステ :: 行動型リステ

1. WebLogic Server Administration Console sampleportalDomain [ ] [  $\blacksquare$ Web http://<hostname>:<port>/console

リスナを追加する : 同期型リスナまたは非同期型リスナを追加するには、以下

Administration Console [sampleportalDomain] sampleportal Service Configuration Event Service]

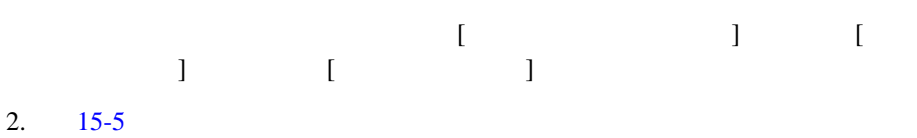

15-4 WebLogic Server Administration Console Event

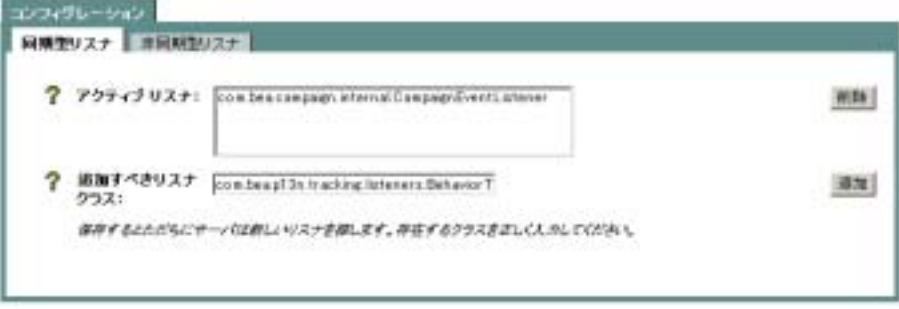

<span id="page-556-0"></span>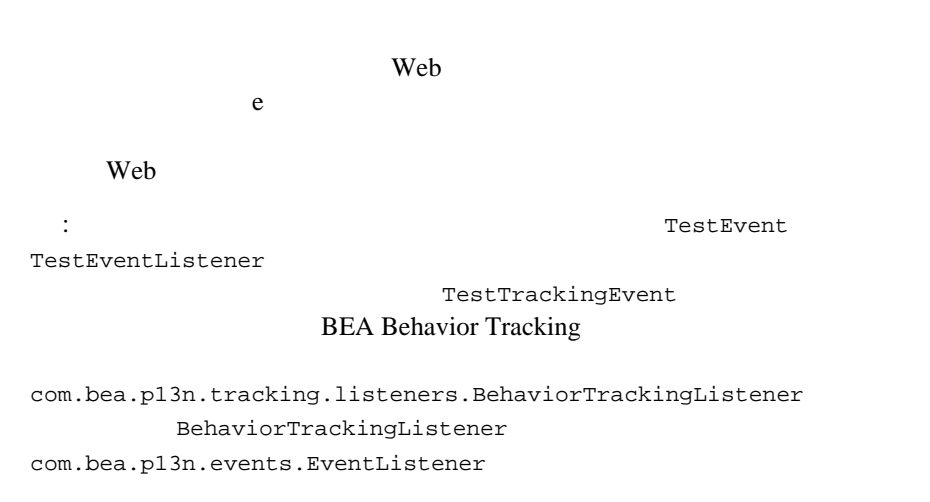

: BehaviorTrackingListener Event

<u>:</u> 2009 Event **Event** + 2009 Event + 2009 Event + 2009 Event + 2009 Event + 2009 Event + 2009 Event + 2009 Event + 2009 Event + 2009 Event + 2009 Event + 2009 Event + 2009 Event + 2009 Event + 2009 Event + 2009 Event + 20 Behavior Tracking  $MaxBufferSize \overline{0}$ ■ SweepInterval-(MaxBufferSize) (SweepMaxTime)  $\blacksquare$  SweepMaxTime –

Event the transfer that the transfer that the transfer that the transfer that the transfer that the transfer that the transfer that the transfer that the transfer that the transfer that the transfer that the transfer that

WebLogic Server Administration Console

最適化 : これらのプロパティを調整して、パフォーマンスを最適化します。バッ

注意 **:** この節では、サンプル ポータルのバッファ スイープをコンフィグレー

1. WebLogic Server Administration Console sampleportalDomain [Behavior Tracking ]

Web http://<hostname>:<port>/console Administration Console [sampleportalDomain] sampleportal Service Configuration Behavior

Tracking Service]

2.  $15-5$ 

## <span id="page-558-0"></span>15-5 WebLogic Server Administration Console Behavior Tracking

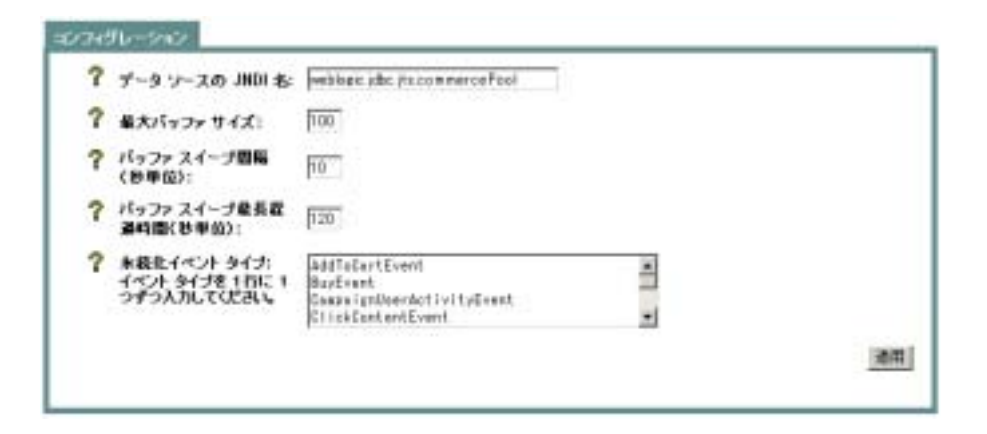

 $EVENT$ XML EVENT xml\_definition ラムに格納されます。ここでの説明は、BEA の行動追跡イベント永続性メカニズ **EVENT** XML-XSD : XML-XSD XSD XML  $XML$ XML-XSD  $XSD$ 

 $(http://edocs.beays.co.jp/e-docs/wlp/docs70/admin/sysadmin.html#1195110)$ 

 $\mathbf{C}$  $XML$ 

 $XSD$   $15-4$  $15-5$ 

com.bea.campaign.tracking.events.ClickCampaignEvent

/lib/schema/tracking-click-campaign-1\_0\_1.xsd

<BEA\_HOME>\weblogic700\portal\\lib\campaign\ejb\campaign.jar

<span id="page-559-0"></span> $XSD$ 

#### 15-4 ClickCampaignEvent.java

/\*\* \*/ public class ClickCampaignEvent extends ClickEvent {  $\frac{1}{x}$  \*  $\frac{1}{x}$  \*/ public static final String TYPE = "ClickCampaignEvent"; /\*\* **EXML**  \*/ private static final String XML\_NAMESPACE= "http://www.bea.com/servers/commerce/xsd/tracking/click-campaign/1.01"; /\*\* ーベントのイベントのストラント<br>ス<br>SD \*/ private static final String XSD\_FILE = "tracking-click-campaign-1\_0\_1.xsd"; /\*\*  $\star$  ID  $\star$ 

```
* String
     */
    public static final String CAMPAIGN_ID = "campaign-id";
    /** 
\star ID \star* String
     */
   public static final String SCENARIO ID = "scenario-id";
    /** 
** String
     */
   public static final String APPLICATION NAME = "application-name";
    /** 
\star ID \star* String
     */
     public static final String PLACEHOLDER_ID = "placeholder-id";
    /**
                        documentType
            String
    */
    public static final String BANNER_AD_PROMOTION = "bannerAdPromotion";
    /**
このオブジェクト<br>ストル H<br>オブリュート
    */
    private static final String localSchemaKeys[] =
\left\{\begin{array}{c} \end{array}\right\} APPLICATION, SESSION_ID, USER_ID, DOCUMENT_TYPE, DOCUMENT_ID,
       CAMPAIGN_ID, SCENARIO_ID, APPLICATION_NAME, PLACEHOLDER_ID
    };
    /**
    * ClickCampaignEvent
 * 
    * @param theSessionId HttpSession.getId()
    * @param theUserId HttpServletRequest.getRemoteUser()
\star and \mathbf{null}* @param theRequest HTTP
```
 $15$   $\sim$   $\sim$   $\sim$   $\sim$   $\sim$   $\sim$   $\sim$ 

```
* @param aDocumentType (null) *
    * @param aDocumentId \overrightarrow{P} and \overrightarrow{P} in )
     * @param aCampaignId アイテム クリック時のキャンペーンのキャンペーン ID
 *
    * @param aScenarioId ( (\star ID
    * @param aApplicationName ( ) (null )
 *
    * @param aPlaceholderId TD
     */
    public ClickCampaignEvent( String theSessionId,
                             String theUserId,
                             HttpServletRequest theRequest, 
                             String aDocumentType,
                             String aDocumentId,
                             String aCampaignId,
                             String aScenarioId,
                             String aApplicationName,
                             String aPlaceholderId )
    {
        super( TYPE, 
              theSessionId, 
              theUserId,
              XML_NAMESPACE, 
              XSD_FILE,
              localSchemaKeys,
              theRequest,
              aDocumentType,
             aDocumentId);
        if( aCampaignId != null ) setAttribute( CAMPAIGN_ID, aCampaignId );
        if( aScenarioId != null ) setAttribute( SCENARIO_ID, aScenarioId );
        if( aApplicationName != null ) setAttribute( APPLICATION_NAME,
           aApplicationName );
        if( aPlaceholderId != null ) setAttribute( PLACEHOLDER_ID, 
           aPlaceholderId );
    }
```

```
XSD : ClickCampaignEvent XSD
```
}

```
<xsd:schema
```

```
targetNamespace="http://www.bea.com/servers/commerce/xsd/tracking
/click-campaign/1.0.1" 
xmlns="http://www.bea.com/servers/commerce/xsd/tracking/click-cam
paign/1.0.1" 
     xmlns:xsd="http://www.w3.org/2001/XMLSchema"
     xmlns:xsi="http://www.w3.org/2001/XMLSchema-instance"
     xsi:schemaLocation="http://www.w3.org/2001/XMLSchema
                          http://www.w3.org/2001/XMLSchema.xsd"
     elementFormDefault="qualified"
     attributeFormDefault="unqualified">
     <xsd:element name="ClickCampaignEvent">
         <xsd:complexType>
             <xsd:sequence>
                <xsd:element ref="application"/>
                 <xsd:element ref="event-date"/>
                <xsd:element ref="event-type"/>
                 <xsd:element ref="session-id"/>
                 <xsd:element ref="user-id" minOccurs="0"/>
                 <xsd:element ref="document-type" minOccurs="0"/>
                <xsd:element ref="document-id" minOccurs="0"/>
                <xsd:element ref="campaign-id"/>
                <xsd:element ref="scenario-id"/>
                 <xsd:element ref="application-name" minOccurs="0"/>
                 <xsd:element ref="placeholder-id" minOccurs="0"/>
             </xsd:sequence>
             <!-- types = banner-ad-promotion -->
         </xsd:complexType>
     </xsd:element>
     <xsd:element name="application" type="xsd:string"/>
     <xsd:element name="event-date" type="xsd:string"/>
     <xsd:element name="event-type" type="xsd:string"/>
     <xsd:element name="session-id" type="xsd:string"/>
     <xsd:element name="user-id" type="xsd:string"/>
     <xsd:element name="document-type" type="xsd:string"/>
     <!-- types = banner-ad-promotion -->
     <xsd:element name="document-id" type="xsd:string"/>
     <xsd:element name="campaign-id" type="xsd:string"/>
     <xsd:element name="scenario-id" type="xsd:string"/>
     <xsd:element name="application-name" type="xsd:string"/>
     <xsd:element name="placeholder-id" type="xsd:string"/>
</xsd:schema>
```
キーの列挙 : 行動追跡イベントのソース コードには、イベント オブジェクトか

 $XML$ 

XSD XML http://www.w3.org/XML/Schema BEA  $XSD$  /lib/schema <BEA\_HOME>\weblogic700\portal\lib\p13n\ejb\events.jar ネームスペースとスキーマの指定 : ネームスペースとスキーマは、以下のよう /\*\* **EXML**  \*/ private static final String XML\_NAMESPACE= "http://<your URI>/testtracking"; /\*\*  $XSD$  \*/ private static final String XSD\_FILE="TestTrackingEvent.xsd"; 注意 **:** これらの値は、インスタンス ドキュメントの作成時に、その中の各 schemaKeys **the contract of the set attenuate** set attenuate set attenuate set at the set at the set of the set o  $XML$ に列挙しなければなりません。キーの並びの順序は、XML インスタンス ドキュ  $XSD$ XSD XML XML XML numOccurs  $BEA$  $XSD$ /lib/schema <BEA\_HOME>\weblogic700\portal\lib\p13n\ejb\events.jar について、これには、キーの記録がある。<br>これは、キーの記録があるとは、エースの記録がある。<br>およびには、キーの記録があるとは、キーの記録がある。 /\*\* **INML** 

 \*/ private static final String localSchemaKeys[] = { SESSION\_ID, USER\_ID, USER\_PROPERTY\_ONE\_KEY, USER\_PROPERTY\_TWO\_KEY }; : SESSION ID USER ID: localSchemaKeys SESSION\_ID WebLogic Server  $ID$ http://edocs.beasys.co.jp/e-docs/wls/docs70/index.html WebLogic Server USER\_ID null view USER\_ID null of the Server  $\chi$  $XSD$  USER\_ID numOccurs **EVENT** SESSION\_ID null その他の属性 : すべての行動追跡イベントは、 com.bea.p13n.tracking.events.TrackingEvent  $\overline{3}$ ■ TrackingEvent.SESSION\_ID ■ TrackingEvent.USER\_ID ■ TrackingEvent.REQUEST TrackingEvent SESSION\_ID USER\_ID REQUEST HttPServletRequest setAttribute TrackingEvent Event.getAttribute (String Key)

# **TrackingEvent**

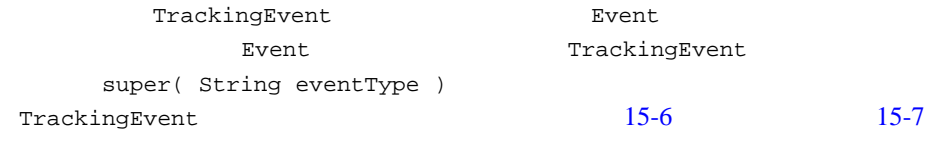

<span id="page-565-0"></span>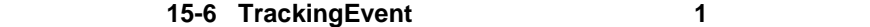

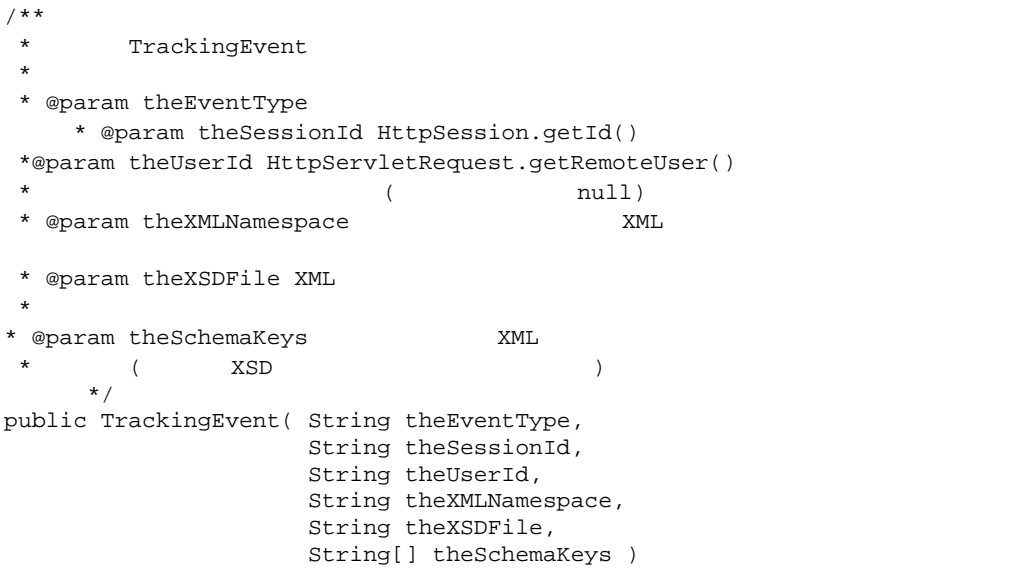

15-7 TrackingEvent

<span id="page-565-1"></span>HttpServletRequest

# 15-7 TrackingEvent 2

\* TrackingEvent

/\*\*

```
* @param theEventType
    * @param theSessionId HttpSession.getId()
 *@param theUserId HttpServletRequest.getRemoteUser()
* and * and * muller ** @param theXMLNamespace XML
 * @param theXSDFile XML
\star* @param theSchemaKeys このイベントの XML に永続化されるデータを表すキーの
\star XSD* @param theRequest HTTP
  */
public TrackingEvent( String theEventType,
                    String theSessionId,
                           String theUserId,
                    String theXMLNamespace,
                    String theXSDFile,
                    String[] theSchemaKeys,
                    HttpServletRequest theRequest )
```
\*

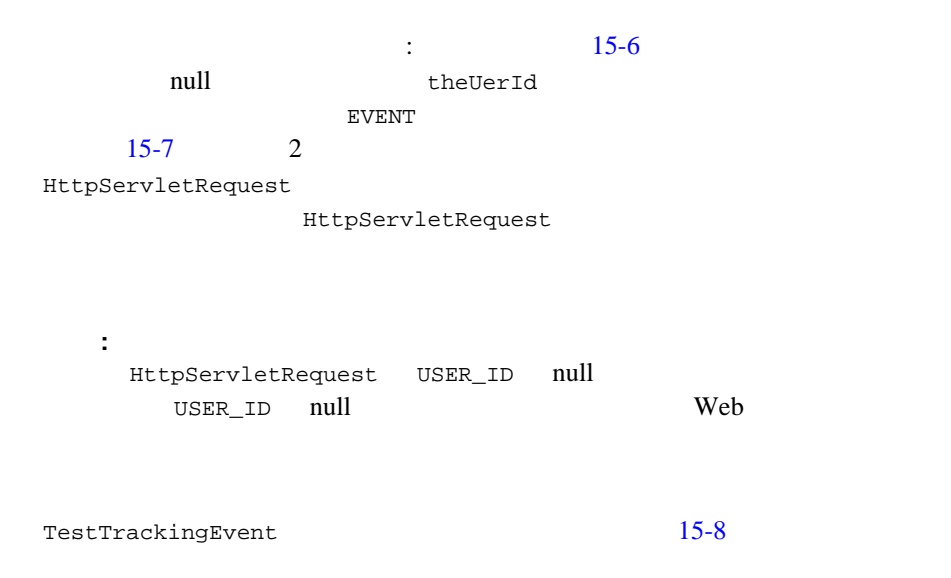

```
/**
            TestTrackingEvent
  * 
    * @param theSessionId HttpSession.getId()
 *@param theUserId HttpServletRequest.getRemoteUser()
* and * and * muller ** @param userPropertyOne String
    * @param userPropertyTwo Double
 */
    public TestTrackingEvent( String theSessionId,
                              String theUserId,
                              String userPropertyOneValue,
                              Double userPropertyTwoValue )
{
       super( TYPE, theSessionId, theUserId, XML_NAMESPACE, XSD_FILE,
               localSchemaKeys );
        if( userPropertyOneValue != null )
           setAttribute( USER_PROPERTY_ONE_KEY, userPropertyOneValue );
       if( userPropertyTwoValue != null )
          setAttribute( USER PROPERTY TWO KEY, userPropertyTwoValue );
}
```
TrackingEvent

<span id="page-567-1"></span>TestTrackingEvent 15-9

#### 15-9 TestTrackingEvent

import com.bea.p13n.tracking.events.TrackingEvent;

/\*\*

- $\star$
- \*
- $\star$
- \*

```
*/ 
public class TestTrackingEvent
    extends TrackingEvent
{
\frac{1}{x} */
    public static final String TYPE = "TestTrackingEvent";
    /**
EXML
     */
    private static final String XML_NAMESPACE="http://<your URI>/testtracking";
    /**
XSD */
    private static final String XSD_FILE="TestTrackingEvent.xsd";
   /**<br>* 1
* 1
    * String
     */
    public static final String USER_PROPERTY_ONE_KEY = "userPropertyOne";
    /**
* 2
    * Double
     */
    public static final String USER_PROPERTY_TWO_KEY = "userPropertyTwo";
    /**
このオブジェクト<br>スト<br>オブリェクト
     */
    private static final String localSchemaKeys[] = 
\{ SESSION_ID, USER_ID, USER_PROPERTY_ONE_KEY, USER_PROPERTY_TWO_KEY
    };
    /**
    * TestTrackingEvent
\star* @param theSessionId HttpSession.getId()
 *@param theUserId HttpServletRequest.getRemoteUser()
\star \hfill* @param userPropertyOne String
    * @param userPropertyTwo Double
```
}

```
 */
 public TestTrackingEvent( String theSessionId,
                            String theUserId,
                            String userPropertyOneValue,
                            Double userPropertyTwoValue )
 {
     super( TYPE, theSessionId, theUserId, XML_NAMESPACE, XSD_FILE,
            localSchemaKeys );
     if( userPropertyOneValue != null )
        setAttribute( USER PROPERTY ONE KEY, userPropertyOneValue );
    if( userPropertyTwoValue != null )
        setAttribute( USER_PROPERTY_TWO_KEY, userPropertyTwoValue );
 }
```
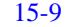

15-9 TestTrackingEvent TrackingEvent

 $XML$ 

定されるようになります。 XML インスタンス ドキュメントは、データベースの

EVENT FERENT TestTrackingEvent

データベースへの永続化 : カスタムの行動追跡イベント タイプをデータベース application-config.xml behaviorTracking.persistToDatabase

<span id="page-569-0"></span>**:** Event

WebLogic Server Administration Console

## (Behavior Tracking)

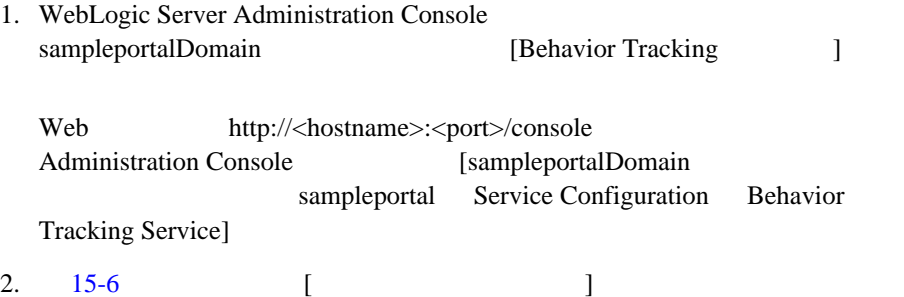

### <span id="page-570-0"></span>15-6 WebLogic Server Administration Console Behavior Tracking

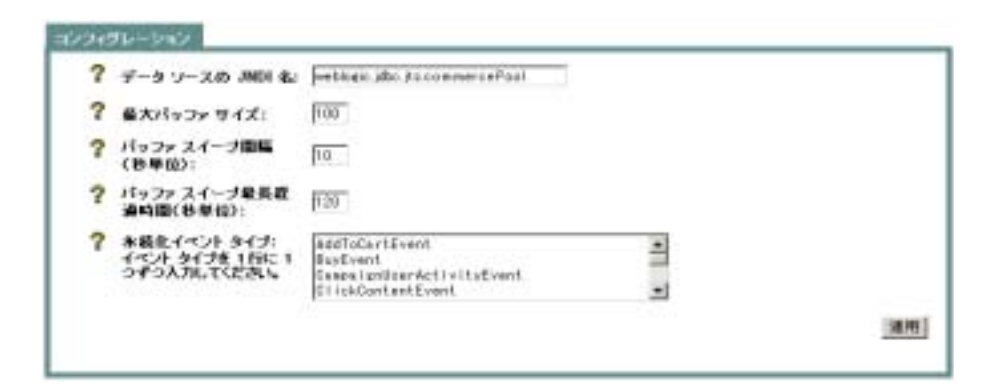

# 行動追跡イベントを **XML** に変換する

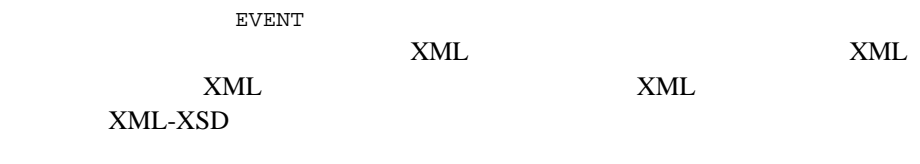

 $x$ ML

http://www.w3.org/2000/10/XMLSchema

<span id="page-571-0"></span>http://www.w3.org/2000/10/XMLSchema-instance  $XML$  15-10  $XSD$ 

#### 15-10 XSD

```
<xsd:schema 
    targetNamespace="http://www.bea.com/servers/commerce/xsd/tracking/buy/1.0.1"
         xmlns="http://www.bea.com/servers/commerce/xsd/tracking/buy/1.0.1"
         xmlns:xsd="http://www.w3.org/2001/XMLSchema"
         xmlns:xsi="http://www.w3.org/2001/XMLSchema-instance"
         xsi:schemaLocation="http://www.w3.org/2001/XMLSchema
                             http://www.w3.org/2001/XMLSchema.xsd"
         elementFormDefault="qualified"
         attributeFormDefault="unqualified">
         <xsd:element name="BuyEvent">
             <xsd:complexType>
                 <xsd:sequence>
                     <xsd:element ref="application"/>
                     <xsd:element ref="event-date"/>
                     <xsd:element ref="event-type"/>
                     <xsd:element ref="session-id"/>
                     <xsd:element ref="user-id" minOccurs="0"/>
                     <xsd:element ref="sku"/>
                     <xsd:element ref="quantity"/>
                     <xsd:element ref="unit-price"/>
                     <xsd:element ref="currency" minOccurs="0"/>
                     <xsd:element ref="application-name" minOccurs="0"/>
                     <xsd:element ref="order-line-id"/>
                 </xsd:sequence>
             </xsd:complexType>
         </xsd:element>
         <xsd:element name="application" type="xsd:string"/>
         <xsd:element name="event-date" type="xsd:string"/>
         <xsd:element name="event-type" type="xsd:string"/>
        <xsd:element name="session-id" type="xsd:string"/>
        <xsd:element name="user-id" type="xsd:string"/>
        <xsd:element name="sku" type="xsd:string"/>
        <xsd:element name="quantity" type="xsd:double"/>
        <xsd:element name="unit-price" type="xsd:double"/>
        <xsd:element name="currency" type="xsd:string"/>
```
 <xsd:element name="application-name" type="xsd:string"/> <xsd:element name="order-line-id" type="xsd:long"/> </xsd:schema>

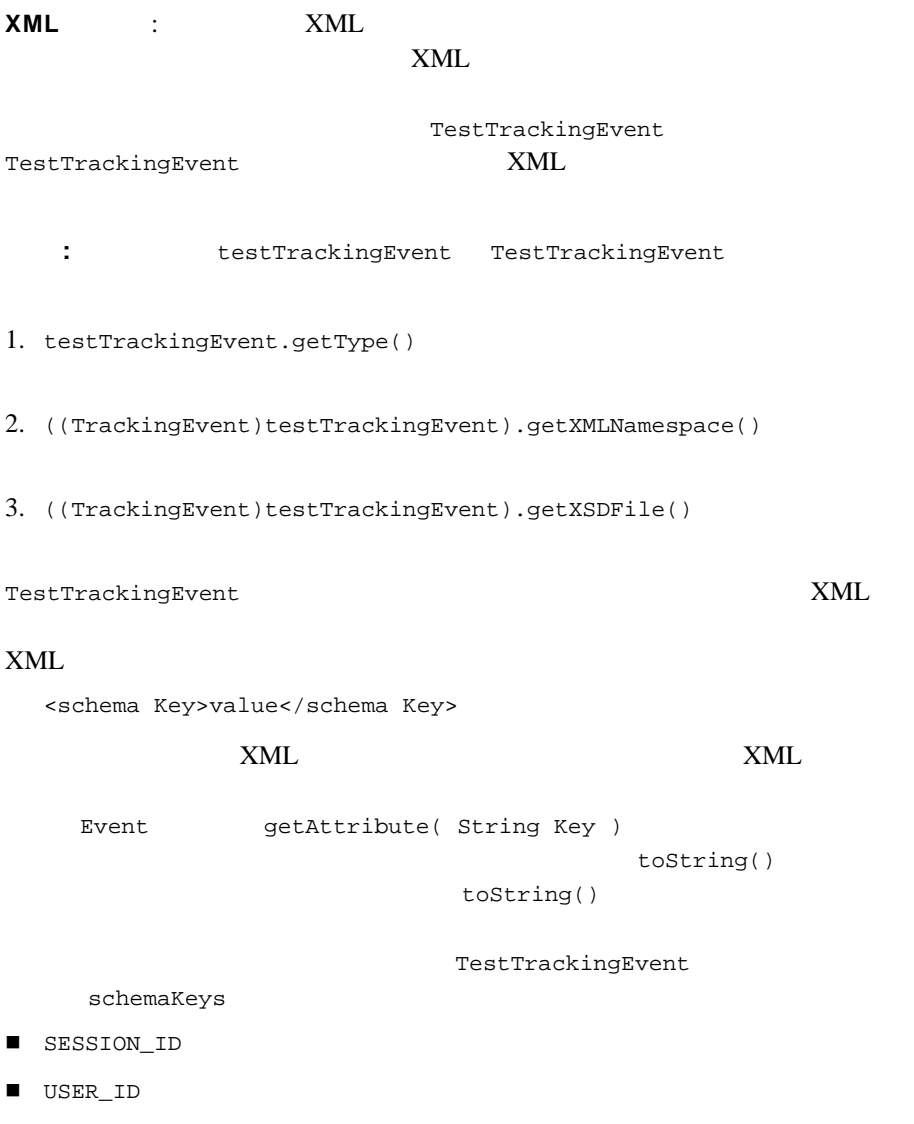

USER\_PROPERTY\_ONE\_KEY

USER\_PROPERTY\_TWO\_KEY

testTrackingEvent.getAttribute( <schema  $Key > 0$ 

schemaKeys

TestTrackingEvent

TestTrackingEvent XML

<span id="page-573-0"></span> $15-11$ 

#### 15-11 XML

```
<TestTrackingEvent
    xmlns="http://<your URI>/testtracking"
    xmlns:xsi="http://www.w3.org/2000/10/XMLSchema-instance"
    xsi:schemaLocation="http://<your URI>/testtracking 
TestTrackingEvent.xsd"
    >
<event_date>XML </event_date>
<event_type>TestTrackingEvent</event_type>
     <application>wlcsApp</application>
     <session_id>theSessionIdValue</session_id>
     <user_id>theUserIdValue</user_id>
     <userPropertyOne>userPropertyOneValue</userPropertyOne>
     <userPropertyTwo>userPropertyTwoValue</userPropertyTwo>
</TestTrackingEvent>
```
#### XML

com.bea.pl3n.tracking.listeners.BehaviorTrackingListener WebLogic Portal application-config.xml

<EventService Listeners="...">

 $15-34$ 

:<br> The settlement of the settlement of the settlement of the settlement of the settlement of the settlement of the <br>  $\sim$ 

 $XSD$ 

 $XML$ 

 $XML$ 

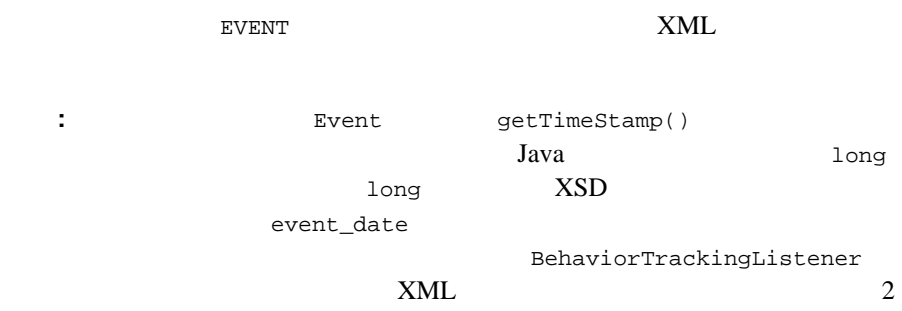

BehaviorTrackingListener  $15-17$ 

eventTypes

TestTrackingEvent

Event **Event** 

Pipeline JSP

JSP WebLogic Portal

com.bea.p13n.tracking.TrackingEventHelper

<span id="page-575-0"></span>Event two extensions of the two states  $\sim$ TestTrackingEvent 15-12

#### 15-12

/\*  $\star$  \*/ Event theEvent = new TestTrackingEvent( "<some session id>", "<some user id> ", new String("userPropertyOneValue"), new Double( 3.14 ) ); /\*  $\star$  \*/ EventService eventService = TrackingEventHelper.getEventService(); TrackingEventHelper.dispatchEvent( eventService, theEvent );

```
Event EJB : Event
          Event WebLogic Server
Event Event
1/**
* Event \frac{1}{\sqrt{2\pi}}private EventService eventService = 
com.bea.p13n.tracking.TrackingEventHelper.getEventService ( );
: API 3 approximately 3 approximately 3 approximately 3 approximately 3 approximately 3 approximately 3 approximately 3 approximately 3 approximately 3 approximately 3 approximately 3 approximately 3 approximately 3 ap
                              Javadoc
      (http://edocs.beasys.co.jp/e-docs/wlp/docs70/javadoc/index.html)
```
#### Event  $E$

```
/**
\star*/
EventService eventService = TrackingEventHelper.getEventService();
TrackingEventHelper.dispatchEvent ( eventService, theEvent )
```
# **Event**

Event the term that the set of the set of the debug.properties  $\alpha$ 

<BEA\_HOME>\weblogic700\portal\config\<YourDomain>\debug.propertie s

#### <span id="page-576-0"></span> $15-13$

#### 15-13 Event

usePackageNames: on # events com.bea.p13n.events: on # com.bea.p13n.events.internal.EventServiceBean: on # tracking com.bea.p13n.tracking: on # あるいは、クラスを選んで、それらのデバッグを有効にする com.bea.p13n.tracking.internal persistence: on com.bea.p13n.mbeans.BehaviorTrackingListener: on com.bea.p13n.tracking.listeners.BehaviorTrackingListener: on com.bea.p13n.tracking.SessionEventListener: on

## BEA E-Business Control Center

- : WebLogic Portal
- : 1 2 1.  $\blacksquare$ 2. JSP API
- $3.$ 4. WebLogic Server Administration Console Event

警告 **:** イベント コードを変更するたびに、イベント登録を更新する必要があり

EVENT\_TYPE

E-Business Control Center E-Business Control Center

### E-Business Control Center

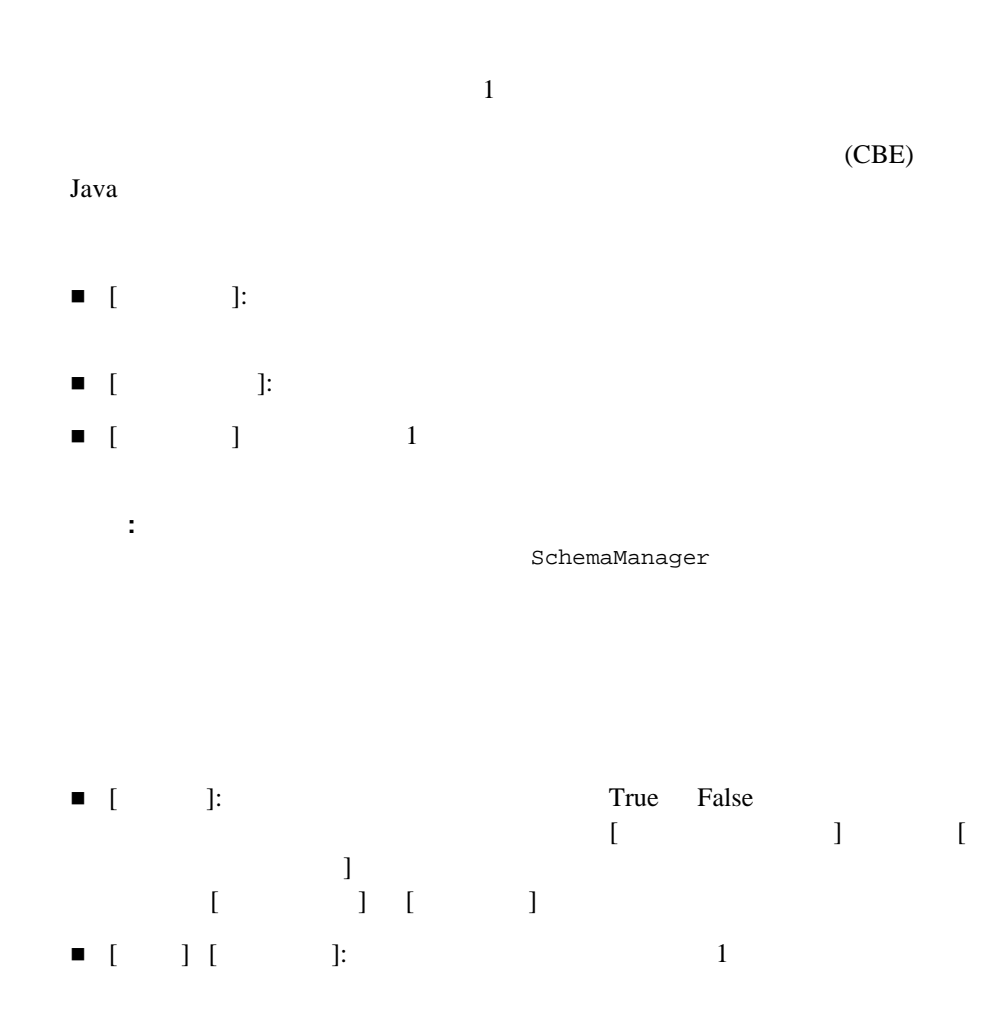

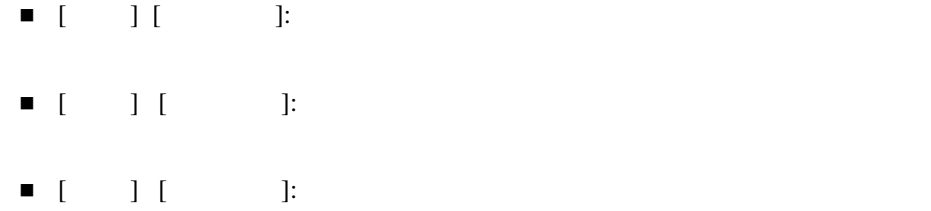

### <span id="page-580-0"></span>**15-7 E-Business Control Center**

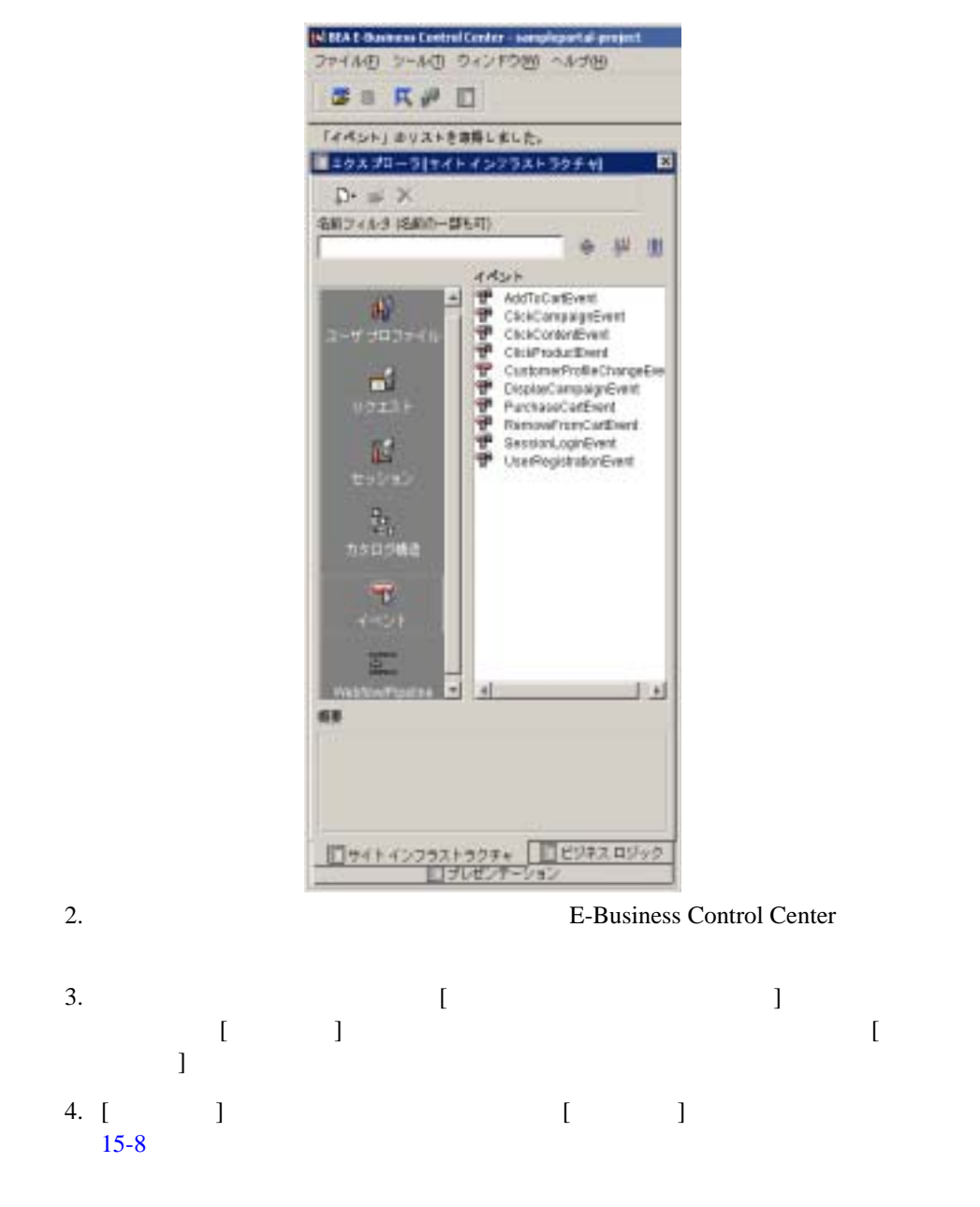

<span id="page-581-0"></span>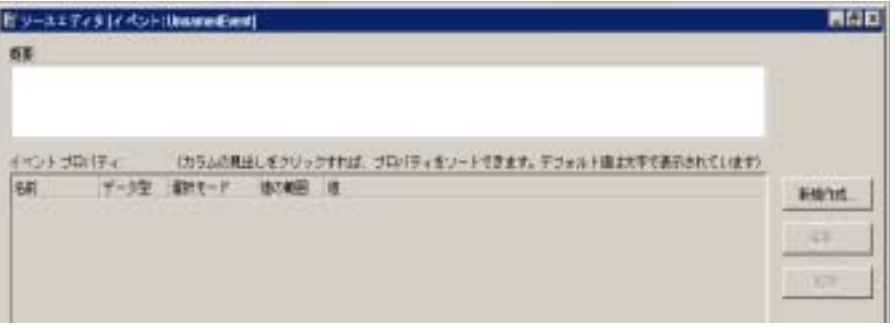

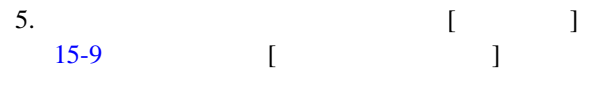

<span id="page-581-1"></span>図 **15-9 [** プロパティの編集 **]** ウィンドウ

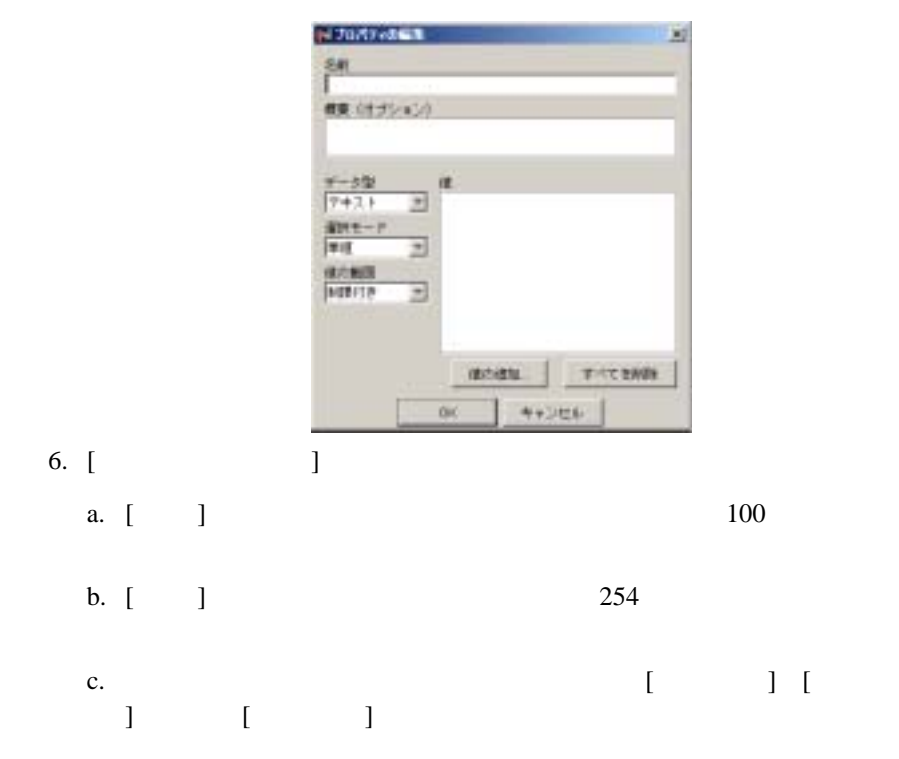

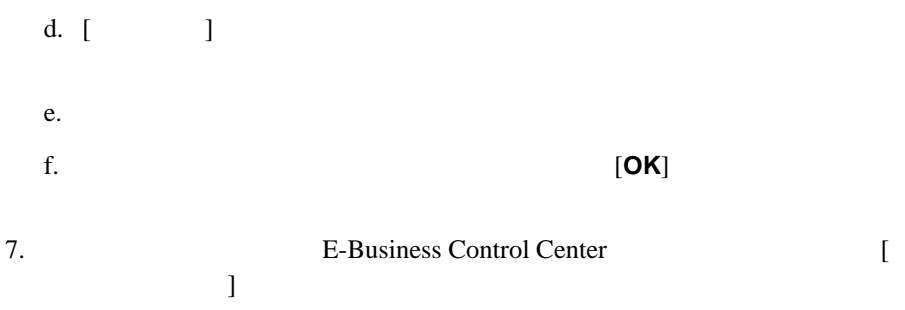

E-Business Control Center 
E-Business Control Center  $\blacksquare$ 

1. E-Business Control Center 2. **E-Business Control Center**  $3.$   $[$  $[$   $]$   $]$   $15-10$  $\begin{bmatrix} 1 & 1 \end{bmatrix}$ 注意 **:** 標準イベントは編集できません。

<span id="page-583-0"></span>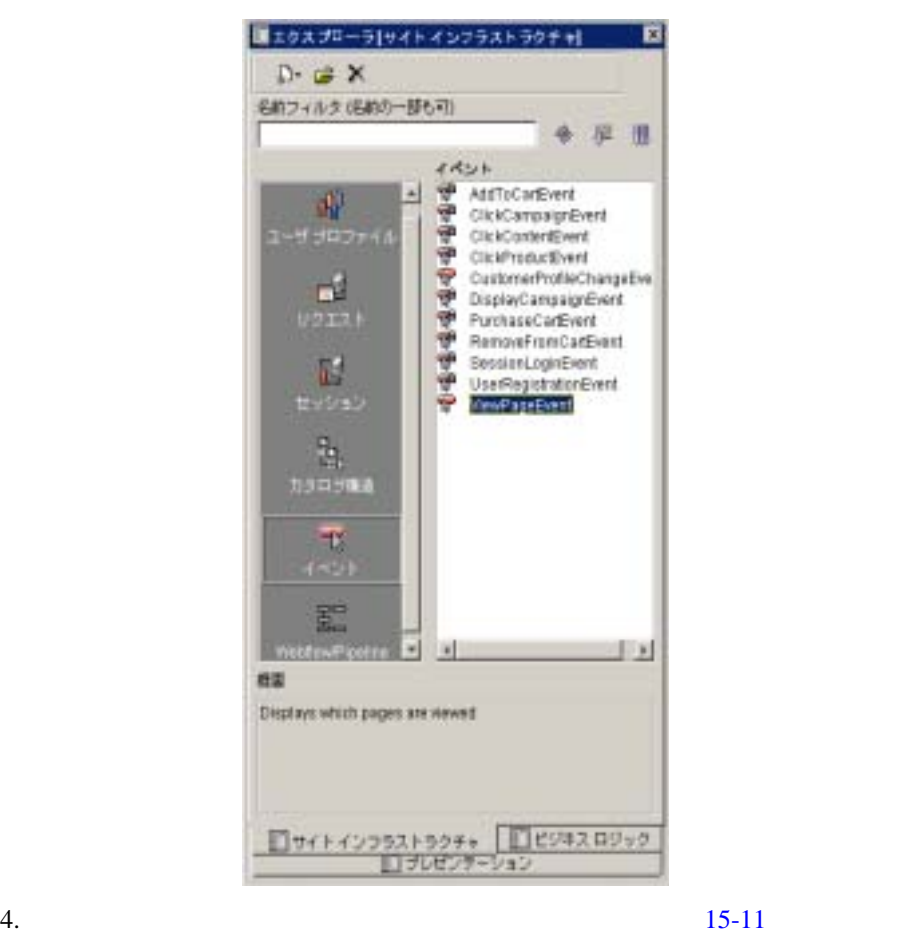

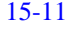

なイベント エディタ ウィンドウが開きます。 [ イベント プロパティ ] フィー

<span id="page-584-0"></span>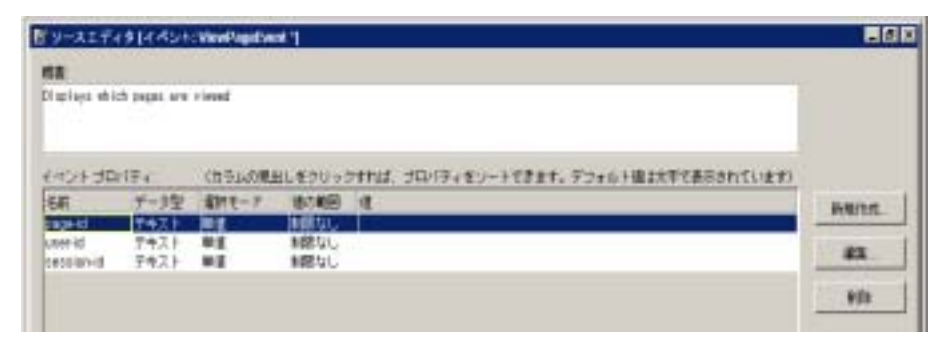

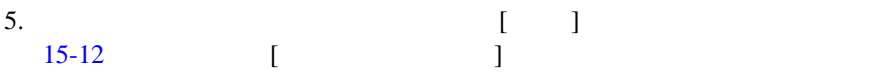

<span id="page-584-1"></span>15-12 [ J

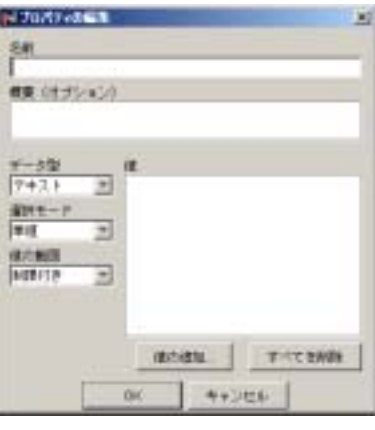

**6. [OK**]

 $\Gamma$ 

7. **E-Business Control Center** [

<span id="page-585-0"></span>**The System System is the System of the System System** e e e e e antico 注意 **:** イベント データを記録できるようにデータベースをコンフィグレーショ (http://edocs.beasys.co.jp/e-docs/wlp/docs70/admin/sysadmin.htm#1194894)  $\blacksquare$ ■ WebLogic Server Behavior Tracking  $\blacksquare$ **:** Event WebLogic Server Administration Console 1. WebLogic Server Administration Console sampleportalDomain [ ] [  $\vert$ Web http://<hostname>:<port>/console Administration Console [sampleportalDomain]

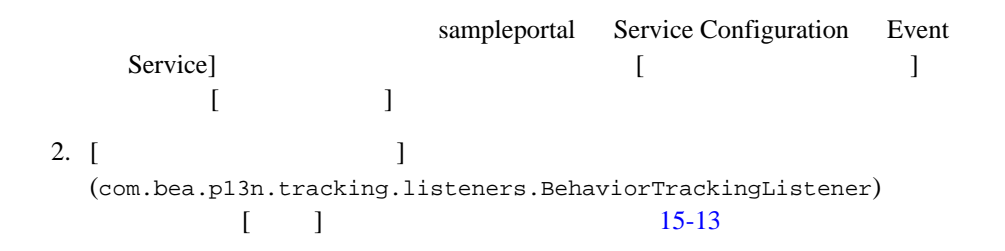

<span id="page-586-1"></span>15-13 WebLogic Server Administration Console Event

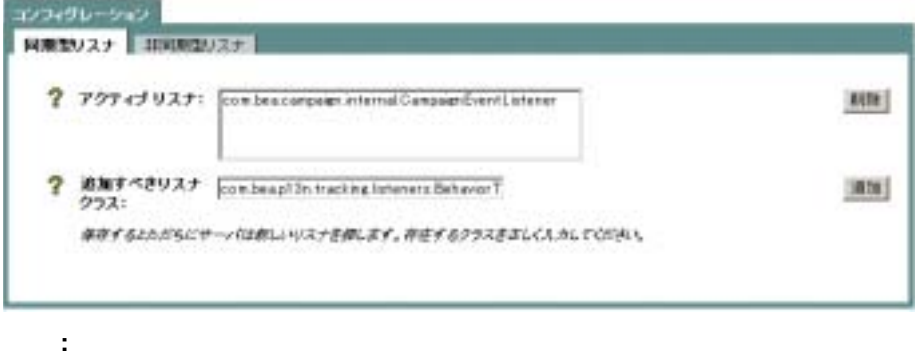

(http://edocs.beasys.co.jp/e-docs/wlp/docs70/admin/sysadmin.htm#1194894)

# <span id="page-586-0"></span>**WebLogic Server** における **Behavior Tracking**

 $\aleph$ 

**:** WebLogic Server Administration

Console

weblogic.jdbc.jts.commercePool

接続プール : バッファに格納された行動追跡イベントは、データ接続プールを

#### $15-53$

WebLogic Server Administration Console

Console でんぷんちょう しょうしょう しょうしゃ こうしゃ こうしゃ こうしゃ こうしゅうしゅう

PersistEventTypes WebLogic Server Administration

SessionBeginEvent "SessionBeginEvent"

プロパティ : データベースに永続化される特定のイベントは、

パフォーマンスの最適化 : バッファ内のイベントをスイープする頻度は、

#### Behavior Tracking

- MaxBufferSize
- SweepInterval
- SweepMaxTime

- : Behavior Tracking
- 注意 **:** 以下の手順では、サンプル ポータルのパフォーマンスを最適化する方法

#### Event the transfer that the transfer that the transfer that the transfer that the transfer that the transfer that the transfer that the transfer that the transfer that the transfer that the transfer that the transfer that

WebLogic Server Administration Console

**:** Pehavior Tracking **Event** Event WebLogic Server Administration Console

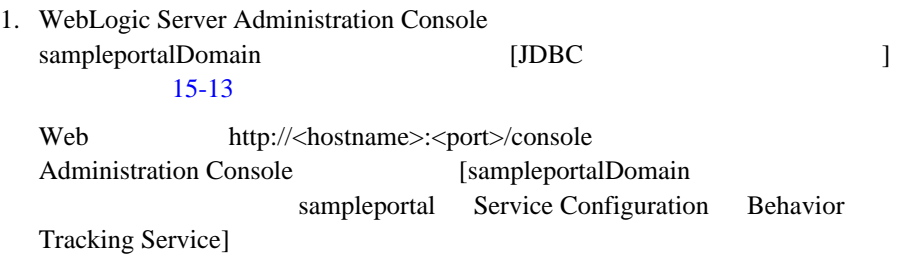

#### 図 **15-14 WebLogic Server Administration Console** ― **Behavior Tracking**

<span id="page-588-0"></span>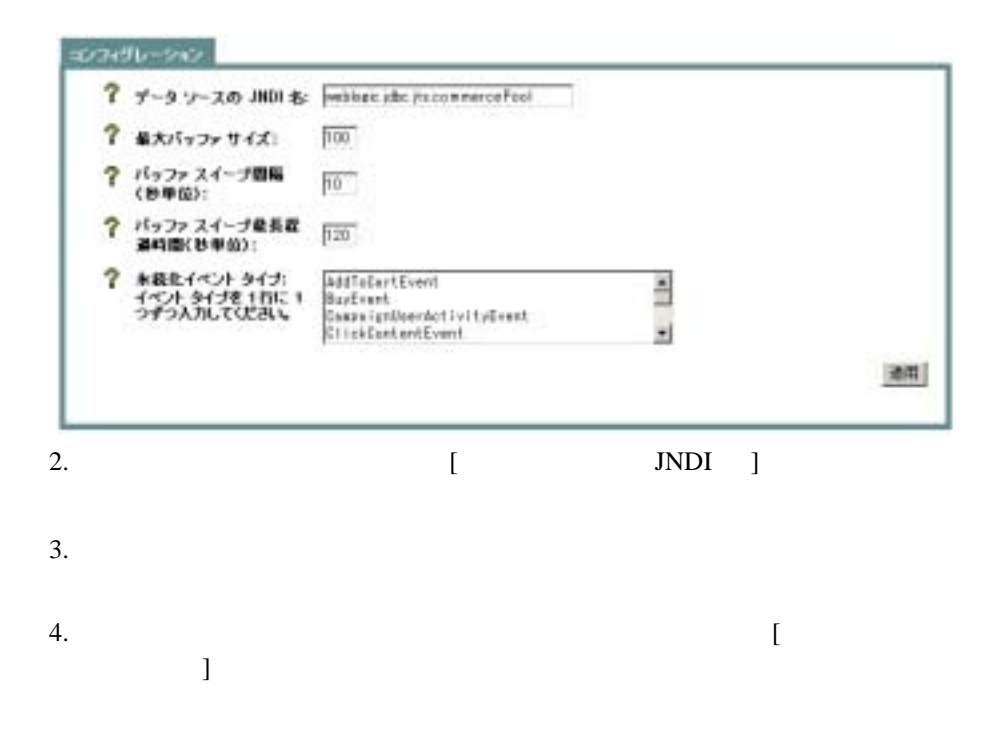

- : WebLogic Server Administration Console WebLogic Server (http://edocs.beasys.co.jp/e-docs/wls/docs70/index.html)
- 1. WebLogic Server Administration Console sampleportalDomain [JDBC ]  $15-13$ Web http://<hostname>:<port>/console

Administration Console [sampleportalDomain JDBC JDBC ]

### 15-15 WebLogic Server Administration Console **JDBCDataSourceFactory**

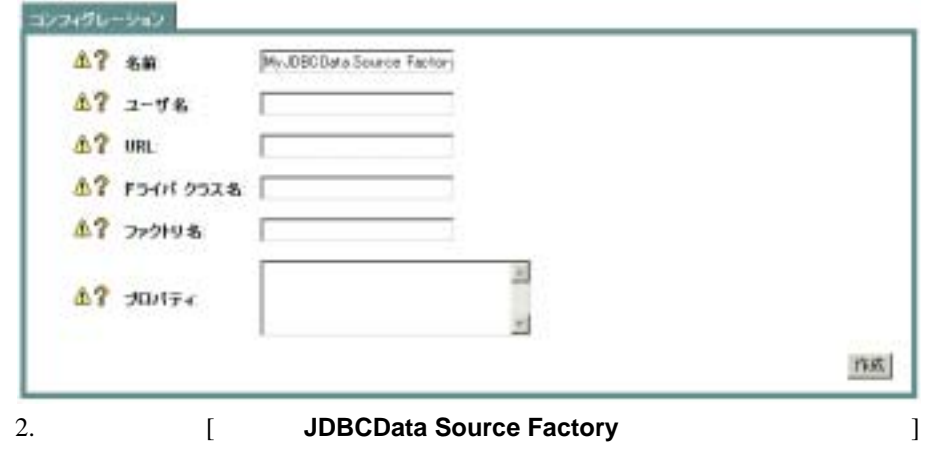

 $3.$ 

# **16 Expression**

Expression Expression WebLogic Portal Expression シー、決定木、その他の処理を Java コードの外に出すことができます。

- Expression
- [式の組み立てと管理](#page-601-0)
- [式の扱い](#page-604-0)
- Expression

<span id="page-590-0"></span>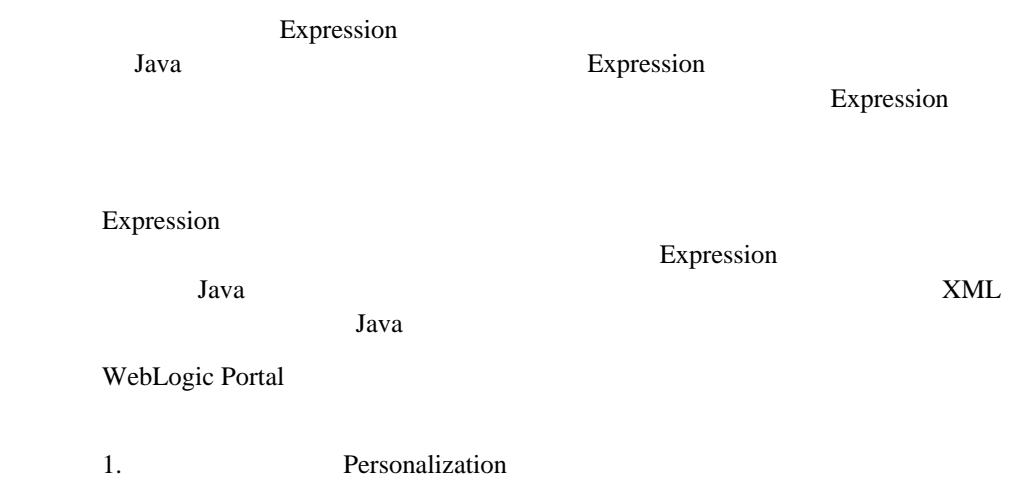

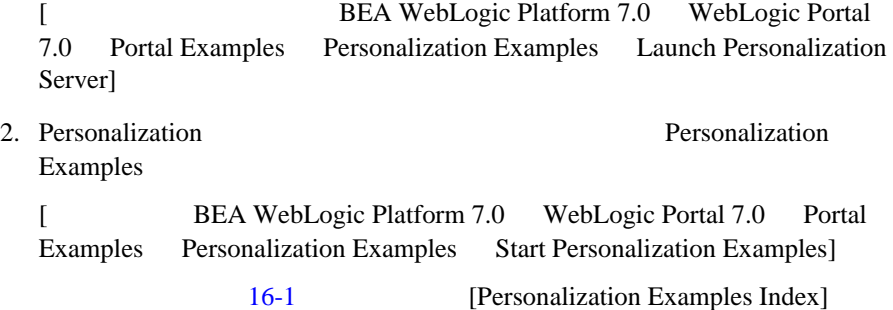

#### <span id="page-591-0"></span>**16-1 Personalization Examples Index**

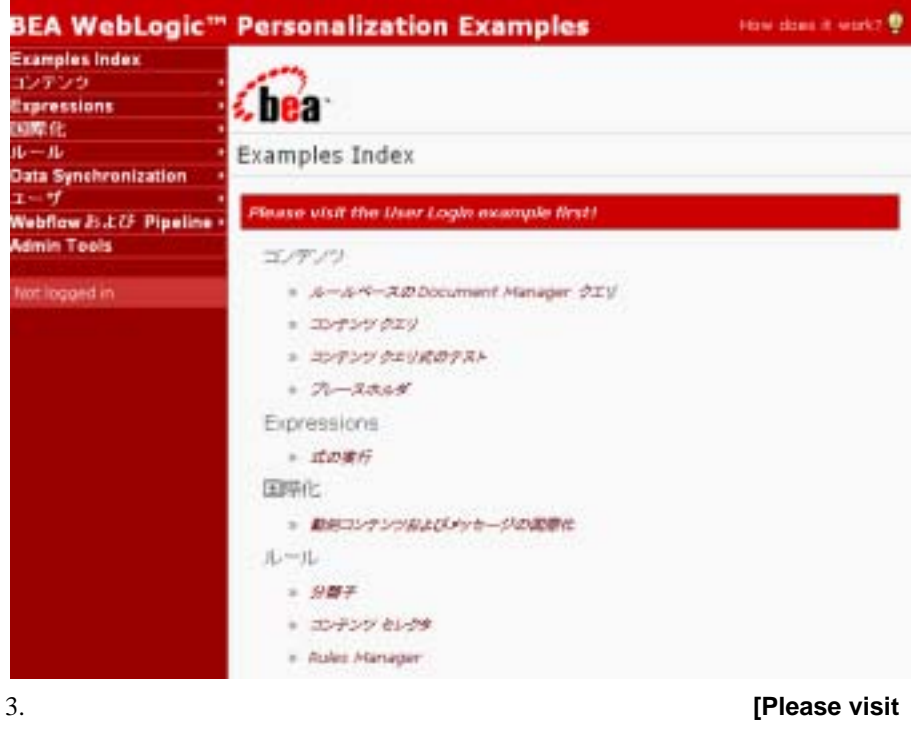

the User Login example first]

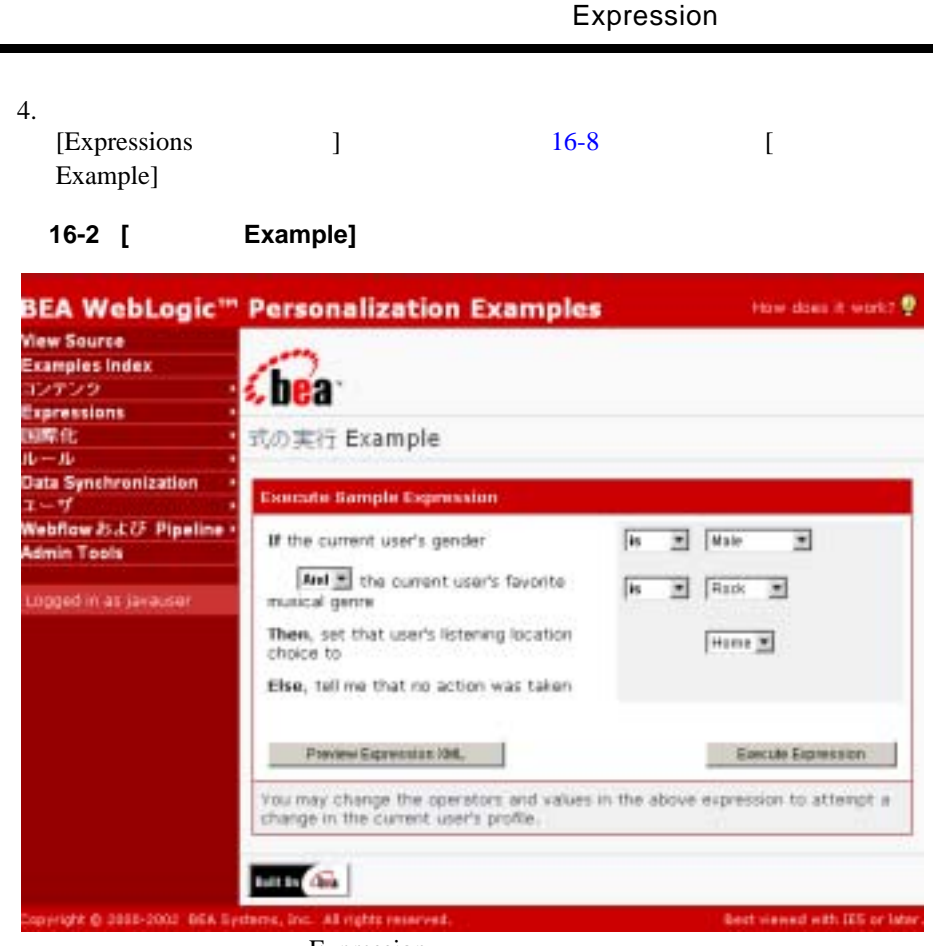

Expression

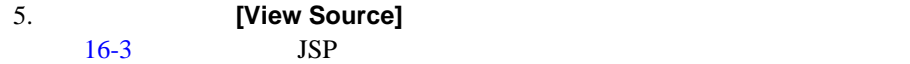

<span id="page-593-0"></span>16-3 JSP

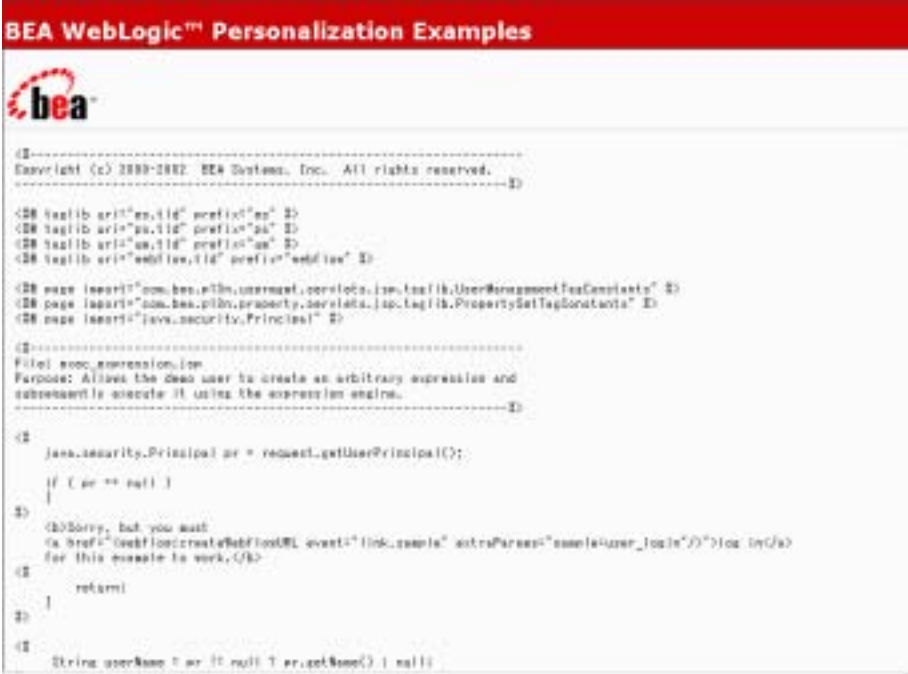

Expression Example JSP (exec\_expression.jsp)

exec\_expression\_results.jsp

### JSP

```
<BEA_HOME>\weblogic700\samples\portal\p13nDomain\beaApps\p13nAp
p\p13n
```

```
6. [ Example] [How does it work?]
 16-4
```
#### <span id="page-594-0"></span>16-4 **[How Does It Work?]**

**BEA WebLogic<sup>14</sup> Personalization Examples** サンブルで示す機能:式の実行 パラメータ:このサンプルで使用するバラメーラは、サンプル 25P ページ上のドロップダウンリストを使用して入力します。このサンプルの複雑は 2 つの )SP(exec\_expression.jsp および exec\_expression\_results.jsp)(c)和たられています。 アプリケーション:このサンプルでは、Expression バッケージを利用した関連なアプリケーションを示します。Expression バッケージを使用す もと、XMLドキュッシナリドッツパンリー)を使用してビジキス体作を配送し、パンリーにバインドする実験情を接触してのを明行することができます。 豊富な種類の演習子が用意されており、任意の Java オプジェクトに対して任意のscyyドき呼び出すことができます。 サンプルでは、HTMLのUストボックスでの運動に基づいて動作な XML 式つリーを構築してから、式を実行して構在のユーザのプロファイ 小房性を定更します。 expression バッケージは非常に決用性が高く、計算、ビジネス ボリシー、デンジョン ツリーなどを Java コードの外部で処理するために 使用できます。 サンプルの中で最も重要なコードの技術をおこ示します。 Expression expression : ExpressionFactory.crosteExpressionInull, xml.toString()); Executor executor : ExpressionFactory.createExecutor[m][1]; UnificationList unificationList \* ExpressionFactory.createDhificationList(null); Unifier unifier = ExpressionFactory.createDnifier(null, unificationListl: Evoluator evoluator = ExpressionFactory.createEvoluatorIngill: unificationList.bind<br>("userFrofile", DessionMelper.getFrofile(session)); unificationList.bind("IsuBut", out): executor.execute (expression, unifier, sail, evaluator);

Expression Example

7. **[** Example] **[Preview Expression XML]**  $16-5$   $XML$ 

#### <span id="page-595-0"></span>**16-5** [Preview Expression as XML]

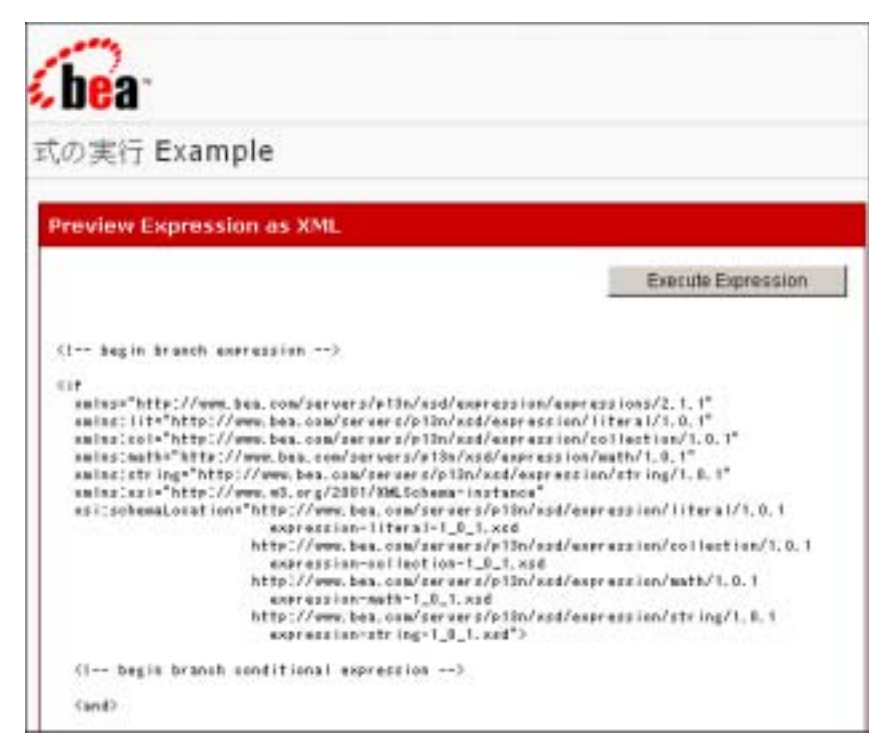

Expression Example XML

Expression

 $\mathbf 1$  , we are the contract of  $\mathbf 1$  or  $\mathbf 2$  , we are the extension of  $\mathbf 2$ 

Expressions WebLogic Portal

<span id="page-596-0"></span>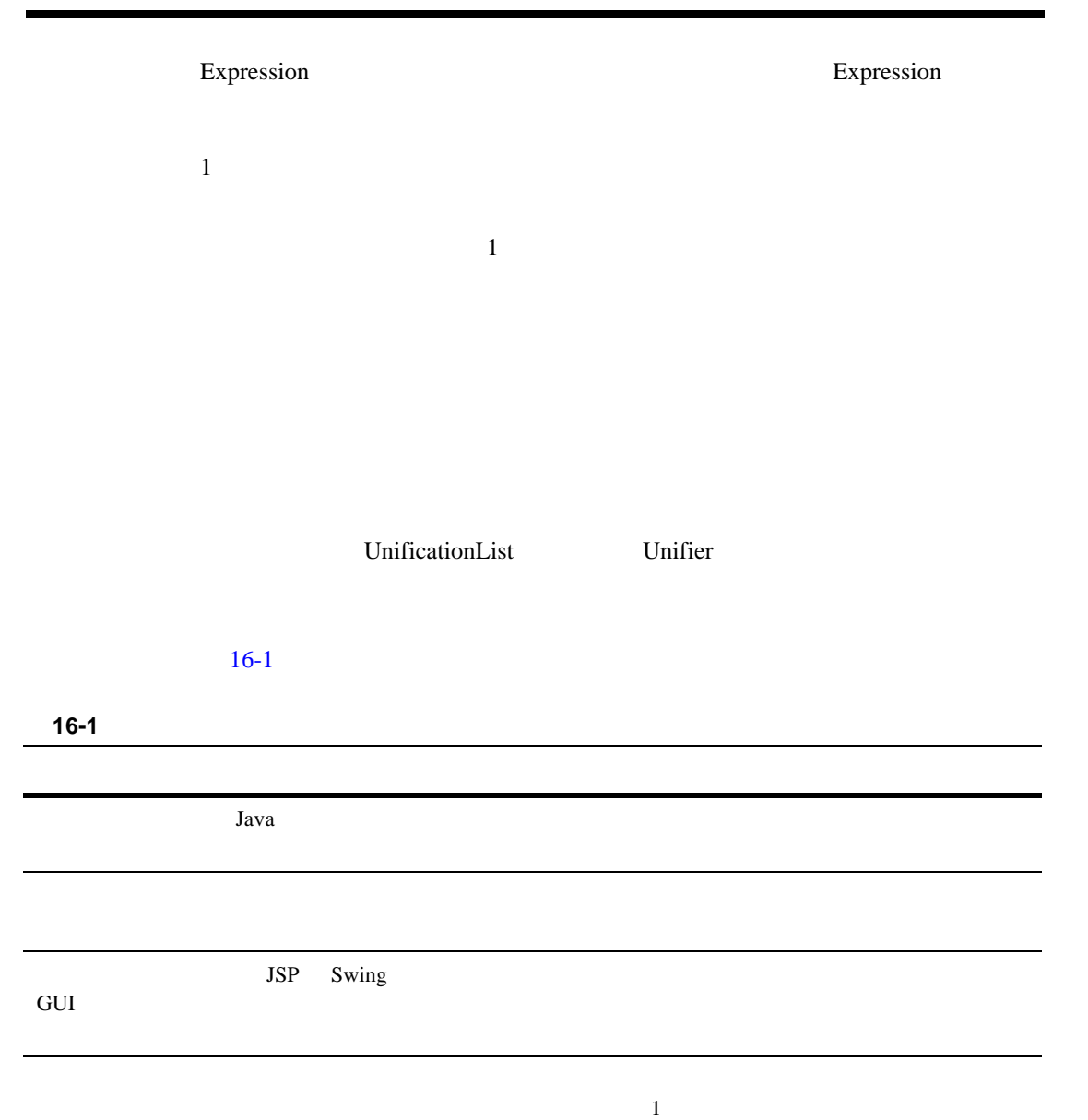

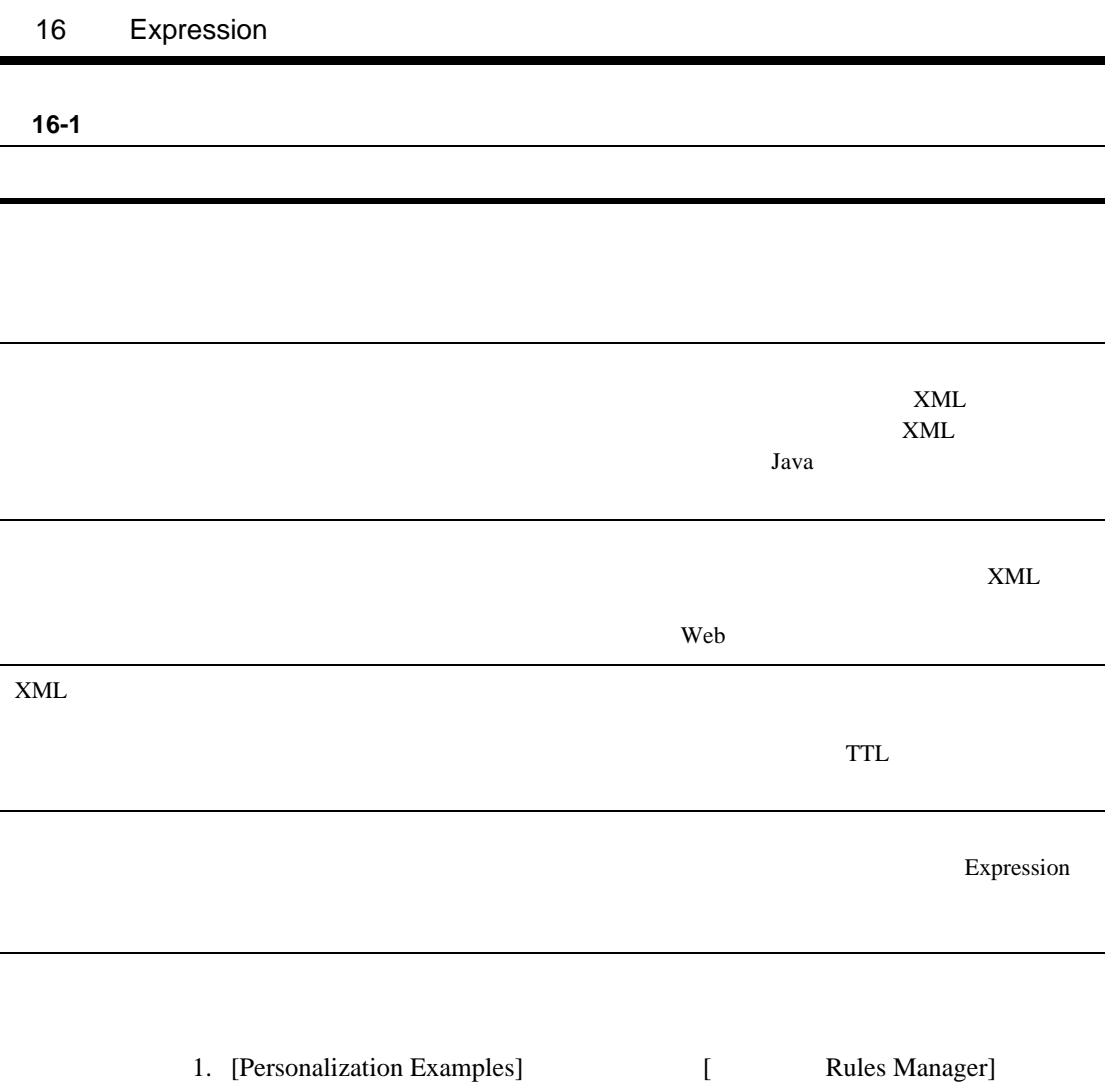

16-6 [Rules Manager Example]

## <span id="page-598-0"></span>図 **16-6 [Rules Manager Example]**

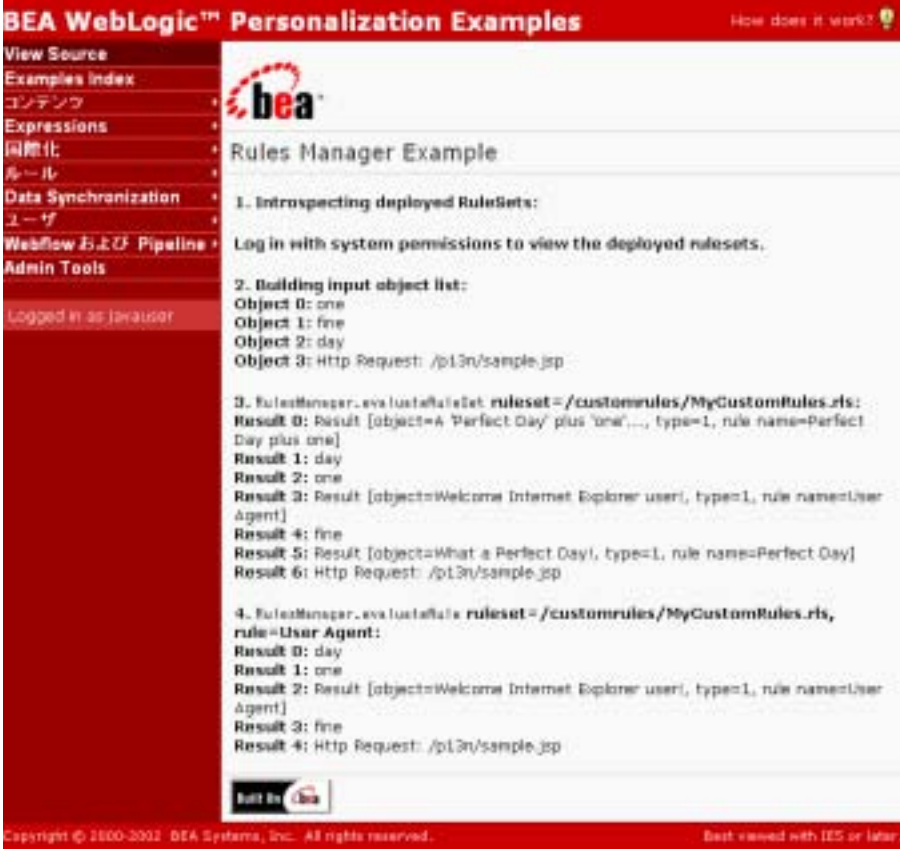

- 2. **Internal intervalse it work?**]
	- $16-7$

#### <span id="page-599-0"></span>16-7 [How Does It Work?]

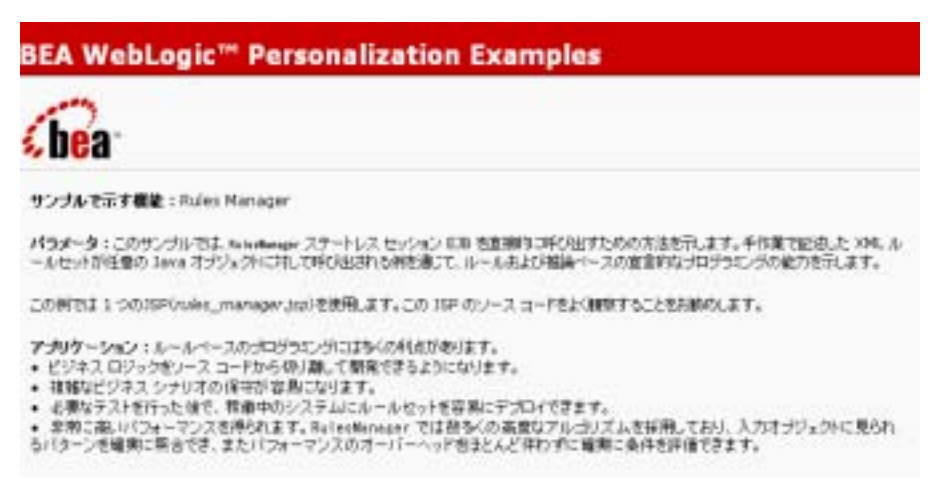

# **Expression**

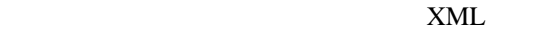

 $Java$ 

Expression Expression **Expression National Properties** 

 $\blacksquare$ 

Expression

- 論理演算子
- 
- 比較演算子
- 集合演算子
- 算術演算子
- 
- 文字列演算子

■ Unifier— ■ Validator— ■ Optimizer— ■ Evaluator— ■ Executor— Java Java Tava Expression Java Expression Expression Expression BEA

Expression

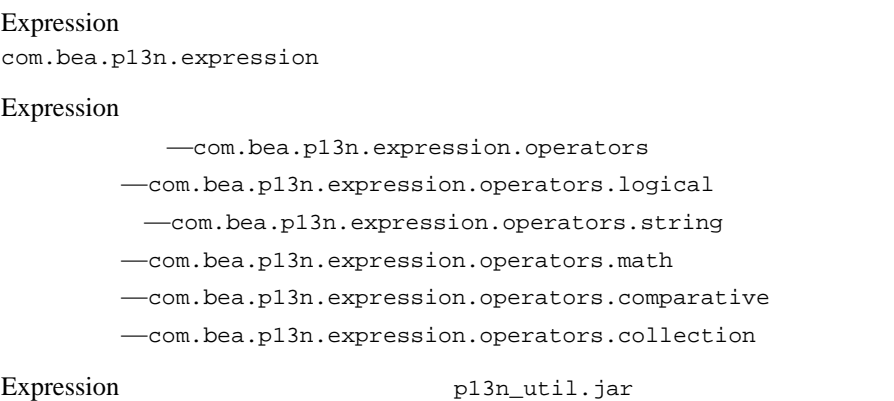

# Expression

<span id="page-601-0"></span>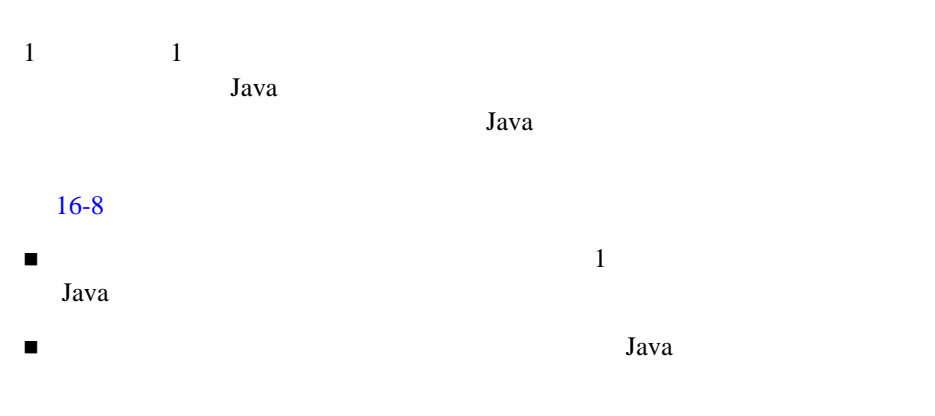

 $\blacksquare$ 

<span id="page-602-0"></span>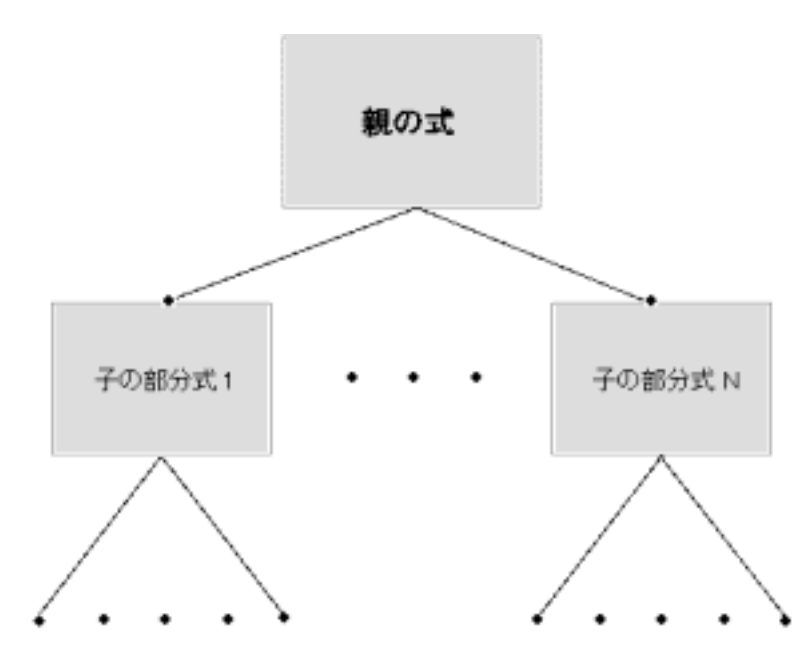

Expression

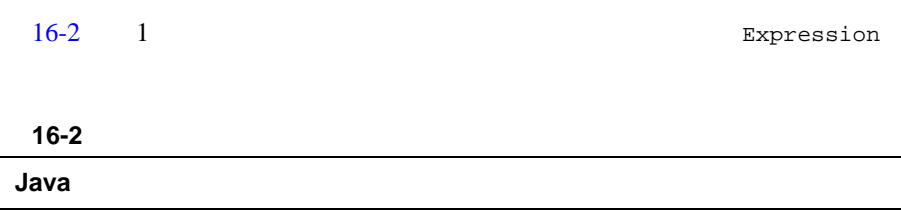

<span id="page-602-1"></span>addSubExpression

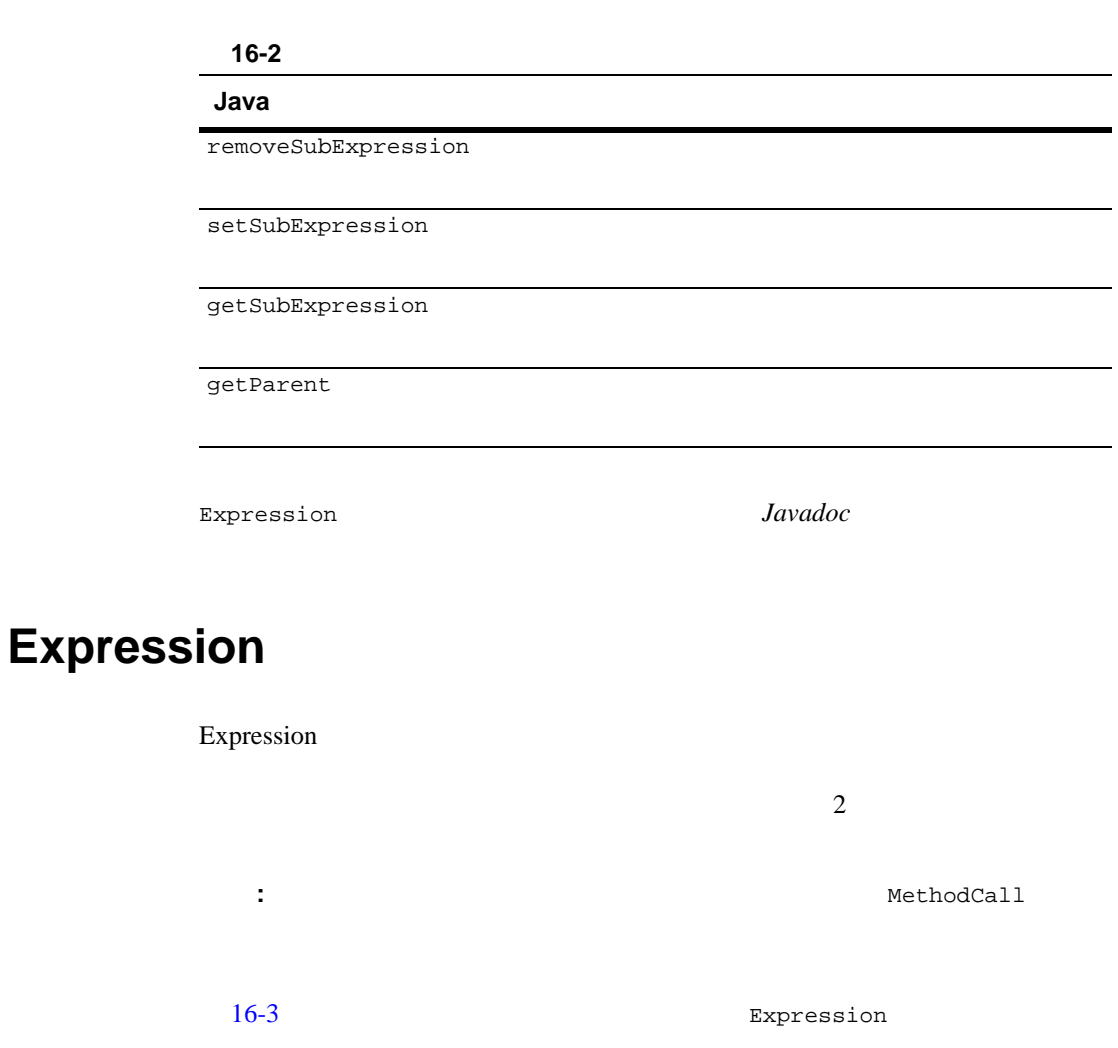

<span id="page-603-0"></span>**Java** 

setCacheEnabled

isCacheEnabled

#### **Java**

isCached  $\overline{\phantom{a}}$ 

getCachedValue

<span id="page-604-0"></span>**Expression** *Javadoc Javadoc* 

Expression

- **[Expression Factory](#page-604-1)**
- Expression
	- $\bullet$
	- $\bullet$
	- $\bullet$
	-
	- $\bullet$ 
		- $\bullet$

# <span id="page-604-1"></span>**Expression Factory**

ExpressionFactory Expression

Validator

ExpressionFactory.createValidator(null);

Expression *Javadoc* 

# <span id="page-605-0"></span>**Expression**

Expression Expression

<span id="page-605-1"></span>Unifier  $\blacksquare$ Unifier UnificationList UnificationList Unifier UnificationList ExpressionFactory

Unifier UnificationList

*Javadoc* 

Unifier ExpressionFactory

<span id="page-605-2"></span>Optimizer  $\qquad \qquad$  Optimizer  $\qquad \qquad$ 

 式ツリーを走査し、すべての一意の部分式をリストに追加します。 ある。

*Javadoc* 

Optimizer ExpressionFactory

# <span id="page-606-0"></span>Validator  $V$ alidator  $V$ alidator  $V$  オペランドに要求される型を取得します。  $\blacksquare$  $\blacksquare$ Validator InvalidExpressionException UnboundVariableException

Validator

*Javadoc* 

Validator ExpressionFactory

<span id="page-606-1"></span>Evaluator

Unifier

<span id="page-607-0"></span>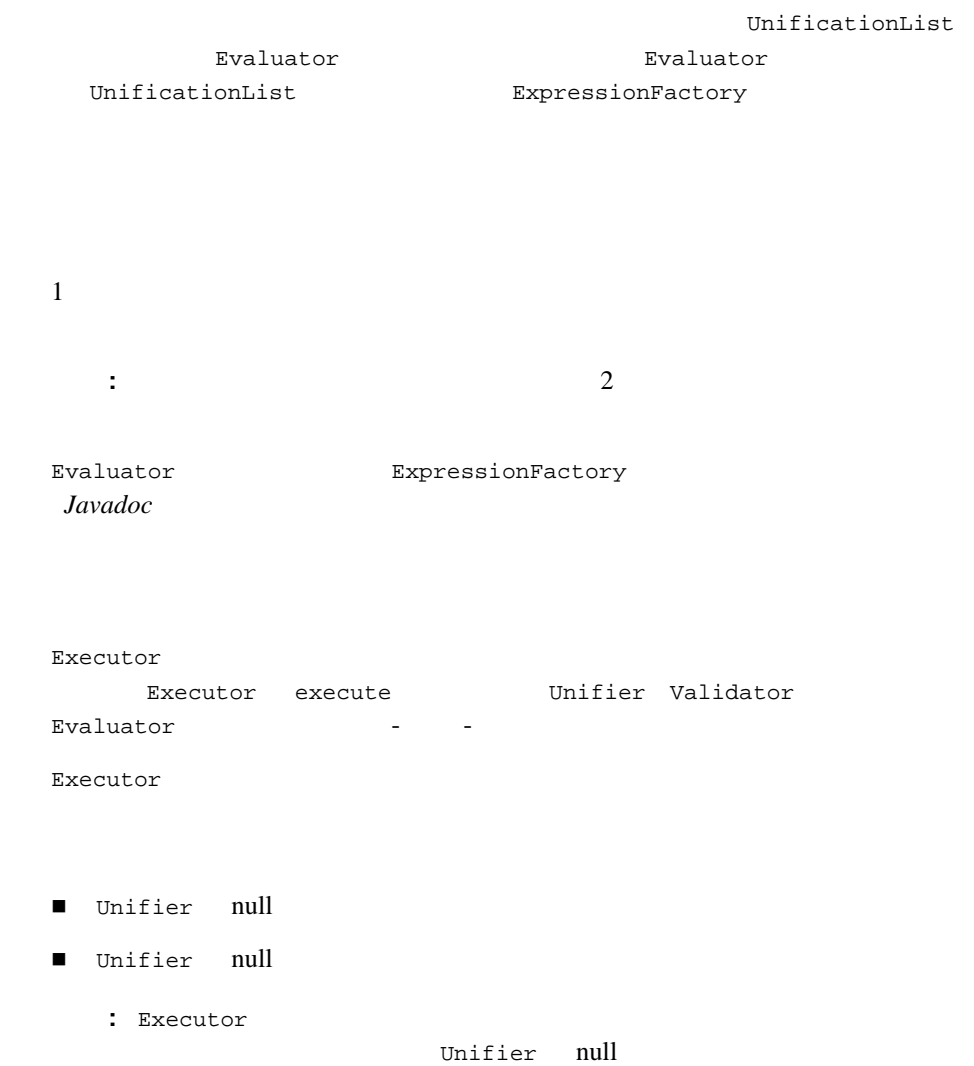

■ Validator null ■ Evaluator null New Evaluator ■ Evaluator null Maxecutor IllegalArgumentException 結果を返します。 : Evaluator **II** Unifier null Executor ExpressionFactory

Expression

- $\blacksquare$
- [変数を含む式のステートフル評価](#page-609-0)

*Javadoc* 

■ Validator null

- 
- [変数を含む式のステートレスな検証と評価](#page-610-0)
- <span id="page-608-0"></span>[変数を含む式のステートフルな検証と評価](#page-612-0)

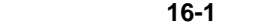

```
Expression expression = new LogicalAnd(Boolean.TRUE, 
Boolean.FALSE);
// Executor
// Evaluator
// Validator Unifier
\frac{1}{2}\frac{1}{2} Map null
Evaluator evaluator = ExpressionFactory.createEvaluator(null);
\frac{1}{2} Map null
Executor executor = ExpressionFactory.createExecutor(null);
// Unifier Validator null null
//Object result = executor.execute(expression, null, null, 
evaluator);
// Boolean.FALSE
```
<span id="page-609-0"></span>// Boolean //  $"booleanVariable"$ Variable booleanVariable = new Variable("?booleanVariable", Boolean.class);

 $\frac{1}{2}$ 

Expression expression = new LogicalAnd(Boolean.TRUE, booleanVariable);

```
\frac{1}{\sqrt{2}}\frac{1}{2}\frac{1}{2}\sqrt{7}// UnificationList
/ / /UnificationList unificationList = 
ExpressionFactory.createUnificationList(null);
UnificationList.addObject("?booleanVariable", Boolean.FALSE);
// Unifier
Unifier unifier = ExpressionFactory.createUnifier(null, 
unificationList);
// Executor を作成するための準備として、ステートフルな
// evaluator.
// Unifier
\frac{1}{2} Map null
Evaluator evaluator = ExpressionFactory.createEvaluator(null);
\frac{1}{2} Map null
Executor executor = ExpressionFactory.createExecutor(null);
// Unifier hull Validator
\mathcal{U}/ \mathcal{U}Object result = executor.execute(expression, unifier, null, 
evaluator);
// Boolean.FALSE
   : execute
         Unifier unify
            execute Unifier
```
<span id="page-610-0"></span>Validator

```
// Boolean
// "booleanVariable"Variable booleanVariable = new Variable("?booleanVariable", 
Boolean.class);
\frac{1}{2}/ \frac{1}{2}Expression expression = new LogicalAnd(Boolean.TRUE, 
booleanVariable);
\frac{1}{\sqrt{2}}\frac{1}{2}\frac{1}{2}\sqrt{7}// UnificationList
/ / /UnificationList unificationList = 
ExpressionFactory.createUnificationList(null);
UnificationList.addObject("?booleanVariable", Boolean.FALSE);
// Executor
// Evaluator Unifier
// Unifier
// Map UnificationList null<br>// Evaluator
            Evaluator
Evaluator evaluator = ExpressionFactory.createEvaluator(null, 
unificationList);
// Validator
Validator validator = ExpressionFactory.createValidator(null, 
evaluator);
// Executor
Executor executor = ExpressionFactory.createExecutor(null);
// Unifier  null Validator null
\sqrt{7}Object result = executor.execute(expression, null, validator, 
evaluator)
// Boolean.FALSE
```
```
// execute
\prime\prime\frac{1}{2}/
```
Validator

#### 16-4

```
// Boolean
// "booleanVariable"Variable booleanVariable = new Variable("?booleanVariable", 
Boolean.class);
\frac{1}{2}/ \frac{1}{2}Expression expression = new LogicalAnd(Boolean.TRUE, 
booleanVariable);
\frac{1}{\sqrt{2}}\frac{1}{2}\frac{1}{2}\sqrt{7}// UnificationList<br>//
/ / /UnificationList unificationList = 
ExpressionFactory.createUnificationList(null);
UnificationList.addObject("?booleanVariable", Boolean.FALSE);
// Unifier
Unifier unifier = ExpressionFactory.createUnifier(null, 
unificationList);
// Executor
// Evaluator    Validator
\frac{1}{2} Map null
```

```
Evaluator evaluator = ExpressionFactory.createEvaluator(null);
\frac{1}{2} Map \frac{1}{2} null
// Validator
Validator validator = ExpressionFactory.createValidator(null);
// Executor
Executor executor = ExpressionFactory.createExecutor(null);
// Unifier と、null でない Validator を渡して、
\mathcal{U}/ \mathcal{U}Object result = executor.execute(expression, unifier, validator, 
evaluator);
// Boolean.FALSE
    : execute
           Unifier unify
           Executor execute Unifier
         validate
                                                    validate
           InvalidExpressionException
```
## **Expression**

```
expression.properties Expression
```
com.bea.p13n.expression p13n\_util.jar

```
##
# Comparator null
# 
# true<br># Comparator null null
   Comparator null
# 実行された比較の種類に関わらず
# false
# 
# true##
```

```
expression.comparator.nullcheck=true
##
# Comparator
# 
# 次のプロパティは、数値の等価比較の際の
\# \qquad#
\# 0 \qquad## 
expression.comparator.epsilon=0.00001
##
   Introspector
#
# true
# Introspector Java
\## true true
## 
expression.introspector.method.array.cache=true
##
   Introspector
## true<br># Introspector
   Introspector
# 
# true true
## 
expression.introspector.method.cache=true
##
# 式パーザのノード サポート クラス
# 
# - AST NodeSupport
\## 中間的な AST 表現を作成するために必要な
\##
# NodeSupport<br># Co
       CoreNodeSupport
##
parser.node.support.list=\
com.bea.p13n.expression.internal.parser.expression.ExpressionNode
Support
```
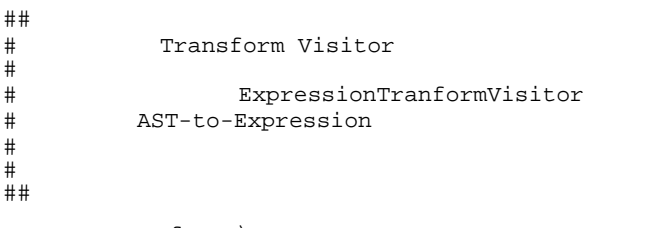

parser.transform=\

com.bea.p13n.expression.internal.parser.expression.ExpressionTran sformVisitor

#### WebLogic Portal

#### WebLogic Portal

- $\bullet$
- $\bullet$
- 
- $\bullet$
- $\bullet$
- $\bullet$
- $\bullet$
- 
- $\bullet$
- <span id="page-616-4"></span><span id="page-616-3"></span><span id="page-616-2"></span><span id="page-616-0"></span> $\bullet$

## <span id="page-616-1"></span>**SessionBeginEvent**

<span id="page-616-5"></span>Web  $\lambda$ 

com.bea.p13n.tracking.events.SessionBeginEvent

### $15-9$

application event-date event-type session-id user-id

### <span id="page-617-0"></span>**SessionEndEvent**

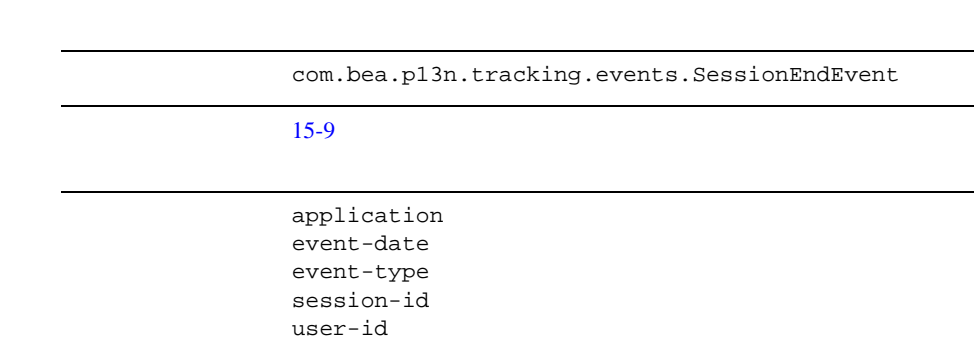

### <span id="page-617-1"></span>**SessionLoginEvent**

Web  $-$ 

com.bea.p13n.tracking.events.SessionLoginEvent

TrackingEventHelper.dispatchSessionLoginEvent() P13NAuthFilter  $15-10$ application event-date event-type session-id user-id

<span id="page-618-2"></span> $\sim 1$ 

## <span id="page-618-1"></span><span id="page-618-0"></span>**UserRegistrationEvent**

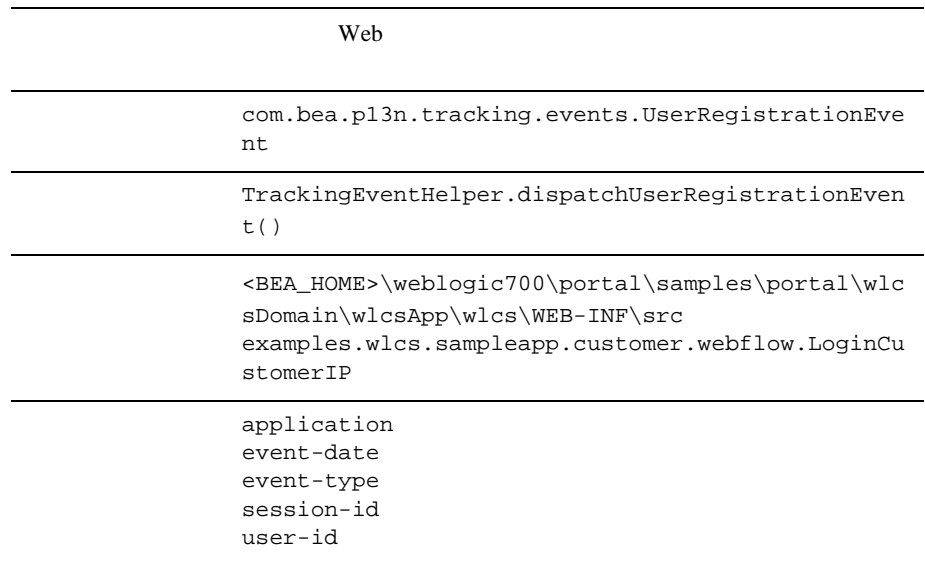

### <span id="page-619-3"></span><span id="page-619-1"></span><span id="page-619-0"></span>**ClickProductEvent**

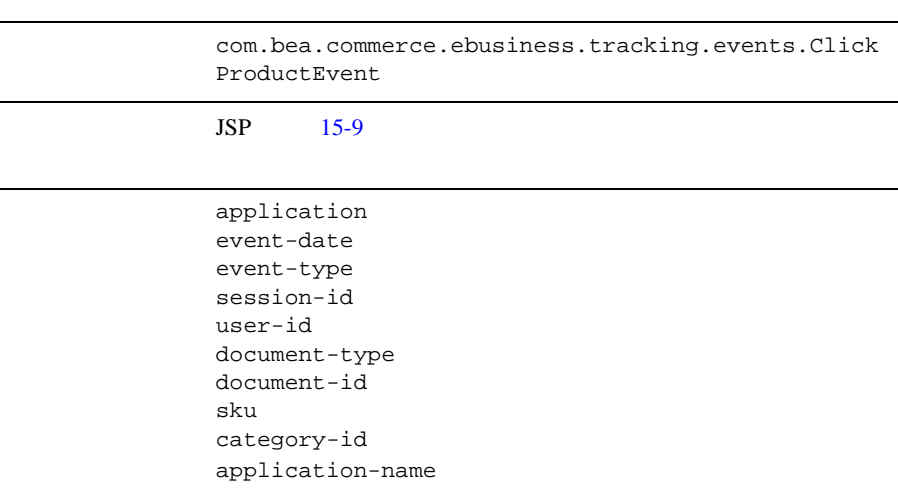

## <span id="page-619-2"></span>**DisplayProductEvent**

com.bea.commerce.ebusiness.tracking.events.Displ ayProductEvent

<span id="page-620-4"></span><span id="page-620-3"></span>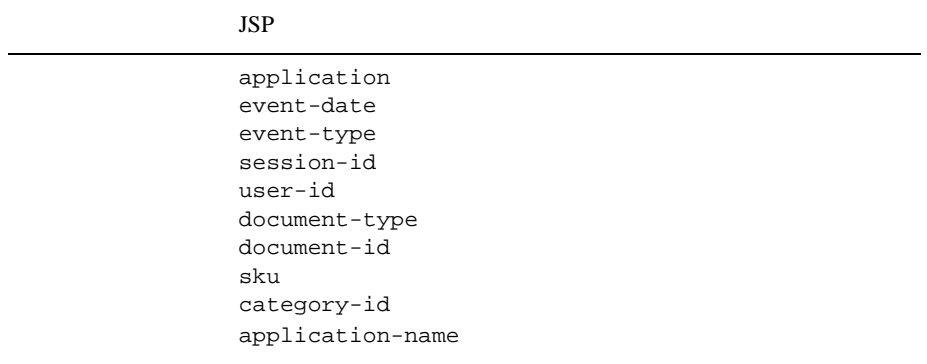

## <span id="page-620-2"></span><span id="page-620-1"></span><span id="page-620-0"></span>**ClickContentEvent**

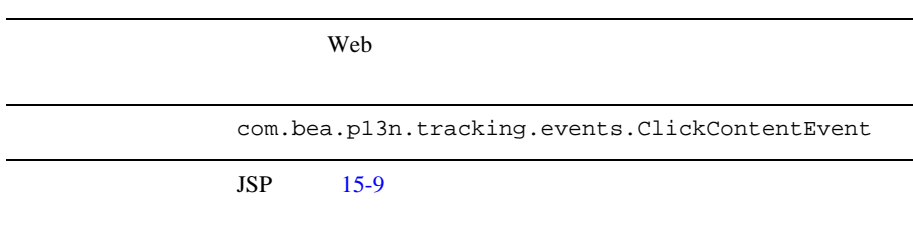

```
application
event-date
event-type
session-id
user-id
document-type
document-id
```
# <span id="page-621-1"></span>**DisplayContentEvent**

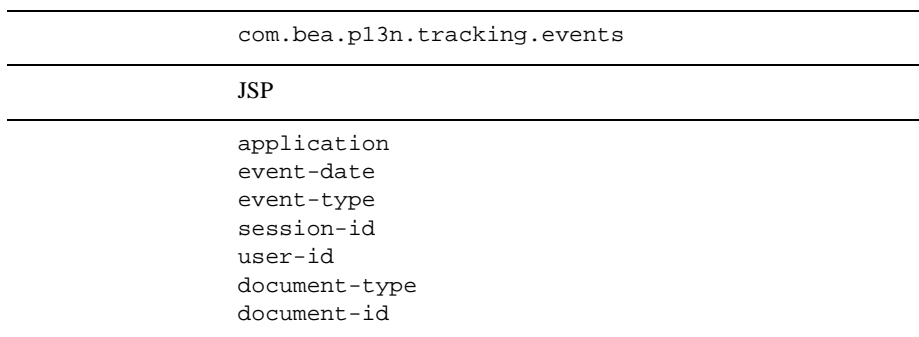

<span id="page-621-3"></span><span id="page-621-2"></span><span id="page-621-0"></span> $1$ 

## <span id="page-622-0"></span>**AddToCartEvent**

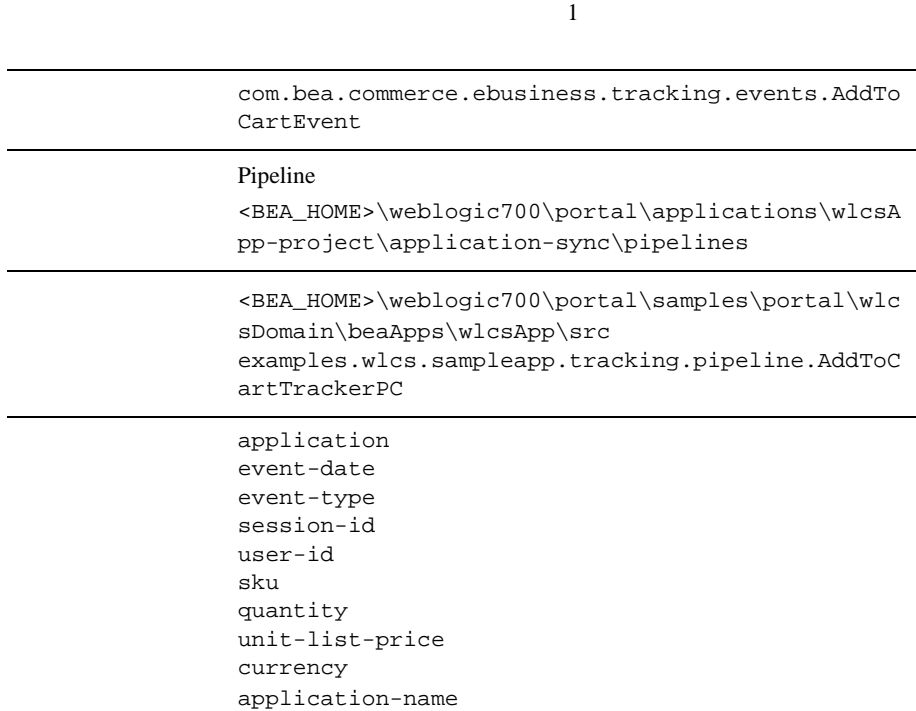

## <span id="page-622-1"></span>**RemoveFromCartEvent**

. The state of the state of the state  $1$  or  $1$  or  $1$  or  $1$  or  $1$ 

com.bea.commerce.ebusiness.tracking.events.Remov eFromCartEvent

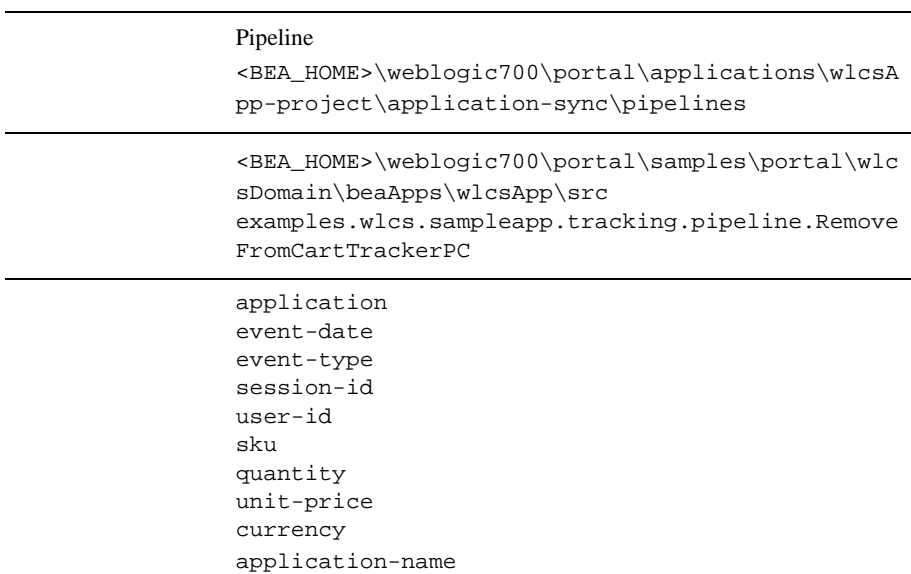

## <span id="page-623-0"></span>**PurchaseCartEvent**

<span id="page-623-1"></span>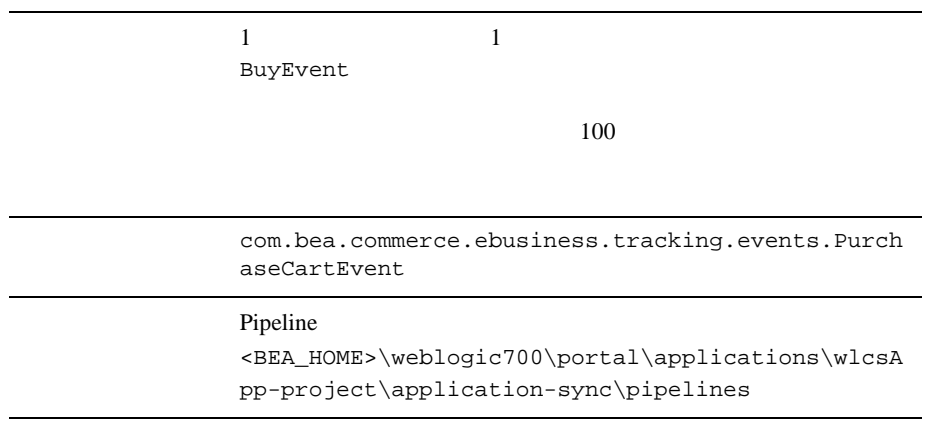

使用例 <BEA\_HOME>\weblogic700\portal\samples\portal\wlc sDomain\beaApps\wlcsApp\src examples.wlcs.sampleapp.tracking.pipeline.Purcha seTrackerPC application session-id user-id event-date event-type total-price order-id currency application-name

### <span id="page-624-1"></span><span id="page-624-0"></span>**BuyEvent**

<span id="page-624-3"></span>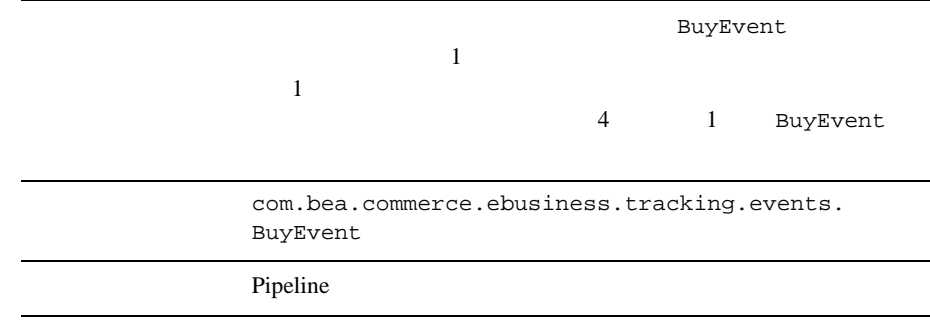

<span id="page-624-2"></span> $\mathbf 1$ 

使用例 <BEA\_HOME>\weblogic700\portal\applications\wlcsA pp\src examples.wlcs.sampleapp.tracking.pipeline.Purcha seTrackerPC application

```
event-date
event-type
session-id
user-id
sku
quantity
unit-price
currency
application-name
```
order-line-id

#### <span id="page-625-3"></span> $1$

### <span id="page-625-1"></span><span id="page-625-0"></span>**RuleEvent**

Web  $\lambda$ 

<span id="page-625-2"></span>com.bea.p13n.tracking.events.RuleEvent

application event-date event-type session-id user-id ruleset-name rule-name

## <span id="page-626-2"></span><span id="page-626-1"></span><span id="page-626-0"></span>**CampaignUserActivityEvent**

<span id="page-626-4"></span><span id="page-626-3"></span>com.bea.campaign.tracking.events.CampaignUserAct ivityEvent

. The state is the state of the state in the state is the state of the state in the state is  $1$ 

application event-date event-type session-id user-id campaign-id scenario-id

## <span id="page-627-0"></span>**DisplayCampaignEvent**

<span id="page-627-1"></span>com.bea.campaign.tracking.events.CampaignUserAct ivityEvent

application event-date event-type session-id user-id document-type document-id campaign-id scenario-id application-name placeholder-id

## <span id="page-628-0"></span>**ClickCampaignEvent**

<span id="page-628-1"></span>com.bea.campaign.tracking.events.ClickCampaignEv ent

 $15-9$ 

application event-date event-type session-id user-id document-type document-id campaign-id scenario-id application-name placeholder-id

### **A**

 $\overline{A}$ 

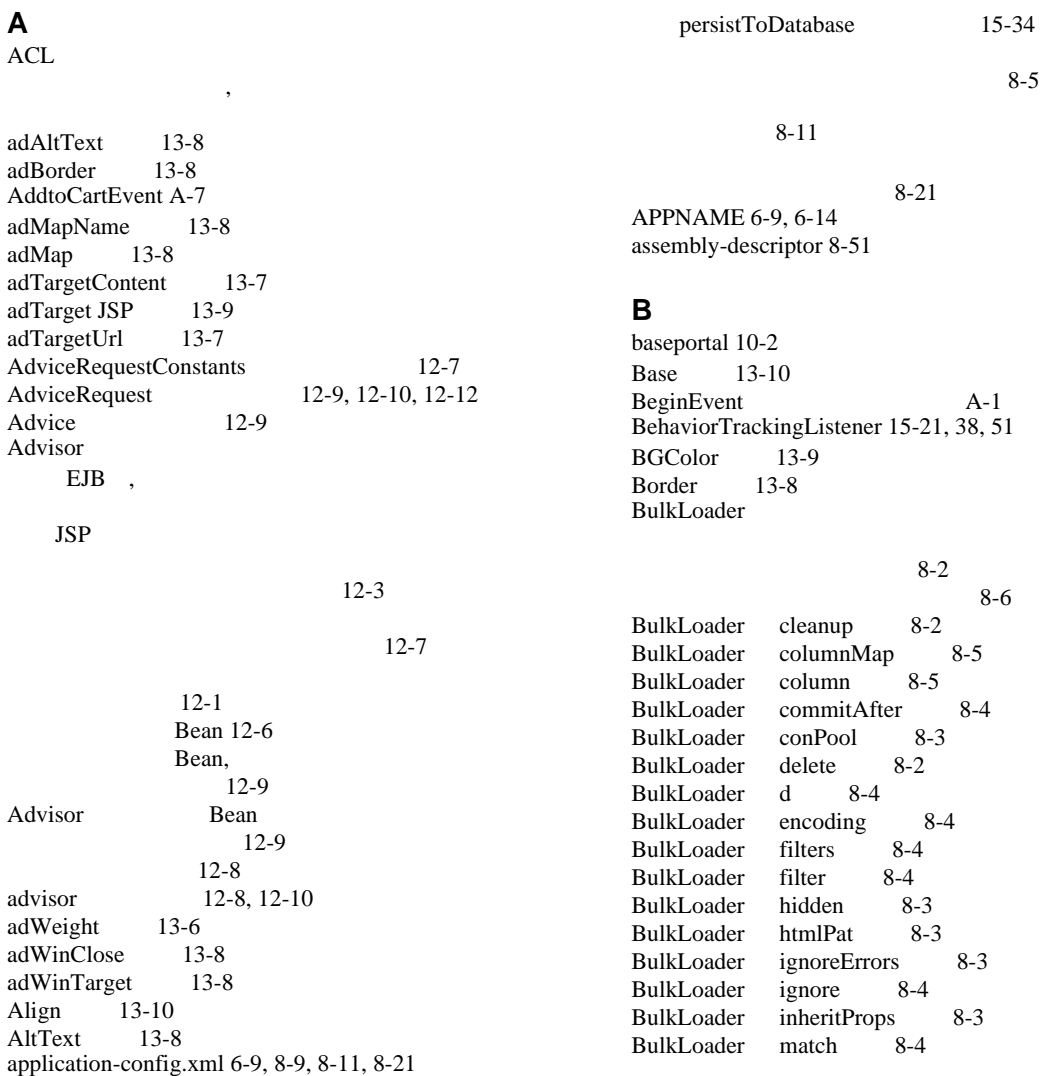

[BulkLoader mdext](#page-207-7) 8-4 [BulkLoader metaparse](#page-205-3) 8-2 [BulkLoader properties](#page-206-5) 8-3 [BulkLoader recurse](#page-205-4) 8-2 [BulkLoader schemaName](#page-207-8) 8-4 [BulkLoader truncate](#page-206-6) 8-3 [BulkLoader verbose](#page-205-5) 8-2 [BuyEvent A-9](#page-624-1)

### **C**

[cacheId 8-32](#page-235-0) [cacheTimeout 8-32](#page-235-1) [Cache](#page-142-2) 6-9, [6-15](#page-148-0) [CampaignUserActivityEvent A-11](#page-626-1) [CapacityIncrement](#page-227-0) 8-24 [CategoryManager](#page-534-0) 14-49 CategoryManager 14-49 Classifier 12-7  $ClassPath$   $8-24$ [ClickCampaignEvent 15-10,](#page-545-1) [A-13](#page-628-0) [ClickCampaignEvent.java 15-24](#page-559-0) [ClickContentEvent 15-10,](#page-545-2) [A-5](#page-620-1) [ClickProductEvent 15-10,](#page-545-3) [A-4](#page-619-1) [ClickThroughFilter 15-10](#page-545-4) [cm.tld 8-27](#page-230-0) [cm\\_taglib.jar 8-27](#page-230-1) CMS. [colName 8-26](#page-229-0) [com.bea.p13n.content.ContentHelper 8-36,](#page-239-0) [8-38](#page-241-0) [commercePool 3-4](#page-67-0) [commercePool](#page-68-0) 3-5 [commercePool](#page-67-1) 3-4 [CONFIDENTIAL 7-10](#page-201-0) [config.xml 11-120](#page-437-0) [Personalization Console](#page-70-0) 3-7  $JDBC$  3-4  $SSI$  7-10 config.xml DocumentManager session  $8-50$ [ConnectionPoolName 8-8](#page-211-0) [containerId](#page-479-0) 13-14 [containerName](#page-479-1) 13-14 [container-transaction 8-51](#page-254-1) [CONTENT\\_MANAGER\\_HOME](#page-447-2) 12-10 [CONTENT\\_MANAGER\\_HOME](#page-448-1) 12-11

CONTENT\_OUERY\_MAX\_ITEMS 12-10 CONTENT\_OUERY\_MAX\_ITEMS 12-12 [CONTENT\\_QUERY\\_SORT\\_BY](#page-447-4) 12-10 [CONTENT\\_QUERY\\_SORT\\_BY](#page-449-2) 12-12 [CONTENT\\_QUERY\\_STRING](#page-447-5) 12-10 CONTENT\_OUERY\_STRING 12-12 [ContentCacheName 8-11,](#page-214-2) [8-17](#page-220-0) [ContentCaching 8-11,](#page-214-3) [8-17](#page-220-1) [ContentHelper JSP](#page-239-1) 8-36, [8-38](#page-241-1) [contentHome 8-27](#page-230-2) [contentHome](#page-230-3) 8-27 ContentOuery 12-7 [contentQuery](#page-439-0) 12-2, [12-3,](#page-440-1) [12-5](#page-442-0) [contentSelector 8-28,](#page-231-0) [8-37](#page-240-0) ContentSelector 12-7 [contentSelector](#page-439-1) 12-2, [12-4,](#page-441-0) [12-5](#page-442-1) [createAdviceRequest](#page-446-4) 12-9, [12-10](#page-447-6) [createP13NRequest 12-9,](#page-446-5) [12-11](#page-448-2) [createP13NSession 12-11](#page-448-3) [createUniqueId 6-3](#page-136-0) Creator 6-7 [CreditCardWebService](#page-492-0) 14-7 [CustomerProperties 2-9](#page-38-0)

### **D**

[dataSyncPool 3-5](#page-68-1) [DataSync](#page-69-0) 3-6 DBLoader [dbloader.properties](#page-498-0) 14-13 実行 [14-16](#page-501-0)  $14 - 11$ 

#### $14 - 10$

 $14 - 18$ [dbloader.err 14-18](#page-503-1) [dbloader.properties](#page-501-1) 14-16 [debug.properties](#page-576-0) 15-41 [DefaultDocumentIterator](#page-250-0) 8-47 [DefaultDocumentMetadata](#page-250-1) 8-47 [DefaultDocumentSchema](#page-250-2) 8-47 [DefaultDocument](#page-250-3) 8-47 [DefaultEntityResolver](#page-251-0) 8-48 [DETAILED\\_DISPLAY\\_JSP\\_INDEX 14-22](#page-507-0) [discountCache 11-117,](#page-434-0) [11-118](#page-435-0) [dispatchSessionLoginEvent](#page-546-0) 15-11 [dispatchUserRegistrationEvent](#page-546-1) 15-11

[DisplayCampaignEvent A-12](#page-627-0) [DisplayContentEvent A-6](#page-621-1) [DisplayProductEvent A-4](#page-619-2) div  $12-3$ , [12-4](#page-441-1)  $dmsBase/Ads$  13-10 [docBase 8-25](#page-228-0) [docPool 8-9](#page-212-1) [DocumentComparator](#page-251-1) 8-48 [DocumentConnectionPool 8-9](#page-212-2) [DocumentConnectionPoolName 8-8,](#page-211-1) [8-9,](#page-212-3) [8-11,](#page-214-4) [8-](#page-218-0) [15,](#page-218-0) [8-21](#page-224-1) [DocumentConnectionPool](#page-224-2) 8-21 [DocumentManager 8-8,](#page-211-2) [8-9,](#page-212-4) [8-20](#page-223-0) DocumentManager EJB 8-8 [DocumentManagerMBeanName 8-8,](#page-211-4) [8-50](#page-253-1) [DocumentManager](#page-214-5) 8-11 DocumentProvider CMS 8-44  $SPI$   $8-45$ 8-43 [DocumentSchema EJB,](#page-211-5)  $8-$ 8 [driver 8-24](#page-227-2) [DriverName 8-22](#page-225-0) [DynamicProperties 6-2](#page-135-0)

### **E**

EBCC 同期 [2-30](#page-59-0)  $, 2-12$ [E-Business Control Center, EBCC](#page-41-0) EJB Advisor Bean, 12-9 [CreditCardService EJB 14-6](#page-491-0) EJB Advisor 12-8 EJB 14-6 UUP  $6-2$ UUP  $6-3$ 

> EIB  $6-10$

[, Advisor 12-11](#page-448-4)  $12 - 8$ Advisor Bean Advisor Bean 12-6 [EJB\\_REF\\_NAME](#page-445-4) 12-8, [12-10](#page-447-7)  $EJB$  Advisor  $12-10$ [ejb-jar.xml 6-5,](#page-138-0) [8-50,](#page-253-2) [14-50](#page-535-0) [ejb-ref 6-6,](#page-139-0) [6-12](#page-145-0) [ejb-reference-description 6-13](#page-146-0) [ejb-ref-name 6-9](#page-142-3)  $EJB$  6-4 [EMBED HTML](#page-474-2) 13-9 EndEvent A-2 Enterprise Java Beans EJB [Enterprise JavaBeans, EJB](#page-20-0) Enterprise Java Beans EJB [EntityNames 6-3](#page-136-2) [EntityPropertyManager 6-4,](#page-137-1) [6-7,](#page-140-1) [6-9,](#page-142-4) [6-10,](#page-143-1) [6-14,](#page-147-1)  [6-15](#page-148-1)

#### $6-10$

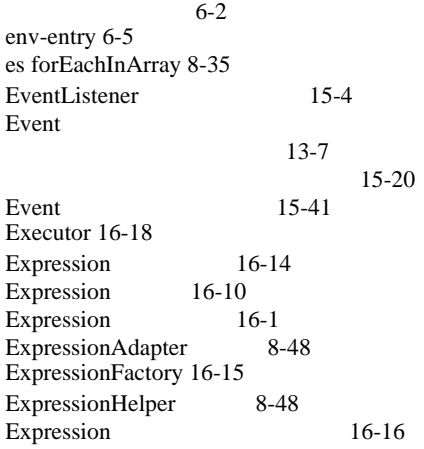

#### **F**

[FileDocument](#page-250-4) 8-47 [fileRealm.properties 7-9](#page-200-0)

[forEachInArray 8-35](#page-238-0)

#### **G**

[getAdvice](#page-444-3) 12-7, [12-9](#page-446-7) [getAdvise](#page-449-4) 12-12 [getDynamicProperties 6-2](#page-135-4) [getEntityNames 6-3](#page-136-3) [getHomeName 6-3](#page-136-4) [getProfile 12-11](#page-448-5) [getProfile](#page-237-0) 8-34, [8-36,](#page-239-2) [8-38](#page-241-2) [getProperty 6-3,](#page-136-5) [14-20](#page-505-0) [getPropertyLocator 6-3](#page-136-6) [getResult](#page-446-8) 12-9, [12-12](#page-449-5) [getterArgument](#page-506-0) 14-21, [14-22,](#page-507-1) [14-23](#page-508-0) [getType 37](#page-572-0)  $getTypes$  15-4 [getUniqueId 6-3](#page-136-7) [getXMLNamespace 37](#page-572-1) [getXSDFile 37](#page-572-2) [globalDiscountCache 11-117,](#page-434-1) [11-118](#page-435-1) [groupDN 7-8](#page-199-0) [groupnameAttribute 7-8](#page-199-1)

### **H**

handleEvent 5 [handleEvent](#page-539-2) 15-4 heading.inc 8-29 [HomeName 6-3](#page-136-8) HTML HTML 10-7 HTML Shockwave 13-9  [ShockWave 13-6](#page-471-1)  $HTML$  13-8 [HTTP\\_REQUEST](#page-446-9) 12-9 [HTTP\\_REQUEST](#page-448-6) 12-11 [HTTP\\_SESSION](#page-448-7) 12-11 **HTTPS**  $\sim$  7-9 [HttpServletRequest 15-10](#page-545-5) [HTTPSession 13-15](#page-480-0) **I**

 $IMG HTML$  13-8  $IMG$ ,  $8-39$ [InitialCapacity](#page-226-0) 8-23 [InputProcessorSupport](#page-301-0) 38 InputProcessor 37 [INTEGRAL 7-10](#page-201-0) [InternalRequestDispatcher 13-15](#page-480-1) [InternalRequestDispatcher JSP 13-15](#page-480-2) [isolationLevel 8-25](#page-228-1) [isolation-level 6-14](#page-147-2) [isPooled 8-25](#page-228-2) [iterateByView](#page-509-0) 14-24 [iterateThroughView 14-20](#page-505-1) [iterateThroughView](#page-510-0) 14-25 [iterateViewIterator 14-20](#page-505-2) [iterateViewIterator](#page-508-2) 14-23  $iterator$   $14-23$ 

#### **J**

J2EE Web  $\mathbb{R}$ 

**JAR** 

8-26

 $3 - 11$ 

 $2-10$ 

 $UUP$  JAR 6-15  $8-$ 52 JAR 2007 TAR EJB 6-4

 $2 - 11$ 

[JavaBeans, EJB](#page-20-0) [JavaServer Pages, JSP](#page-19-0) JavaServer Page (JSP) [Advisor](#page-440-0) 12-3 JavaServer Pages (JSP) [shoppingcart.jsp 14-27](#page-512-0) JavaServer Page [login.jsp 6-33](#page-166-0) [newcctemplate.inc 6-39](#page-172-0)

id  $8-30$ , [14-21,](#page-506-1) [14-23](#page-508-1)

[newdemographictemplate.inc 6-38,](#page-171-0) [6-40](#page-173-0) [newuser.jsp 6-36](#page-169-0) [newusercreation.jsp 6-46](#page-179-0) [newuserforward.jsp 6-49](#page-182-0) [usercreationforward.jsp 6-51](#page-184-0) [javax.sql.DataSource 8-9](#page-212-6) Java  $8-57$  $Java \t 14-35$ JDBC [colname 8-26](#page-229-0) [docbase 8-25](#page-228-0) DocumentConnectionPool MBean 8-24 [isolationLevel 8-25](#page-228-3) [isPooled 8-25](#page-228-2) [schemaXML 8-25](#page-228-4) / [接続パラメータのチューニング](#page-437-1) 11-120 [jdbc.isolationLevel 8-25](#page-228-1) [jdbc/docPool 8-9](#page-212-1) [JdbcHelper](#page-251-4) 8-48 JNDI **JNDI**  $JNDI$  8-29 UUP  $6-8$  $12 - 10$  $12 - 10$ [jndi-name 6-8](#page-141-1) JSP 14-19, [14-20](#page-505-3) 14-20 13-14, [13-15](#page-480-2) JSP  $\overline{S}$  $8 - 41$  $1-2$ **JSP** [getPipelineProperty 14-34](#page-519-0)  $8 - 30$ 8-33  $13 - 14$  $12-2$  $1-2$  $JSP$  12

**K** [KeyBootstrap](#page-70-1) 3-7

 $ISP$  12

### **L**

LDAP UUP  $6-5$  $7-3$  $7-2$  $7-4$ , UUP 7-7  $7 - 7$  $7 - 7$  $7-3$  $7 - 7$  $7-2$ [ldapprofile.jar 7-7](#page-198-4) [LdapPropertyManager 6-5](#page-138-2)  $loadads$  13-11 login.jsp  $6 - 35$ 概要 [6-33](#page-166-1) [LoginEvent](#page-617-1) A-2 [LoginTimeout](#page-227-4) 8-24  $Loop$  13-9 **M** [mailmanager.bat 13-19,](#page-484-0) [13-20](#page-485-0) [mailmanager.sh 13-19,](#page-484-1) [13-20](#page-485-1) [mailmanager](#page-484-2) 13-19  $MapName$  13-8 Map  $13-8$ [MaxBufferSize](#page-587-0) 15-52 SweepInterval [SweepMaxTime](#page-557-0) 15-22 [MaxCachedContentSize 8-11,](#page-214-6) [8-17](#page-220-2)  $max$   $8-30$ [MBeanName 8-8](#page-211-6)  $M$ enu  $13-10$ [MetadataCacheName 8-11,](#page-214-7) [8-16](#page-219-0) [MetadataCaching 8-11,](#page-214-8) [8-16](#page-219-1) meta  $HTMI$  13-5 Microsoft

[レート](#page-196-0) 7-5

[MimeTypeHelper](#page-251-5) 8-48 [Module](#page-147-3)  $6-14$ 

#### **N**

[namespace](#page-304-0) 9-41 name 9-41 name 9-14 Netscape  $7 - 5$ newaddresstemplate.inc [getValidatedValue JSP](#page-171-1) 6-38 6-38 newcctemplate.inc [getValidatedValid JSP](#page-172-1) 6-39 newdemographictemplate.inc [getValidatedValid JSP](#page-173-1) 6-40 [NewPortalWebApp 2-14](#page-43-0) newuser.jsp [newaddresstemplate.inc 6-38](#page-171-3) [newcctemplate.inc 6-39](#page-172-2) [newdemographictemplate.inc 6-40](#page-173-2)  $6 - 41$ 6-36 Webflow 6-37 6-37  $6-42$  $6-42$ newusercreation.jsp  $6-49$ Webflow 6-48 newuserforward.jsp  $6 - 51$ Webflow 6-50  $6 - 51$ Novel<sub>1</sub> レート 7-6  $NT$  7-8

### **O**

[OBJECT HTML](#page-474-5) 13-9  $object$  14-21 OpenLDAP 7-6 [Optimizer 16-16](#page-605-1)

#### **P**

[page-name](#page-277-1) 9-14 [page-relative-path](#page-277-2) 9-14 [PAM 7-9](#page-200-2) [PaymentServiceClient](#page-492-1) 14-7 [PaymentWebServiceWSDL](#page-492-2) 14-7 [persistToDatabase](#page-569-1) 15-34 [Personalization Console 3-7](#page-70-2) Pipeline Pipeline 9-21  $Webflow$  9-2 [Webflow](#page-295-0) 9-32 Webflow 9-35 作成 [9-25](#page-288-0) Webflow 9-20  $9 - 4$ Pipeline 6-57 [AddToCartTrackerPC 14-46](#page-531-0) [EncryptCreditCardPC 6-58](#page-191-0) [RegisterUserPC 6-57](#page-190-1) [DeleteProductItemFromSavedListPC 14-42](#page-527-0) [MoveProductItemToSavedListPC 14-43](#page-528-0) [MoveProductItemToShippingCartPC 14-44](#page-529-0) [PriceShoppingCartPC 14-45](#page-530-0) [RefreshSavedListPC 14-44](#page-529-1) [RemoveFromCartTrackerPC 14-46](#page-531-1) Pipeline 14-34 Play [13-9](#page-474-6) Portal Administration Tools, portalApp 2-9 [Portal RDBMS](#page-143-3)  $6-10, 6-16$  $6-10, 6-16$ Portal Wizard  $2 - 17$ [作成対象となるメタデータおよび](#page-47-0) J2EE 2-18 [使用する場合](#page-42-0) 2-13, [2-14,](#page-43-1) [3-3](#page-66-0) Portal  $2 - 11$ Portal 2-11 [PresentationNodeHandler](#page-302-0) 39 [principalCredential LDAP](#page-199-3) 7-8 [principal LDAP](#page-199-4) 7-8 Processor  $40, 9-40$  $40, 9-40$ 

[ProfileManager 6-4](#page-137-3)

UserProfileManager

 $6 - 11$ 

 $\overline{\phantom{a}}$ 

 $6 - 4$ 

 6-4 [ProfileType 6-4](#page-137-5) [Properties](#page-226-1) 8-23 [PropertyCase 8-9,](#page-212-7) [8-11,](#page-214-9) [8-16](#page-219-2) [PropertyLocator 6-3](#page-136-9)  $propertvName$  14-21 [PropertySetManager 8-10](#page-213-0) PropertySetManager EJB 8-10 [PurchaseCartEvent A-8](#page-623-0)  $pz$  contentQuery 12-3, [12-5](#page-442-2) [pz contentSelector](#page-231-0) 8-28, [8-37,](#page-240-1) [8-38,](#page-241-3) [12-4,](#page-441-2) [12-](#page-442-3) [5](#page-442-3) [pz div](#page-440-4) 12-3, [12-4](#page-441-3)

### **Q**

[Quality](#page-474-7) 13-9

### **R**

RDBMS

 $7-1$  $6-10, 6-16$  $6-10, 6-16$ [reference-descriptor 6-8,](#page-141-2) [6-13](#page-146-1) [removeEntity 6-3,](#page-136-10) [6-4](#page-137-6) [RemoveFromCartEvent A-7](#page-622-1) [removeProperties 6-3](#page-136-11) [Remover](#page-140-0) 6-7 [requestContext](#page-304-2) 9-41 REQUEST 15-29 request 9-41  $returnType$  14-21, [14-24](#page-509-1) [RuleEvent A-10](#page-625-1) [rules.engine.expression.validation](#page-450-0) 12-13 [rules.engine.ignorable.exceptions](#page-450-1) 12-13 rules.engine.throw.expression.exceptions 12-13, [12-14](#page-451-0) [rules.properties](#page-449-6)  $12-12$ ,  $12-13$ [RULES\\_RULENAME\\_TO\\_FIRE](#page-446-10) 12-9

[RULES\\_RULENAME\\_TO\\_FIRE](#page-448-8) 12-11

#### **S**

[SAlign](#page-475-4) 13-10  $Scale$  13-9 scenarioId 13-14 [scenarioName](#page-479-4) 13-14 [SchemaManager 15-43](#page-578-0) [schemaXML 8-25](#page-228-4) sendmail 13-18  $13 - 18$ [serverURL 7-8](#page-199-5) [ServletAuthentication 15-11](#page-546-2) [SESSION\\_ID](#page-572-3) 15-37 [SESSION\\_ID](#page-564-1) 15-29 [SessionBeginEvent A-1](#page-616-1) [SessionEndEvent A-2](#page-617-0) [SessionLoginEvent A-2](#page-617-1) [SET DATABASE](#page-501-2) 14-16 [set-environment 14-16](#page-501-3)  $SET HOST$  13-19 [SET PORT](#page-483-2) 13-18 [setProperty 6-3](#page-136-12) [Shockwave](#page-468-0) 13-3, [13-6,](#page-471-2) [13-9](#page-474-9) [ShowDocServlet 8-26,](#page-229-2) [8-27](#page-230-4) [sortBy](#page-234-0)  $8-31$ [SortCriteria](#page-251-6) 8-48  $SPI$   $8-45$  $SPI$  , 8-47 SPI DocumentDef 8-47 SPI DocumentIterator 8-46 SPI DocumentMetadataDef  $8 - 46$ SPI DocumentSchemaDef 8-47 SSL  $\text{config.xml}$   $7-10$ web.xml  $7-11$ [supportsLikeEscapeClause 8-25](#page-228-5) [SweepInterval](#page-587-1) 15-52 [SweepMaxTime](#page-587-2) 15-52  $swfAlign$  13-10  $swfBase$  13-10 [swfBGColor](#page-474-10) 13-9

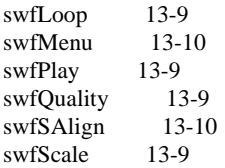

### **T**

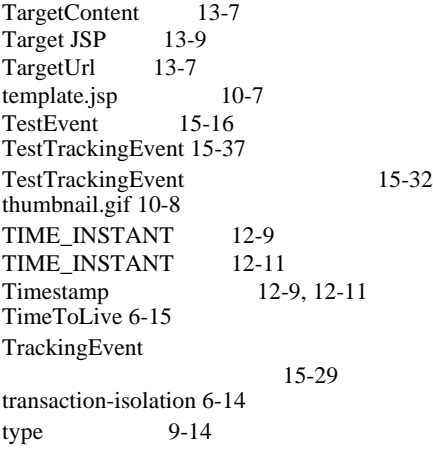

### **U**

[um getProfile](#page-237-0) 8-34, [8-36,](#page-239-2) [8-38](#page-241-2) [Unifier 16-16](#page-605-2) [UniqueId 6-3](#page-136-13) UNIX 14-17 UNIX  $7-9$ [UnsupportedOperationException 6-2,](#page-135-5) [6-3](#page-136-14) [url 8-24](#page-227-5) [URLDocument](#page-250-7) 8-47<br>URL 8-23 URL [useCache 8-32](#page-235-2) [USER\\_ID](#page-572-5) 15-37 USER\_ID 15-29 [USER\\_PROPERTY\\_ONE\\_KEY](#page-572-6) 15-37 [USER\\_PROPERTY\\_TWO\\_KEY](#page-573-1) 15-38 usercreationforward.jsp Java  $6-52$  $6 - 52$ Webflow 6-52 6-52

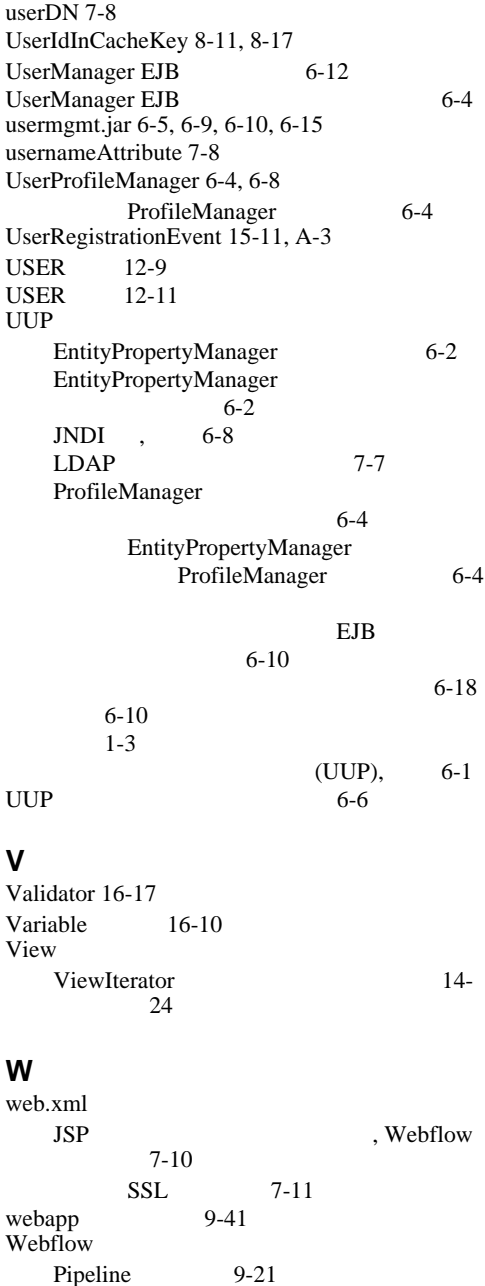

[Pipeline](#page-288-0) 9-25

Pipeline 9-20 [Pipeline](#page-295-0) 9-32 [webflow-extensions.wfx](#page-304-5)  $41$ WebLogic Portal 9-1 9-35  $9-15$  $9 - 5$  $9 - 3$  $9-1$  $9 - 2$ [作成](#page-272-0) 9-9  $9-18$ [遷移](#page-268-1) 9-5  $9 - 3$ 9-19  $9-18$  $\overline{\mathbf{3}}$ InputProcessorSupport 作成 9-38 9-37 作成 [9-36](#page-299-0) 9-16  $9-12$  $\sim$  9-3 9-39  $9 - 4$  $9-19$ 9-5 [webflow-extensions.wfx](#page-304-5)  $41, 9-43$  $41, 9-43$ [修正](#page-302-2) 39 [WebflowServlet 39](#page-302-3) [Webflow](#page-270-0) 9-7 WebLogic Portal [Webflow 9-1](#page-264-0)  $9 - 1$ [WebLogic Server Administration Console 54](#page-589-0) [weblogic-application.xml 3-12](#page-75-0) [weblogic-ejb-jar.xml 6-8,](#page-141-4) [6-13,](#page-146-2) [14-50](#page-535-1) [weblogic-enterprise-bean 6-8,](#page-141-5) [6-13,](#page-146-3) [8-51](#page-254-2) [WebLogic Portal RDBMS](#page-143-3) 6-10, [6-16](#page-149-0) WebLogic Portal Server  $2 - 11$ WebLogic Server Behavior Tracking  $15-51$  $2 - 12$ Web  $\overline{\phantom{a}}$ Web [定義](#page-22-0) 1-5 8-26 Web 10 [WildCard](#page-251-7) 8-48 [WinClose](#page-473-12) 13-8 [Windows NT](#page-199-2) 2-8 [WinTarget](#page-473-13) 13-8 wlauth  $\overline{7}$ -9 [wlcsSample.jar 14-6](#page-491-2) [WLPSDocs](#page-71-0) 3-8 **X** XML Webflow 9-1 [XMLNamespace 37](#page-572-7)  $XML-XSD$  15-23  $XSD$  35 ドキュメント 15-24 15-37 28, [15-37,](#page-572-9) 37, [38](#page-573-2) 15-35 15-24, [15-35](#page-570-2)  $\sim$  37  $\,$ シュ 8-53 [データ表現](#page-558-1) 23 15-38 15-28  $XML-XSD$  15-23 XSD  $XML-XSD$  15-23 [XSDFile 37](#page-572-12) [警告](#page-573-4) 38 15-29 15-26 15-28 36

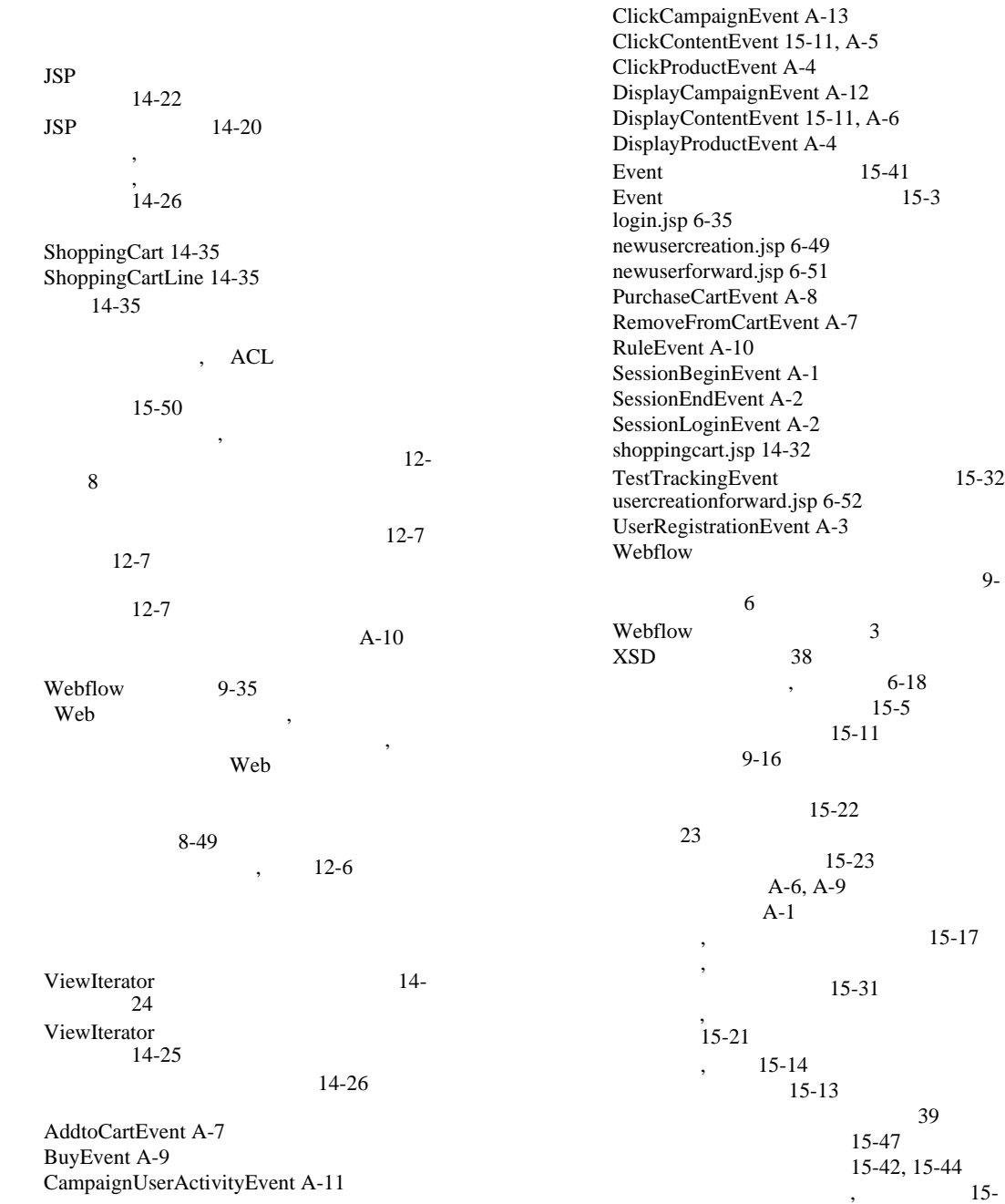

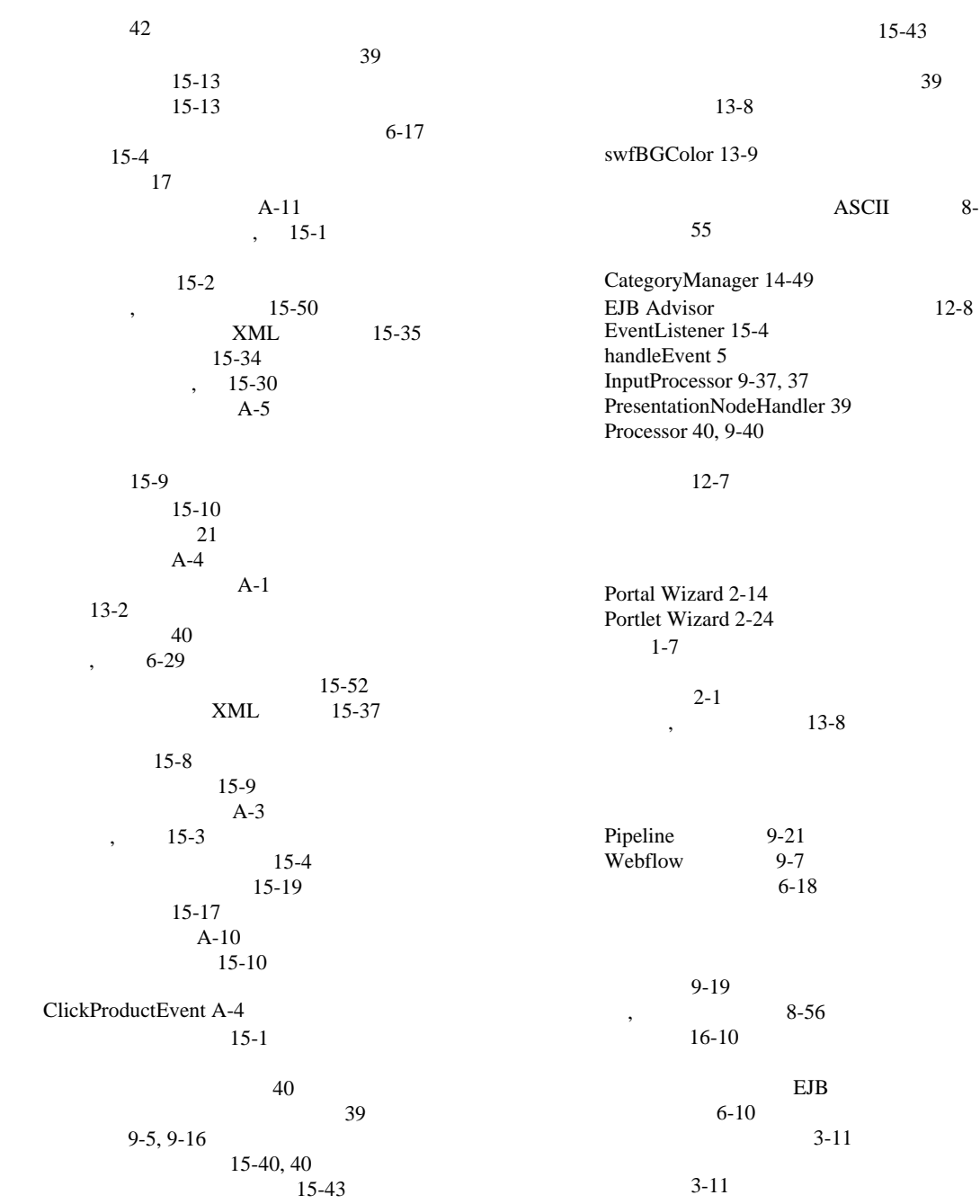

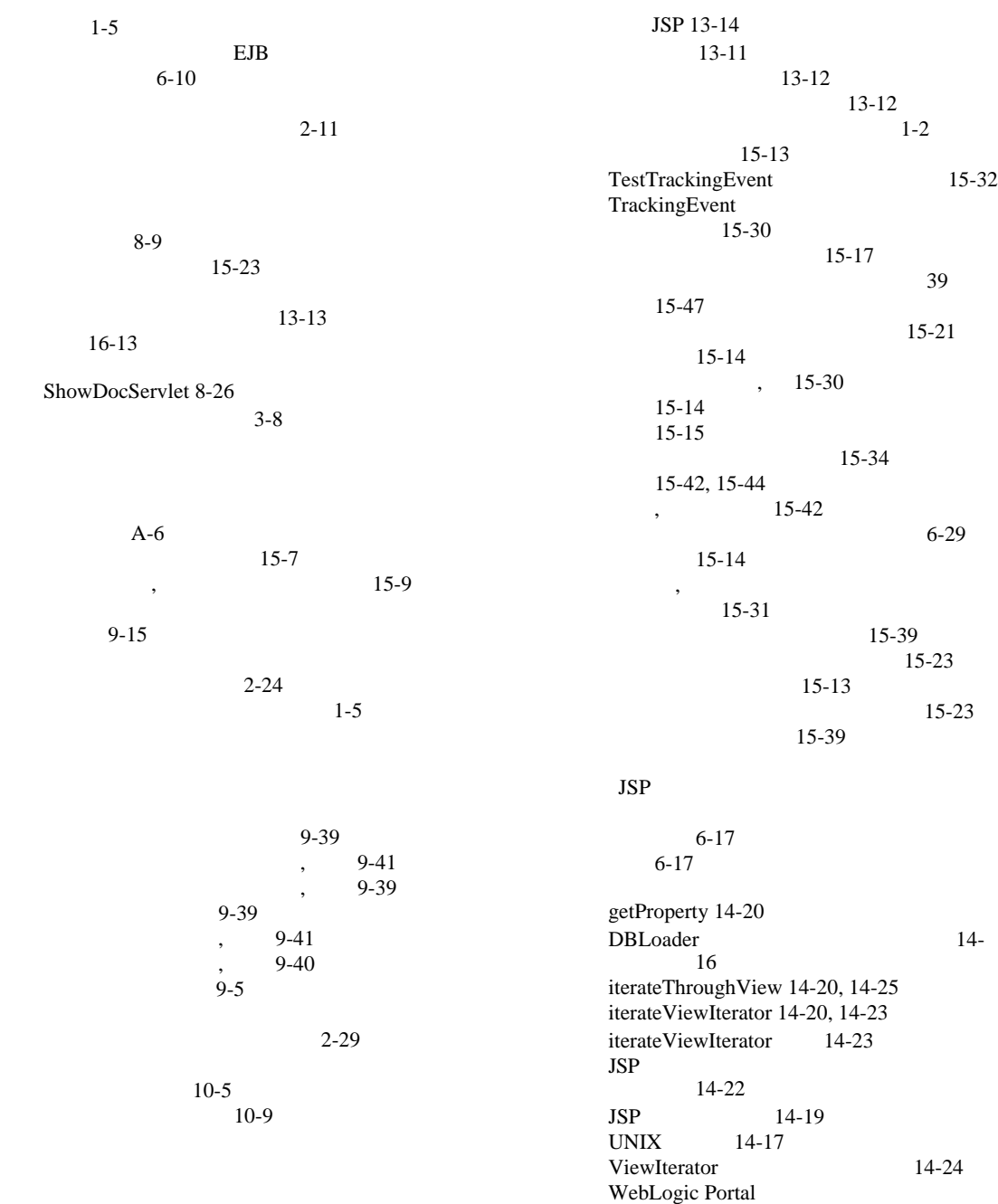

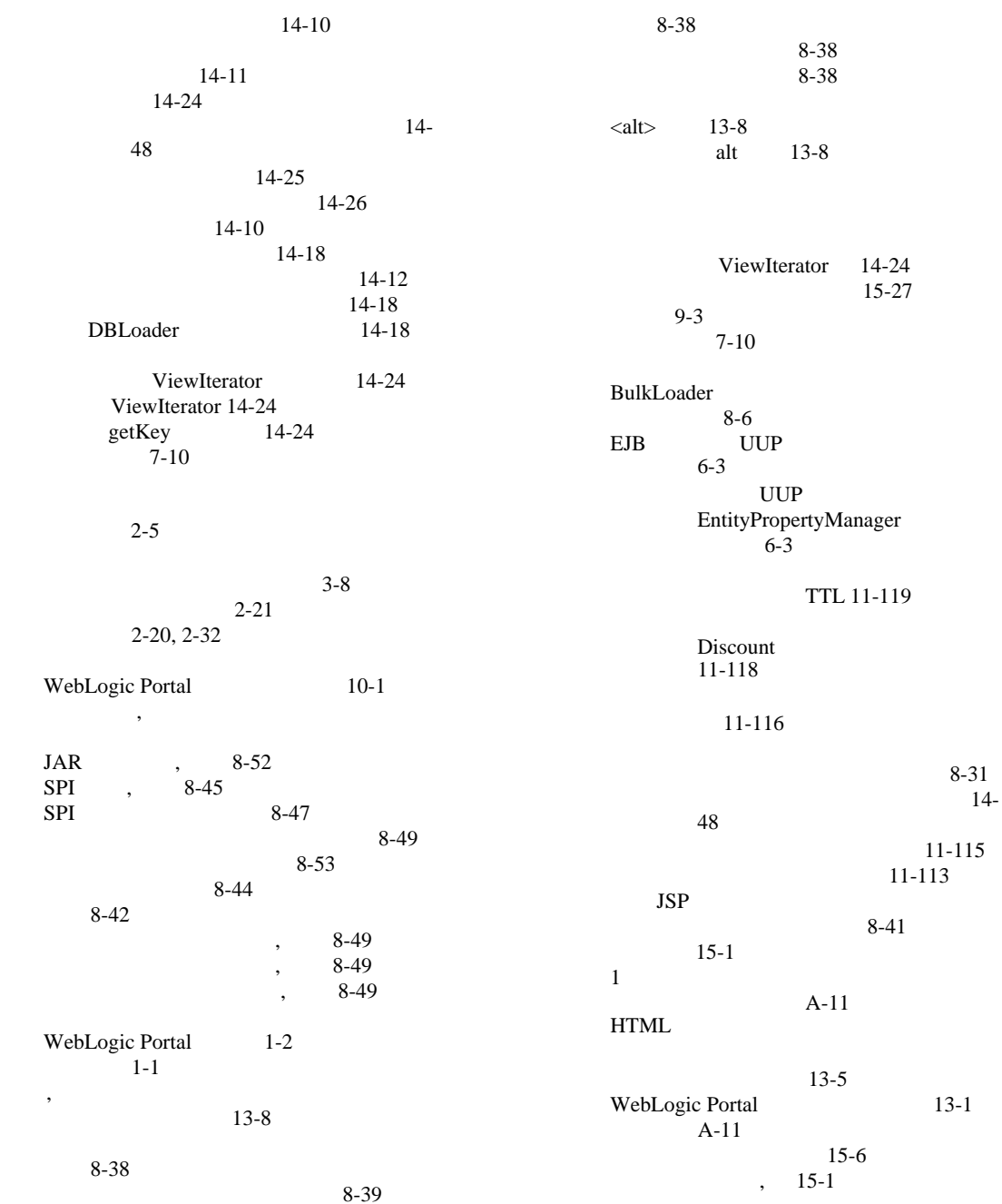

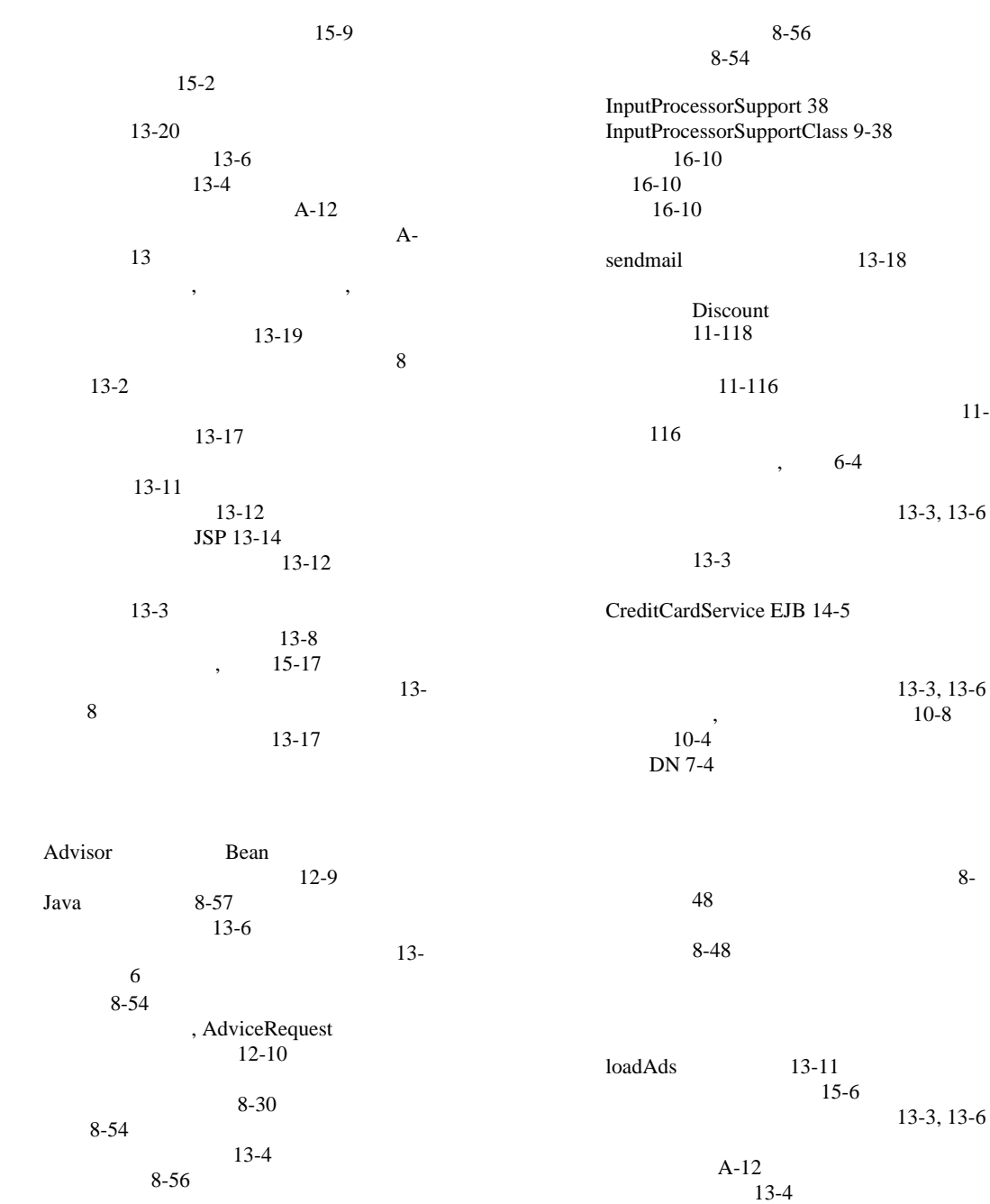

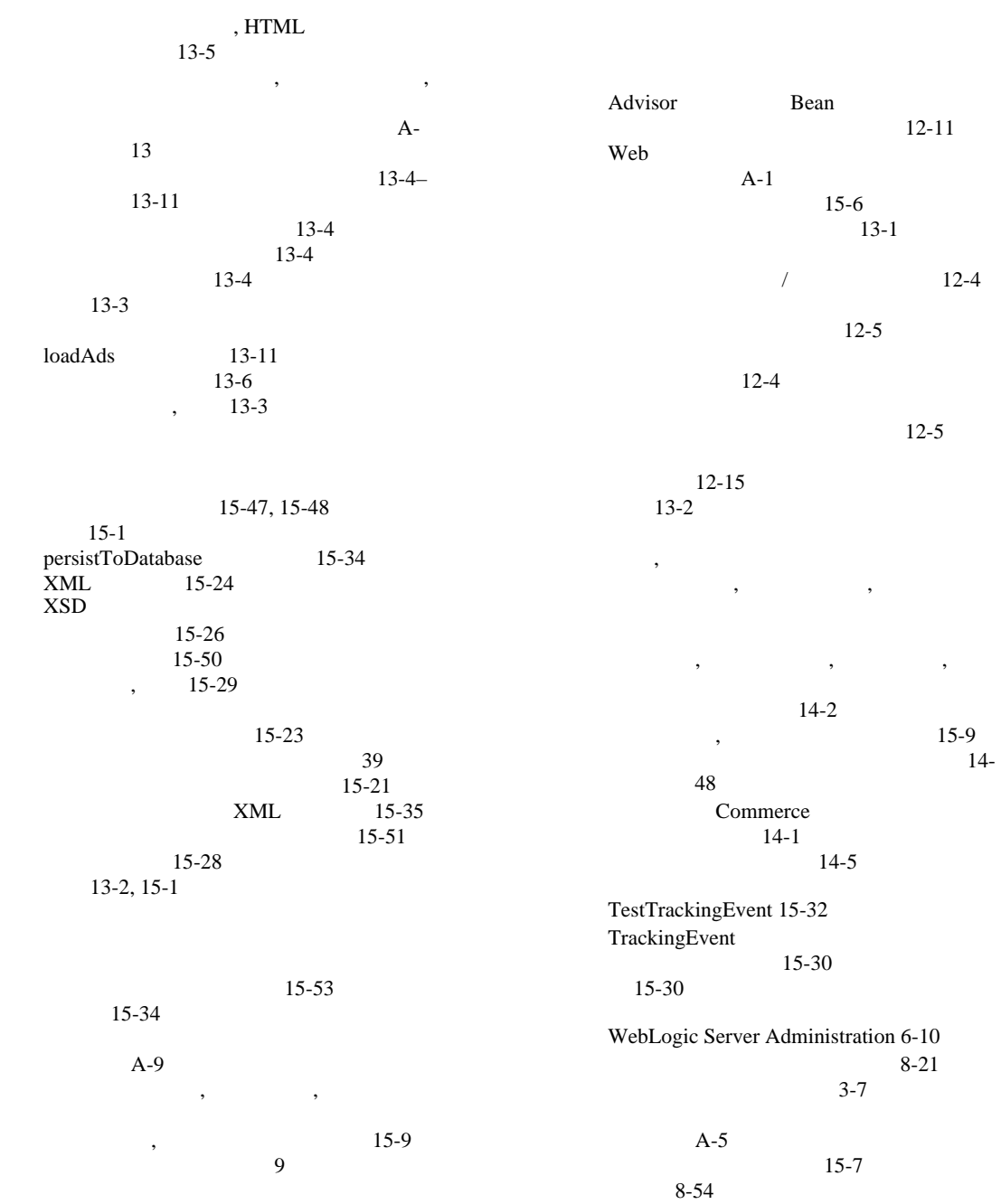

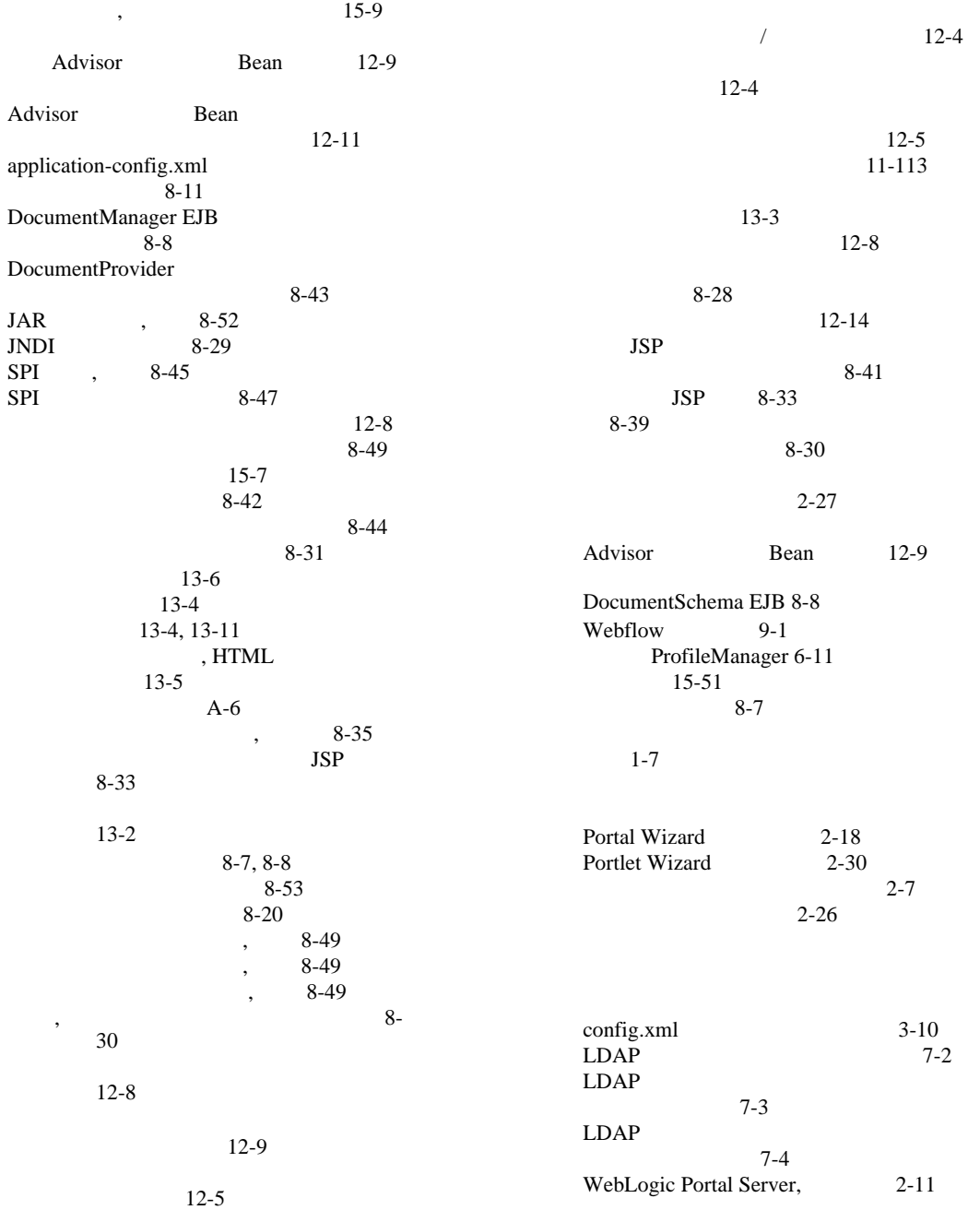

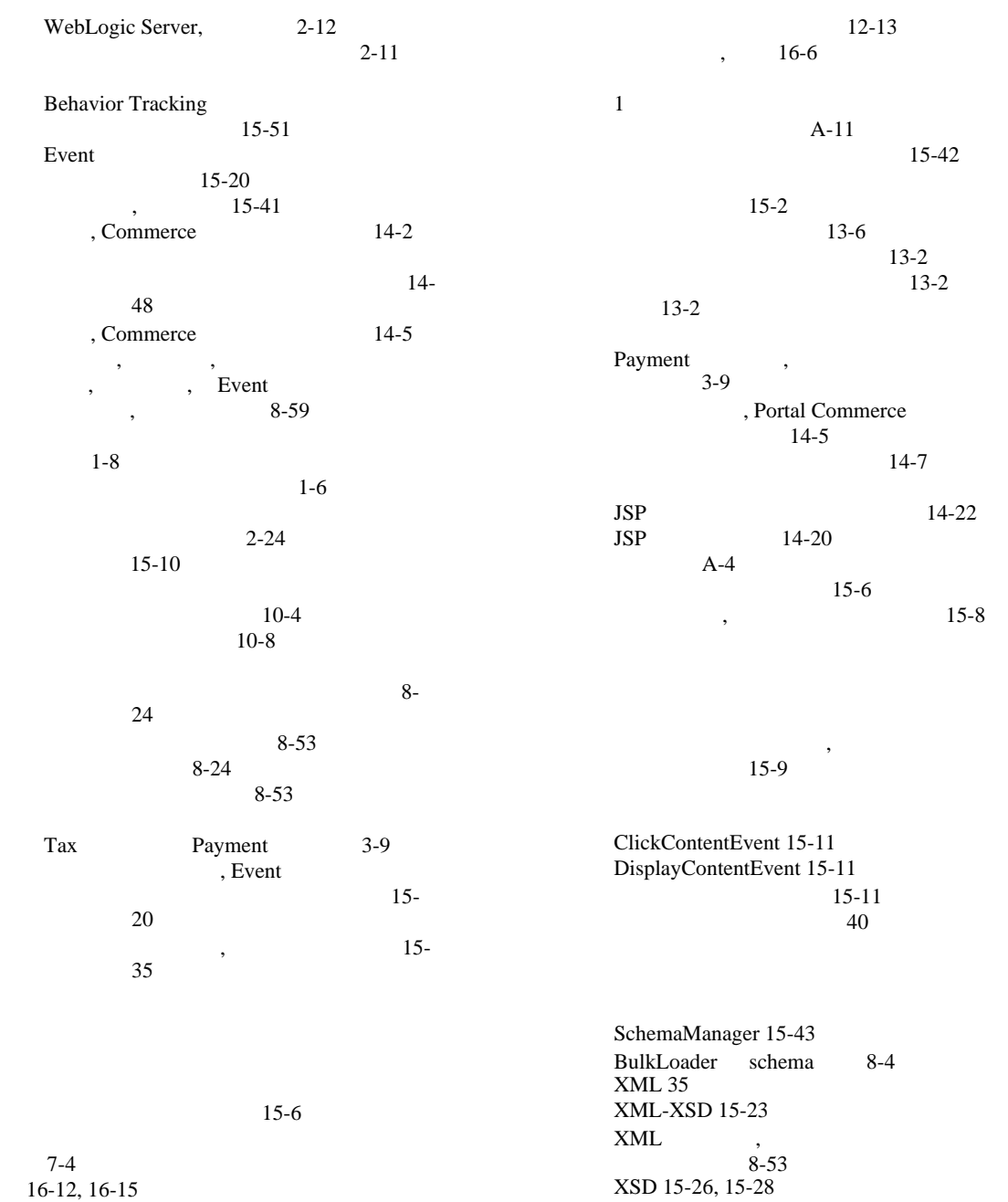

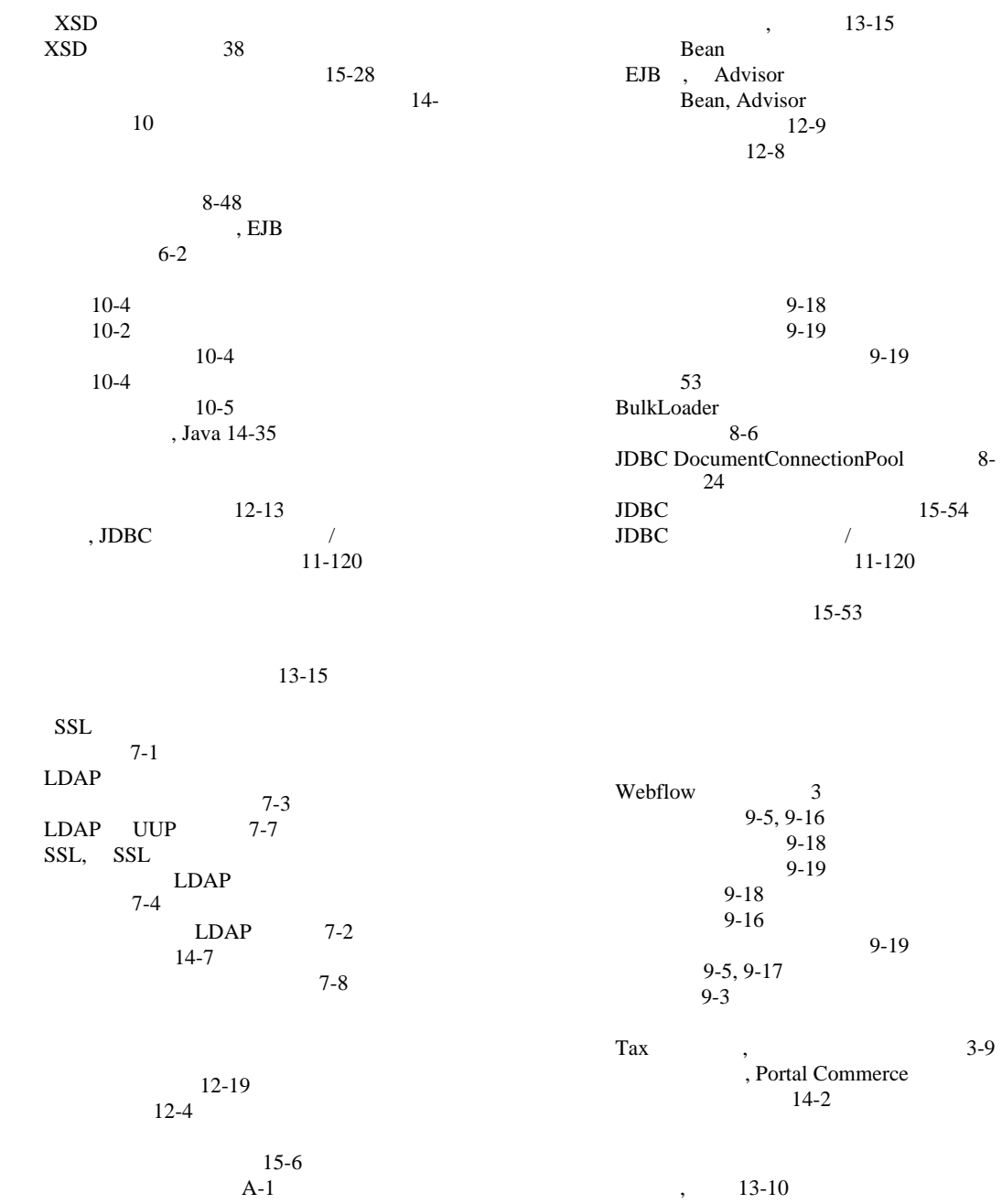
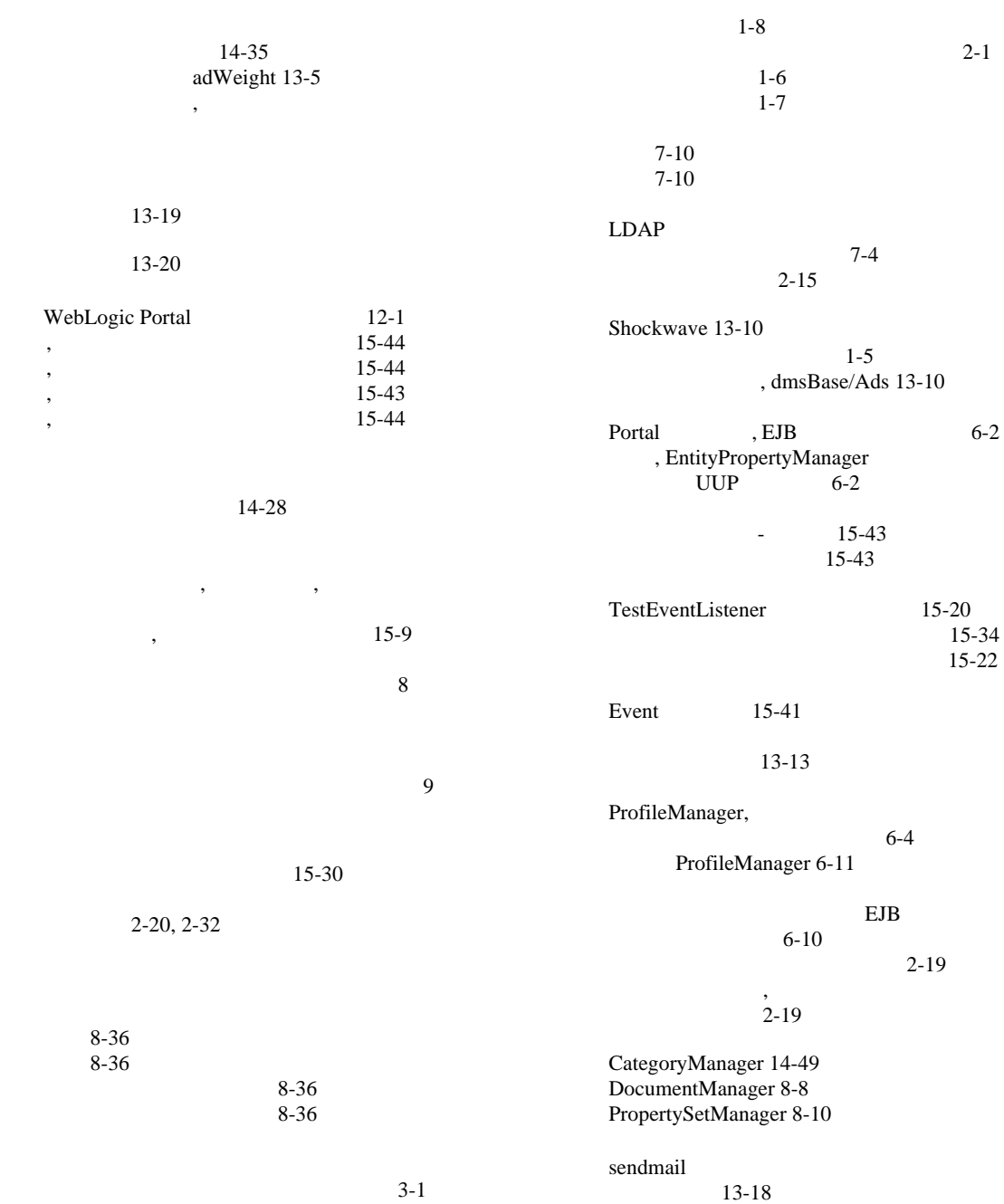

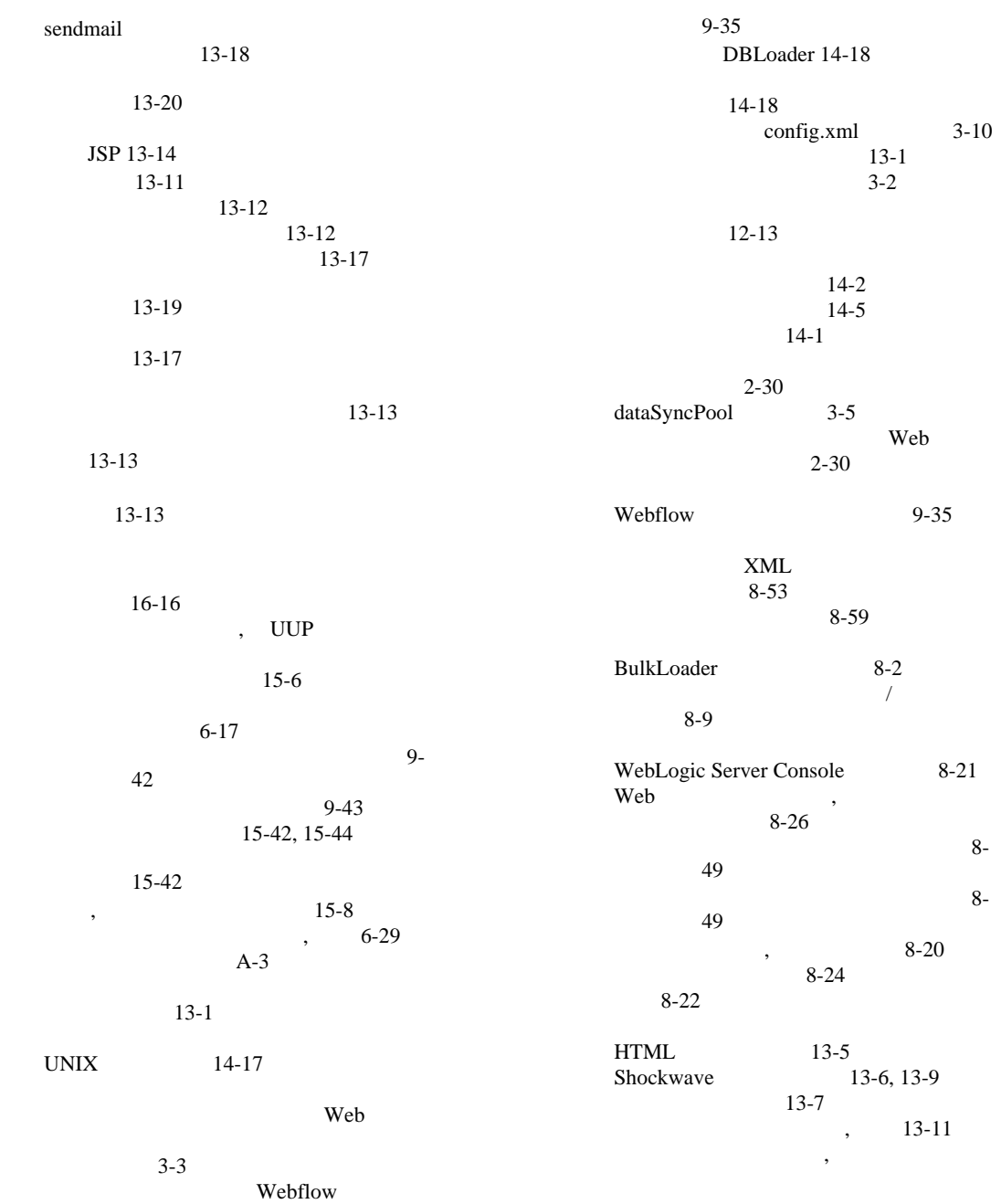

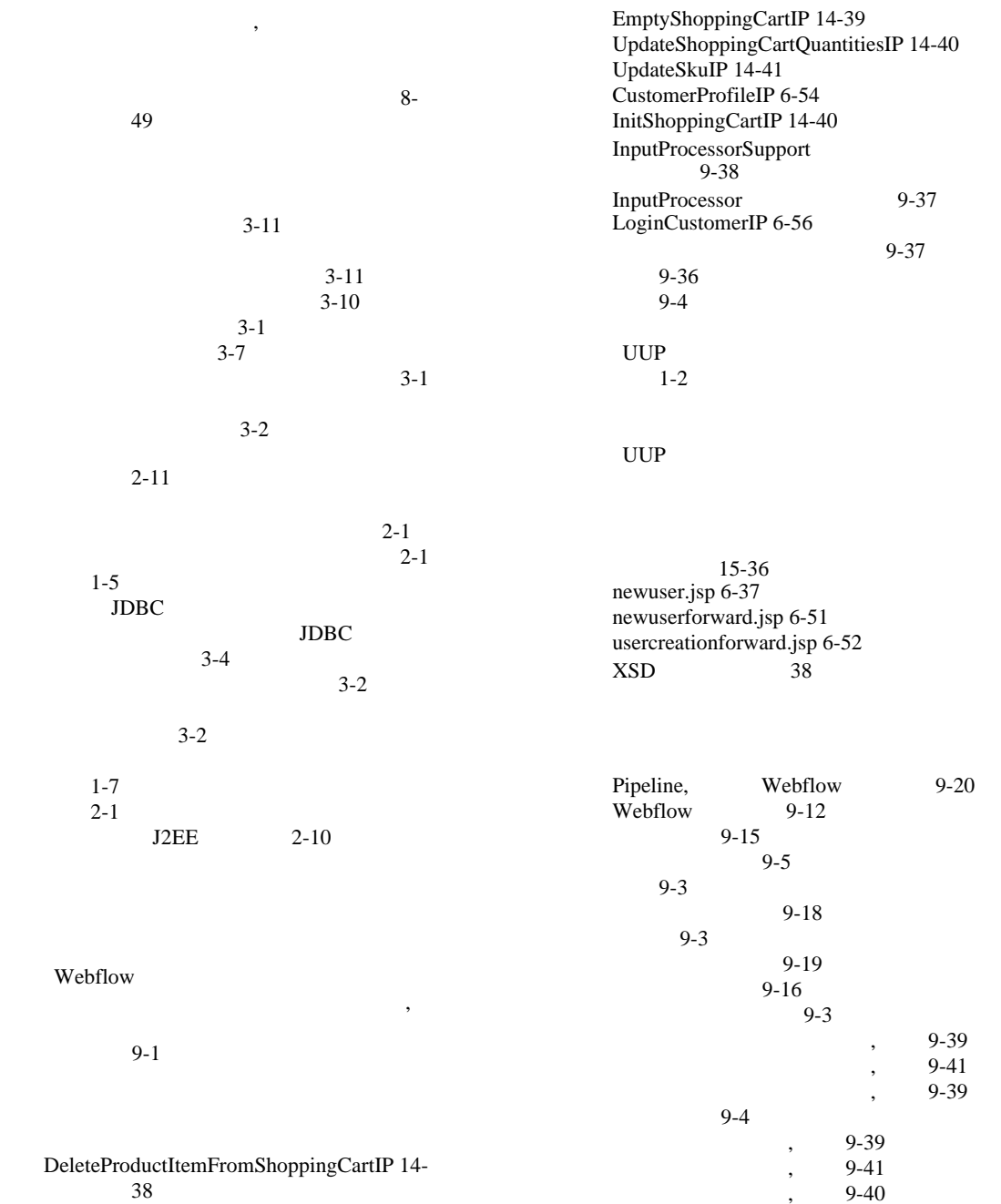

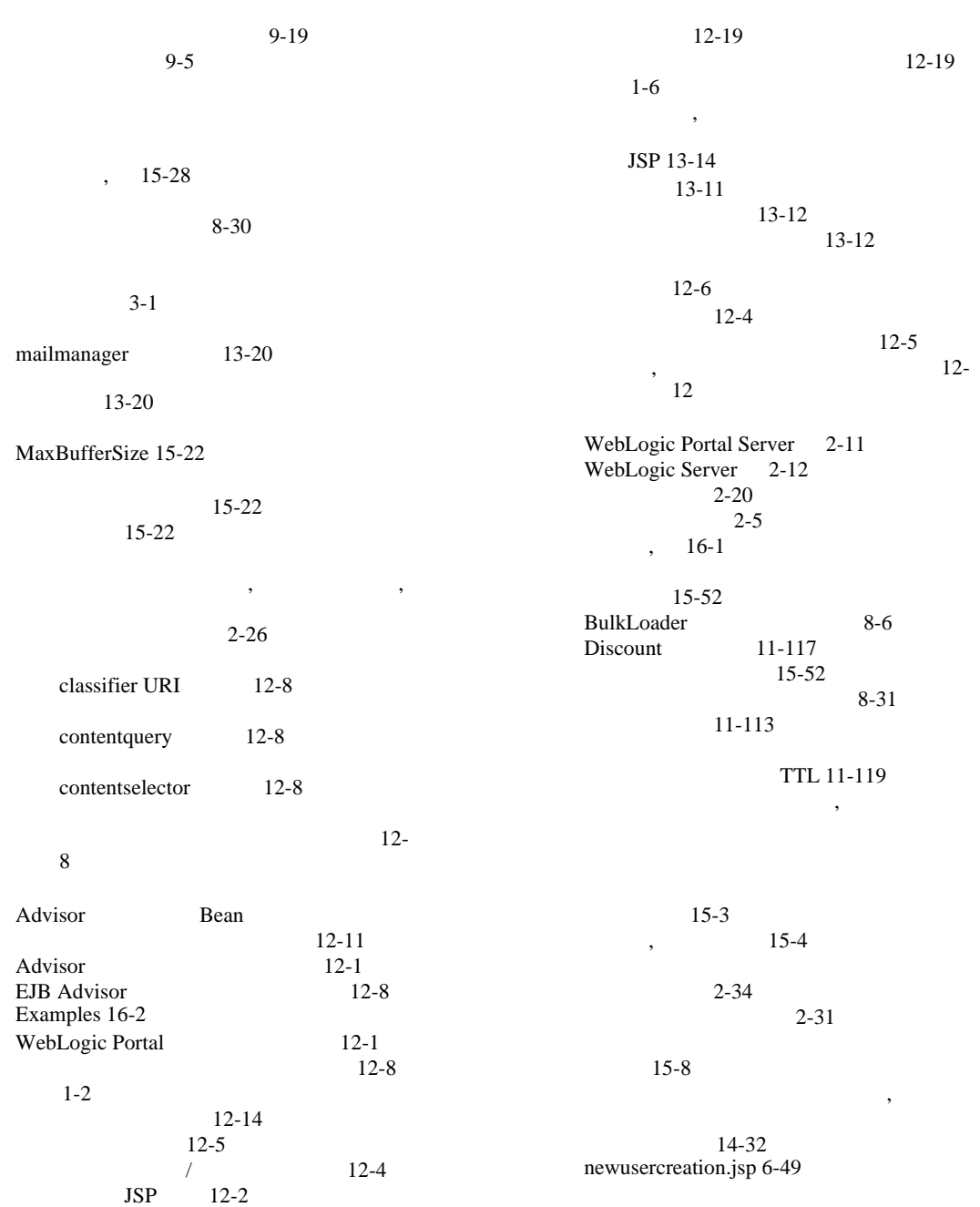

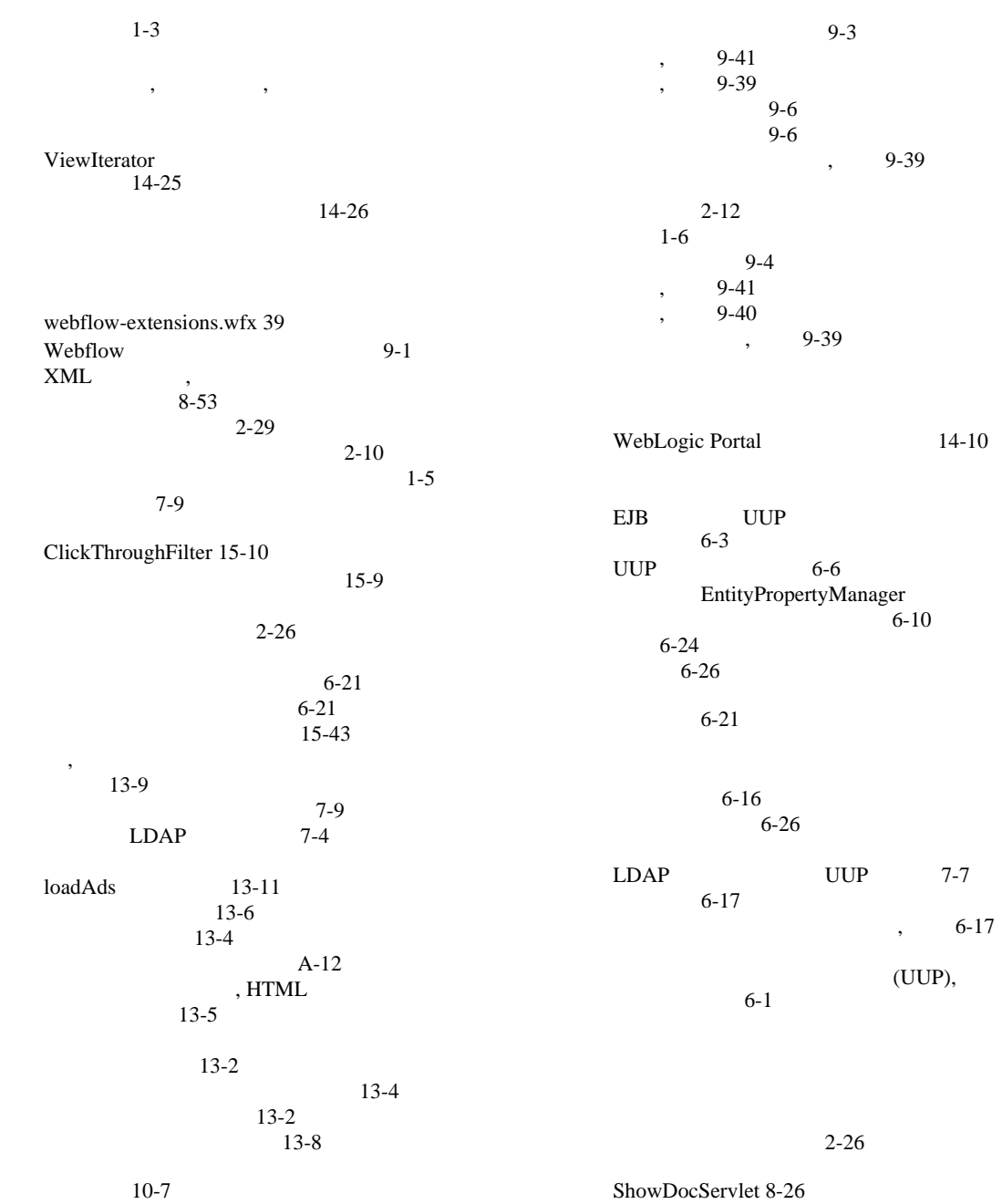

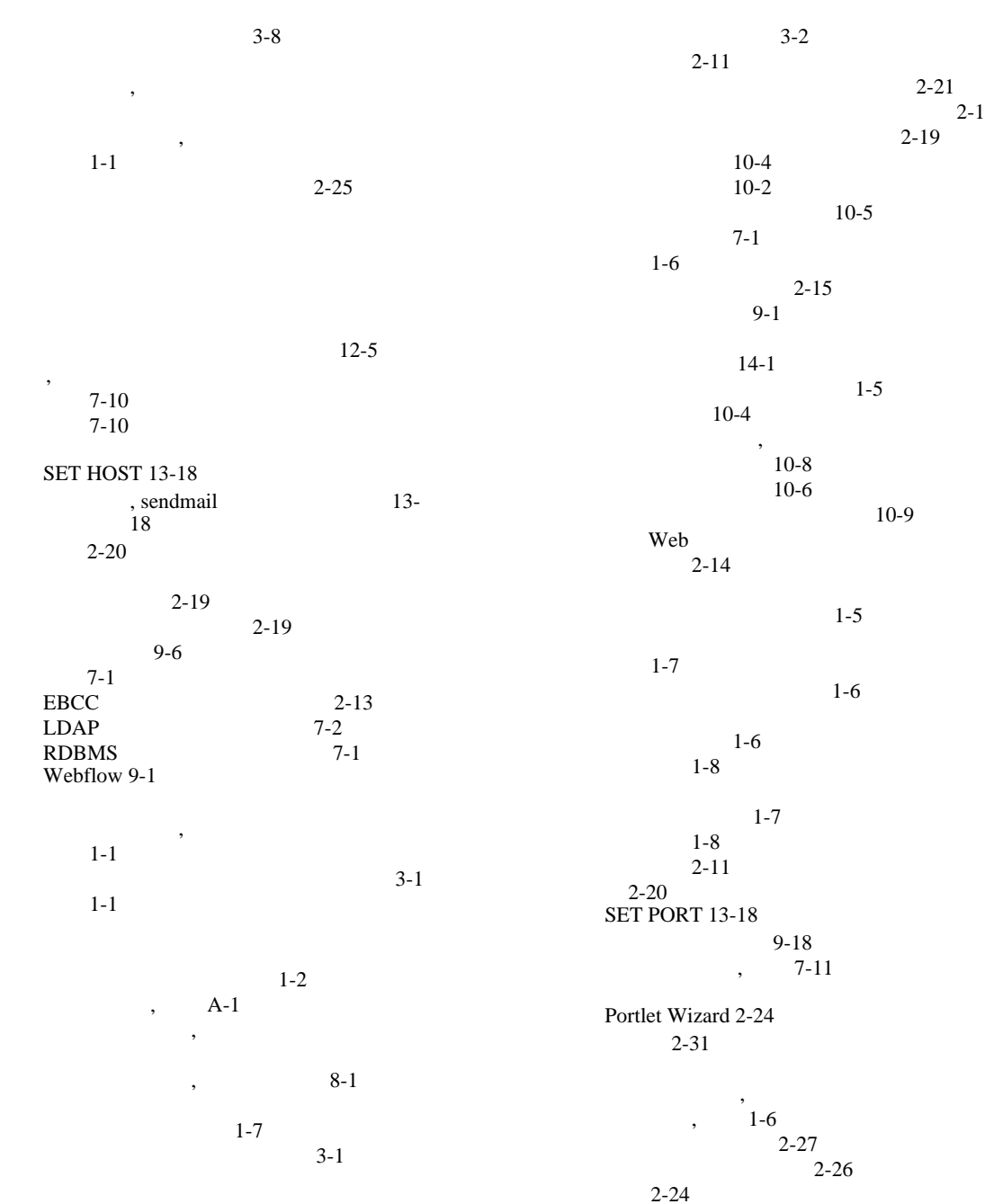

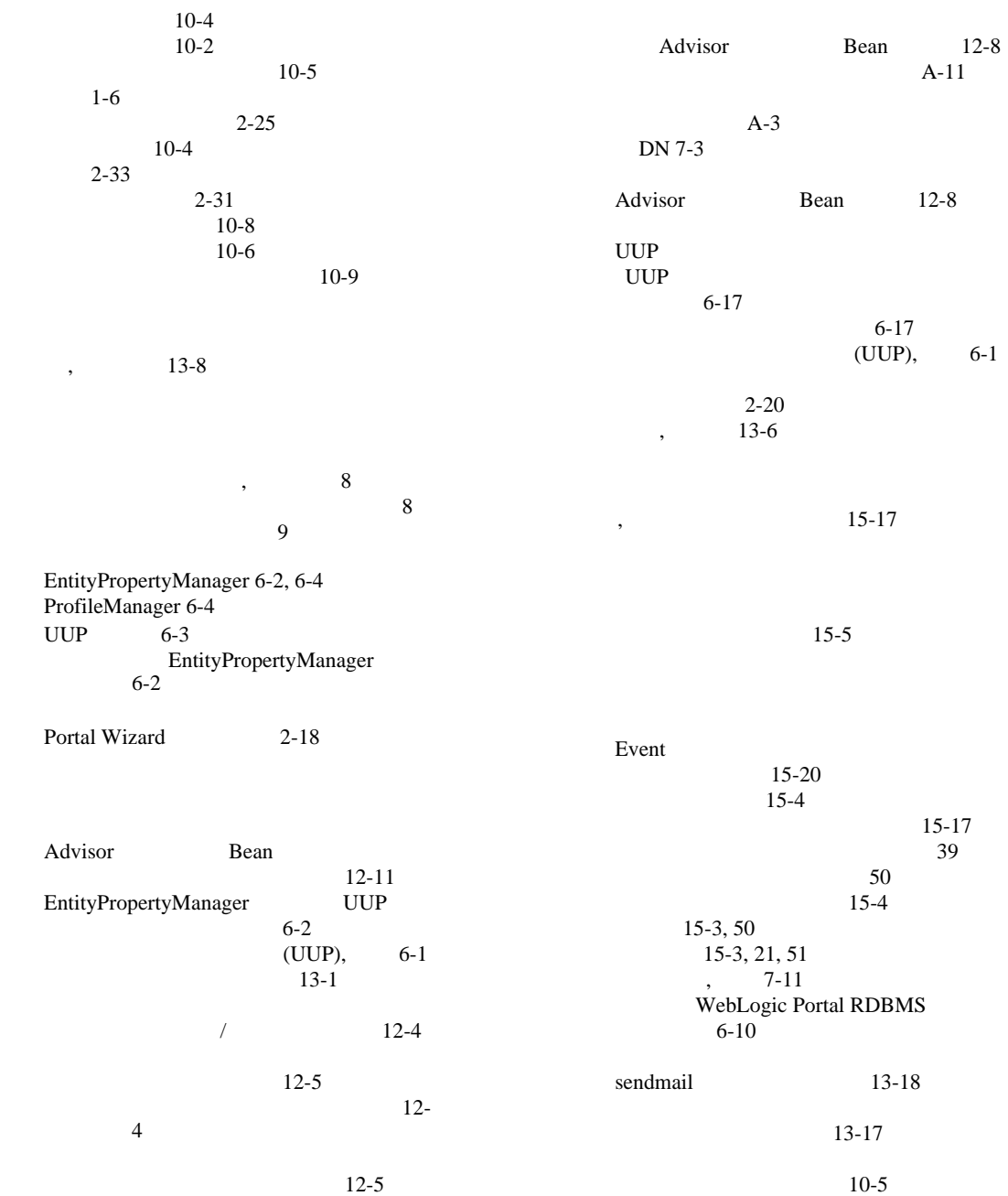

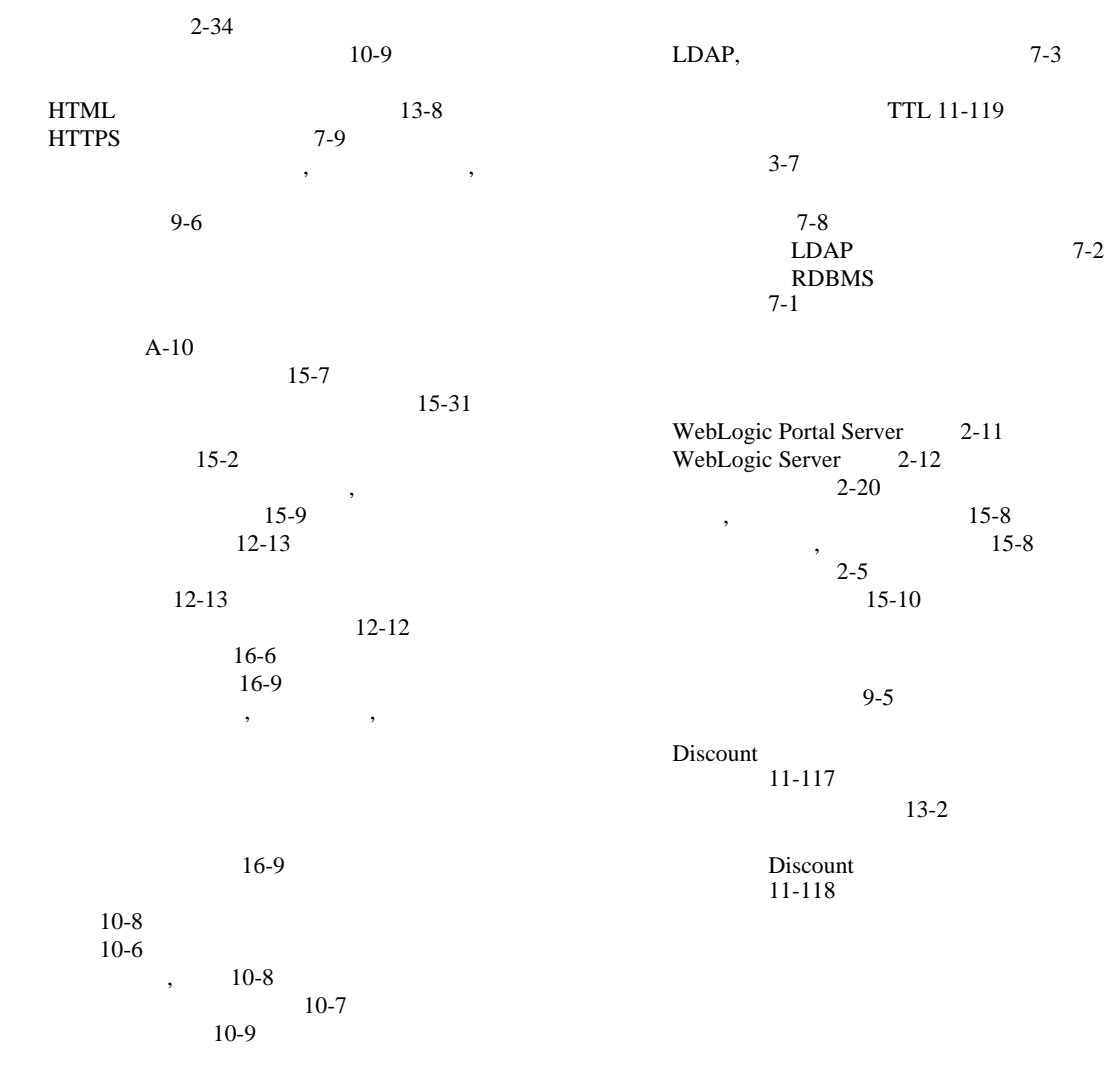

[UnsupportedOperationException 6-2](#page-135-3)

 $9-5, 9-17$  $9-5, 9-17$  $9-5, 9-17$  $9-5, 9-17$